<span id="page-0-0"></span>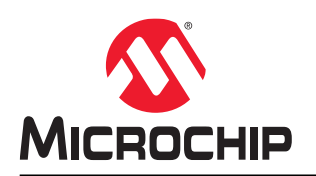

# **Libero® SoC v2021.1**

# **Tcl Command Reference Guide for SmartFusion®2, IGLOO®2, and RTG4™**

# **Introduction**

Tcl, the Tool Command Language, pronounced tickle, is an easy-to-learn scripting language that is compatible with Libero® SoC software. You can run scripts from either the Windows or Linux command line or store and run a series of commands in a \*.tcl batch file.

Libero SoC provides additional capabilities and built-in Tcl Commands:

- Running Tcl scripts from the command line.
- Exporting Tcl scripts.
- Extended run lib
- Tcl Commands, as specified in this document

# **Table of Contents**

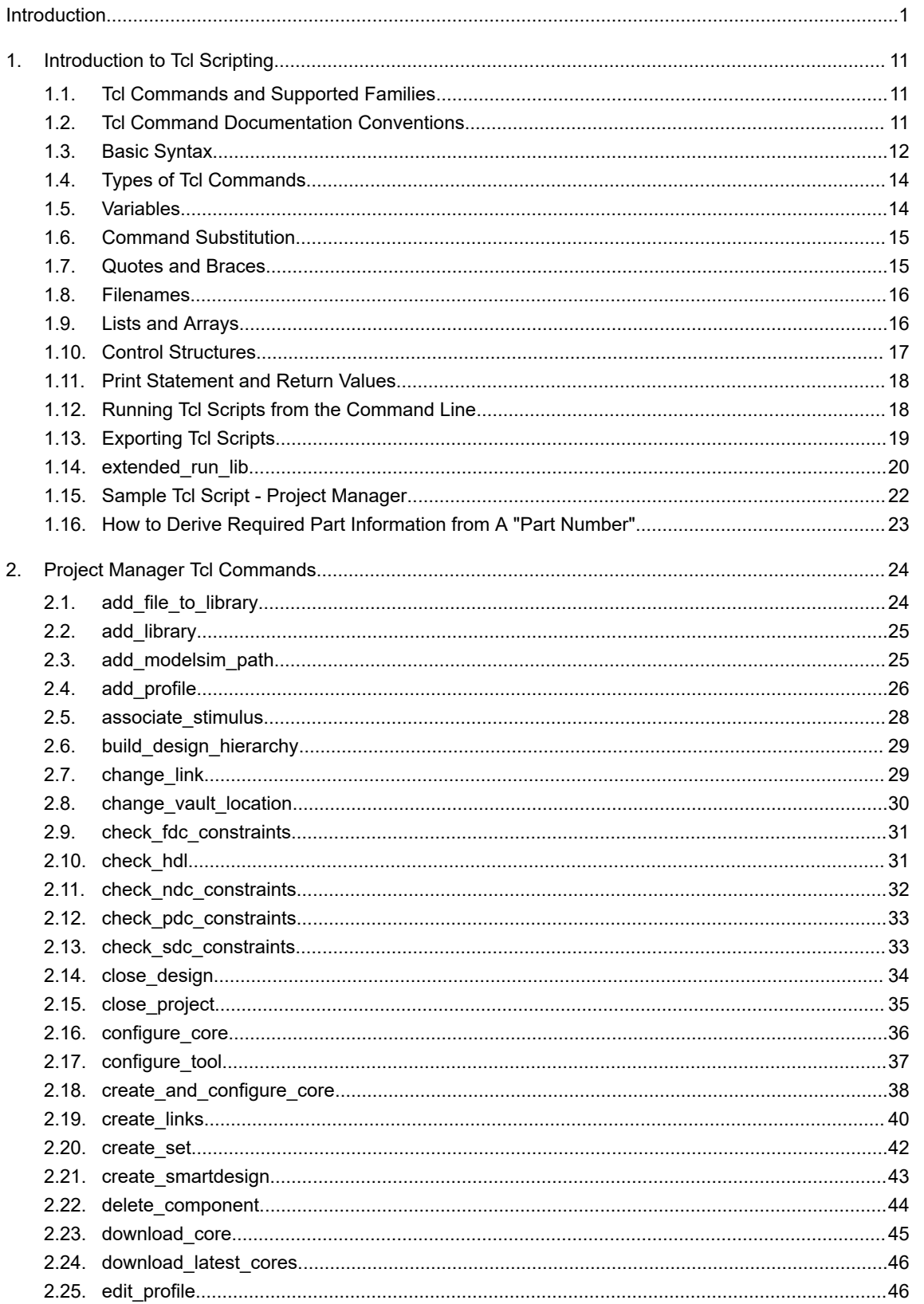

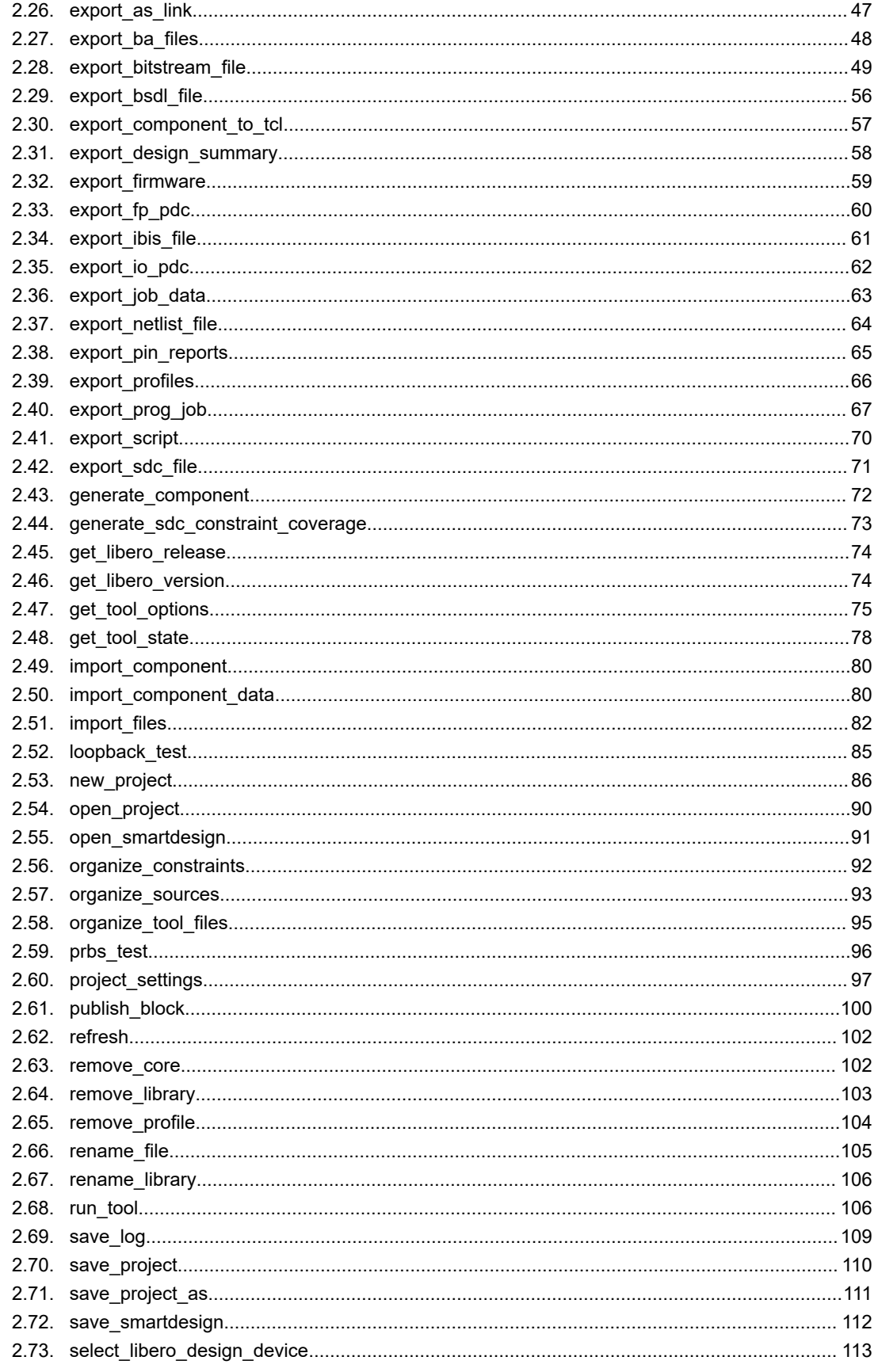

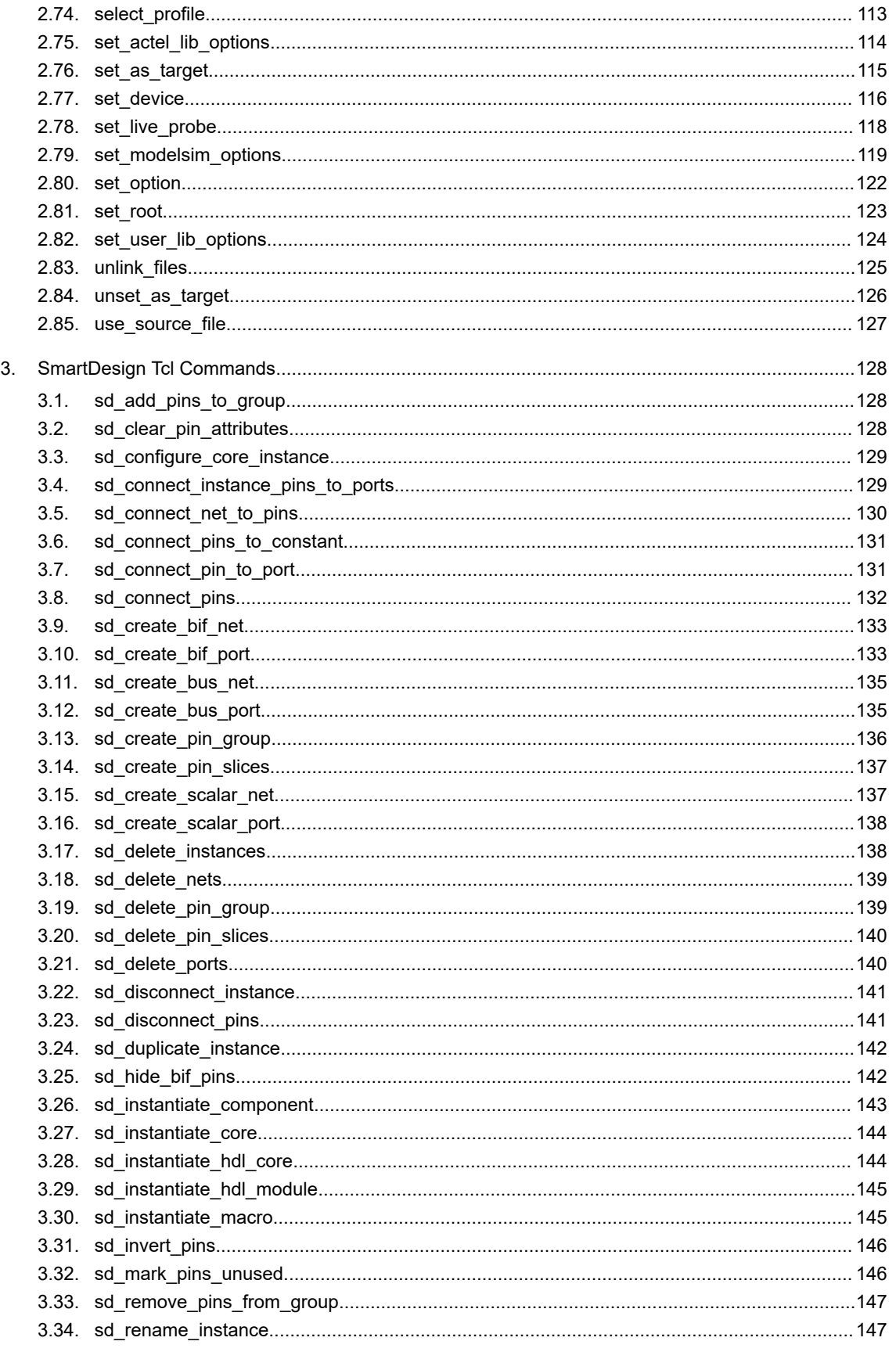

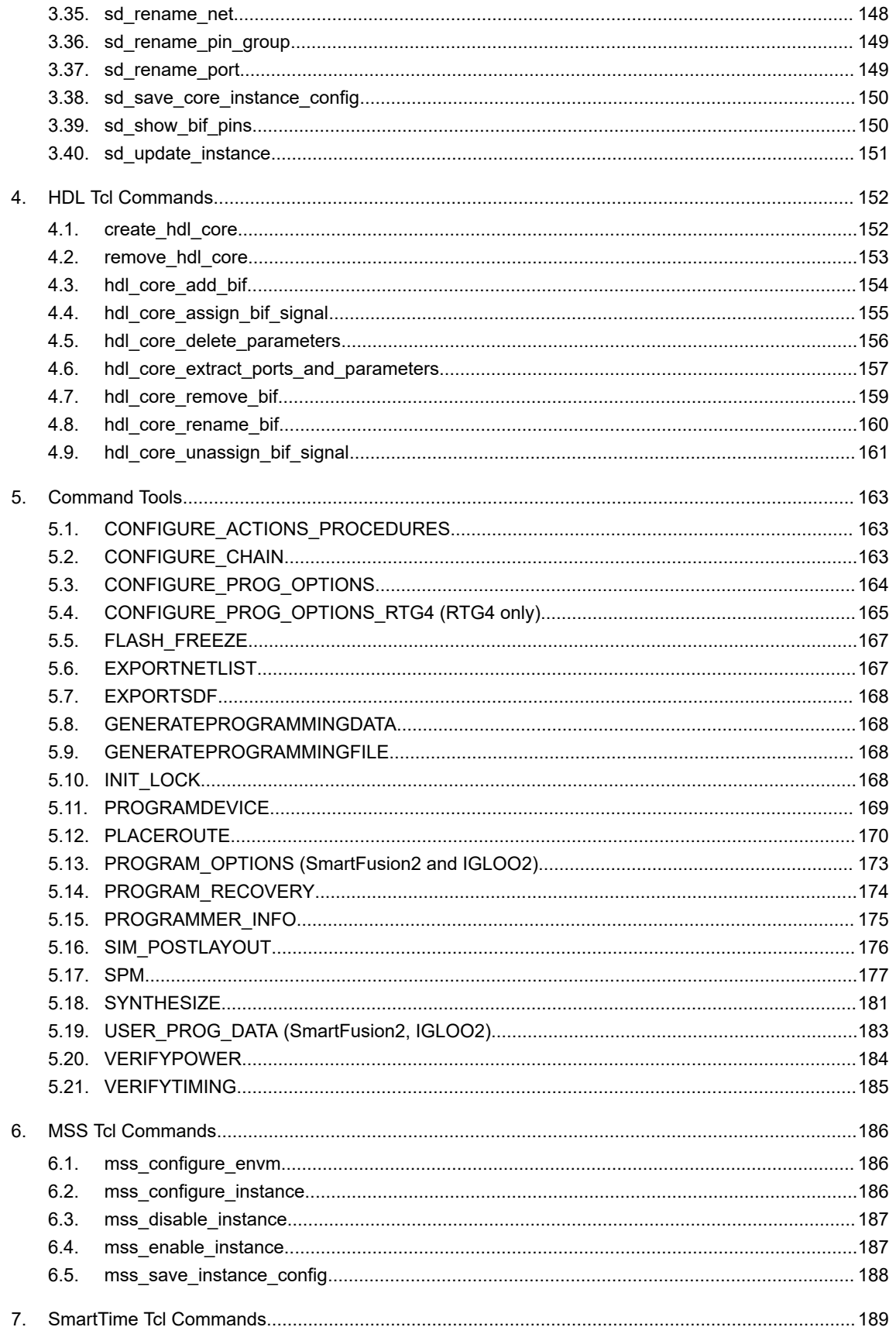

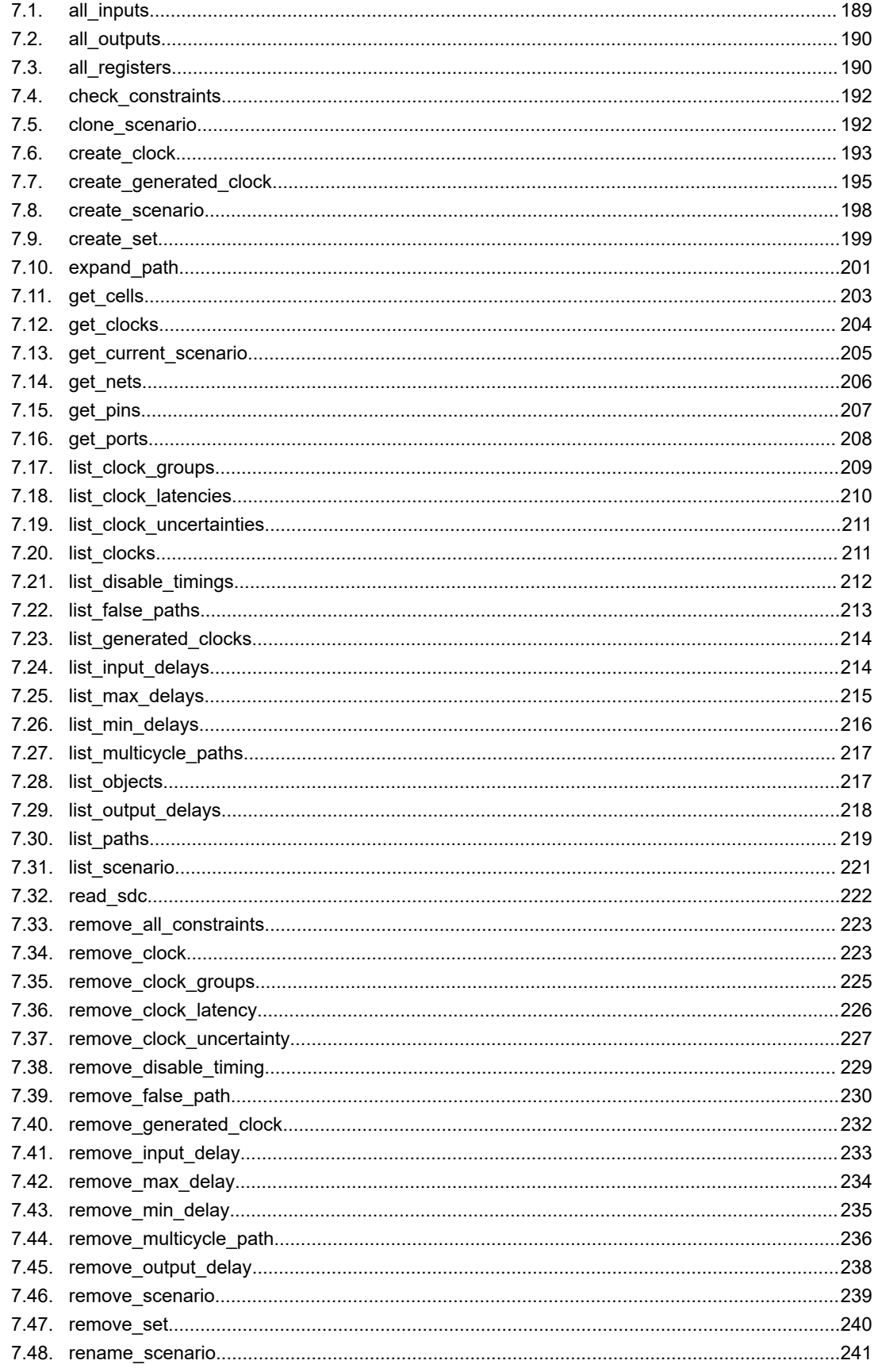

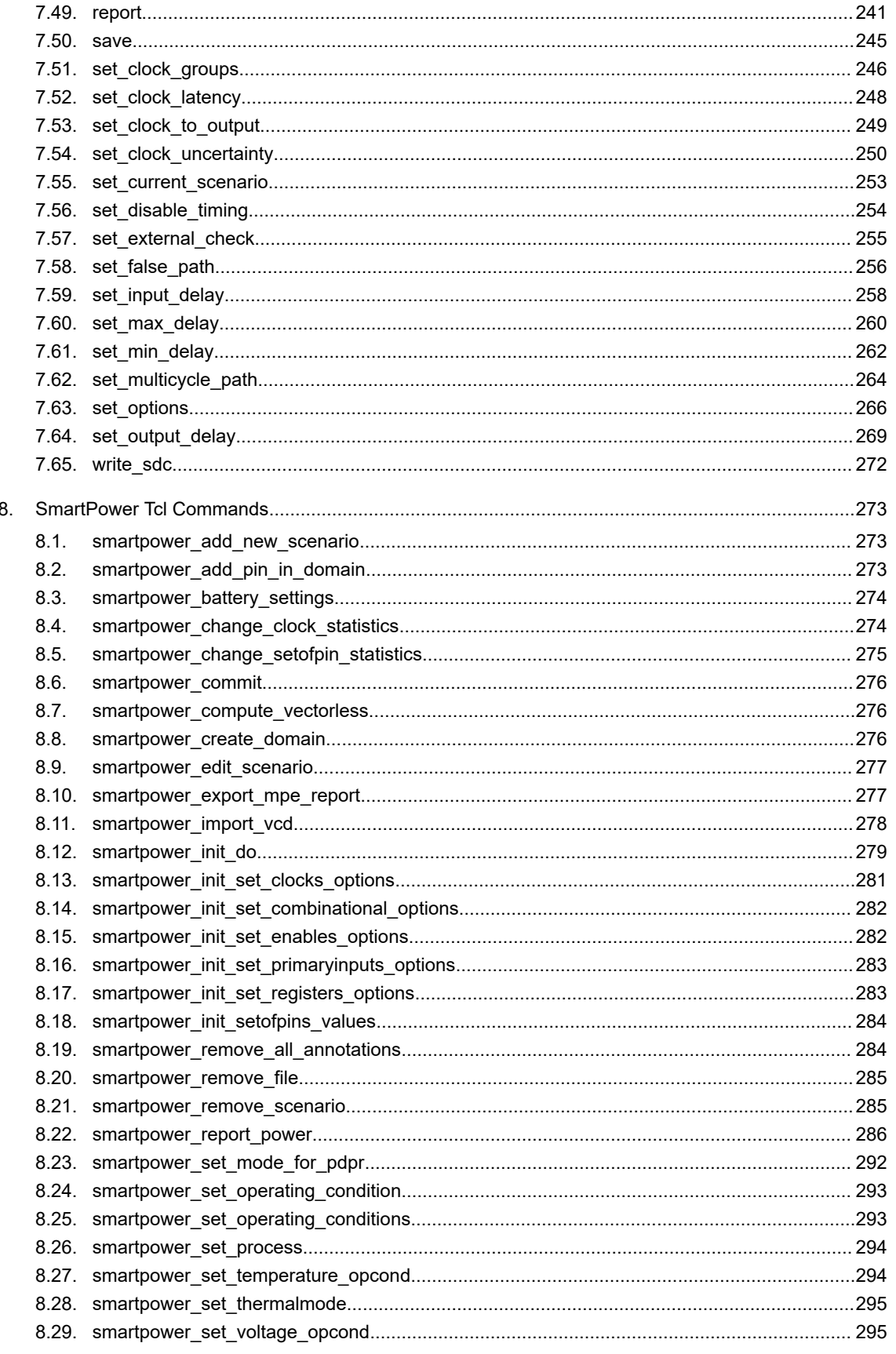

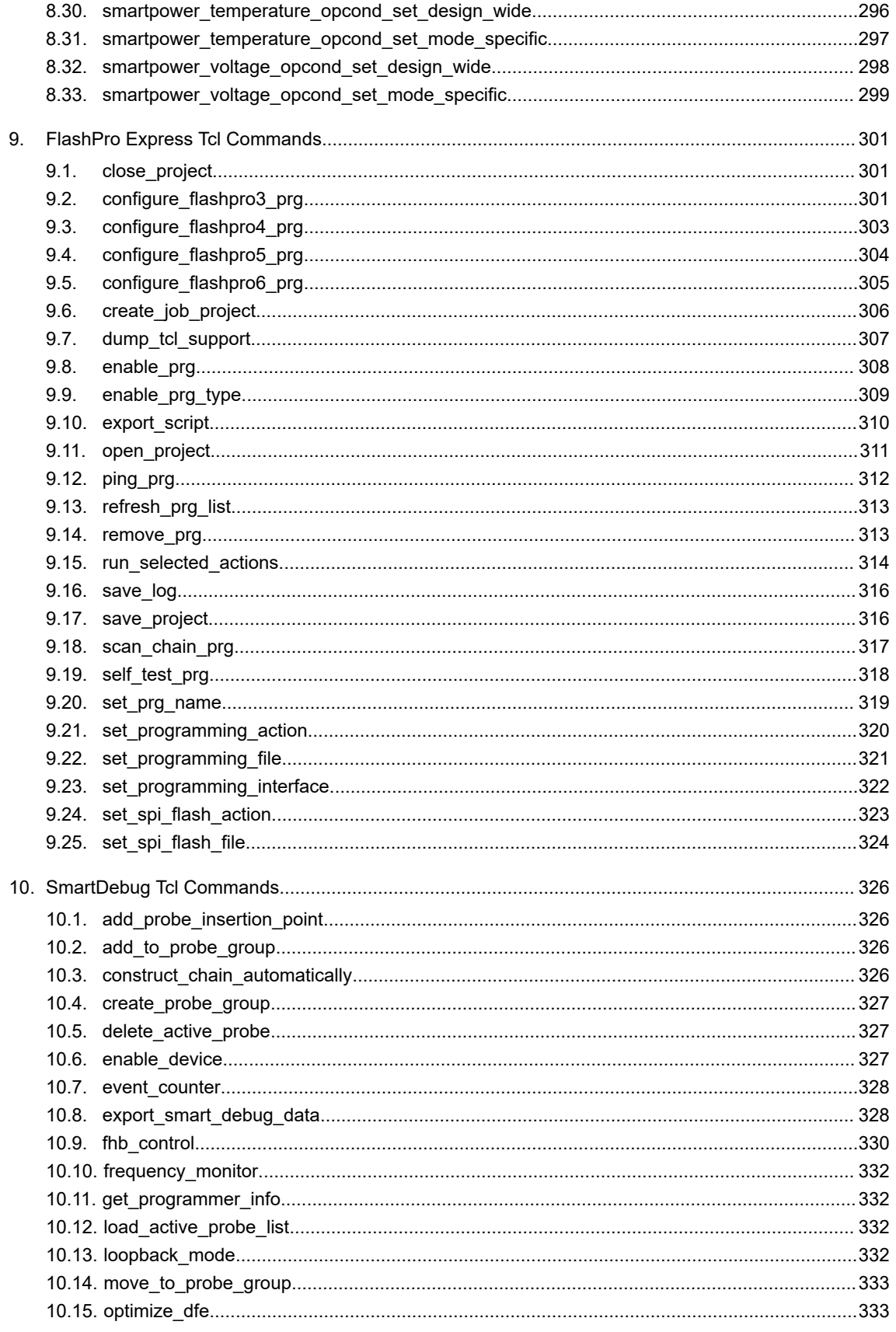

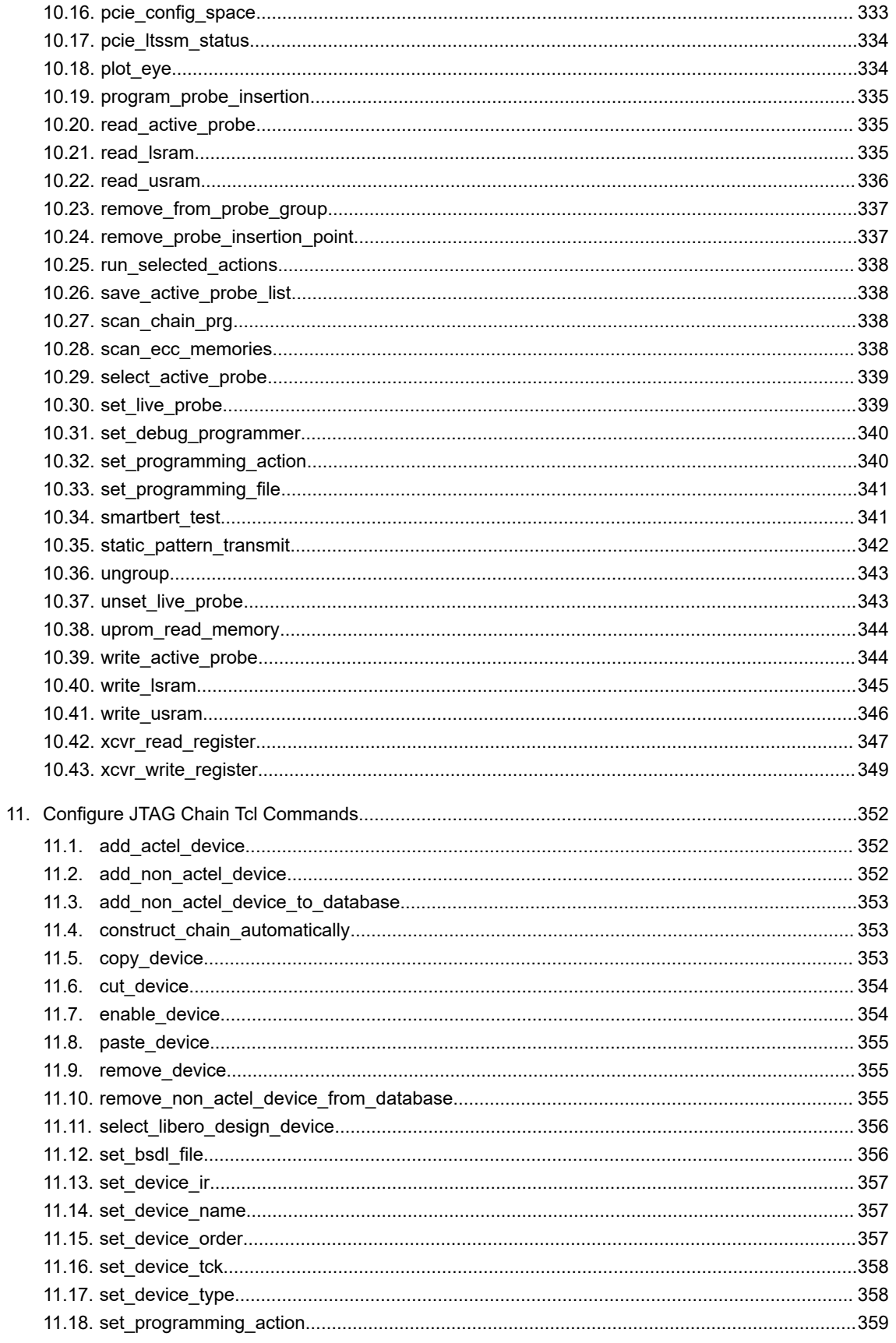

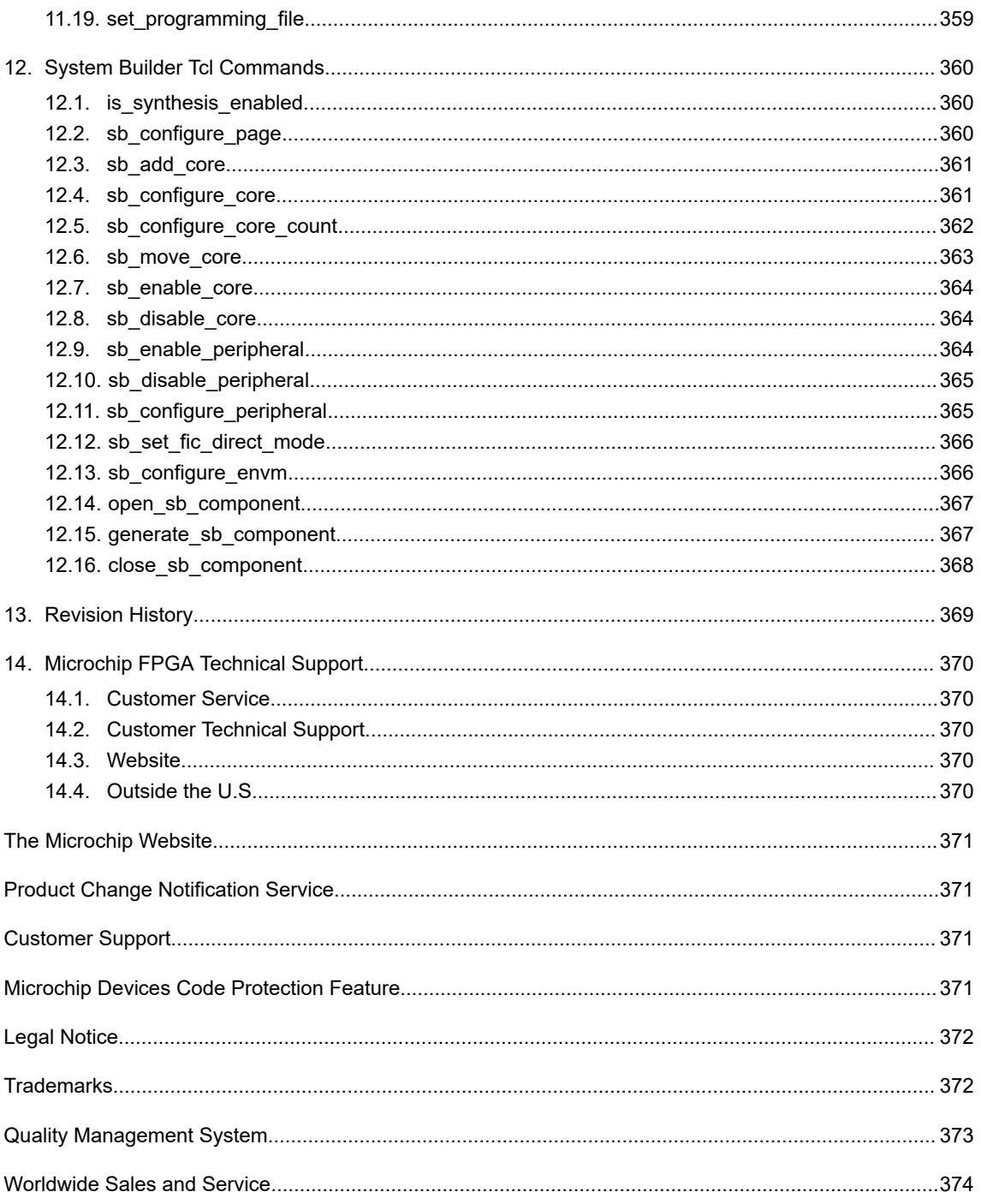

# <span id="page-10-0"></span>**1. Introduction to Tcl Scripting**

This section provides a quick overview of the main features of Tcl.

- [1.3 Basic Syntax](#page-11-0)
- [1.4 Types of Tcl Commands](#page-13-0)
- [1.5 Variables](#page-13-0)
- [1.6 Command Substitution](#page-14-0)
- [1.7 Quotes and Braces](#page-14-0)
- [1.8 Filenames](#page-15-0)
- [1.9 Lists and Arrays](#page-15-0)
- [1.10 Control Structures](#page-16-0)
- [1.11 Print Statement and Return Values](#page-17-0)

For complete information on Tcl scripting, refer to one of the books available on this subject. You can also find information about Tcl at web sites such as [http://www.tcl.tk.](http://www.tcl.tk/)

### **1.1 Tcl Commands and Supported Families**

When we specify a family name, we refer to the device family and all its derivatives, unless otherwise specified. See Supported Families in the Tcl command help topics for the families supported for a specific Tcl command.

### **1.2 Tcl Command Documentation Conventions**

The following table shows the typographical conventions used for the Tcl command syntax.

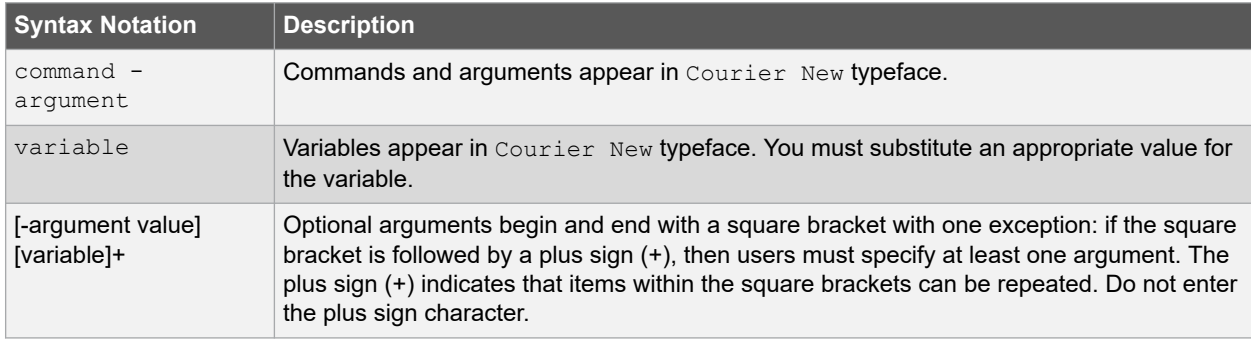

**Note:**  All Tcl commands are case sensitive. However, their arguments are not.

### **1.2.1 Examples**

Syntax for the get clocks command followed by a sample command:

get clocks variable

For example, get clocks clk1.

Syntax for the backannotate command followed by a sample command:

```
backannotate -name file name -format format type -language language -dir directory name [-
netlist] [-pin]
```
For example, backannotate  $-dir$   $\ldots$  design} -name "fanouttest ba.sdf" -format "SDF" language "VERILOG" -netlist.

#### <span id="page-11-0"></span>**1.2.2 Wildcard Characters**

You can use the following wildcard characters in names used in Tcl commands:

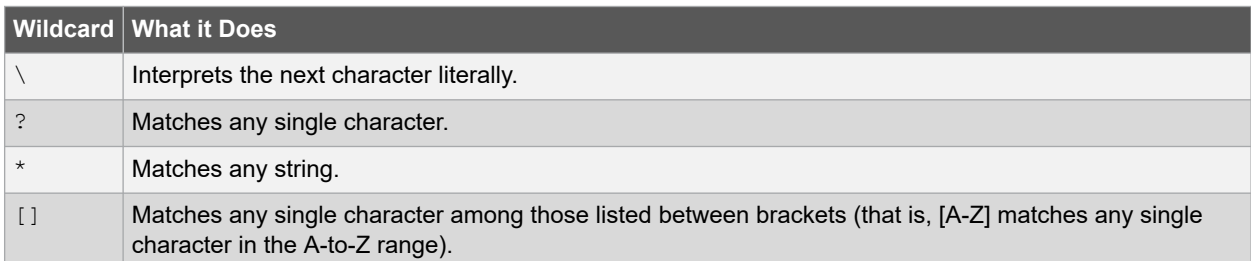

**Note:** The matching function requires that you add a slash (\) before each slash in the port, instance, or net name when using wildcards in a PDC command. For example, if you have an instance named "A/B12" in the netlist, and you enter that name as "A\\/B\*" in a PDC command, you will not be able to find it. In this case, you must specify the name as A\\\\/B\*.

#### **1.2.3 Special Characters [ ], { }, and \**

Sometimes square brackets ([]) are part of the command syntax. In these cases, you must either enclose the open and closed square brackets characters with curly brackets ({ }) or precede the open and closed square brackets ([ ]) characters with a backslash (\). If you do not, you will get an error message.

For example:

```
pin_assign -port {LFSR_OUT[0]} -pin 15
or 
pin_assign -port LFSR_OUT\[0\] -pin 180
```
**Note:**  Tcl commands are case sensitive. However, their arguments are not.

#### **1.2.4 Entering Arguments on Separate Lines**

To enter an argument on a separate line, you must enter a backslash (\) character at the end of the preceding line of the command as shown in the following example:

```
backannotate -dir \
{..\design} -name "fanouttest_ba.sdf" -format "SDF" -language "VERILOG" \
-netlist
```
#### **See Also**

- [1. Introduction to Tcl Scripting](#page-10-0)
- 1.3 Basic Syntax

### **1.3 Basic Syntax**

Tcl scripts contain one or more commands separated by either new lines or semicolons. A Tcl command consists of the name of the command followed by one or more arguments. The format of a Tcl command is:

command arg1 ... argN

The command in the following example computes the sum of 2 plus 2 and returns the result, 4.

expr 2 + 2

The expr command handles its arguments as an arithmetic expression, computing and returning the result as a string. All Tcl commands return results. If a command has no result to return, it returns an empty string.

To continue a command on another line, enter a backslash (\) character at the end of the line. For example, the following Tcl command appears on two lines:

import -format "edif" -netlist\_naming "Generic" -edif\_flavor "GENERIC" {prepi.edn}

Comments must be preceded by a hash character (#). The comment delimiter (#) must be the first character on a line or the first character following a semicolon, which also indicates the start of a new line. To create a multi-line comment, you must put a hash character (#) at the beginning of each line.

**Note:**  Be sure that the previous line does not end with a continuation character (\). Otherwise, the comment line following it will be ignored.

#### **1.3.1 Special Characters**

Square brackets ([ ]) are special characters in Tcl. To use square brackets in names such as port names, you must either enclose the entire port name in curly braces, for example, pin assign -port {LFSR OUT[15]} -iostd lvttl -slew High, or lead the square brackets with a slash (\) character as shown in the following example:

pin assign -port LFSR OUT\[15\] -iostd lvttl -slew High

#### **1.3.2 Sample Tcl Script**

#Create a new project and set up a new design new\_project -location {D:/2Work/my\_pf\_proj} -name {my\_pf\_proj} -project\_description {}\ -block mode 0 -standalone peripheral initialization  $0$  -use enhanced constraint flow 1\ -hdl { $\overline{V}$ ERILOG} -family {PolarFire} -die {MPF300TS ES} -package {FCG1152} -speed {-1} \ -die voltage {1.0} -part range {EXT} -adv options {IO DEFT STD:LVCMOS 1.8V}\ -adv\_options {RESTRICTPROBEPINS:1} -adv options {RESTRICTSPIPINS:0}\ -adv\_options {SYSTEM\_CONTROLLER\_SUSPEND\_MODE:1} -adv\_options {TEMPR:EXT} \ -adv\_options {VCCI\_1.2\_VOLTR:EXT} -adv\_options {VCCI\_1.5\_VOLTR:EXT}  $-$ advoptions {VCCI<sup>-1.8</sup>VOLTR:EXT} -advoptions {VCCI<sup>-2.5</sup>VOLTR:EXT} \ -adv options {VCCI\_3.3\_VOLTR:EXT} -adv options {VOLTR:EXT} #Import HDL source file import files -convert EDN to HDL 0 -hdl source {C:/test/prep1.v} #Import HDL stimulus file import files -convert EDN to HDL 0 -stimulus {C:/test/prep1tb.v} #set the top level design name set root -module {prep1::work} #Associate SDC constraint file to Place and Route tool organize tool files -tool {PLACEROUTE} -file {D:/2Work/my\_pf\_proj/constraint/user.sdc} \  $-$ module  $\overline{[prep1]}$ : work}  $-$ input type {constraint} #Associate SDC constraint file to Verify Timing tool organize\_tool\_files -tool {VERIFYTIMING} -file {D:/2Work/my\_pf\_proj/constraint/user.sdc}\ -module  ${prep1::work}$  -input type {constraint} #Run synthesize run tool -name {SYNTHESIZE} #Configure Place and Route tool configure\_tool -name {PLACEROUTE} -params {DELAY\_ANALYSIS:MAX} -params {EFFORT\_LEVEL:false}\ -params { $\overline{INCRPLACEANDROUTE: false}$  -params {MULTI<sup>-</sup>PASS CRITERIA:VIOLATIONS}` -params {MULTI PASS LAYOUT:false} -params {NUM\_MULTI\_PASSES:5} -params {PDPR:false}\ -params {RANDOM\_SEED:0} -params {REPAIR\_MIN\_DELAY:false} -params {SLACK\_CRITERIA:WORST\_SLACK}  $\backslash$ -params {SPECIFIC CLOCK:} -params {START SEED INDEX:1} -params {STOP ON FIRST PASS:false}\ -params {TDPR:true} #Run Place and Route run tool -name {PLACEROUTE} #Configure Timing Report Generation configure\_tool -name {VERIFYTIMING} -run\_tool -name {PLACEROUTE}params  ${(\texttt{CONSTRACTNTS})\texttt{COVERAGE}:1}$ -params {FORMAT:XML} -params {MAX\_TIMING\_FAST\_HV\_LT:0} -params {MAX\_TIMING\_SLOW\_LV\_HT:1}\ -params {MAX\_TIMING\_SLOW\_LV\_LT:0} -params {MAX\_TIMING\_VIOLATIONS\_FAST\_HV\_LT:0} \  $-$ params {MAX<sup>T</sup>TIMING<sup>T</sup>VIOLATIONS SLOW LV HT:1}  $-$ params {MAX TIMING<sup>T</sup>VIOLATIONS SLOW LV LT:0}\ -params {MIN\_TIMING\_FAST\_HV\_LT:1} -params {MIN\_TIMING\_SLOW\_LV\_HT:0} -params {MIN\_TIMING\_SLOW\_LV\_LT:0} -params {MIN\_TIMING\_VIOLATIONS\_FAST\_HV\_LT:1} -params {MIN\_TIMING\_VIOLATIONS\_SLOW\_LV\_HT:0} \  $-$ params {MIN TIMING VIOLATIONS SLOW LV LT:0} #Run Verify Timing tool run\_tool -name {VERIFYTIMING} #Run Power Verification tool run\_tool -name {VERIFYPOWER} #Export bitstream export bitstream file -file name {prep1}  $\setminus$ 

```
-export dir {D:\2Work\my_pf_proj\designer\prep1\export} -format {STP} -master_file 0 \
-master file components {} -encrypted uek1 file 0 -encrypted uek1 file components {} \
-encrypted uek2 file 0 -encrypted uek2 file components {} \
-trusted facility file 1 -trusted facility file components {FABRIC}
```
### **1.4 Types of Tcl Commands**

This section describes the following types of Tcl commands:

- 1.4.1 Built-in Commands
- 1.4.2 Procedures Created with the proc Command

#### **1.4.1 Built-in Commands**

Built-in commands are provided by the Tcl interpreter. They are available in all Tcl applications. Here are some examples of built-in Tcl commands:

- Tcl provides several commands for manipulating file names, reading and writing file attributes, copying files, deleting files, creating directories, and so on.
- exec run an external program. Its return value is the output (on stdout) from the program, for example:

set tmp [ exec myprog ] puts stdout \$tmp

- You can easily create collections of values (lists) and manipulate them in a variety of ways.
- You can create arrays structured values consisting of name-value pairs with arbitrary string values for the names and values.
- You can manipulate the time and date variables.
- You can write scripts that can wait for certain events to occur, such as an elapsed time or the availability of input data on a network socket.

#### **1.4.2 Procedures Created with the proc Command**

You use the proc command to declare a procedure. You can then use the name of the procedure as a Tcl command.

The following sample script consists of a single command named  $proc$ . The  $proc$  command takes three arguments:

- The name of a procedure  $(myproc)$
- A list of argument names (arg1 arg2)
- The body of the procedure, which is a Tcl script

```
proc myproc { arg1 arg2 } { 
# procedure body
}
myproc a b
```
### **1.5 Variables**

With Tcl scripting, you can store a value in a variable for later use. You use the set command to assign variables. For example, the following set command creates a variable named x and sets its initial value to 10.

set x 10

A variable can be a letter, a digit, an underscore, or any combination of letters, digits, and underscore characters. All variable values are stored as strings.

In the Tcl language, you do not declare variables or their types. Any variable can hold any value. Use the dollar sign (\$) to obtain the value of a variable, for example:

```
set a 1 
set b $a
set cmd expr 
set x 11
$cmd $x*$x
```
<span id="page-14-0"></span>The dollar sign \$ tells Tcl to handle the letters and digits following it as a variable name and to substitute the variable name with its value.

#### **Global Variables**

Variables can be declared global in scope using the Tcl global command. All procedures, including the declaration can access and modify global variables, for example:

global myvar

### **1.6 Command Substitution**

By using square brackets (I), you can substitute the result of one command as an argument to a subsequent command, as shown in the following example:

```
set a 12
set b [expr $a*4]
```
Tcl handles everything between square brackets as a nested Tcl command. Tcl evaluates the nested command and substitutes its result in place of the bracketed text. In the example above, the argument that appears in square brackets in the second set command is equal to 48 (that is,  $12<sup>*</sup> 4 = 48$ ).

Conceptually,

```
set b [expr $a * 4]
```
expands to

```
set b [expr 12 * 4 ]
```
and then to

set b 48

### **1.7 Quotes and Braces**

The distinction between braces ({ }) and quotes (" ") is significant when the list contains references to variables. When references are enclosed in quotes, they are substituted with values. However, when references are enclosed in braces, they are not substituted with values.

The following table lists an example code.

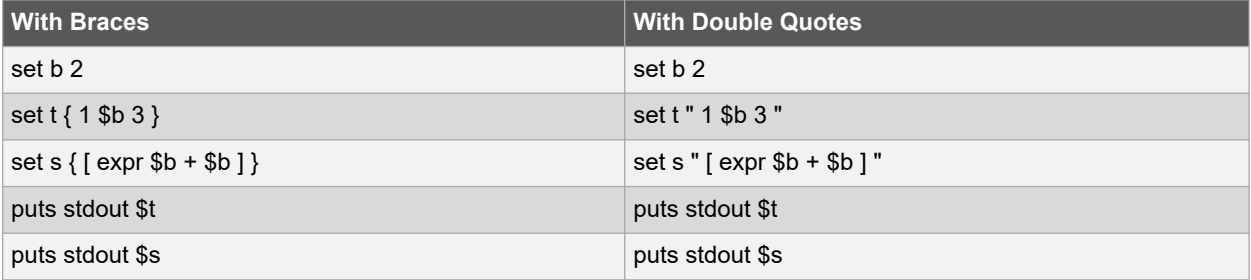

The above example code will generate the following output:

1 \$b 3 vs. 1 2 3  $[$  expr  $$b + $b]$   $[$  4

### <span id="page-15-0"></span>**1.8 Filenames**

In Tcl syntax, filenames should be enclosed in braces { } to avoid backslash substitution and white space separation. Backslashes are used to separate folder names in Windows-based filenames. The problem is that sequences of "\n" or "\t" are interpreted specially. Using the braces disables this special interpretation and specifies that the Tcl interpreter handle the enclosed string literally. Alternatively, double-backslash "\\n" and "\\t" would work as well as forward slash directory separators "/n" and "/t". For example, to specify a file on your Windows PC at c:\newfiles\thisfile.adb, use one of the following:

```
{C:\newfiles\thisfile.adb}
C:\\newfiles\\thisfile.adb
"C:\\newfiles\\thisfile.adb"
C:/newfiles/thisfile.adb
"C:/newfiles/thisfile.adb"
```
If there is white space in the filename path, you must use either the braces or double-quotes. For example:

C:\program data\thisfile.adb

should be referenced in Tcl script as

{C:\program data\thisfile.adb} or "C:\\program data\\thisfile.adb"

If you are using variables, you cannot use braces { } because, by default, the braces turn off all special interpretation, including the dollar sign character. Instead, use either double-backslashes or forward slashes with double quotes. For example:

"\$design\_name.adb"

**Note:**  To use a name with special characters such as square brackets [ ], you must put the entire name between curly braces  $\{\}$  or put a slash character \ immediately before each square bracket.

The following example shows a port name enclosed with curly braces:

pin assign -port {LFSR OUT[15]} -iostd lvttl -slew High

The next example shows each square bracket preceded by a slash:

pin assign -port LFSR OUT\[15\] -iostd lvttl -slew High

### **1.9 Lists and Arrays**

A list is a way to group data and handle the group as a single entity. To define a list, use curly braces { } and double quotes " ". For example, the following set command {1 2 3 }, when followed by the list command, creates a list stored in the variable "a". This list will contain the items "1," "2," and "3".

set a { 1 2 3 }

Here is another example:

set e 2 set f 3 set a [ list b c d [ expr \$e + \$f ] ] puts \$a

displays (or outputs):

b c d 5

Tcl supports many other list-related commands such as lindex, linsert, llength, lrange, and lappend.

#### <span id="page-16-0"></span>**1.9.1 Arrays**

An array is another way to group data. Arrays are collections of items stored in variables. Each item has a unique address that you use to access it. You do not need to declare them nor specify their size.

Array elements are handled in the same way as other Tcl variables. You create them with the set command, and you can use the dollar sign (\$) for their values.

```
set myarray(0) "Zero" set myarray(1) "One" set myarray(2) "Two"
for {set i 0} {$i < 3} {incr i 1} {
```
Output:

Zero One Two

In the example above, an array called myarray is created by the set statement that assigns a value to its first element. The for-loop statement prints out the value stored in each element of the array.

#### **1.9.2 Special Arguments (Command-Line Parameters)**

You can determine the name of the Tcl script file while executing the Tcl script by referring to the  $\frac{1}{2}$ argv0 variable.

puts "Executing file \$argv0"

To access other arguments from the command line, you can use the  $\text{linear}$  command and the  $\text{array}$  variable: To read the Tcl file name:

lindex \$argv 0

To read the first passed argument:

lindex \$argv 1

For example:

```
puts "Script name is $argv0" ; # accessing the scriptname puts "first argument is [lindex 
$argy 01"
puts "second argument is [lindex $argv 1]" puts "third argument is [lindex $argv 2]" puts 
"number of argument is [llength $argv]" set des_name [lindex $argv 0]
puts "Design name is $des_name"
```
### **1.10 Control Structures**

Tcl control structures are commands that change the flow of execution through a script. These control structures include commands for conditional execution (if-then-elseif-else) and looping (while, for, catch).

An "if" statement only executes the body of the statement (enclosed between curly braces) if the Boolean condition is found to be true.

#### **1.10.1 if/else Statements**

```
if \{ "$name" == "paul" } then \{…
# body if name is paul
} elseif { $code == 0 } then {
…
# body if name is not paul and if value of variable code is zero
} else {
…
# body if above conditions is not true
}
```
#### <span id="page-17-0"></span>**1.10.2 for Loop Statement**

A "for" statement will repeatedly execute the body of the code as long as the index is within a specified limit.

```
for { set i 0 } { $i < 5 } { incr i } {
…
# body here
}
```
#### **1.10.3 while Loop Statement**

A "while" statement will repeatedly execute the body of the code (enclosed between the curly braces) as long as the Boolean condition is found to be true.

while  $\{\$  \$p > 0 } { … }

#### **1.10.4 catch Statement**

A "catch" statement suspends normal error handling on the enclosed Tcl command. If a variable name is also used, then the return value of the enclosed Tcl command is stored in the variable.

catch { open "\$inputFile" r } myresult

### **1.11 Print Statement and Return Values**

#### **1.11.1 Print Statement**

Use the puts command to write a string to an output channel. Predefined output channels are "stdout" and "stderr." If you do not specify a channel, then puts display text to the stdout channel.

**Note:**  The STDIN Tcl command is not supported by Microchip SoC tools.

For example:

```
set a [ myprog arg1 arg2 ]
```
puts "the answer from myprog was \$a (this text is on stdout)" puts stdout "this text also is on stdout".

#### **1.11.2 Return Values**

The return code of a Tcl command is a string. You can use a return value as an argument to another function by enclosing the command with square brackets [ ]. For example:

set a [ prog arg1 arg2 ] exec \$a

The Tcl command "exec" will run an external program. The return value of "exec" is the output (on stdout) from the program. For example:

set tmp [ exec myprog ] puts stdout \$tmp

### **1.12 Running Tcl Scripts from the Command Line**

You can run Tcl scripts from your Windows or Linux command line as well as pass arguments to scripts from the command line.

**Note:**  Tcl commands in this section are not case-sensitive.

<span id="page-18-0"></span>**To execute a Tcl script file in the Libero SoC Project Manager software from a shell command line:** At the prompt, type the path to the Microchip SoC software installation location followed by the word "SCRIPT" and a colon, and then the name of the script file as follows:

- For Linux: <location of Libero SoC software installation>/bin/libero script:<filename>.tcl. For example, to run the Tcl script file "myscript.tcl", type: C:\libero\bin\libero script:myscript.tcl
- For Windows: <location of Libero SoC software installation>\Designer\bin\libero.exe script:<filename>.tcl. Where<location of Microchip SoC software> is the root directory in which you installed the Microchip SoC software, and <filename> is the name, including a relative or absolute path, of the Tcl script file to execute. For example, to run the Tcl script file "myscript.tcl", type:

C:/Microchip/Libero/Designer/bin/libero.exe script:myscript.tcl

#### **To pass arguments from the command line to your Tcl script file:**

At the prompt, type the path to the Microchip SoC software installation location followed by the SCRIPT argument:

• For Linux: <location of Microchip SoC software>\bin\libero "SCRIPT\_ARGS:<filename arg1 arg2 ...>". For example:

C:\libero\bin\libero SCRIPT:myscript.tcl "SCRIPT\_ARGS:one two three"

• For Windows: <location of Microchip SoC software>/Designer/bin/libero.exe "SCRIPT\_ARGS:<filename arg1 arg2 ...>". Where <location of Microchip SoC software> is the root directory in which you installed the Microchip SoC software, and "SCRIPT\_ARGS:<filename arg1 arg2 ...>" is the name, including a relative or absolute path, of the Tcl script file and arguments you are passing to the script file. For example:

C:/Microchip/Libero/Designer/bin/libero.exe SCRIPT:myscript.tcl "SCRIPT\_ARGS:one two three"

#### **To obtain the output from the log file:**

At the prompt, type the path to the Microchip SoC software installation location followed by the SCRIPT, SCRIPT ARGS and LOGFILE arguments.

```
<location of Microchip SoC software> SCRIPT:<filename>.tcl "SCRIPT_ARGS:a b c" 
LOGFILE:<output.log>
```
Where:

- location of Microchip SoC software is the root directory in which you installed the Microchip SoC software.
- SCRIPT: <filename>.tcl is the name, including a relative or absolute path, of the Tcl script file.
- SCRIPT ARGS are the arguments you are passing to the script file.
- output.log is the name of the log file.

#### For example:

```
C:\libero\designer\bin\libero SCRIPT:testTclparam.tcl "SCRIPT_ARGS:a b c" 
LOGFILE:testTclparam.log
```
### **1.13 Exporting Tcl Scripts**

You can write out a Tcl script file that contains the commands executed in the current session. You can then use this exported Tcl script to re-execute the same commands interactively or in batch. You can also use this exported script to become more familiar with Tcl syntax.

You can export Tcl scripts from the Project Manager.

To export a Tcl session script from the Project Manager:

- <span id="page-19-0"></span>1. From the **File** menu, choose **Export Script File**. The **Export Script** dialog box appears.
- 2. Click **OK**. The **Script Export Options** dialog box appears:
- 3. Check the **Include Commands from Current Design [Project] Only** checkbox. This option applies only if you opened more than one design or project in your current session. If so, and you do not check this box, Project Manager exports all commands from your current session.
- 4. Select the radio button for the appropriate filename formatting. To export filenames relative to the current working directory, select **Relative filenames (default)** formatting. To export filenames that include a fully specified path, select **Qualified filenames (full path; including directory name)** formatting.
- 5. Choose **Relative filenames** if you do not intend to move the Tcl script from the saved location, or **Qualified filenames** if you plan to move the Tcl script to another directory or machine.
- 6. Click **OK**. Project Manager saves the Tcl script with the specified filename.

#### **Notes:**

- When exporting Tcl scripts, Project Manager always encloses filenames in curly braces to ensure portability.
- Libero SoC software does not write out any Tcl variables or flow-control statements to the exported Tcl file, even if you had executed the design commands using your own Tcl script. The exported Tcl file only contains the tool commands and their accompanying arguments.

### **1.14 extended\_run\_lib**

**Note:**  This is not a Tcl command; it is a shell script that can be run from the command line.

The extended  $run$  lib Tcl script enables you to run the multiple pass layout in batch mode from a command line.

```
$ACTEL_SW_DIR/bin/libero script:$ACTEL_SW_DIR/scripts/extended_run_lib.tcl
logfile:extended_run.log "script_args:-root path/designer/module_name [-n numPasses] [- 
starting_seed_index numIndex] [-compare_criteria value] [-c clockName] [-analysis value] [- 
slack criteria value] [-stop on success] [-timing driven|-standard] [-power driven value] [-
placer_high_effort value]"
```
**Note:**  There is no option to save the design files from all the passes. Only the (Timing or Power) result reports from all the passes are saved.

#### **Arguments**

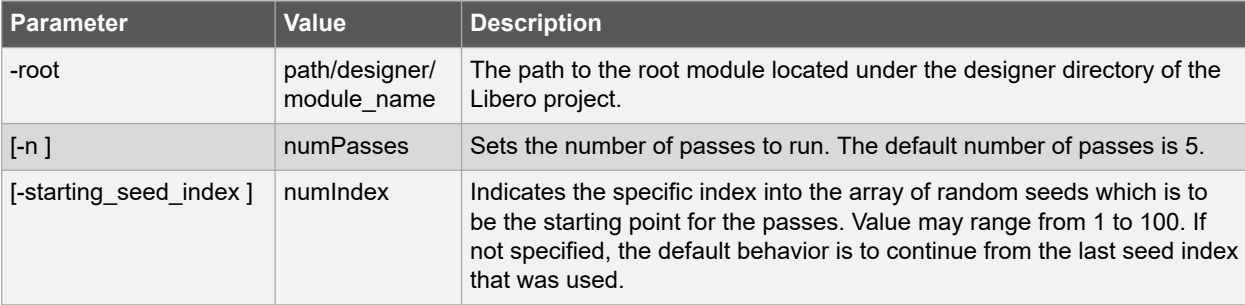

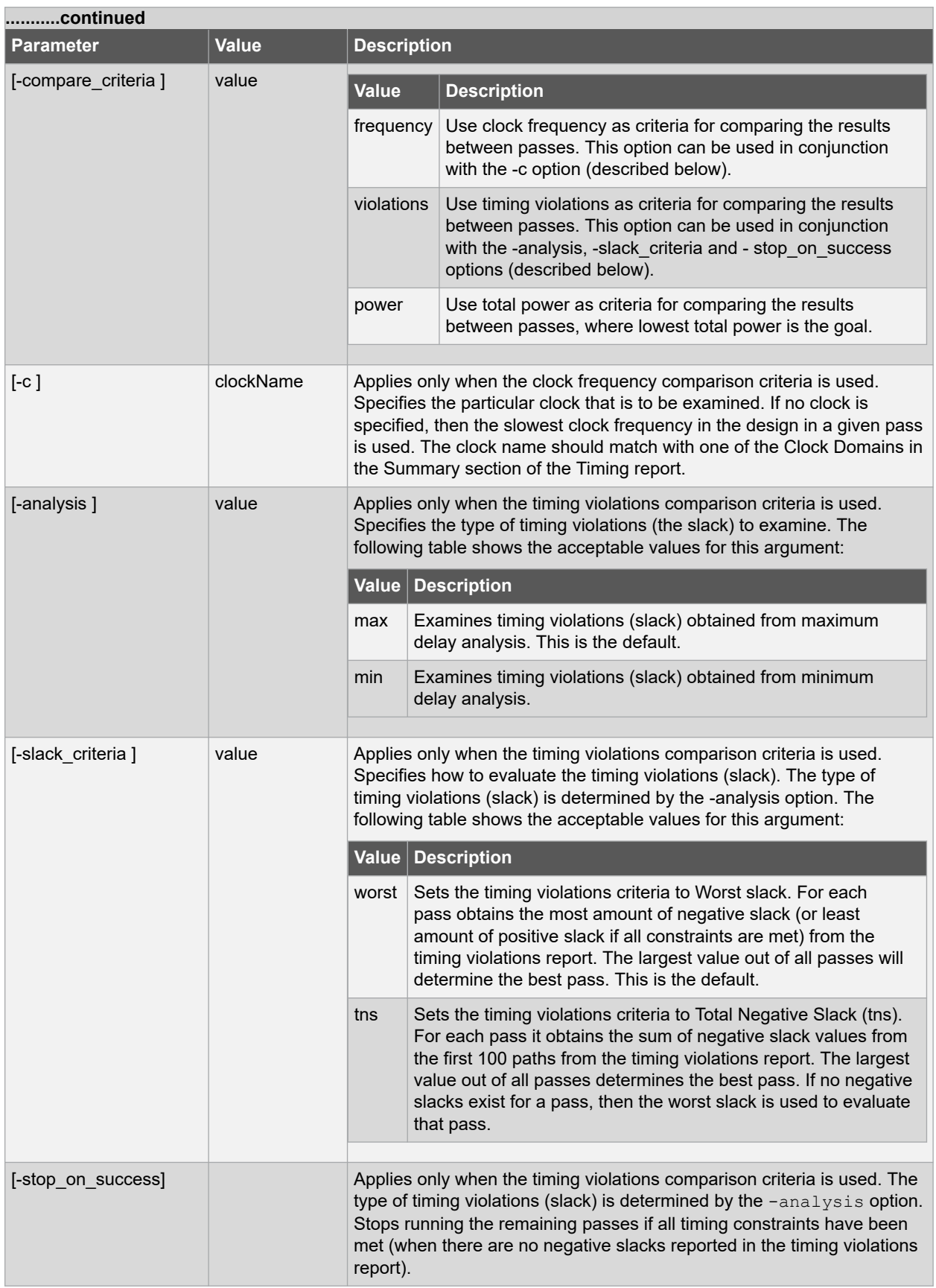

<span id="page-21-0"></span>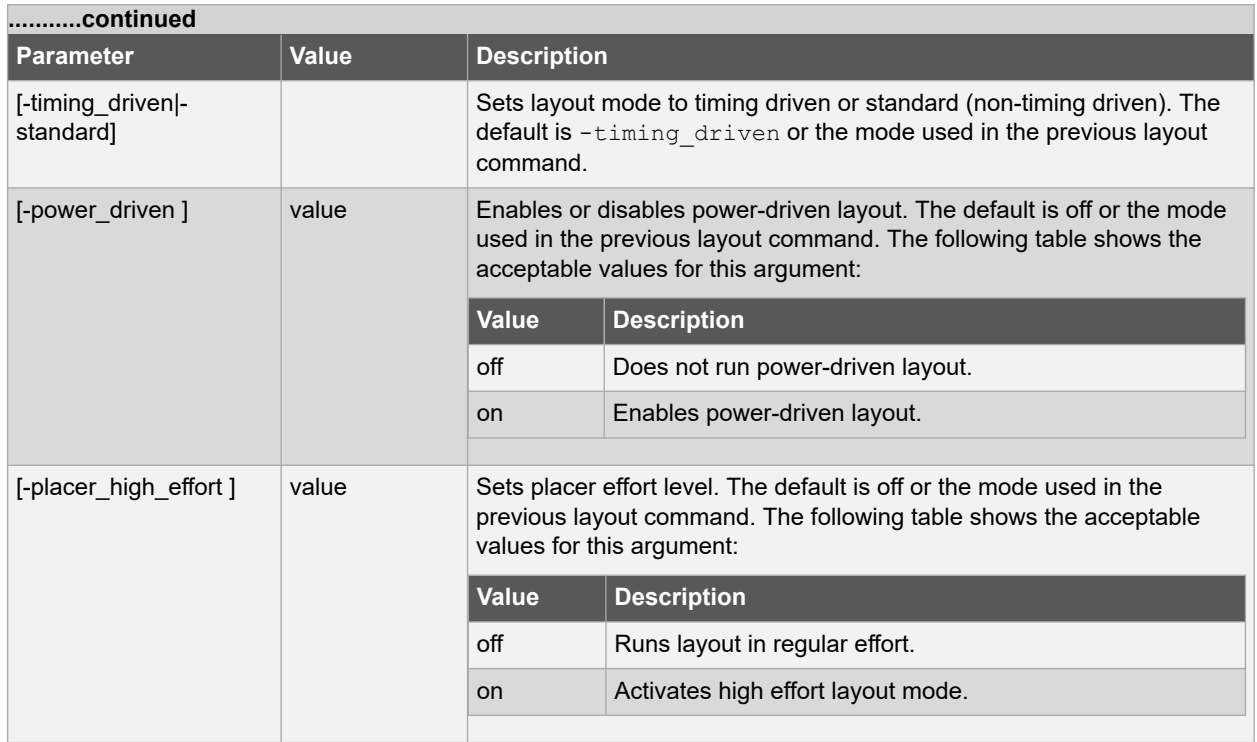

#### **Returns**

A non-zero value will be returned on error.

#### **See Also**

Place and Route - PolarFire®

### **1.15 Sample Tcl Script - Project Manager**

The following Tcl commands create a new project and set your project options.

```
new_project -location {D:/2Work/my_pf_proj} -name {my_pf_proj} -project_description {}\
-block mode 0 -standalone peripheral initialization 0 -use enhanced constraint flow 1\
-hdl {\overline{V}ERILOG} -family {PolarFire} -die {MPF300TS ES} -package {FCG1152} -speed {-1} \
-die_voltage {1.0} -part_range {EXT} -adv_options {IO DEFT STD:LVCMOS 1.8V}\
-adv_options {RESTRICTPROBEPINS:1} -adv options {RESTRICTSPIPINS:0}
-adv options {SYSTEM_CONTROLLER_SUSPEND_MODE:1} -adv options {TEMPR:EXT} \
-adv options {VCCI 1.2 VOLTR:EXT} -adv options {VCCI 1.5 VOLTR:EXT} \
-adv options {VCCI 1.8 VOLTR:EXT} -adv options {VCCI 2.5 VOLTR:EXT} \
-adv options {VCCI_3.3_VOLTR:EXT} -adv options {VOLTR:EXT}
#Import HDL source file
import files -convert EDN to HDL 0 -hdl source {C:/test/prep1.v}
#Import HDL stimulus file
import files -convert EDN to HDL 0 -stimulus {C:/test/prep1tb.v}
#set the top level design name
set root -module {prep1::work}
#Associate SDC constraint file to Place and Route tool
organize tool files -tool {PLACEROUTE} -file {D:/2Work/my_pf_proj/constraint/user.sdc} \
-module \bar{p}rep\bar{1}::work} -input_type {constraint}
#Associate SDC constraint file to Verify Timing tool
organize tool files -tool {VERIFYTIMING} -file {D:/2Work/my_pf_proj/constraint/user.sdc}\
-module \overline{\{prep1::work\}} -input type {constraint}
#Run synthesize
run_tool -name {SYNTHESIZE} 
#Configure Place and Route tool
configure tool -name {PLACEROUTE} -params {DELAY ANALYSIS:MAX} -params {EFFORT LEVEL:false}\
-params {INCRPLACEANDROUTE:false} -params {MULTI_PASS_CRITERIA:VIOLATIONS}\
-params {MULTI_PASS_LAYOUT:false} -params {NUM_MULTI_PASSES:5} -params {PDPR:false}\
```

```
-params {RANDOM_SEED:0} -params {REPAIR_MIN_DELAY:false} -params {SLACK_CRITERIA:WORST_SLACK}
\
-params {SPECIFIC CLOCK:} -params {START SEED INDEX:1} -params {STOP ON FIRST PASS:false}\
-params {TDPR:true} 
#Run Place and Route
run tool -name {PLACEROUTE}
#Configure Timing Report Generation
configure_tool -name {VERIFYTIMING} -run_tool -name {PLACEROUTE}params
{(\texttt{CONSTRACT} \overline{\texttt{NTS}} \texttt{COVERAGE:1})}-params {FORMAT:XML} -params {MAX_TIMING_FAST_HV_LT:0} -params {MAX_TIMING_SLOW_LV_HT:1} \
-params {MAX_TIMING_SLOW_LV_LT:0} -params {MAX_TIMING_VIOLATIONS_FAST_HV_LT:0} \
-params {MAX_TIMING_VIOLATIONS_SLOW_LV_HT:1} -params {MAX_TIMING_VIOLATIONS_SLOW_LV_LT:0}\
-params {MIN_TIMING_FAST_HV_LT:1} -params {MIN_TIMING_SLOW_LV_HT:0} -params
{\rm (MIN\ TIMING\ \overline{S}LOW\ \rm LV\ \overline{L}T:0)} -params {\rm (MIN\ \ TIMING\ \overline{V}IOLATI\ \overline{O}NS\ \rm F\overline{A}ST\ \rm HV\ \rm LT:1)} -params
{MIN_TIMING_VIOLATIONS_SLOW_LV_HT:0} \
-params {MIN TIMING VIOLATIONS SLOW LV LT:0}
#Run Verify Timing tool 
run_tool -name {VERIFYTIMING} 
#Run Power Verification tool 
run_tool -name {VERIFYPOWER} 
#Export bitstream
export bitstream file -file name {prep1} \
-export dir {D:\2Work\my_pf_proj\designer\prep1\export} -format {STP} -master_file 0 \
-master file components {} -encrypted uek1 file 0 -encrypted uek1 file components {} \
-encrypted uek2 file 0 -encrypted uek2 file components {}
-trusted facility file 1 -trusted facility file components {FABRIC}
```
### **1.16 How to Derive Required Part Information from A "Part Number"**

In order to use Tcl Commands such as set device or a new design; certain part information items must be specified. Many of these items can be derived from the "Part Number" you have chosen. For example, suppose the Part Number is: **MPF300XT-1FCG784I**

| <b>Part Information</b>                         | <b>Description</b>                                                                                                    | <b>Example</b>                                                                                                    |
|-------------------------------------------------|----------------------------------------------------------------------------------------------------|----------------------------------------------------------------------------------------------------|
| -family <family<br>name<sub>2</sub></family<br> | The <family name=""> usually known</family>                                                                                                    | -family {PolarFire}                                                                                                    |
| -die <die name=""></die>                        | Derive this information from the Part Number, the<br>characters before the "-"                                                                                                    | <b>MPF300XT-1FCG7841</b><br>-die {MPF300XT}                                                                                                  |
| -speed <speed<br>grade&gt;</speed<br>           | If there is a digit immediately after the "-", -< digit> will<br>be the <speed grade=""> value (preceded by a "-").<br/><b>Note:</b> If there is no digit, the default speed grade is<br/>STD.</speed>                                                                                                    | MPF300XT-1FCG784<br>$-speed {-1}$                                                                                                    |
| -package<br><package name=""></package>         | The next sequence of letters, followed by a sequence of<br>digits will constitute the package type and "size".<br><b>Note:</b> If there is a trailing letter after the <digits>; this<br/>letter is not part of the <package name="">; but is rather<br/>part of the <part range=""></part></package></digits> | For PolarFire, this combination will<br>simply constitute the <package<br>name&gt;.<br/>MPF300XT-1FCG784I<br/>-package {FCG784}</package<br> |
| -part range<br><part range=""></part>           | The last letter (if any) will indicate the $\epsilon_{\text{part}}$ range>.<br>I: IND<br>E: EXT<br>$\bullet$<br>M: MIL<br>$\bullet$<br><none>: COM</none>                                                                                                    | MPF300XT-1FCG784I<br>-part range {IND}                                                                                                    |

**Table 1-1. Part Information for MPF300XT-1FCG784I**

# <span id="page-23-0"></span>**2. Project Manager Tcl Commands**

### **2.1 add\_file\_to\_library**

#### **Description**

This Tcl command adds a file to a library in your project.

```
add_file_to_library \
-library name \
-file name
```
#### **Arguments**

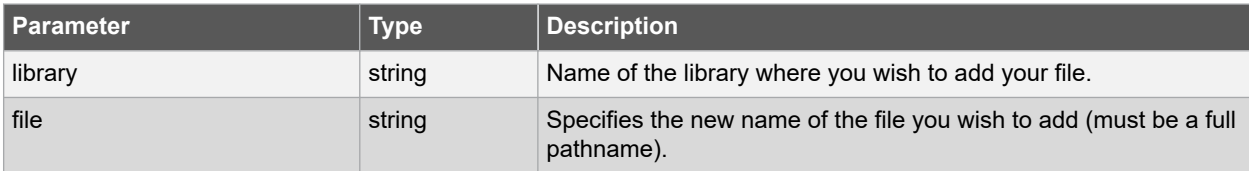

#### **Error Codes**

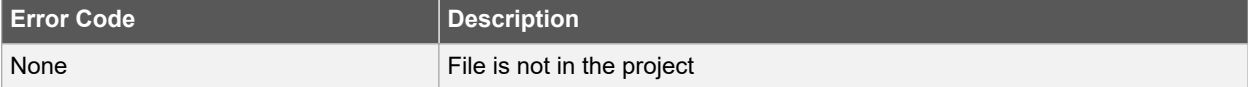

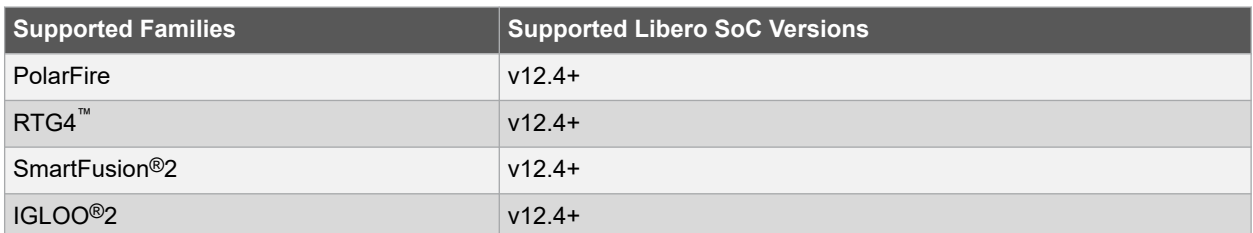

#### **Example**

Add a file named "foo.vhd" from the ./project/hdl directory to the library 'my\_lib'.

add\_file\_to\_library -library my\_lib -file ./project/hdl/foo.vhd

#### **See Also**

- [2.2 add\\_library](#page-24-0)
- 2.64 remove library
- [2.67 rename\\_library](#page-105-0)

### <span id="page-24-0"></span>**2.2 add\_library**

#### **Description**

This Tcl command adds a VHDL library to your project. To add a library, right-click the design module name in the Design Hierarchy select and Add VHDL Library from the context menu.

```
add_library -library name
```
#### **Arguments**

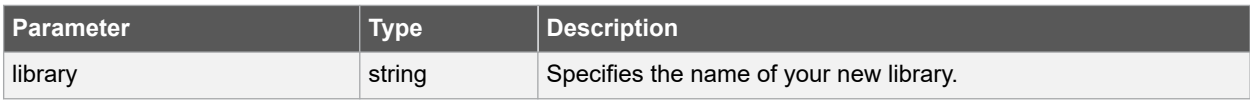

#### **Supported Families**

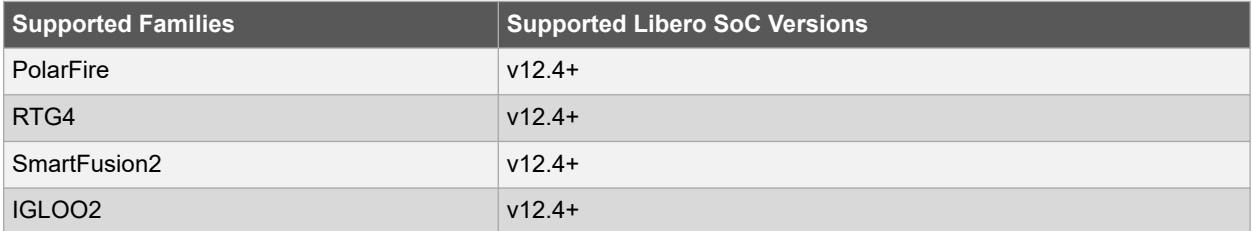

#### **Example**

Create a new library with 'my\_lib' name in your project.

```
add_library -library my_lib
```
#### **See Also**

- [2.64 remove\\_library](#page-102-0)
- [2.67 rename\\_library](#page-105-0)

### **2.3 add\_modelsim\_path**

#### **Description**

This Tcl command adds a ModelSim simulation library to your project.

```
add modelsim path -lib library name [-path library path] [-remove " "]
```
#### **Arguments**

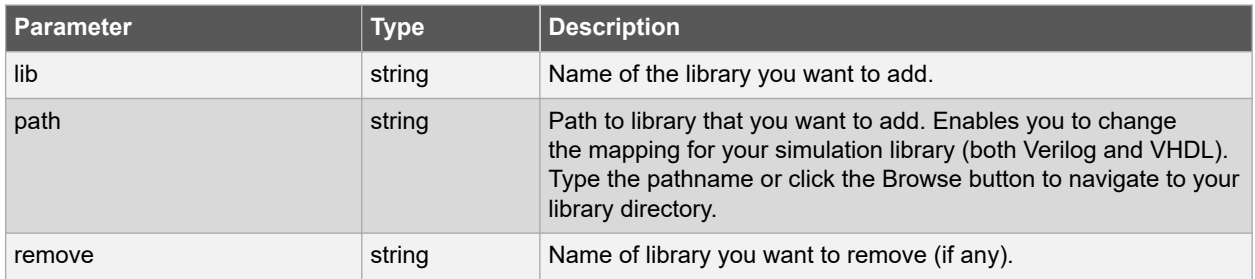

#### <span id="page-25-0"></span>**Supported Families**

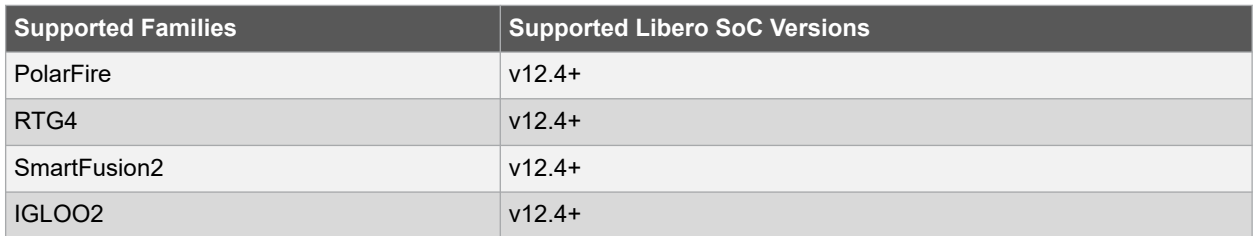

#### **Example**

Add the ModelSim library 'msim\_update2' located in the c:\modelsim\libraries directory and remove the library 'msim\_update1'.

```
add modelsim path -lib msim update2 [-path c:\modelsim\libraries] [-remove msim update1]
```
### **2.4 add\_profile**

#### **Description**

This Tcl command enables you to add new profile in your project and specified a Software IDE tool in your Tools profile. This command sets the same values as the Add or Edit Profile dialog box. The newly added profile becomes the active tool profile for the specified type of tool. You must provide a unique name.

```
add profile -name profilename \
-type value \
-tool profiletool \
-location tool location \
[-args tool_parameters ] \
[-batch value ] \
[-license license_information ] \
[-32bit value ]
```
#### **Arguments**

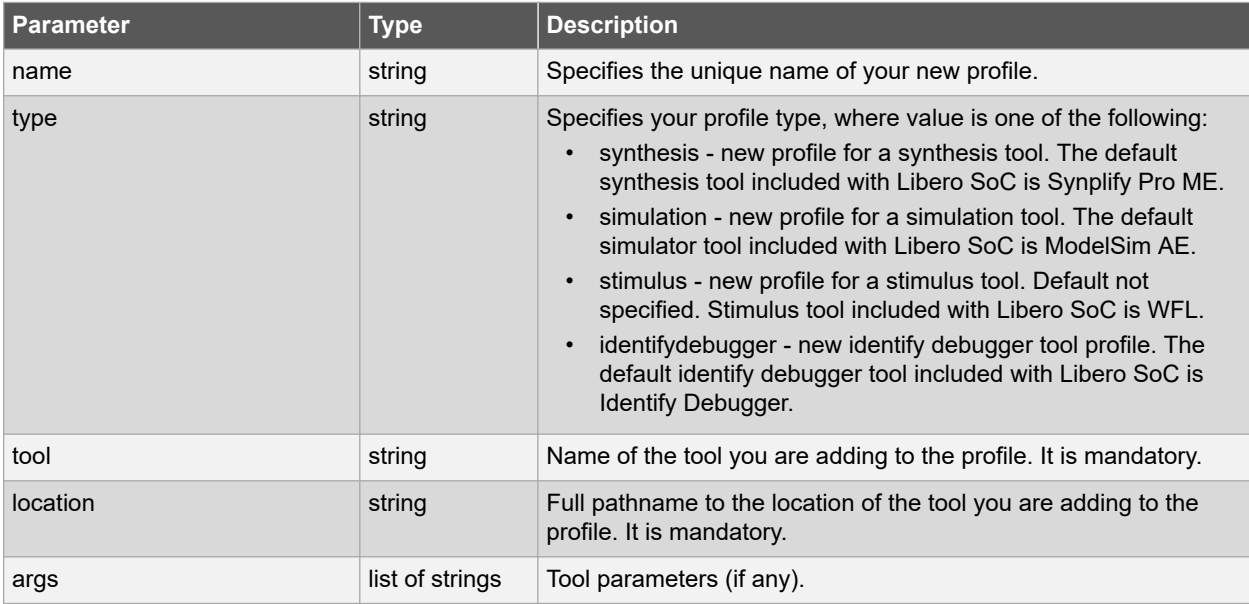

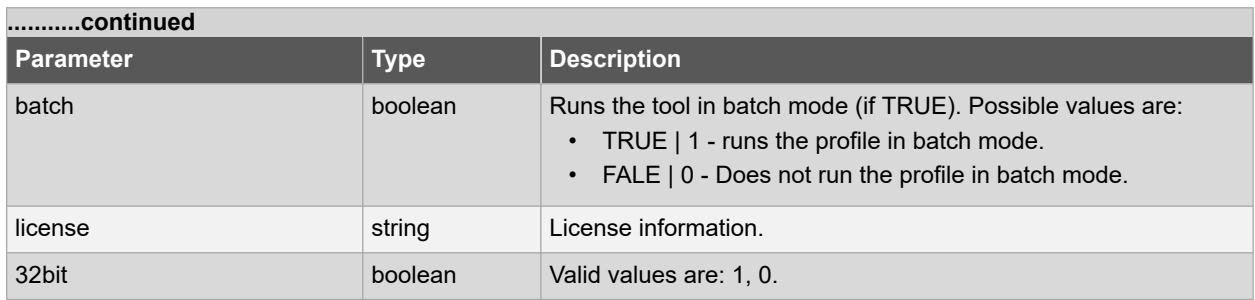

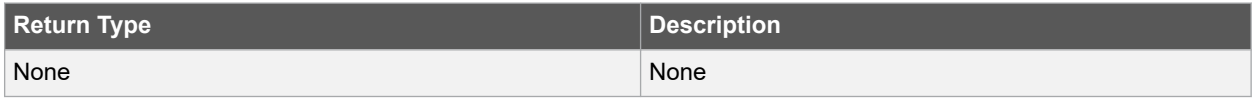

#### **Error Codes**

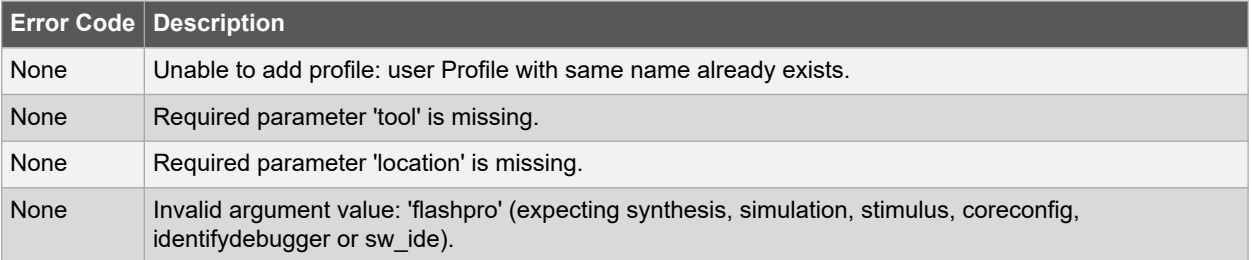

#### **Supported Families**

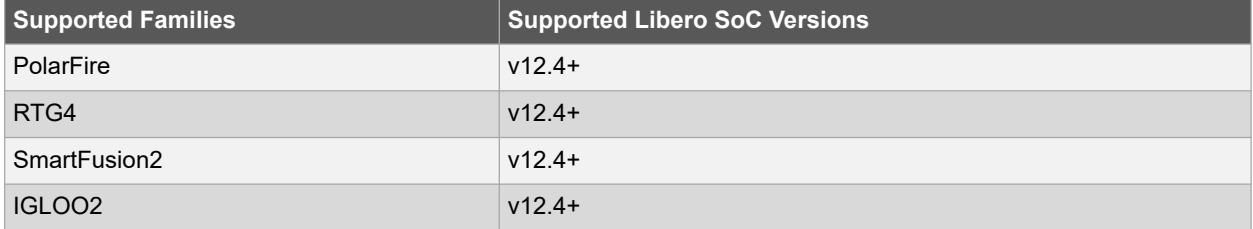

#### **Example**

Create a new FlashPro tool profile called 'myflashpro' linked to a FlashPro installation in my c:\programs\actel\flashpro\bin directory:

```
add_profile -name myflashpro -type flashpro -tool flashpro.exe -location 
{c:\programs\actel\flashpro\bin\flashpro.exe} -batch FALSE
```
Create a new Synthesis tool profile called 'synpol' linked to a Synplify Pro ME installation in my /sqatest/bin directory:

```
add_profile -name synpol -type synthesis -tool "Synplify Pro ME" -location "/sqatest9/bin/
synplify_pro" -batch FALSE
```
#### **See Also**

- [2.25 edit\\_profile](#page-45-0)
- [2.65 remove\\_profile](#page-103-0)
- 2.74 select profile
- [2.39 export\\_profiles](#page-65-0)

### <span id="page-27-0"></span>**2.5 associate\_stimulus**

#### **Description**

This Tcl command associates a stimulus file in your project. Before running simulation, you must associate a test bench. If you attempt to run simulation without an associated test bench, the Libero SoC Project Manager asks you to associate a test bench or open ModelSim without a test bench.

associate\_stimulus [-file {absolute path and name of the file}] [-mode value ] -module value

#### **Arguments**

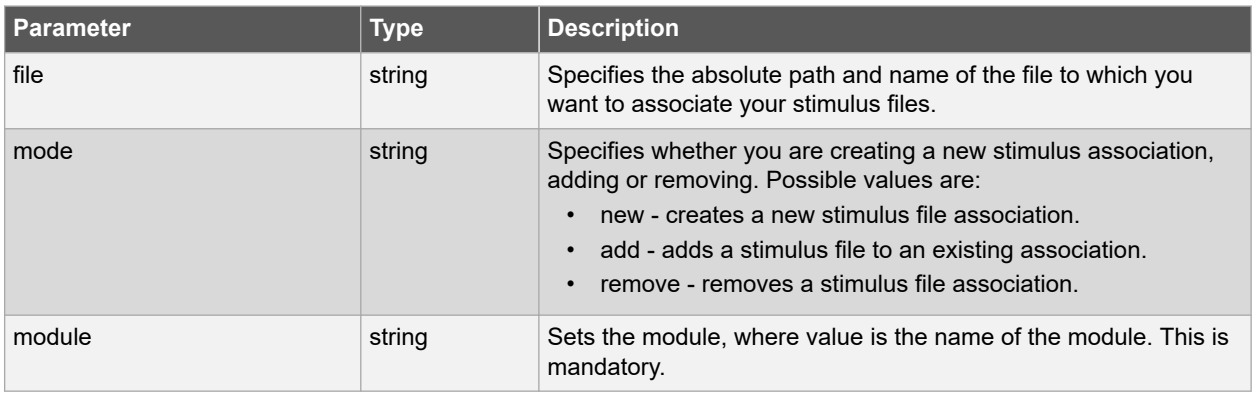

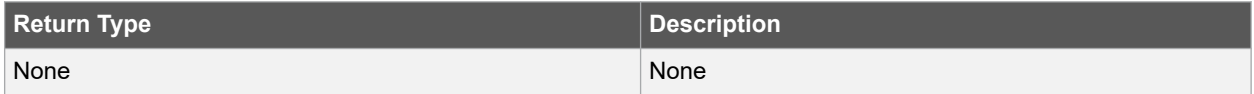

#### **Error Codes**

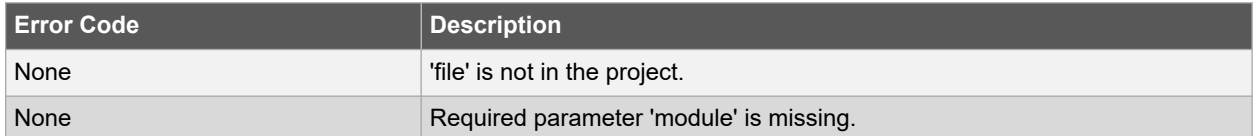

#### **Supported Families**

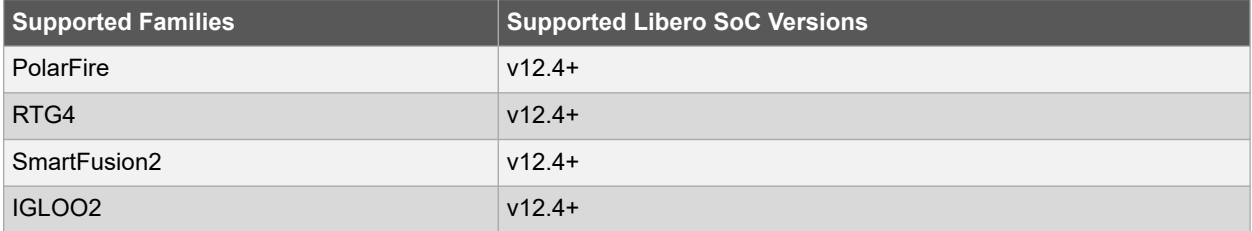

#### **Example**

The following example associates a new stimulus file 'stim.vhd' for stimulus.

associate\_stimulus -file stim.vhd -mode new -module stimulus

#### **See Also**

• [2.57 organize\\_sources](#page-92-0)

### <span id="page-28-0"></span>**2.6 build\_design\_hierarchy**

#### **Description**

This Tcl command rebuilds the Design/Stimulus Hierarchy. Any change to the design sources/stimuli invalidates the design hierarchy/stimulus hierarchy. You can build the Design Hierarchy and Simulation Hierarchy by clicking the Build Hierarchy button.

build\_design\_hierarchy

#### **Supported Families**

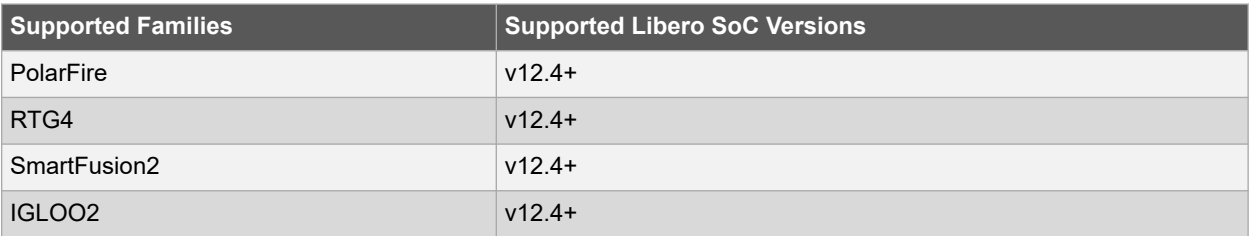

#### **Example**

The following command rebuilds the Design/Stimulus Hierarchy.

```
build_design_hierarchy
```
### **2.7 change\_link**

#### **Description**

This Tcl command changes the source of a linked file in your project.

```
change_link -file filename -path new_source_path
```
#### **Arguments**

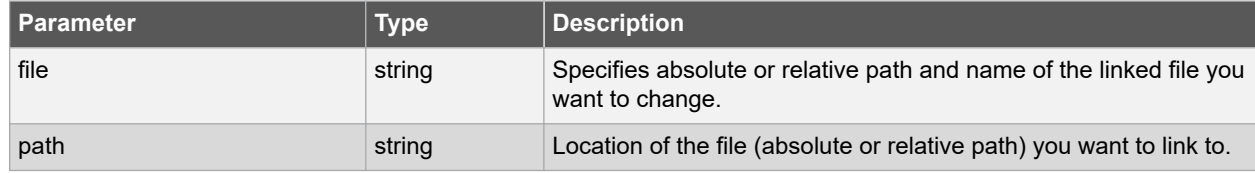

#### **Supported Families**

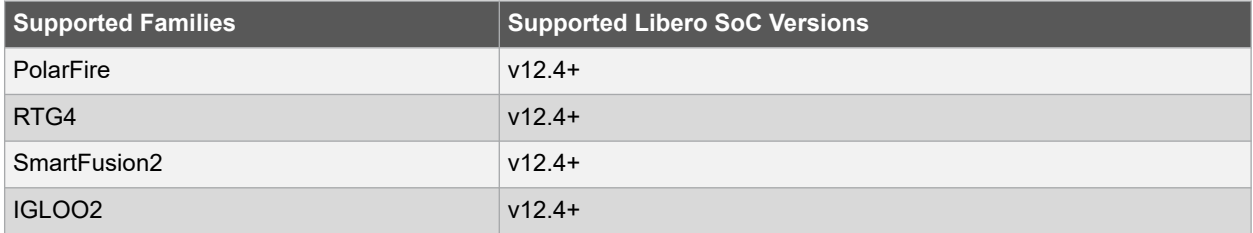

#### <span id="page-29-0"></span>**Example**

1. Change the link to a file 'sim1.vhd' in your project and link it to the c:\Microchip\link source\simulation test.vhd file.

change link -file sim1.vhd -path {c:\Microchip\link source\simulation test.vhd}

2. Change link for the file 'test.v' from 'E:\Share\test.v' to 'E:\Share\test\srcs\test.v' using environment variable 'MSCC\_ROOT\_1' that has the root directory path 'E:\Share'.

change\_link -file {\${MSCC\_ROOT\_1}/test.v} -path {\${MSCC\_ROOT\_1}/test/srcs/test.v}

#### **See Also**

- 2.19 create links
- [2.83 unlink\\_files](#page-124-0)

### **2.8 change\_vault\_location**

#### **Description**

This Tcl command changes the location of the vault. Equivalent to clicking the Project menu, and choosing Vault/ Repositories Setting and selecting new vault location, by default is "/usr/local/Microchip/common"/. The vault location is common to all Microchip software:

- Project Manager
- Firmware Catalog

Changing your vault location here updates the vault location for all the Microchip tools you use on your machine.

**Note:**  This command overrides the vault location for all projects.

change vault location -location location

#### **Arguments**

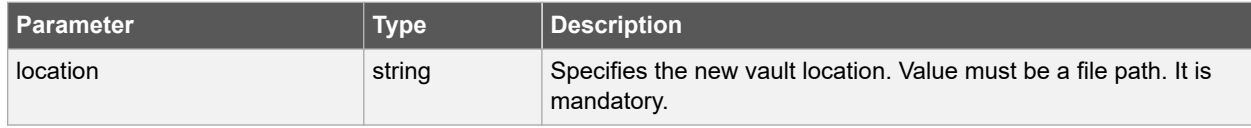

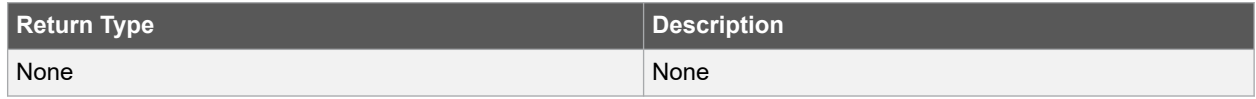

#### **Error Codes**

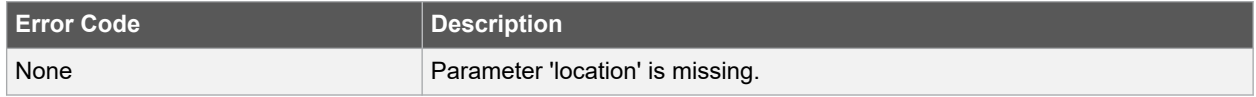

#### **Supported Families**

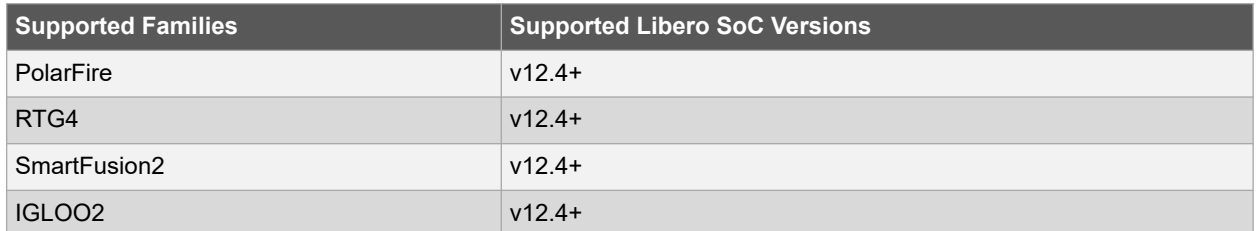

#### <span id="page-30-0"></span>**Example**

The following command changes the old location of vault into new location.

```
change_vault_location -location {../vault}
```
### **2.9 check\_fdc\_constraints**

#### **Description**

This Tcl command checks FDC (Synplify Netlist Constraint) constraints files associated with the Synthesis tool. FDC constraints are used to optimize the HDL design using Synopsys SynplifyPro Synthesis engine and have the \*.fdc extension.

check\_fdc\_constraints -tool {synthesis}

#### **Arguments**

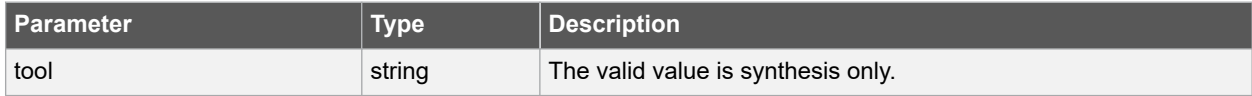

#### **Supported Families**

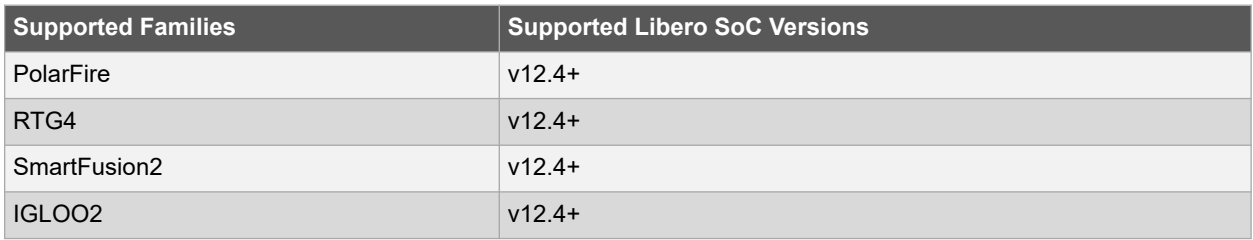

#### **Example**

The following command checks FDC constraints files associated with the Synthesis tool.

```
check_fdc_constraints -tool {synthesis}
```
#### **See Also**

• 2.11 check ndc constraints

### **2.10 check\_hdl**

#### **Description**

This Tcl command checks the HDL in the specified file for validity.

check hdl -file { absolute path and name of the HDL file }

#### **Arguments**

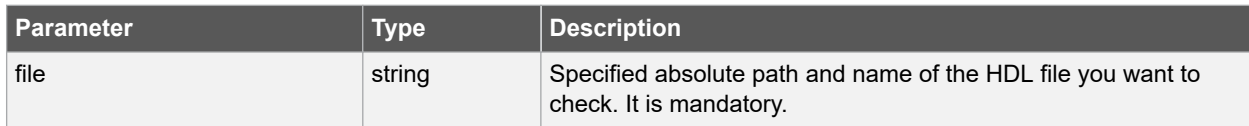

#### <span id="page-31-0"></span>**Error Codes**

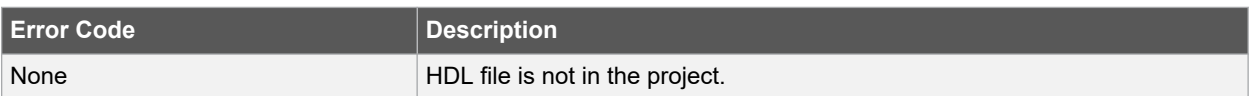

#### **Supported Families**

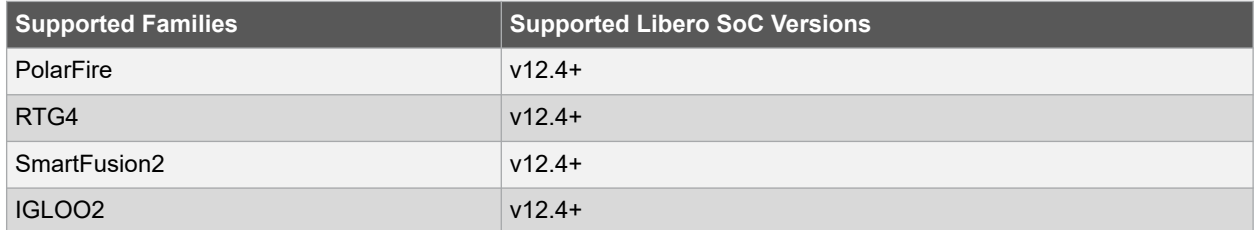

#### **Example**

The following command checks HDL on the file hdl1.vhd.

```
check hdl -file {/project/hdl/hdl1.vhd}
```
### **2.11 check\_ndc\_constraints**

#### **Description**

This Tcl command checks NDC (Compile Netlist Constraint) constraints files associated with the Synthesis tool. NDC constraints are used to optimize the post-synthesis netlist with the Libero SoC Compile engine and have the \*.ndc file extension.

```
check ndc constraints -tool {synthesis}
```
#### **Arguments**

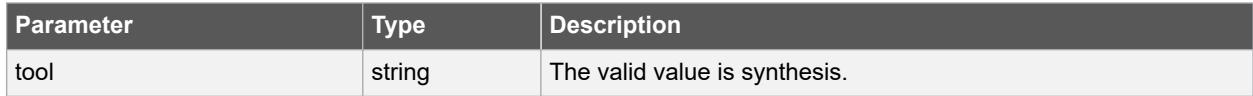

#### **Supported Families**

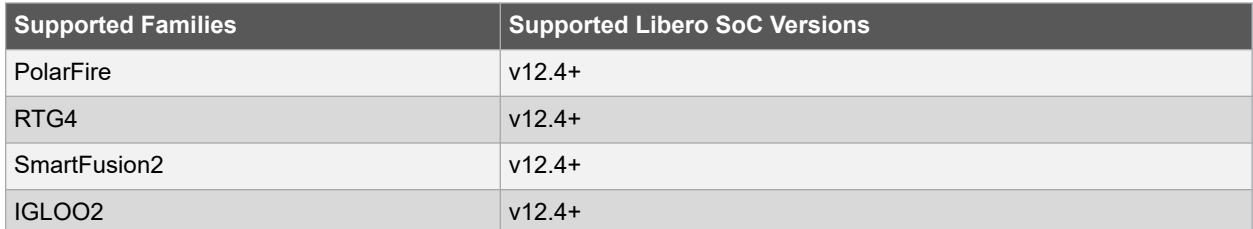

#### **Example**

The following Tcl command checks NDC constraints files associated with the Synthesis tool.

check\_ndc\_constraints -tool {synthesis}

#### **See Also**

• [2.9 check\\_fdc\\_constraints](#page-30-0)

### <span id="page-32-0"></span>**2.12 check\_pdc\_constraints**

#### **Description**

This Tcl command checks Physical Design Constraints (PDC) constraint files associated with the Libero Place and Route tool. PDC Tcl is divided between I/O attribute and pin information from all floorplanning and timing constraints.

- The I/O Attributes tab allows you to manage I/O attributes/constraints for your design's Inputs, Outputs and Inouts. All I/O constraint files (PDC) have the \*.pdc file extension and are placed in the <project\_location>/constraint/io folder.
- The Floor Planner tab allows you to manage floorplanning constraints. Floorplanning constraints files have the \*.pdc file extension and are placed in the <project\_location>\constraint\fp folder.

check pdc constraints -tool {designer}

#### **Arguments**

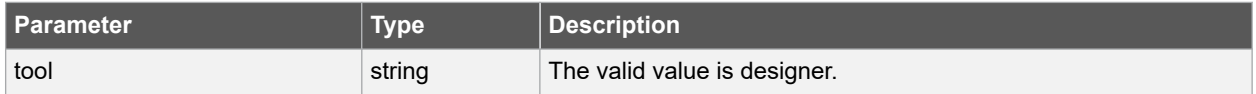

#### **Supported Families**

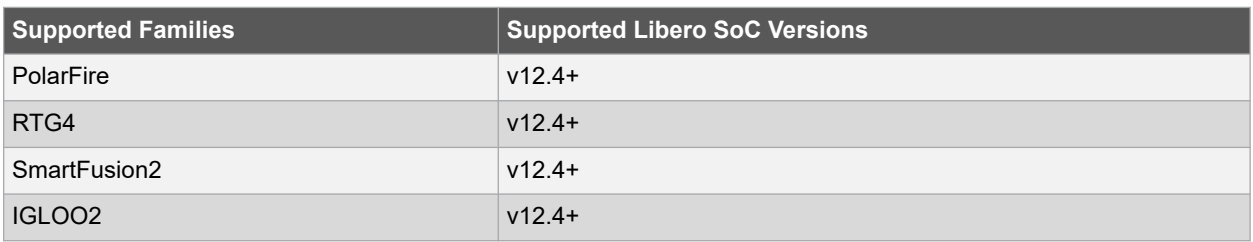

#### **Example**

The following command checks PDC constraints files associated with the Libero Place and Route (designer) tool.

check pdc constraints -tool {designer}

### **2.13 check\_sdc\_constraints**

#### **Description**

This Tcl command checks Synopsys Design Constraints (SDC) constraint files associated with the Libero tools: designer, synthesis or timing.

**Note:**  This command cannot be run until Compile has been run.

check sdc constraints -tool {tool name}

#### **Arguments**

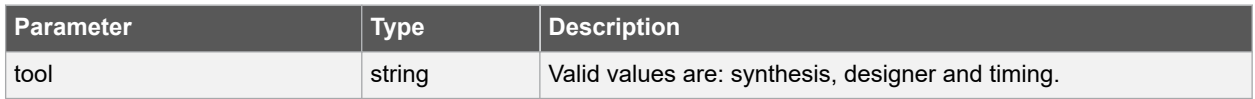

#### <span id="page-33-0"></span>**Error Codes**

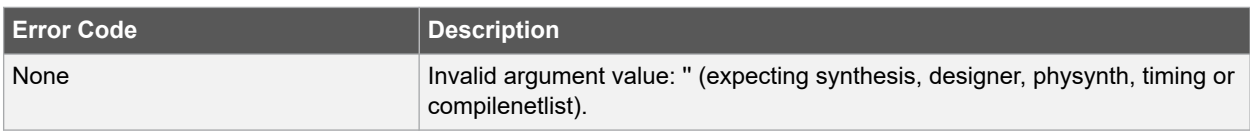

#### **Supported Families**

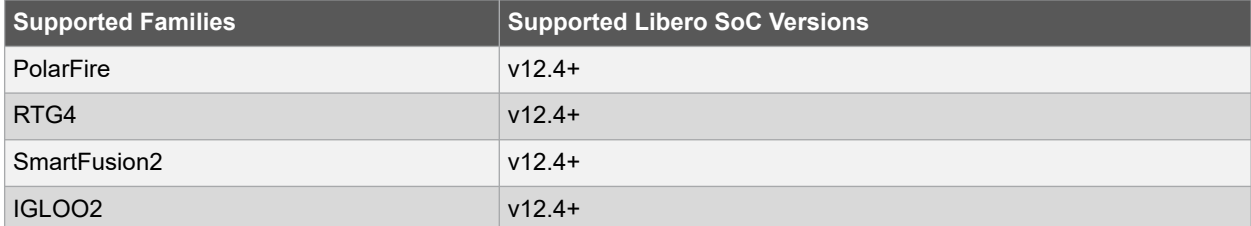

#### **Example**

This command checks the SDC constraint files associated with Timing Verification.

check sdc constraints -tool {timing}

This command checks the SDC constraint files associated with Place and Route.

check\_sdc\_constraints -tool {designer}

This command checks the SDC constraint files associated with Synthesis.

```
check sdc constraints -tool {synthesis}
```
### **2.14 close\_design**

#### **Description**

This Tcl command closes the current design and brings Designer to a fresh state to work on a new design. This is equivalent to selecting the **Close** command from the **File** menu.

close\_design -component smartdesign\_component\_name

#### **Arguments**

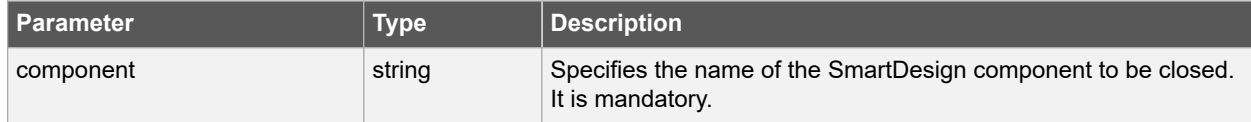

#### **Error Codes**

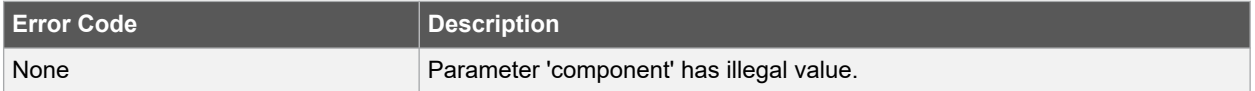

#### <span id="page-34-0"></span>**Supported Families**

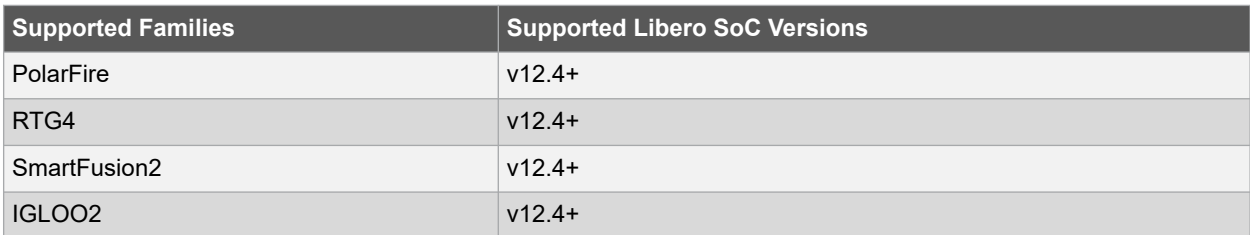

#### **Example**

The following example checks is the "Top" design component successfully closed or no.

```
if {[ catch {close_design -component {Top}} ]} {
Puts "Failed to close design"
# Handle Failure
} else {
puts "Design closed successfully"
# Proceed with processing a new design
}
```
#### **See Also**

- [2.21 create\\_smartdesign](#page-42-0)
- [2.55 open\\_smartdesign](#page-90-0)
- [2.72 save\\_smartdesign](#page-111-0)

### **2.15 close\_project**

#### **Description**

This Tcl command closes the current project in Libero SoC. This command is equivalent to selecting **Close Project** from the **File** menu.

close\_project [-save value]

#### **Arguments**

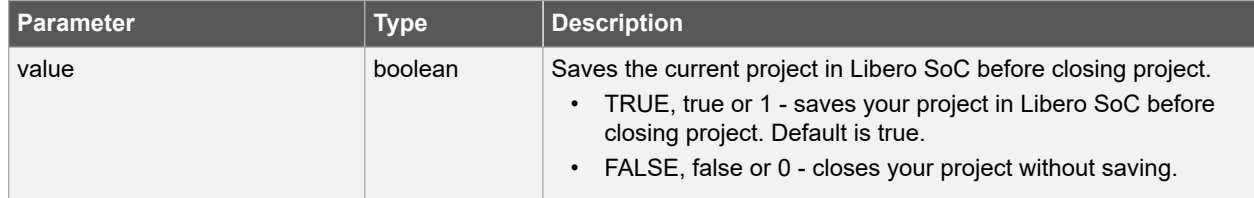

#### **Supported Families**

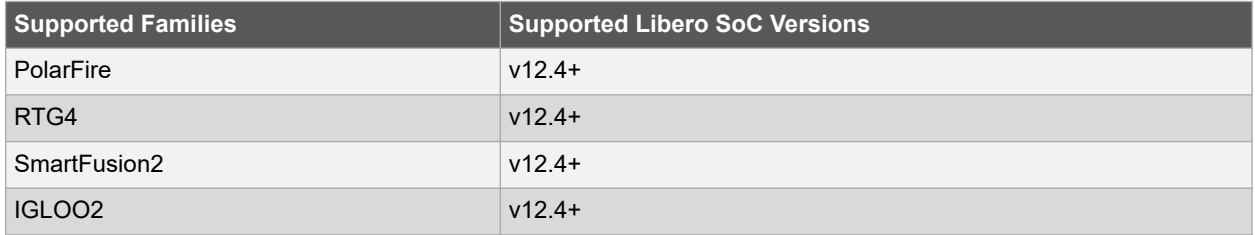

#### <span id="page-35-0"></span>**Example**

close\_project

#### **See Also**

• [2.54 open\\_project](#page-89-0)

### **2.16 configure\_core**

#### **Description**

This Tcl command modifies the configuration of an existing core component in the SmartDesign. This command works for core components created for different types of cores namely, Sg cores, System Builder cores and Direct cores. In the Libero SoC, choose  $View > Windows > Catalog$ . The Catalog displays a list of available cores, busses and macros. Double-click a core to open the core generator and configure it and add it to your design.

**Limitations:** The command does not work for SmartFusion2 and IGLOO2 System Builder components, SmartFusion2 MSS component, RTG4 PCIE\_SERDES\_IF\_INIT(RTG4 High Speed Serial Interface 1 - EPCS and XAUI - with Initialization), NPSS\_SERDES\_IF\_INIT(RTG4 High Speed Serial Interface 2 - EPCS and XAUI - with Initialization), and RTG4FDDRC\_INIT(RTG4 DDR Memory Controller with initialization) core components.

configure\_core -component\_name component\_name -params core\_parameters

#### **Arguments**

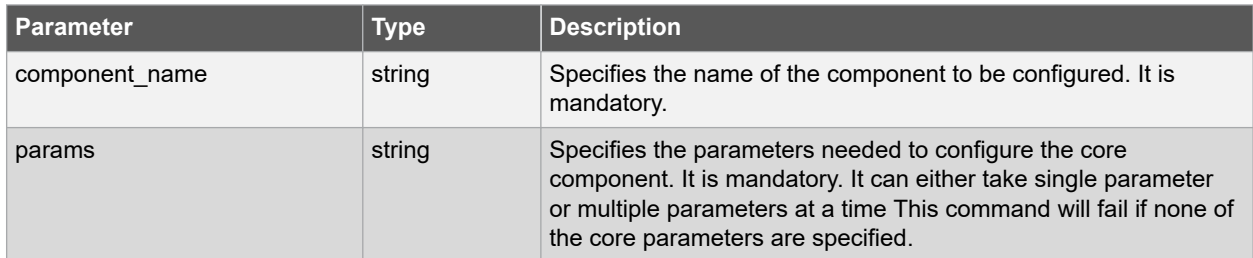

#### **Error Codes**

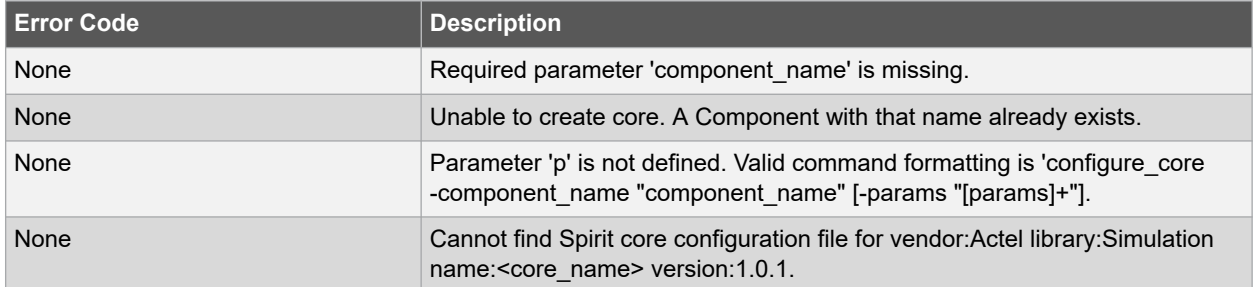

#### **Supported Families**

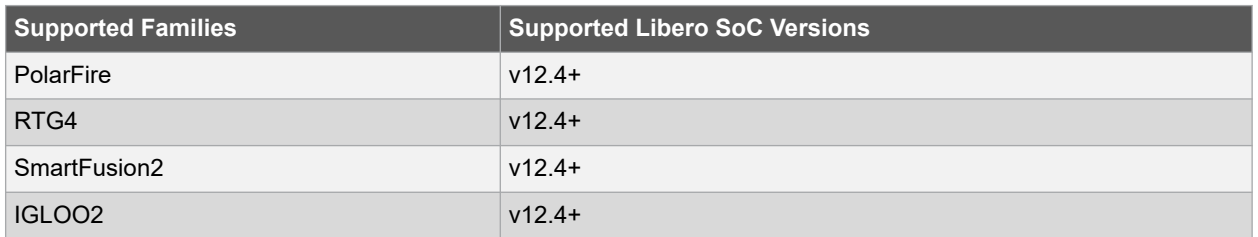
The following commands modifies the configuration of "Core\_UART" and "PF\_CCC\_C0" core components - sets cores parameters values in the SmartDesign.

```
configure core -component name {PF CCC CO} -params "GL1 0 IS USED:false" \
"GL0_0_IS_USED:true" "GL0_0_OUT_FREQ:200"}
configure core -component name {Core UART} -params {"BAUD VAL FRCTN EN:false" \
```
"RX\_FIFO:0" "RX\_LEGACY\_MODE:0" "TX\_FIFO:1" "USE\_SOFT\_FIFO:1"}

### **See Also**

- 2.18 create and configure core
- [2.63 remove\\_core](#page-101-0)
- [2.23 download\\_core](#page-44-0)
- 2.24 download latest cores

## **2.17 configure\_tool**

### **Description**

This Tcl command is a general-purpose command that is used to set the parameters for any tool called by Libero for the families. The command requires the name of the tool and one or more parameters in the tool parameter: value format. These parameters are separated and passed to the tool to set up its run.

configure tool -name {<tool name>} -params {<parameter>:<value>}

#### **Arguments**

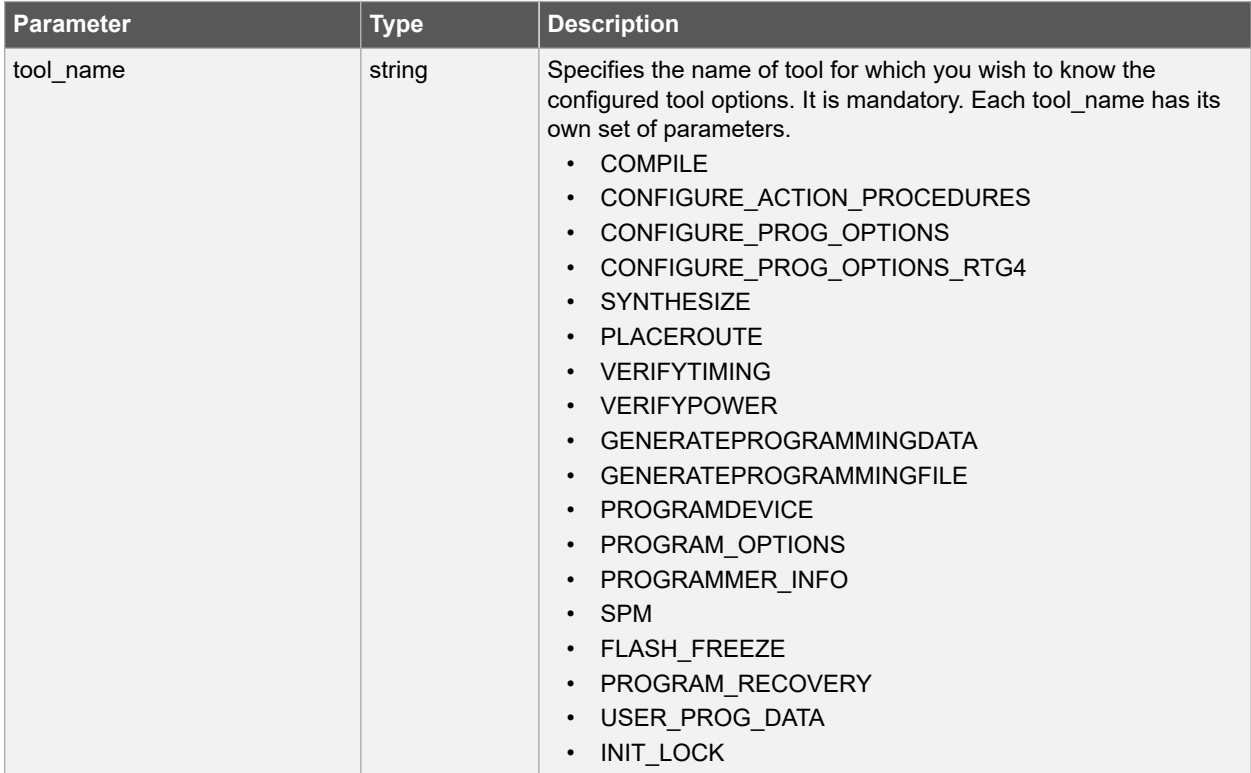

<span id="page-37-0"></span>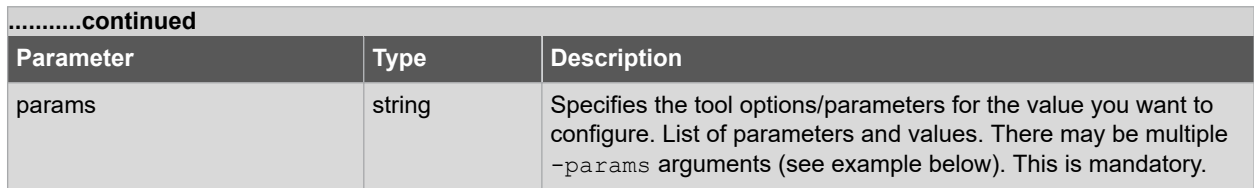

#### **Error Codes**

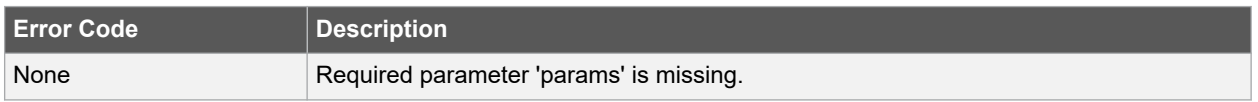

#### **Supported Families**

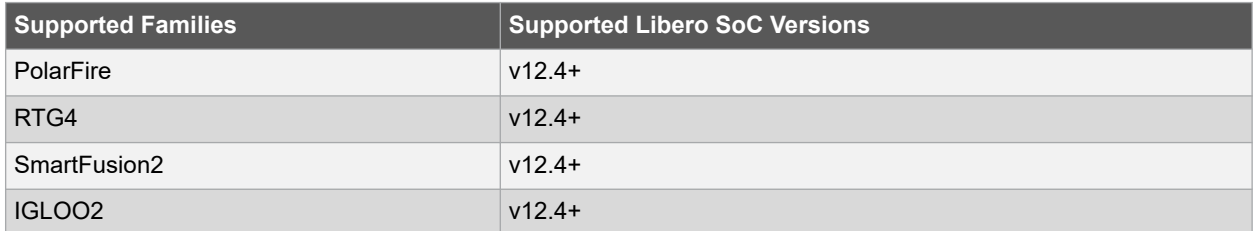

#### **Example**

The following example sets the COMPILE command options DISPLAY\_FANOUT\_LIMIT to 10 and MERGE\_SDC to true. There are alternative ways to write these commands to fit your coding style, as shown in the following examples.

```
configure tool \
-name {COMPILE} -params {DISPLAY FANOUT LIMIT:10} \
-params {MERGE SDC:true}
```
#### **See Also**

• 2.47 get tool options

## **2.18 create\_and\_configure\_core**

#### **Description**

This Tcl command creates a configured core component for a core selected from the Libero Catalog. This command works for core components created for different types of cores namely, Sg cores, System Builder cores and Direct cores. In the Libero SoC, choose *View > Windows > Catalog*. The Catalog displays a list of available cores, bus and macros. From the Catalog, you can create a component from the list of available cores, add a processor or peripheral, add a bus interface to your SmartDesign component, instantiate simulation cores or add a macro (Arithmetic, Basic Block, etc.) to your SmartDesign component.

**Limitations:**The command does not work for SmartFusion2 and IGLOO2 System Builder components, SmartFusion2 MSS component, and RTG4 PCIE\_SERDES\_IF\_INIT(RTG4 High Speed Serial Interface 1 - EPCS and XAUI - with Initialization), NPSS\_SERDES\_IF\_INIT(RTG4 High Speed Serial Interface 2 - EPCS and XAUI - with Initialization) and RTG4FDDRC\_INIT(RTG4 DDR Memory Controller with initialization) core components.

**Note:**  For DirectCore and Solutions cores, refer to the core handbook or the core user guide for a list of valid parameters and values.

```
create and configure core \
core vlnv Vendor:Library:Name:Version \
-component name component name \
-params core parameters
```
## **Arguments**

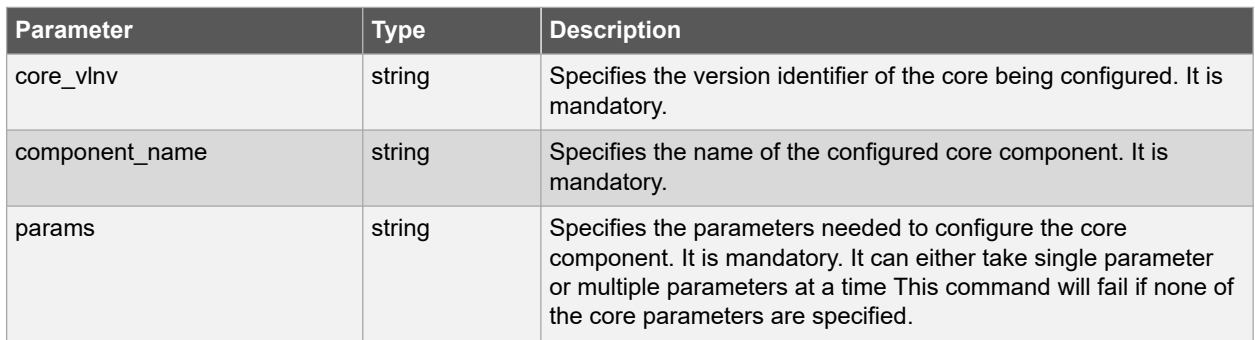

### **Error Codes**

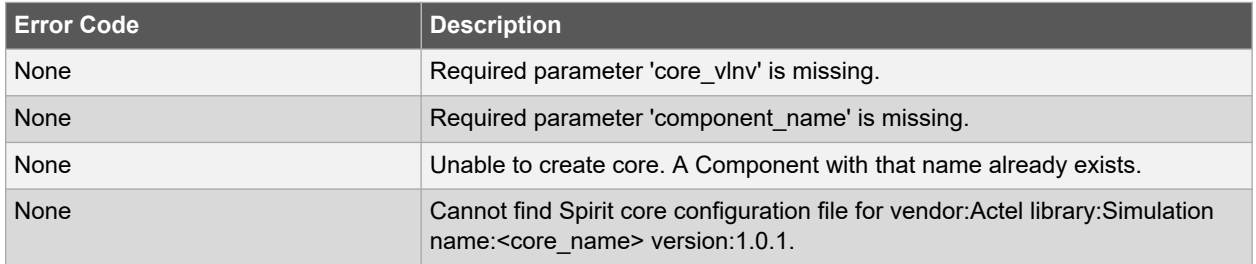

## **Supported Families**

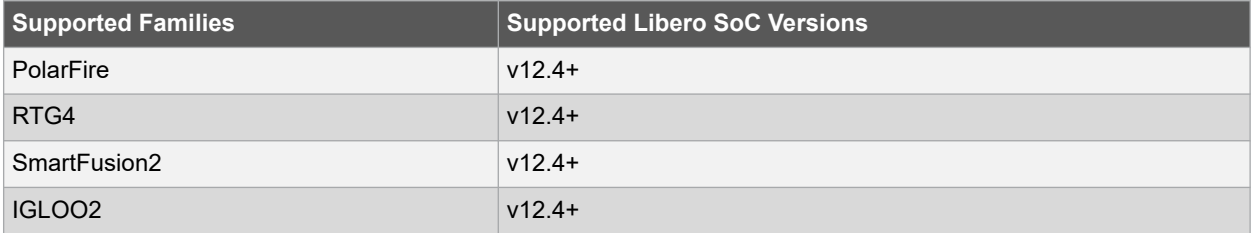

### **Example**

The following command configured SgCore(PF\_CCC\_C3) core - sets core parameters values, specifies the version identifier of the SgCore(PF\_CCC\_C3) core.

```
create and configure core -core vlnv {Actel:SgCore:PF CCC:1.0.115} \
-component name {PF CCC C3} \
-params {"PLL IN FREQ 0:25" \
"GL0 0 IS USED:true" \
"GL0 0 OUT FREQ:150" \
"GL0_1_IS_USED:true" \
"GL0_1_OUT_FREQ:50"}
```
## **See Also**

- [2.16 configure\\_core](#page-35-0)
- [2.63 remove\\_core](#page-101-0)
- [2.23 download\\_core](#page-44-0)
- [2.24 download\\_latest\\_cores](#page-45-0)

## **2.19 create\_links**

## **Description**

This Tcl command creates a link (or links) to a file/files in your project. Specify absolute or relative path and name of the file you want to link. The same file you cannot link to different libraries.

```
create links [-convert EDN to HDL "TRUE | FALSE"] \setminus[-hdl_source_folder "Source folder"]* \
[-library "library"] \
[-hdl source "file"]* \
[-stimulus "file"]* \
[-edif "file"]* \
[-sdc "file"]* \
[-ndc "file"]* \
[-fp~pdc "file"]* \setminus[-io~pdc "file"]* \setminus[-net_fdc "file"]* \
[-verilog_netlist "file"]* \
[-\text{vcd "file"]* \setminus[-def "file"] * \ \ \n[-pin "file"] \
[-\text{crt "file"]* \setminus[-gcf "file"]*
```
## **Arguments**

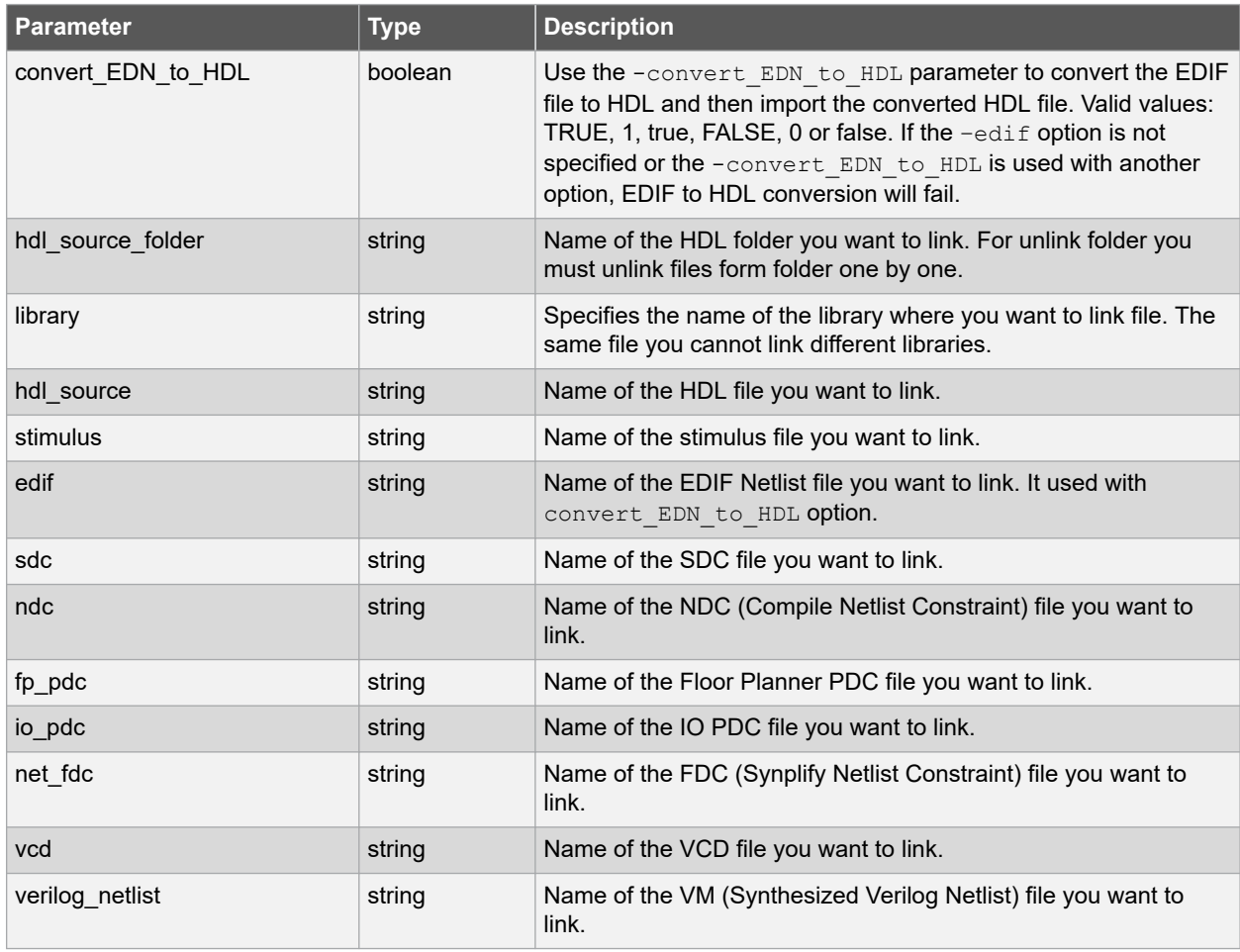

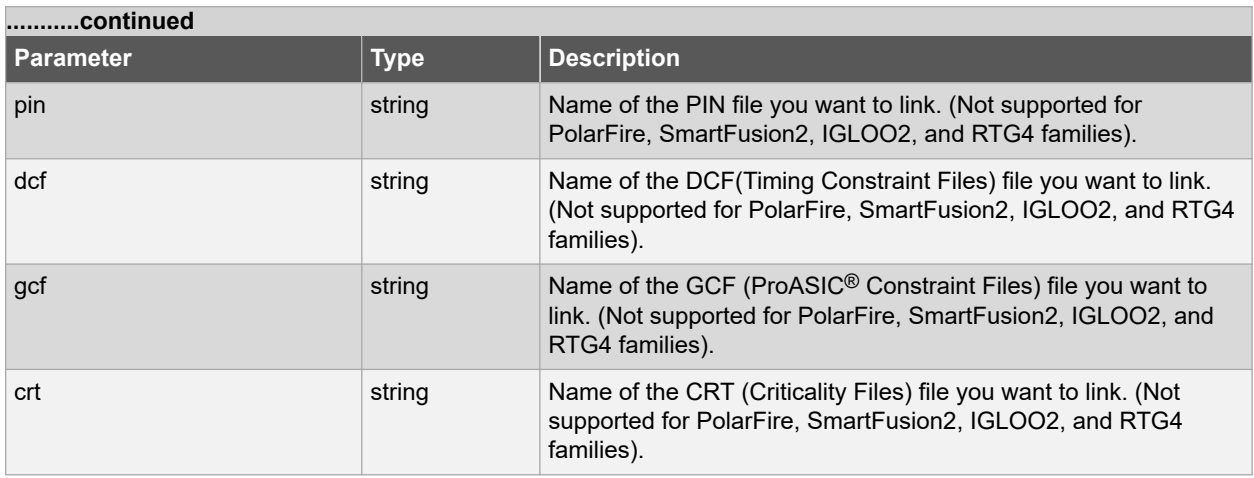

### **Error Codes**

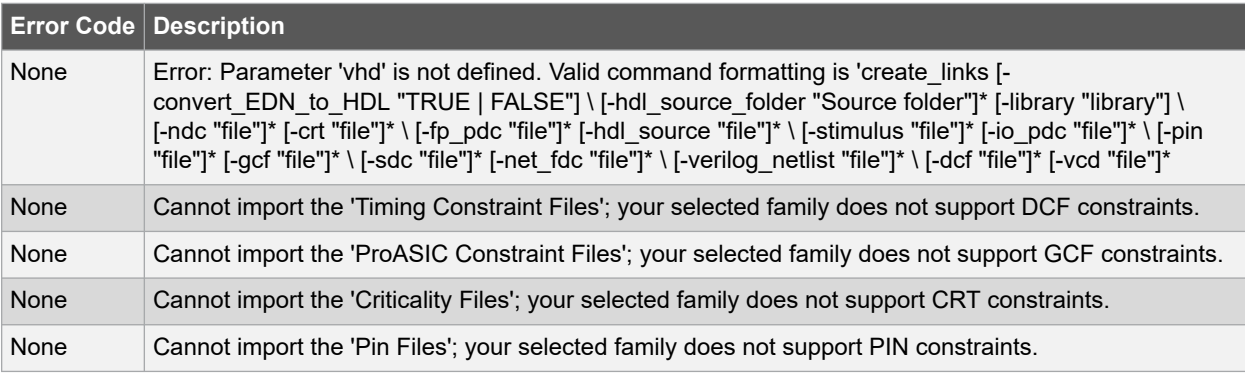

## **Supported Families**

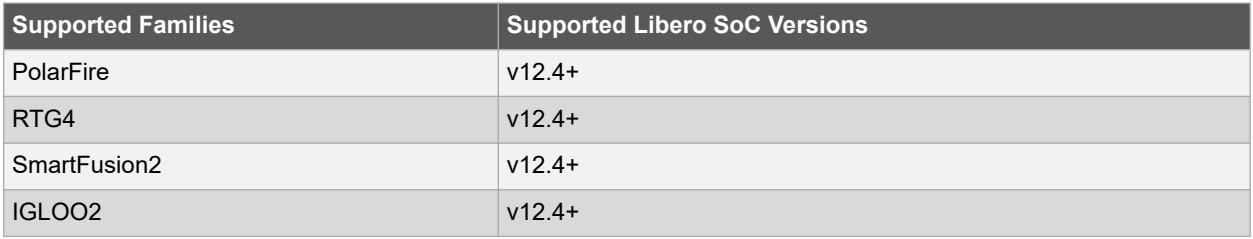

## **Example**

1. Create a link to the file hdl1.v.

create links -hdl source hdl1.v

2. Link files to the project located at "E:\Share\abc.edn" and "E:\Share\test.v" using Environment variable "MSCC\_ROOT\_1" that has the root directory path "E:\Share".

```
create links \
-convert_EDN_to_HDL 0 \
-library {work} \
-edif {${MSCC ROOT 1}/abc.edn} \
-hdl source {${MSCC ROOT 1}/test.v}
```
**See Also**

• [2.7 change\\_link](#page-28-0)

• [2.83 unlink\\_files](#page-124-0)

## **2.20 create\_set**

#### **Description**

This Tcl command creates a set of paths to be analyzed. Use the arguments to specify which paths to include. To create a set that is a subset of a clock domain, specify it with the  $-clock$  and  $-type$  arguments. To create a set that is a subset of an inter-clock domain set, specify it with the -source\_clock and -sink\_clock arguments. To create a set that is a subset (filter) of an existing named set, specify the set to be filtered with the -parent set argument.

create\_set\ -name <name>\ -parent\_set <name>\ -type <set\_type>\ -clock <clock name> \ source clock <clock name>\ -sink clock <clock name>\ -in to out\ -source <port/pin pattern> \ -sink <port/pin pattern>

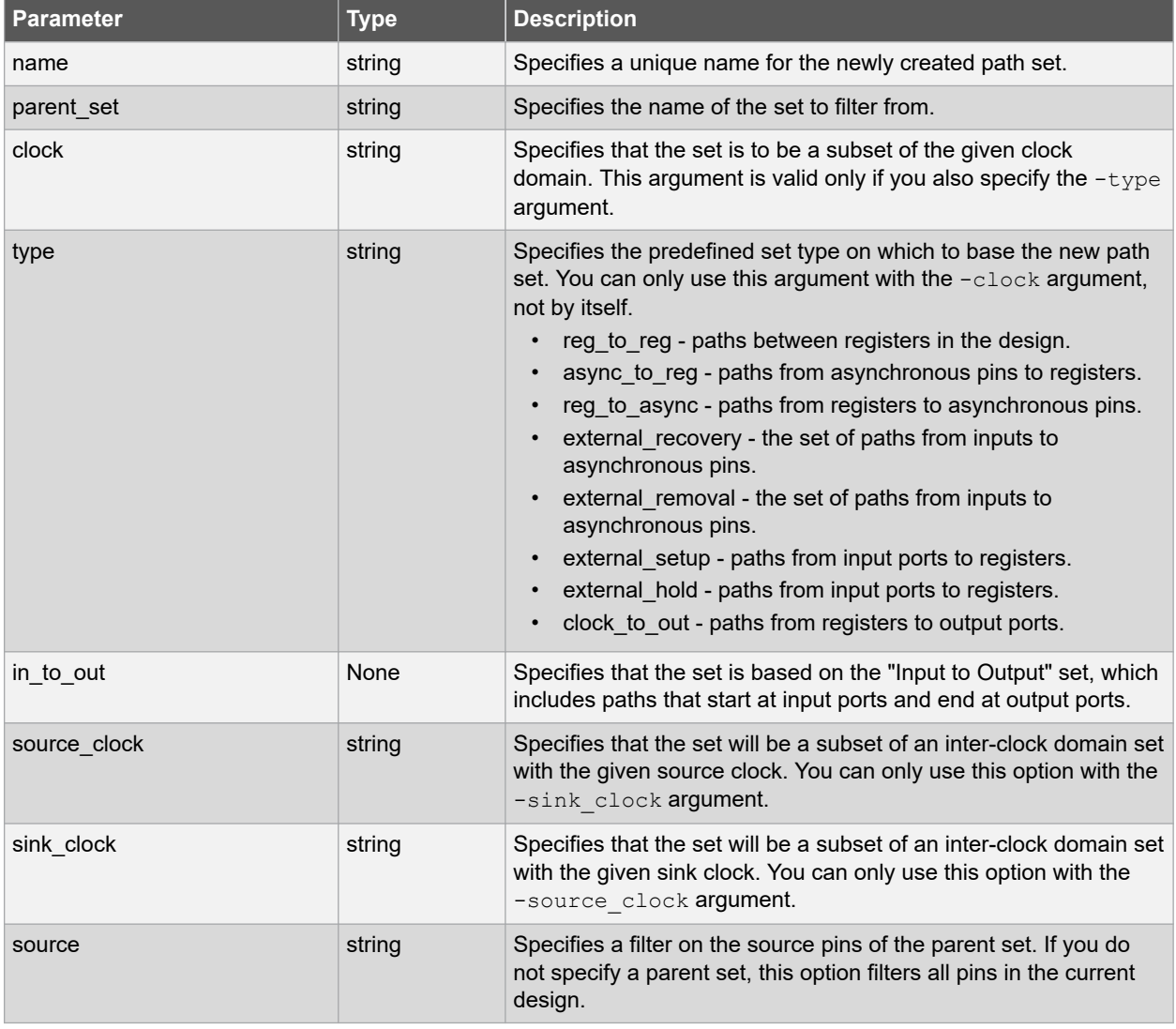

## **Arguments**

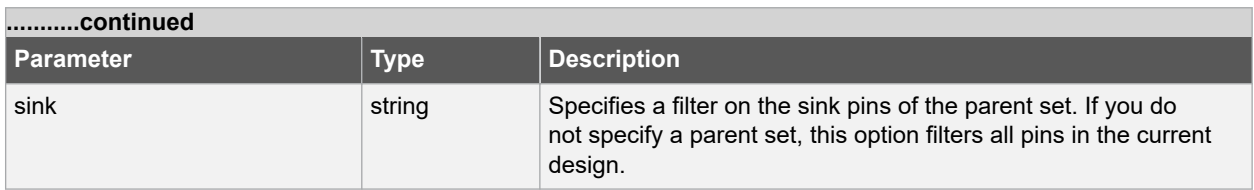

#### **Supported Families**

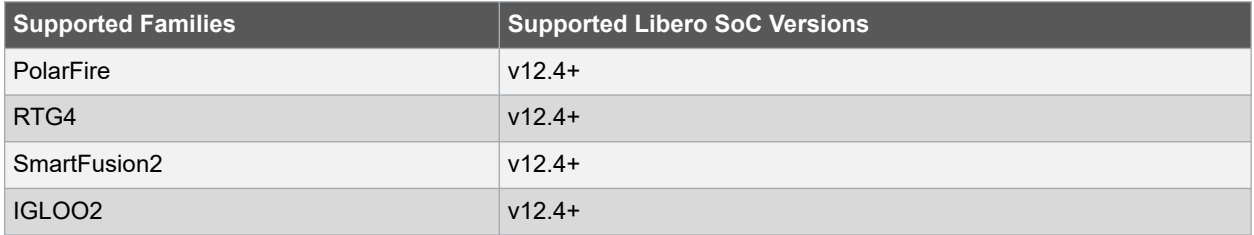

#### **Example**

The following example creates set with "my\_user\_set" name. Filters all C\* ports and D\* pins in the current design.

create\_set -name { my\_user\_set } –source { C\* } –sink { D\* }

The following example creates set with "my\_other\_user\_set" name that is a subset (filter) of an existing "my user set" set.

create\_set -name { my\_other\_user\_set } –parent\_set { my\_user\_set } –source { CL\* }

The following example creates set with "another set" name which is the subset of an inter-clock domain set with the given source clock.

```
create_set -name { another_set } –source_clock { EXTERN_CLOCK } \
–sink_clock { MY_GEN_CLOCK }
```
## **2.21 create\_smartdesign**

#### **Description**

This Tcl command creates a SmartDesign to your project. To create design, click the Create SmartDesign tool name from Design Flow.

create smartdesign -sd name smartdesign component name

#### **Arguments**

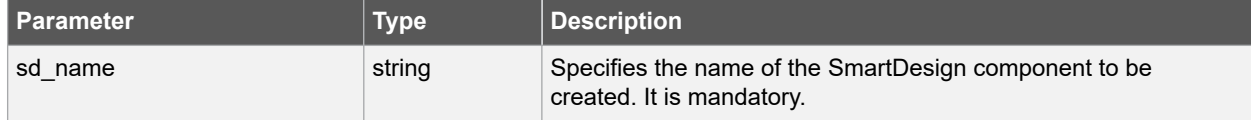

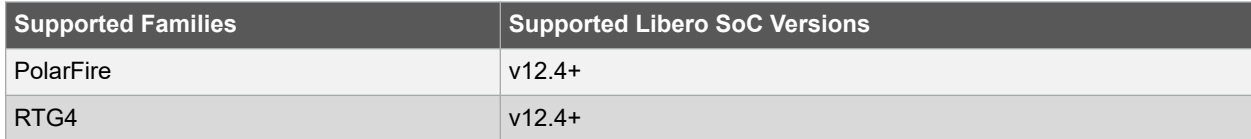

<span id="page-43-0"></span>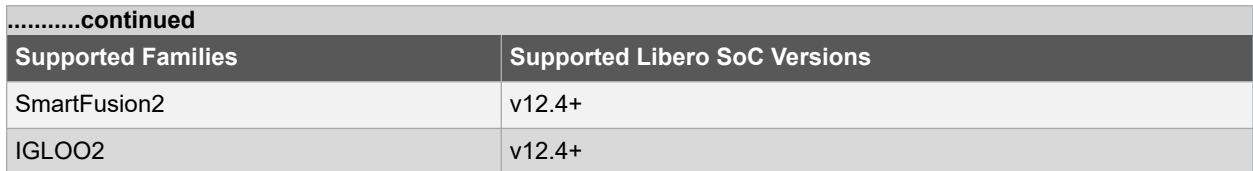

Creates new design component with "top" name.

```
create smartdesign -sd name {top}
```
## **2.22 delete\_component**

#### **Description**

This Tcl command deletes a component from the Design Hierarchy.

delete\_component -component\_name component\_name

#### **Arguments**

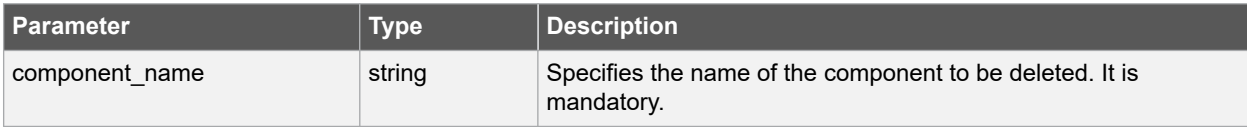

## **Error Codes**

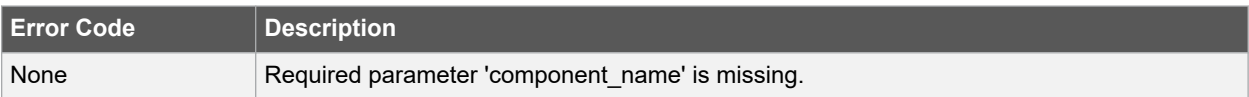

## **Supported Families**

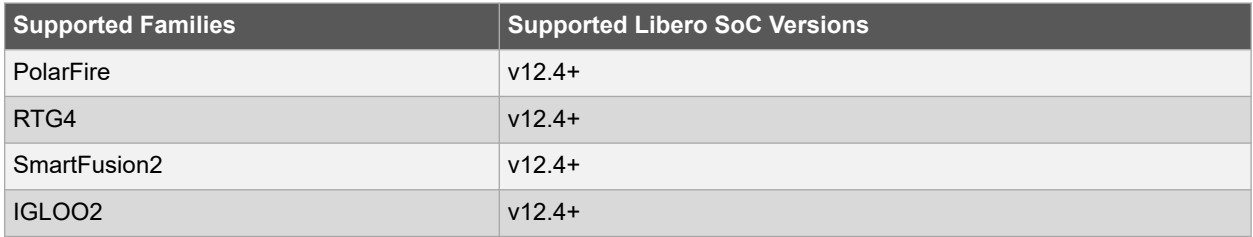

#### **Example**

The following command deletes a component with component name from the Design Hierarchy.

delete\_component -component\_name {component}

The following command deletes a component with shifter name from the Design Hierarchy.

delete\_component -component\_name {shifter}

## **See Also**

• [2.43 generate\\_component](#page-71-0)

<span id="page-44-0"></span>• [2.49 import\\_component](#page-79-0)

## **2.23 download\_core**

#### **Description**

This Tcl command downloads a core and adds it to your repository. The Catalog enables you to download cores from a web repository into a Vault. A Vault is a local directory (either local to your machine or on the local network) that contains cores downloaded from one or more repositories. A repository is a location on the web that contains cores that can be included in your design. The Catalog displays all the cores in your Vault.

You may want to import a core from a file when:

- You do not have access to the internet and cannot download the core.
- A core is not complete and has not been posted to the web (you have an evaluation core).

download\_core -vlnv "Vendor:Library:Name:Version" [-location "location"]

#### **Arguments**

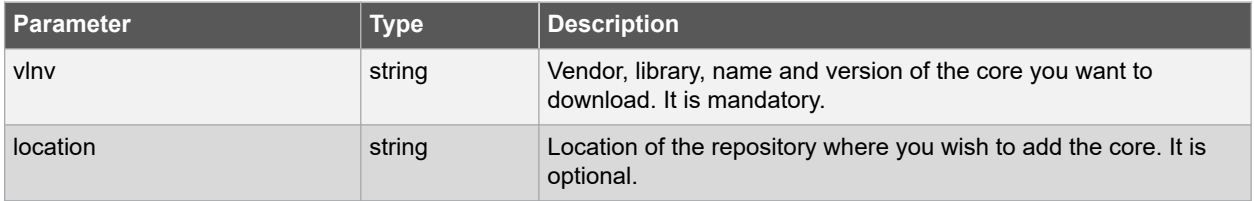

### **Error Codes**

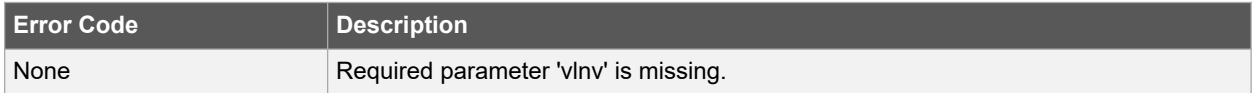

#### **Supported Families**

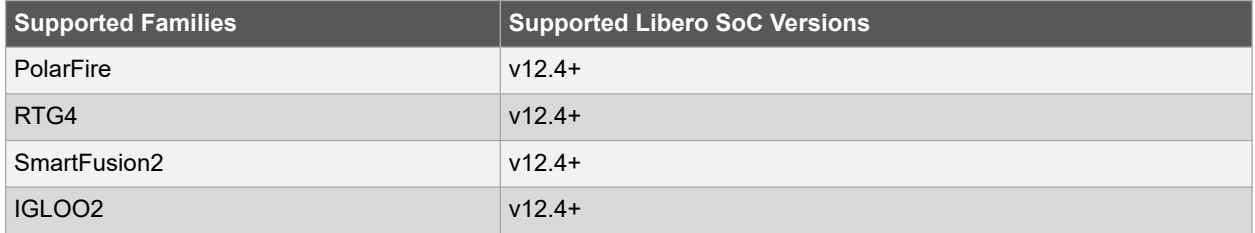

#### **Example**

The following example downloads the System Builder (PF\_DDR4) core to the repository www.microsemi.com/ repositories/SgCore.

download core -vlnv {Actel:SystemBuilder:PF\_DDR4:1.0.102} \ -<br>-location {www.microsemi.com/repositories/SgCore}

#### **See Also**

- [2.16 configure\\_core](#page-35-0)
- 2.18 create and configure core
- 2.24 download latest cores

## <span id="page-45-0"></span>**2.24 download\_latest\_cores**

#### **Description**

This Tcl command is used to download the latest cores into the vault. A project does not need to be open to run this command. This command takes no arguments. The Catalog Options dialog box enables you to customize your Catalog. Display only the latest version of a core is checked by default. This option, if checked, shows the latest versions of cores that are not in the Vault, and also filters out any duplicate cores that have the same Vendor, Library, and Name, with an earlier version number.

**Note:**  If there are no cores to be downloaded, you will see the following message:

Info:All the latest cores are present in the vault.

download\_latest\_cores

#### **Supported Families**

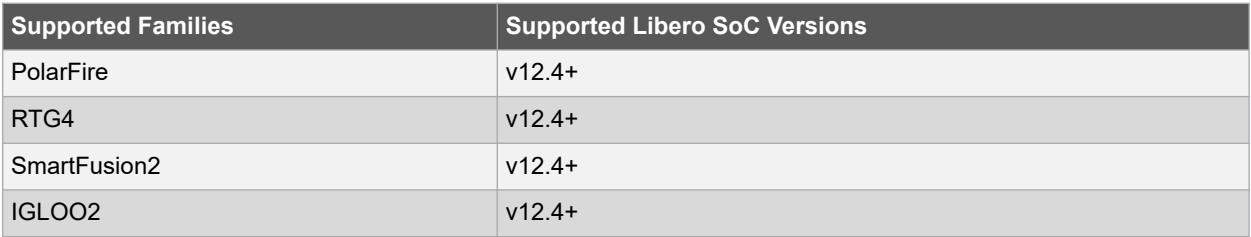

### **Example**

The following command downloads the latest cores into the vault.

download\_latest\_cores

#### **See Also**

- 2.16 configure core
- [2.23 download\\_core](#page-44-0)
- 2.63 remove core

## **2.25 edit\_profile**

#### **Description**

This Tcl command enables you to edit profile in your project. You can edit profile from *Project > Tool Profiles* or right-click tool name and select **Edit Profile**.

```
edit profile -name profilename -type value \
-tool {profile tool} \
-location {profile location} \
[-args parameters ] \
[-batch value ] \
[-new_name name ]
```
#### **Arguments**

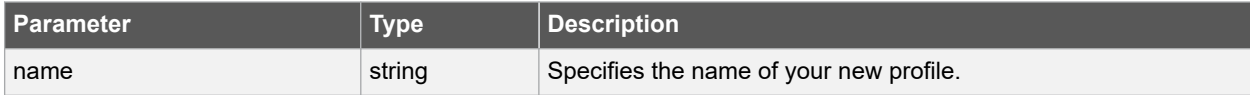

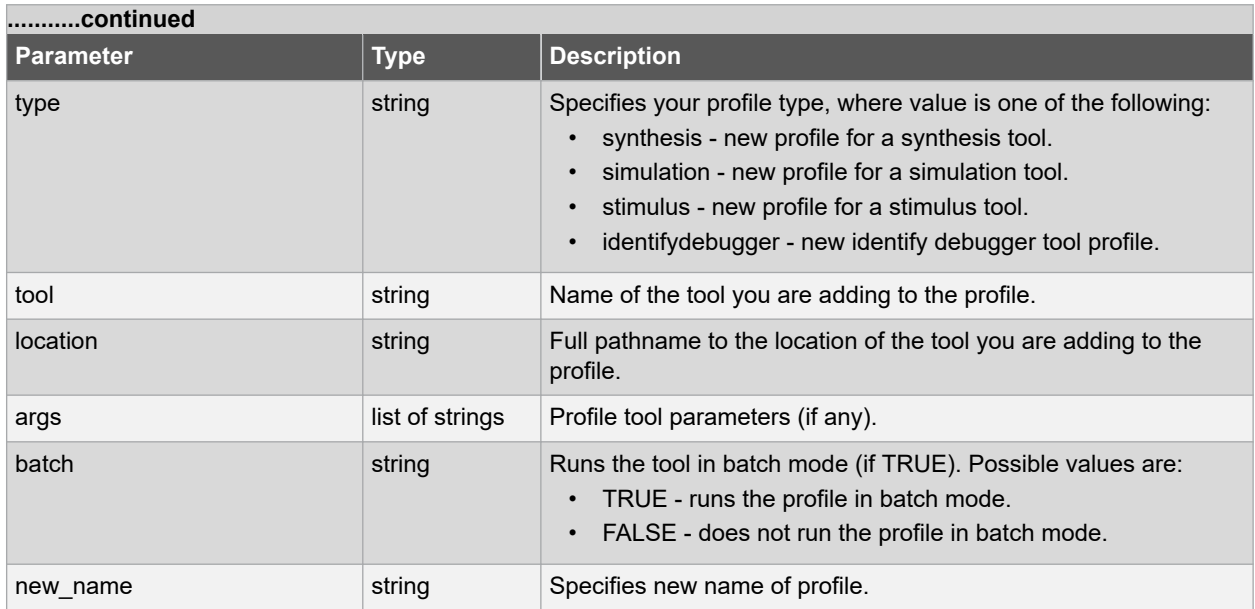

### **Supported Families**

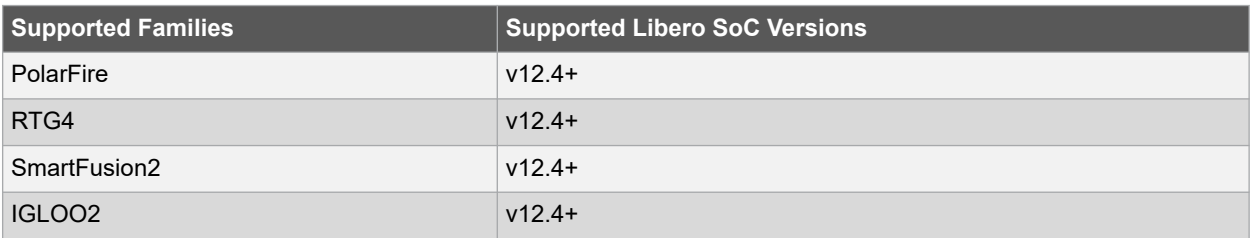

#### **Example**

To edit a FlashPro tool profile called 'mySynplify' linked to a new SynplifyPro installation in my c:\programs\actel\SynplifyPro\bin directory, change the name to updated\_synplifypro.

```
edit profile -name {mySynplify} -type synthesis -tool {Synplify.exe} -location \
c:\programs\actel\SynplifyPro\bin\synplify_pro -batch FALSE -new_name updated_synplifypro
```
#### **See Also**

- 2.4 add profile
- 2.65 remove profile
- [2.39 export\\_profiles](#page-65-0)

## **2.26 export\_as\_link**

## **Description**

This Tcl command exports a file to another directory and links to the file.

```
export_as_link -file {absoulte or relative path and name of the file} -path link path
```
### **Arguments**

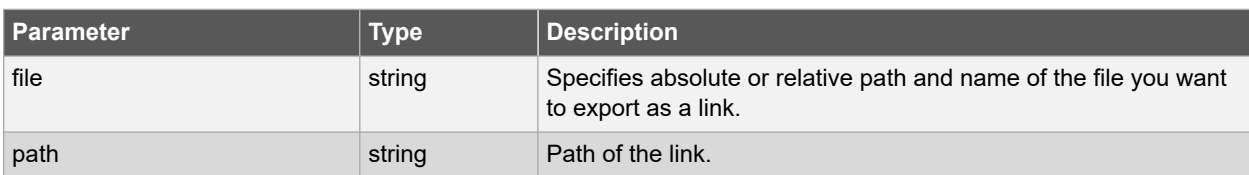

## **Error Codes**

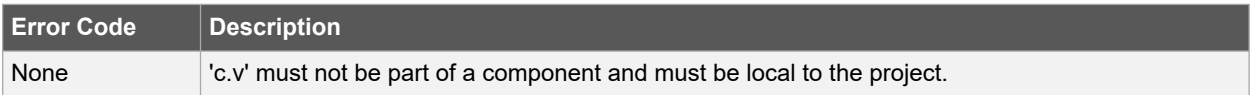

## **Supported Families**

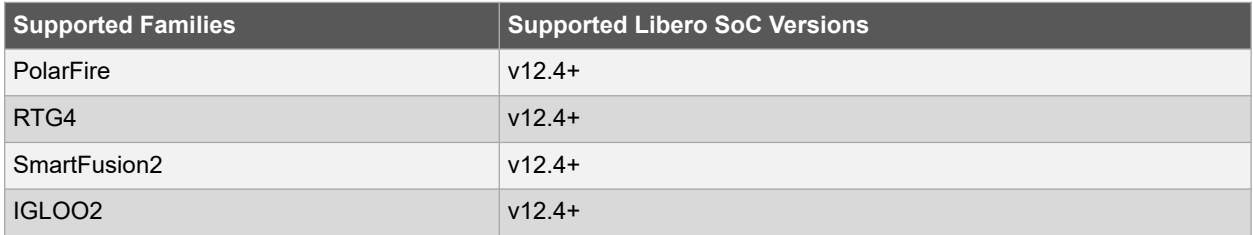

## **Example**

Export the file hdl1.vhd as a link to c: \Microchip\link\_source.

```
export_as_link -file hdl1.vhd -path {c:\Microchip\link_source}
```
## **2.27 export\_ba\_files**

## **Description**

Tcl command to export the backannotated files. The backannotated files are:

- < design\_name>\_fast\_hv\_lt\_ba.v
- <design\_name>\_slow\_lv\_ht\_ba.v
- <design\_name> slow\_lv\_lt\_ba.v (Verilog backannotated netlist) or <design\_name> fast\_hv\_lt\_ba.vhd
- <design\_name>\_slow\_lv\_ht\_ba.vhd
- <design\_name>\_slow\_lv\_lt\_ba.vhd (VHDL backannotated netlist)
- <design\_name>\_fast\_hv\_lt\_ba.sdf
- <design\_name>\_slow\_lv\_ht\_ba.sdf
- <design\_name>\_slow\_lv\_lt\_ba.sdf (Standard Delay Format) timing file.

These files are passed to the default simulator for postlayout simulation. Before exporting, you need to run 'Place and Route'.

```
export_ba_files
-expor\overline{t}_dir {absolute path to folder location} \
-export file name {name of file} \
-vhdl {value} \
-min delay {value}
```
## **Arguments**

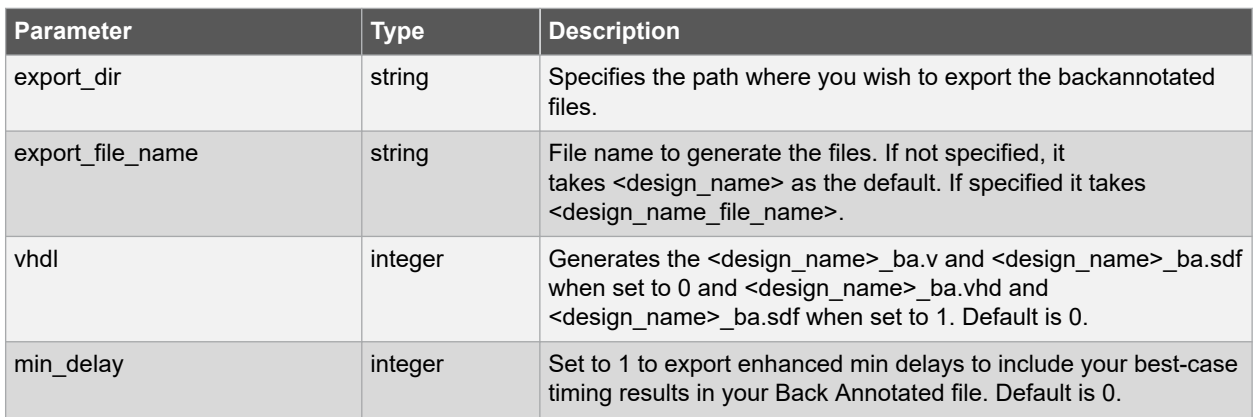

### **Supported Families**

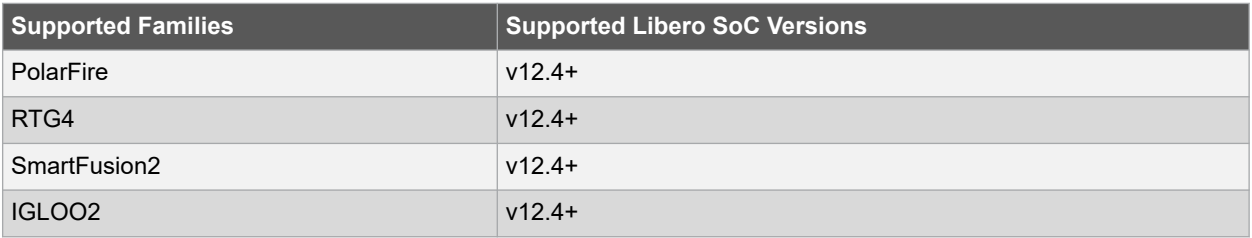

### **Example**

The following example creates the E: \designer\export\sd1 directory where the following backannotated files are generated and exported.

- test fast hv It ba.sdf
- test fast hv\_lt\_ba.v
- test\_slow\_lv\_ht\_ba.sdf
- test slow Iv ht ba.v
- test\_slow\_lv\_lt\_ba.sdf
- test\_slow\_lv\_lt\_ba.v

```
export_ba_files \
-export_dir {E:\designs\export\sd1} \
-export file name {test} \
-vhdl 0 \ \ \backslash-min delay 1
```
## **2.28 export\_bitstream\_file**

## **Description**

This Tcl command configures the parameters for the bitstream to be exported from Libero.

**Note:**  RTG4 and PolarFire devices do not support the security, SPI directory, or serialization options that SmartFusion2 and IGLOO2 devices support.

• The following is the syntax for the Export Bitstream File Tcl command for SmartFusion2, IGLOO2, and RTG4.

**Note:**  A Tcl script file exported from Libero will include all command options. You can modify options you need and remove options you do not need.

```
export_bitstream_file [-file_name "file_name"] \
[-export_dir "export_dir"] \
[-format "PPD | DAT | HEX | STP | CHAIN STP | SPI | SVF" ] \setminus[-for_ihp "TRUE | FALSE" ] \
[-master_file "TRUE | FALSE" ] \
[-master file components "SECURITY | FABRIC | ENVM" ] \
[-encrypted_uek1_file "TRUE | FALSE" ] \
[-encrypted_uek1_file_components "FABRIC | ENVM" ] \
[-encrypted_uek2_file "TRUE | FALSE" ] \
[-encrypted_uek2_file_components "FABRIC | ENVM" ] \
[-encrypted_uek3_file "TRUE | FALSE" ] \
[-encrypted_uek3_file_components "FABRIC | ENVM" ] \
[-trusted_facility_file "TRUE | FALSE" ] \
[-trusted facility file components 'FABRIC | ENVM" ] \
[-add_golden_image "TRUE | FALSE" ] \
[-qolden image address "golden image address" ] \
[-golden image design version \overline{\text{``golden''}} image design version" ] \
 -add update image "TRUE | FALSE" ]
[-update_image_address "update_image_address" ] \
[-update image design version "update image design version" ] \setminus[-serialization_stapl_type "serialization_stapl_type" ] \
[-serialization"target solution "serialization target solution" ] \
[-script "script" ] \
[-force rtg4 otp "TRUE | FALSE" ] \
[-master_include_plaintext_passkey "TRUE | FALSE" ] \
[-uek1_include_plaintext_passkey "TRUE | FALSE" ] \
[-uek2_include_plaintext_passkey "TRUE | FALSE" ] \
[-uek3_include_plaintext_passkey "TRUE | FALSE" ]
```
• The following is the syntax for the Export Bitstream File Tcl command for PolarFire.

```
export bitstream file [-file name "file name"] \setminus[-export_dir "export_dir"] \
[-format "PPD | DAT \bar{ } HEX | STP | SPI" ] \
[-for ihp "TRUE | FALSE" ]
[-limit] SVF file size "TRUE | FALSE" ] \setminus[-limit<sup>-</sup>SVF<sup>-</sup>file<sup>-</sup>by max filesize or vectors "limit SVF file by max filesize or vectors" ]
\backslash[-svf max filesize "svf max filesize" ] \setminus\overline{[-svf]} max vectors "svf max vectors" ] \overline{v}-master file "TRUE | FALSE" ]
[-master<sup>-</sup>file_components "SECURITY | FABRIC | SNVM | ENVM | FABRIC SNVM" ] \
[-encrypted_uek1_file "TRUE | FALSE" ] \
[-encrypted uek1 file components "FABRIC | SNVM | ENVM | FABRIC SNVM" ] \
[-encrypted_uek2_file "TRUE | FALSE"] \
[-encrypted_uek2_file_components "FABRIC | SNVM | ENVM | FABRIC_SNVM" ] \
[-trusted_facility_file "TRUE | FALSE"] \
[-trusted facility file components "FABRIC | SNVM | ENVM | FABRIC SNVM" ] \
[-trusted_facility_keep_fabric_operational "TRUE | FALSE"] \
[-trusted_facility_skip_startup_seq "TRUE | FALSE"] \
[-zeroization likenew action "TRUE | FALSE" ]
.<br>-zeroization_unrecoverable_action "TRUE | FALSE" ] \
[-master backlevel bypass "TRUE | FALSE" ] \
[-uek1_backlevel_bypass "TRUE | FALSE" ] \
[-uek1_keep_fabric_operational "TRUE | FALSE"] \
[-uek1_skip_startup_seq "TRUE | FALSE"] \
[-uek2_backlevel_bypass "TRUE | FALSE" ] \
[-uek2_keep_fabric_operational "TRUE | FALSE"] \
[-uek2_skip_startup_seq "TRUE | FALSE"] \
[-master_include_plaintext_passkey "TRUE | FALSE" ] \
[-uek1_include_plaintext_passkey "TRUE | FALSE" ] \
[-uek2_include_plaintext_passkey "TRUE | FALSE" ] \
[-script "script" ]
```
## **Arguments**

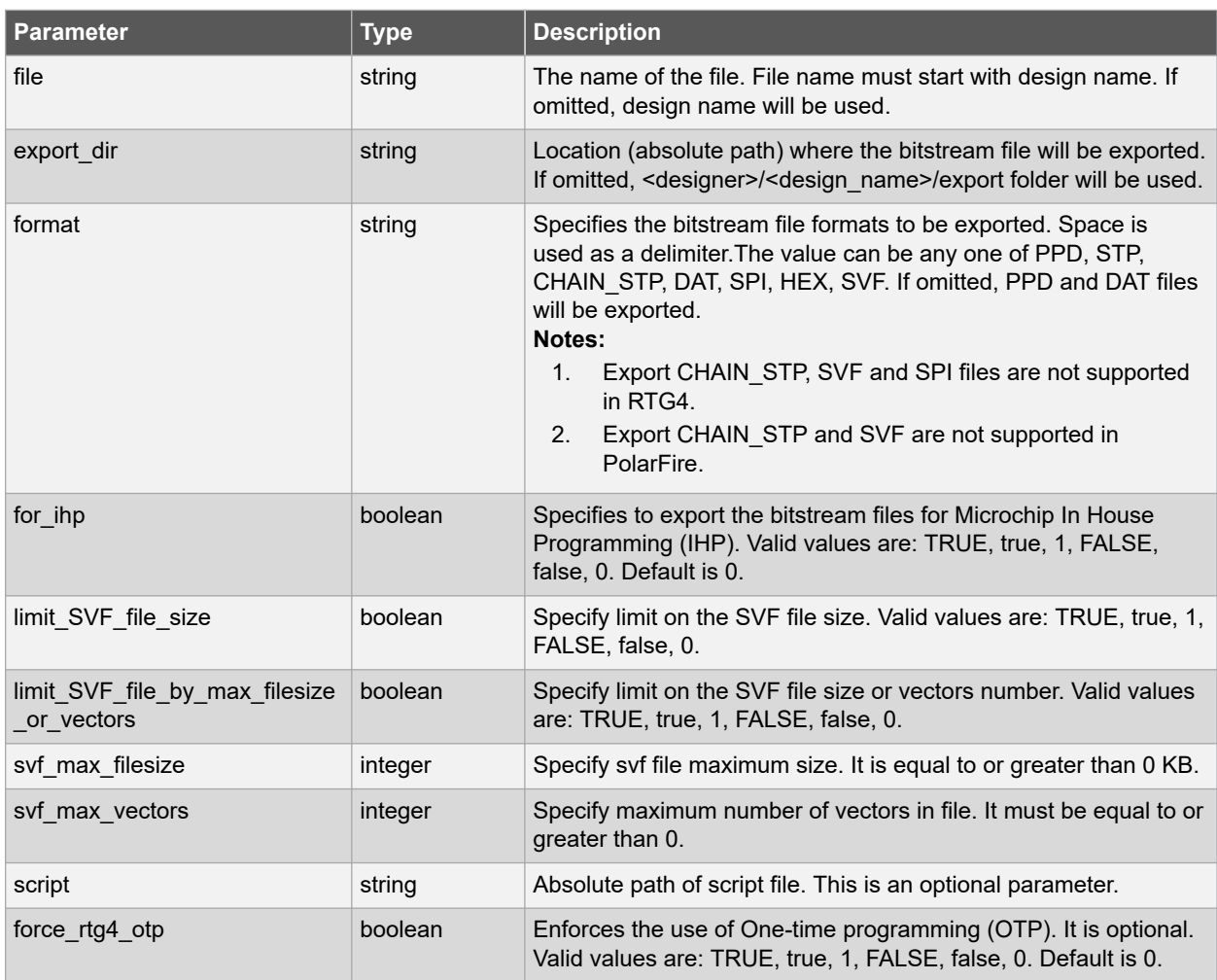

## **Security-Related Options**

The following table lists the Security-related options.

**Note:**  One of the trusted\_facility file or master\_file or encrypted\_uek1\_file or encrypted\_uek2\_file or encrypted\_uek3\_file must be set to "1". 1 indicates that this particular file type will be exported; 0 indicates that it will not be exported. For example, if  $true$ ded\_facility\_file is set to 1, all other file types must be set to 0.

If trusted\_facility\_file is set to 0, a combination of master\_file and uek1\_file, uek2\_file and uek3\_file can be set to 1. In this case, master\_file must be set to 1.

Export the Bitstream file as you may require the design components saved in the exported bitstream file.

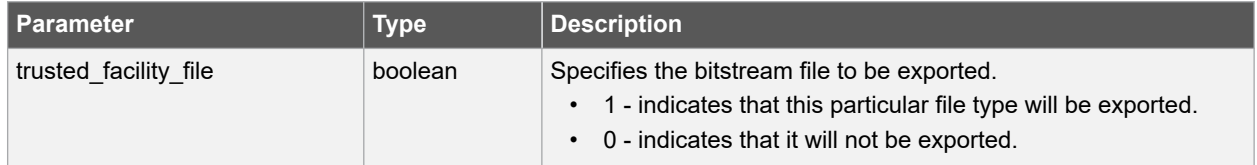

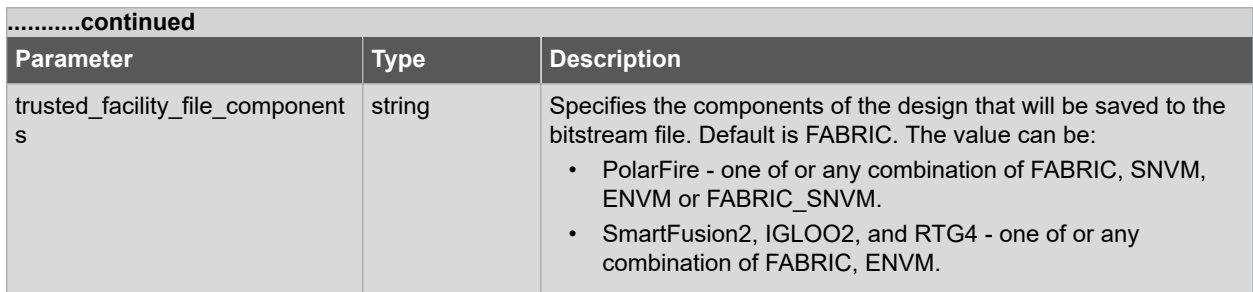

## **Zeroization Options:**

The following table lists the Zeroization options.

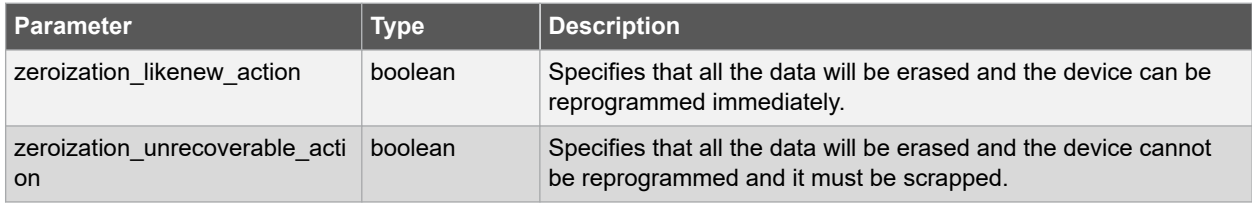

## **Custom Security Options**

The following table lists the Custom security options.

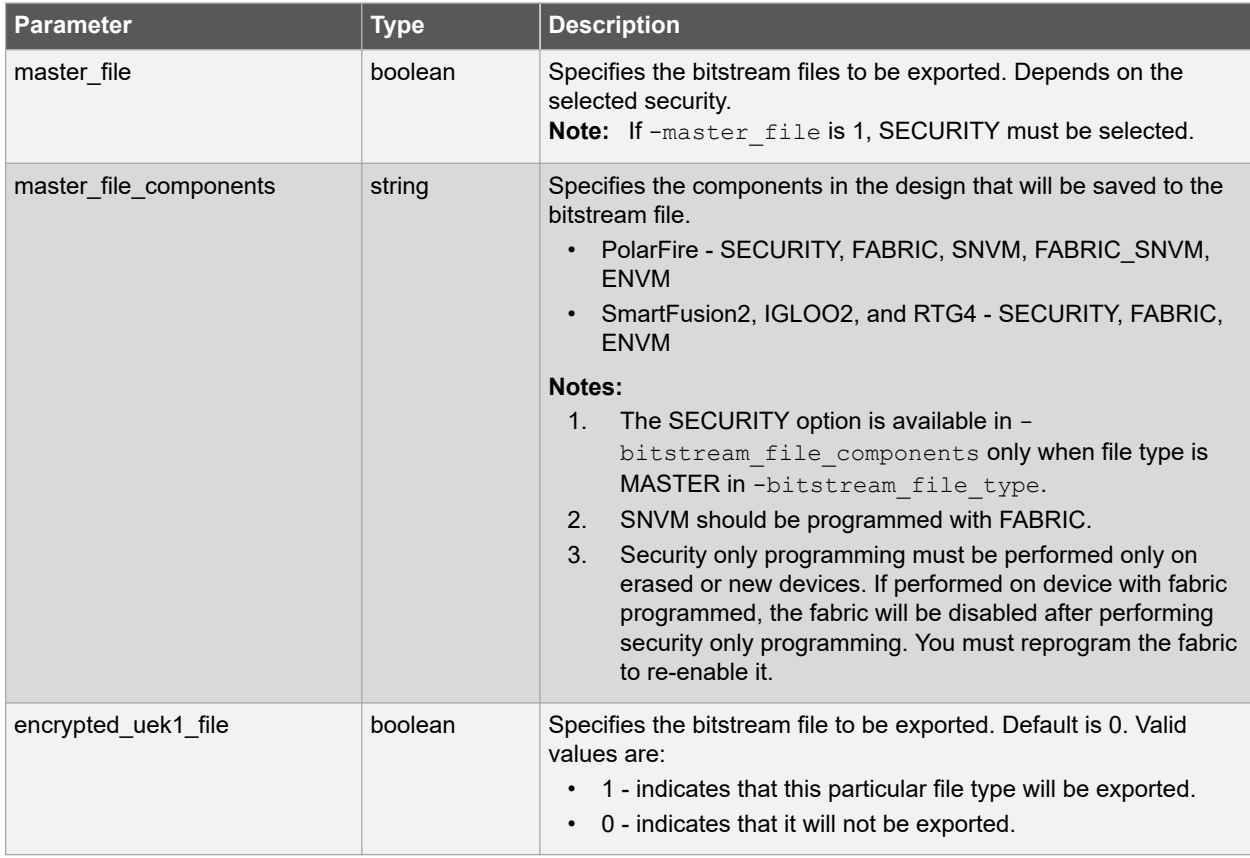

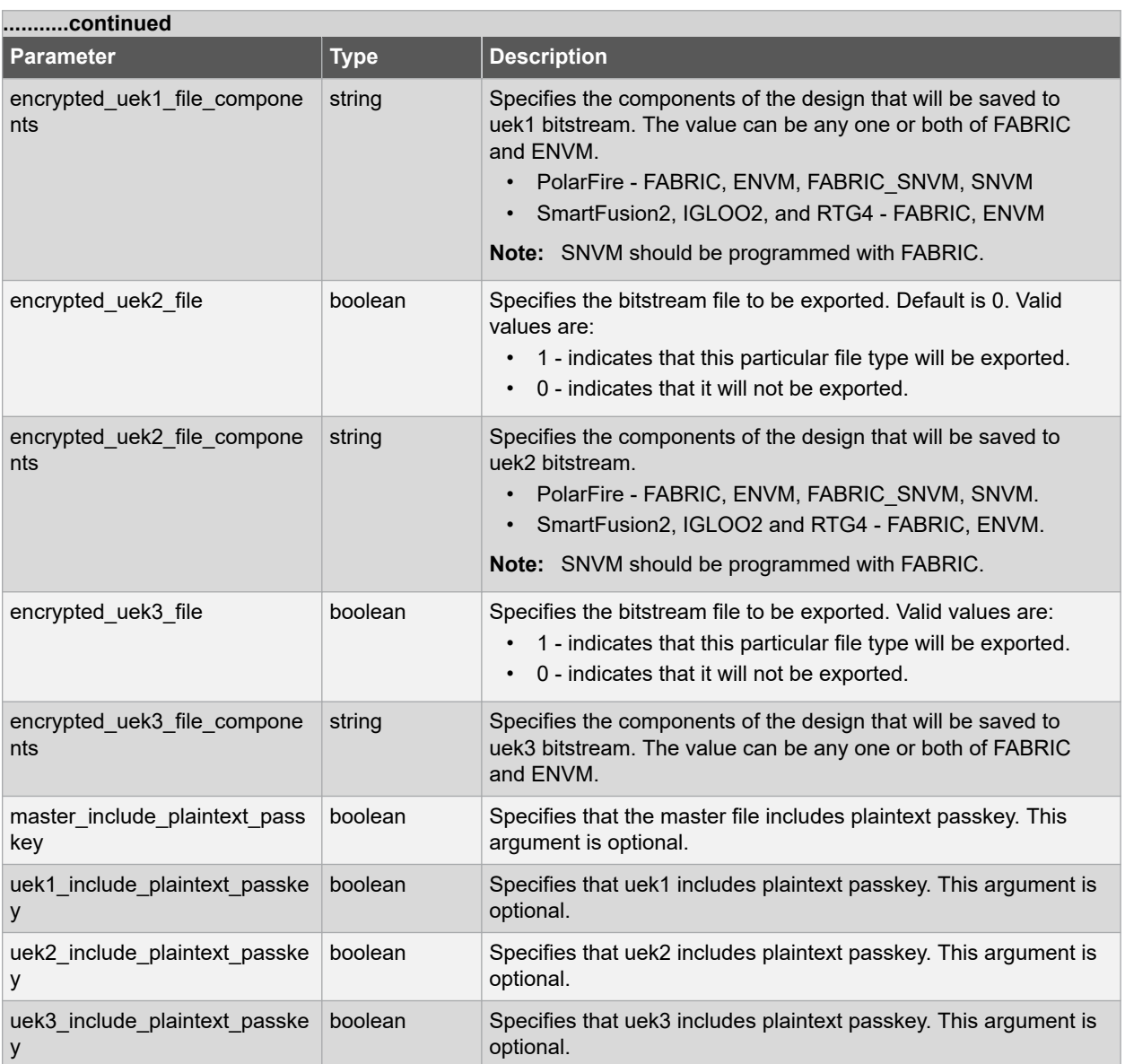

## **Bypass Back Level Protection Options**

The following table lists the Bypass Back Level Protection options. These options are only supported by the SPI bitstream files. Export the Bitstream file as you may require the design components saved in the exported bitstream file.

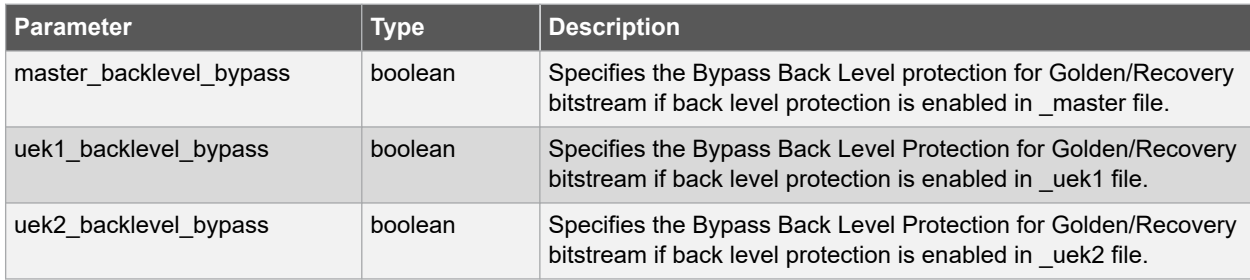

## **SPI-Related Options**

The following table lists the SPI-related options. These are optional.

# **Libero® SoC v2021.1 Project Manager Tcl Commands**

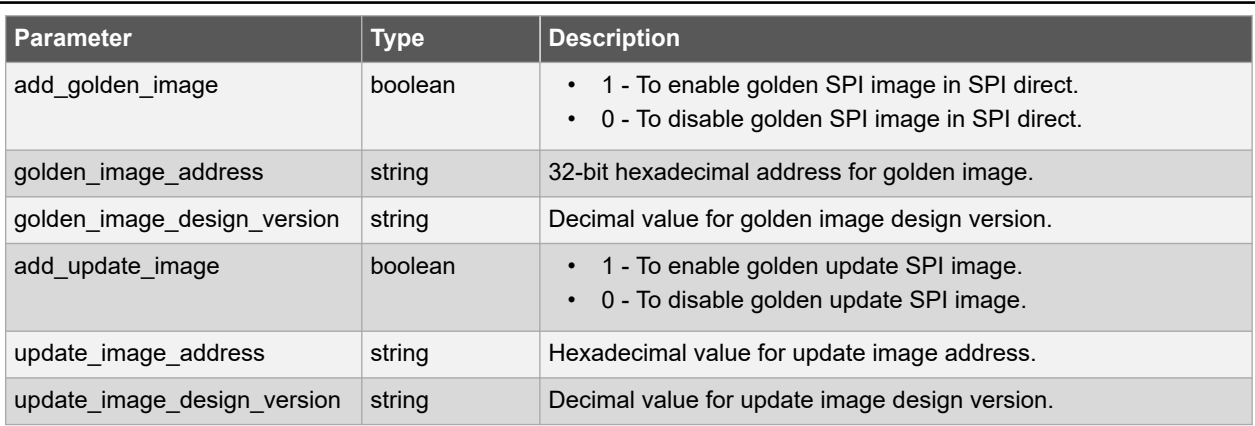

## **Serialization Options**

The following table lists the serialization options. These are optional.

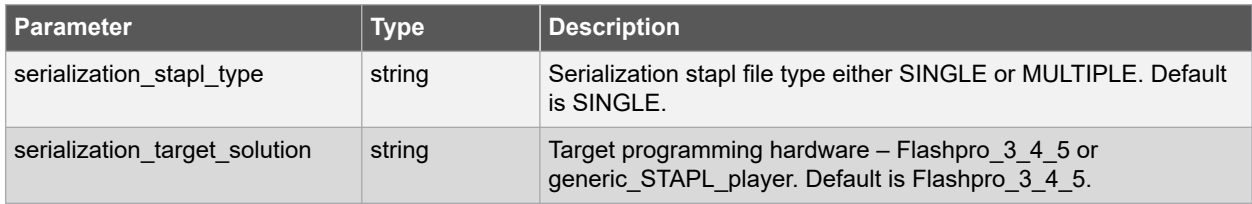

## **Advanced Options**

The following table lists the advanced options. These options are available for PolarFireSoC device family only.

## **Table 2-1.**

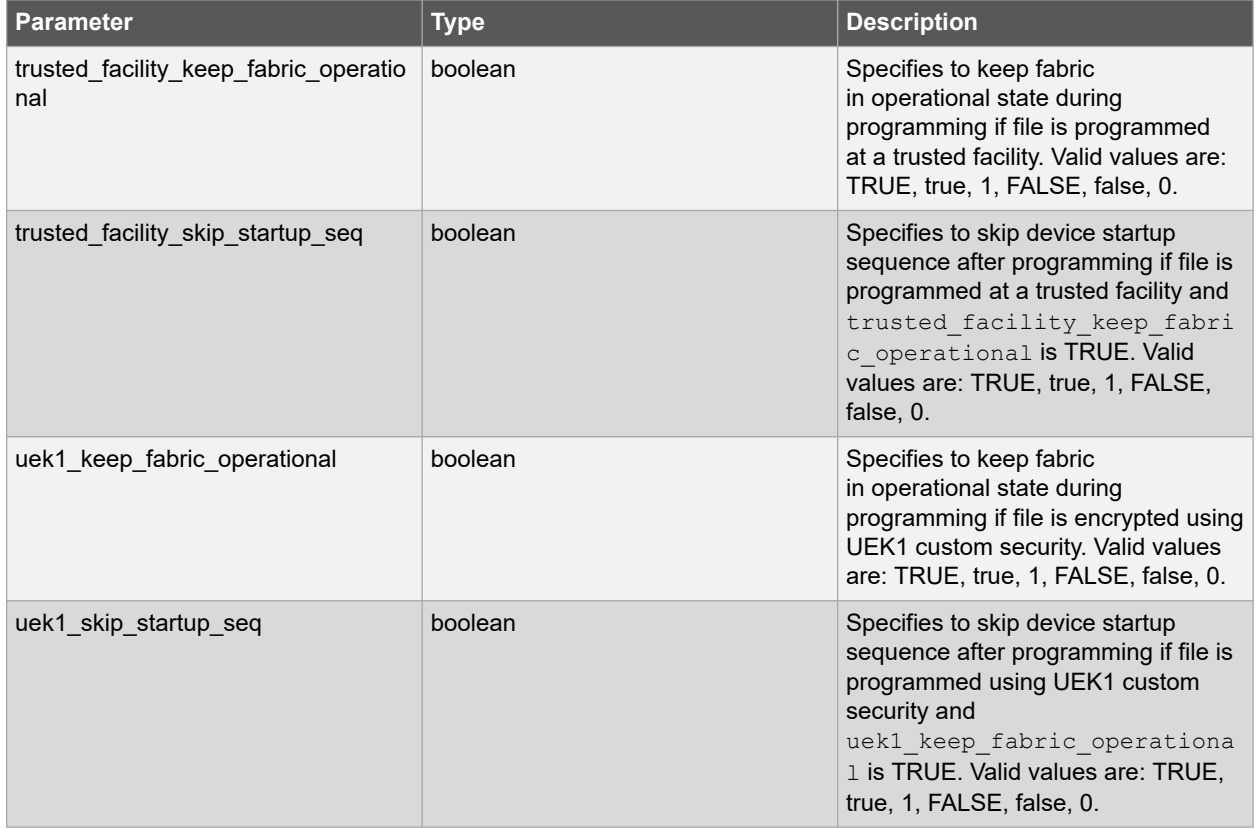

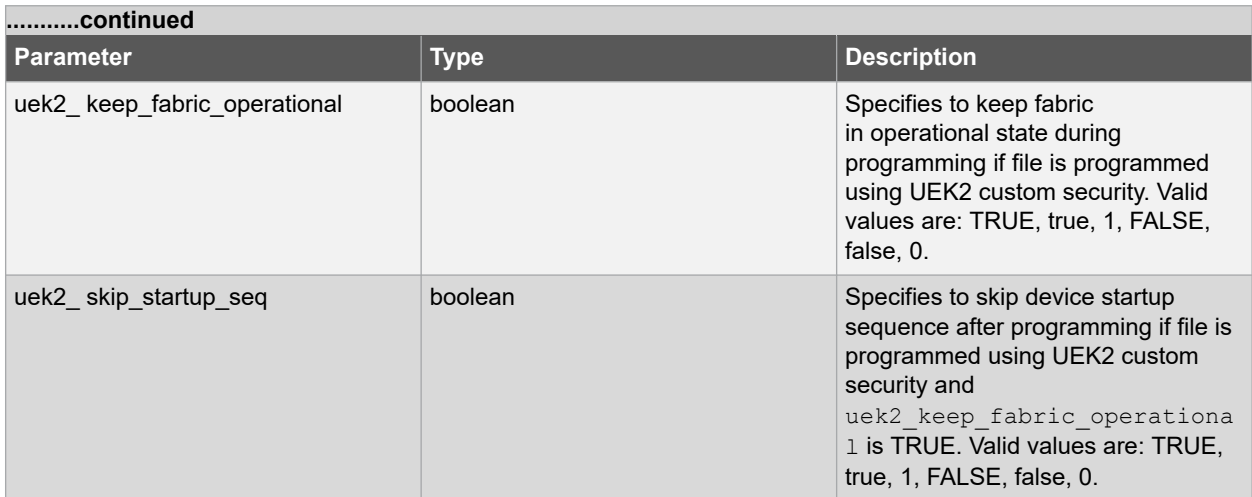

### **Error Codes**

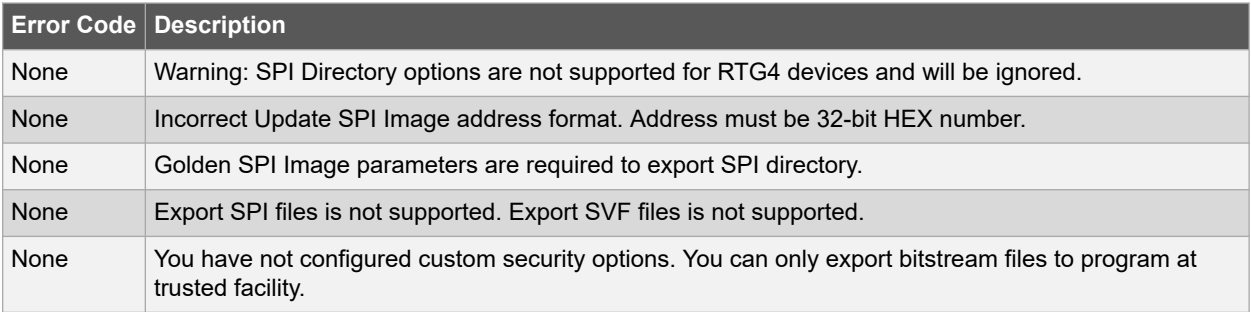

#### **Supported Families**

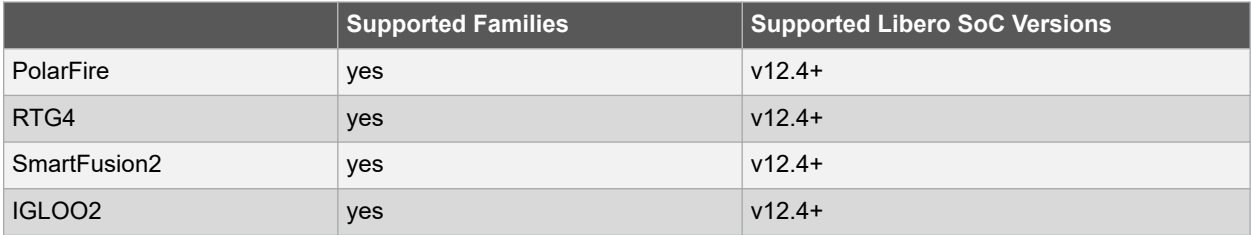

## **Example**

Export bitstream file for design with default security:

```
export bitstream file \setminus-trusted facility file 1 \
-trusted facility file components {FABRIC}
```
Export bitstream file for design with custom security options.

Export bitstreams to master, uek1 and uek2 encrypted files. Master file to include security, fabric components and Export Pass Key in Plaintext, uek1 and uek2 encrypted files to include FABRIC with Like new Zeroization option enabled.

```
export bitstream file\
-file name {fftousram new} \setminus-export dir
{X:\10_docs_review\pf2.2_sp1\Programming_sars\99412\clkint_fftousram_ac_latch_launch\des
igner\fftousram_new\export} \
-format {PPD DAT STP HEX} \
```

```
-for ihp 1 \setminus-master file 1 \
-master file components {SECURITY FABRIC} \
-encrypted_uek1_file 1 \
-encrypted uek1 file components {FABRIC} \
-encrypted_uek2_file 1 \
-encrypted_uek2_file_components {FABRIC} \
-trusted_facility_file 0 \
-trusted_facility_file_components {} \
-zeroization likenew action 1
-zeroization unrecoverable action 0 \
-master backlevel bypass 0 \rightarrow-uek1_backlevel_bypass 0 -uek2 backlevel bypass 0 \
-master include plaintext passkey 1 \backslash-uek1 include plaintext passkey 0
-uek2<sup>-</sup>include<sup>-plaintext<sup>-</sup>passkey 0</sup>
```
The following example intented for SmartFusion2 and IGLOO2 families, exports SPI directory for programming recovery:

```
export bitstream file \
-add golden image 1 \
-golden_image_address {1111} \
-golden_image_design_version {1} \
-add update image 1 \overline{\setminus}-update image address {1211}
-update<sup>-</sup>image<sup>-</sup>design version {1}
```
The following example exports bitstream file for design with MSS/serialization clients. This example failed in case of PolarFire family.

```
export bitstream file \
-file name {mss1} \
-format {STP} \
-trusted_facility_file 1 \
-trusted facility file components {FABRIC} \
-serialization_stapl_type {SINGLE} \
-serialization_target_solution {FLASHPRO_3_4_5}
```
## **2.29 export\_bsdl\_file**

#### **Description**

This Tcl command exports the BSDL to a specified file. The BSDL file provides a standard file format for electronics testing using JTAG. It describes the boundary scan device package, pin description and boundary scan cell of the input and output pins. BSDL models are available as downloads for many Microchip SoC devices. The exported file has a \*.bsd file name extension.

export bsdl file -file {absolute or relative path and name of BSDL file}

#### **Arguments**

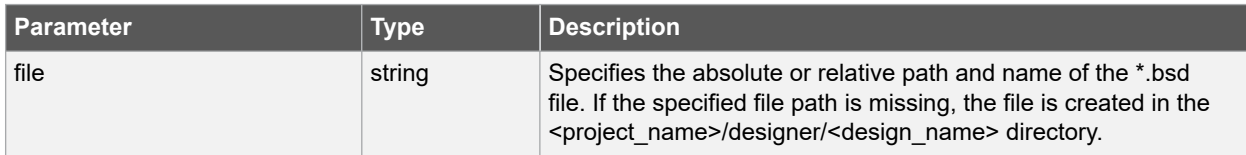

## **Error Codes**

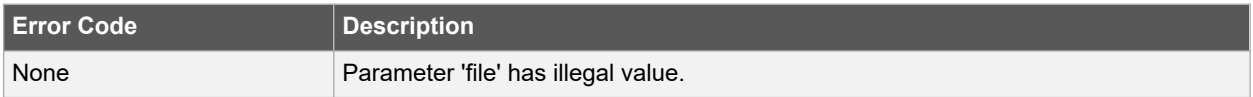

<span id="page-56-0"></span>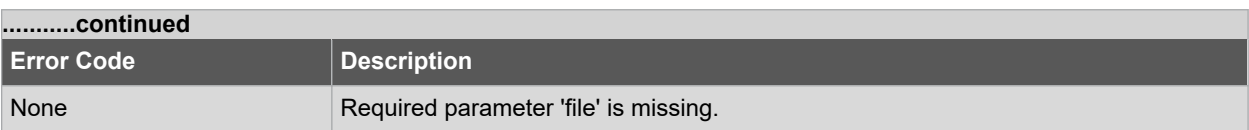

## **Supported Families**

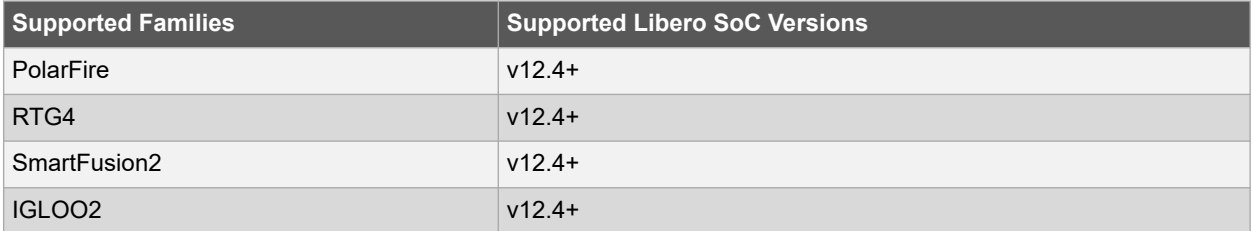

#### **Example**

The following command exports the BSDL to a sd1.bsd file.

```
export_bsdl_file -file {E:/designs/export/sd1.bsd}
```
## **2.30 export\_component\_to\_tcl**

### **Description**

This Tcl command exports the Tcl command for the selected component. The components can be SmartDesign components, configured cores and HDL+ cores.

```
export_component_to_tcl \ 
-component component name \setminus[-library library name ] \[-package package_name ] \
file file_path
```
## **Arguments**

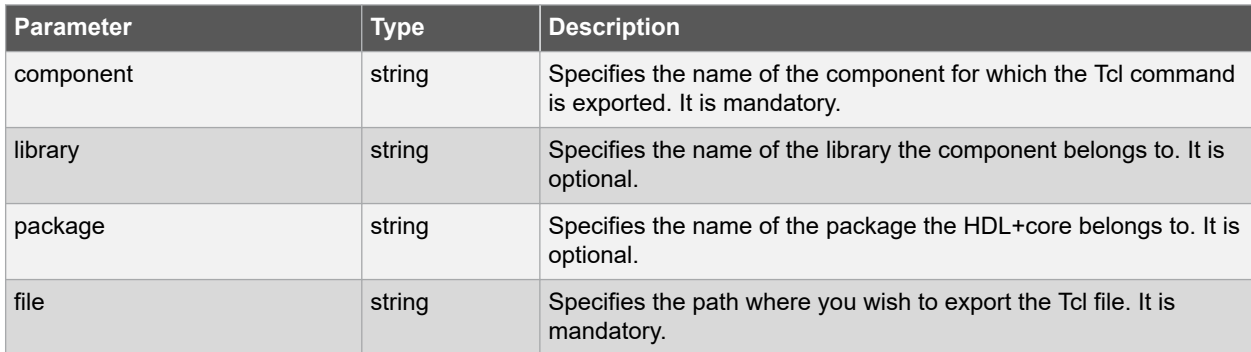

## **Error Codes**

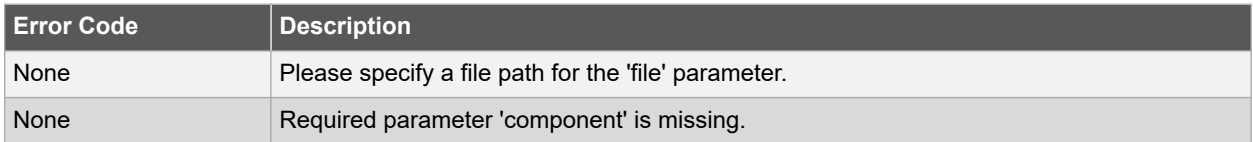

#### **Supported Families**

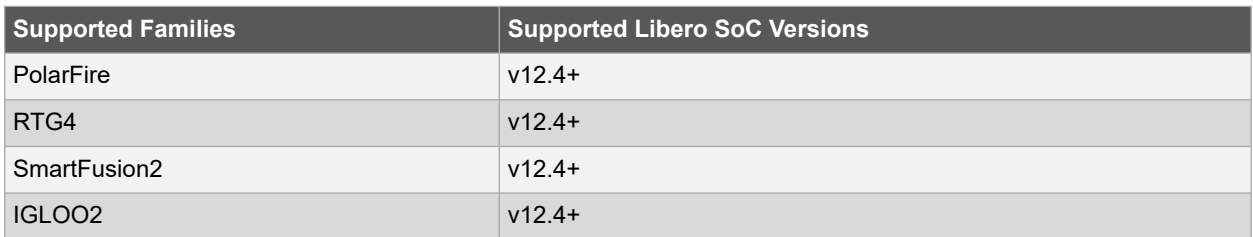

#### **Example**

The following command exports the Tcl command for "work" library "pattern\_gen\_checker" component.

```
export component to tcl \
-component {pattern gen checker} \
-library {work} -package {} \
-file {./pattern_gen_checker.tcl}
```
## **2.31 export\_design\_summary**

## **Description**

This Tcl command exports an HTML file containing information about your root SmartDesign in your project. The HTML report provides information on:

- Generated Files
- I/Os
- Hardware Instances
- Firmware
- Memory Map

```
export design summary -file {absolute or relative path and name of HTML file}
```
#### **Arguments**

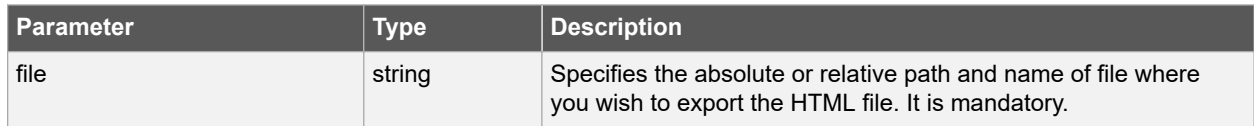

### **Error Codes**

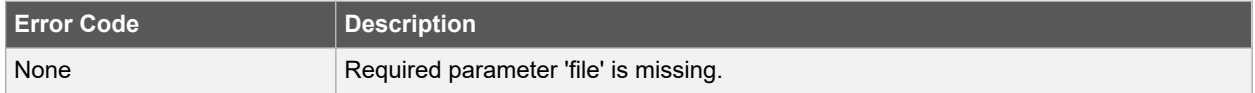

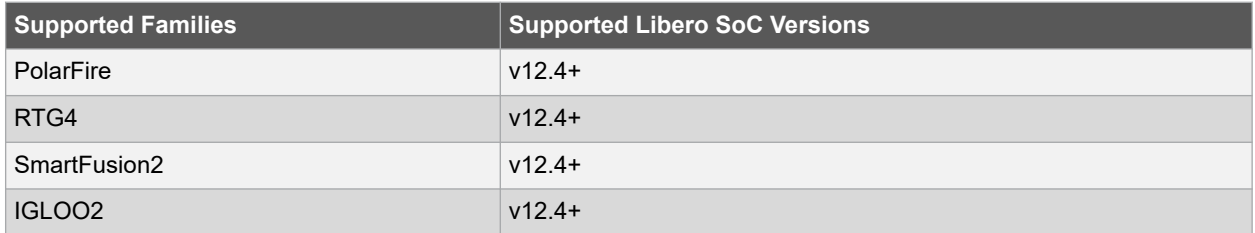

The following example exports an HTML to specified file which contains information about your root SmartDesign.

```
export_design_summary -file {D:/Designs/test/sd1.html}
```
## **2.32 export\_firmware**

## **Description**

This Tcl command exports design firmware configuration data, which consists of:

- Component configuration for MSS/HPMS, FDDR and SERDES blocks instantiating your design.
- Compatible firmware drivers for your peripherals

It also creates a workspace and project specific to the IDE tool of your choice (SoftConsole, Keil or IAR).

To open your exported firmware projects, you must invoke the third-party development tool (SoftConsole, Keil or IAR) outside Libero SoC.

If you make any changes to your design, you must re-export firmware.

```
export firmware \
-export_dir {absolute or relative path} \
-create_project {0|1} \
-software ide {SoftConsole | Keil | IAR EWARM}
```
## **Arguments**

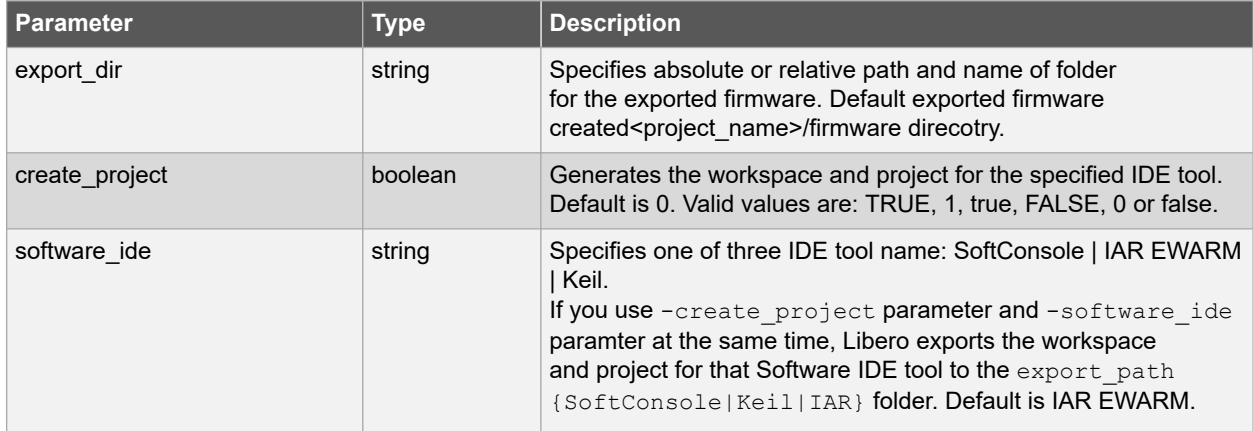

#### **Error Codes**

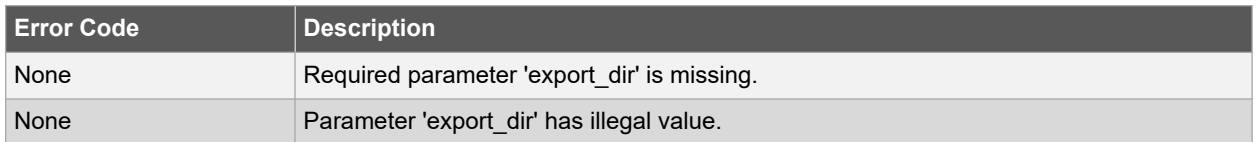

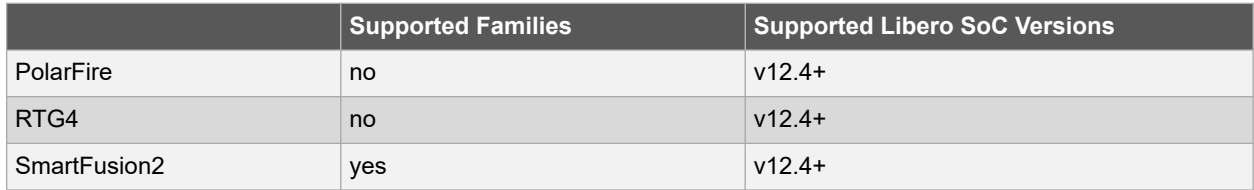

<span id="page-59-0"></span>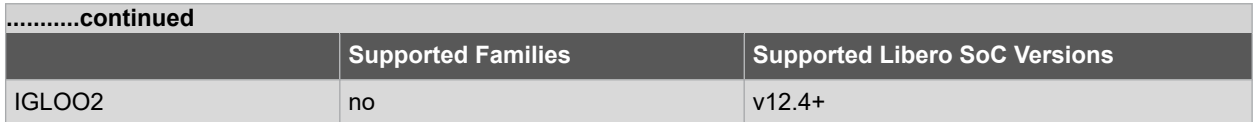

The following command export design firmware configuration data, generates the workspace and project for the SoftConsole IDE tool.

```
export_firmware \ 
-export dir {D:\Designs\software drivers} \
-create<sup>project</sup> {1} \
-software_ide {SoftConsole}
```
## **2.33 export\_fp\_pdc**

#### **Description**

This Tcl command exports the Floorplanning Physical Design Constraint (\*.pdc) File. You can export the Floorplan PDC file from Constraint Manager > I/O Attributes or Constraint Manager Floor Planner or from File menu. Constraints can be exported to PDC file for reference, but must be manually added to an existing PDC or imported via the Constraints Editor for the changes to affect the final paced and routed design. The exported file has \*.pdc file name extension. Before exporting, you need to run 'Place and Route'.

```
export fp pdc \
-file { absolute or relative path and name of *.pdc file } \
-mode { PDC_PLACE | PDC_FULL_PLACEMENT }
```
#### **Arguments**

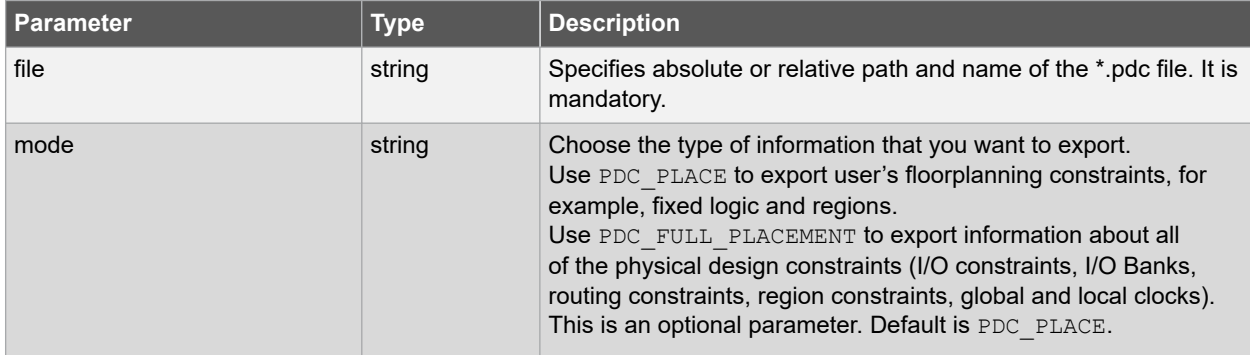

#### **Error Codes**

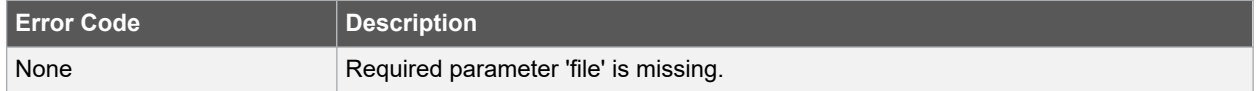

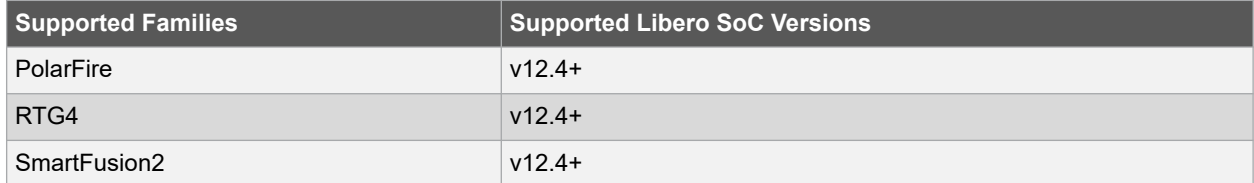

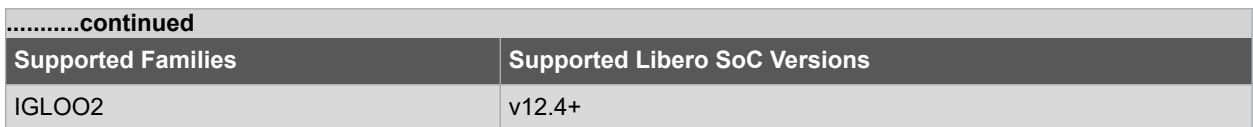

The following example exports information about all of the physical designs constraints (I/O constraints, I/O Banks, routing constraints, region constraints, global and local clocks).

```
export fp pdc \
-file {E:/designs/export/sd1 fp.pdc} \
-mode {PDC_FULL_PLACEMENT}
```
#### **See Also**

• [2.35 export\\_io\\_pdc](#page-61-0)

## **2.34 export\_ibis\_file**

#### **Description**

This Tcl command exports the IBIS (Input/Output Buffer Information Specification) model report. The IBIS model report provides an industry-standard file format for recording parameters like driver output impedance, rise/fall time, and input loading, which may then be used by software applications such as Signal Integrity tools or IBIS simulators. The exported file has a \*.ibs(name <root>.ibs) file name extension.

export ibis file -file {absolute or relative path and name of \*.ibs file}

#### **Arguments**

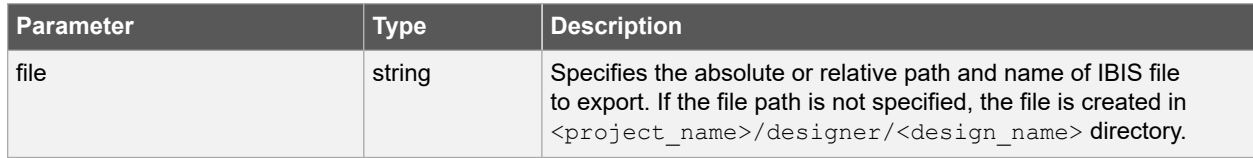

## **Error Codes**

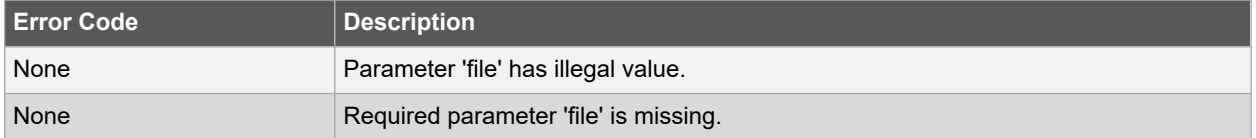

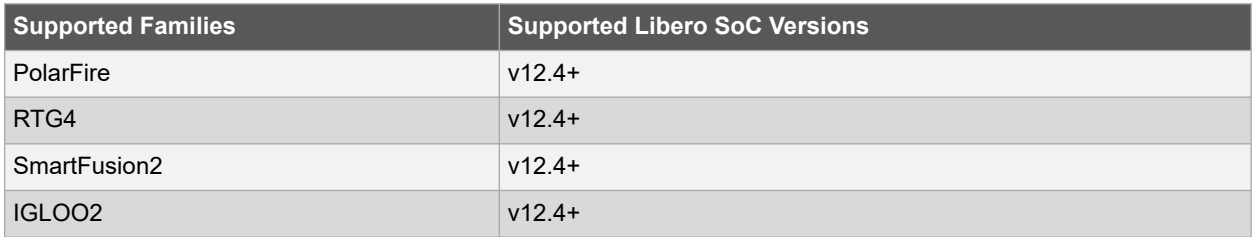

<span id="page-61-0"></span>The following command exports the IBIS (Input/Output Buffer Information Specification) model report.

```
export_ibis_file -file {E:/designs/export/sd1.ibs}
```
## **2.35 export\_io\_pdc**

#### **Description**

This Tcl command exports the I/O Physical Design Constraint (\*.pdc) File. You can export the I/O PDC file from Constraint Manager > I/O Attributes or Constraint Manager Floor Planner or from File menu. Constraints can be exported to PDC file for reference, but must be manually added to an existing PDC or imported via the Constraints Editor for the changes to affect the final paced and routed design. The exported file has \*.pdc file name extension. Before exporting, you need to run 'Place and Route'.

export io pdc -file { absolute or relative path and name of \*.pdc file }

#### **Arguments**

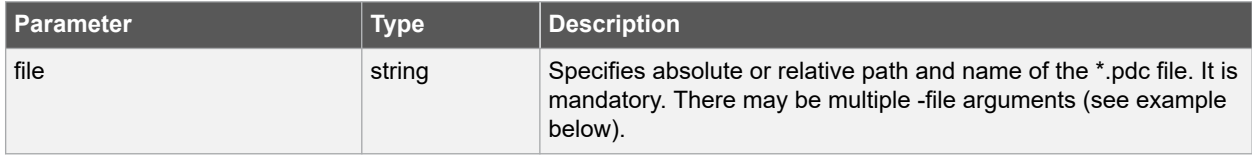

#### **Error Codes**

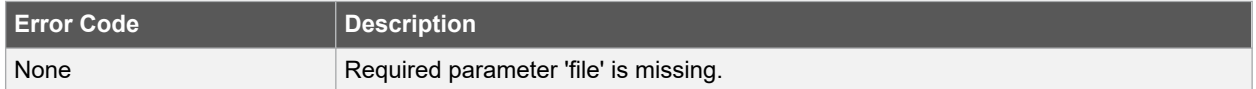

#### **Supported Families**

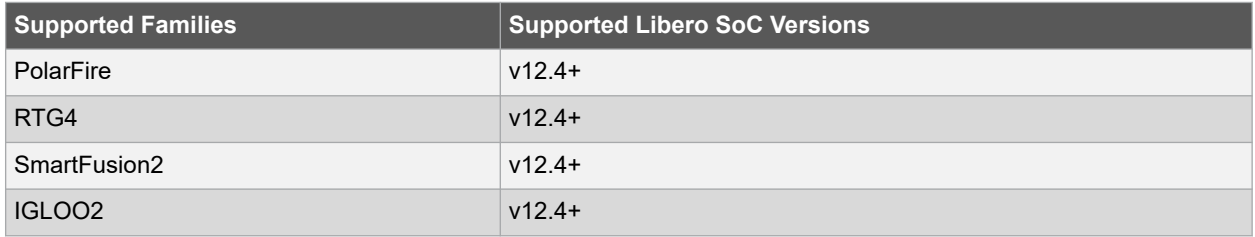

#### **Example**

The following example exports information about all of the physical design constraints (I/O constraints, I/O Banks, routing constraints, region constraints, global and local clocks). Created both sd io1.pdc and sd io2.pdc files.

```
export_io_pdc -file {./sd_io1.pdc} \
-file {sd_io2.pdc}
```
#### **See Also**

• 2.33 export fp pdc

## **2.36 export\_job\_data**

### **Description**

This Tcl command configures the parameters for the Job Manager Data Container file (JDC) to be exported from Libero and used by Job Manager. The exported file has \*.jdc file name extension. All parameters are optional. Default values are used if parameters are omitted.

```
export job data -file name name \
-export dir {absolute or relative path of the exported file} \setminus-components "SECURITY | FABRIC | ENVM" \
-include_spi_flash value
```
### **Arguments**

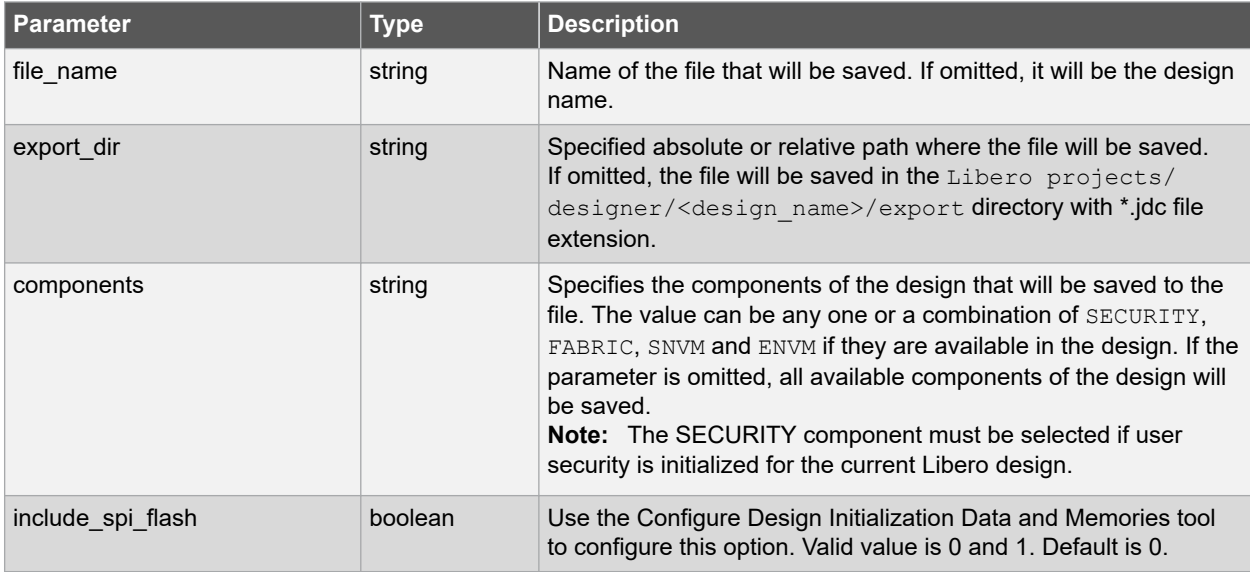

## **Error Codes**

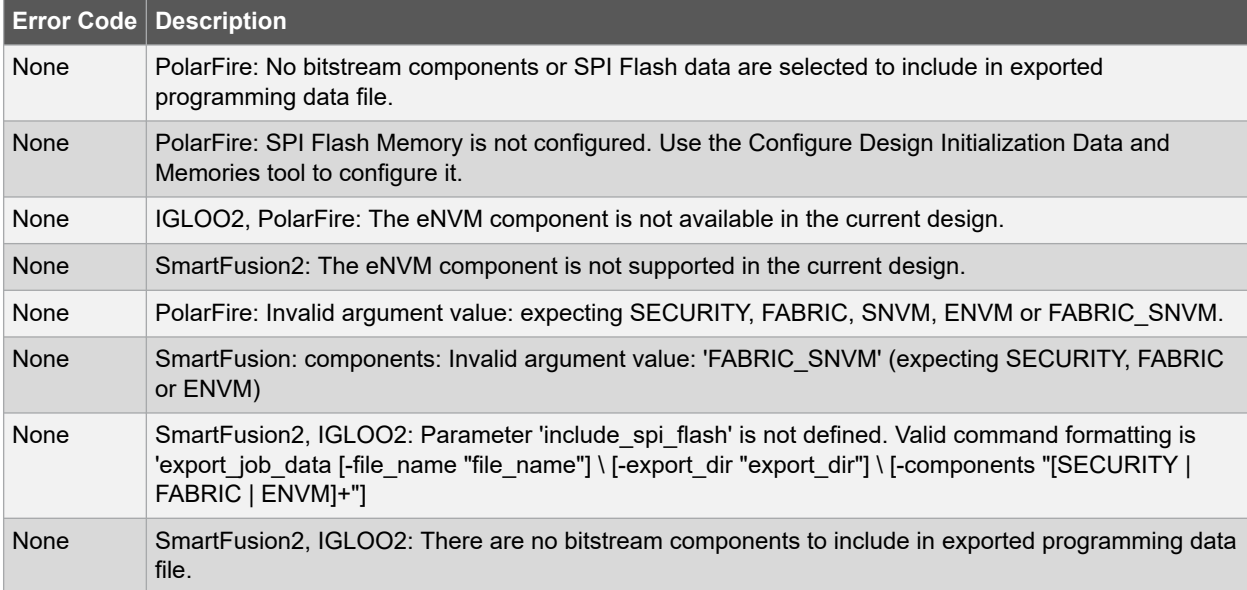

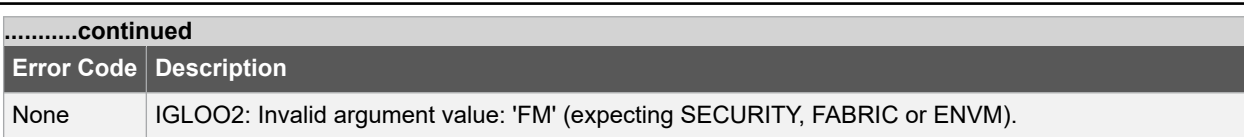

### **Supported Families**

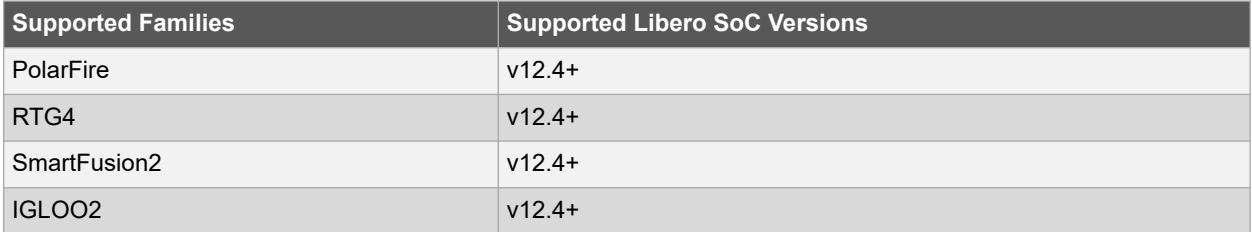

#### **Example**

The following example exports Job Manager Data Container file (sd1.jdc) with FABRIC component.

```
export_job_data \ 
-file_name {sd1} \
-export dir {D:\sd prj\test3T\designer\sd1\export} \
-components {FABRIC}
```
## **2.37 export\_netlist\_file**

#### **Description**

This Tcl command exports the netlist after the compile state has completed. The netlist can be either Verilog or VHDL. Microchip recommends exporting the netlist after the compile state has successfully completed.

```
export netlist file \
 -file { absolute or relative path and filename for netlist } \
-vhdl { value }
```
## **Arguments**

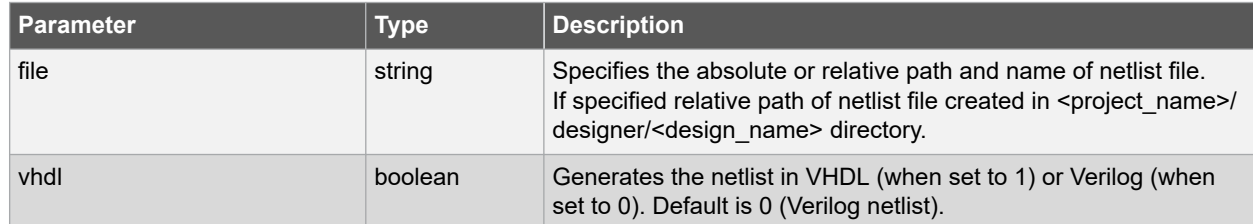

## **Error Codes**

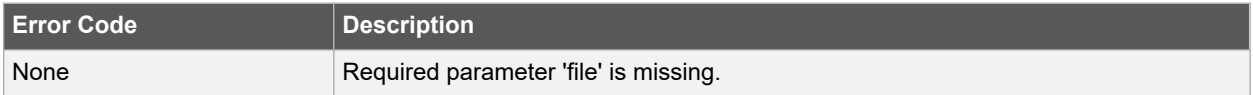

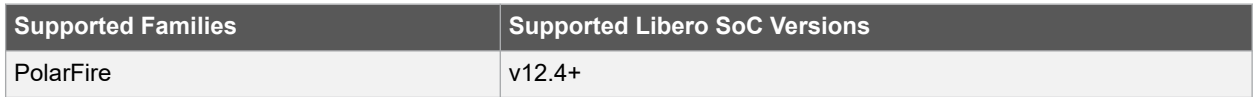

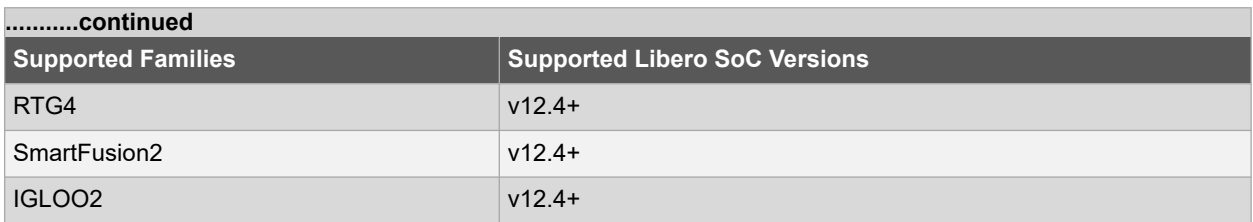

The following command exports the netlist (Verilog) after the compile state has completed.

```
export netlist files \
-file {E:/designs/export/sd1/sd1.v} \
-vhdl 0
```
## **2.38 export\_pin\_reports**

#### **Description**

This Tcl command configures and exports a pin report file to a specified folder/directory location. The pin report lists the pins in your device sorted according to your preference: sort by Port Name or Sorted by Package Pin Name. The pin report generates two files:

- <design> pinrpt\_name.rpt pin report sorted by name.
- <design> pinrpt\_number.rpt pin report sorted by pin number.

Export Pin Report generates a Bank Report by default; the filename is <design>-bankrpt.rpt. Export Pin Report also generates an I/O Register Combining Report listing the I/Os which have been combined into a Register for getting timing performance. You must select at least one report.

```
export pin reports \
-export dir {absolute path to folder location} \
-pin report by name {value} \
-pin report by pkg pin {value} \
-bank report {value} \
-io report {value}
```
## **Arguments**

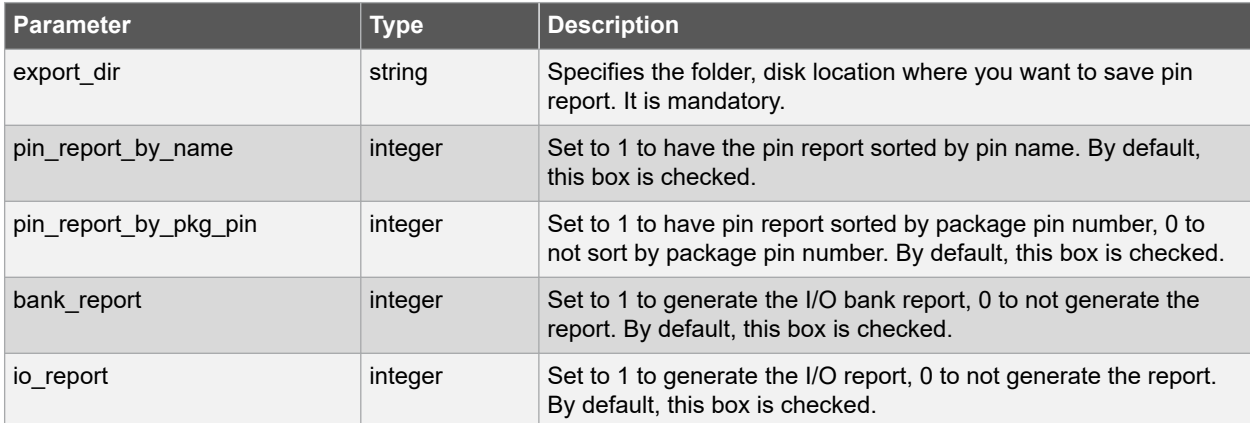

### <span id="page-65-0"></span>**Error Codes**

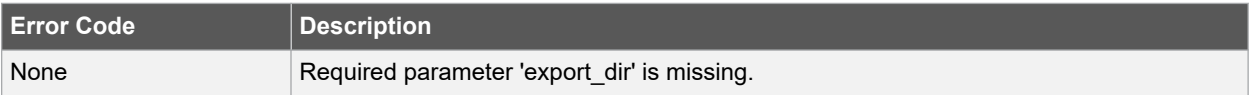

### **Supported Families**

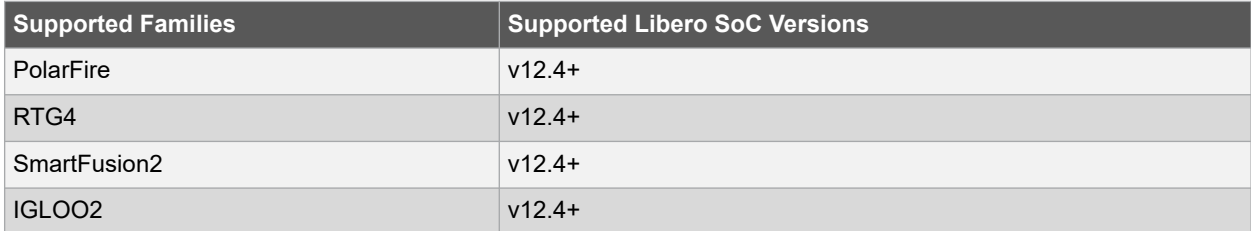

#### **Example**

The following command exports pin report sorted by pin name and not sorted by package pin number, generated I/O and I/O bank reports.

```
export pin reports \setminus-export dir {E:/designs/export} \
-pin report by name {1} \ \backslash-pin report by pkg pin {0} \
-bank_report {1} \
-io report {1}
```
## **2.39 export\_profiles**

#### **Description**

This Tcl command exports your tool profiles. Performs the same action as the **Export Profiles** dialog box.

```
export_profile -file { absolute path and name of exported file } [-export value ]
```
### **Arguments**

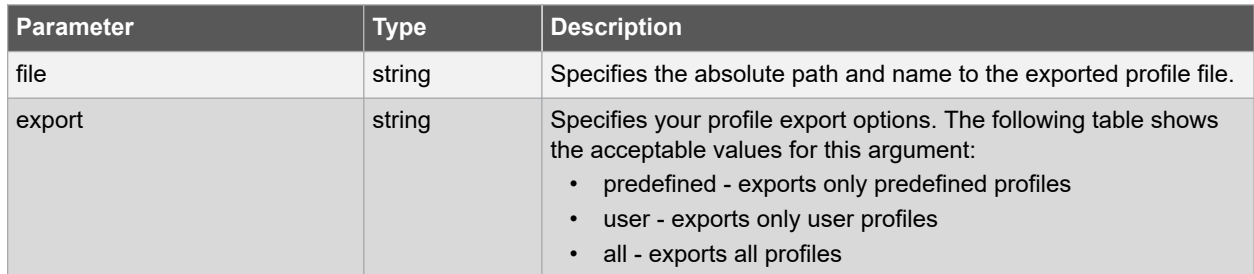

#### **Error Codes**

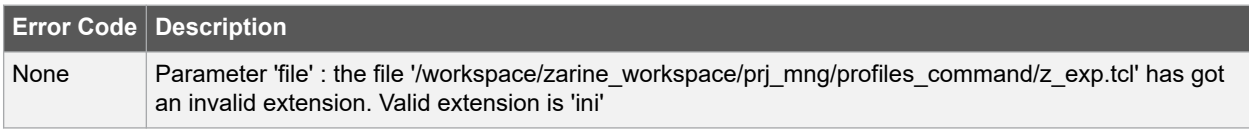

#### **Supported Families**

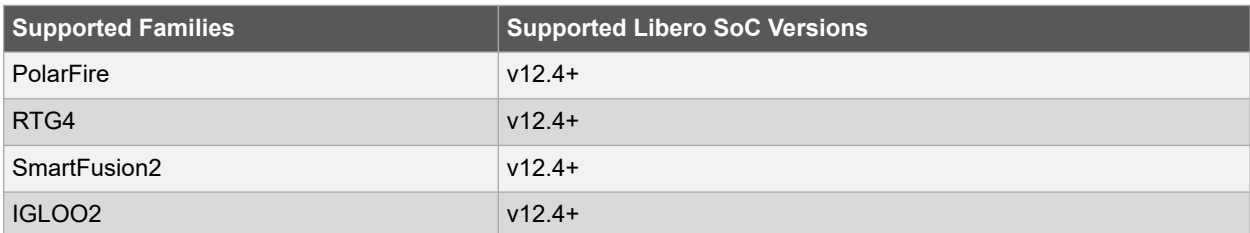

#### **Example**

The following command exports all profiles to the file 'all\_profiles'.

```
export profiles -file all profiles [-export all]
```
#### **See Also**

- 2.4 add profile
- 2.25 edit profile
- [2.65 remove\\_profile](#page-103-0)
- 2.74 select profile

## **2.40 export\_prog\_job**

#### **Description**

This Tcl command configures the parameters for the FlashPro Express programming job to be exported.

**Note:**  The Programming Mode (JTAG/SPI-Slave) setting from the Programming Connectivity and Interface tool will be exported in the job file.

RTG4 devices do not support the security options supported by SmartFusion2 and IGLOO2 devices.

The syntax for the export programming job Tcl command for SmartFusion2 and IGLOO2 is shown below:

```
export prog job \
-job file name {file} \setminus-export_dir {absolute or relative path} \
-bitstream file type {TRUSTED FACILITY | MASTER | UEK1 | UEK2} \
-bitstream_file_components {SECURITY | FABRIC | ENVM} \
-include plaintext passkey {0 | 1} \
-design_bitstream_format {PPD | STP} \
-prog_optional_procedures \
{action1 | procedure1 | procedure2 ; action2 | procedure1 | procedure2 | procedure3;}
```
The syntax for the export programming job Tcl command for RTG4 is below:

```
export prog job \
-job file name {file} \setminus-export dir {dir}
-force rtg4 otp {0 | 1} \ \backslash-design bitstream format {PPD | STP}
```
The syntax for the export programming job Tcl command for PolarFire is below:

```
export_prog_job \
-job file name {file} \setminus-export \overline{dir} {dir} \setminus-bitstream file type {TRUSTED FACILITY | MASTER | UEK1 | UEK2} \
-bitstream file components {SECURITY | ENVM | FABRIC | SNVM | FABRIC SNVM} \
-zeroization_likenew_action {0 | 1} \
-zeroization_unrecoverable_action {0 | 1} \
-program design \{0 | 1\}
```

```
-program spi flash \{0 | 1\}-include plaintext passkey {0 | 1} \
-design bitstream format {PPD | STP} \
-prog_optional_procedures \
{action1|procedure1|procedure2;action2|procedure1|procedure2|procedure3;} \
-skip recommended procedures \
{action1 | procedure1 | procedure2 ; action2 | procedure1 | procedure2 | procedure3;}
```
### **Arguments**

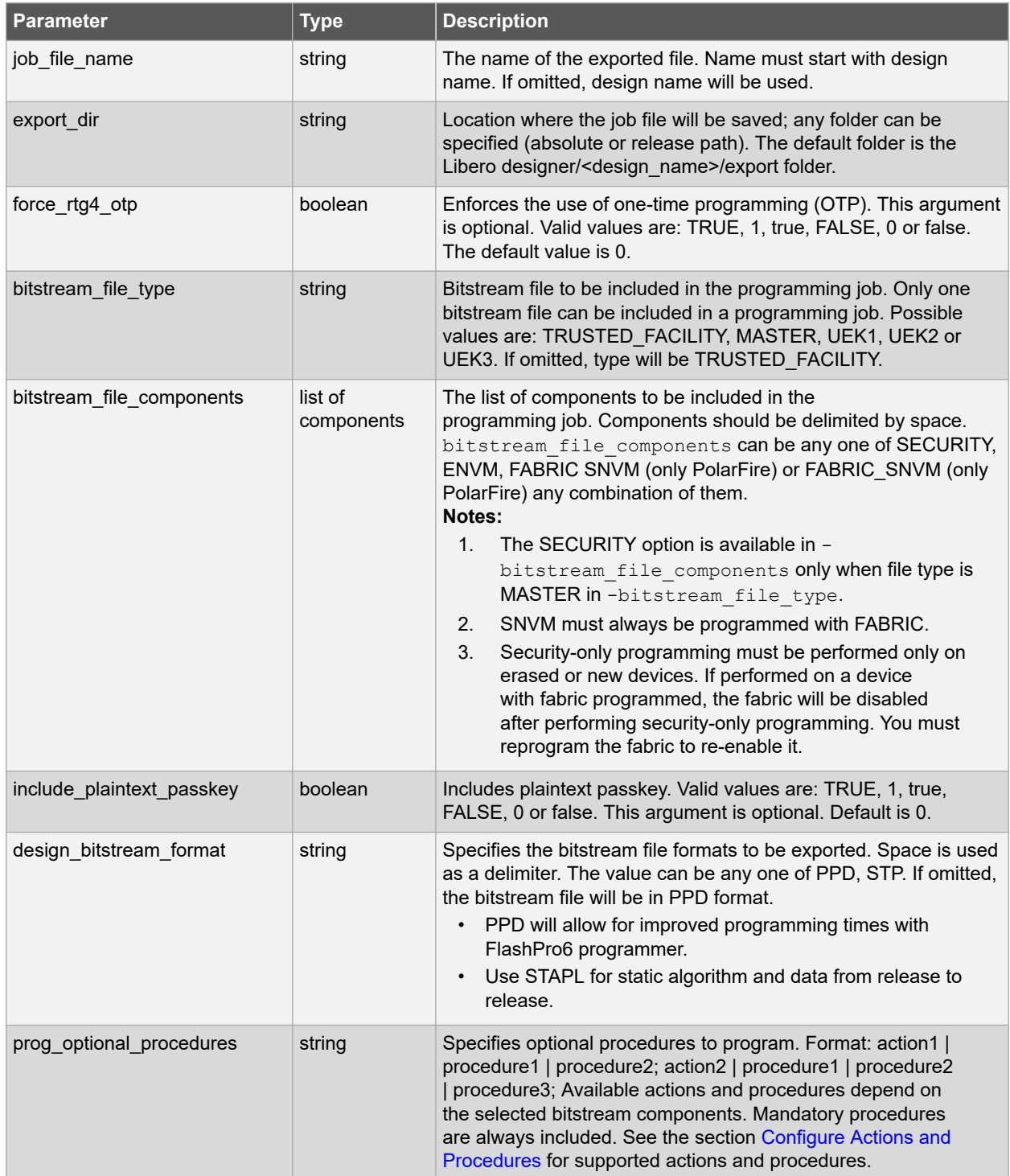

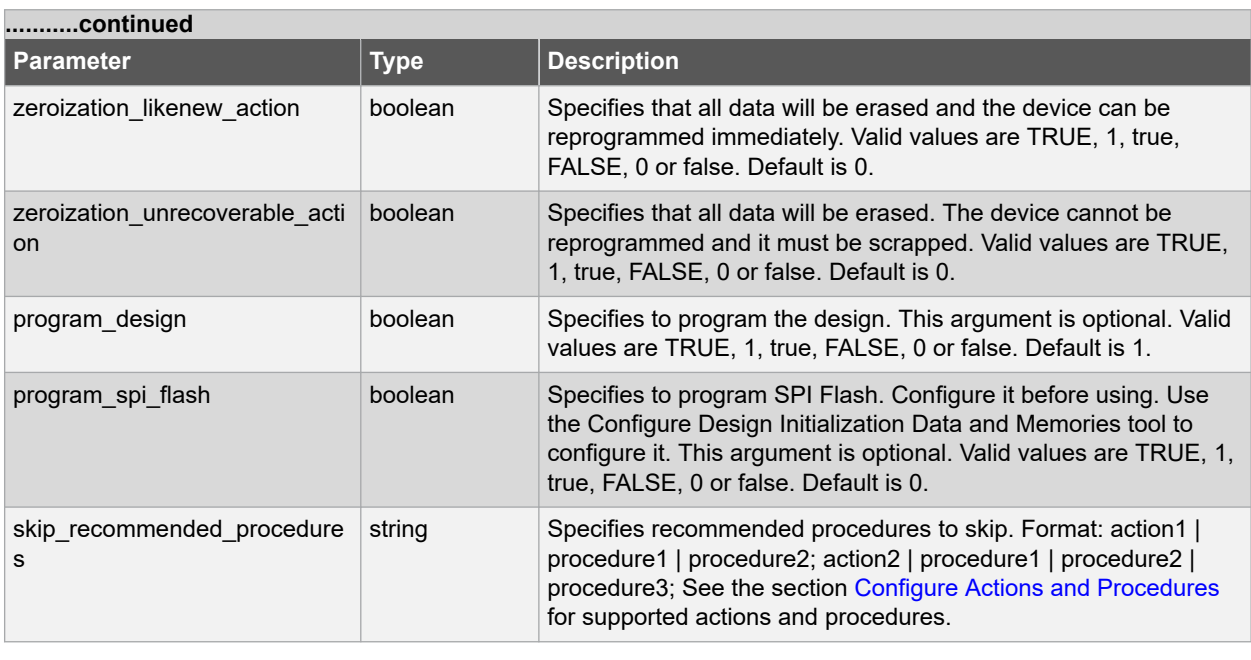

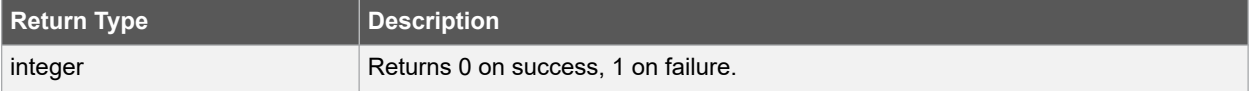

## **Error Codes**

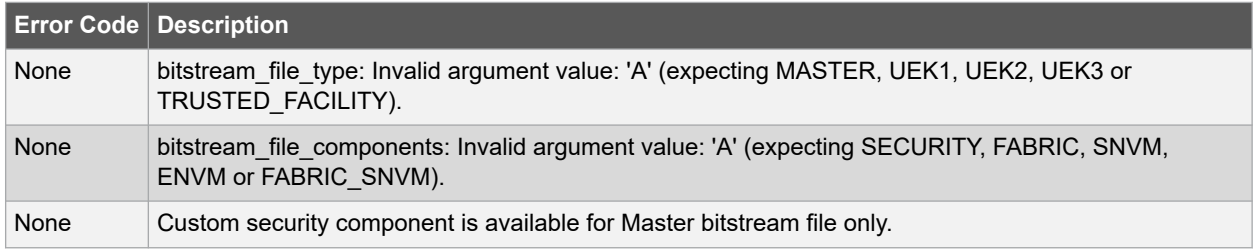

## **Supported Families**

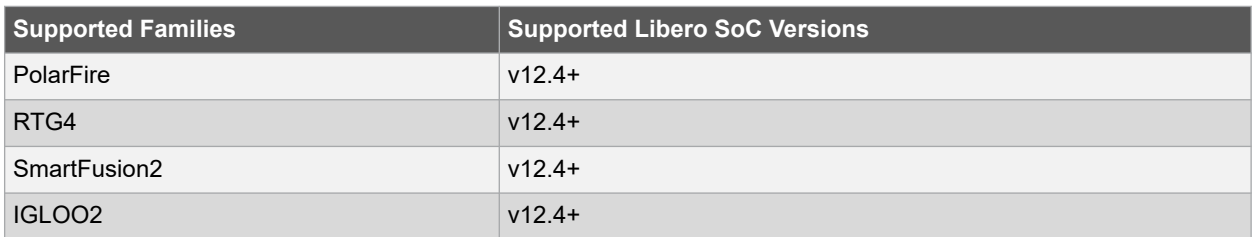

#### **Example SmartFusion2/IGLOO2**

The following example exported FlashPro Express programming job in X: \12.0\_Release\g4\_fftousram\designer\top\export\top file. Included MASTER Bitstream file with PPD format, SECURITY and FABRIC components, plaintext passkey and specified PROGRAM, DO\_VERIFY; optional procedures to program:

```
export_prog_job \
-job file name {top} \
-export dir {X:\12.0 Release\g4 fftousram\designer\top\export} \
```

```
-bitstream file type {MASTER} \
-bitstream_file_components {SECURITY FABRIC} \
-include plaintext passkey 1 \setminus-design_bitstream_format {PPD} \
-prog_optional_procedures {PROGRAM | DO_VERIFY; }
```
#### **RTG4**

The following example exported FlashPro Express programming job in X: \12.0\_Release\rtg4\_ff\_usram\designer\top\export\top file with PPD format and also enforces the use of one-time programming (OTP):

```
export prog job \
-job file name {top} \setminus-export dir {X:\12.0_Release\rtg4_ff_usram\designer\top\export} \
-force\_rtg4\_otp 1 \ \ \ \ \ \-design bitstream format {PPD}
```
#### **PolarFire**

The following example exported FlashPro Express programming job in X: \12.0\_Release\pf\_fftousram\_ac\_latch\_launch\designer\fftousra\fftousram file. Included MASTER Bitstream file with PPD format, SECURITY, FABRIC and SNVM components, plaintext passkey and specified PROGRAM, DO\_VERIFY; optional procedures to program, programs the design and device is not reprogrammed:

```
export_prog_job \
-job file name {fftousram} \setminus-export \text{dir } {X:\12.0\text{ Release}\pf\text{ftousram ac } \text{latch } \text{launch\text{designer}\text{ftousram\text{export}} \-bitstream file type {MASTER} \
-bitstream_file_components {SECURITY FABRIC SNVM} \
-zeroization likenew action 0 \
-zeroization unrecoverable action 0 \
-program design 1 \vee-program spi flash 0 \
-include_plaintext_passkey 0 \
-design \overline{b}itstream format {PPD} \
-prog_optional_procedures {PROGRAM | DO_VERIFY; } \
-skip_recommended_procedures {VERIFY_DIGEST | DO_ENABLE_FABRIC; }
```
## **2.41 export\_script**

#### **Description**

This Tcl command explicitly exports the Tcl command equivalents of the current Libero session. With this command you can re-execute the same commands interactively or in batch.

You must supply a file name with the  $\tt -file$  parameter and the  $\tt -relative$   $\tt path$  parameter to specify whether an absolute or relative path is used in the exported script file.

```
export script \
-file \overline{\{\ }} absolute or relative path to constraint file } \
-relative_path <value>
```
#### **Arguments**

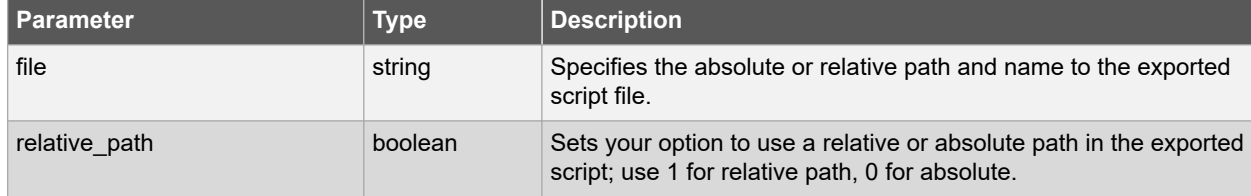

### **Error Codes**

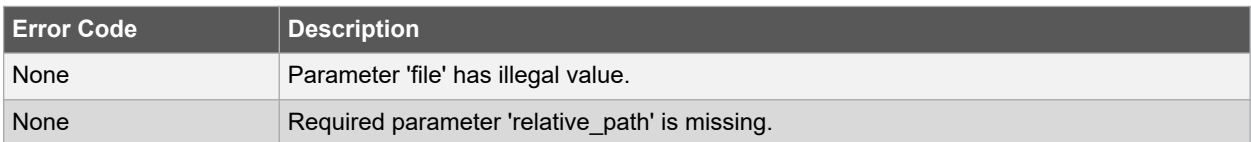

### **Supported Families**

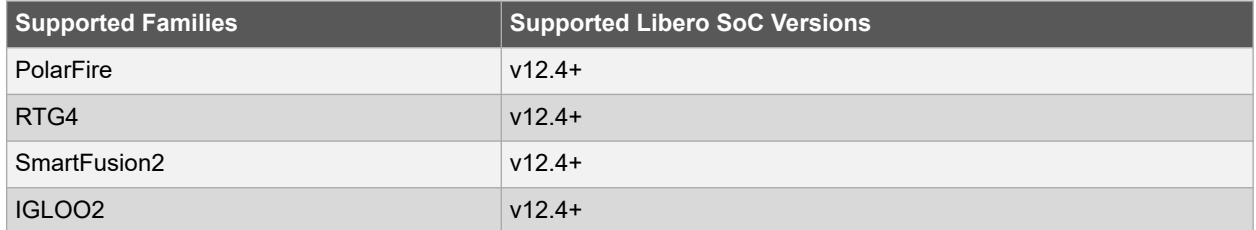

#### **Example**

The following command exports the Tcl command equivalents of the current Libero session.

export\_script -file {./exported.tcl} -relative\_path 1

## **2.42 export\_sdc\_file**

#### **Description**

This Tcl command exports the file for timing constraints. The exported file has a  $*$ . sdc file name extension.

export\_sdc\_file -file { absolute path and name of \*.sdc file }

#### **Arguments**

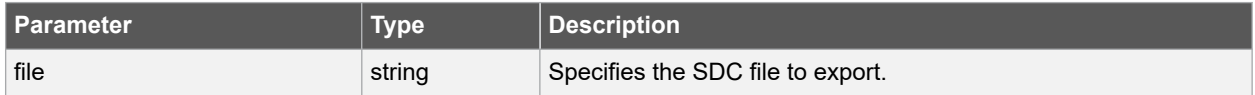

### **Supported Families**

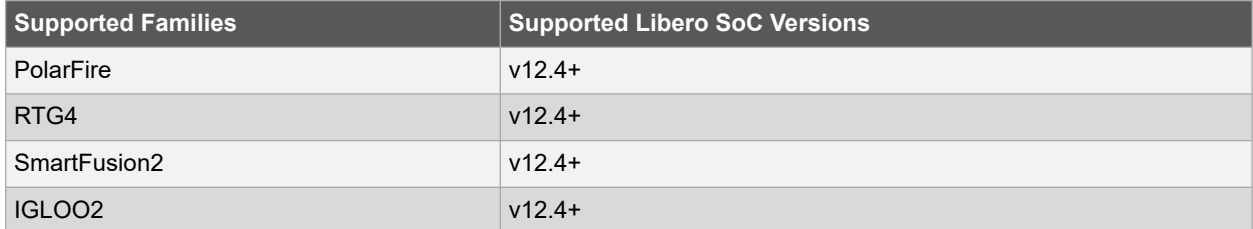

#### **Example**

The following command exports the SDC file for timing constraints to sd1.sdc.

export sdc file -file {E:/designs/export/sd1.sdc}

## <span id="page-71-0"></span>**2.43 generate\_component**

#### **Description**

This Tcl command generates a SmartDesign or a core component VHDL code. After generating component, the VHDL file is placed in the <project\_folder>/component/work/<component\_name> folder.

```
generate_component \
-component name component name \setminus[-recursive 0|1 ]
```
### **Arguments**

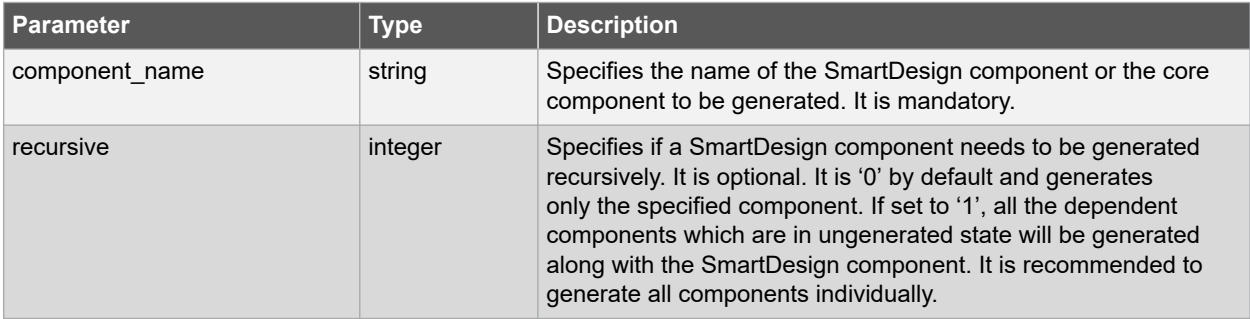

#### **Supported Families**

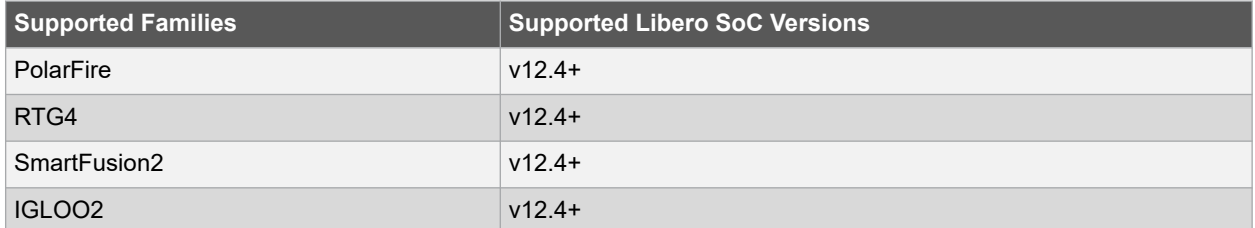

#### **Example**

The following command generates SmartDesign "sd2" only.

generate\_component -component\_name {sd2}

The following command generates SmartDesign "TOP" and all its dependent components which are in ungenerated state.

generate component -component name {TOP} -recursive 1

### **See Also**

- [2.22 delete\\_component](#page-43-0)
- 2.49 import component
- [2.30 export\\_component\\_to\\_tcl](#page-56-0)
# **2.44 generate\_sdc\_constraint\_coverage**

### **Description**

This Tcl command generates the constraint coverage report. The constraint coverage report contains information about the coverage of the paths from associated SDC constraints in the design. Two constraints coverage reports can be generated, one for Place and Route and one for Timing Verification.

To run this command, there is no need to run Place-and-Route first, but the design must be in the post-synthesis state. The generated constraint coverage reports (\*.xml) are listed in the Reports tab and are physically located in the <prj\_folder>/designer/<module>/\*constraints\_coverage.xml file.

**Note:**  This command cannot be run until Compile has been run. Constraint Coverage Reports can be generated only after synthesis. A warning message appears if the design is not in the post-synthesis state when this button is clicked.

generate sdc constraint coverage -tool {PLACEROUTE | VERIFYTIMING}

#### **Arguments**

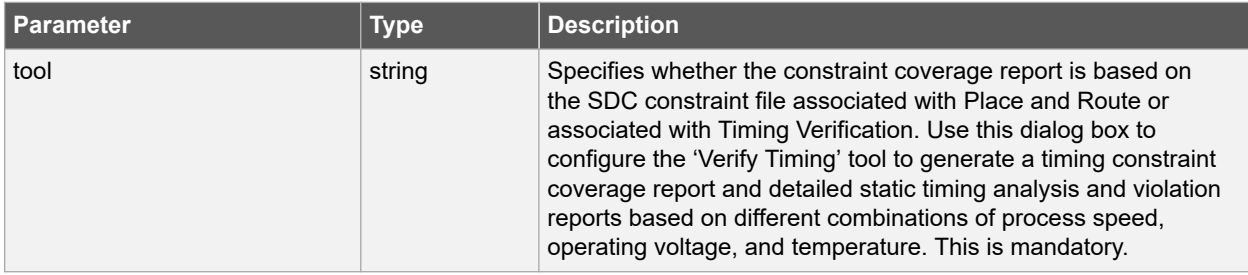

## **Error Codes**

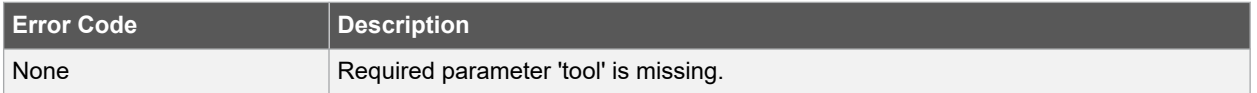

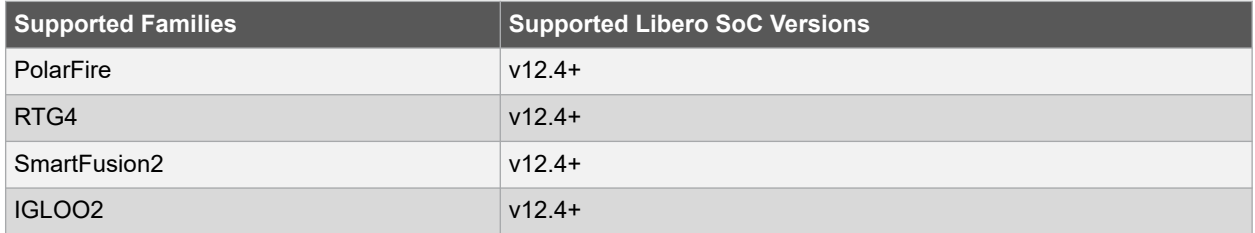

### **Example**

This command generates the SDC Constraint Coverage report for the SDC file associated with Place and Route.

generate sdc constraint coverage -tool {PLACEROUTE}

This command generates the SDC Constraint Coverage report for the SDC file associated with Timing Verification.

generate sdc constraint coverage -tool {VERIFYTIMING}

## **See Also**

• [Understanding Constraints Coverage Reports](https://coredocs.s3.amazonaws.com/Libero/11_8_0/Tool/smarttime_sta_ug.pdf)

# <span id="page-73-0"></span>**2.45 get\_libero\_release**

### **Description**

This Tcl command returns the release number of the Libero SoC release. The value that is returned is the same as the release number that is displayed in the *Help > About Libero Window*.

get libero release

## **Arguments**

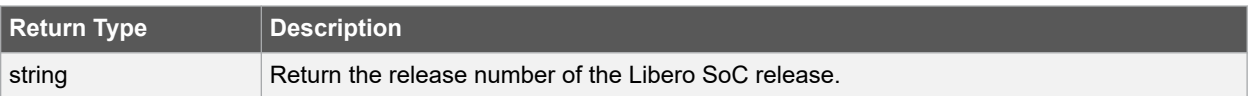

## **Supported Families**

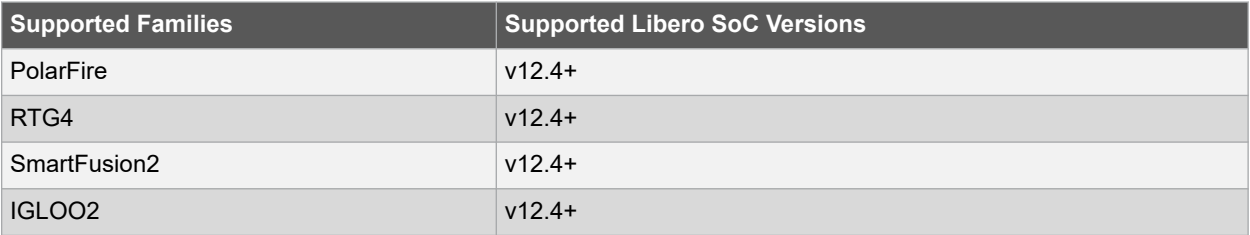

#### **Example**

The following example displays Libero release number with var1 variable.

```
get libero release
#save into a variable
set var1 [get libero release]
#display the variable
puts "Libero Release is $var1"
```
### You will see output similar to the following.

Libero Version is 12.6.0

#### **See Also**

• 2.46 get\_libero\_version

# **2.46 get\_libero\_version**

## **Description**

This Tcl command returns the version number of the Libero SoC version. The value that is returned is the same as the version number that is displayed in the *Help > About Libero window*.

get libero version

### **Arguments**

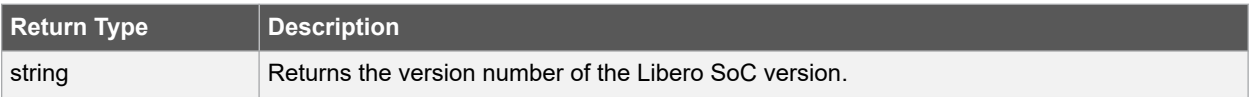

## **Supported Families**

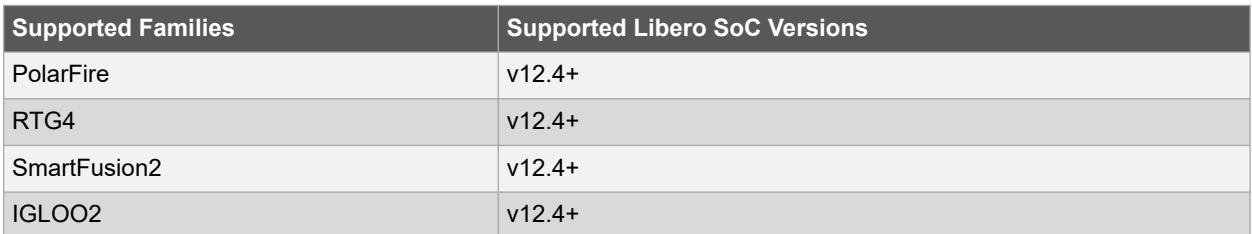

### **Example**

The following example displays Libero version number with var2 variable.

```
get libero version
#save into a variable
set var2 [get libero version]
#display variable
puts "Libero Version is $var2"
```
You will see output similar to the following.

```
Libero Version is 12.6.0
```
#### **See Also**

• [2.45 get\\_libero\\_release](#page-73-0)

# 2.47 get tool options

### **Description**

This Tcl command is used to get the configured options/parameters of a tool in the Libero Design Flow. It can be used to get the value of a single tool option or multiple tool options.

get tool options -name {tool name} -params {parameter names}

# **Arguments**

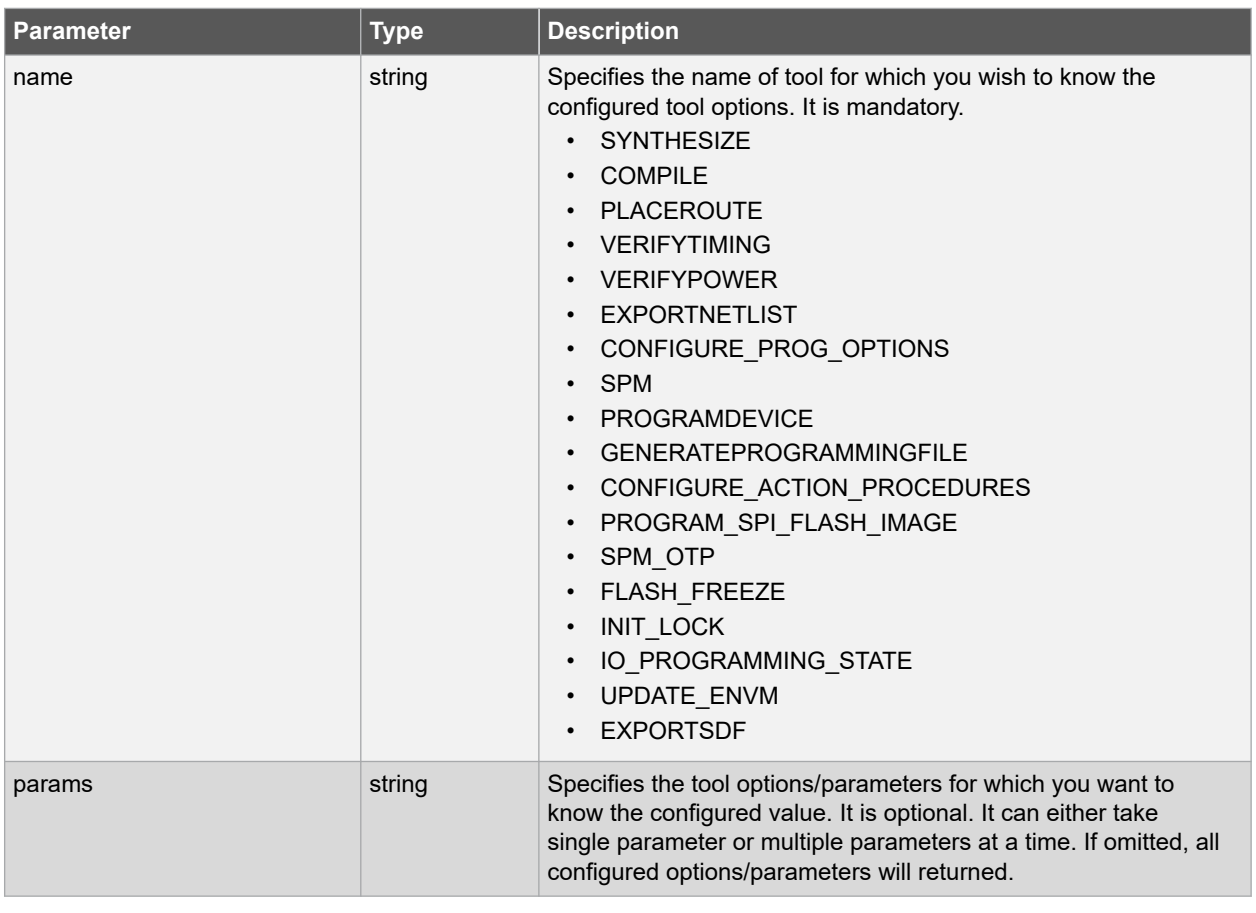

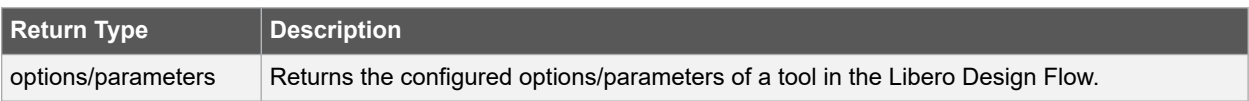

# **Supported Families**

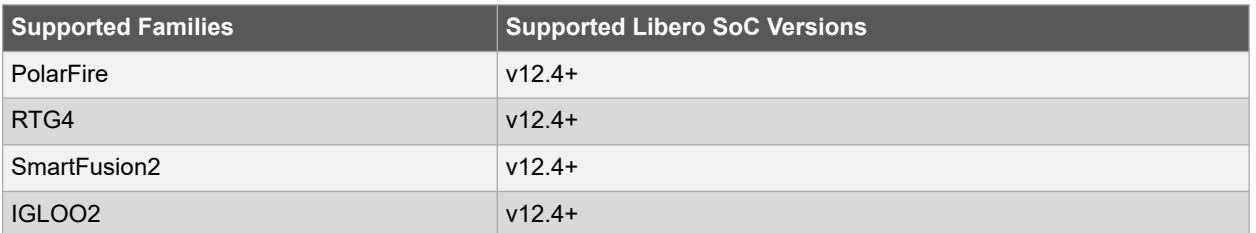

The following table shows all the tools for which this command is applicable.

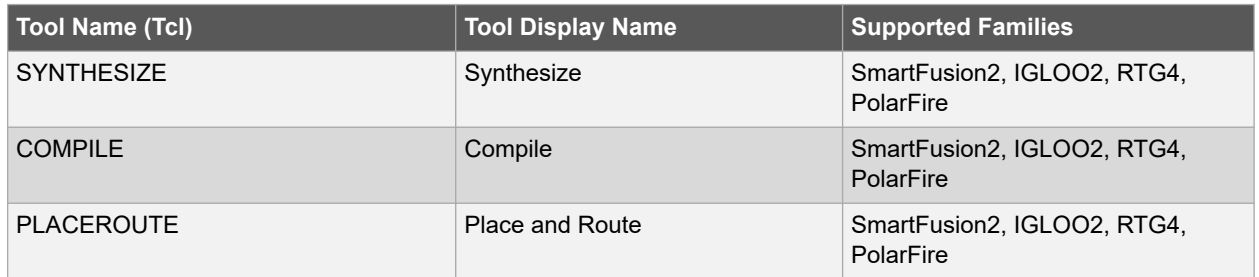

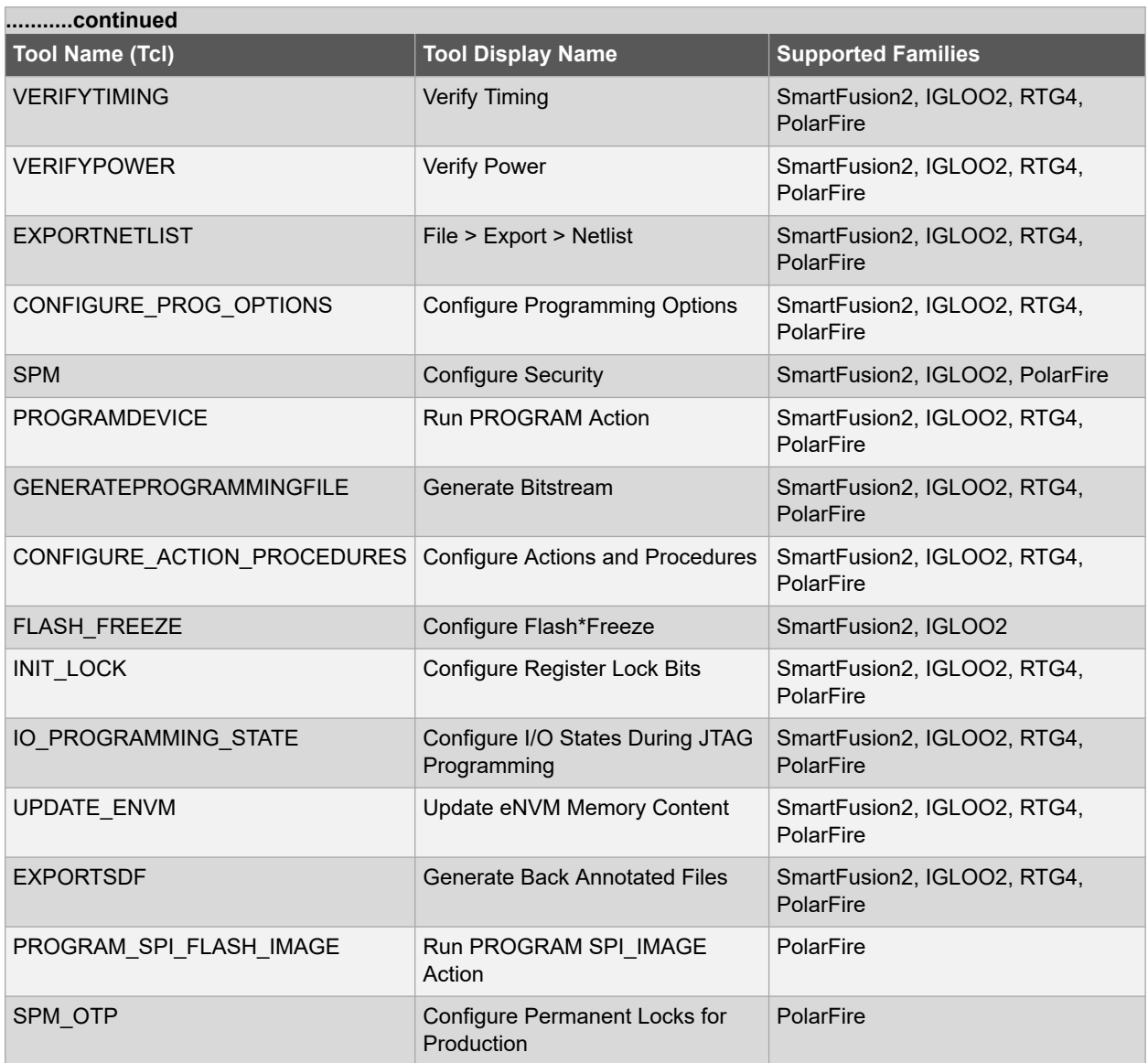

### **Example**

1. The following example gets the value of a synthesize tool single-RETIMING parameter.

```
puts [get_tool_options -name {SYNTHESIS} -params {RETIMING}]
Output: true
```
2. The following example gets the values of multiple parameter.

```
set p [get tool options -name {PLACEROUTE} \
-params {REPAIR_MIN_DELAYEFFORT_LEVEL IOREG_COMBINING}]
puts "$p"
Output:
REPAIR MIN DELAY true EFFORT LEVEL true IOREG COMBINING false
```
3. When no parameters are given, in this case the following command returns all configured parameters of a VERIFYTIMING Libero tool.

```
puts [get tool options -name {VERIFYTIMING}]
Output:
CONSTRAINTS_COVERAGE true FORMAT XML MAX_TIMING_FAST_HV_LT false
MAX_TIMING_MULTI_CORNER true MAX_TIMING_SLOW_LV_HT false MAX_TIMING_SLOW_LV_LT
false MAX_TIMING_VIOLATIONS_FAST_HV_LT false MAX_TIMING_VIOLATIONS_MULTI_CORNER
```
true MAX\_TIMING\_VIOLATIONS\_SLOW\_LV\_HT false MAX\_TIMING\_VIOLATIONS\_SLOW\_LV\_LT false MIN TIMING FAST HV LT false MIN TIMING MULTI CORNER true MIN TIMING SLOW LV HT false MIN TIMING SLOW LV LT False MIN\_TIMING\_VIOLATIONS\_FAST\_HV\_LT false MIN\_TIMING\_VIOLATIONS\_MULTI\_CORNER true MIN\_TIMING\_VIOLATIONS\_SLOW\_LV\_HT false MI

# **2.48 get\_tool\_state**

### **Description**

This Tcl command is used to get the state of a tool in the Libero Design Flow. It can be run on all tools which have a tool state in the UI (such as green check mark/error/out of date/has not run yet/tool run with warnings etc). The output of this Tcl command is equivalent to the tooltip message seen on the tool in the Libero Design Flow window in the UI.

```
get tool state -name {tool name}
```
## **Arguments**

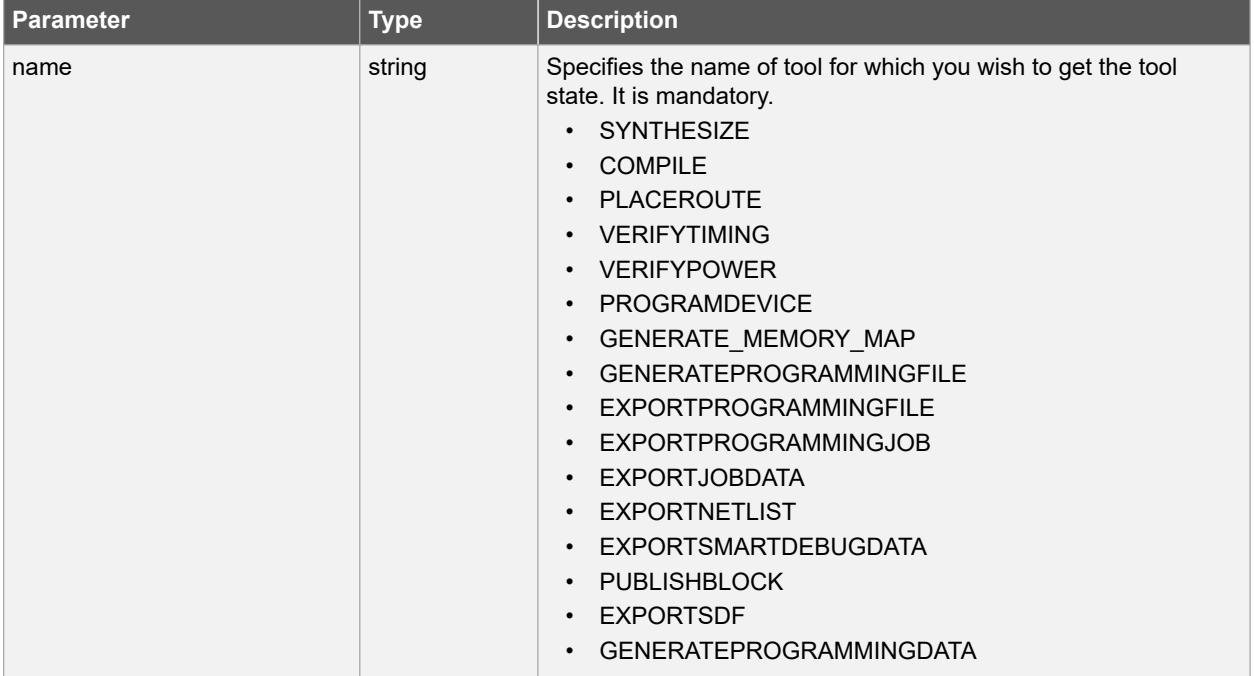

## **Supported Families**

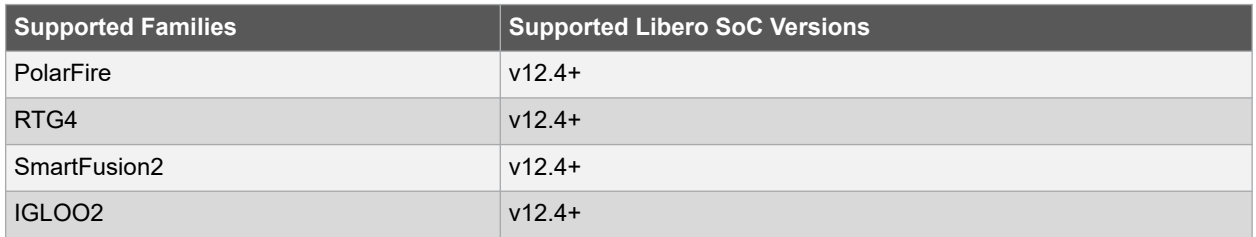

The following table shows the possible tool states. Note that not all tool states mentioned apply to every tool.

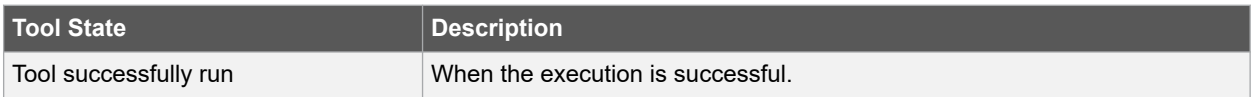

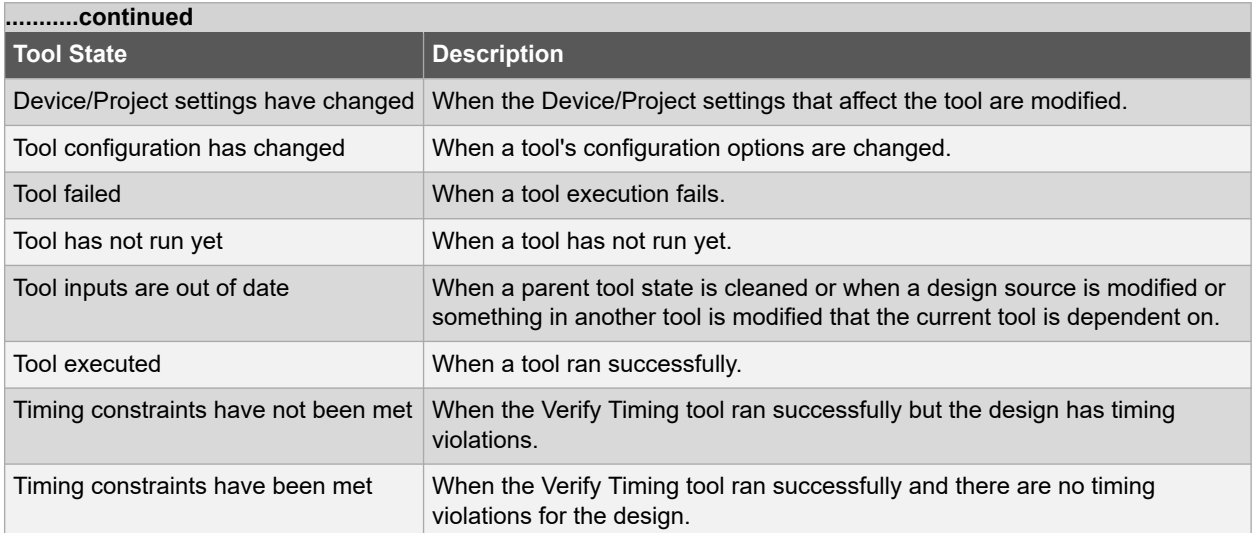

The following table shows all the tools for which this command is applicable.

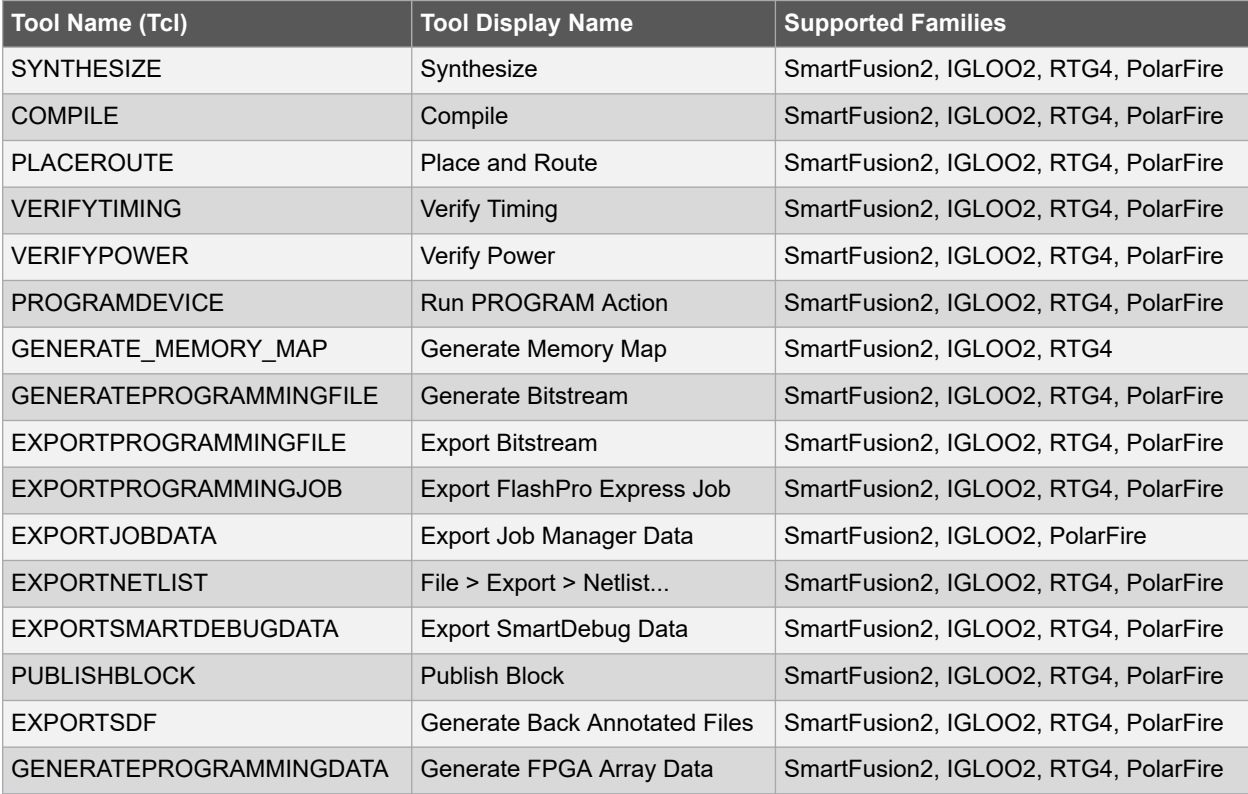

# **Example**

The following example gets the state of synthesize tool in the Libero Design flow.

```
set state [get tool state -name {SYNTHESIZE}]
puts "$state"
Output: Tool successfully run
```
# **2.49 import\_component**

#### **Description**

This Tcl command imports a component \*.cxf file into the Libero project. After import, the \*.cxf file is placed in the <project\_folder>/component/work/<component\_name>folder.

**Note:**  Only the \*.cxf file format is supported for component import.

import component -file <path to component.cxf>

### **Arguments**

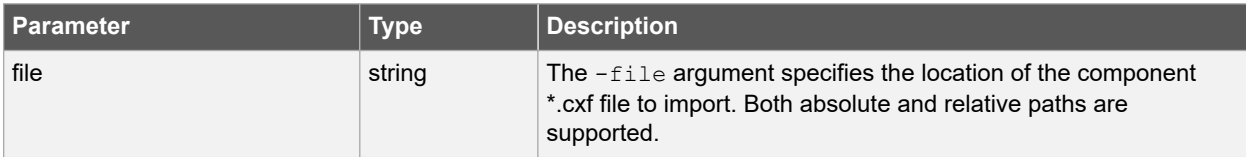

### **Supported Families**

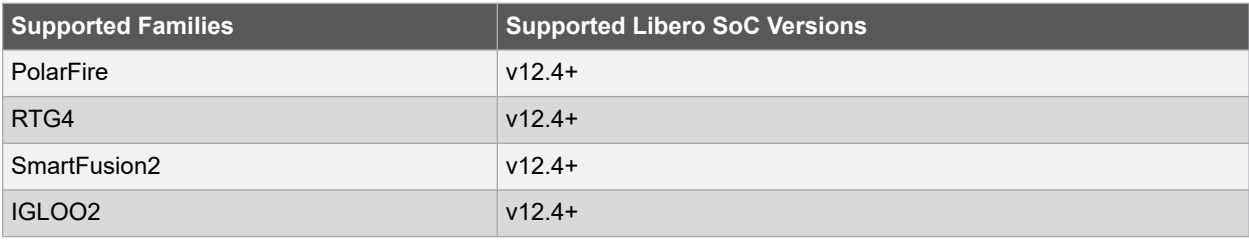

### **Example**

The following example imports a component  $my\_mult.cxf$  file into the Libero project.

import component -file {D:/test/my\_design/my\_mult.cxf}

### **See Also**

- 2.50 import\_component\_data
- 2.22 delete component
- [2.43 generate\\_component](#page-71-0)

# **2.50 import\_component\_data**

### **Description**

A Libero SoC general-purpose Tcl command to import component data into an existing Libero project. Component refers to MDDR, FDDR and SERDES peripherals in SmartFusion2 devices. Component Data refers to initialization/ configuration register values (\*init\_reg or \*init.mem files) of those peripherals. Use this command if and when:

- 1. The synthesized netlist or HDL files in the existing Libero SoC project contains no component (MDDR, FDDR, and SERDES) information.
- 2. You want to add components (MDDR, FDDR or SERDES) into the existing design.

**Note:**  The eNVM config file can have any name. Either \*\_init.reg (register configuration file) or \*.mem files (memory files) can be used. The two cannot be used together in the same import component data command.

```
import_component_data
-module root # name of the top level (root) \
```

```
-fddr file path and name # has to be FDDR init.reg or .mem
-mddr file path and name # has to be MDDR init.reg or .mem \
-serdes0 file_path_and_name # has to be SERDESIF_0_init.reg or .mem \
-serdes1 file_path_and_name # has to be SERDESIF_1_init.reg or .mem \
-serdes2 file path and name # has to be SERDESIF 2 init.reg or .mem \
-serdes3 file_path_and_name # has to be SERDESIF_3_init.reg or .mem \
-envm cfg file path and name # SmartFusion2, IGLOO2 only \
-uprom cfg file path and name # RTG4 only
```
### **Supported Families**

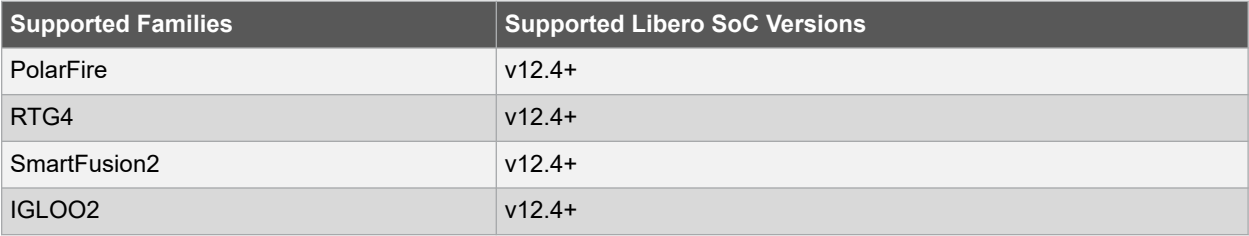

#### **Example**

The component name for IGLOO2 devices may have different file extension (\*.mem or \*.reg), depending on the Libero SoC release version used to generate the components.

The following is an example of importing design components created with a Libero SoC pre-v11.4 release into an IGLOO2 project.

```
import component data \
-module <root> \
-fddr <file path>/FDDR init.mem \
-mddr <file_path>/MDDR_init.mem \
-serdes0 <file_path>/SERDESIF_0_init.mem \
-serdes1 <file path>/SERDESIF 1 init.mem \
-serdes2 <file path>/SERDESIF 2 init.mem \
-serdes3 <file_path>/SERDESIF_3_init.mem \
-envm cfg \langleuser cfg file path>
```
The following is an example of importing design components created with Libero SoC v11.4 or subsequent releases into an IGLOO2 project. Note the \*.reg file extension.

```
import_component_data \
-module <root> \
-fddr <file_path>/FDDR_init.reg \
-mddr <file_path>/MDDR_init.reg
-serdes0 <file path>/SERDESIF 0 init.reg \
-serdes1 <file_path>/SERDESIF_1_init.reg \
-serdes2 <file path>/SERDESIF 2 init.reg \
-serdes3 <file_path>/SERDESIF_3_init.reg \
-envm cfg <user cfg file path>
```
The following is an example of importing design components created with a Libero SoC pre-v11.4 release into a SmartFusion2 project.

```
import component data \
-module <root>
-fddr <file path>/FDDR init.reg \
-mddr <file_path>/MDDR_init.reg \
-serdes0 <file path>/SERDESIF 0 init.reg \
-serdes1 <file path>/SERDESIF 1 init.reg \
-serdes2 <file_path>/SERDESIF_2_init.reg \
-serdes3 <file path>/SERDESIF 3 init.reg \
-envm cfg <user cfg file path>
```
The following is an example of importing design components created with Libero SoC v11.4 or a subsequent release into a SmartFusion2 project.

```
import_component_data \
-module <root>
-envm cfg <user cfg file path>
```
# **2.51 import\_files**

## **Description**

This Tcl command enables you to import design source files and constraint files.

For importing constraint files, import\_files has retired the -pdc parameter for SmartFusion2, IGLOO2, PolarFire and RTG4. It has been replaced with two new parameters to match the new design flow. Physical Design Constraints (PDC) Tcl must now be divided between I/O attribute and pin information from all floorplanning and timing constraints. These commands must now reside in and be imported as separate files. The new parameters specify the type of \*.pdc file being imported.

Use of the -pdc parameter with SmartFusion2 or IGLOO2 or RTG4 families will cause an error. The path to the file can be absolute or relative but must be enclosed in curly braces { }.

Use the -convert\_EDN\_to\_HDL parameter to convert the EDIF file to HDL and then import the converted HDL file.

#### **Note:**  The EDIF File is not imported.

```
import_files \
-schematic {file} \
-symbol {file} \
-smartgen core {file} \
-ccp \{file}
-stimulus {file} \
-hdl source {file} \
-io pdc {file} \setminus-fp pdc {file} \setminus-edif {file} \
-sdc {file} \
- \text{crt} {file} \
-pin {file} \
-dcf {file}
-pdc {file} \
-gcf {file} \
-vcd {file} \
-saif {file} \
-simulation {file} \
-profiles {file} \
-cxf {file} \
-templates {file} \
-ccz {file} \
-modelsim ini {file} \
-library {file}
-convert EDN to HDL {true | false}
```
### **Arguments**

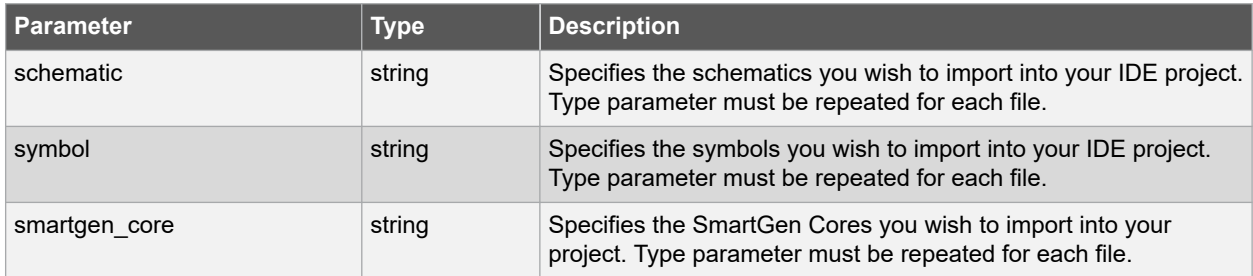

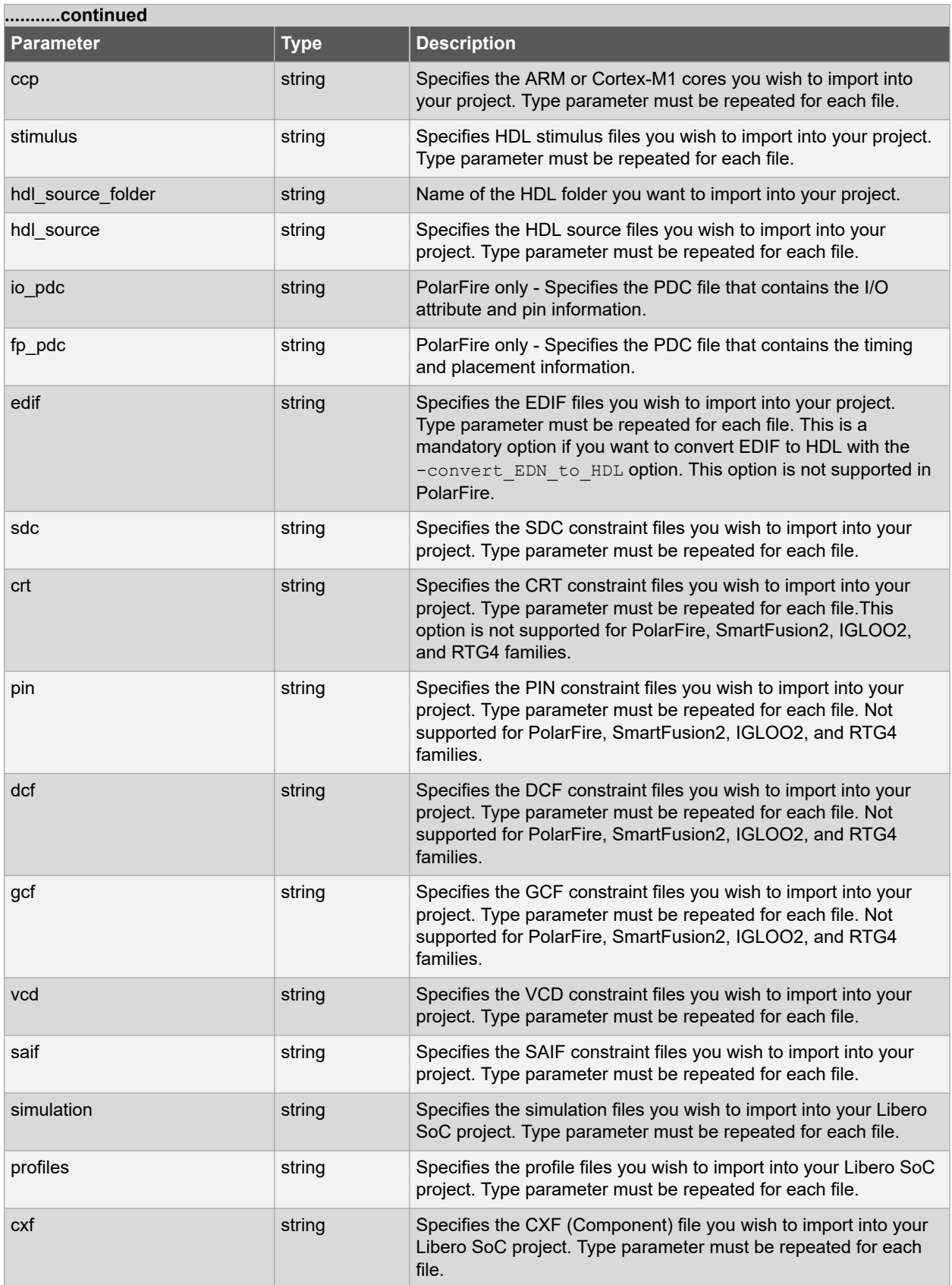

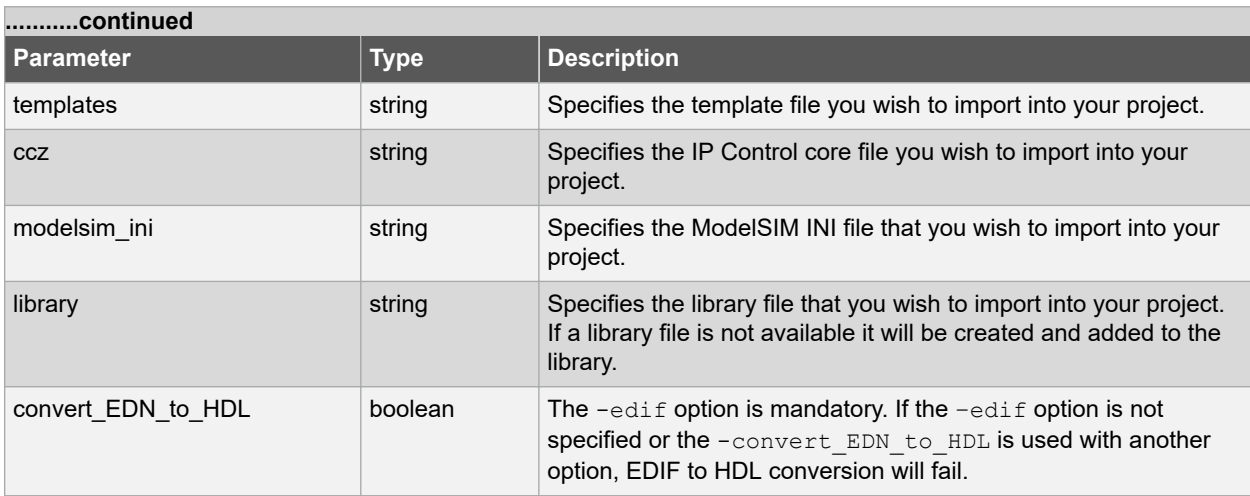

# **Error Codes**

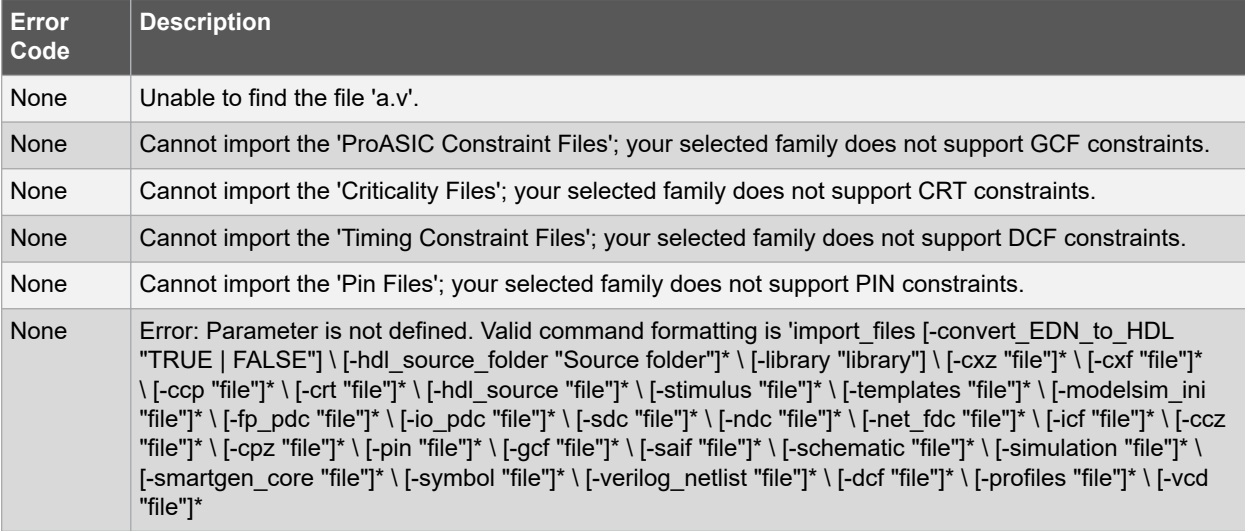

# **Supported Families**

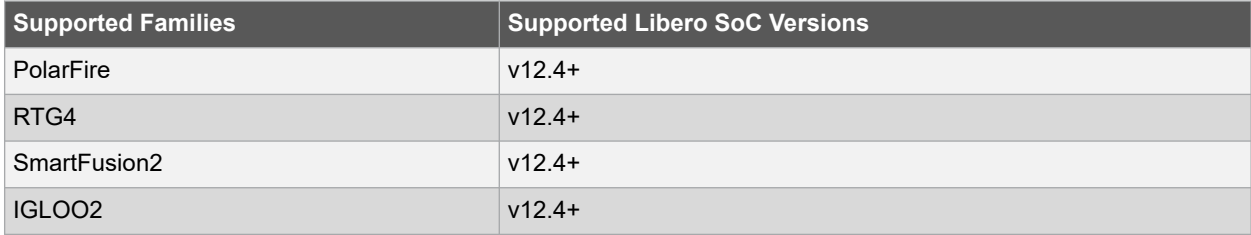

# **Example**

The command below imports the HDL source files file1.vhd and file2.vhd.

import\_files -hdl\_source file1.vhd –hdl\_source file2.vhd

# **2.52 loopback\_test**

### **Description**

This Tcl command used to start and stop the loopback tests. Loopback data stream patterns are generated and checked by the internal SERDES block. These are used to self-test signal integrity of the device. You can switch the device through predefined tests.

```
loopback_test [-deviceName device_name ] -start -serdes num -lane num -type LoopbackType
loopback test [-deviceName device name ] -stop -serdes num -lane num
```
## **Arguments**

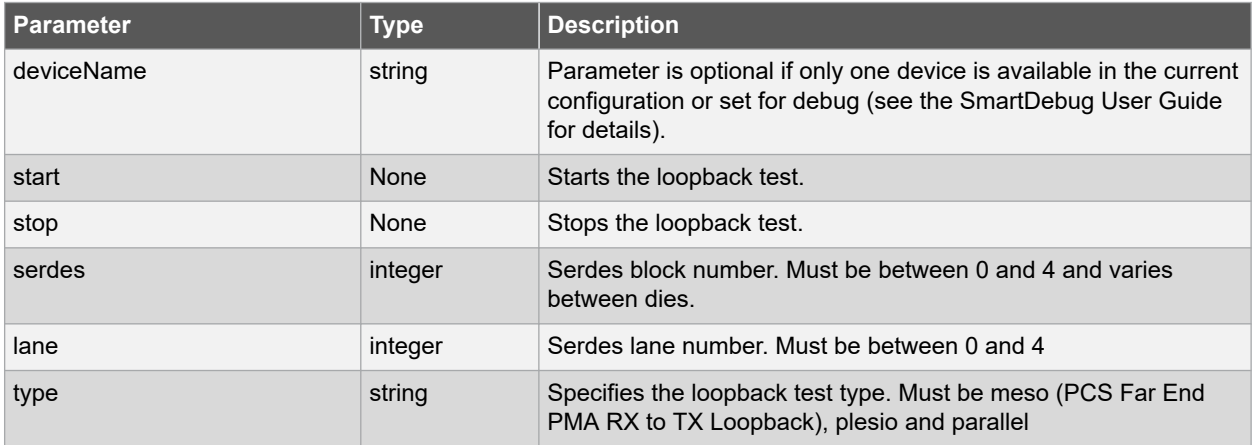

# **Supported Families**

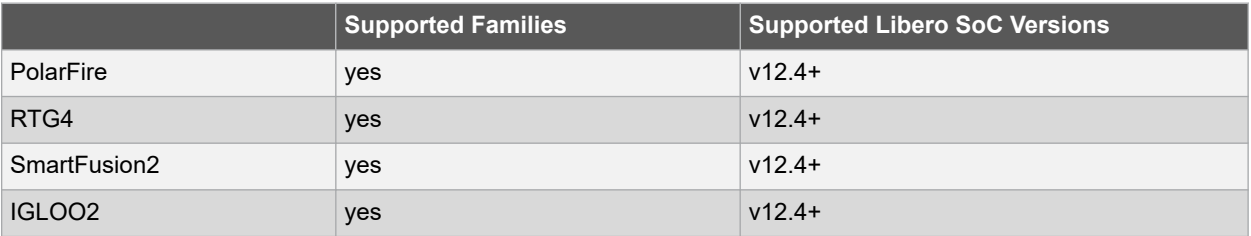

### **Example**

loopback\_test –start –serdes 1 -lane 1 -type meso loopback\_test –start –serdes 0 -lane 0 -type plesio loopback\_test –start –serdes 1 -lane 2 -type parallel loopback\_test –stop –serdes 1 -lane 2

### **See Also**

• [2.59 prbs\\_test](#page-95-0)

# <span id="page-85-0"></span>**2.53 new\_project**

#### **Description**

This Tcl command creates a new project in Libero SoC. If you do not specify a location, Libero SoC saves the new project in your current working directory.

```
new project -name project name \
-location project_location \
-family family_name \
-project description brief text description of project \setminus-die device_die \
-package package_name \
-hdl HDL type \
-speed speed grade \
-die voltage value \
-part_range value \
-bloc\overline{k} mode \{1 | 0\}-ondemand build dh \{1 | 0\}-adv options value
-use relative path \{1 | 0\} \setminus-linked files root dir env root dir env \
-standalone peripheral initialization {1 | 0} \
-instantiate in smartdesign \{1 | 0\}-use enhanced constraint flow \{1 | 0\}
```
## **Arguments**

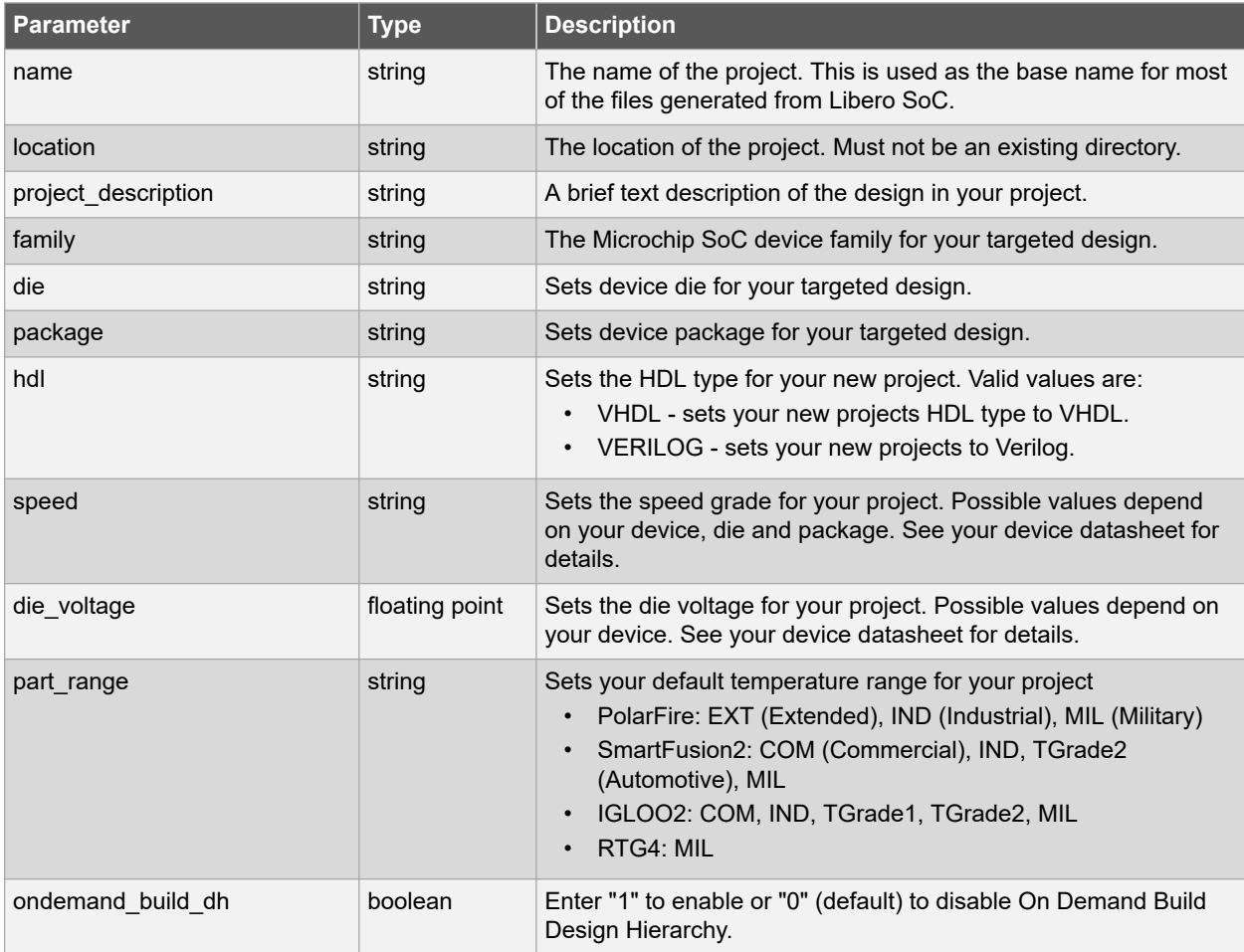

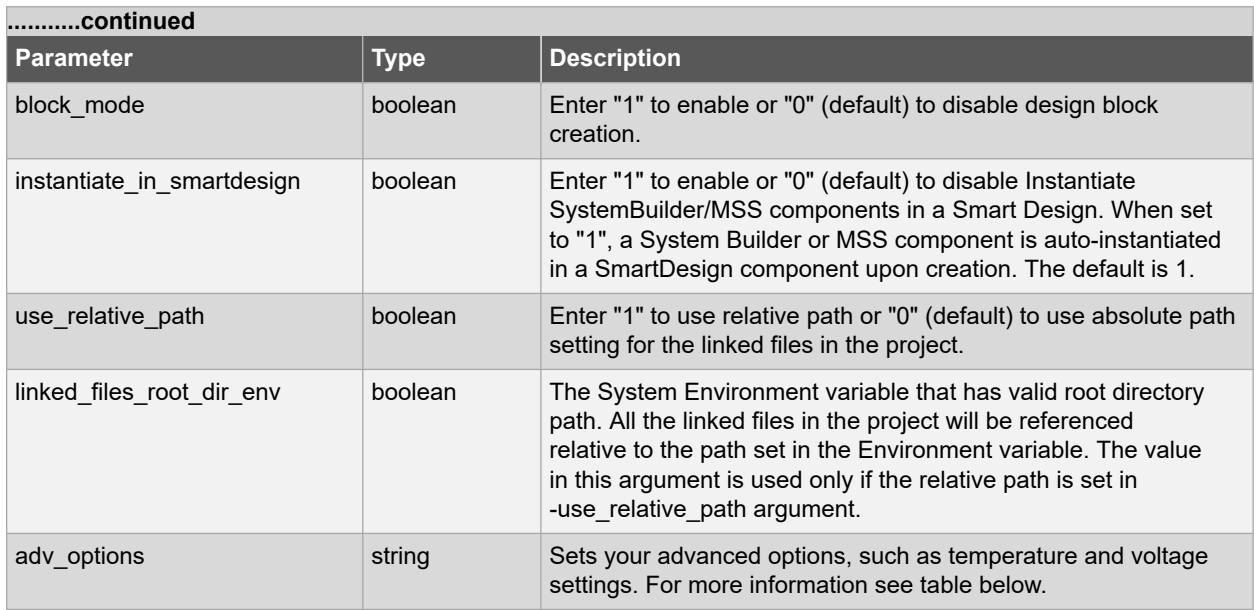

The following are advanced options for temperature and voltage settings.

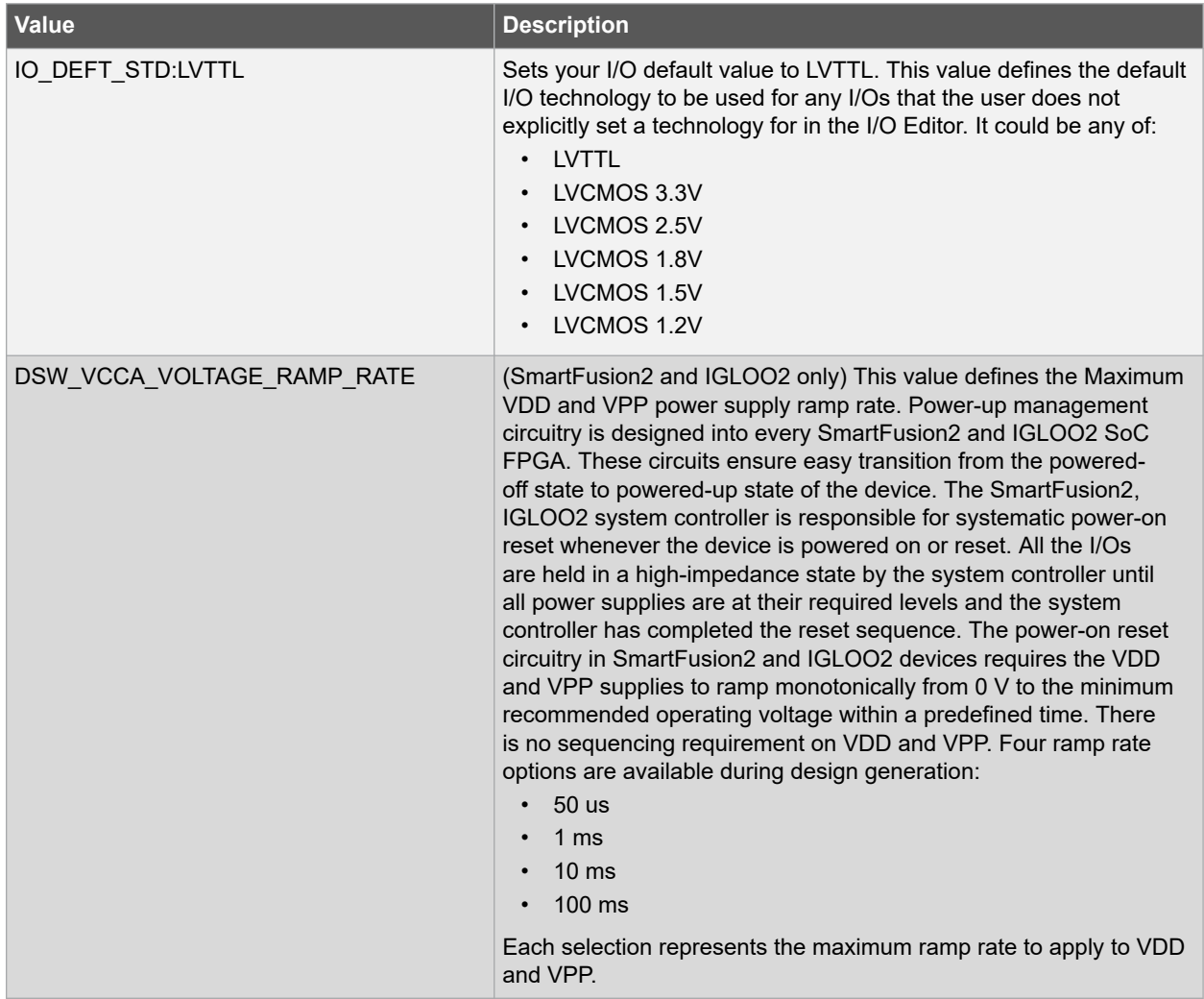

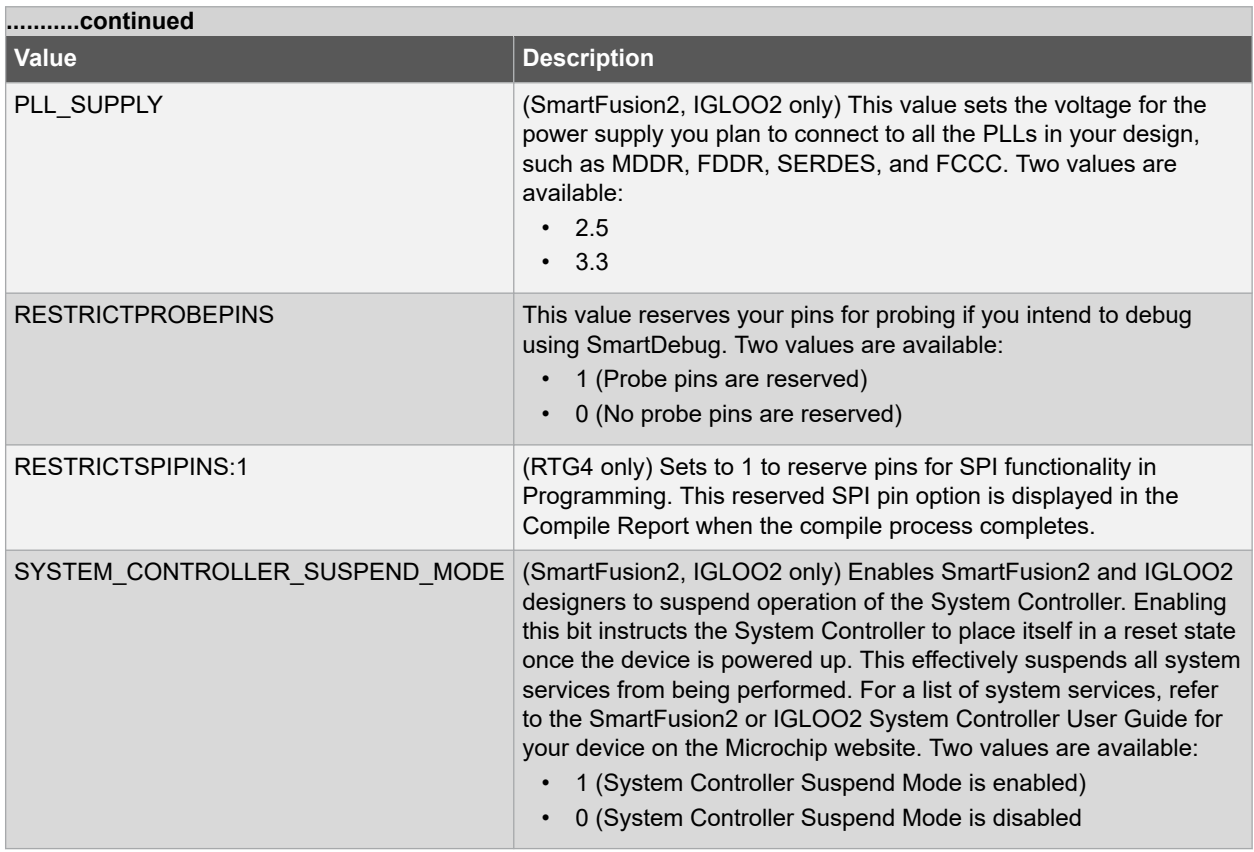

The following are options for Analysis Operating Conditions so that Timing and Power analysis can be performed at different operating conditions.

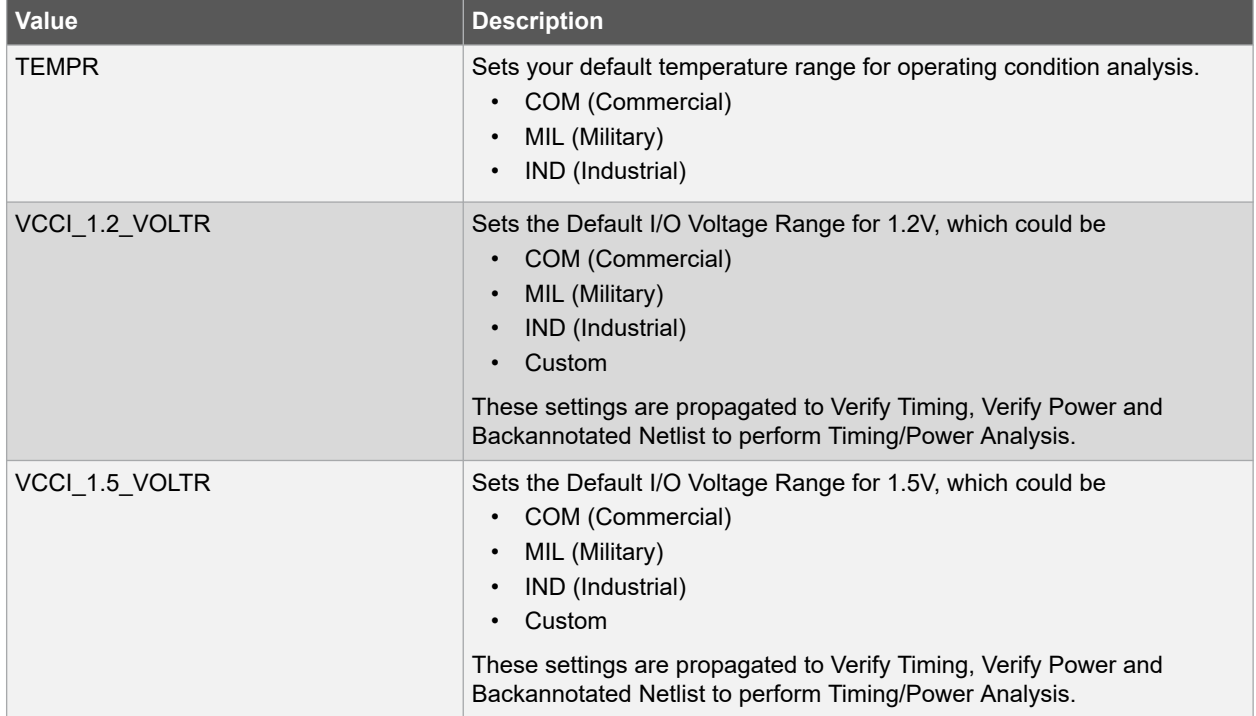

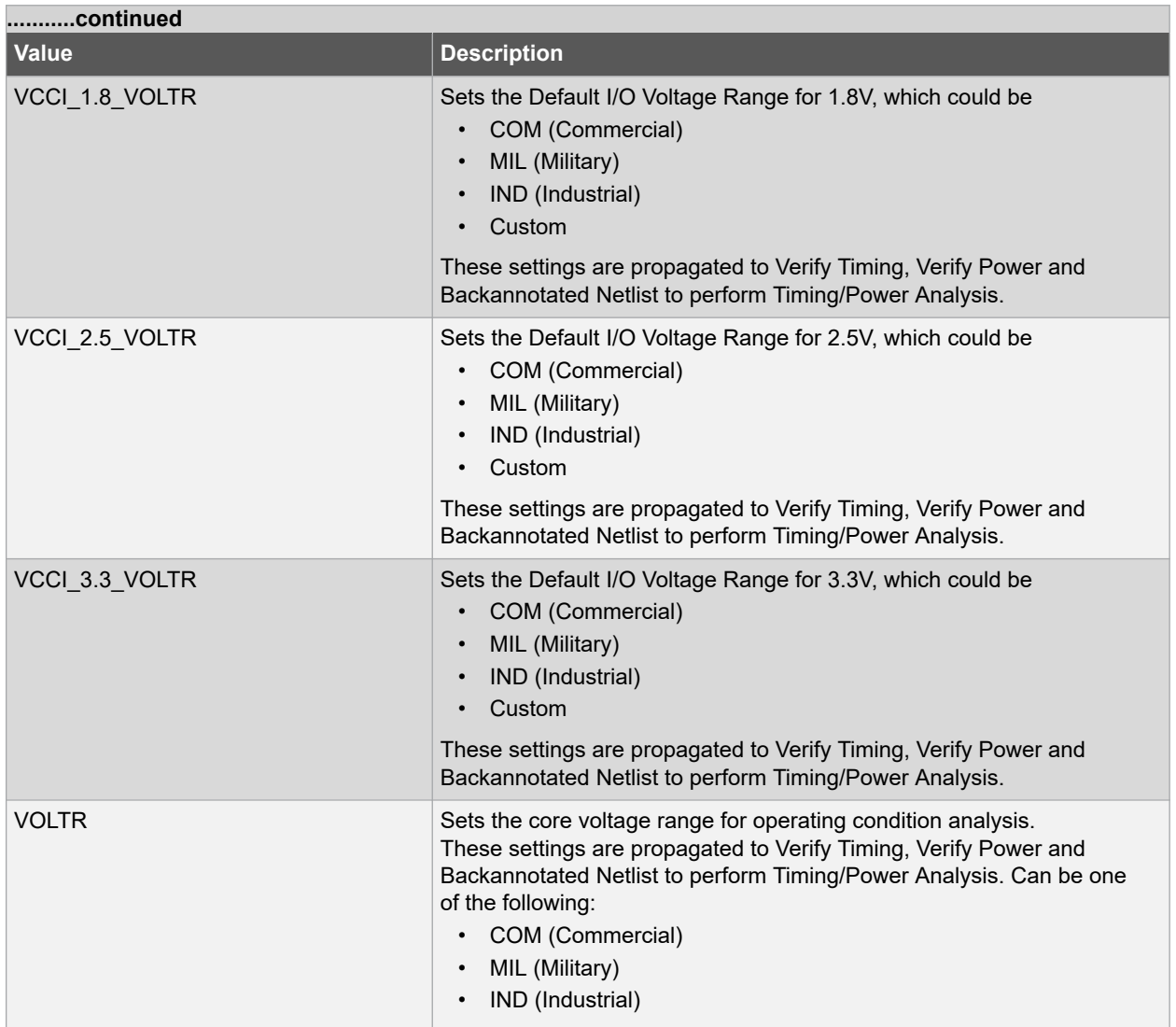

## **Supported Families**

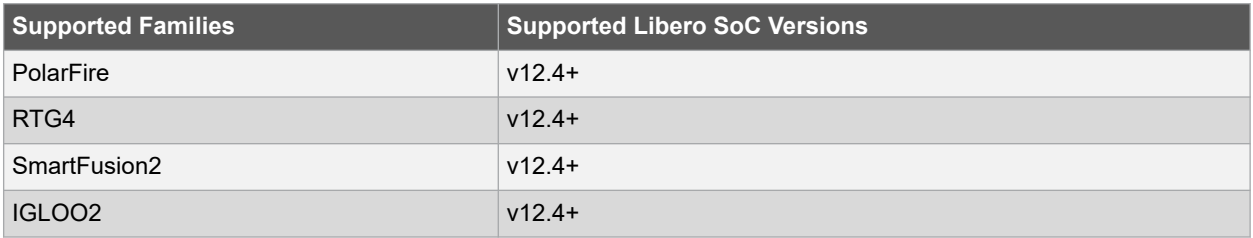

## **Example**

1. Creates a new project in the ./designs/mydesign directory, with the HDL type Verilog for the SmartFusion2 family.

```
new project -location {./designs/mydesign} \
-name {mydesign} \
-use enhanced constraint flow 1 \backslash-use relative path 1 -linked files root dir env {MSCC ROOT 1} \
-standalone_peripheral_initialization 1 -hdl {VERILOG} -family {SmartFusion2} \
-die \{M2S150TS\} -package \{FCS536\} -speed \{-1\} -die voltage \{1.2\}-part range {COM} -adv options {DSW VCCA VOLTAGE RAMP RATE:100 MS} \
```
-adv\_options {IO\_DEFT\_STD:LVCMOS 2.5V} -adv<sup>o</sup>ptions {PLL SUPPLY:PLL SUPPLY 25} \  $-$ adv $\overline{options}$  {RESTRICTPROBEPINS:1}  $\overline{\nabla}$ -adv\_options {SYSTEM\_CONTROLLER\_SUSPEND\_MODE:0} \  $-$ advoptions {TEMPR: $\overline{IND}$ } -advoptions {VCCI 1.2 VOLTR:IND} \  $-$ adv $\overline{options}$  {VCCI\_1.5\_VOLTR: $\overline{IND}$ }  $-$ adv\_options {VCCI\_1.8\_VOLTR:IND} \ -adv\_options {VCCI<sup>-2</sup>.5\_VOLTR:IND} -adv\_options {VCCI<sup>-3</sup>.3\_VOLTR:IND} \ -adv options {VOLTR: IND}

2. Creates a new project in the D:/2Work/my\_pf\_proj directory, with the HDL type Verilog for the PolarFire. Set up a new design and run Libero tools.

```
new project -location {D:/2Work/my_pf_proj} -name {my_pf_proj} \
-project description {} - block mode 0 -standalone peripheral initialization 0 \setminus-use enhanced constraint flow 1 -use relative path 1 \backslash-linked files root dir env {MSCC ROOT 1} -hdl {VERILOG} -family {PolarFire} \
-die {MPF300TS ES} -package {FCG1152} -speed {-1} - die voltage {1.0} \
-part_range {EXT} -adv_options {IO_DEFT_STD:LVCMOS 1.8V} -adv_options 
{RESTRICTPROBEPINS:1}-adv options {RESTRICTSPIPINS:0} -adv options {SYSTEM CONTROLLER SUSPEND MODE:1} \
-adv_options {TEMPR:EXT} -adv options {VCCI_1.2_VOLTR:EXT} -adv_options
{VCC}<sup>1.5</sup> VOLTR: EXT} \
-adv_options {VCCI_1.8_VOLTR:EXT} -adv_options {VCCI_2.5_VOLTR:EXT} \
-adv options {VCCI_3.3_VOLTR:EXT} -adv options {VOLTR:EXT}
#Import HDL source file
import files -convert EDN to HDL 0 -hdl source {C:/test/prep1.v}
#Import HDL stimulus file
import files -convert EDN to HDL 0 -stimulus {C:/test/prep1tb.v}
#set the top level design name
set root -module {prep1::work}
#Associate SDC constraint file to Place and Route tool
organize tool files -tool {PLACEROUTE} -file {D:/2Work/my_pf_proj/constraint/user.sdc} \
-module \overline{\{prep1::work\}} -input type {constraint}
#Associate SDC constraint file to Verify Timing tool
organize tool files -tool {VERIFYTIMING} -file {D:/2Work/my_pf_proj/constraint/user.sdc}
\setminus-module {prep1::work} -input type {constraint}
#Run synthesize
run tool -name {SYNTHESIZE}
#Configure Place and Route tool
configure_tool -name {PLACEROUTE} -params {DELAY_ANALYSIS:MAX} -params 
{EFFORT_LEVEL:false} \
-params {INCRPLACEANDROUTE:false} -params {MULTI_PASS_CRITERIA:VIOLATIONS} \
-params {MULTI_PASS_LAYOUT:false} -params {NUM_MULTI_PASSES:5} -params {PDPR:false} \setminus-params {RANDOM SEED:0} -params {REPAIR MIN DELAY:false} -params
{SLACK_CRITERIA:WORST_SLACK} \
-params {SPECIFIC_CLOCK:} -params {START_SEED_INDEX:1} -params 
{STOP_ON_FIRST_PASS:false} \
-params \overline{\text{TDPR:true}}
```
# **2.54 open\_project**

### **Description**

This Tcl command opens an existing Libero SoC project. You can create backup of your original project before opening.

open project -file project name -do backup on convert value -backup file backup filename

# **Arguments**

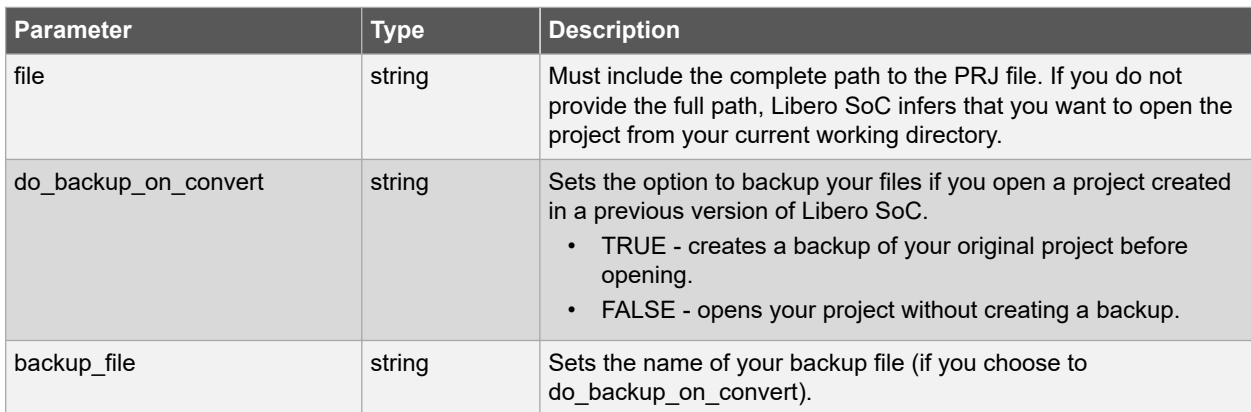

## **Error Codes**

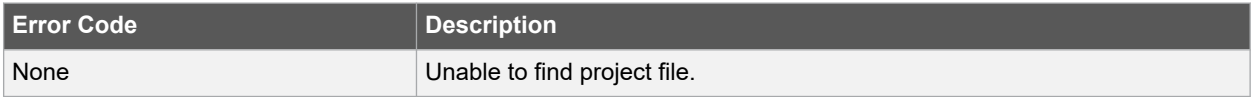

## **Supported Families**

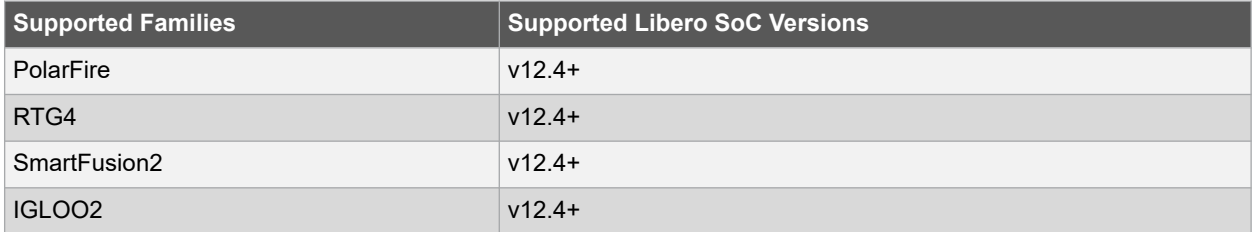

# **Example**

The following command opens project.prjx project from test directory without creating a backup file.

open\_project -file {c:/netlists/test/project.prjx}

### **See Also**

- [2.15 close\\_project](#page-34-0)
- 2.53 new project
- [2.70 save\\_project](#page-109-0)

# **2.55 open\_smartdesign**

# **Description**

This Tcl command opens a SmartDesign. You must either open or create a SmartDesign before using any of the SmartDesign specific commands "sd\_\*".

**Note:**  This command is not required to build a SmartDesign component. This command maps to an interactive user action in the SmartDesign Canvas and will not be present in the exported SmartDesign component Tcl description.

```
open_smartdesign \
-sd_name smartdesign_component_name
```
# **Arguments**

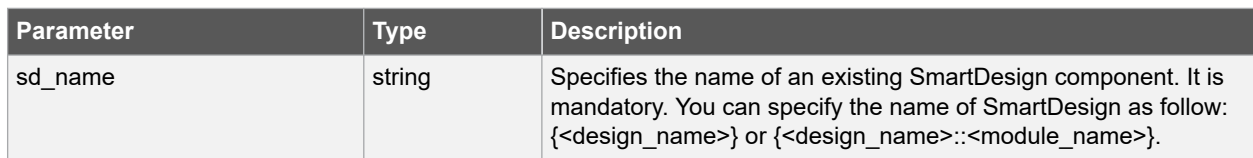

# **Error Codes**

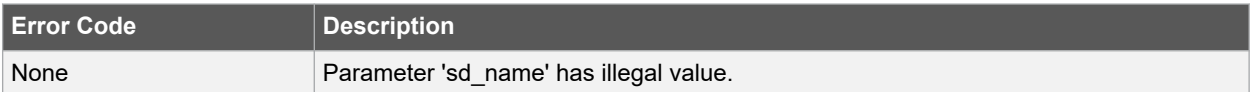

## **Supported Families**

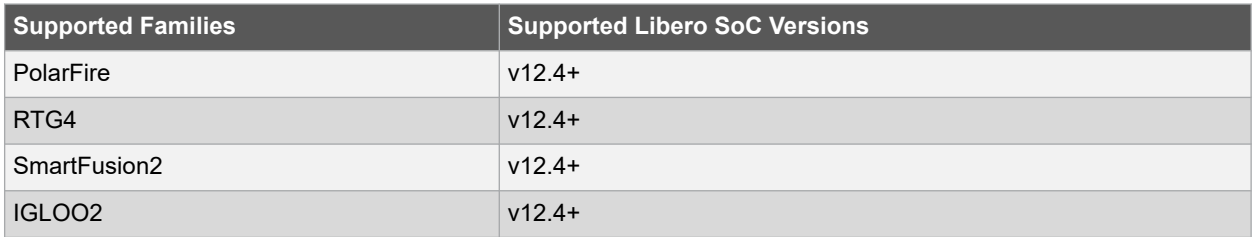

### **Example**

Open "top" SmartDesign from your project.

open\_smartdesign -sd\_name {top}

### **See Also**

• [2.21 create\\_smartdesign](#page-42-0)

# **2.56 organize\_constraints**

# **Description**

This Tcl command organizes the constraint files in your project. The Organize Constraint Files dialog box enables you to set the constraint file and order in the Libero SoC.

```
-organize_constraints \
[-file name ] \ \ \ [-mode value ] \
-designer view name \
-module value \
-tool value
```
## **Arguments**

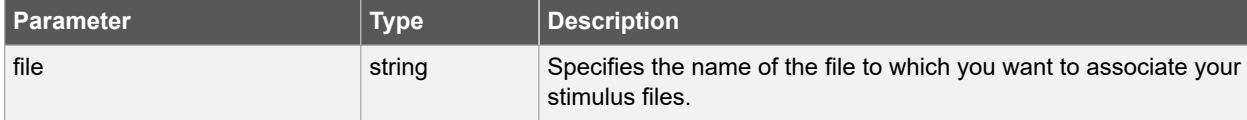

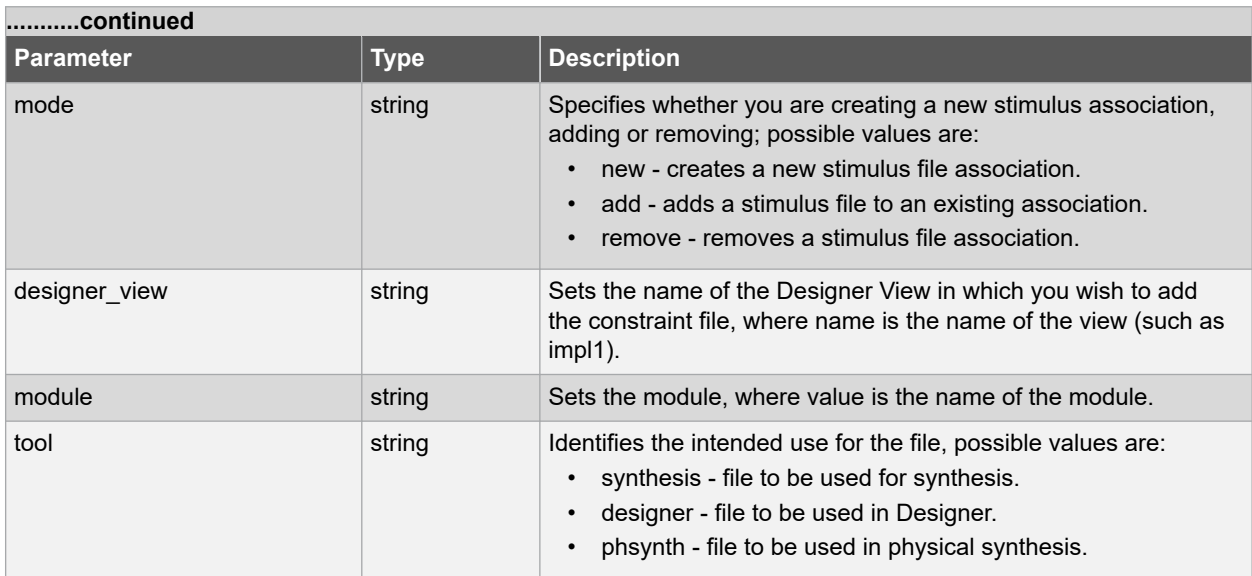

### **Supported Families**

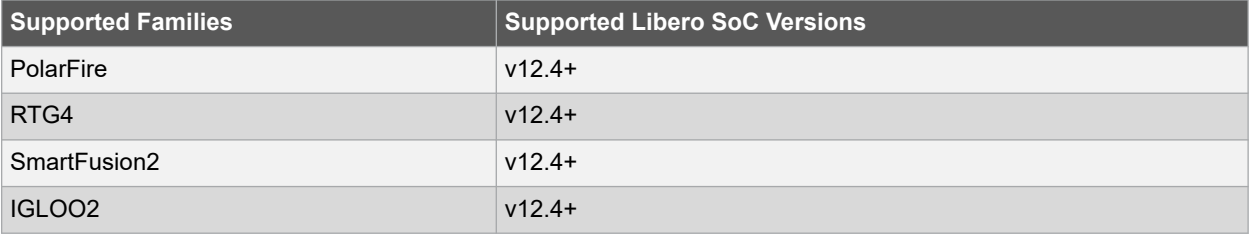

### **Example**

The example adds the constraint file delta.vhd in the Designer View impl2 for the Designer tool.

```
-organize_constraints -file delta.vhd -mode new -designer_view impl2 -module constraint_tool 
designer
```
### **See Also**

• 2.58 organize tool files

# **2.57 organize\_sources**

## **Description**

This Tcl command enables you to set the source file order in the Libero SoC.

To specify the file order:

- 1. In the Design Flow window, right-click Synthesize or Simulation tool and choose *Organize Input Files > Organize Source Files*. The **Organize Source Files** dialog box appears.
- 2. Click the Use list of files organized by User radio button to Add/Remove source files for the selected tool.
- 3. Use the Up and Down arrows to change the order of the Associated Source files.

```
-organize_sources \
        \overline{[-}file name ] \
 [-mode value ] \
 -module value \
```

```
 -tool value \
 [-use_default value ]
```
# **Arguments**

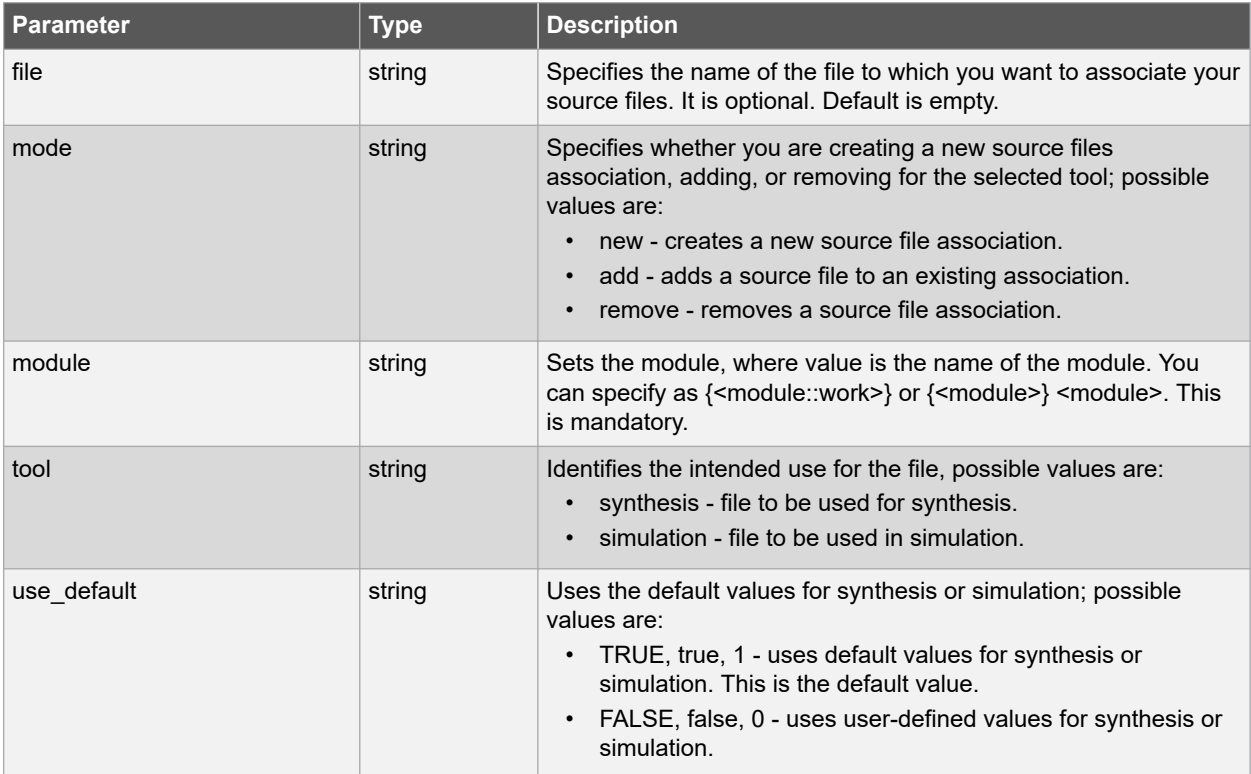

# **Error Codes**

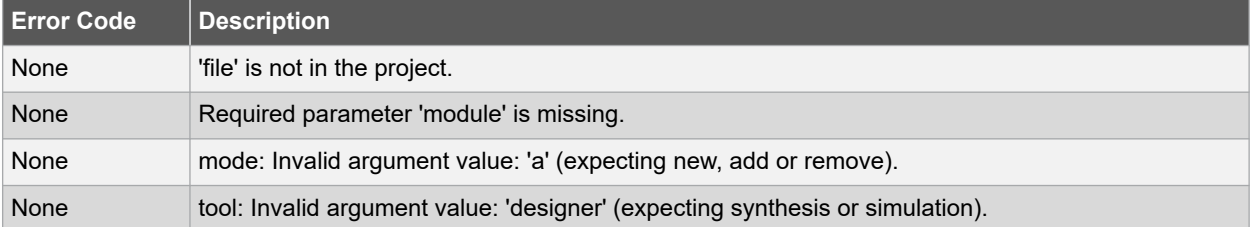

# **Supported Families**

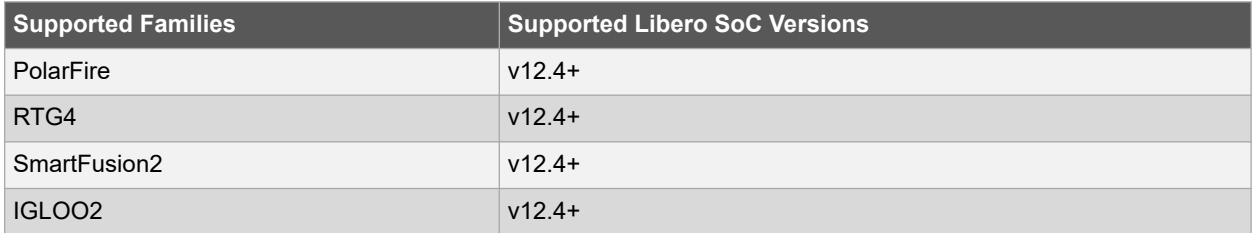

# **Example**

The example organizes a new stimulus file 'stim.vhd' using default settings.

-organize\_sources -file stim.vhd -mode new -module stimulus -tool synthesis -use\_default TRUE

## <span id="page-94-0"></span>**See Also**

• 2.58 organize\_tool\_files

# **2.58 organize\_tool\_files**

# **Description**

This Tcl command is used to specify specific files to be passed to and used by a Libero tool. If you do not want to pass file by Libero tools then specify -file option value as empty: -file {}.

```
organize_tool_files \
-tool {tool name} \
-file {absolute path to specific file} \
-module {<design_name>::work} \
-input_type {value}
```
### **Arguments**

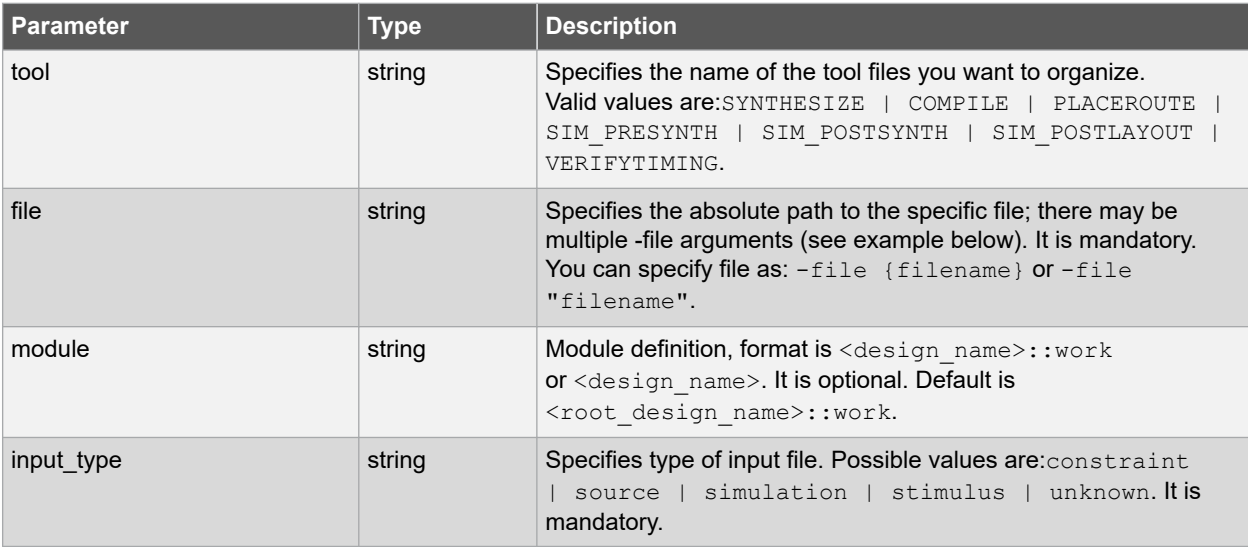

## **Error Codes**

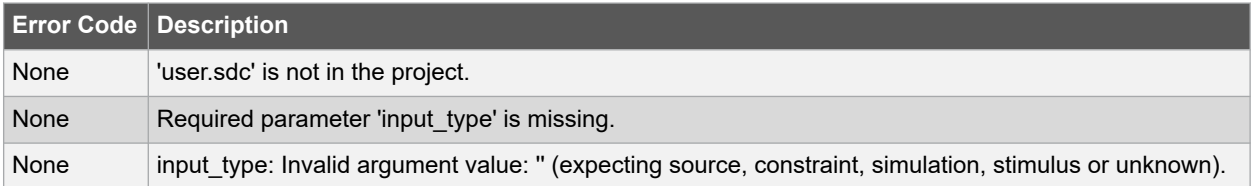

### **Supported Families**

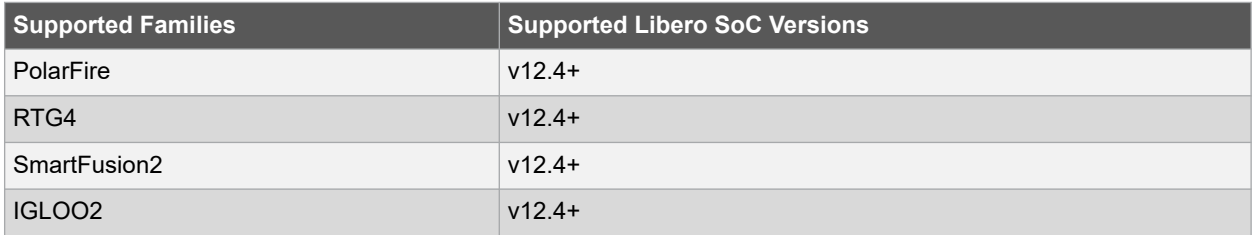

### <span id="page-95-0"></span>**Example**

The following command organizes the test\_derived.sdc and user.sdc files of SDC (Synopsys Design Constraint) file type for the tool VERIFYTIMING for the sd1::work design.

```
organize tool files \setminus-tool {VERIFYTIMING} \
-file {D:/Designs/my_proj/constraints/test_derived.sdc} \
-file {D:/Designs/my proj/constraints/user.sdc} \
-module {sd1::work} \
-input_type {constraint}
```
# **2.59 prbs\_test**

#### **Description**

This Tcl command used in PRBS test to start, stop, reset the error counter and read the error counter value. PRBS data stream patterns are generated and checked by the internal SERDES block. These are used to self-test signal integrity of the device. You can switch the device through several predefined patterns.

prbs\_test [-deviceName device\_name ] -start -serdes num -lane num [-near] -pattern PatternType prbs\_test [-deviceName device\_name ] -stop -serdes num -lane num prbs\_test [-deviceName device\_name ] -reset\_counter -serdes num -lane num prbs\_test [-deviceName device\_name ] -read\_counter -serdes num -lane num

# **Arguments**

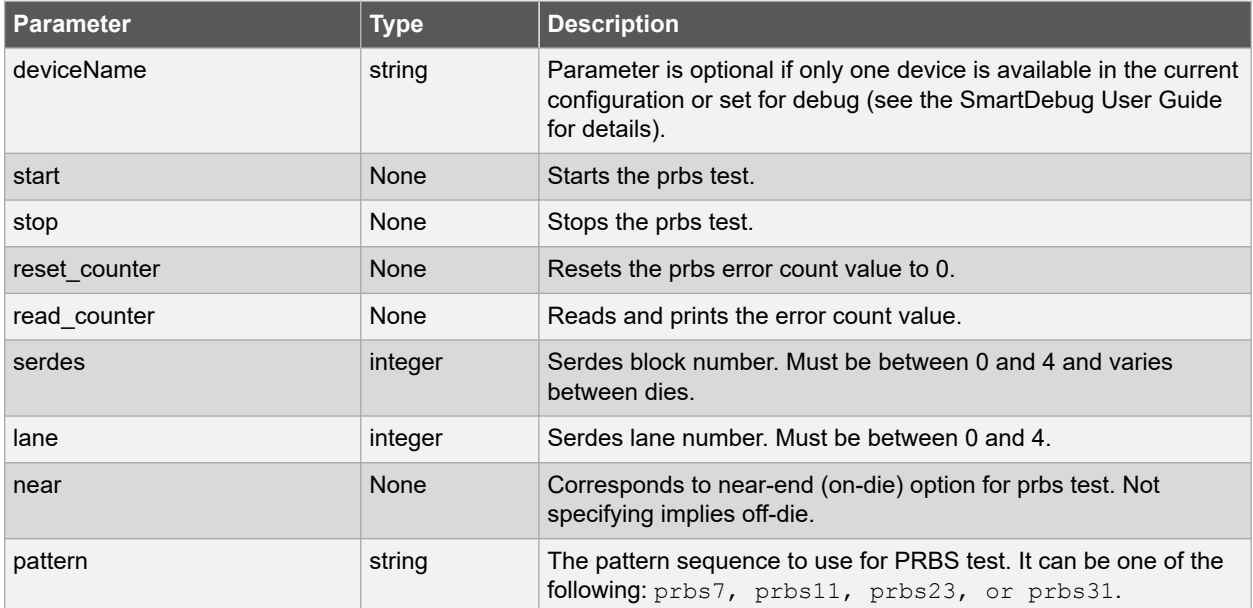

#### **Supported Families**

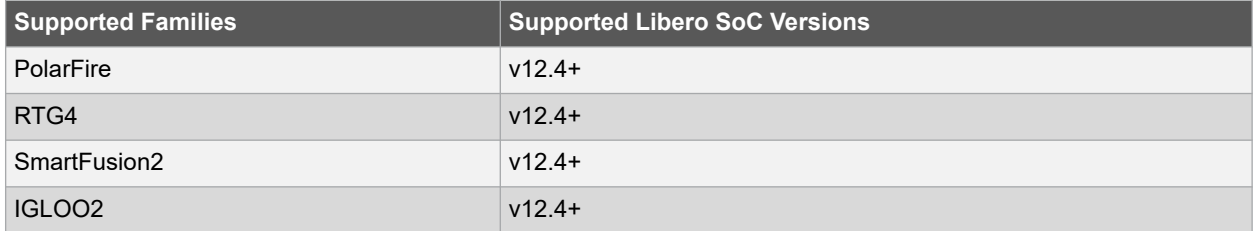

#### **Example**

```
prbs test -start -serdes 1 -lane 0 -near -pattern prbs11
prbs_test -start -serdes 2 -lane 2 -pattern custom -value all_zeros
prbs_test -start -serdes 0 -lane 1 -near -pattern user -value 0x0123456789ABCDEF0123
```
# **2.60 project\_settings**

#### **Description**

This Tcl command modifies project flow settings for your Libero SoC project. The Project Settings dialog box enables you to modify your Device, HDL, and Design Flow settings and your Simulation Options. In Libero SoC, from the Project menu, click Project Settings.

```
project_settings \
[-hdl "VHDL | VERILOG"] \
[-verilog_mode "SYSTEM_VERILOG | VERILOG_2K"] \
[-vhdl_mode "VHDL_2008 | VHDL_93"] \
[-auto_update_modelsim_ini "TRUE | FALSE"] \
[-auto_update_viewdraw_ini "TRUE | FALSE"] \
[-standalone_peripheral_initialization "TRUE | FALSE"] \
[-ondemand_build_dh "TRUE | FALSE"] \
[-auto generate synth hdl "TRUE | FALSE"] \
[-auto_run_drc "TRUE | FALSE"] \
[-auto_generate_viewdraw_hdl "TRUE | FALSE"] \
[-auto_file_detection "TRUE | FALSE"] \
[-enable_set_mitigation "TRUE | FALSE"] \
[-enable_design_separation "TRUE" | "FALSE"] \
[-display fanout limit "display fanout limit"] \
[-block_mode "TRUE | FALSE"] \
[-abort flow on sdc errors "TRUE | FALSE"] \
[-abort_flow_on_pdc_errors "TRUE | FALSE"] \
[-sim~f\overline{1}ow~mode "TRUE | FALSE"] \
[-auto generate physynth hdl "TRUE | FALSE"] \
[-instantiate_in_smartdesign "TRUE | FALSE"] \
[-enable_viewdraw "TRUE | FALSE"] \
[-vm_netlist_flow "TRUE | FALSE"]
[-system_verilog_mfcu "TRUE | FALSE"]
```
#### **Arguments**

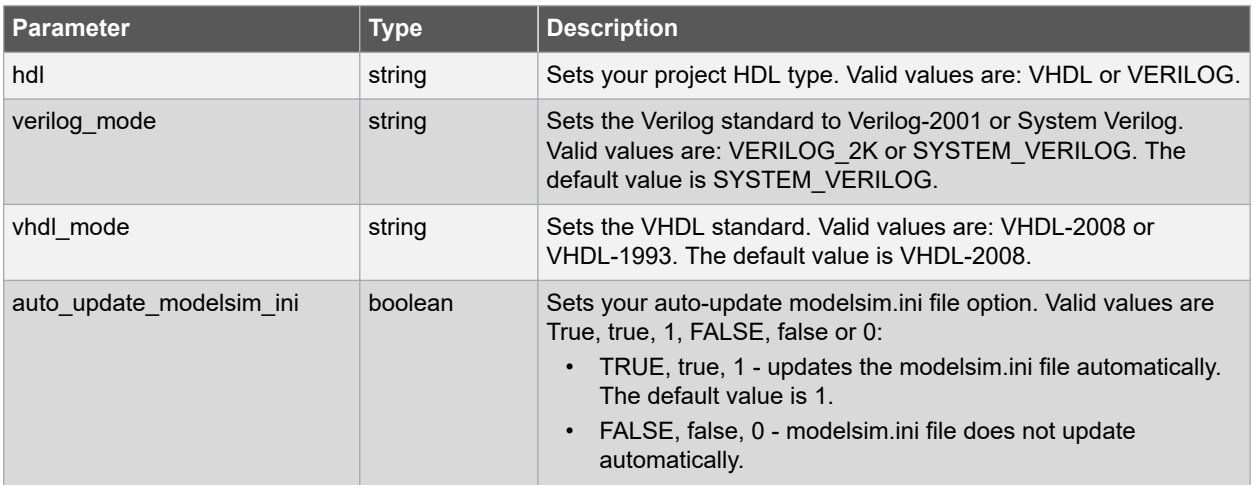

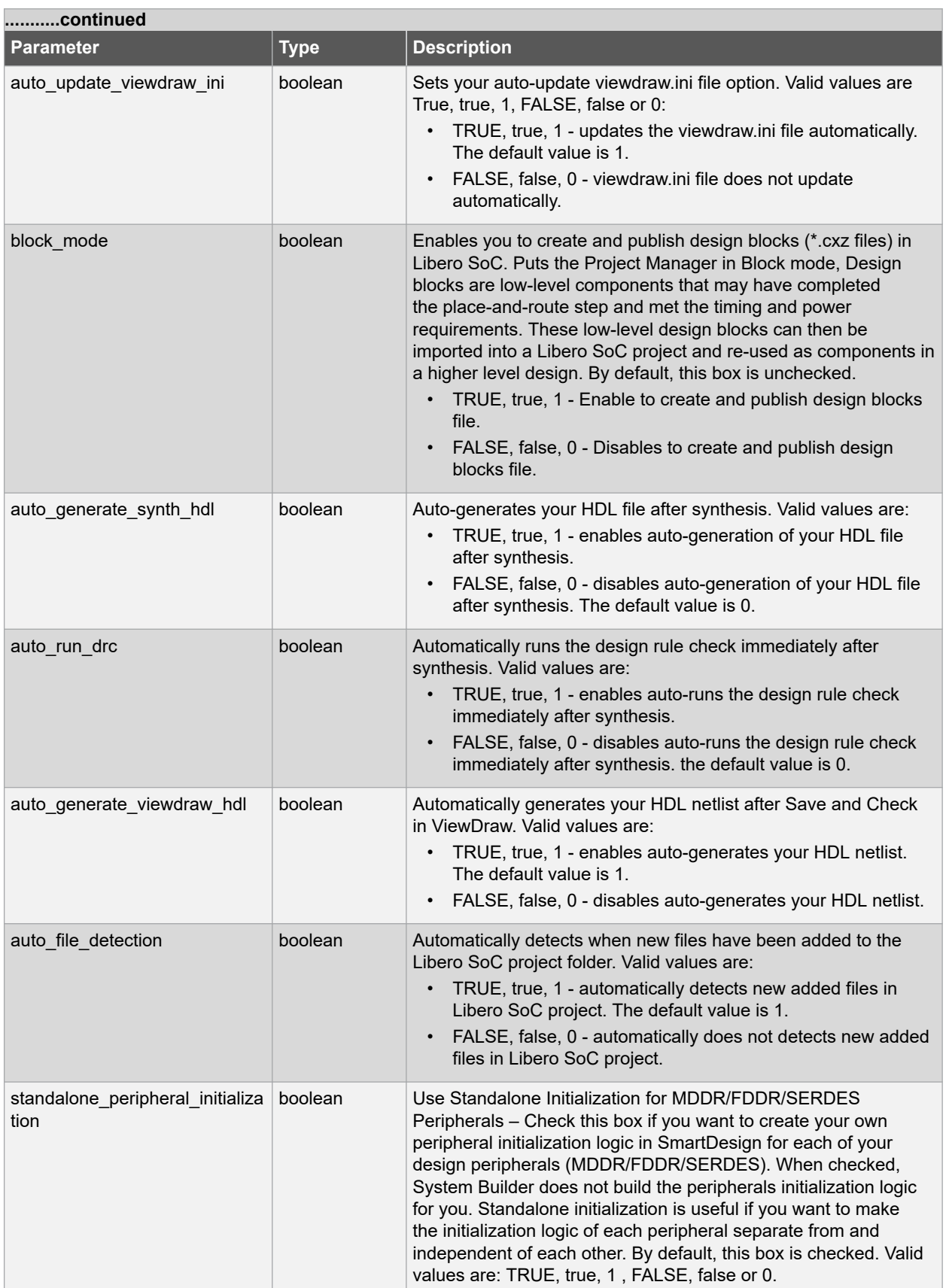

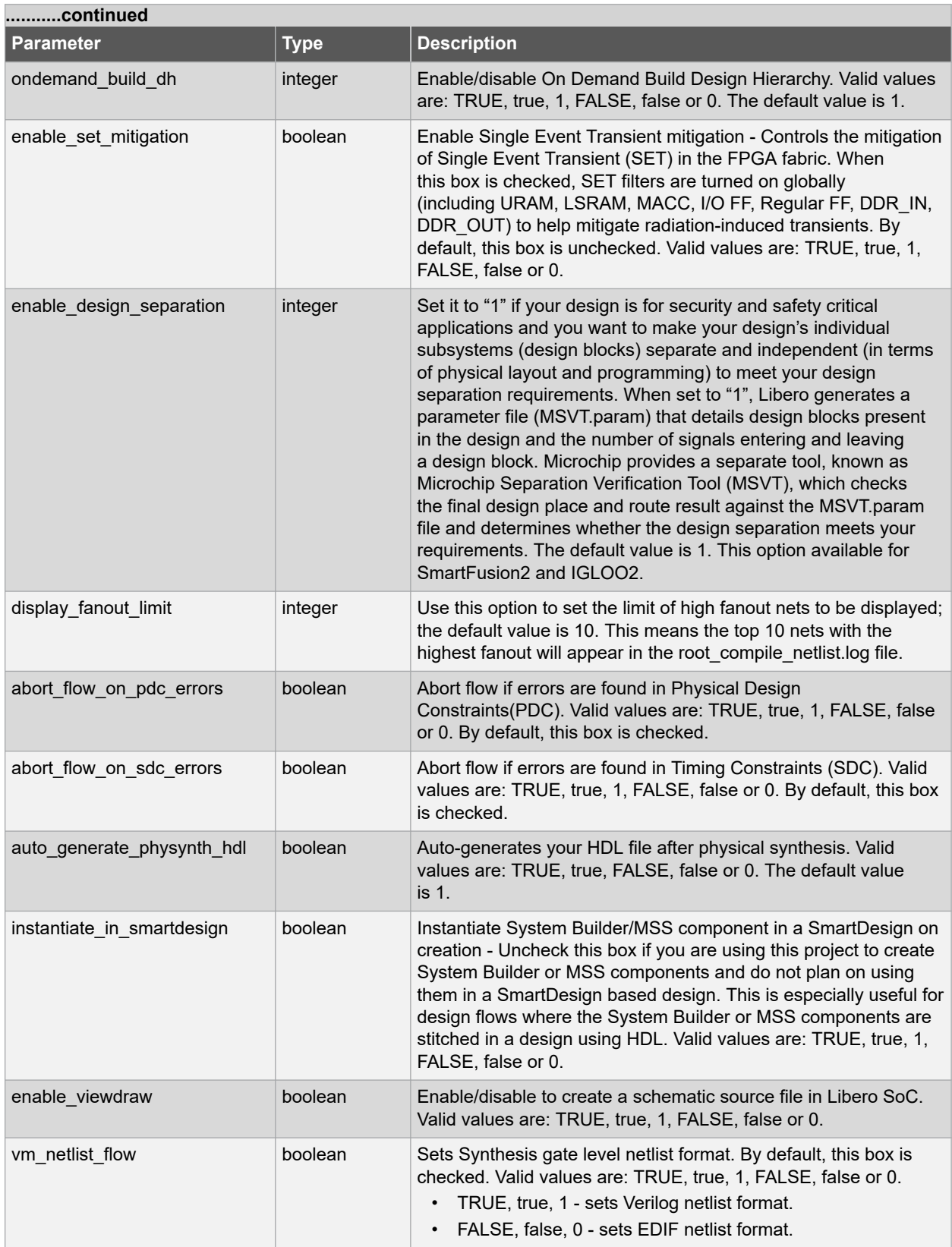

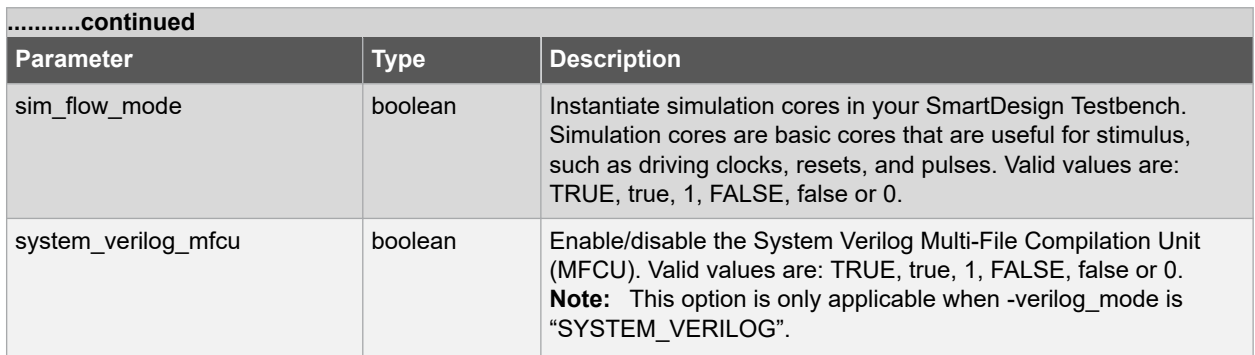

## **Supported Families**

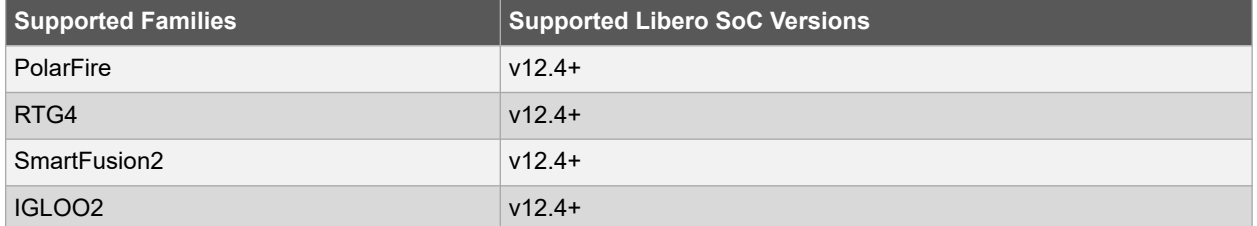

### **Example**

Example of SmartFusion2, IGLOO2:

The following example sets your project to VHDL, disables the auto-update of the ModelSim INI or ViewDraw INI files, enables the automatically generation of HDL after synthesis, enables auto-detection for files, sets the display of high fanout nets to the top 12 high fanout nets, enables SET filters to mitigate radiation-induced transients, and enables design separation methodology for the design.

```
project settings -hdl "VHDL" \
-auto update modelsim ini "FALSE" \
-auto_update_viewdraw_ini "FALSE"\
-block_mode "FALSE" -auto_generate_synth_hdl "TRUE" \
-auto file detection "TRUE" \
-display_fanout_limit {12} \
-enable set mitigation {1}
```
# **2.61 publish\_block**

### **Description**

Tcl command publishes a block with the conditions related to place and route. This is the project\_setting command. To enable Block Creation for a new project:

- 1. Select **New Project** from the **Libero SoC Project** menu.
- 2. Check the **Enable Block Creation** checkbox.
- 3. Select the **Enhanced Constraint Flow** for the new project. In an existing project, from the **Project** menu, select *Project Settings > Design Flow* and check the **Enable Block Creation** checkbox.
- 4. After Block Creation is enabled, **Publish Block** appears in the **Design Flow** window.
- 5. Expand **Publish Design**, right-click **Publish Block** and select **Export** from the context-menu that appears. By default, this option is not unchecked.

```
publish_block \
-file {absolute or relative path} \
[-publish_placement value] \
[-publish_routing value] \
```
[-publish\_region value] \ [-vhdl value ]

# **Arguments**

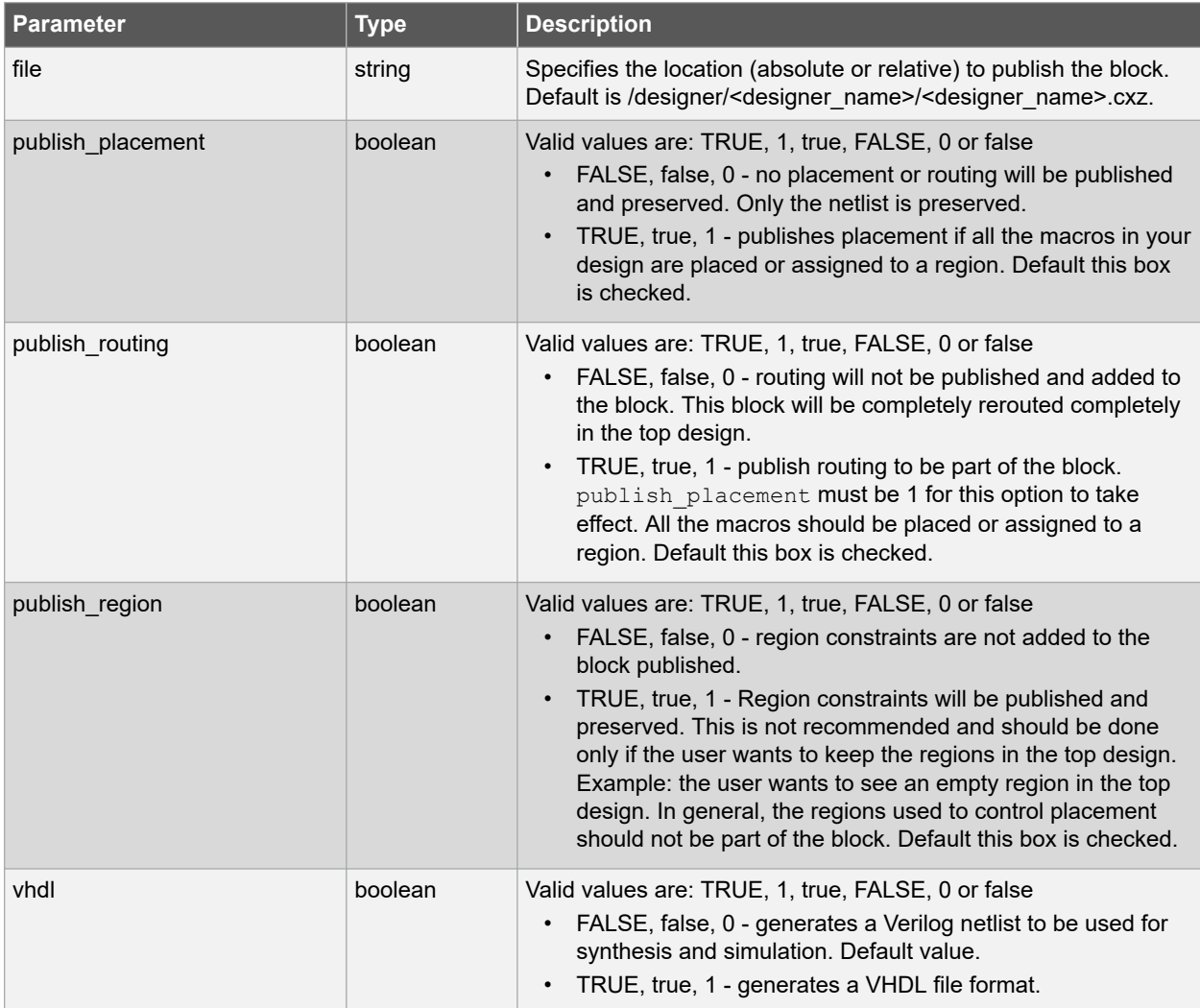

# **Error Codes**

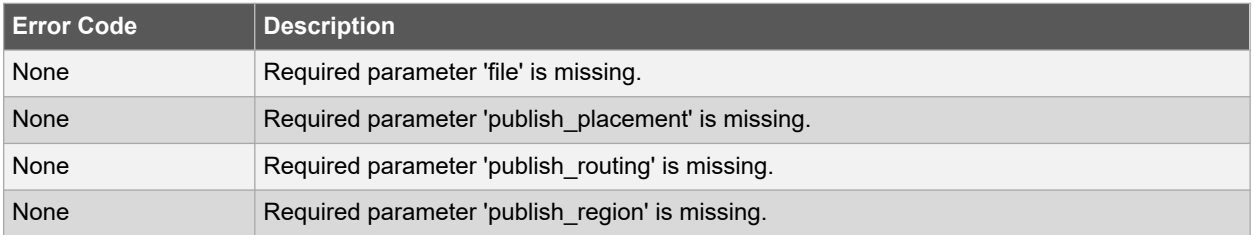

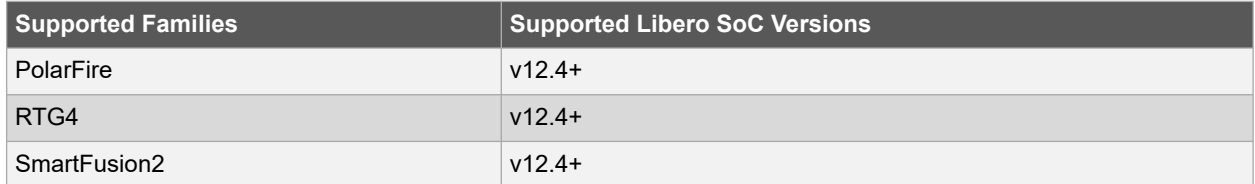

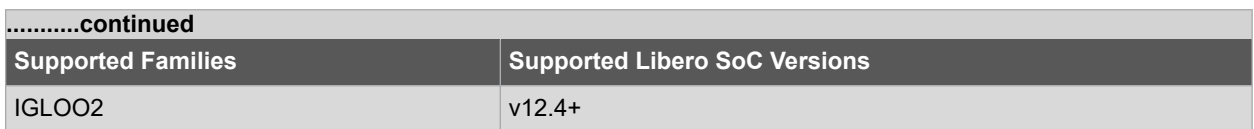

## **Example**

The following example exports Publish Block file in the \test block\designer\top\top.cxz file, generates a Verilog netlist. Publishes placement and region if all the macros in your design are placed or assigned to a region:

```
publish_block \ 
-file {D:\test block\designer\top\top.cxz} \
-publish placement 1 \
-publish_routing 1 \
-publish_region 1 \
-vhdl 0
```
# **2.62 refresh**

### **Description**

This Tcl command refreshes your project, rebuilds the Design Hierarchy, updates the view and checks for updated links and files. This command is equivalent to selecting **Refresh Design Hierarchy (F5)** from the **View** menu.

refresh

### **Supported Families**

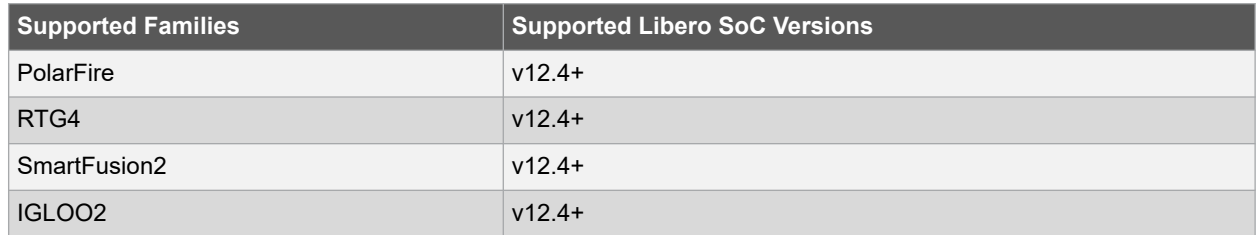

### **Example**

The following command refreshes project, rebuilds the Design Hierarchy, updates the view and checks for updated links and files.

refresh

# **2.63 remove\_core**

### **Description**

This Tcl command removes a core from your project.

```
remove_core -vlnv "Vendor:Library:Name:Version"
```
# <span id="page-102-0"></span>**Arguments**

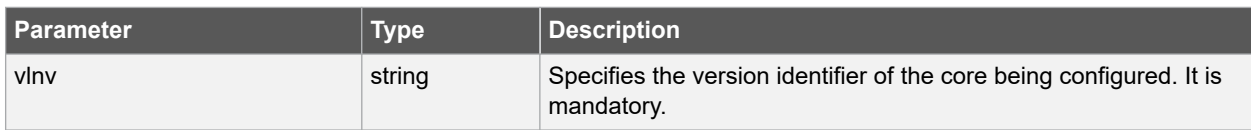

# **Error Codes**

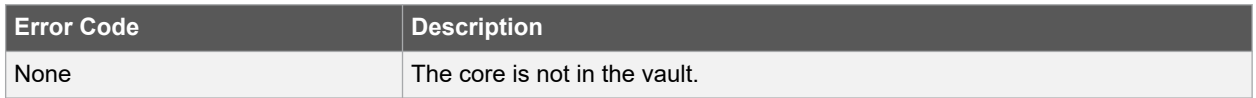

# **Supported Families**

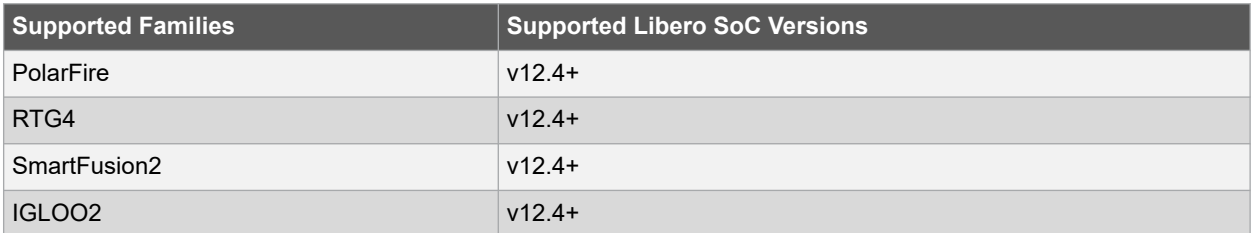

## **Example**

The following example removes Simulation RESET\_GENR from project.

```
remove core -vlnv {Actel:Simulation:RESET GEN:1.0.1}
```
## **See Also**

- [2.16 configure\\_core](#page-35-0)
- [2.23 download\\_core](#page-44-0)
- [2.18 create\\_and\\_configure\\_core](#page-37-0)

# **2.64 remove\_library**

### **Description**

This Tcl command removes a VHDL library from your project. To remove library, right-click the design module name in the **Design Hierarchy** and select **Remove VHDL Library** from the context menu.

remove\_library -library name

### **Arguments**

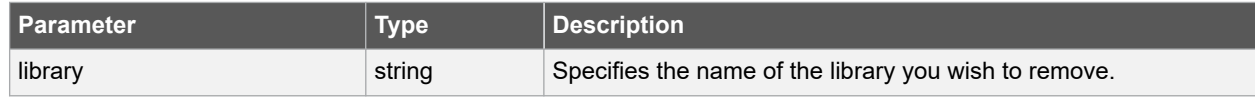

# **Supported Families**

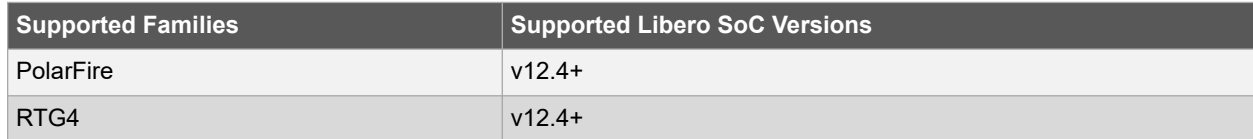

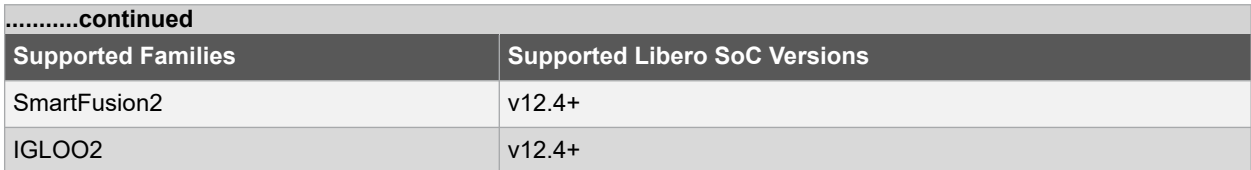

### **Example**

Remove a library with the "my\_lib" name from your project.

remove library -library my lib

### **See Also**

- [2.2 add\\_library](#page-24-0)
- 2.67 rename library

# **2.65 remove\_profile**

# **Description**

This Tcl command deletes a tool profile.

remove\_profile -name profilename

### **Arguments**

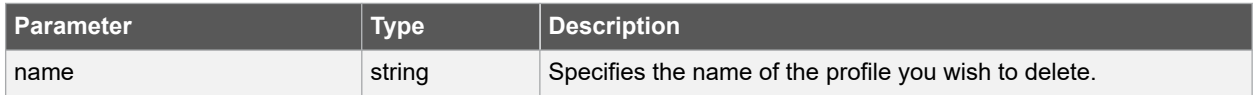

### **Supported Families**

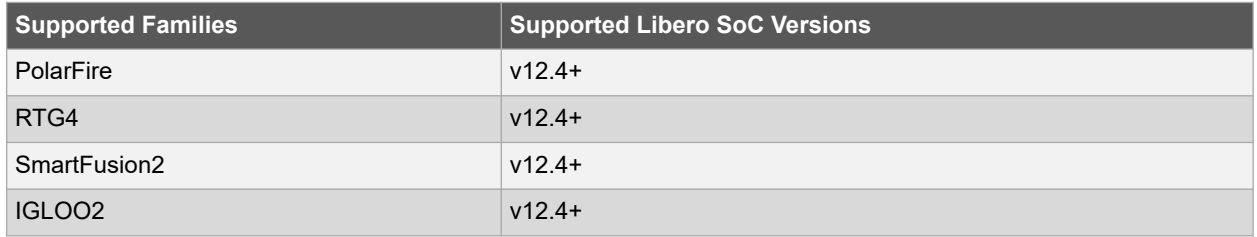

# **Example**

The following command deletes the profile 'custom1'.

remove\_profile -name custom1

# **See Also**

- [2.4 add\\_profile](#page-25-0)
- [2.74 select\\_profile](#page-112-0)
- [2.25 edit\\_profile](#page-45-0)
- 2.39 export profiles

# **2.66 rename\_file**

### **Description**

This Tcl command copies/renames a file specified by the  $-fil \in \mathfrak{p}$  arameter to a different name specified by the -target parameter. Creates a new file in the <project\_name> directory.

rename\_file -file { absolute path and the name of file } -target { new\_filename }

#### **Arguments**

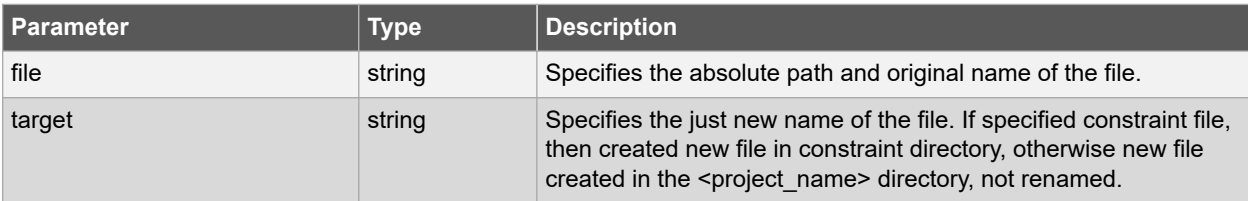

## **Error Codes**

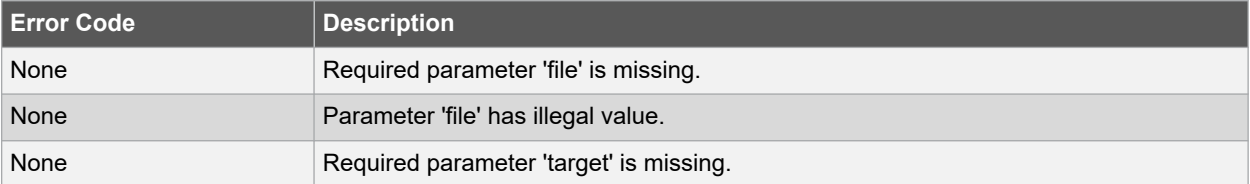

## **Supported Families**

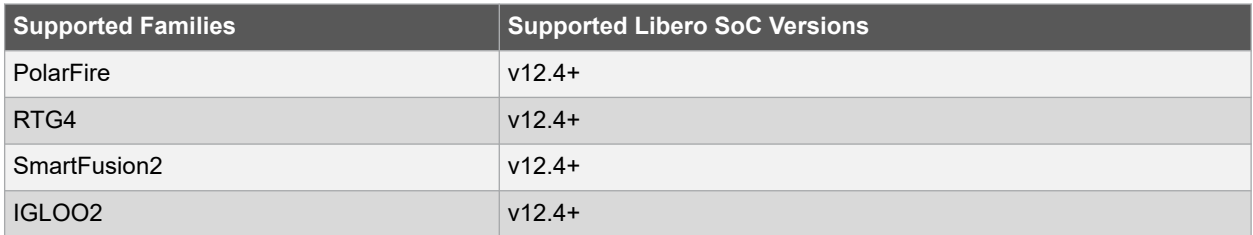

#### **Example**

The following command copies the constraint a.sdc file specified by the -file parameter to a b.sdc specified by -target parameter in the "c:/user/" directory.

rename\_file -file {c:/user/a.sdc} -target {b.sdc}

The following command copies the a.v verilog file specified by the -file parameter to a b.v specified by -target parameter in the project directory not in hdl.

rename\_file -file { /libero\_prj/hdl/a.v } -target {b.v}

# <span id="page-105-0"></span>**2.67 rename\_library**

#### **Description**

This Tcl command renames a VHDL library from your project. To renames library, right-click the design module name in the Design Hierarchy select Rename VHDL Library from the context menu.

rename\_library -library name -name name

### **Arguments**

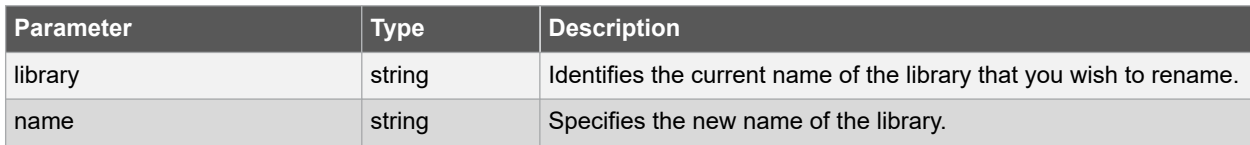

#### **Supported Families**

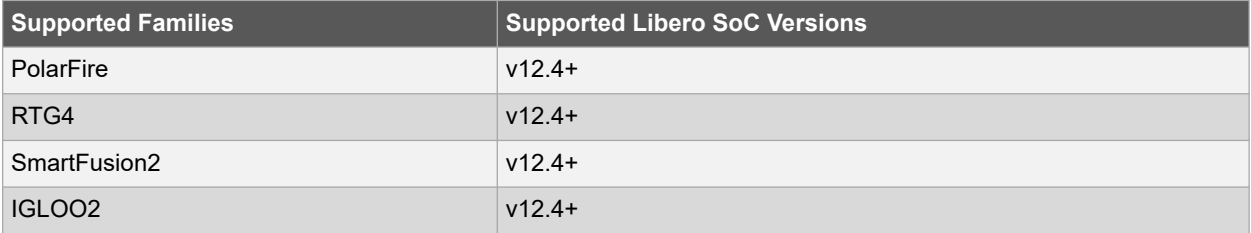

### **Example**

Rename a library from 'my\_lib' to 'test\_lib1'.

rename library -library my lib -name test lib1

#### **See Also**

- [2.2 add\\_library](#page-24-0)
- 2.64 remove library

# **2.68 run\_tool**

## **Description**

This Tcl command starts the specified tool. For tools that support command files, an optional command file can be supplied through the -script parameter.

**Note:** Where possible, the value of  $\text{tool}$  name corresponds to the name of the tool in Libero SoC. Invoking some tools will cause Libero SoC to automatically run some upstream tools in the design flow. For example, invoking Place and Route will invoke Synthesis (if not already run) before it runs Place and Route.

run\_tool -name {tool\_name} -script {absolute or relative path to script file}

# **Arguments**

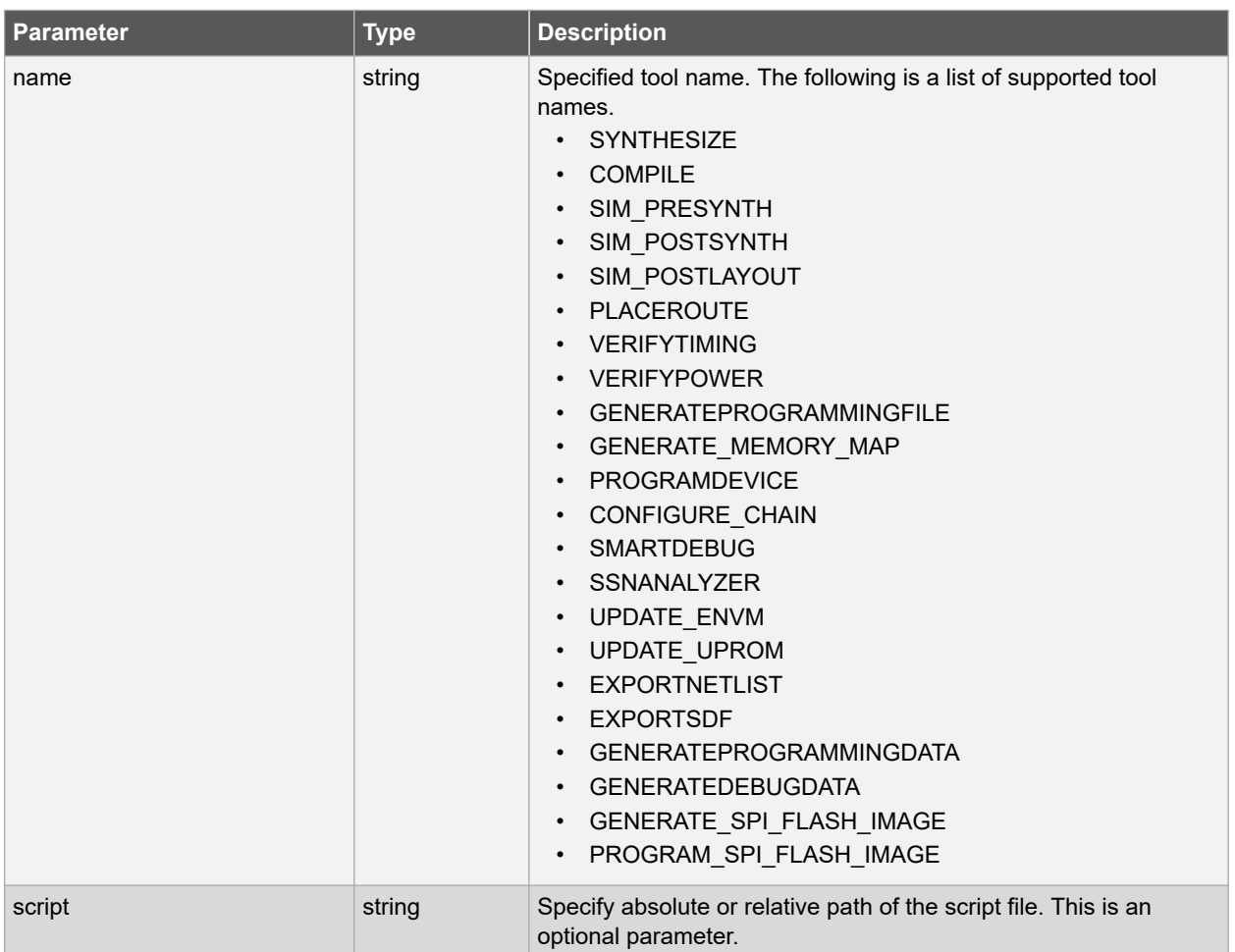

# **Supported tool\_names**

The following table lists the supported tool names for run\_tool -name {tool\_name}.

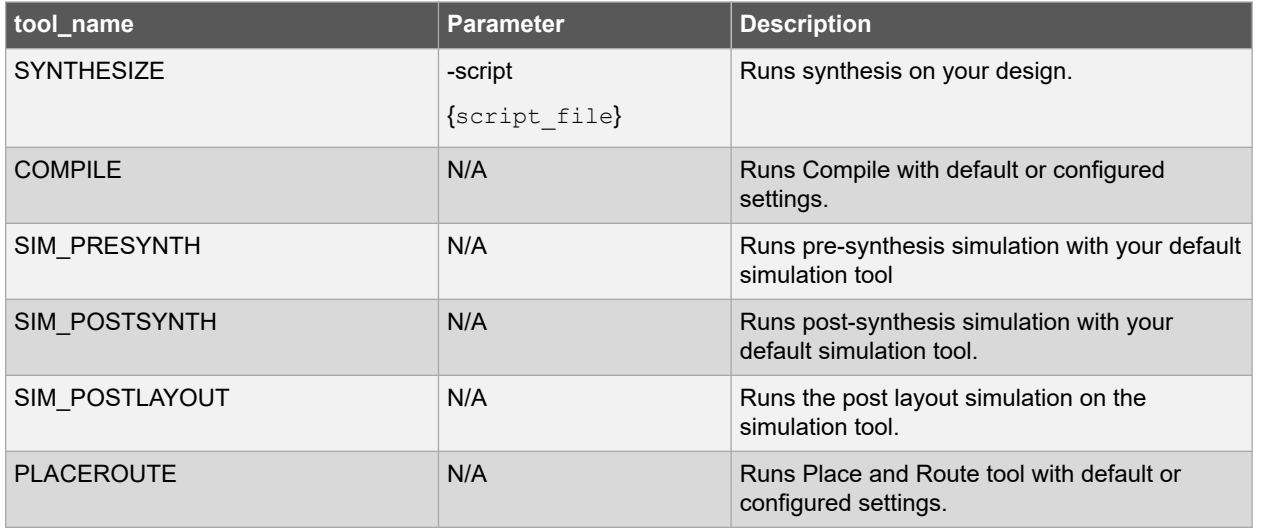

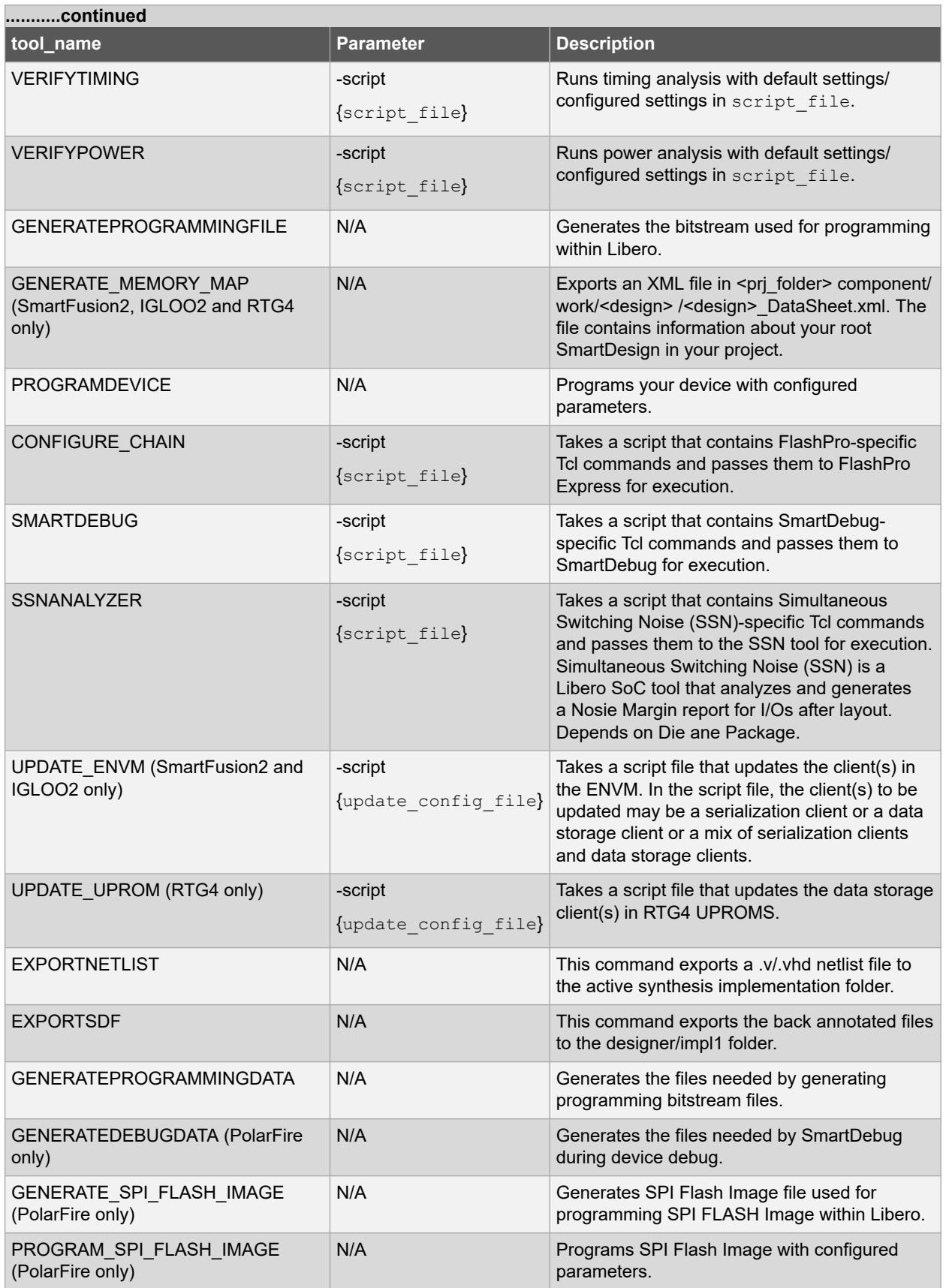
#### **Error Codes**

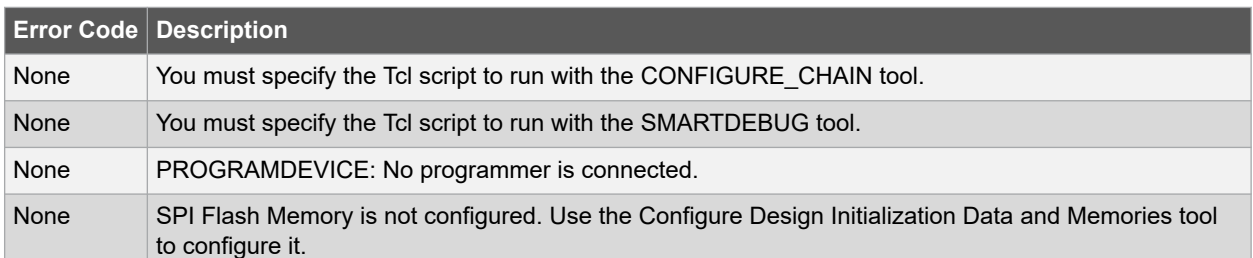

## **Supported Families**

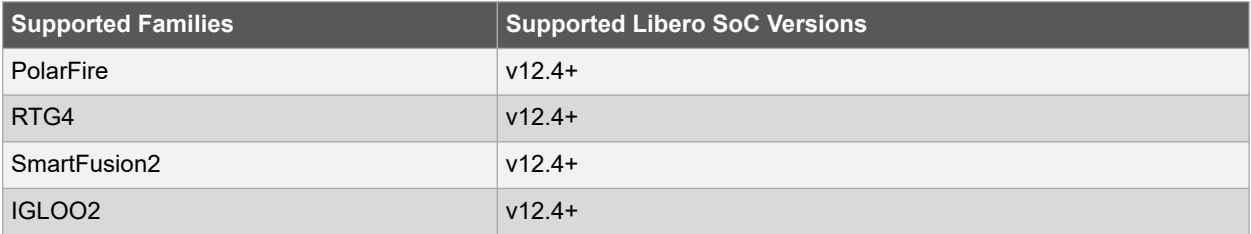

## **Example**

```
run tool \
-name {COMPILE}
run_tool \
-name {SYNTHESIZE} -script {./control synopsys.tcl}
# control synopsys.tcl contains the synthesis-specific Tcl commands
run_tool \
-name {VERIFYTIMING} \
-script {./SmartTime.tcl}
# Script file contains SmartTime-specific Tcl commands
run tool \
-name {VERIFYPOWER} \
-script {./SmartPower.tcl}
# Script file contains SmartPower-specific Tcl commands
run tool \
-name {SMARTDEBUG}
-script {./sd test.tcl}
# Script file contains SmartDebug-specific Tcl commands
```
# **2.69 save\_log**

## **Description**

This Tcl command saves your Libero SoC log file.

save\_log -file { absolute or relative path of log file }

## **Arguments**

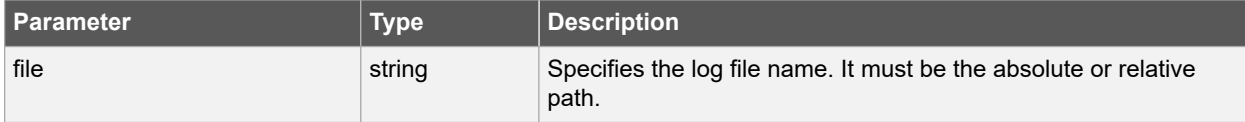

#### <span id="page-109-0"></span>**Error Codes**

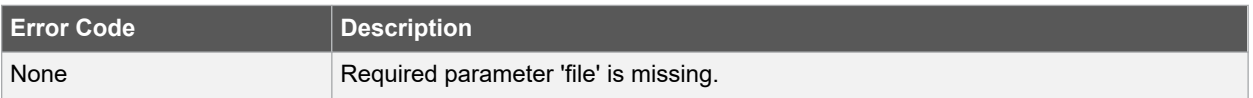

## **Supported Families**

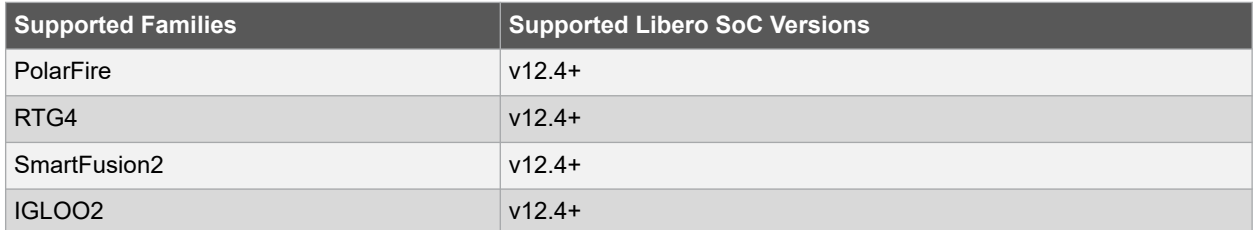

#### **Example**

The following example saves the log of Libero SoC with the name 'my\_logfile.log'.

```
save_log -file {my_logfile.log}
```
# **2.70 save\_project**

#### **Description**

This Tcl command saves the current project in Libero SoC. Equivalent to clicking the File menu, and choosing Save Project.

save\_project

#### **Supported Families**

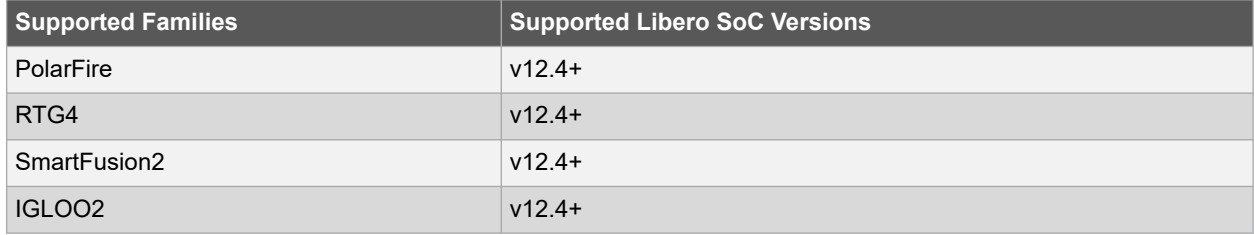

#### **Example**

Saves the project in your current working directory.

save\_project

## **See Also**

- [2.53 new\\_project](#page-85-0)
- 2.15 close project

# **2.71 save\_project\_as**

#### **Description**

This Tcl command saves the current project in Libero SoC with a different name and in a specified directory. You must specify a location using the -location parameter.

```
save project as \setminus-name project_name \
-location project location \
-files value \
-replace_links value
```
#### **Arguments**

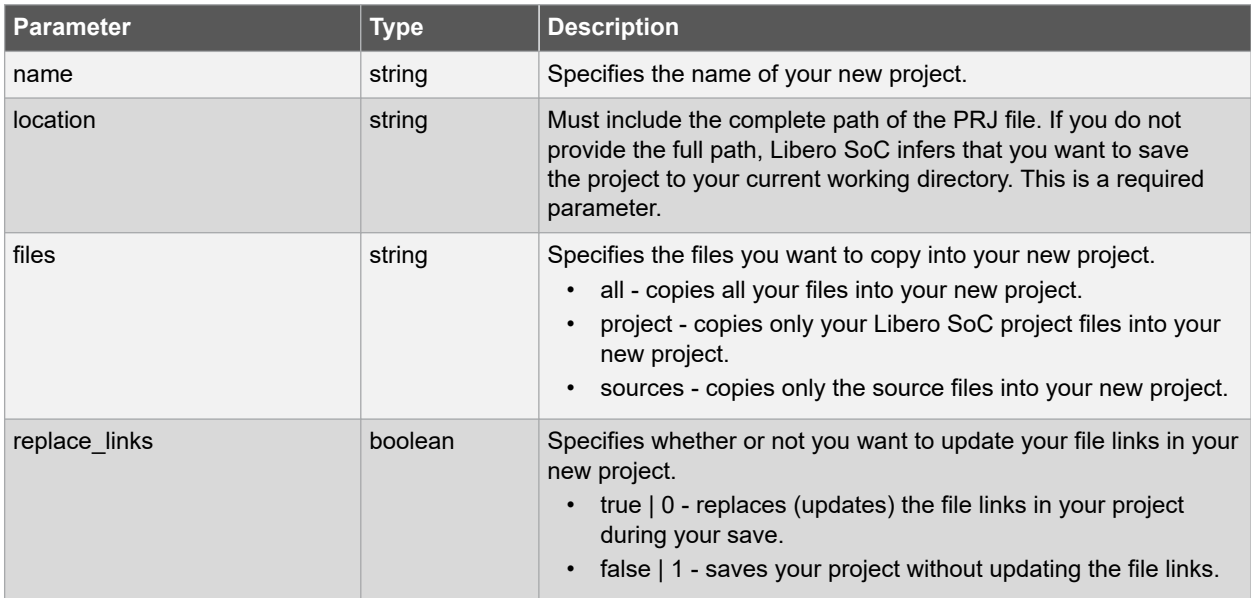

## **Error Codes**

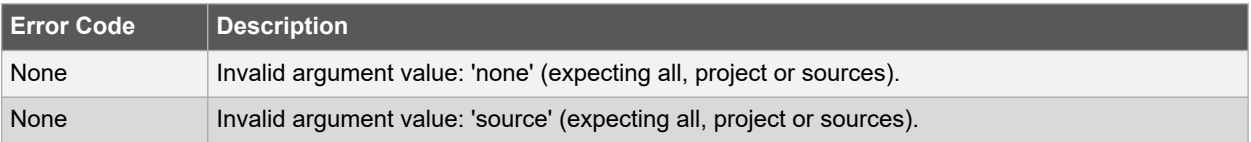

#### **Supported Families**

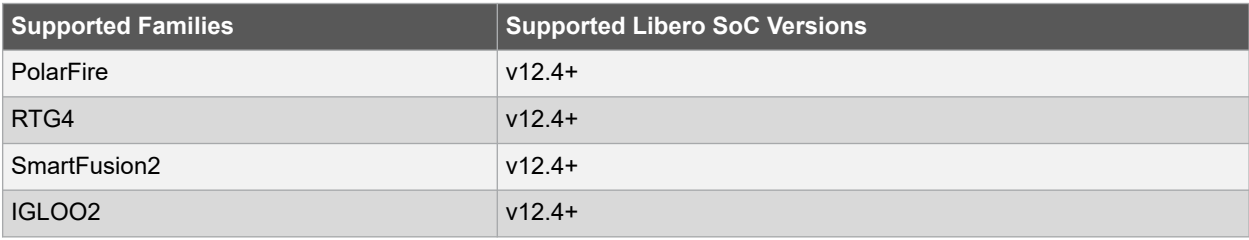

#### **Example**

Saves your current Libero SoC project as mydesign.prjx in the c:/netlists/testprj/mydesign directory.

```
save_project_as -location {c:/netlists/testprj/mydesign} -name mydesign.prjx
```
#### **See Also**

- [2.53 new\\_project](#page-85-0)
- 2.54 open project
- [2.70 save\\_project](#page-109-0)

# **2.72 save\_smartdesign**

#### **Description**

This Tcl command saves all the changes made in a SmartDesign component.

save\_smartdesign -sd\_name smartdesign\_component\_name

#### **Arguments**

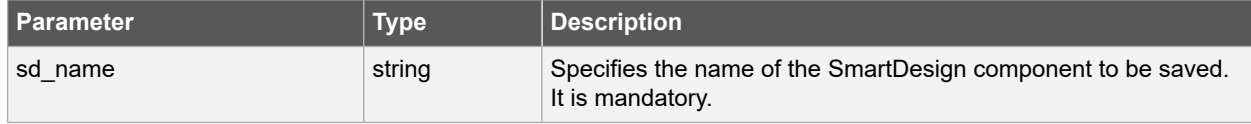

#### **Error Codes**

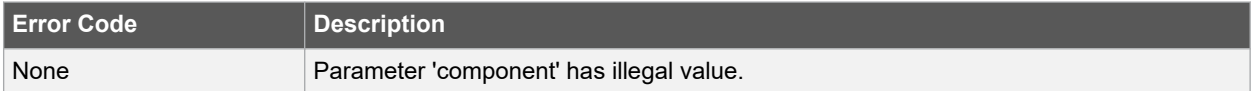

#### **Supported Families**

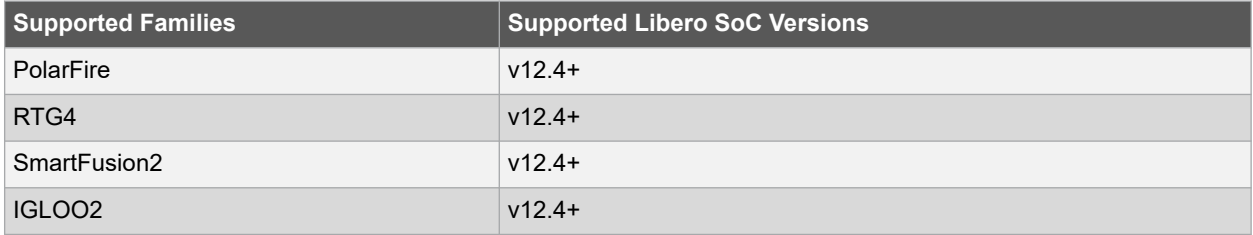

#### **Example**

The following example saves "top" SmartDesign.

save\_smartdesign -sd\_name {top}

## **See Also**

• [2.55 open\\_smartdesign](#page-90-0)

# **2.73 select\_libero\_design\_device**

#### **Description**

This command selects the Libero design device for the Programming Connectivity and Interface tool within Libero. This command is needed when the tool cannot automatically resolve the Libero design device when there are two or more identical devices that match the Libero design device in the configured JTAG chain.

**Note:**  This Tcl command is typically used in a Tcl command script file that is passed to the Libero run\_tool command.

```
run_tool –name {CONFIGURE_CHAIN} -script {flashPro_cmd.tcl}
```

```
select_libero_design_device -name { device_name }
```
#### **Arguments**

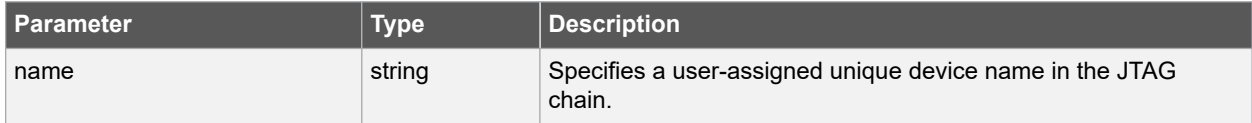

#### **Supported Families**

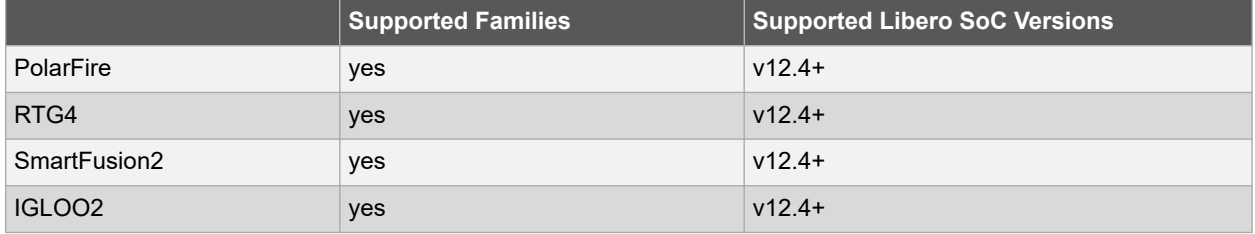

#### **Example**

This command selects the Libero design device with {M2S050TS (2)} name and {my\_design\_device} name for the Programming Connectivity and Interface tool within Libero:

```
select libero design device -name {M2S050TS (2)}
```
select libero design device -name {my design device}

# **2.74 select\_profile**

#### **Description**

This Tcl command selects an existing profile to use in your project.

select profile -name profilename

#### **Arguments**

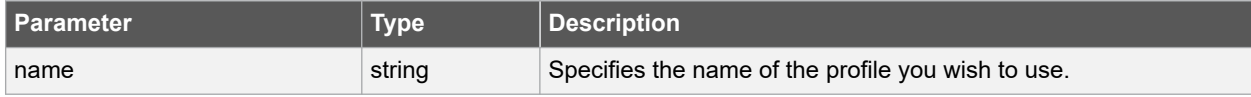

#### <span id="page-113-0"></span>**Supported Families**

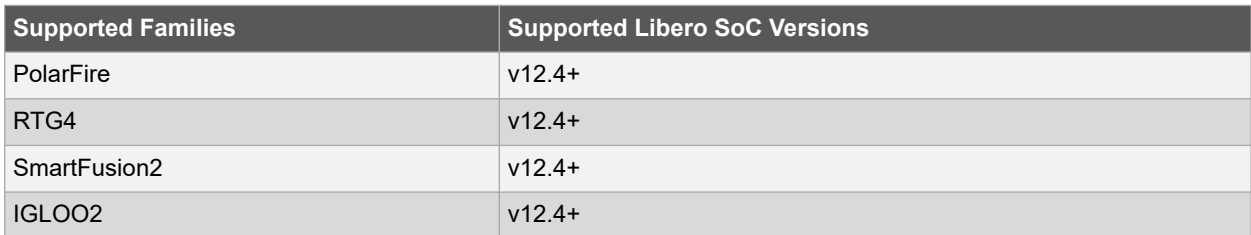

#### **Example**

The following command selects an existing profile 'custom1'.

```
select_profile -name custom1
```
#### **See Also**

- [2.4 add\\_profile](#page-25-0)
- [2.25 edit\\_profile](#page-45-0)
- [2.65 remove\\_profile](#page-103-0)
- 2.39 export profiles

# **2.75 set\_actel\_lib\_options**

#### **Description**

This Tcl command enables you to choose the default library for your device, or to specify your own library. Enter the full pathname of your own library to use it for simulation.

set\_actel\_lib\_options -use\_default\_sim\_path value -sim\_path {path}

#### **Arguments**

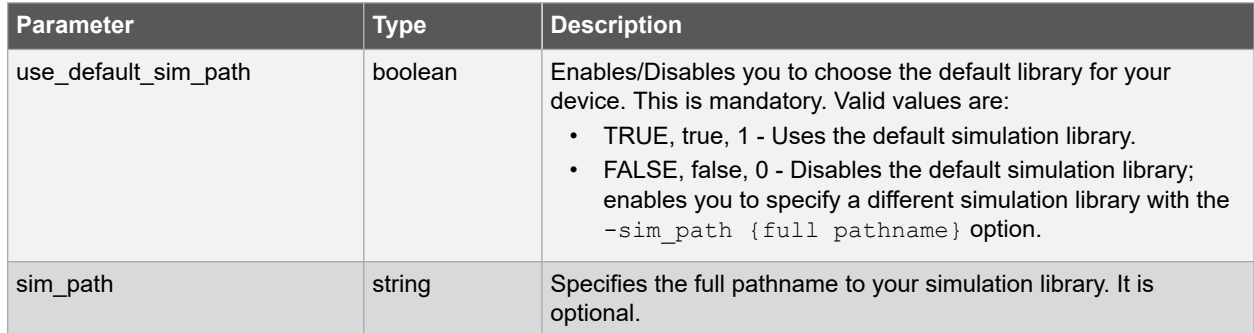

## **Error Codes**

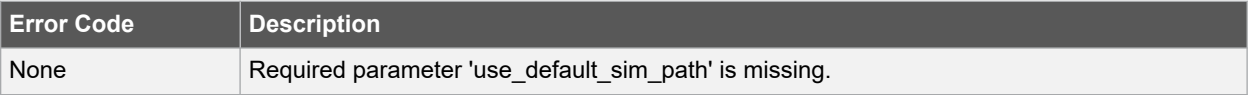

#### <span id="page-114-0"></span>**Supported Families**

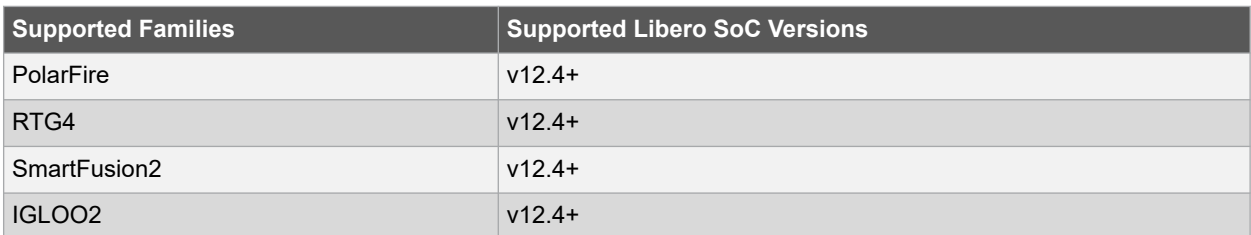

#### **Example**

The following example specifies "c:\sim\_lib\test." as simulation library.

set\_actel\_lib\_options -use\_default\_sim\_path FALSE -sim\_path {c:\sim\_lib\test}

#### **See Also**

• 2.79 set modelsim options

# **2.76 set\_as\_target**

#### **Description**

This Tcl command sets a SDC, PDC file as the target file to receive and store new constraints. To set \*.sdc \*.pdc files as target, click the Manage Constraints tool name from Design Flow.

set\_as\_target -type { constraint\_file\_type } -file { constraint\_file\_path }

#### **Arguments**

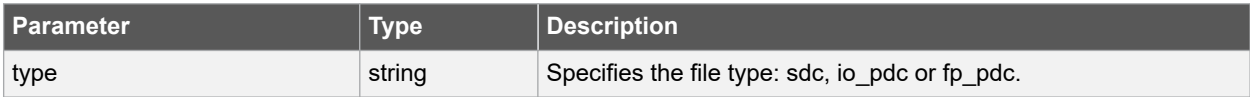

#### **Supported Families**

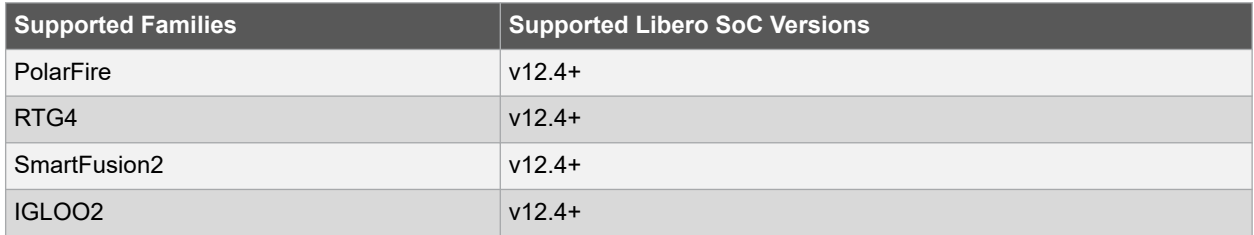

#### **Example**

This command sets the SDC file project\_folder /constraints/user.sdc as the target to receive and store new SDC commands.

set as target -type {sdc} -file {./constraint/user.sdc}

This command sets the PDC file project\_folder /constraints/user.pdc as the target to receive and store new PDC commands.

```
set as target -type {pdc} -file {./constraint/user.pdc}
```
### **See Also**

• [2.84 unset\\_as\\_target](#page-125-0)

# **2.77 set\_device**

## **Description**

This Tcl command sets your device family, die, and package in the Project Manager. This command generates set\_device.log file that contains information of device details. The file is saved in the <project\_name>/tooldata folder.

**Note:**  The changes you made may invalidate your components and/or design flow; you may have to regenerate your components and rerun your design flow.

```
set device [-family family ] [-die die ] [-die voltage value ] [-part range part range ] [-
package package ] [-speed speed_grade ] [-adv_options value ]
```
### **Arguments**

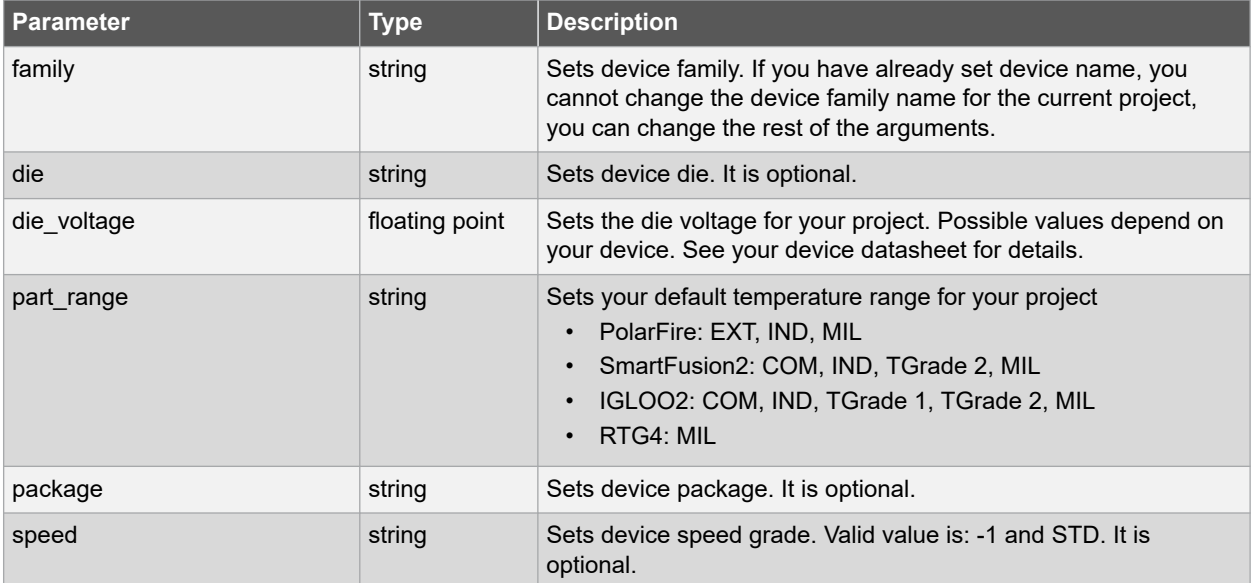

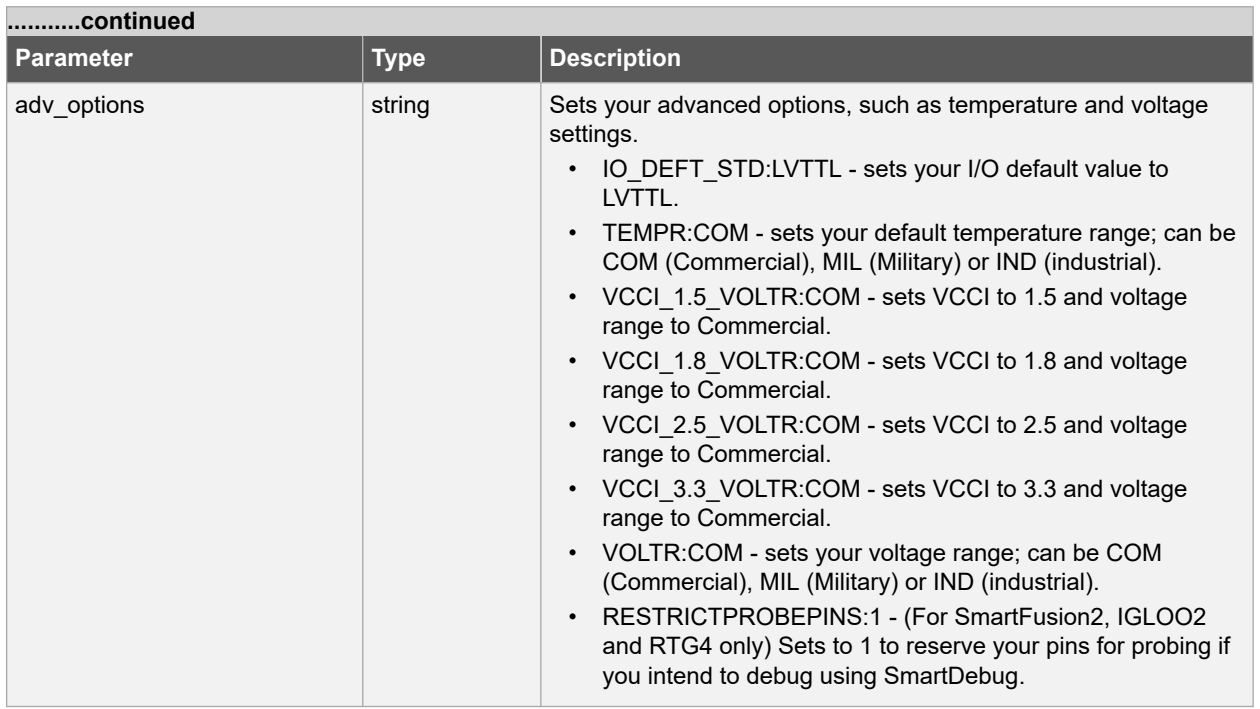

You can pass custom specific temperature ranges depending on the selected part range.

The value parameter needs minimum, typical and maximum temperatures values to be added. The following table denotes the minimum, typical and maximum temperatures that are preset by the tool. You can set any value for the temperatures present within the range.

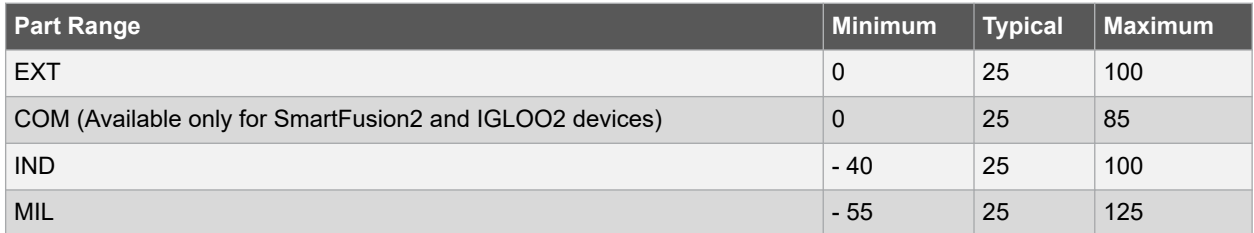

## **Error Codes**

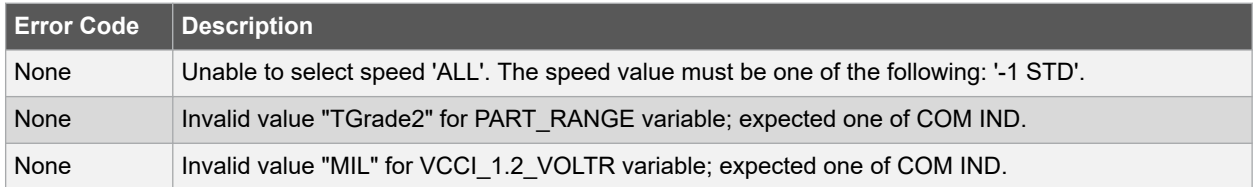

#### **Supported Families**

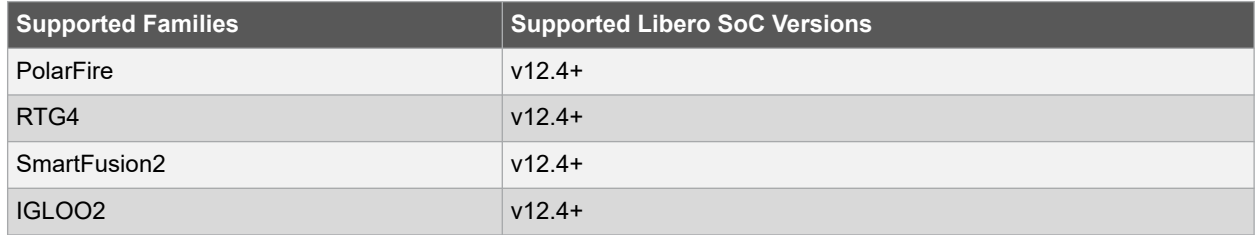

#### **Example**

The following command sets SmartFusion2 family with M25005 die, 484 FBGA package, {-1} speed, IND part range, temperature and voltage settings to your device.

```
set device -family {SmartFusion2} \
-die {M2S005} \
-package {484 FBGA} \
-speed \{-1\}-die_voltage {1.2} \
-part range {IND} \
-adv options {IO DEFT STD:LVCMOS 2.5V} \
-adv options {RESERVEMIGRATIONPINS:1} \
-adv options {VCCI 2.5 VOLTR:COM} \
-adv options {VCCI 3.3 VOLTR:COM} \
-adv options {VOLTR:IND}
```
The following commands sets RTG4 family with RTG4150\_ES die, 1657\_CG package, {STD} speed, MIL part range, and custom temperature range set at a minimum = 0, typical = 25, and maximum = 70.

set device -family {RTG4} -die {RTG4150 ES} -package {1657 CG} -speed {STD} -die voltage  ${1.\overline{2}}$  -part range {MIL} -adv options {TEMPR:0 25 70}

The following commands sets PolarFire family with MPF200T die, FCG784 package, {-1} speed, EXT part range, and custom temperature range set at a minimum = 0, typical = 25, and maximum = 70.

```
set device -family {PolarFire} -die {MPF200T} -package {FCG784} -speed {-1} -part range {EXT}
-ad\overline{v} options {TEMPR:0 25 70}
```
# **2.78 set\_live\_probe**

#### **Description**

This Tcl command set\_live\_probe channels A and/or B to the specified probe point(s). At least one probe point must be specified. Only exact probe name is allowed (i.e. no search pattern that may return multiple points).

set live probe [-deviceName device name ] [-probeA probe name ] [-probeB probe name ]

#### **Arguments**

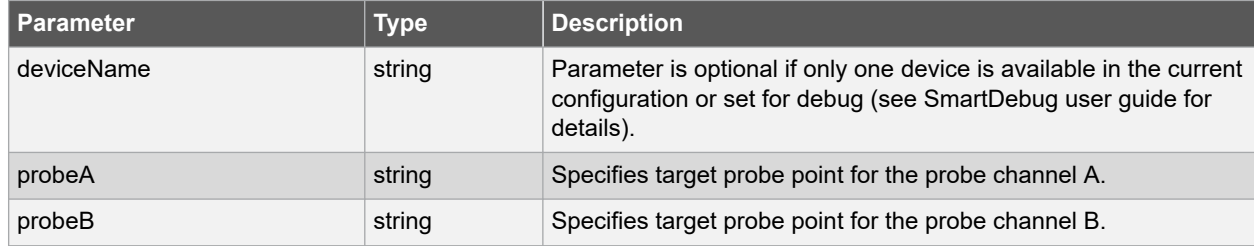

#### **Supported Families**

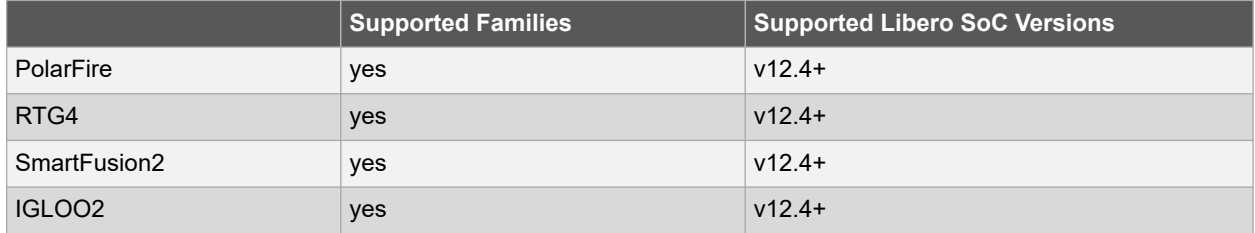

#### <span id="page-118-0"></span>**Exceptions**

- The array must be programmed and active
- Active probe read or write operation will affect current settings of Live probe since they use same probe circuitry inside the device
- Setting only one Live probe channel affects the other one, so if both channels need to be set, they must be set from the same call to set\_live\_probe
- Security locks may disable this function
- In order to be available for Live probe, ProbeA and ProbeB I/O's must be reserved for Live probe respectively

#### **Example**

Sets the Live probe channel A to the probe point A12 on device sf2:

set live probe [-deviceName sf2] [-probeA A12]

Sets the Live probe channel A to the probe point A12 on device MPF300TS ES:

set live probe [-deviceName MPF300TS ES] [-probeA A12]

# **2.79 set\_modelsim\_options**

#### **Description**

This Tcl command sets your ModelSim simulation options. You can set change how Libero SoC handles Do files in simulation, import your own Do files, set simulation run time, and change the DUT name used in your simulation. You can sets options from the *Project Settings > Simulation* menu. Default values are used if parameters are omitted.

```
set modelsim options \
[-use_automatic_do_file "TRUE | FALSE"] \
[-user do file {path}] \setminus[-sim runtime {value}] \
[-tb_module_name {value}] \
[-tb_top_level_name {value}] \
[-in\overline{clude} do file "TRUE | FALSE" \
[-include] \overline{d\phi} file {value}] \
[ -type (va\overline{1}ue)][-resolution {value}] \
[-add vsim options {value}] \
[-display dut wave "TRUE | FALSE"] \
[-log_all_signals "TRUE | FALSE"] \
[-do_file_args {value}] \
[-dump_vcd "TRUE | FALSE"] \<br>[-vcd file "VCD file name"] \
[-vcd file "VCD file name"]
[-sdf_corner "sdf_corner"] \
[-verilog {value}] \
[-VHDL {value}] \
[-disable_pulse_filtering "TRUE | FALSE"] \
[-\text{timeunit} \ \{value\}][-timeunit base {value}] \
[-precision {value}] \
[-precision_base {value}]
```
## **Arguments**

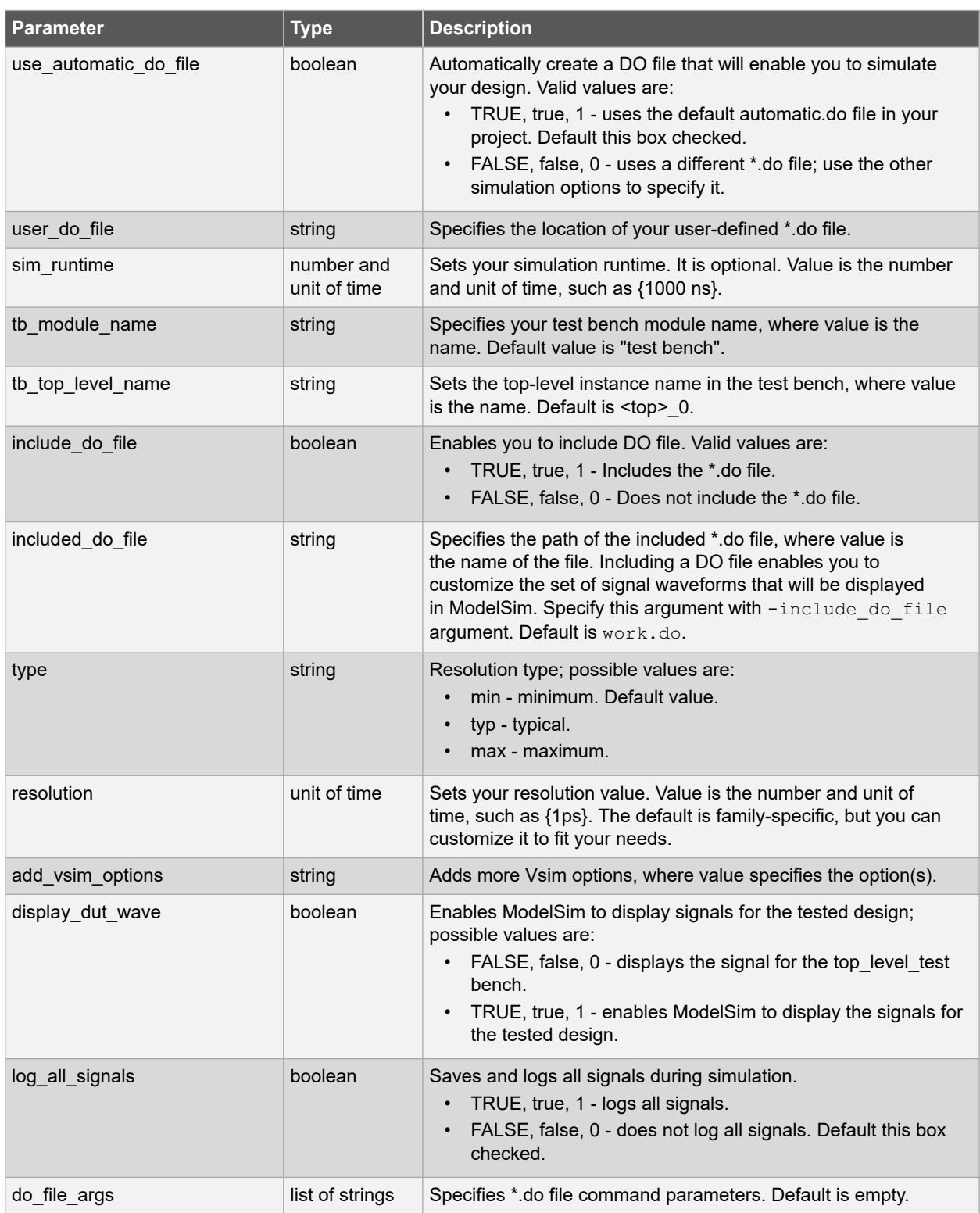

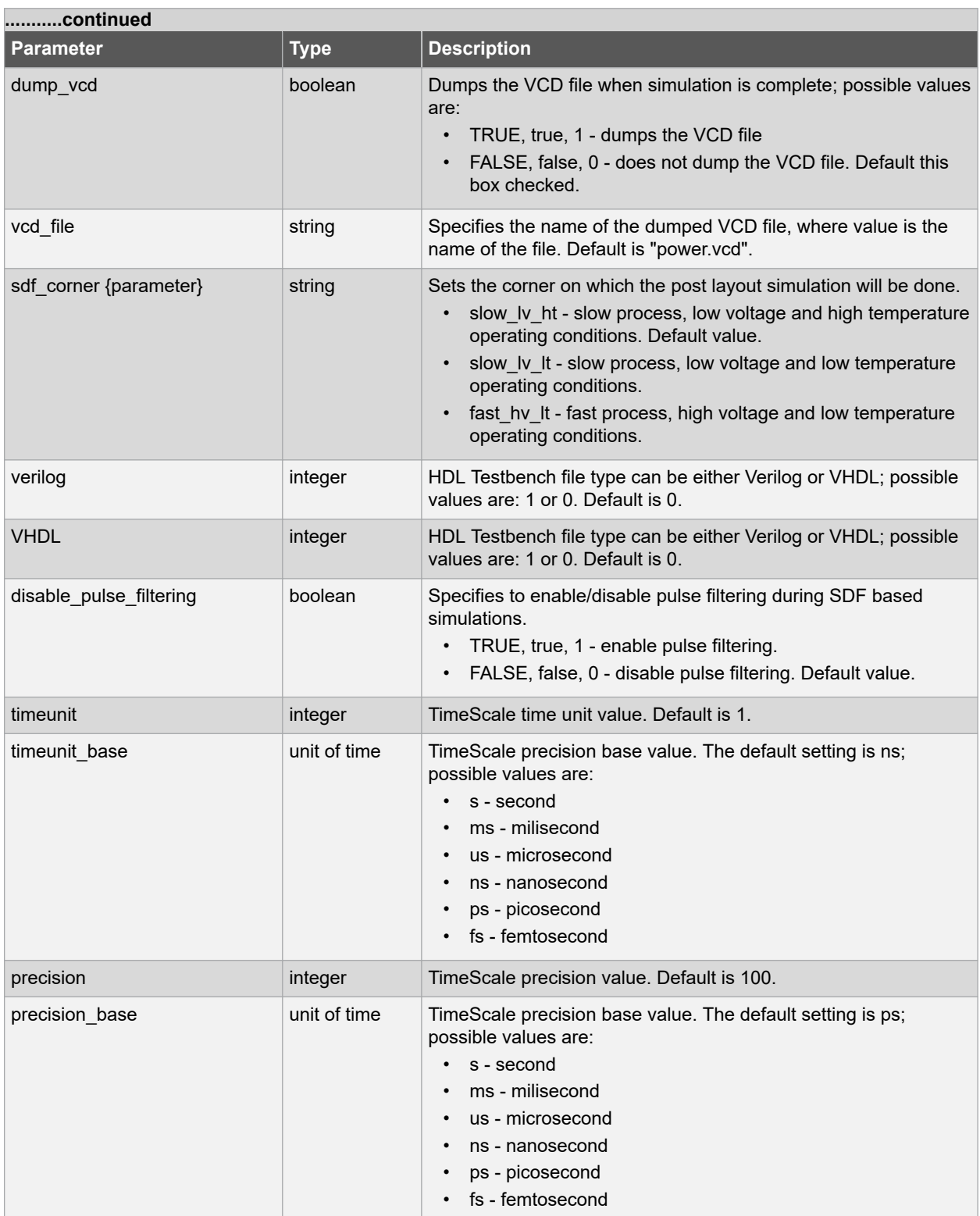

#### **Supported Families**

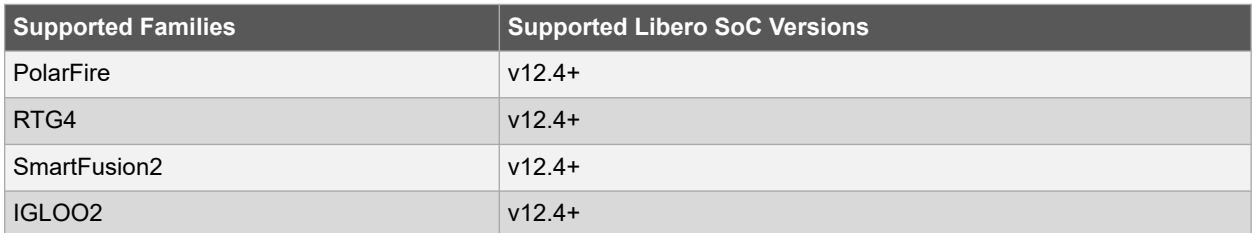

#### **Example**

Sets ModelSim options to use the automatic \*.do file, sets simulation runtime to 1000ns, sets the testbench module name to "testbench", sets the testbench top level to top\_0, sets simulation type to "max", resolution to 1ps, adds no vsim options, does not log signals, adds no additional DO file arguments, dumps the VCD file with a name power.vcd.

```
set modelsim options -use automatic do file 1 -sim runtime {1000ns} \setminus-tb module name {testbench} -tb top level name {top 0} -include do file 0 \setminus-type \{\text{max}\} -resolution \{\text{lps}\} -add vsim options \{\} -display dut wave 0 \setminus-log_all_signals 0 -do_file_args {\overline{)} - dump_vcd 0 -vcd_file {power.vcd}
```
#### **See Also**

• [2.75 set\\_actel\\_lib\\_options](#page-113-0)

# **2.80 set\_option**

#### **Description**

This Tcl command sets your synthesis and FPGA Hardware Breakpoint Auto Instantiation options on a module. Default values are used if parameters are omitted.

```
set option [-synth "TRUE | FALSE" ] [-fhb "TRUE | FALSE" ] [-physynth "TRUE | FALSE" ] [-
module " module_name "] [-report_preserve_cdc "TRUE | FALSE" ] [-min_cdc_sync_flops " value 
"]
```
## **Arguments**

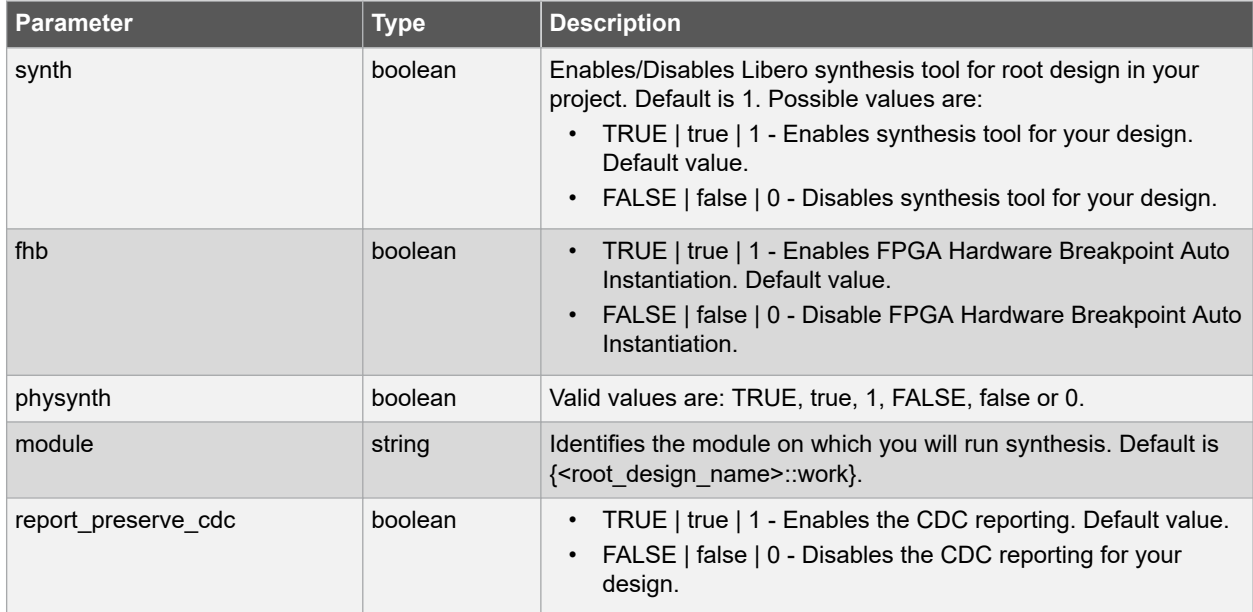

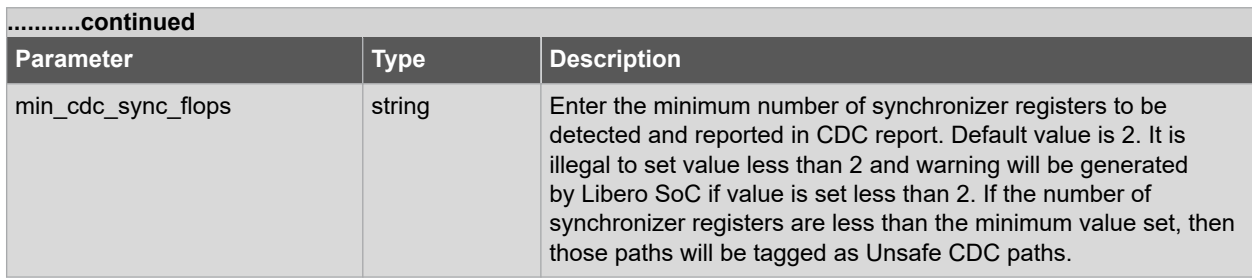

## **Error Codes**

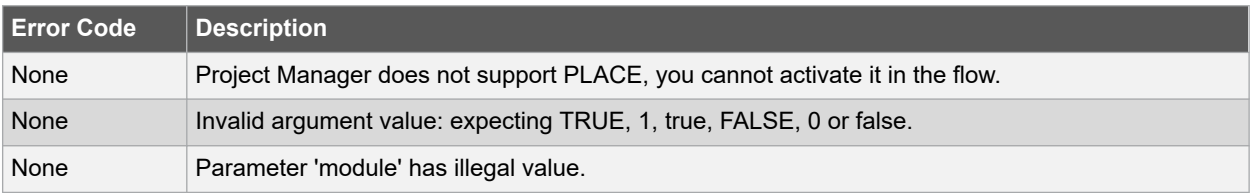

#### **Supported Families**

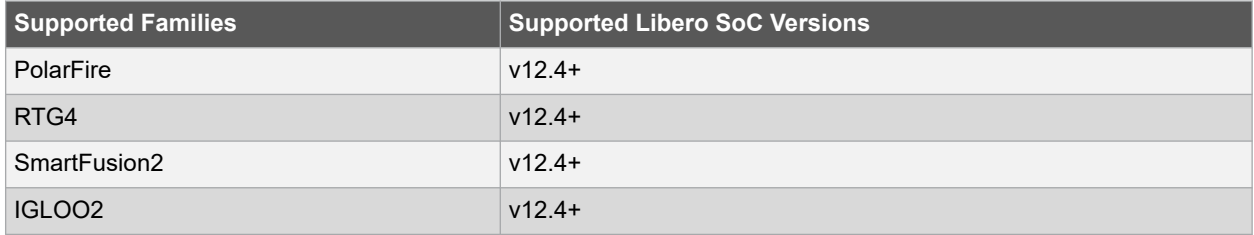

## **Example**

The following command sets synthesis option on the module test1.vhd.

set\_option -synth TRUE -module module\_name

# **2.81 set\_root**

#### **Description**

This Tcl command sets the module you specify as the root. Project has one top module that is the root of the design hierarchy for the implementation.

set\_root module\_name

## **Arguments**

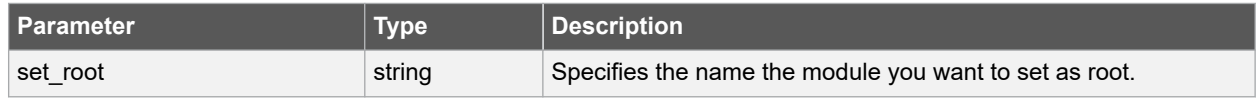

## **Error Codes**

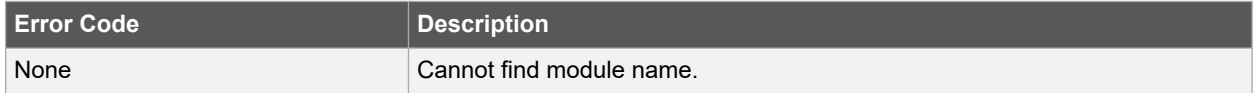

#### **Supported Families**

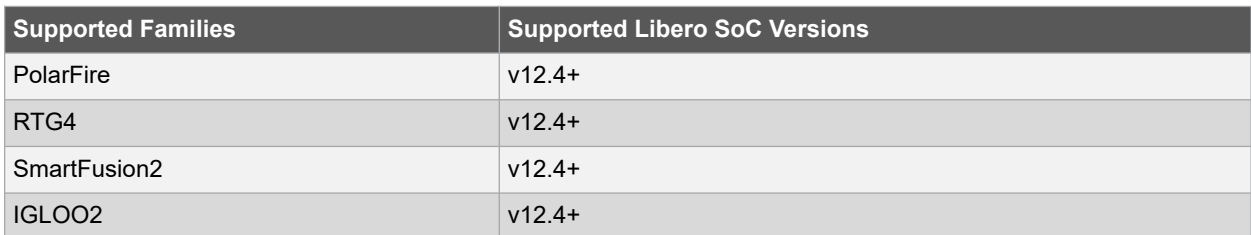

#### **Example**

Set the module mux8 as root of your design hierarchy.

set root mux8

# **2.82 set\_user\_lib\_options**

#### **Description**

This Tcl command sets your user library options during simulation. If you do not use a custom library these options are not available.

```
set user lib options \
-name {value} \
-path {path} \
-option {value}
```
#### **Arguments**

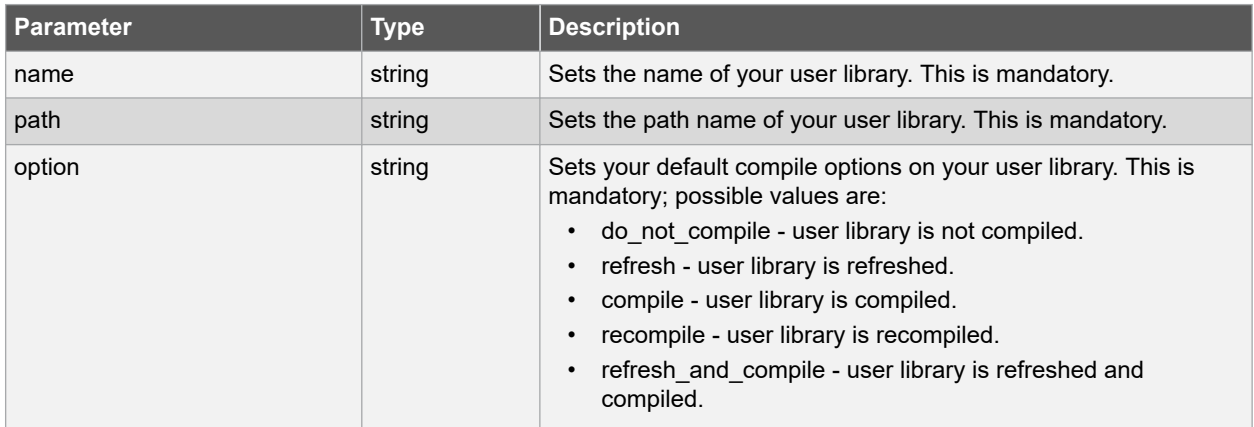

#### **Error Codes**

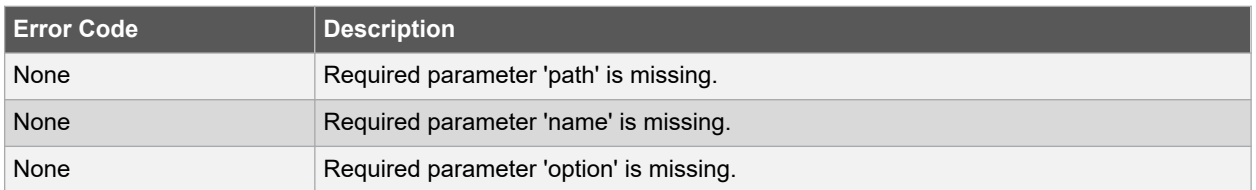

#### **Supported Families**

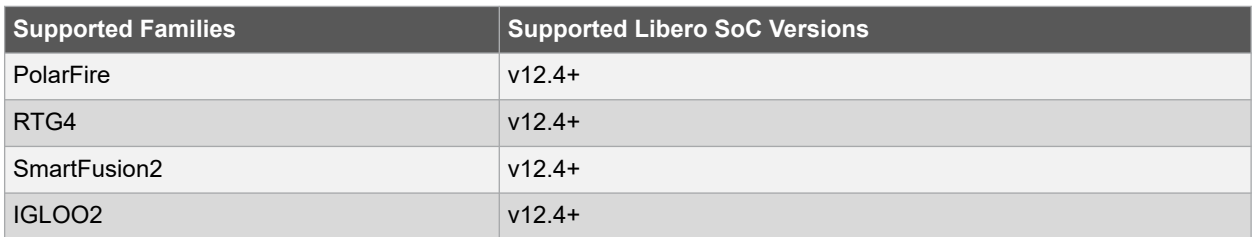

#### **Example**

The example below sets the name for the user library to "test1", the path to  $c$ :/msemi\_des\_files/libraries/ test1, and the compile option to "do not compile".

```
set user lib options -name {test1} -path {c:/msemi des files/libraries/test1} \
-option {do_not_compile}
```
# **2.83 unlink\_files**

## **Description**

This Tcl command removes a link to a file in your project and it is not removed link to a folder. You can unlink a file form a folder, and to unlink the whole folder you have to unlink all files one by one from the link folder.

unlink files -file { absolute or related path and name of the linked file } [-from disk value]

#### **Arguments**

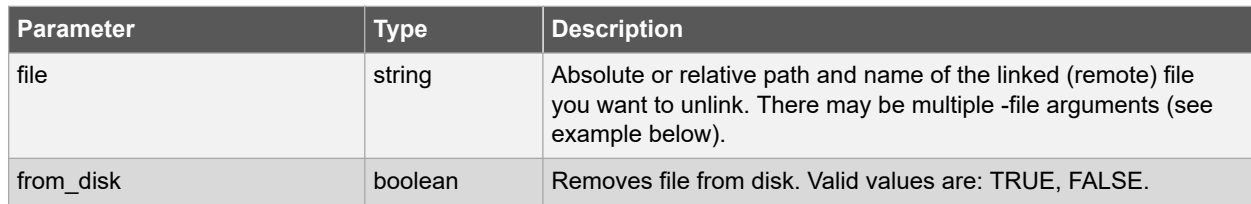

#### **Error Codes**

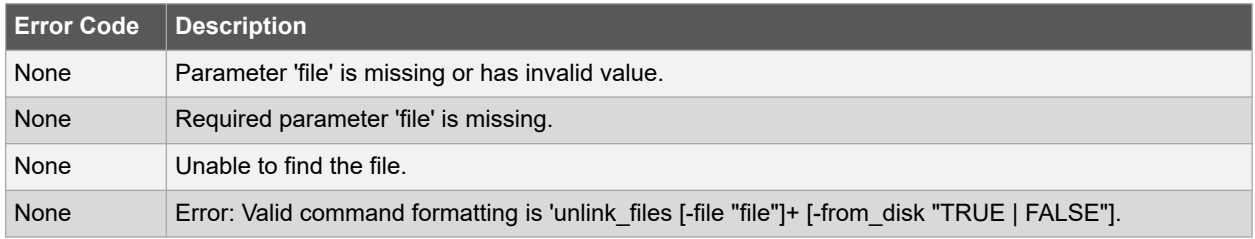

## **Supported Families**

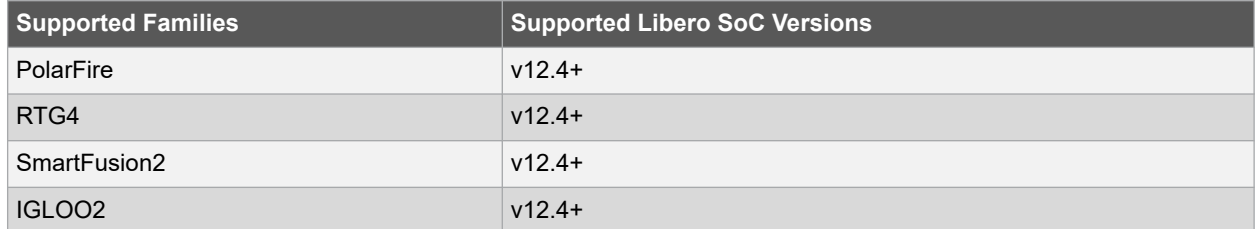

### <span id="page-125-0"></span>**Example**

1. Unlink the file file1.vhd from my project.

```
unlink files -file {E:\Share\file1.vhd}
```
2. Unlink files "E:\Share\abc.v" and "E:\Share\abc.sdc" from the project using Environment variable "MSCC\_ROOT\_1" that has the root directory path "E:\Share".

unlink files -file {\${MSCC\_ROOT\_1}/abc.v} -file {\${MSCC\_ROOT\_1}/abc.sdc}

## **See Also**

- 2.19 create links
- 2.7 change link

# **2.84 unset\_as\_target**

#### **Description**

This Tcl command unsets a target file in the Constraints view to not to store constraints. To unset \*.sdc \*.pdc files as target, click the Manage Constraints tool name from Design Flow.

unset as target -file { absolute path to file }

#### **Arguments**

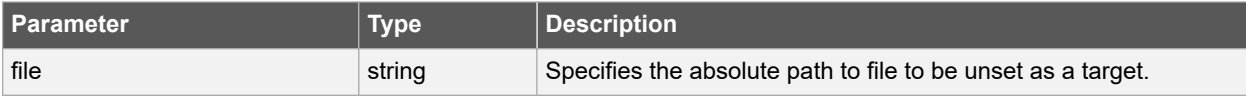

#### **Supported Families**

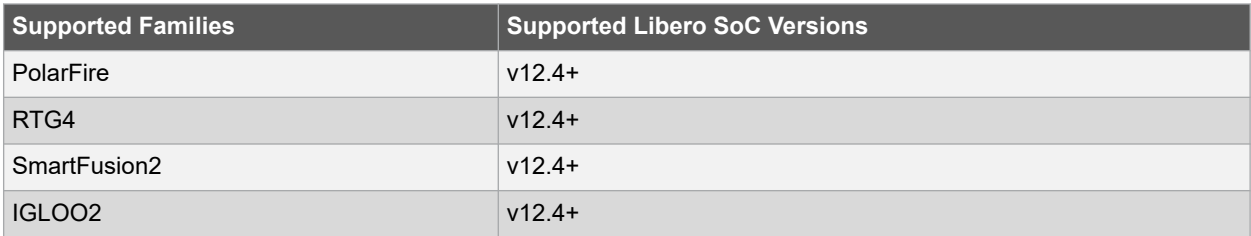

### **Example**

This command unsets the SDC file <project folder>/constraint/user.sdc as target to not store SDC command.

unset\_as\_target -file {constraint/user.sdc}

#### **See Also**

• [2.76 set\\_as\\_target](#page-114-0)

# **2.85 use\_source\_file**

## **Description**

This Tcl command defines a module for your project.

```
use source file \setminus-file {full pathname} \
-module value
```
#### **Arguments**

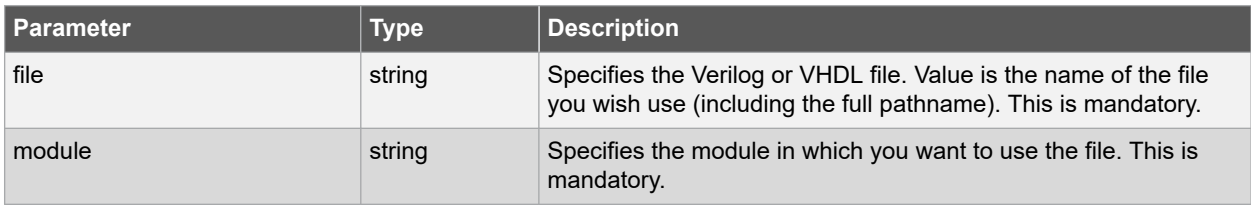

#### **Error Codes**

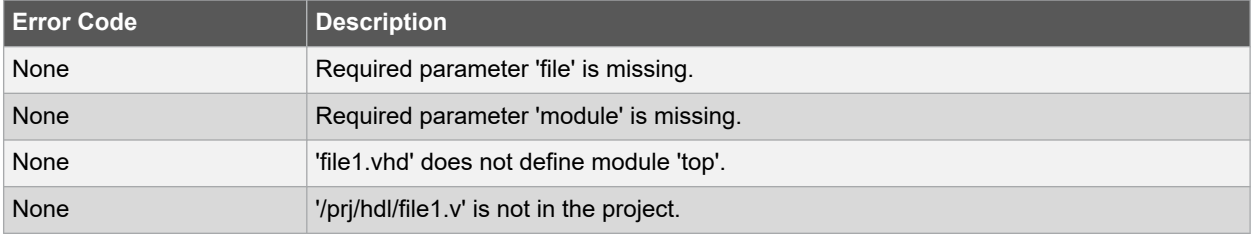

## **Supported Families**

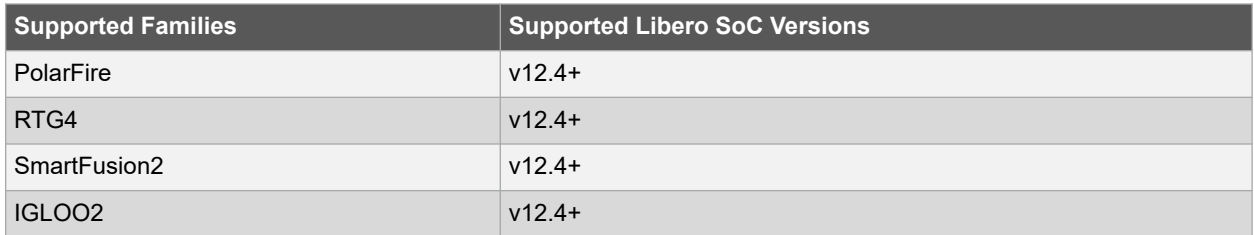

#### **Example**

Specify file1.vhd in the . /project/hdl directory, in the module named top.

use\_source\_file -file "./project/hdl/file1.vhd" -module "top"

# **3. SmartDesign Tcl Commands**

The SmartDesign Tcl commands can be used to create a design in the SmartDesign. You must either create or open a SmartDesign before you can use any of the SmartDesign commands - sd \*.

All SmartDesign Tcl commands are supported by the SmartFusion2, IGLOO2, and RTG4 families.

# **3.1 sd\_add\_pins\_to\_group**

sd\_add\_pins\_to\_group \

-sd\_name *smartdesign\_component\_name* \

-instance\_name *instance\_name* \

-group\_name *group\_name* \

-pin\_names *pin\_names*

Tcl command; adds one or more pins to a pin group on an instance in a SmartDesign component.

#### **3.1.1 Arguments**

-sd\_name *smartdesign\_component\_name*

Specifies the name of the SmartDesign component. It is mandatory.

-instance\_name *instance\_name*

Specifies the name of the instance on which the pin group is present. It is mandatory.

-group\_name *group\_name*

Specifies the name of the group to add the pins to. It is mandatory.

-pin\_names *pin\_names*

Specifies the list of instance pins to be added to the pin group. It is mandatory.

## **3.1.2 Examples**

sd\_add\_pins\_to\_group -sd\_name {TOP} -instance\_name {COREAXI4INTERCONNECT\_C0\_0} -group\_name {Group} -pin\_names {ARESETN ACLK}

## **3.1.2.1 See Also**

Tcl Command Documentation Conventions

# **3.2 sd\_clear\_pin\_attributes**

sd clear pin attributes \

-sd\_name *smartdesign\_component\_name* \

-pin\_names *port\_or\_pin\_names*

Tcl command; clears all attributes on one or more pins/ports in a SmartDesign. Pin attributes include pin inversion, mark as unused and constant value settings.

#### **3.2.1 Arguments**

-sd\_name *smartdesign\_component\_name*

Specifies the name of the SmartDesign component. It is mandatory.

-pin\_names *port\_or\_pin\_names*

Specifies the name of the port/pin for which all the attributes must be cleared. It is mandatory.

## **3.2.2 Examples**

```
sd_clear_pin_attributes -sd_name {sd1} -pin_names {RAM1K18_0:A_DOUT_CLK}
sd clear pin attributes -sd name {top} -pin names {CARRY OUT}
```
#### **3.2.3 Notes**

This command will not work on multiple pins/ports in this release. Support for multiple pins/ports will be provided in the next Libero release. This command is not required to build a SmartDesign component. This command maps to an interactive user action in the SmartDesign Canvas and will not be present in the exported SmartDesign component Tcl description.

#### **3.2.3.1 See Also**

Tcl Command Documentation Conventions

# **3.3 sd\_configure\_core\_instance**

```
sd_configure_core_instance \
-sd_name smartdesign_component_name \
-instance_name core_instance_name \
-params core_parameters \ [-validate_rules 0|1]
```
Tcl command; configures the parameters of a core instance (Direct Instantiation) in a SmartDesign component. This command is typically used after instantiating a core from the catalog directly into a SmartDesign component (Direct Instantiation) without first creating a component for the core (using sd\_instantiate\_core). This command can configure multiple core parameters at a time.

#### **3.3.1 Arguments**

-sd\_name *smartdesign\_component\_name*

Specifies the name of the SmartDesign component. It is mandatory.

-instance\_name *instance\_name*

Specifies the name of the core instance in the SmartDesign which needs to be configured. It is mandatory.

-params *core\_parameters*

Specifies the parameters that need to be configured for the core instance. It is mandatory.

-validate\_rules *0|1*

Validates the rules of the updated configuration. It is optional.

## **3.3.2 Examples**

```
sd configure core instance -sd name {SD1} -instance name {COREFIFO 0} - params
{"SYNC:0" "param2:value2" "param3:value3"} -validate_rules 0
```
#### **3.3.2.1 See Also**

Tcl Command Documentation Conventions

# **3.4 sd\_connect\_instance\_pins\_to\_ports**

sd\_connect\_instance\_pins\_to\_ports \

-sd\_name *smartdesign\_component\_name* \

-instance\_name *instance\_name*

Tcl command; connects all pins of an instance to new SmartDesign top level ports.

#### **3.4.1 Arguments**

-sd\_name *smartdesign\_component\_name*

Specifies the name of the SmartDesign component. It is mandatory.

-instance\_name *instance\_name*

Specifies the instance name for which all the pins must be connected to top level ports. It is mandatory. The instance pins are connected to new top level ports created with the same instance pin names. If a top level port with the same name already exists, then the tool automatically creates a new port with name

<port\_name>\_<index> (index is an automatically generated integer starting at 0 such that the port name is unique in the SmartDesign).

#### **3.4.2 Examples**

```
sd connect instance pins to ports -sd name {top} -instance name
{CORESPI_C0_0}
sd connect instance pins to ports -sd name {top} -instance name
\{ddr\ out\ 0\}
```
#### **3.4.3 Notes**

This command is not required to build a SmartDesign component. This command maps to an interactive user action in the SmartDesign Canvas and will not be present in the exported SmartDesign component Tcl description.

#### **3.4.3.1 See Also**

**Tcl Command Documentation Conventions** 

# **3.5 sd\_connect\_net\_to\_pins**

Tcl command; connects a list of SmartDesign top level ports and/or instance pins to a net.

sd connect net to pins \

-sd\_name *smartdesign\_component\_name* \

-net\_name *net\_name* \-pin\_names *port\_or\_pin\_names*

#### **3.5.1 Arguments**

-sd\_name *smartdesign\_component\_name*

Specifies the name of the SmartDesign component. It is mandatory.

-net\_name *net\_name*

Specifies the name of the net to be connected to pins/ports in the SmartDesign component. It is mandatory.

-pin\_names *port\_or\_pin\_names*

Specifies the name of the ports/pins to be connected to the net in the SmartDesign. It is mandatory. The command will fail if:

- The ports/pins do not exist.
- The ports/pins and the net being connected are of different range/size.
- There is more than one port/pin driving the net.

#### **3.5.2 Examples**

sd\_connect\_net\_to\_pins -sd\_name {shifter} -net\_name {ready\_net} -pin\_names {"READY"}

```
sd_connect_net_to_pins -sd_name {top} -net_name {clk_net} -pin_names {CLK
RAM64x12 0:R CLK RAM64x12 0:W CLK}
```
### **3.5.3 Notes**

This command is not required to build a SmartDesign component. It is not exported when you select Libero **Project** - `**Export Script File**' or **'Export Component Description(Tcl)**' on a SmartDesign component. This command is typically used in conjunction with 'sd\_create\_\*\_net' command to connect two or more ports/pins to a net.

#### **3.5.3.1 See Also**

**Tcl Command Documentation Conventions** 

# **3.6 sd\_connect\_pins\_to\_constant**

sd\_connect\_pins\_to\_constant \

-sd\_name *smartdesign\_component\_name* \

-pin names *port* or pin names \

-value *constant\_value*

Tcl command; connects SmartDesign top level output ports or input instance pins to constant values.

## **3.6.1 Arguments**

-sd\_name *smartdesign\_component\_name*

Specifies the name of the SmartDesign component. It is mandatory.

-pin\_names *port\_or\_pin\_names*

Specifies the names of the top level output ports or the instance level input pins to be tied to constant values. It is mandatory. Bus pins/ports and pin/port slices can also be tied to constant values. This command will fail if the specified port/pin does not exist. The command will also fail if the assigned object is a port of direction IN/INOUT or a pin of direction OUT/INOUT.

-value *constant\_value*

Specifies the constant value to be assigned to the port/pin. It is mandatory. The acceptable values to this argument are GND/VCC/hexadecimal numbers.

#### **3.6.2 Examples**

```
sd connect pins to constant -sd name {top} -pin name {bypass} -value
{GND}
sd connect pins to constant -sd name {top} -pin name {sle 0:en} -value
{VCC}
sd connect pins to constant -sd name {top} -pin name {ram64x12_0:w_data}
-value {0x7f}
```
## **3.6.3 Notes**

This command will not work on multiple pins/ports in this release. Support for multiple pins/ports will be provided in the next Libero release.

### **3.6.3.1 See Also**

Tcl Command Documentation Conventions

# **3.7 sd\_connect\_pin\_to\_port**

sd\_connect\_pin\_to\_port \

-sd\_name *smartdesign\_component\_name* \

Tcl command; connects a SmartDesign instance pin to a new top level port. This command is equivalent to the 'Promote to Top Level` GUI action on an instance pin.

```
-pin_name pin_name \
```
[-port\_name *port\_name*]

## **3.7.1 Arguments**

-sd\_name *smartdesign\_component\_name*

Specifies the name of the SmartDesign component. It is mandatory.

-pin\_name *pin\_name*

Specifies the name of the instance level pin that needs to be connected to a top level port. It is mandatory.

-port\_name *port\_name*

Specifies the name of the new top level port that the instance pin will be connected to. It is optional. If the port name is not specified, the new port takes the name of the instance pin. If the port name as defined by these rules already exists, the tool automatically creates a new port with name <port\_name> <index> (index is an automatically generated integer starting at 0 such that the port name is unique in the SmartDesign).

## **3.7.2 Examples**

```
sd_connect_pin_to_port -sd_name {top} -pin_name {DFN1_0:D} sd_connect_pin_to_port -
sd_name {top} -pin_name {DFN1_0:Q} -port_name
{Q_OUT}
```
#### **3.7.3 Notes**

This command is not required to build a SmartDesign component. This command maps to an interactive user action in the SmartDesign Canvas and will not be present in the exported SmartDesign component Tcl description.

#### **3.7.3.1 See Also**

Tcl Command Documentation Conventions

# **3.8 sd\_connect\_pins**

sd connect pins \

-sd\_name *smartdesign\_component\_name* \

-pin\_names *port\_or\_pin\_or\_slice\_names\_*

Tcl command; connects a list of SmartDesign top level ports and/or instance pins together.

## **3.8.1 Arguments**

-sd\_name *smartdesign\_component\_name*

Specifies the name of the SmartDesign component. It is mandatory.

-pin\_names *port\_or\_pin\_or\_slice\_names*

Specifies the port names, pin names and/or slice names to be connected together. It is mandatory. This command will fail if the ports, pins or slices do not exist. This command will also fail if the ports, pins and/or slices are not of the same size/range.

#### **3.8.2 Examples**

```
sd_connect_pins -sd_name {top} -pin_names {CLK MACC_PA_0:CLK DFN1_0:CLK}
sd_connect_pins -sd_name {top} -pin_names {MACC_PA_0:A RAM1K20_0:A_DIN[17:0]}
```
## **3.8.2.1 See Also**

Tcl Command Documentation Conventions

# **3.9 sd\_create\_bif\_net**

```
sd create bif net \
```

```
-sd_name smartdesign_component_name \
```

```
-net_name net_name
```
Tcl command; creates a bus interface (BIF) net in a SmartDesign component. Any net created must be connected to two or more ports/pins using the command "sd\_connect\_net\_to\_pins".

# **3.9.1 Arguments**

-sd\_name *smartdesign\_component\_name*

Specifies the name of the SmartDesign component. It is mandatory.

-net\_name *net\_name*

Specifies the name of the net to be added in the SmartDesign component. It is mandatory. The command will fail if there is an already existing net with the same name.

# **3.9.2 Examples**

sd create bif net -sd name {TOP} -net name {bifnet1}

**Note**: This new bif net is visible in the UI only when it is connected to two or more ports/pins using the command "sd\_connect\_net\_to\_pins" as shown below.

```
sd_connect_net_to_pins -sd_name {TOP} -net_name {bifnet1} -pin_names {"AHBmmaster0"
"CoreAHBLite_C0_0:AHBmmaster0"}
```
## **3.9.3 Notes**

This command is not required to build a SmartDesign component. It is not exported when you select Libero **Project** - `**Export Script File**' or **'Export Component Description(Tcl)**' on a SmartDesign component. This command is used to manually create a Tcl script and specify a new name to the net that connects two or more ports/pins.

## **3.9.3.1 See Also**

Tcl Command Documentation Conventions

# **3.10 sd\_create\_bif\_port**

Tcl command; creates a SmartDesign Bus Interface port of a given type. This command is used to create top level Bus Interface ports in a SmartDesign component to connect to the instance level Bus Interface ports of the same type.

```
sd_create_bif_port \
-sd_name smartdesign_component_name \
-port name port name \
-port_bif_vlnv vendor:library:name:version \
-port_bif_role port_bif_role \
-port_bif_mapping [bif_port_name:port_name]+
```
To use this command, it is recommended to first use the GUI to instantiate the core component or the HDL module with Bus Interface port to be promoted in the SmartDesign. Then use the UI action "Promote to Top Level" on the Bus Interface port of interest and export the Tcl script for the SmartDesign component by selecting " Export Component Description(Tcl)" on the right-click menu of the SmartDesign component in the Design Hierarchy. You can then use the Tcl command 'sd\_create\_bif\_port' from the exported Tcl script (note to change the SmartDesign name in the command) to create a bus interface port anywhere in a regular Libero script. Note that there can be different Bus Interface types and roles defined by the arguments –port bif vlnv and – port bif role.

#### **3.10.1 Arguments**

-sd\_name *smartdesign\_component\_name*

Specifies the name of the SmartDesign component. It is mandatory.

-port\_name *port\_name*

Specifies the name of the Bus Interface port to be added in the SmartDesign. It is mandatory.

-port bif vlnv {vendor:library:name:version}

Specifies the version identifier of the Bus Interface port to be added in the SmartDesign. It is mandatory.

-port\_bif\_role {port\_bif\_role}

Specifies the role of the Bus Interface port to be added in the SmartDesign. Role values depend on the type of Bus Interface (VLNV) that is being defined for the port. The figure below shows the roles for different Bus Interface ports supported by Libero.

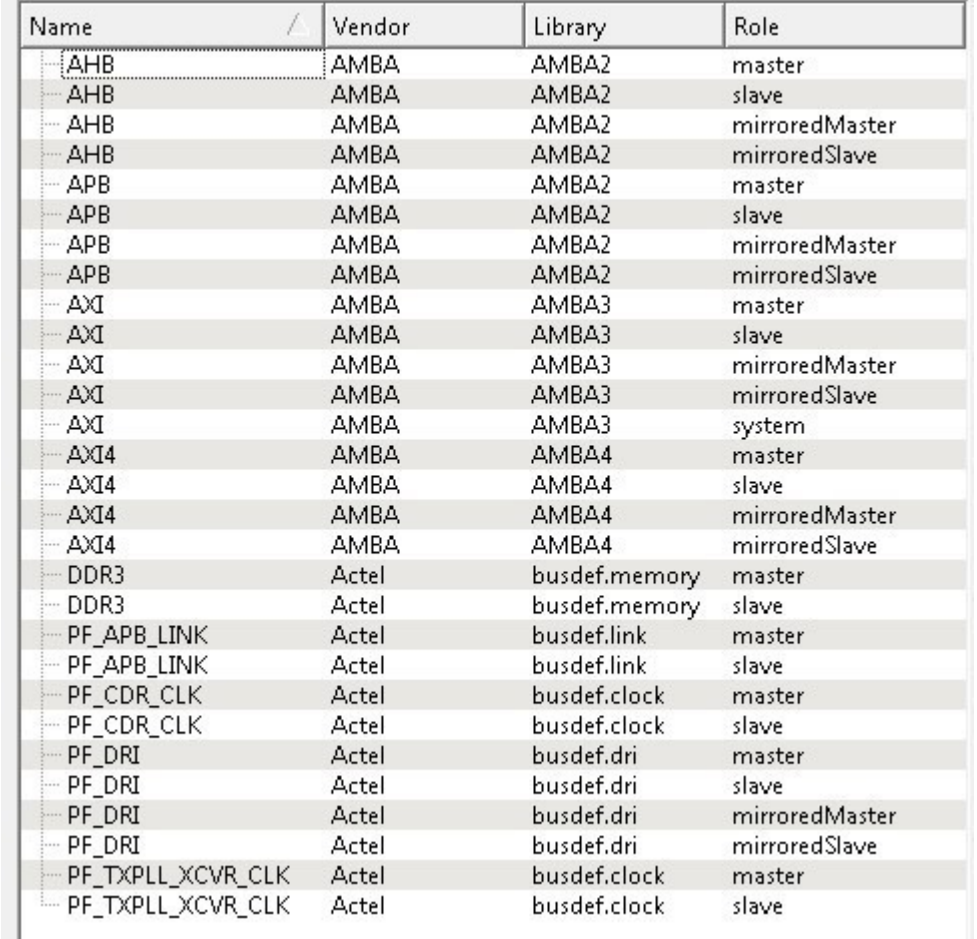

-port\_bif\_mapping {[bif\_port\_name:port\_name ]+}

Specifies the mapping between the bus interface formal names and the SmartDesign ports mapped onto that bus interface port. It is mandatory.

#### **3.10.2 Examples**

```
sd_create_bif_port -sd_name {sd1} -port_name {BIF_1} -port_bif_vlnv
{AMBA:AMBA2:APB:r0p0} -port_bif_role {slave} -port_bif_mapping {\ "PADDR:PADDR" \
"PSELx:pselx" \ "PENABLE:PENABLE" \
```

```
"PWRITE:PWRITE" \ "PRDATA:PRDATA" \ "PWDATA:PWDATA" \ "PREADY:PREADY" \
"PSLVERR:PSLVERR" }
```
## **3.10.2.1 See Also**

Tcl Command Documentation Conventions

# **3.11 sd\_create\_bus\_net**

sd create bus net \

-sd\_name *smartdesign\_component\_name* \

-net\_name *net\_name* \

-net\_range *[left\_index\_range:right\_index\_range]*

Tcl command; creates a bus net of a given range in a SmartDesign component. Any net created must be connected to two or more ports/pins using the command "sd\_connect\_net\_to\_pins".

#### **3.11.1 Arguments**

-sd\_name *smartdesign\_component\_name*

Specifies the name of the SmartDesign component. It is mandatory.

-net\_name *net\_name*

Specifies the name of the net to be added in the SmartDesign component. It is mandatory.

-net\_range *[left\_index\_range:right\_index\_range]*

Specifies the range of the net added to the SmartDesign component. The range is defined by its left and right range indices. It is mandatory.

#### **3.11.2 Examples**

sd create bus net -sd name {top} -net name {ab1} -net range {[5:0]]}

**Note**: This new net is visible in the UI only when it is connected to two or more ports/pins using the command "sd\_connect\_net\_to\_pins" as shown below.

sd connect net to pins -sd name {top} -net name {ab1} -pin names {a RAM64x12 0:R ADDR}

#### **3.11.3 Notes**

This command is not required to build a SmartDesign component. It is not exported when you select Libero **Project** - `**Export Script File**' or **'Export Component Description(Tcl)**' on a SmartDesign component. This command is used to manually create a Tcl script and specify a new name to the net that connects two or more ports/pins.

#### **3.11.3.1 See Also**

**Tcl Command Documentation Conventions** 

# **3.12 sd\_create\_bus\_port**

sd create bus port \

-sd\_name *smartdesign\_component\_name* \

-port\_name *port\_name* \-port\_direction *IN|OUT|INOUT* \

-port\_range *{[left\_range\_index:right\_range\_index]}*

Tcl command; creates a bus port of a given range in a SmartDesign component.

#### **3.12.1 Arguments**

-sd\_name *smartdesign\_component\_name*

Specifies the name of the SmartDesign component. It is mandatory.

-port\_name *port\_name*

Specifies the name of the bus port added to be SmartDesign component. It is mandatory.

-port\_direction *IN|OUT|INOUT*

Specifies the direction of the bus port added to the SmartDesign component. It is mandatory.

-port\_range *{[left\_range\_index:right\_range\_index]}*

Specifies the range of the bus port added to the SmartDesign component. The range is defined by the left and right indices. It is mandatory. The range must be specified inside the square brackets.

## **3.12.2 Examples**

```
sd create bus port -sd name {top} -port name {test port13} -port direction {OUT} -
port range {[9:36]}
sd create bus port -sd name {top} -port name {test port4} -port direction {IN} -
port range \{[31:0]\}
```
#### **3.12.2.1 See Also**

**Tcl Command Documentation Conventions** 

## **3.13 sd\_create\_pin\_group**

Tcl command; creates a group of pins in a SmartDesign component. A pin group is only used to manage the complexity of the SmartDesign canvas. There is no actual netlist functionality related to pin group commands. Pin groups cannot be created for top level ports.

```
sd create pin group \
-sd_name smartdesign_component_name \
-instance_name instance_name \
[-group_name group_name] \
[-pin_names pin_to_be_added_to_the_group]
```
#### **3.13.1 Arguments**

-sd\_name *smartdesign\_component\_name*

Specifies the name of the SmartDesign component. It is mandatory.

-instance\_name *instance\_name*

Specifies the name of the instance on which the pin group is added. It is mandatory.

-group\_name *group\_name*

Specifies the name of the pin group. It is optional. If the group name is not specified, the default name will be 'Group'. If the name 'Group' is already taken, then the group name will be 'Group\_<index>' (index is auto-incremented).

-pin\_names *pins\_to\_be\_added\_to\_the\_group*

Specifies the list of instance pins to be added to the pin group. It is optional.

#### **3.13.2 Examples**

sd create pin group -sd name {TOP} -instance name {COREAXI4INTERCONNECT\_C0\_0} -group\_name {MyGroup} -pin\_names {ACLK ARESETN}

#### **3.13.2.1 See Also**

Tcl Command Documentation Conventions

# **3.14 sd\_create\_pin\_slices**

```
sd create pin slices \
```
-sd\_name *smartdesign\_component\_name* \

```
-pin_name port_or_pin_name \
```
-pin\_slices *port\_or\_pin\_slices*

Tcl command; creates slices for a SmartDesign top level bus port or an instance level bus pin.

## **3.14.1 Arguments**

-sd\_name *smartdesign\_component\_name*

Specifies the name of the SmartDesign component. It is mandatory.

-pin\_name *port\_or\_pin\_name*

Specifies the name of the bus port or bus pin to be sliced. It is mandatory. This command will fail if the port/pin is scalar or if the bus port/pin does not exist.

-pin\_slices *port\_or\_pin\_slices*

Specifies the port/pin slices as a list of bus ranges which must be contained within the port/pin bus range. It is mandatory. This command will fail if the sliced object is top level OUT/INOUT port and the slice ranges overlap. This command will also fail if the sliced object is an instance level IN/INOUT pin and the slice ranges overlap.

## **3.14.2 Examples**

```
sd create pin slices -sd name {sub} -pin name {Rdata} -pin slices {[4:3] [2:0]} # top
level port slicing
sd create pin slices -sd name {sub} -pin name
{DDR_memory_arbiter_C0_0:VIDEO_RDATA_4_O}
```
-pin slices {[3:3] [2:0]} # instance level pin slicing

#### **3.14.2.1 See Also**

Tcl Command Documentation Conventions

## **3.15 sd\_create\_scalar\_net**

```
sd create scalar net \
```

```
-sd_name smartdesign_component_name \
```
-net\_name *net\_name*

Tcl command; creates a scalar net in a SmartDesign component. Any net created must be connected to two or more ports/pins using the command "sd\_connect\_net\_to\_pins".

## **3.15.1 Arguments**

-sd\_name *smartdesign\_component\_name*

Specifies the name of the SmartDesign component. It is mandatory.

-net\_name *net\_name*

Specifies the name of the net added to the SmartDesign component. It is mandatory.

#### **3.15.2 Examples**

sd\_create\_scalar\_net -sd\_name {top} -net\_name {clk\_net}

**Note**: This new net is visible in the UI only when it is connected to two or more ports/pins using the command "sd\_connect\_net\_to\_pins" as shown below

```
sd_connect_net_to_pins -sd_name {top} -net_name {clk_net} -pin_names {CLK
RAM64x12_0:R_CLK RAM64x12_0:W_CLK}
```
#### **3.15.3 Notes**

This command is not required to build a SmartDesign component. It is not exported when you select Libero **Project** - `**Export Script File**' or **'Export Component Description(Tcl)**' on a SmartDesign component. This command is used to manually create a Tcl script and specify a new name to the net that connects two or more ports/pins.

#### **3.15.3.1 See Also**

Tcl Command Documentation Conventions

# **3.16 sd\_create\_scalar\_port**

```
sd create scalar port \
```
-sd\_name *smartdesign\_component\_name* \

-port name *port* name  $\setminus$ 

-port\_direction *IN|OUT|INOUT*

Tcl command; creates a scalar port in a SmartDesign component.

## **3.16.1 Arguments**

-sd\_name *smartdesign\_component\_name*

Specifies the name of the SmartDesign component. It is mandatory.

-port\_name *port\_name*

Specifies the name of the port added to the SmartDesign component. It is mandatory.

-port\_direction *IN|OUT|INOUT*

Specifies the direction of the port added to the SmartDesign component. It is mandatory.

#### **3.16.2 Examples**

sd\_create\_scalar\_port -sd\_name {main} -port\_name {po2} -port\_direction {INOUT}

#### **3.16.2.1 See Also**

Tcl Command Documentation Conventions

## **3.17 sd\_delete\_instances**

sd delete instances \

-sd\_name *smartdesign\_component\_name* \

-instance\_names *instance\_names*

Tcl command; deletes one or more instances from a SmartDesign component.

#### **3.17.1 Arguments**

-sd\_name *smartdesign\_component\_name*

Specifies the name of the SmartDesign component. It is mandatory.

-instance\_names *instance\_names*

Specifies the instance names to be deleted. It is mandatory.

#### **3.17.2 Examples**

sd delete instances -sd name {top} -instance names {RAM64X12\_0}

```
sd delete instances -sd name {SUB} -instance names {coreahblite c0 0
coreriscv_axi4_c0_0 pf_ccc_c0_0}
```
#### **3.17.3 Notes**

This command is not required to build a SmartDesign component. This command maps to an interactive user action in the SmartDesign Canvas and will not be present in the exported SmartDesign component Tcl description.

### **3.17.3.1 See Also**

Tcl Command Documentation Conventions

## **3.18 sd\_delete\_nets**

sd delete nets \

-sd\_name *smartdesign\_component\_name* \

-net\_names *net\_names*

Tcl command; deletes one or more nets from the SmartDesign component.

## **3.18.1 Arguments**

-sd\_name *smartdesign\_component\_name*

Specifies the name of the SmartDesign component. It is mandatory.

-net\_names *net\_names*

Specifies the net names to be deleted. It is mandatory.

## **3.18.2 Examples**

sd delete nets -sd name {topp} -net names {B\_REN\_0}

#### **3.18.3 Notes**

This command will not delete multiple nets in this release. Support for deleting multiple nets will be provided in the next Libero release. This command is not required to build a SmartDesign component. This command maps to an interactive user action in the SmartDesign Canvas and will not be present in the exported SmartDesign component Tcl description.

#### **3.18.3.1 See Also**

Tcl Command Documentation Conventions

# **3.19 sd\_delete\_pin\_group**

sd\_delete\_pin\_group \

-sd\_name *smartdesign\_component\_name* \

-instance\_name *instance\_name* \

-group\_name *group\_name*

Tcl command; deletes a pin group from an instance in a SmartDesign component.

## **3.19.1 Arguments**

-sd\_name *smartdesign\_component\_name*

Specifies the name of the SmartDesign component. It is mandatory.

-group\_name *group\_name*

Specifies the name of the pin group to be deleted. It is mandatory.

-instance\_name *instance\_name*

Specifies the name of the instance from which the group pin needs to be deleted. It is mandatory.

#### **3.19.2 Examples**

sd delete pin group -sd name {TOP} -instance name {COREAXI4INTERCONNECT\_C0\_0} -group\_name {Group}

#### **3.19.2.1 See Also**

Tcl Command Documentation Conventions

## **3.20 sd\_delete\_pin\_slices**

sd create pin slices \

-sd\_name *smartdesign\_component\_name* \

-pin name *port* or pin name  $\setminus$ 

-pin\_slices *port\_or\_pin\_slices*

Tcl command; deletes SmartDesign top level port slices or instance pin slices.

#### **3.20.1 Arguments**

-sd\_name *smartdesign\_component\_name*

Specifies the name of the SmartDesign component. It is mandatory.

-pin\_name *port* or pin\_name

Specifies the name of the bus port or bus pin for which the slices must be deleted. It is mandatory.

-pin\_slices *port\_or\_pin\_slices*

Specifies the ranges of the port and/or pin slices to be deleted. It is mandatory.

## **3.20.2 Examples**

sd delete pin slices -sd name {top} -pin name {MACC pa 0:p} -pin slices  ${[21] [13] [28]}$  # deletes instance pin slices sd\_delete\_pin\_slices -sd\_name {top} -pin\_name {A} -pin\_slices {[17:16] [15:1] [0]} #

deletes top level port slices

## **3.20.3 Notes**

This command is not required to build a SmartDesign component. This command maps to an interactive user action in the SmartDesign Canvas and will not be present in the exported SmartDesign component Tcl description.

#### **3.20.3.1 See Also**

Tcl Command Documentation Conventions

## **3.21 sd\_delete\_ports**

sd delete ports \

-sd\_name *smartdesign\_component\_name* \

-port\_names *port\_names*

Tcl command; deletes one or more ports from the SmartDesign component.

#### **3.21.1 Arguments**

-sd\_name *smartdesign\_component\_name*

Specifies the name of the SmartDesign component. It is mandatory.

-port\_names *port\_names*

Specifies the names of the ports to be deleted. It is mandatory.

#### **3.21.2 Examples**

sd\_delete\_ports -sd\_name {sd1} -port\_names {REF\_CLK\_0}

## **3.21.3 Notes**

This command will not work on multiple ports in this release. Support for multiple ports will be provided in the next Libero release. This command is not required to build a SmartDesign component. This command maps to an interactive user action in the SmartDesign Canvas and will not be present in the exported SmartDesign component Tcl description.

#### **3.21.3.1 See Also**

Tcl Command Documentation Conventions

## **3.22 sd\_disconnect\_instance**

sd disconnect instance \

-sd\_name *smartdesign\_component\_name* \

-instance\_name *instance\_name*

Tcl command; clears all the connections on an instance in a SmartDesign component.

#### **3.22.1 Arguments**

-sd\_name *smartdesign\_component\_name*

Specifies the name of the SmartDesign component. It is mandatory.

-instance\_name *instance\_name*

Specifies the name of the instance for which all the connections must be cleared. It is mandatory.

## **3.22.2 Examples**

sd disconnect instance -sd name {sd1} -instance name {RAM1K18 1}

#### **3.22.3 Notes**

This command is not required to build a SmartDesign component. This command maps to an interactive user action in the SmartDesign Canvas and will not be present in the exported SmartDesign component Tcl description.

#### **3.22.3.1 See Also**

**Tcl Command Documentation Conventions** 

## **3.23 sd\_disconnect\_pins**

sd disconnect pins \

-sd\_name *smartdesign\_component\_name* \

-pin\_names *port\_or\_pin\_or\_slice\_names*

Tcl command; disconnects a list of SmartDesign top level ports and/or instance pins from the net they are connected to.

## **3.23.1 Arguments**

-sd\_name *smartdesign\_component\_name*

Specifies the name of the SmartDesign component. It is mandatory.

```
-pin_names port_or_pin_or_slice_names
```
Specifies the port, pin and/or slice names to be disconnected. It is mandatory. This command will fail if the ports, pins and/or slices do not exist.

#### **3.23.2 Examples**

sd\_disconnect\_pins -sd\_name {topp} -pin\_names {B\_ren RAM1K20\_0:B\_ADRR[12]} sd disconnect pins -sd name {SD1} -pin names {AND2\_0:B AND3\_0:B AND3\_0:A

PF\_XCVR\_ERM\_C0\_0:LANE0\_RX\_READY}

#### **3.23.3 Notes**

This command is not required to build a SmartDesign component. This command maps to an interactive user action in the SmartDesign Canvas and will not be present in the exported SmartDesign component Tcl description.

#### **3.23.3.1 See Also**

Tcl Command Documentation Conventions

# **3.24 sd\_duplicate\_instance**

Tcl command; creates a new instance in a SmartDesign with the same module/component as the original instance.

```
sd duplicate_instance \
-sd_name smartdesign_component_name \
-instance_name instance_name \[-duplicate_instance_name duplicate_instance_name]
```
#### **3.24.1 Arguments**

-sd\_name *smartdesign\_component\_name*

Specifies the name of the SmartDesign component. It is mandatory.

-instance\_name *instance\_name*

Specifies the name of the instance to be duplicated. It is mandatory.

-duplicate\_instance\_name *duplicate\_instance\_name*

Specifies the name of the duplicate instance. It is optional. If the duplicate instance name is not specified, it will be automatically generated as <instance name><index> (index is an automatically generated integer starting at 0 such that the instance name is unique in the SmartDesign).

#### **3.24.2 Examples**

```
sd duplicate instance -sd name {top} -instance name {PF CCC C0 0}
sd duplicate instance -sd name {top} -instance name {SUB_0} - duplicate instance name
{T1}
```
#### **3.24.3 Notes**

This command is not required to build a SmartDesign component. This command maps to an interactive user action in the SmartDesign Canvas and will not be present in the exported SmartDesign component Tcl description.

#### **3.24.3.1 See Also**

Tcl Command Documentation Conventions

# **3.25 sd\_hide\_bif\_pins**

sd hide bif pins \

-sd\_name *smartdesign\_component\_name* \

-bif\_pin\_name *name\_of\_the\_bif\_pin\_or\_port* \-pin\_names *pins\_or\_ports\_to\_be\_exposed*

Tcl command; hides one or more already exposed internal scalar or bus pins/ports of a Bus Interface pin/port.

#### **3.25.1 Arguments**

-sd\_name *smartdesign\_component\_name*

Specifies the name of the SmartDesign component. It is mandatory.

-bif pin name *name* of the bif pin name

Specifies the name of the Bus Interface pin for which the internal pins must be hidden. It is mandatory.

-pin name *pins* to be exposed

Specifies the bus interface internal pin/port names to be hidden. It is mandatory.

#### **3.25.2 Examples**

sd\_hide\_bif\_pins -sd\_name {sd1} -bif\_pin\_name {COREAXI4INTERCONNECT\_C0\_0:AXI4mmaster0} - pin\_names {COREAXI4INTERCONNECT\_C0\_0:MASTER0\_AWADDR}

sd\_hide\_bif\_pins -sd\_name {SD1} -bif\_pin\_name {CLKS\_FROM\_TXPLL\_0} -pin\_names

{TX\_PLL\_LOCK\_0}

#### **3.25.3 Notes**

This command will not hide multiple pins/ports in this release. Support to hide multiple pins/ports will be provided in the next Libero release. This command is not required to build a SmartDesign component. This command maps to an interactive user action in the SmartDesign Canvas and will not be present in the exported SmartDesign component Tcl description.

#### **3.25.3.1 See Also**

Tcl Command Documentation Conventions

## **3.26 sd\_instantiate\_component**

sd instantiate component \

-sd\_name *smartdesign\_component\_name* \

-component\_name *component\_module\_name* \ [-instance\_name *instance name***]**

Tcl command; instantiates a Libero SmartDesign component or a core component into another SmartDesign component.

#### **3.26.1 Arguments**

-sd\_name *smartdesign\_component\_name*

Specifies the name of the SmartDesign component in which other components will be instantiated. It is mandatory.

-component\_name *component\_module\_name*

Specifies the name of the component being instantiated in the SmartDesign component. It is mandatory. The components include SmartDesign components, core components created for different types of cores from the catalog and blocks.

-instance\_name *instance name*

Specifies the instance name of the Libero component being instantiated in the SmartDesign component. It is optional. By default, the instance name is <component module name> <index> (index is an automatically generated integer starting at 0 such that the instance name is unique in the SmartDesign).

#### **3.26.2 Examples**

sd instantiate component -sd name {sub} -component name {sd1} - instance name {sd1 0}

sd\_instantiate\_component -sd\_name {top} -component\_name {PF\_CCC\_C0}

#### **3.26.2.1 See Also**

Tcl Command Documentation Conventions

# **3.27 sd\_instantiate\_core**

sd instantiate core \

```
-sd_name smartdesign_component_name \-core_vlnv vendor:library:name:verison \[-
instance_name
```
*instance\_name*]

Tcl command; instantiates a core from the catalog directly into a SmartDesign component (Direct Instantiation) without first having to create a component for the core. The file-set related to the core is generated only when the SmartDesign in which the core is instantiated is generated. The GUI equivalent of this command is not currently supported in Libero. To instantiate a core in a SmartDesign component in the GUI, you have to first create a component for the core.

## **3.27.1 Arguments**

-sd\_name *smartdesign\_component\_name*

Specifies the name of the SmartDesign component. It is mandatory.

-core\_vlnv *vendor:library:name:verison*

Specifies the version identifier of the core being instantiated in the SmartDesign component. It is mandatory.

-instance\_name *instance\_name*

Specifies the instance name of the core being instantiated in the SmartDesign. It is optional. By default, the instance name is <core\_name>\_<index> (index is an automatically generated integer starting at 0 such that the instance name is unique in the SmartDesign).

#### **3.27.2 Examples**

sd instantiate core -sd name {top} -core vlnv {Actel:DirectCore:COREAXI4INTERCONNECT:2.5.100} -instance\_name {COREAXI4INTERCONNECT\_C0\_0}

#### **3.27.2.1 See Also**

Tcl Command Documentation Conventions

## **3.28 sd\_instantiate\_hdl\_core**

sd instantiate hdl core \

```
-sd_name smartdesign_component_name \
```
-hdl\_core\_name *hdl\_core\_module\_name* \ [-instance\_name *instance\_name***]**

Tcl command; instantiates a HDL+ core in a SmartDesign component. HDL+ core definition must be created on a HDL module before using this command.

#### **3.28.1 Arguments**

-sd\_name *smartdesign\_component\_name*

Specifies the name of the SmartDesign component. It is mandatory.

-hdl\_core\_name *hdl\_core\_module\_name*

Specifies the name of the HDL+ core module being instantiated in the SmartDesign component. It is mandatory.
#### -instance\_name *instance\_name*

Specifies the instance name of the HDL+ core being instantiated in the SmartDesign. It is optional. By default, the instance name is <hdl\_core\_module\_name>\_<index> (index is an automatically generated integer starting at 0 such that the instance name is unique in the SmartDesign).

#### **3.28.2 Examples**

sd instantiate hdl core -sd name {top} -hdl core name {temp} -instance name {temp3}

#### **3.28.2.1 See Also**

Tcl Command Documentation Conventions

## **3.29 sd\_instantiate\_hdl\_module**

sd instantiate hdl module \

-sd\_name *smartdesign\_component\_name* \-hdl\_module\_name *hdl\_module\_name* \-hdl\_file *hdl\_file* **\ [**-instance\_name *instance\_name*]

Tcl command; instantiates a HDL module in a SmartDesign component. The HDL file in which the HDL module is defined must be imported/linked before running this command.

#### **3.29.1 Arguments**

-sd\_name *smartdesign\_component\_name*

Specifies the name of the SmartDesign component. It is mandatory.

-hdl\_module\_name *hdl\_module\_name*

Specifies the name of the HDL module being instantiated in the SmartDesign component. It is mandatory.

-hdl\_file *hdl\_file*

Specifies the path of the HDL file in which the HDL module is defined. The HDL file path can be relative to project folder for imported files but the path has to be complete for linked files. It is mandatory.

-instance\_name *instance\_name*

Specifies the instance name of the HDL module. It is optional. By default, the instance name is

<hdl\_module\_name>\_<index> (index is an automatically generated integer starting at 0 such that the instance name is unique in the SmartDesign).

#### **3.29.2 Examples**

```
sd instantiate hdl module -sd name {top} -hdl module name {and1} -hdl file
{hdl\and1.v} sd_instantiate_hdl_module -sd_name {top} -hdl_module_name {and_ex} -
hdl_file
```
{hdl\and  $ex.v$ } -instance name {test hdl hdl module name plus1 1}

#### **3.29.2.1 See Also**

Tcl Command Documentation Conventions

## **3.30 sd\_instantiate\_macro**

Tcl command; instantiates a Microsemi primitive macro in a SmartDesign component.

sd\_instantiate\_macro \

-sd\_name *smartdesign\_component\_name* \

-macro\_name *macro\_module\_name* | [-instance\_name *instance\_name*]

#### **3.30.1 Arguments**

-sd\_name *smartdesign\_component\_name*

Specifies the name of the SmartDesign component. It is mandatory.

-macro\_name *macro\_module\_name*

Specifies the name of the macro being instantiated in the SmartDesign component. It is mandatory.

-instance\_name *instance\_name*

Specifies the instance name of the macro. It is optional. By default, the instance name is <macro name> <index> (index is an automatically generated integer starting at 0 such that the instance name is unique in the SmartDesign).

#### **3.30.2 Examples**

sd instantiate macro -sd name {TOP} -macro name {MX2} -instance name {MX2 0}

sd\_instantiate\_macro -sd\_name {TOP} -macro\_name {MACC\_PA}

#### **3.30.2.1 See Also**

Tcl Command Documentation Conventions

## **3.31 sd\_invert\_pins**

sd invert pins \

-sd\_name *smartdesign\_component\_name* \

-pin\_names *port\_or\_pin\_names*

Tcl command; inverts one or more top level ports or instance level pins in a SmartDesign.

#### **3.31.1 Arguments**

-sd\_name *smartdesign\_component\_name*

Specifies the name of the SmartDesign component. It is mandatory.

-pin\_names *port\_or\_pin\_names*

Specifies the port or pin names to be inverted. It is mandatory. This parameter can take multiple values. This command will fail if the port/pin does not exist.

#### **3.31.2 Examples**

sd invert pins -sd name {main} -pin names {A} sd invert pins -sd name {main} -pin names {MX2 1:S MX2 1:Y A B}

#### **3.31.2.1 See Also**

Tcl Command Documentation Conventions

## **3.32 sd\_mark\_pins\_unused**

Tcl command; marks one or more SmartDesign instance level output pins as unused. When an output pin is marked as unused, no Design Rule Check (DRC) warning will be printed for floating output pins while generating the SmartDesign.

sd mark pins unused \

-sd\_name *smartdesign\_component\_name* \

-pin\_names *port\_or\_pin\_names*

## **3.32.1 Arguments**

-sd\_name *smartdesign\_component\_name*

Specifies the name of the SmartDesign component. It is mandatory.

-pin\_names *port\_or\_pin\_names*

Specifies the names of the instance pins to be marked as unused. It is mandatory.

#### **3.32.2 Examples**

sd\_mark\_pins\_unused -sd\_name {top} -pin\_names {PF\_CCC\_C0\_0:PLL\_LOCK\_0}

## **3.32.3 Notes**

This command will not work on multiple pins in this release. Support for multiple pins will be provided in the next Libero release.

#### **3.32.3.1 See Also**

Tcl Command Documentation Conventions

## **3.33 sd\_remove\_pins\_from\_group**

sd remove pins from group \

-sd\_name *smartdesign\_component\_name* \

-instance\_name *instance\_name* \

-group\_name *group\_name* \

-pin\_names *pin\_names*

Tcl command; removes one or more pins from a pin group on an instance in a SmartDesign.

#### **3.33.1 Arguments**

-sd\_name *smartdesign\_component\_name*

Specifies the name of the SmartDesign component. It is mandatory.

-instance\_name *instance\_name*

Specifies the name of the instance on which the pin group is present. It is mandatory.

-group\_name *group\_name*

Specifies the name of the pin group from which pins need to be removed. It is mandatory.

-pin\_names *pin\_names*

Specifies the list of pin names to be removed from the pin group. It is mandatory.

#### **3.33.2 Examples**

sd\_remove\_pins\_from\_group -sd\_name {TOP} -instance\_name

{COREAXI4INTERCONNECT\_C0\_0} -group\_name {Group} -pin\_names {ARESETN ACLK}

#### **3.33.2.1 See Also**

Tcl Command Documentation Conventions

## **3.34 sd\_rename\_instance**

sd\_rename\_instance \ -sd\_name *component\_name* \ -current\_instance\_name *instance\_name* \ -new\_instance\_name *new\_instance\_name*

Tcl command; renames an instance in a SmartDesign component. This command can be used to rename any type of instances (instances of other SmartDesigns components, core components, HDL modules, HDL+ cores and Microsemi macros) in a SmartDesign.

#### **3.34.1 Arguments**

-sd\_name *component\_name*

Specifies the name of the SmartDesign component in which the instance name has to be renamed. It is mandatory.

-current\_instance\_name *instance\_name*

Specifies the name of the instance to be renamed. It is mandatory.

-new\_instance\_name *new\_instance\_name*

Specifies the new instance name. It is mandatory.

#### **3.34.2 Examples**

sd rename instance -sd name {top} -current instance name {DFN1\_0} - new instance name {DFN1\_new}

#### **3.34.3 Notes**

This command is not required to build a SmartDesign component. This command maps to an interactive user action in the SmartDesign Canvas and will not be present in the exported SmartDesign component Tcl description.

#### **3.34.3.1 See Also**

Tcl Command Documentation Conventions

## **3.35 sd\_rename\_net**

```
sd rename net \
```
-sd\_name *smartdesign\_component\_name* \

-current net name *current net name* \-new *net name new net name* 

Tcl command; renames a net in a SmartDesign component.

#### **3.35.1 Arguments**

-sd\_name *smartdesign\_component\_name*

Specifies the name of the SmartDesign component. It is mandatory.

-current\_net\_name *current\_net\_name*

Specifies the name of the net to be renamed in the SmartDesign. It is mandatory.

-new net name *new net name* 

Specifies the new name of the net in the SmartDesign. It is mandatory.

#### **3.35.2 Examples**

```
sd_rename_net -sd_name {top} -current_net_name {clk_net} -new_net_name {clk_rclk_wclk}
sd_rename_net -sd_name {PCIe_EP_Demo} -current_net_name {USER_RESETN} -new_net_name
{reset_input}
```
#### **3.35.3 Notes**

This command is not required to build a SmartDesign component. This command maps to an interactive user action in the SmartDesign Canvas and will not be present in the exported SmartDesign component Tcl description.

#### **3.35.3.1 See Also**

Tcl Command Documentation Conventions

## **3.36 sd\_rename\_pin\_group**

sd rename pin group \

-sd\_name *smartdesign\_component\_name* \

-instance\_name *instance\_name* \

-current\_group\_name *current\_pin\_group\_name* \

-new\_pin\_group\_name *new\_pin\_group\_name*

Tcl command; renames a pin group on an instance in a SmartDesign component.

#### **3.36.1 Arguments**

-sd\_name *smartdesign\_component\_name*

Specifies the name of the SmartDesign component. It is mandatory.

-instance\_name *instance\_name*

Specifies the name of the instance on which the pin group is present. It is mandatory.

-current\_group\_name *current\_pin\_group\_name*

Specifies the name of the pin group to be renamed. It is mandatory.

-new\_group\_name *new\_group\_name*

Specifies the new name of the pin group. It is mandatory.

## **3.36.2 Examples**

sd\_rename\_pin\_group -sd\_name {TOP} -instance\_name {COREAXI4INTERCONNECT\_C0\_0} -current\_group\_name {Group} -new\_group\_name {MyNewGroup}

#### **3.36.2.1 See Also**

Tcl Command Documentation Conventions

## **3.37 sd\_rename\_port**

sd rename port \

-sd\_name *smartdesign\_component\_name* \

-current\_port\_name *port\_name* \

-new port name *new port name* 

Tcl command; renames a SmartDesign port.

## **3.37.1 Arguments**

-sd\_name *smartdesign\_component\_name*

Specifies the name of the SmartDesign component. It is mandatory.

-current\_port\_name *port\_name*

Specifies the name of the port to be renamed in the SmartDesign component. It is mandatory. Note that only port names can be renamed, and not port types (scalar ports cannot be renamed as bus ports and vice versa).

-new\_port\_name *new\_port\_name*

Specifies the new name of the specified port. It is mandatory.

#### **3.37.2 Examples**

```
sd_rename_port -sd_name {top} -library {work} -current_port_name {c1} -new_port_name
{c2}
```
#### **3.37.3 Notes**

This command is not required to build a SmartDesign component. This command maps to an interactive user action in the SmartDesign Canvas and will not be present in the exported SmartDesign component Tcl description.

#### **3.37.3.1 See Also**

Tcl Command Documentation Conventions

## **3.38 sd\_save\_core\_instance\_config**

```
sd_save_core_instance_config \
```
-sd\_name *smartdesign\_component\_name* \

-instance\_name *core\_instance\_name*

Tcl command; this command is used to save the core instance configuration specified using one or more 'sd\_configure\_core\_instance' commands. This command is typically used after configuring a core instance in a SmartDesign, to save that core instance's configuration.

#### **3.38.1 Arguments**

-sd\_name *smartdesign\_component\_name*

Specifies the name of the SmartDesign component. It is mandatory.

-instance\_name *instance\_name*

Specifies the name of the core instance in the SmartDesign for which the configuration must be saved. It is mandatory.

#### **3.38.2 Examples**

sd save core instance config -sd name {SD1} -instance name {COREFIFO 0}

#### **3.38.2.1 See Also**

Tcl Command Documentation Conventions

## **3.39 sd\_show\_bif\_pins**

sd show bif pins \

-sd\_name *smartdesign\_component\_name* \

-bif pin name *name* of the bif pin or port \

-pin\_names *pins\_or\_ports\_to\_be\_exposed*

Tcl command; exposes one or more internal scalar or bus pins/ports of a Bus Interface pin/port. A Bus Interface pin/port is usually a group of normal scalar or bus pins/ports grouped together and used to connect instances that have similar interfaces. The internal pins/ports underneath the Bus Interface pin/port may have to be exposed in some cases to connect to some logic in the design.

#### **3.39.1 Arguments**

-sd\_name *smartdesign\_component\_name*

Specifies the name of the SmartDesign component. It is mandatory.

-bif\_pin\_name *name\_of\_the\_bif\_pin\_or\_port*

Specifies the name of the Bus Interface pin/port for which the internal pins/ports need to be exposed. It is mandatory.

-pin\_names *pins\_or\_ports\_to\_be\_exposed*

Specifies the names of the Bus Interface internal pins/ports to be exposed. It is mandatory.

#### **3.39.2 Examples**

sd\_show\_bif\_pins -sd\_name {TOP} -bif\_pin\_name {COREAXI4INTERCONNECT\_C0\_0:AXI4mmaster0} - pin\_names {COREAXI4INTERCONNECT\_C0\_0:MASTER0\_AWADDR}

sd\_show\_bif\_pins -sd\_name {SD1} -bif\_pin\_name {CLKS\_FROM\_TXPLL\_0} -pin\_names

```
{TX_PLL_LOCK_0}
```
## **3.39.3 Notes**

This command will not expose multiple pins/ports in this release. Support to expose multiple scalar or bus pins/ports will be provided in the next Libero release.

#### **3.39.3.1 See Also**

Tcl Command Documentation Conventions

## **3.40 sd\_update\_instance**

sd\_update\_instance \

-sd\_name *smartdesign\_component\_name* \

-instance\_name *instance\_name*

Tcl command; updates an instance in a SmartDesign with its latest definition. This command is useful when the interface (port-list) of the component/module instantiated in a SmartDesign has changed. This command can be used to update any type of instance such as instances of other SmartDesign components, core components, HDL modules and HDL+ cores in a SmartDesign.

#### **3.40.1 Arguments**

-sd\_name *smartdesign\_component\_name*

Specifies the name of the SmartDesign component. It is mandatory.

-instance\_name *instance\_name*

Specifies the name of the instance to be updated. It is mandatory.

#### **3.40.2 Examples**

sd update instance -sd name {top} -instance name {CORESMIP C0 0}

#### **3.40.3 Notes**

This command is not required to build a SmartDesign component. This command maps to an interactive user action in the SmartDesign Canvas and will not be present in the exported SmartDesign component Tcl description.

#### **3.40.3.1 See Also**

Tcl Command Documentation Conventions

# **4. HDL Tcl Commands**

## **4.1 create\_hdl\_core**

#### **Description**

This Tcl command uses to create a core component from an HDL core. If specified, incorrect module name command will fail.

```
create hdl core -file "file name" -module "module name" \
[-library "library name"] [-package "package name"]
```
#### **Arguments**

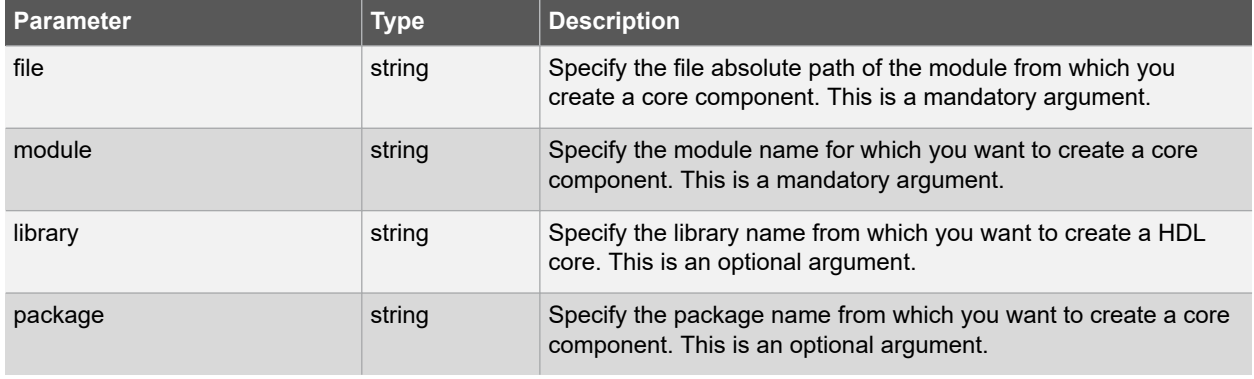

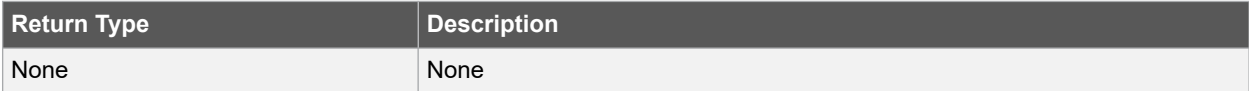

## **Error Codes**

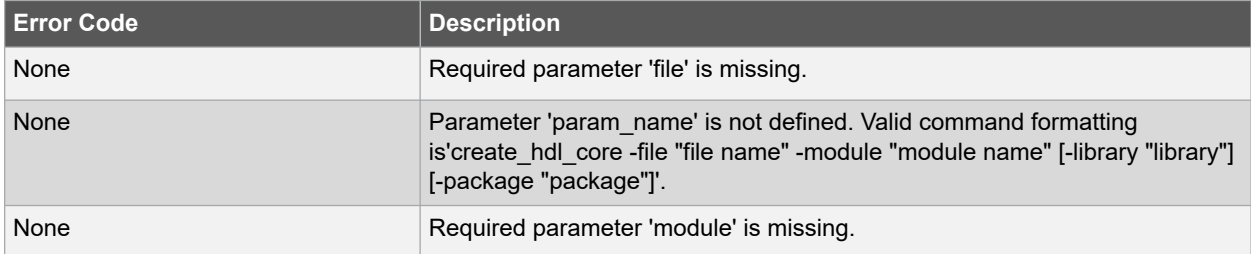

#### **Supported Families**

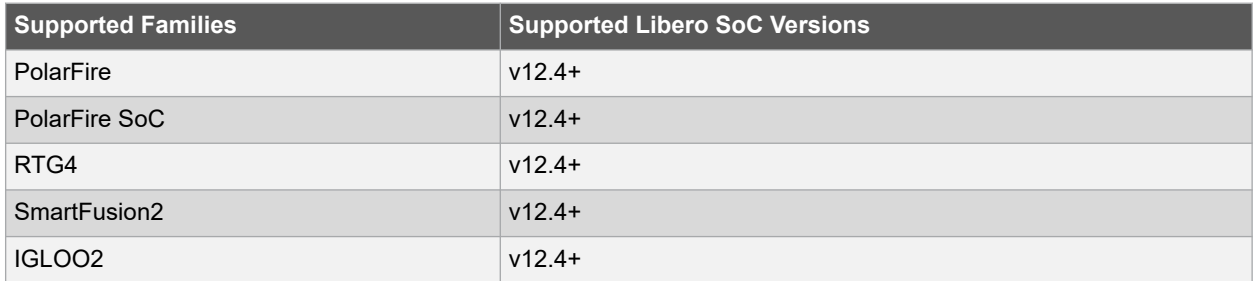

#### **Example**

The following example creates core component for "test\_hdl\_core" module from the "hdl\_core.v" HDL:

```
create hdl core -file {./HDL CORE TEST/hdl/hdl core.v} \
-module {test hdl core}
```
# **4.2 remove\_hdl\_core**

#### **Description**

This Tcl command removes and HDL core component from the current project. The command will fail if the module name is not specified or is incorrect.

remove hdl core -hdl core name { hdl core name }

#### **Arguments**

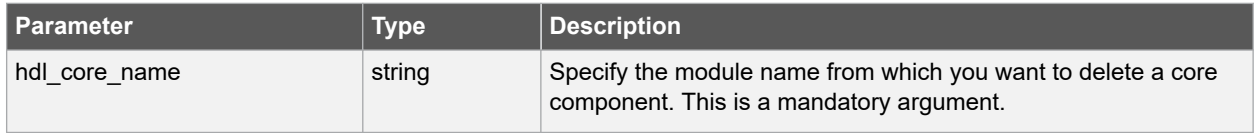

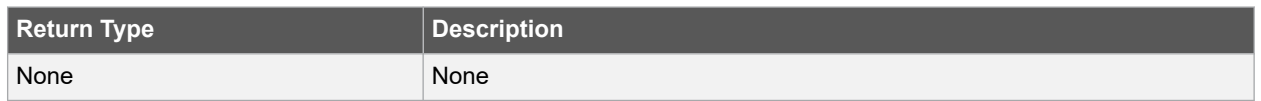

#### **Error Codes**

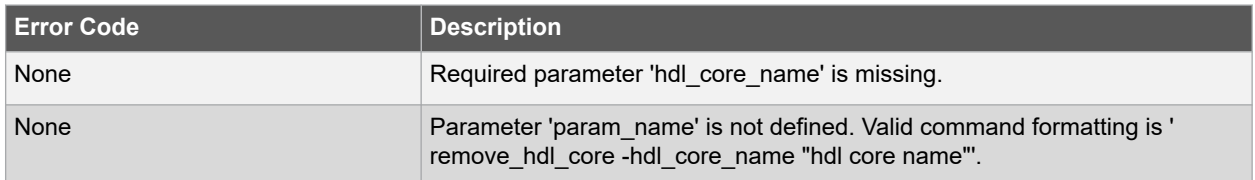

#### **Supported Families**

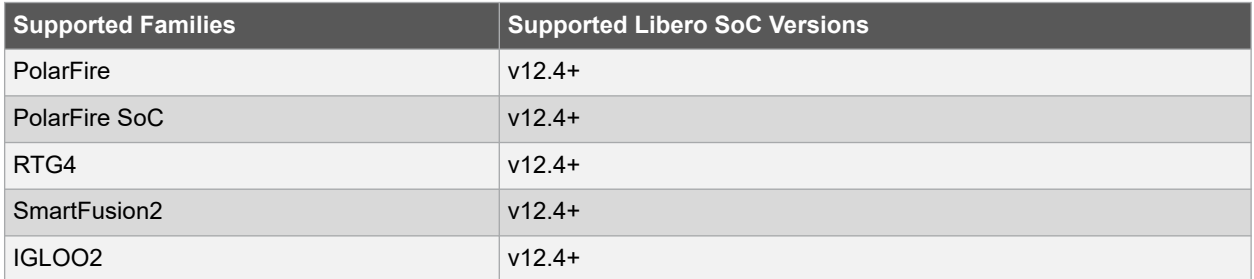

#### **Example**

The following example removes 'test hdl core' HDL core component:

remove\_hdl\_core -hdl\_core\_name {test\_hdl\_core}

# **4.3 hdl\_core\_add\_bif**

#### **Description**

This Tcl command adds a bus interface to an HDL core.

The command will fail if the module name or Bus Interface Definition are not specified or are incorrect.

```
hdl core add bif \setminus-hdl core name { hdl core name } \setminus-bif definition { Name:Vendor:Library:Role } \
-bif name { bus interface name } \setminus[-signal_map { \overline{\text{signal}_\text{map}} }]
```
#### **Arguments**

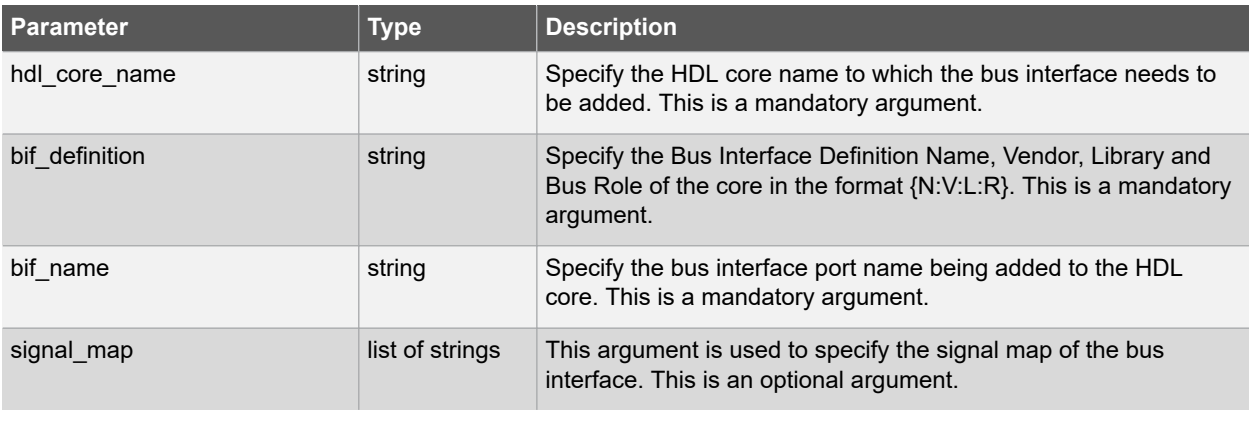

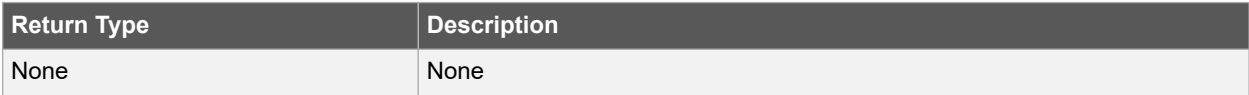

#### **Error Codes**

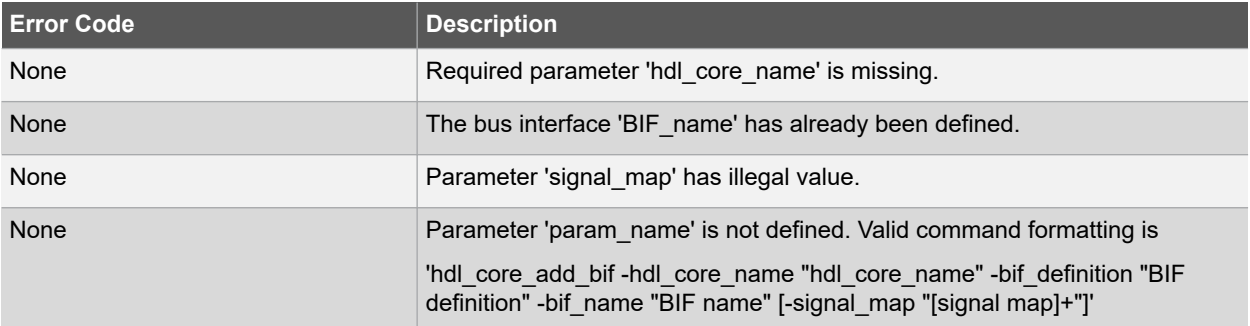

## **Supported Families**

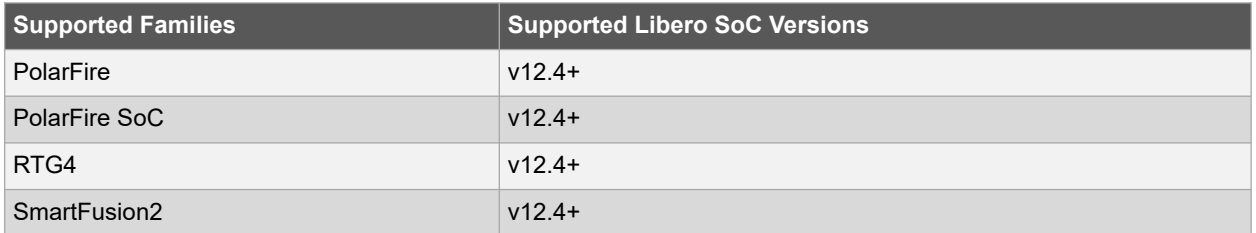

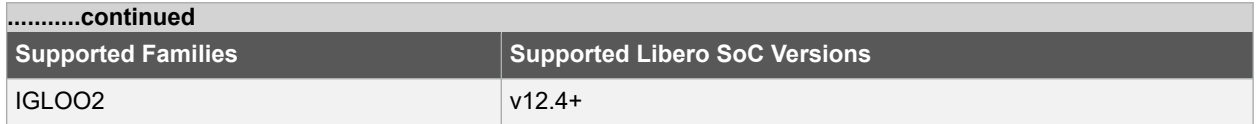

#### **Example**

The following command adds 'BIF\_1' bus interface to 'test\_hdl\_core' HDL core with the spceified bus interface definition.

```
hdl core add bif -hdl core name {test hdl core} \
-bif definition {AHB:AMBA:AMBA2:master} -bif name {BIF 1}
```
## **See Also**

- hdl\_core\_remove\_bif
- hdl\_core\_rename\_bif

## **4.4 hdl\_core\_assign\_bif\_signal**

#### **Description**

This Tcl command maps a bus interface signal definition name to an HDL core module port name.

This Tcl command maps bus interface signal definition name to an HDL core module port name. The command will fail if the HDL core name is not specified or is incorrect.

```
hdl_core_assign_bif_signal
-hdl core name { hdl core name } \setminus-bif name { bus interface name } \setminus-bif signal name { bif signal name } \setminus-core signal name { core signal name }
```
#### **Arguments**

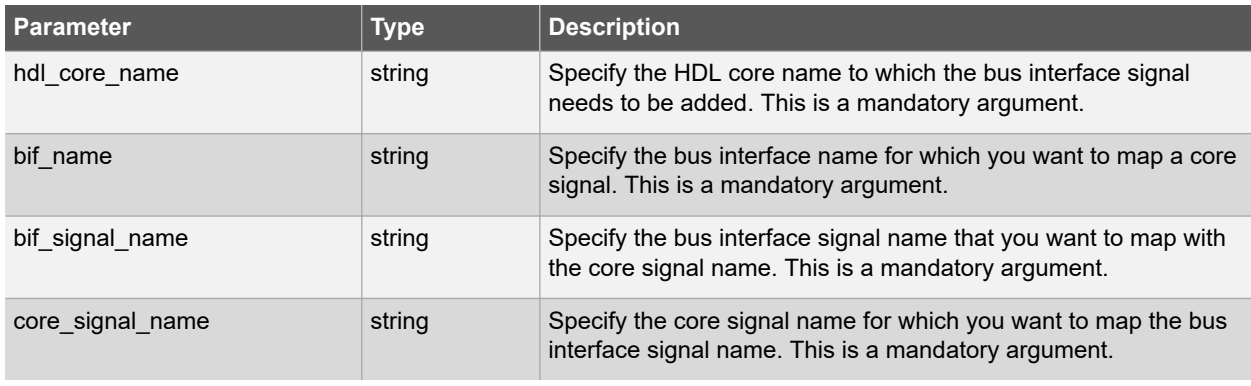

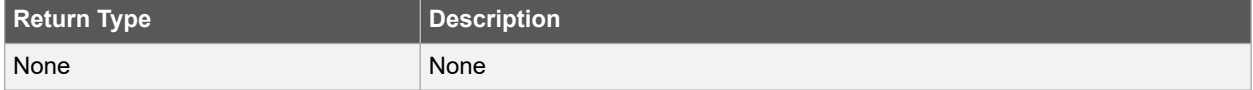

#### **Error Codes**

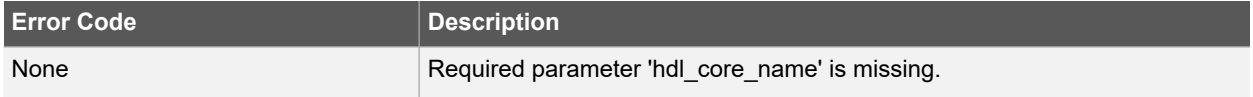

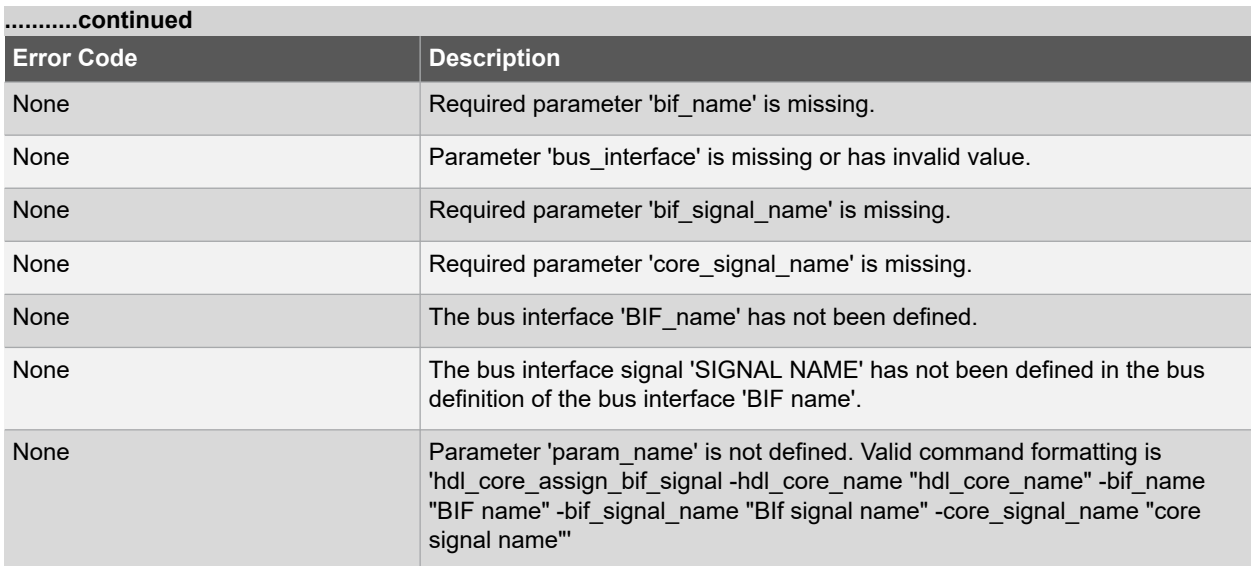

#### **Supported Families**

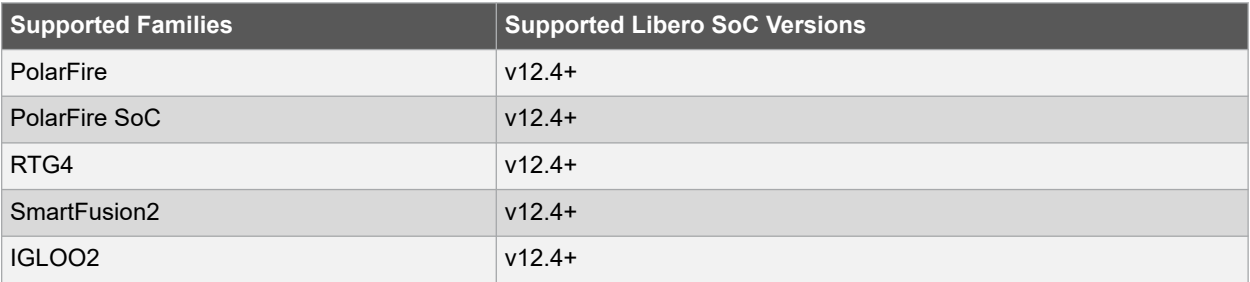

#### **Example**

The following command adds 'HWRITE' bus interface signal to 'test\_hdl\_core' HDL core, maps with the 'myHRESULT' core signal name:

```
hdl core assign bif signal -hdl core name {test hdl core} \
-bif name {BIF 1} -bif signal name {HWRITE} -core signal name {myHRESULT}
```
## **See Also**

• hdl core unassign bif signal

# **4.5 hdl\_core\_delete\_parameters**

#### **Description**

This Tcl command deletes parameters from a HDL core definition. After this command usage It will be impossible to configure parameters of HDL core.

The command will fail if the module name or parameter list are not specified or are incorrect.

```
hdl core delete parameters -hdl core name { module name } \
-parameters { parameter list }
```
#### **Arguments**

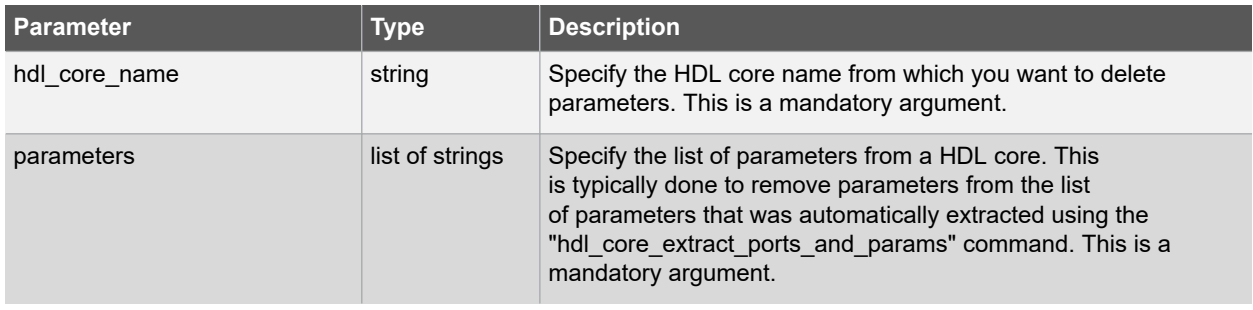

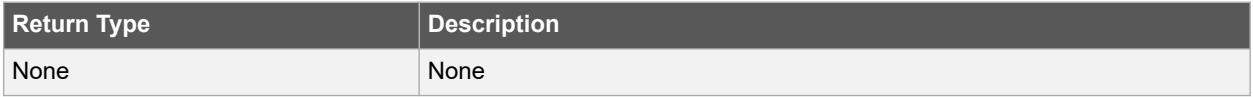

#### **Error Codes**

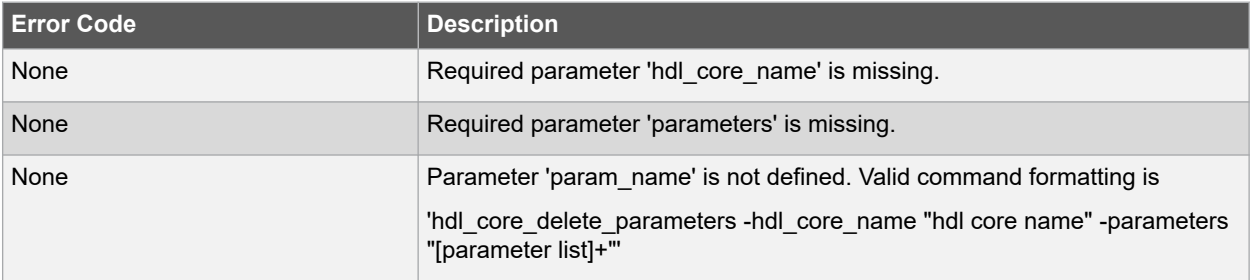

#### **Supported Families**

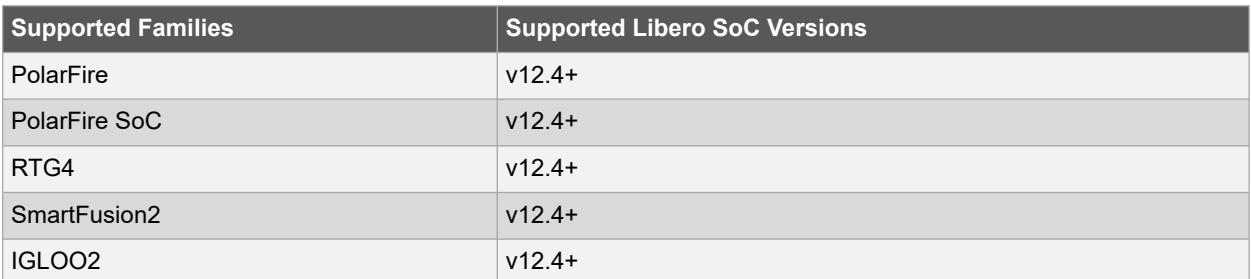

#### **Example**

The following example deletes "WIDTH" parameters from a "test\_hdl\_core" HDL core definition:

hdl core delete parameters -hdl core name {test hdl core} \ -parameters {WIDTH}

#### **See Also**

• hdl\_core\_extract\_ports\_and\_parameter

# **4.6 hdl\_core\_extract\_ports\_and\_parameters**

## **Description**

This Tcl command automatically extracts ports and generic parameters from an HDL core module description.

The command will fail if the module name is not specified or is incorrect.

```
hdl core extract ports and parameters \
-hdl core name { hdl core name }
```
#### **Arguments**

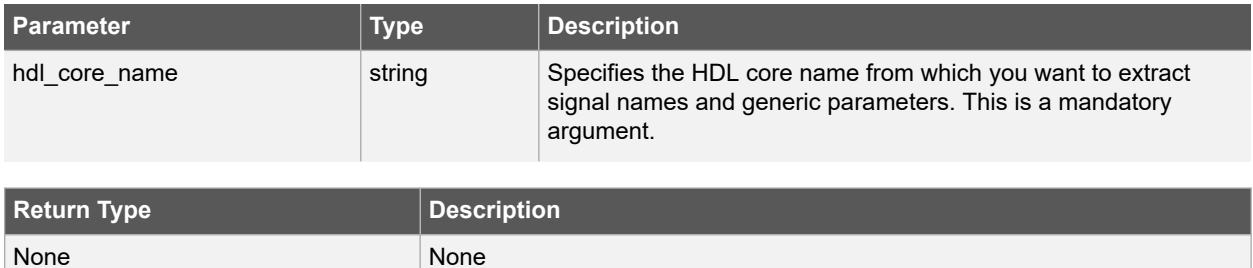

#### **Error Codes**

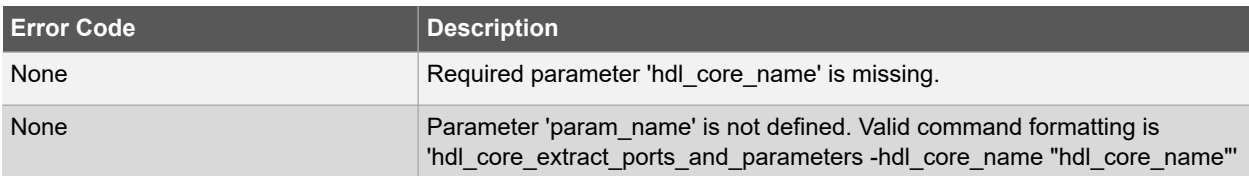

#### **Supported Families**

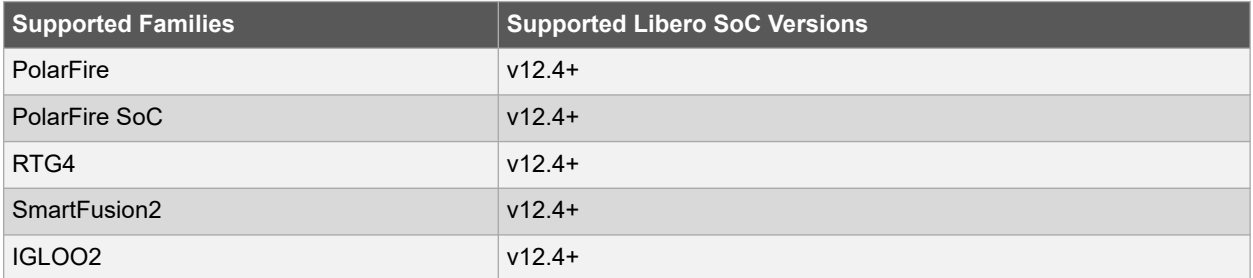

## **Example**

The following example automatically extracts ports and parameters from an "test\_hdl\_core" HDL core module description:

hdl\_core\_extract\_ports\_and\_params -hdl\_core\_name {test\_hdl\_core}

#### **See Also**

• hdl\_core\_delete\_parameters

# **4.7 hdl\_core\_remove\_bif**

#### **Description**

This Tcl command removes existing bus interface from an HDL core. The command will fail if the module name is not specified or is incorrect.

```
hdl core remove bif \setminus-hdl core name { hdl core name } \setminus-bif name { bus interface name }
```
#### **Arguments**

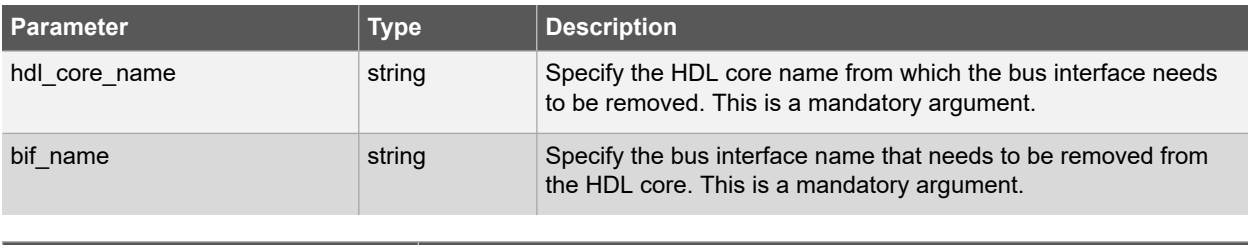

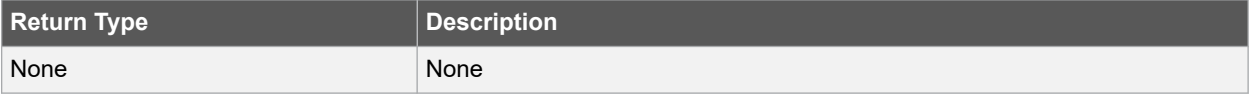

#### **Error Codes**

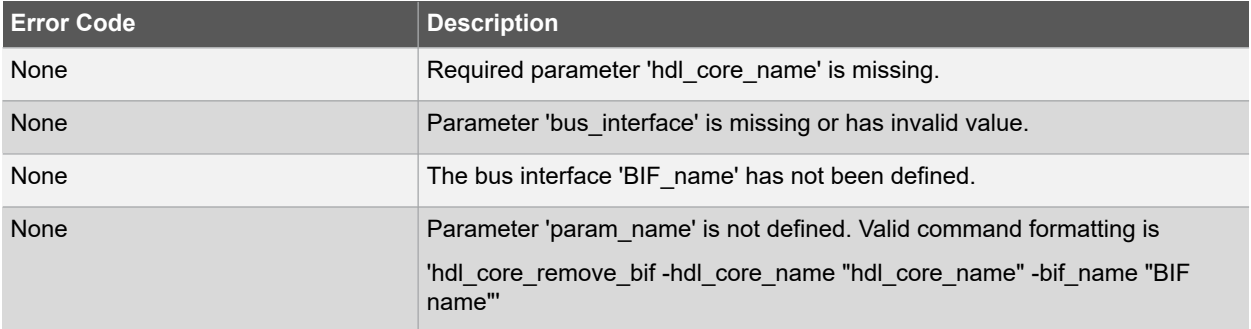

#### **Supported Families**

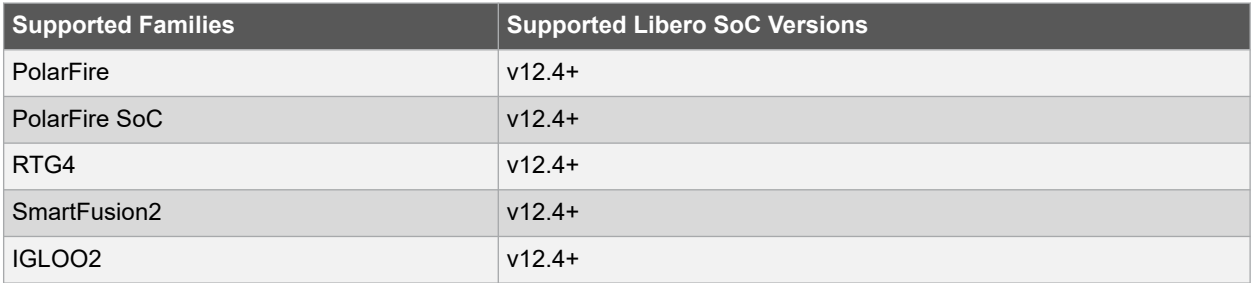

#### **Example**

The following command removes "BIF\_1" bus interface from the "mod1" HDL core with the spceified bus interface name:

```
hdl_core_remove_bif -hdl_core_name {mod1} -bif_name {BIF_1}
```
#### **See Also**

- hdl\_core\_add\_bif:q
- hdl\_core\_rename\_bif

# **4.8 hdl\_core\_rename\_bif**

#### **Description**

This Tcl command renames existing bus interface port of a HDL core. The command will fail if the module name is not specified or is incorrect.

```
hdl core rename bif
-hdl core name { hdl core name } \setminus-current bif name { current bus interface name } \
-new bif name { new bus interface name }
```
#### **Arguments**

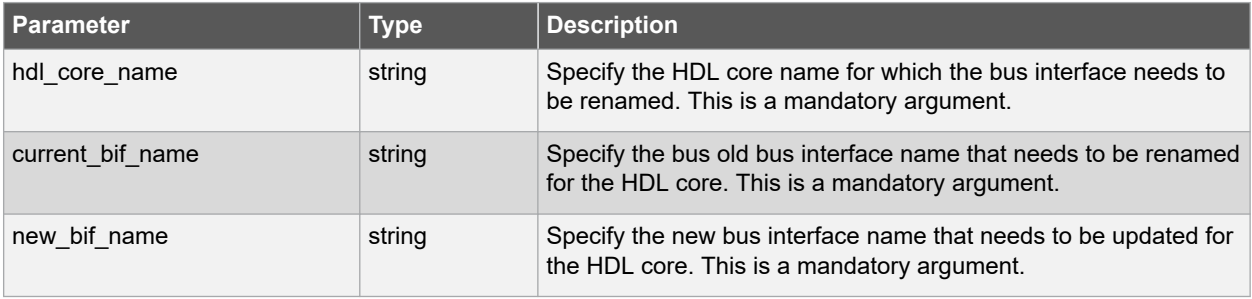

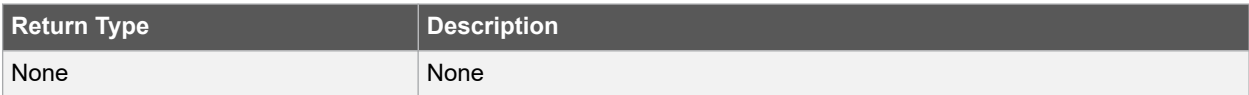

#### **Error Codes**

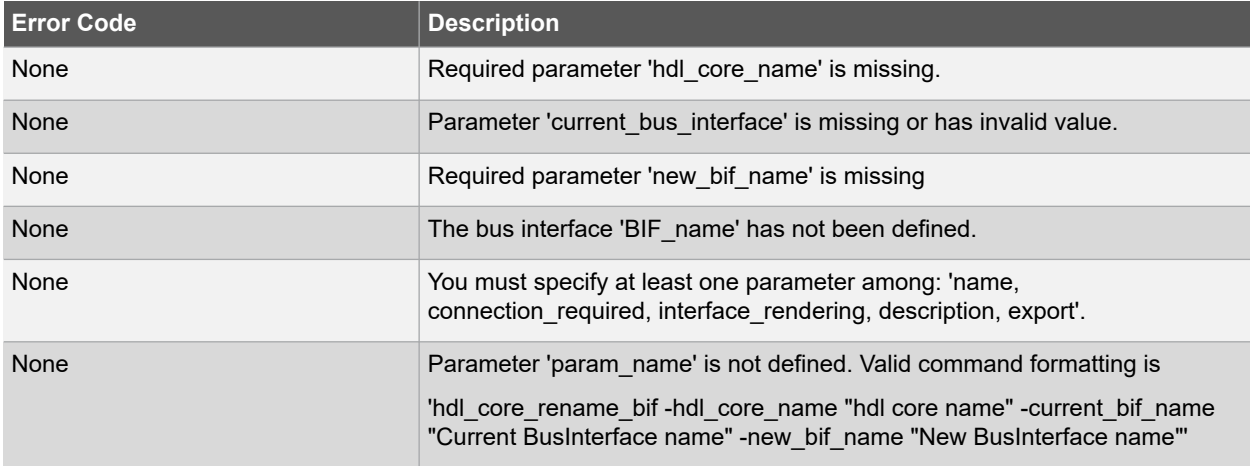

#### **Supported Families**

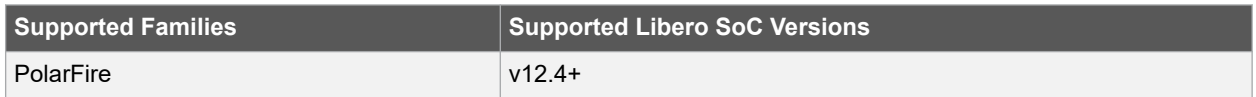

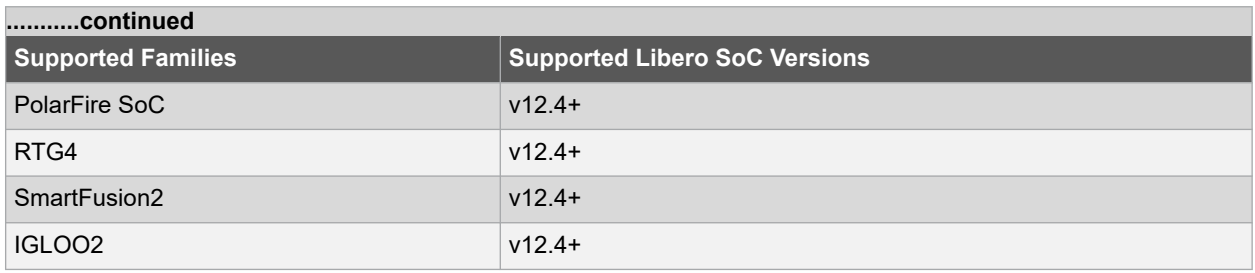

#### **Example**

The following command renames the existing 'BIF\_1' bus interface port name from the 'dffp' HDL core with the spceified new 'BIF\_2' bus interface name:

```
hdl core rename bif -hdl core name {test hdl plus} \
-current bif name {BIF 1} -new bif name {BIF 2}
```
#### **See Also**

- hdl\_core\_add\_bif
- hdl\_core\_remove\_bif

# **4.9 hdl\_core\_unassign\_bif\_signal**

#### **Description**

This Tcl command unmaps an existing bus interface signal from a bus interface. The command will fail if the HDL core name is not specified or is incorrect.

```
hdl core unassign bif signal
-hdl core name { hdl core name } \setminus-bif name { bus interface name } \setminus-bif_signal_name { bif_signal_name }
```
## **Arguments**

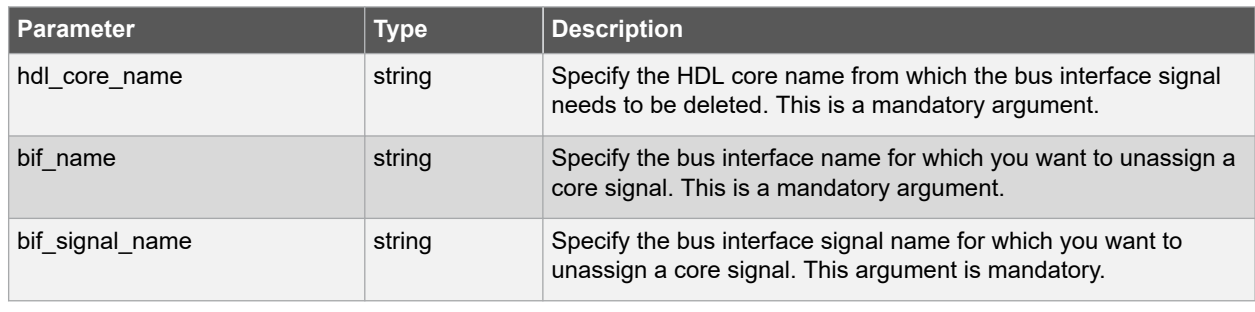

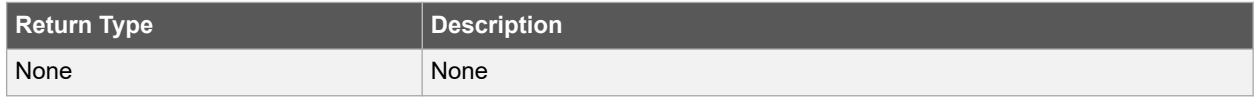

#### **Error Codes**

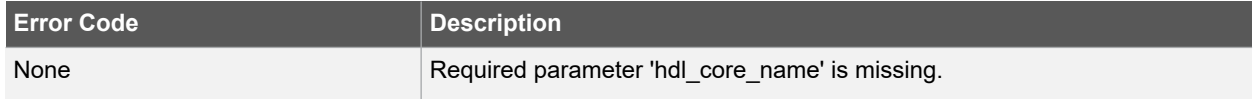

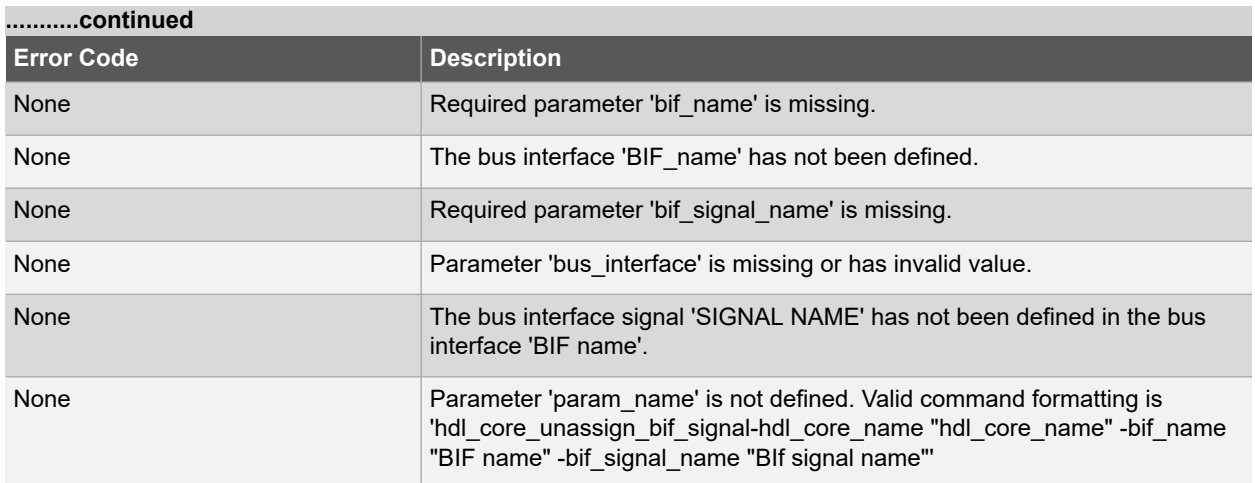

#### **Supported Families**

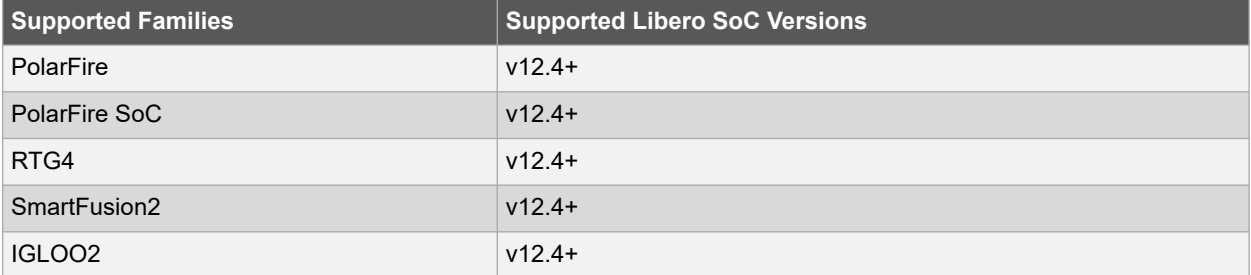

#### **Example**

The following command unmaps/unassigns an existing 'PENABLE' bus interface signal from a 'test\_hdl\_plus' HDL core for 'BIF\_2' bus interface:

```
hdl core unassign bif signal -hdl core name {test hdl plus} \setminus-bif name {BIF 2} -bif signal name {PENABLE}
```
#### **See Also**

• hdl\_core\_assign\_bif\_signal

# **5. Command Tools**

# **5.1 CONFIGURE\_ACTIONS\_PROCEDURES**

CONFIGURE\_ACTIONS\_PROCEDURES is a command tool used in configure\_tool. Configure\_tool -name

*configure\_tool -name {CONFIGURE\_ACTIONS\_PROCEDURES}*

*-params \*

*{-prog\_optional\_procedures:action1|procedure1|procedure2;action2|procedure1| procedure2|procedure3; \*

*-params \*

*{-skip\_recommended\_procedures:action1|procedure1|procedure2;action2|procedure1| procedure2|procedure3;*

{CONFIGURE\_ACTIONS\_PROCEDURES} is used to configure actions and procedures.

For more information about programming actions and supported procedures, see [Configure Actions and](https://coredocs.s3.amazonaws.com/Libero/12_3_0/Tool/libero_ecf_ug.pdf#page%3D135) [Procedures.](https://coredocs.s3.amazonaws.com/Libero/12_3_0/Tool/libero_ecf_ug.pdf#page%3D135)

#### **5.1.1 Supported Families**

SmartFusion2 IGLOO2

#### **5.1.2 Example**

configure tool -name {CONFIGURE ACTIONS PROCEDURES}

-params \

{prog\_optional\_procedures:PROGRAM|DO\_VERIFY; }\ params\

{skip\_recommended\_procedures:VERIFY\_DIGEST|DO\_ENABLE\_FABRIC|DO\_ENABLE**\_**ENVM**;**}

#### **5.1.3 Return**

Returns 0 on success and 1 on failure.

## **5.2 CONFIGURE\_CHAIN**

CONFIGURE\_CHAIN is a command tool used in run\_tool. The command run\_tool -name {CONFIGURE\_CHAIN} takes a script file that contains specific Tcl commands and passes them to FlashPro Express for execution.

run\_tool -name {CONFIGURE\_CHAIN} –script {*fpro\_cmds.tcl*}

*fpro\_cmds.tcl* is a Tcl script that contains specific Tcl commands to configure JTAG chain. For details on JTAG chain programming Tcl commands, refer to the Tcl commands section in the Libero SoC Online Help.

Do not include any project-management commands such as open\_project, save\_project, or close\_project in this *fpro\_cmds.tcl* script file. The run\_tool –name {CONFIGURE\_CHAIN} command generates these projectmanagement commands for you.

**Note**: For a new Libero project without a JTAG chain, executing this command causes Libero to first add the existing design device to the JTAG chain and then execute the commands from the script. If, for example, the script *fpro\_cmds.tcl* contains commands to add four devices, executing the command run\_tool –name

{CONFIGURE\_CHAIN} -script {*fpro\_cmds.tcl*} will create a JTAG chain of the Libero design device and the four devices. For existing Libero projects that already have a JTAG chain, the command is executed on the existing JTAG chain.

#### **5.2.1 Supported Families**

SmartFusion2 IGLOO2 RTG4

## **5.2.2 Example**

```
run_tool –name {CONFIGURE_CHAIN} –script {d:/fpro_cmds.tcl}
#Example fpro_cmds.tcl command file for the –script parameter
add actel device \
-file {./sd prj/sp g3/designer/impl1/sd1.stp} \
-name {dev1}
enable device -name {M2S050TS 5} -enable 0 add non actel device \
-ir 2 \lambda-tck 1.00 \
-name {Non-Microsemi Device} add non actel device \
-ir 2 \
-tck 1.00 \
-name {Non-Microsemi Device (2)} remove device -name {Non-Microsemi Device}
set_device_to_highz -name {M2S050TS_5} -highz 1 add_actel_device \
-device {M2S050TS} \
-name {M2S050TS (3)}
select_libero_design_device -name {M2S050TS (3)}
```
## **5.2.3 Return**

Returns 0 on success and 1 on failure.

# **5.3 CONFIGURE\_PROG\_OPTIONS**

CONFIGURE\_PROG\_OPTIONS is a command tool used in configure\_tool. Configure\_tool -name

```
configure_tool -name {CONFIGURE_PROG_OPTIONS}
-params {design_version:<value>}
-params {silicon_signature:<value>}
-params {enable_auto_update:true | false}
-params {enable_prog_recovery:true | false}
-params {spi_clk_freq:<value>}
-params {spi_data_transfer_mode: <value>}
{CONFIGURE_PROG_OPTIONS} sets the programming options.
```
The following table lists the parameter names and values.

## **5.3.1 configure\_tool –name {CONFIGURE\_PROG\_OPTIONS} parameter:value pair**

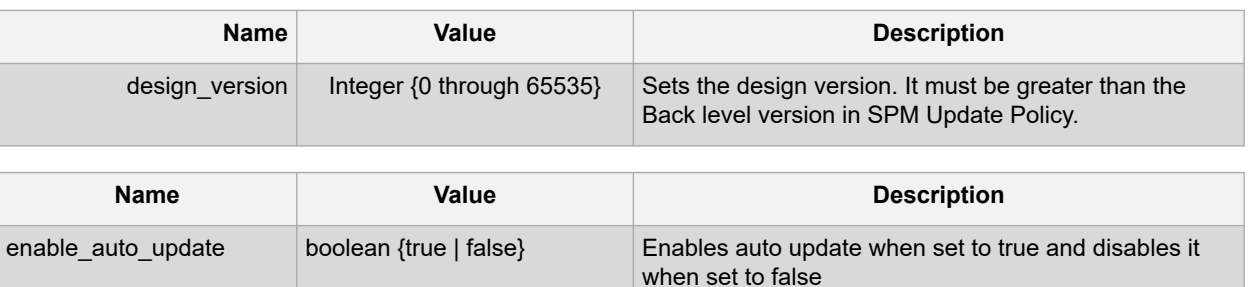

# **Libero® SoC v2021.1 Command Tools**

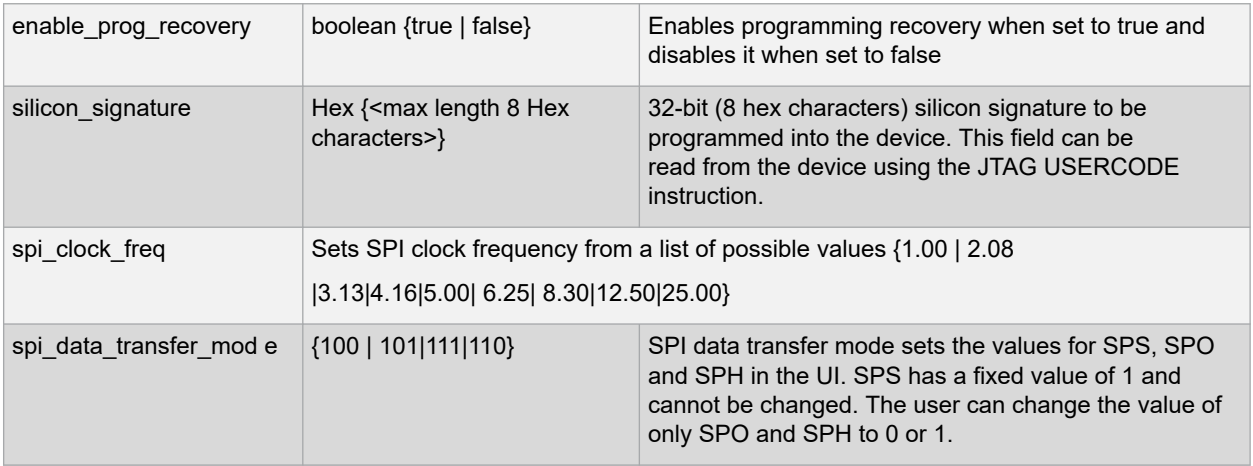

## **5.3.2 Supported Families**

SmartFusion2 IGLOO2

## **5.3.3 Example**

configure tool -name {CONFIGURE PROG OPTIONS}\

-params {design\_version:255}

-params {enable\_auto\_update:true}

-params {enable\_prog\_recovery:true}

-params {silicon\_signature:abcdef}

-params {spi clk freq:25.00}

-params {spi\_data\_transfer\_mode:100}

## **5.3.4 Return**

Returns 0 on success and 1 on failure.

#### **5.3.4.1 See Also**

Configure Programming Options (SmartFusion2 and IGLOO2)

## **5.4 CONFIGURE\_PROG\_OPTIONS\_RTG4 (RTG4 only)**

CONFIGURE\_PROG\_OPTIONS\_RTG4 is a command tool used in configure\_tool. Configure\_tool -name

*configure\_tool -name {CONFIGURE\_PROG\_OPTIONS\_RTG4}*

```
-params {design_version:1}
```
*-params {silicon\_signature: abcd}*

*-params {disable\_digest\_check:true}*

*-params {disable\_fabric\_erase\_write\_verify:true}*

*-params {disable jtag:true}*

{CONFIGURE\_PROG\_OPTIONS\_RTG4} sets the programming options for RTG4 devices.

*-params {disable\_probe\_read\_write:false}*

*-params {disable\_spi:false}*

*-params {one\_time\_programmable:false}*

*-params {system\_controller\_supsend\_mode:false}*

The following table lists the parameter names and values.

## **5.4.1 configure\_tool –name {CONFIGURE\_PROG\_OPTIONS\_RTG4} parameter:value pair**

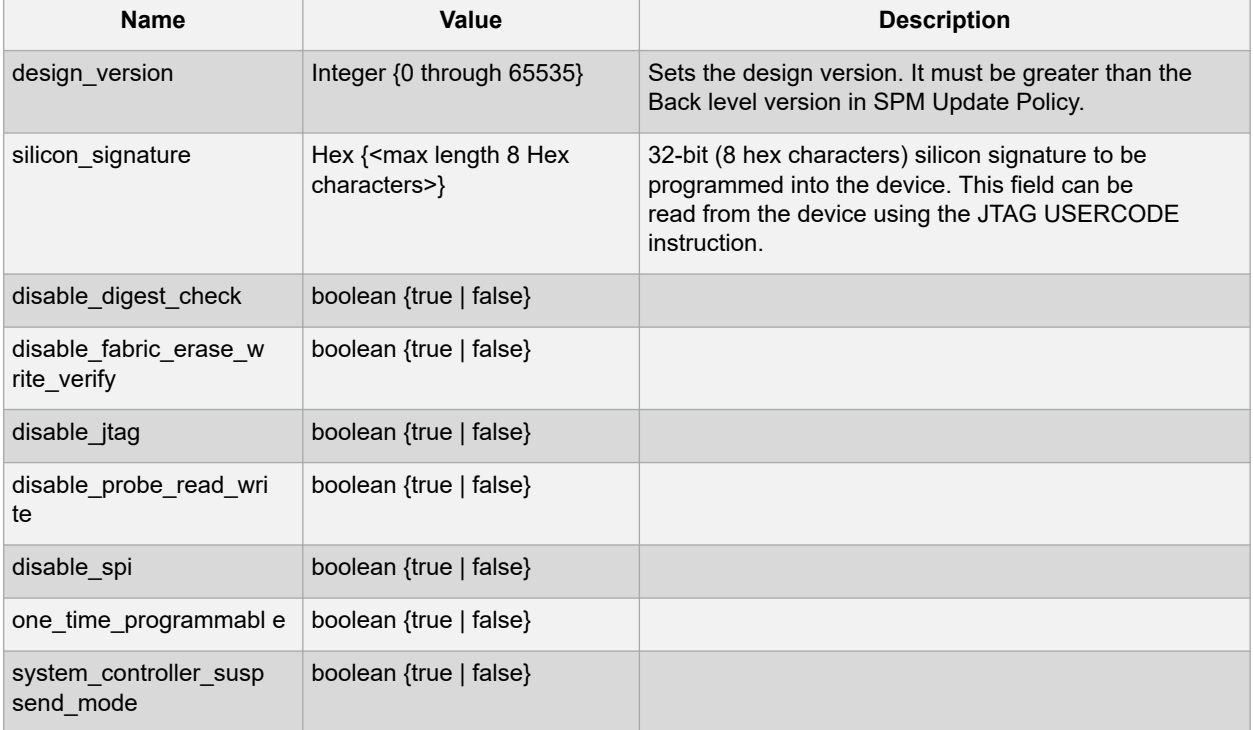

# **5.4.2 Supported Families**

RTG4

#### **5.4.3 Example**

configure tool -name {CONFIGURE PROG OPTIONS RTG4}\

-params {design\_version:255}\

- -params {silicon signature: abcd}\
- -params {disable digest check:true}\
- -params {disable fabric erase write verify:true}\

```
-params {disable jtag:true}\
```
- -params {disable probe read write:false}\
- -params {disable spi:false}\
- -params {one\_time\_programmable:false}\
- -params {system\_controller\_supsend\_mode:false}

## **5.4.4 Return**

Returns 0 on success and 1 on failure.

#### **5.4.5 See Also**

Configure Programming Options (RTG4 Only)

## **5.5 FLASH\_FREEZE**

FLASH\_FREEZE is a command tool used in configure\_tool. You use the configure\_tool -name {FLASH\_FREEZE} command to specify:

• The state of the uRAM and LSRAM when the FPGA fabric is in the Flash Freeze state.

configure\_tool -name {FLASH\_FREEZE}

-params {*name*:*value*}

```
-params {name:value}
```
• The MSS clock source when the FPGA fabric is in the Flash Freezestate.

## **5.5.1 configure\_tool –name {FLASH\_FREEZE} parameter:value pair**

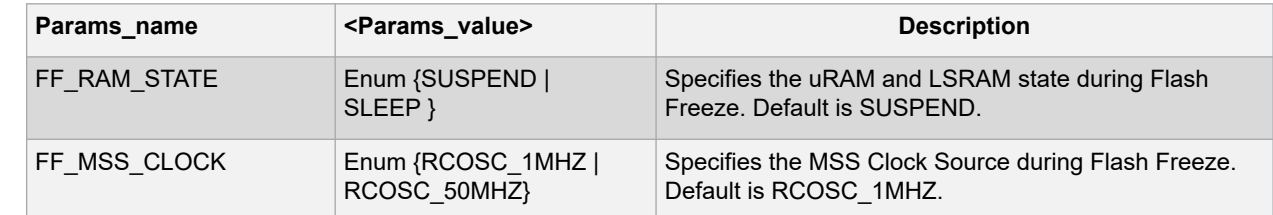

## **5.5.2 Supported Families**

SmartFusion2, IGLOO2, RTG4

## **5.5.3 Example**

```
configure_tool -name {FLASH_FREEZE}\
-params {FF_RAM_STATE:SUSPEND}\
-params {FF_MSS_CLOCK:RCOSC_1MHZ}
```
#### **5.5.4 Return**

Returns 0 on success and 1 on failure.

## **5.6 EXPORTNETLIST**

EXPORTNETLIST is a command tool used in the run\_tool command. This command exports a .v/.vhd netlist file to the active synthesis implementation folder.

run tool -name {EXPORTNETLIST}

#### **5.6.1 Supported Families**

SmartFusion2 IGLOO2 RTG4

## **5.6.2 Example**

run\_tool -name {EXPORTNETLIST}

## **5.6.3 Return**

Returns 0 on success and 1 on failure.

## **5.7 EXPORTSDF**

EXPORTSDF is a command tool used in the run tool command. This command exports the back annotated files to the designer/impl1 folder.

run\_tool –name {EXPORTSDF}

#### **5.7.1 Supported Families**

SmartFusion2, IGLOO2, RTG4

#### **5.7.2 Example**

run\_tool -name {EXPORTSDF}

#### **5.7.3 Return**

Returns 0 on success and 1 on failure.

## **5.8 GENERATEPROGRAMMINGDATA**

GENERATEPROGRAMMINGDATA is the name of a command tool used in the run\_tool command. The run\_tool

-name {GENERATEPROGRAMMINGDATA} Tcl command generates the files needed for generating programming bitstream files.

run\_tool -name {GENERATEPROGRAMMINGDATA}

This command takes no parameters.

#### **5.8.1 Return**

Returns 0 on success and 1 on failure.

#### **5.8.2 Supported Families**

SmartFusion2 IGLOO2 RTG4

## **5.9 GENERATEPROGRAMMINGFILE**

GENERATEPROGRAMMINGFILE is a command tool used in the configure\_tool command and the run\_tool command. The configure tool -name {GENERATEPROGRAMMINGFILE} Tcl command configures tool options. The run\_tool -name {GENERATEPROGRAMMINGFILE} Tcl command generates the Bitstream used for programming.

run\_tool -name {GENERATEPROGRAMMINGFILE}

This command takes no parameters.

## **5.9.1 Supported Families**

SmartFusion2, IGLOO2, RTG4

#### **5.9.2 Return**

Returns 0 on success and 1 on failure.

## **5.10 INIT\_LOCK**

INIT\_LOCK is a TCL equivalent command name for the Configure Register Lock Bits tool. It is passed as a parameter to the configure\_tool command.

configure\_tool -name {INIT\_LOCK} –params {INIT\_LOCK\_FILE: \

<*full \_or\_relative\_path\_to\_config\_lock\_bit\_file*>}

The INIT\_LOCK command imports a Lock Bit Configuration File (\*.txt) and configures the Register Lock Bits of FDDR, MSS, and SERDES blocks for SmartFusion2 and IGLOO2 devices so that they cannot be overwritten by Fabric or MSS Masters that have write access to these registers. This command takes only one parameter, INIT\_LOCK\_FILE, which has the configuration file's full path or relative path as its value.

#### **5.10.1 Supported Families**

SmartFusion2 and IGLOO2

## **5.10.2 Example**

configure tool -name {INIT LOCK}\

-params {INIT LOCK FILE:D:/designs/g4 fclk mddr clk/sb init config lock bits src.txt} # full path

configure tool -name {INIT LOCK}\

-params {INIT LOCK FILE: ../ sb\_init\_config\_lock\_bits\_src.txt} # relative path from project folder

#### **5.10.3 Return**

configure tool -name { INIT LOCK } -params {INIT LOCK FILE: \ <full or relative path to config lock bit file>}

Returns 0 on success and 1 on failure.

## **5.11 PROGRAMDEVICE**

PROGRAMDEVICE is a command tool used in configure\_tool and run\_tool. Configure\_tool allows you to configure the tool's parameters and values prior to executing the tool. Run tool executes the tool with the configured parameters.

To program the design in Libero SoC, you must first configure the PROGRAMDEVICE tool with configure tool command and then execute the PROGRAMDEVICE command with the run\_tool command.

configure tool -name {PROGRAMDEVICE} -params {prog\_action:*params\_value*} run tool -name {PROGRAMDEVICE}

Use the commands to configure your programming action and the programming procedures associated with the program action.

## **5.11.1 configure\_tool –name {PROGRAMDEVICE} parameter:value pair**

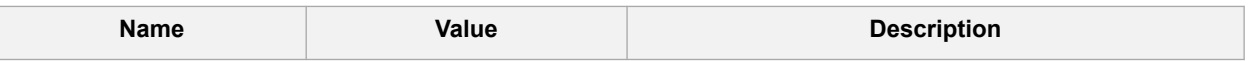

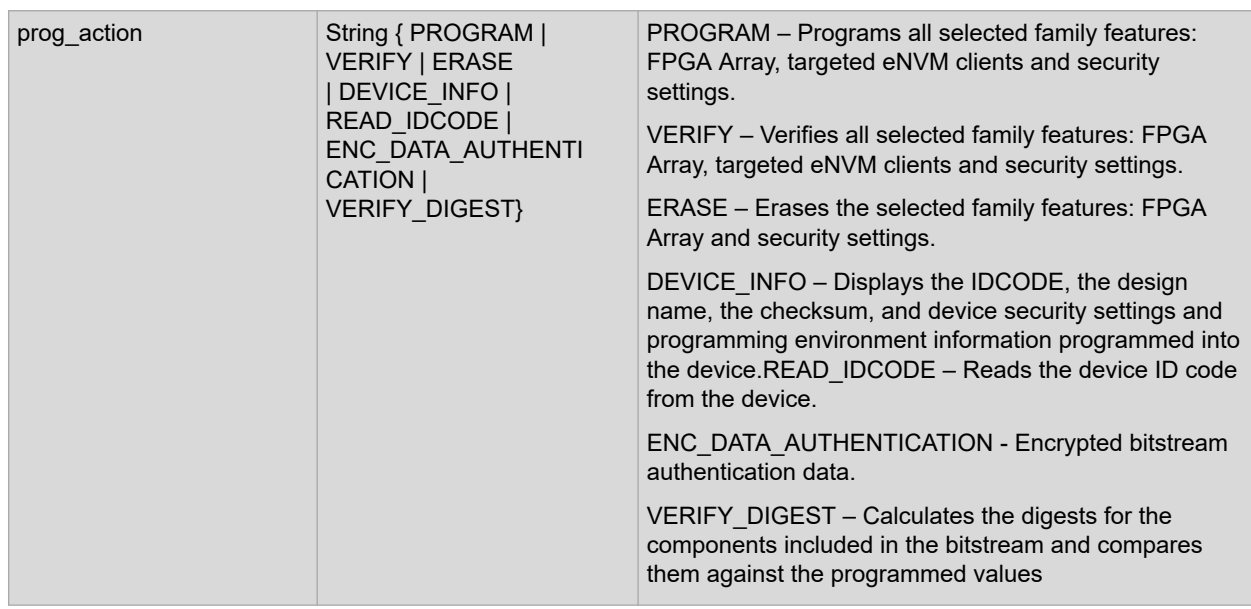

## **5.11.2 run\_tool –name {PROGRAMDEVICE} Parameter:value pair**

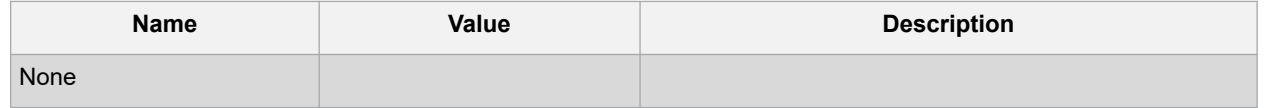

## **5.11.3 Supported Families**

SmartFusion2 IGLOO2

#### **5.11.4 Example**

configure tool \

```
-name {PROGRAMDEVICE} \
```
-params {prog\_action:PROGRAM} \

configure tool -name {PROGRAMDEVICE} -params {prog\_action:DEVICE\_INFO} run tool -name {PROGRAMDEVICE} #Takes no parameters

## **5.11.5 Return**

configure tool -name {PROGRAMDEVICE} returns 0 on success and 1 on failure.

run\_tool -name {PROGRAMDEVICE} returns 0 on success and 1 on failure.

## **5.12 PLACEROUTE**

To place and route a design in Libero SoC, you must first configure the PLACEROUTE tool with the configure\_tool command and then execute the PLACEROUTE tool with the run\_tool command.

## **5.12.1 configure\_tool**

```
configure_tool -name {PLACEROUTE} [-params {[name:value ]+}]+
```
## **5.12.2 Parameters**

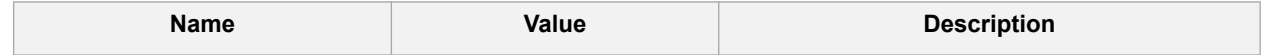

# **Libero® SoC v2021.1**

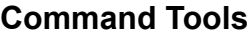

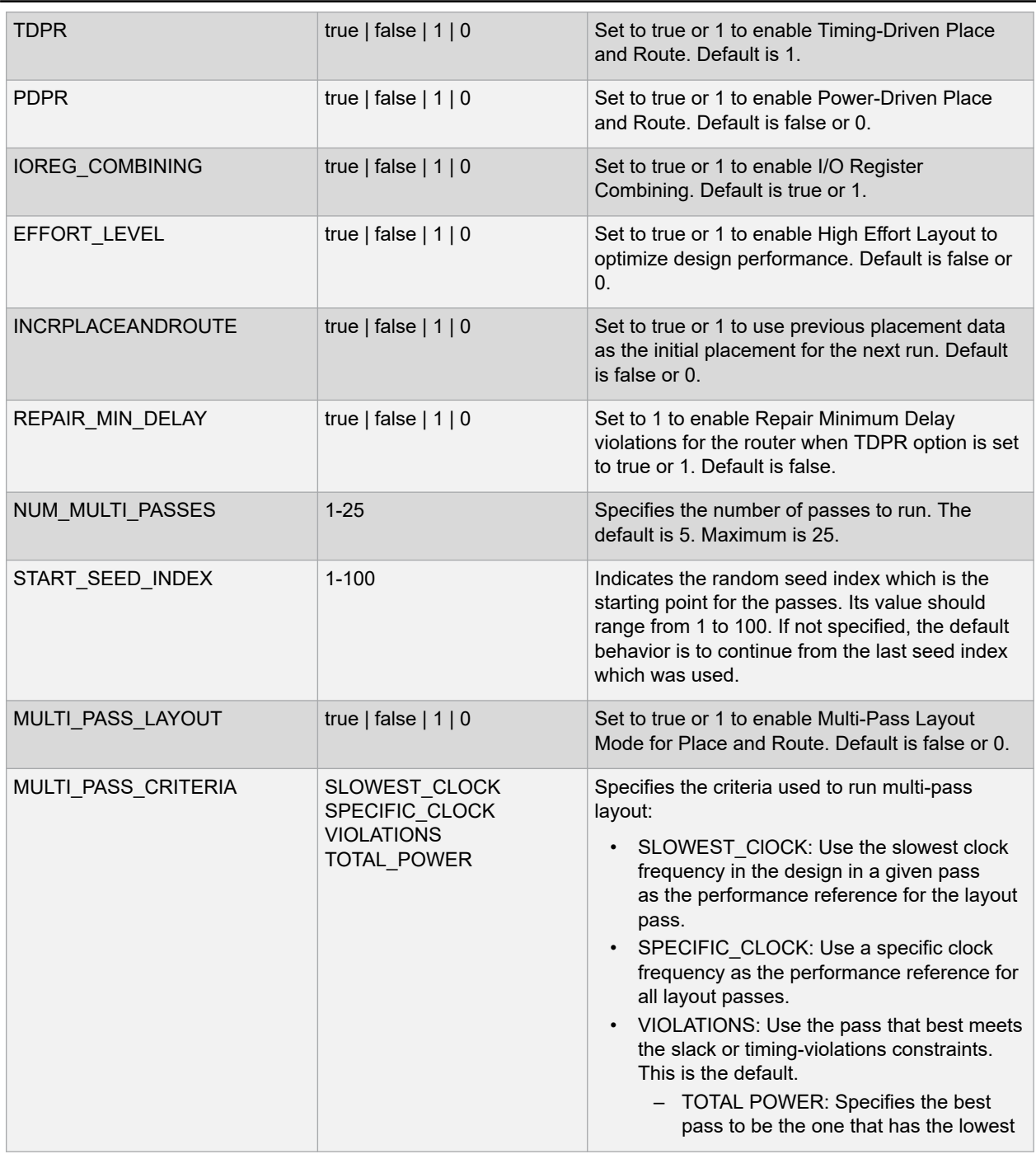

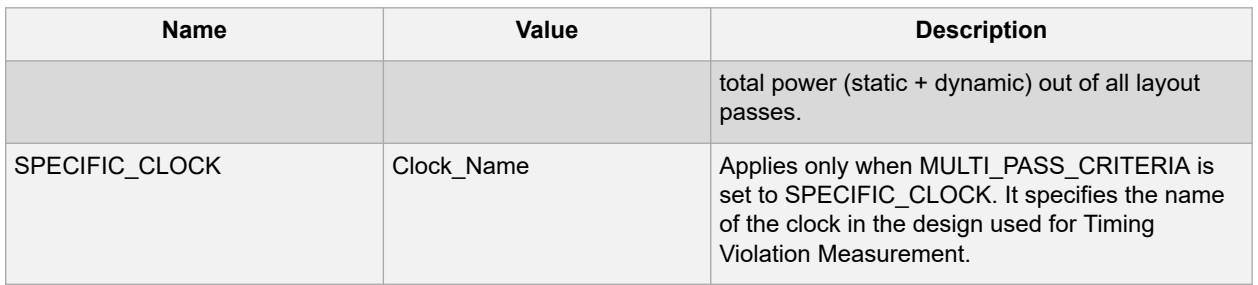

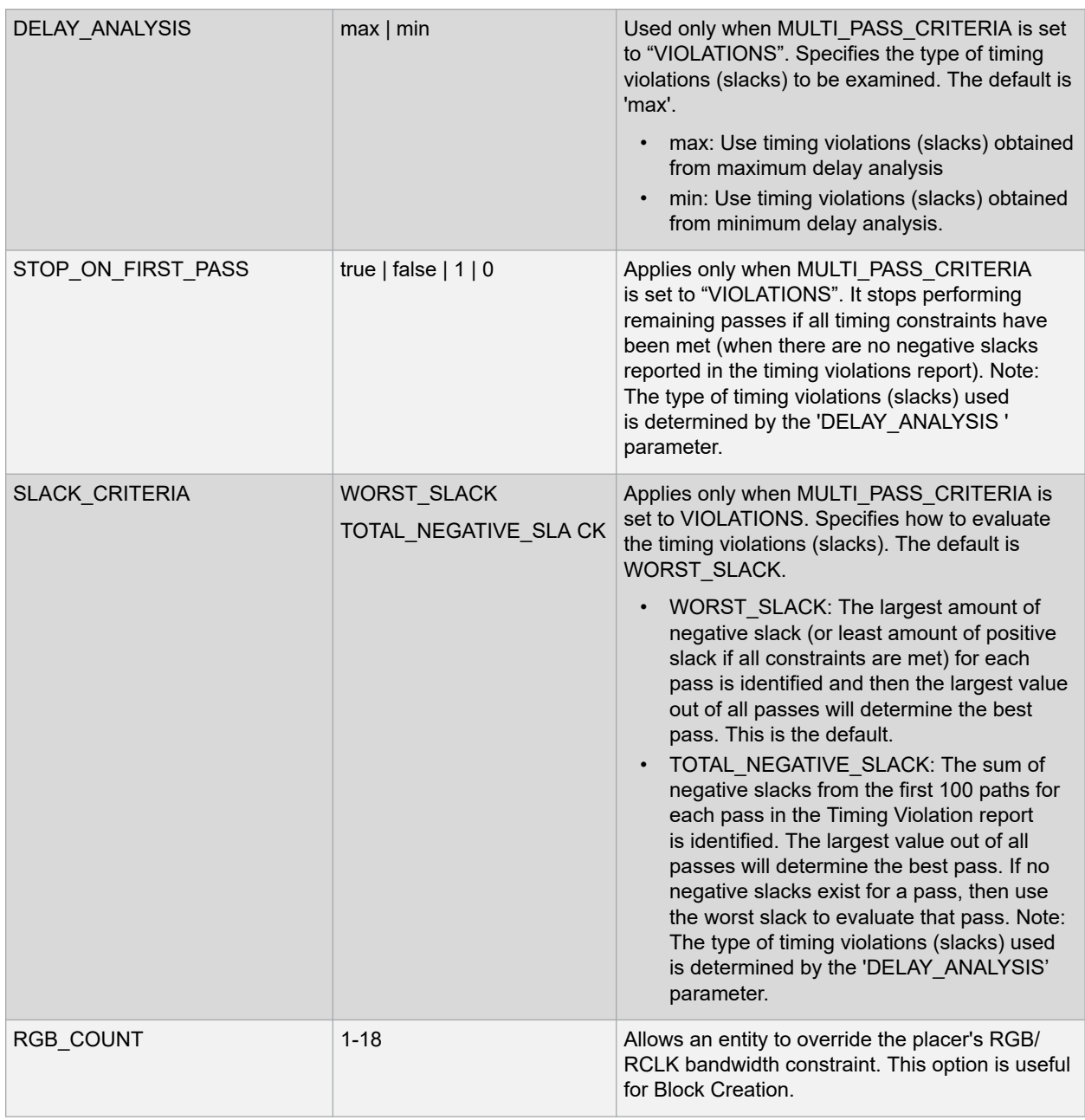

## **5.12.3 Return Value**

Returns 0 on success and 1 on failure.

## **5.12.4 run\_tool**

run\_tool -name {PLACEROUTE}

## **5.12.5 Parameters**

None

## **5.12.6 Return Value**

Returns 0 on success and 1 on failure.

## **5.12.7 Supported Families**

SmartFusion2, IGLOO2, RTG4

## **5.12.8 Example**

```
configure_tool -name {PLACEROUTE}\
-params {EFFORT LEVEL:true}\
-params {INCRPLACEANDROUTE:false}\
-params {IOREG COMBINING:false}\
-params {MULTI_PASS CRITERIA:VIOLATIONS}\
-params {MULTI_PASS_LAYOUT:false}\
-params {NUM_MULTI_PASSES:5}\
-params {PDPR:false}\
-params {REPAIR_MIN_DELAY:true}\
-params {SLACK_CRITERIA:WORST_SLACK}\
-params {SPECIFIC CLOCK:}\
-params {START SEED INDEX:1}\
-params {STOP_ON_FIRST_PASS:false}\
-params {TDPR:true}\
-params {USE_RAM_MATH_INTERFACE_LOGIC:false} run_tool –name{PLACEROUTE}
```
## **5.13 PROGRAM\_OPTIONS (SmartFusion2 and IGLOO2)**

configure\_tool -name {PROGRAM\_OPTIONS}

-params {*name*:*value*}

[-params {*name*:*value*}]

PROGRAM\_OPTIONS is a command tool used in configure\_tool. Configure\_tool allows you to configure the tool's parameters and values. This Tcl command is the Tcl equivalent of the Configure Bitstream options in the Design Flow window.

The following table lists the parameter names and values.

## **5.13.1 configure\_tool –name {PROGRAM\_OPTIONS} parameter:value pair**

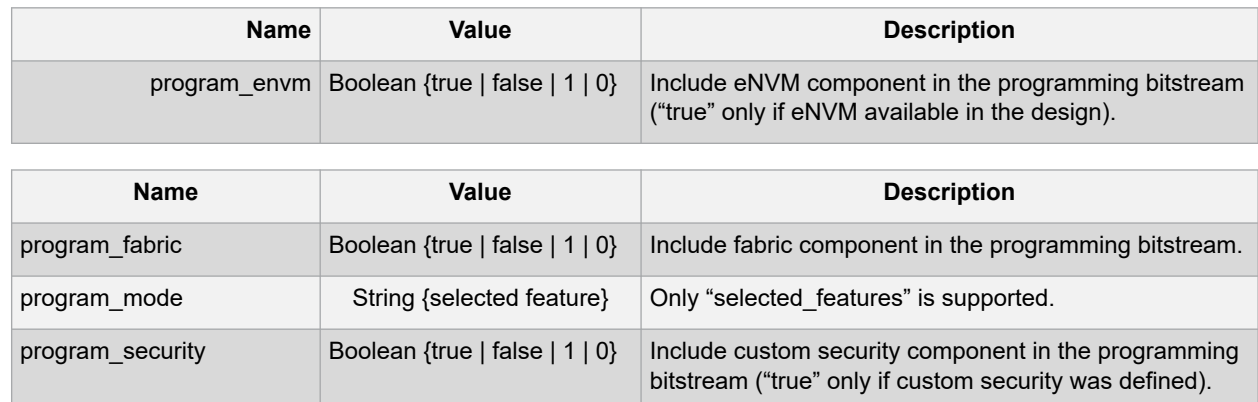

## **5.13.2 Supported Families**

SmartFusion2, IGLOO2

#### **5.13.3 Example**

```
configure tool -name {PROGRAM OPTIONS}\
-params {program envm:false}\
-params {program fabric:true}\
-params {program mode: selected features}\
-params {program_security:true}
```
#### **5.13.4 Return**

Returns 0 on success and 1 on failure.

## **5.14 PROGRAM\_RECOVERY**

configure\_tool -name {PROGRAM\_RECOVERY}

-params {enable\_auto\_update:*value*}

-params {enable\_prog\_recovery:*value*}

-params {spi\_clk\_freq:*value*}

-params {spi\_data\_transfer\_mode:*value*}

Configures the parameters in the Configure User Programming Data dialog box within Libero.

#### **5.14.1 Arguments**

Enable auto update {true|false}

Enables auto update when set to true and disables it when set to false.

Enable prog recovery {true|false}

Enables programming recovery when set to true and disables when set to false.

Spi clk freq  ${1.00|2.08|3.13|4.16|5.00|6.25|8.30|12.50|25.00}$ 

SPI clock frequency can be set to one of the values specified above.

Spi data transfer mode {100}

SPI data transfer mode will set the values for SPS, SPO and SPH in the UI. SPS has a fixed value of 1. The user can change the values of only SPO and SPH to 0 or 1.

## **5.14.2 Supported Families**

SmartFusion2, IGLOO2

#### **5.14.3 Exceptions**

None

#### **5.14.4 Example**

The following example sets the auto update and programming recovery to be ON. SPI clock frequency is set to 25MHz. SPO and SPH are set to 0.

```
configure tool -name {PROGRAM RECOVERY}\
-params {enable_auto_update:true}\
-params {enable_prog_recovery:true}\
-params {spi_clk_freq:25.00}\
-params {spi data transfer mode:100}
```
## **5.15 PROGRAMMER\_INFO**

PROGRAMMER\_INFO is a command tool used in configure\_tool. Configure\_tool -name

configure\_tool -name {PROGRAMMER\_INFO}

-params [{*name*:*value*}]

{PROGRAMMER\_INFO} sets the programmer settings, similar to the way FlashPro commands set the programmer settings. This command supports all five programmers: FlashPro3, FlashPro4, FlashPro5, and FlashPro6.

The following tables list the parameter names and values.

## **5.15.1 configure\_tool –name {PROGRAMMER\_INFO} Parameter:value(FlashPro6)**

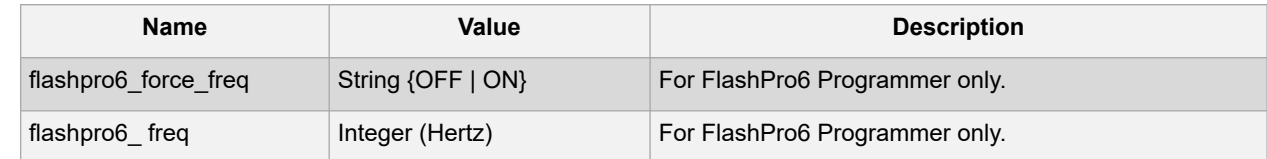

## **5.15.2 configure\_tool –name {PROGRAMMER\_INFO} Parameter:value(FlashPro5)**

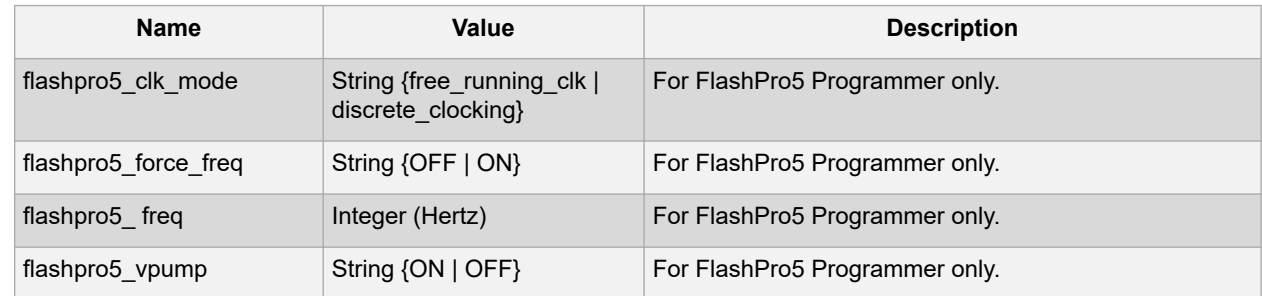

#### **5.15.3 configure\_tool –name {PROGRAMMER\_INFO} Parameter:value(FlashPro4)**

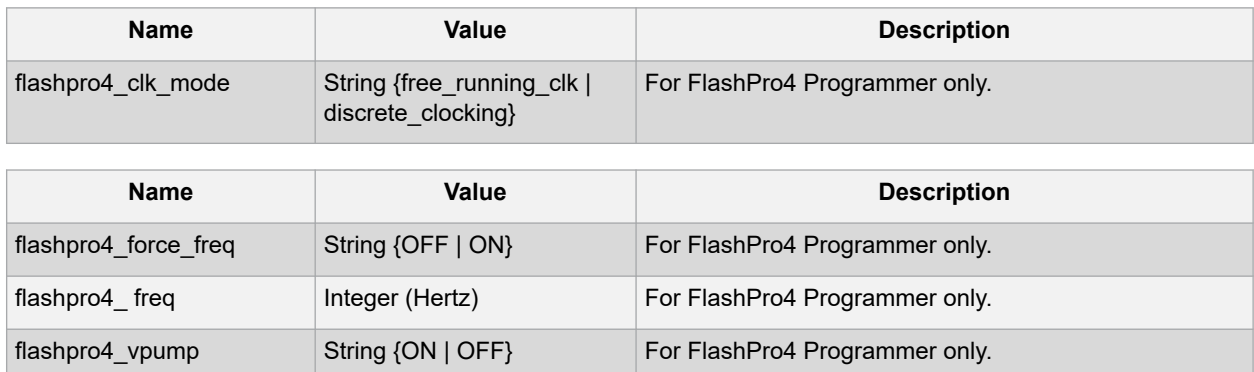

#### **5.15.4 configure\_tool –name {PROGRAMMER\_INFO} parameter:value (FlashPro3)**

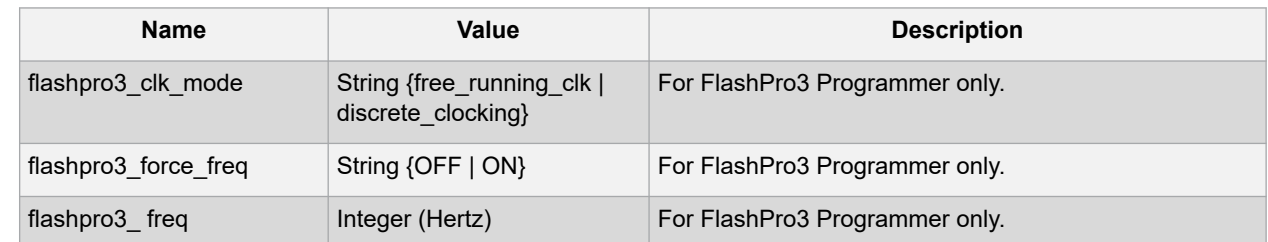

# **Libero® SoC v2021.1 Command Tools**

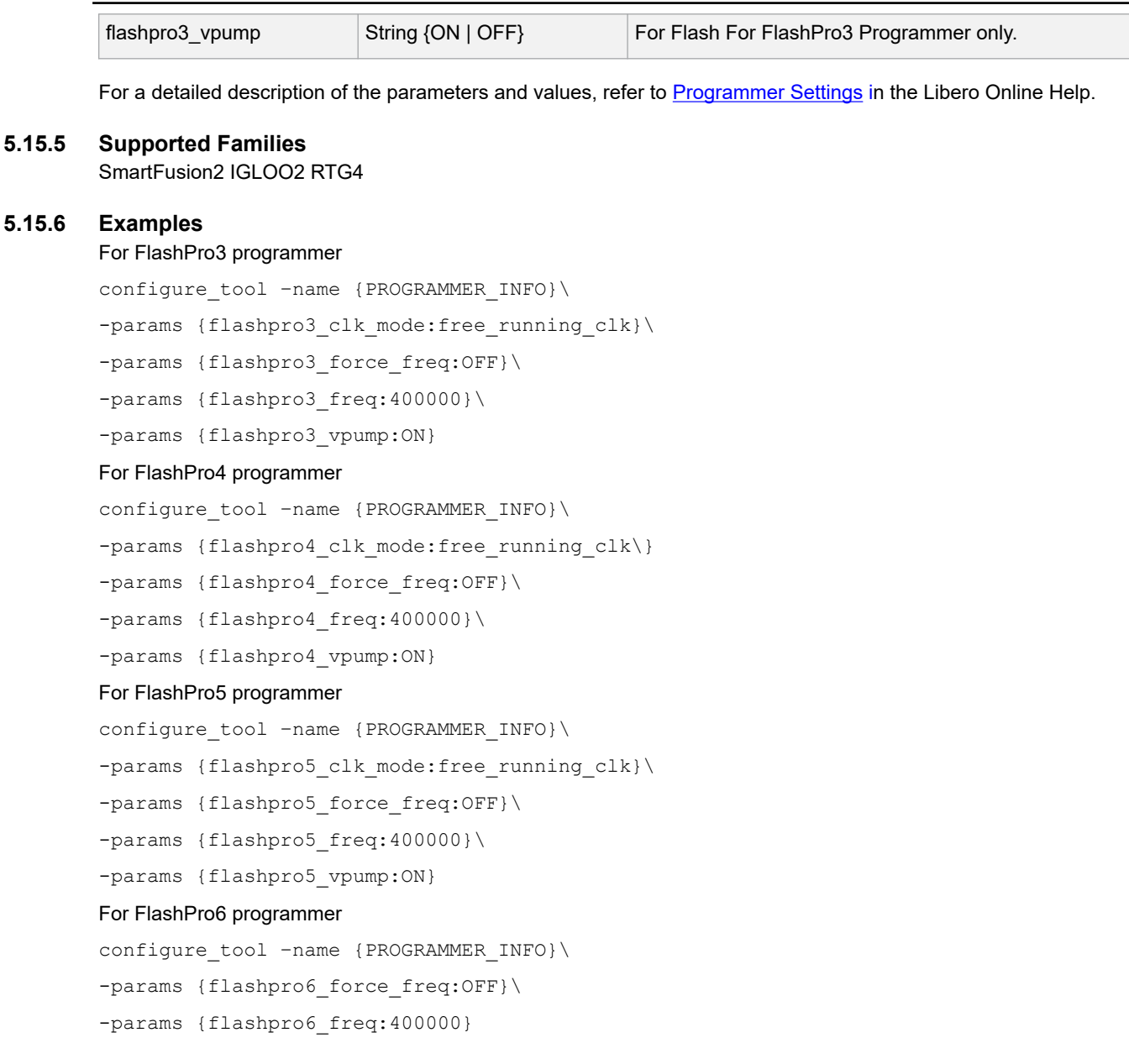

# **5.15.7 Return**

Returns 0 on success and 1 on failure.

# **5.16 SIM\_POSTLAYOUT**

SIM\_POSTLAYOUT is a command tool used in the run\_tool command. The run\_tool -name {SIM\_POSTLAYOUT} Tcl command runs the post layout simulation on the simulation tool. run\_tool –name {SIM\_POSTLAYOUT}

## **5.16.1 Supported Families**

SmartFusion2, IGLOO2, RTG4

## **5.16.2 Example**

run\_tool -name {SIM\_POSTLAYOUT}

## **5.16.3 Return**

## **5.17 SPM**

Returns 0 on success and 1 on failure.

To configure security using Tcl, you must use the configure\_tool Tcl command to pass the SPM configuration parameters.

configure\_tool -name {SPM} -params {*name*:*value*} [-params {*name*:*value*}]+

## **5.17.1 configure\_tool –name {SPM} parameter:value pair**

Note: true | 1 will select the checkbox in the SPM UI

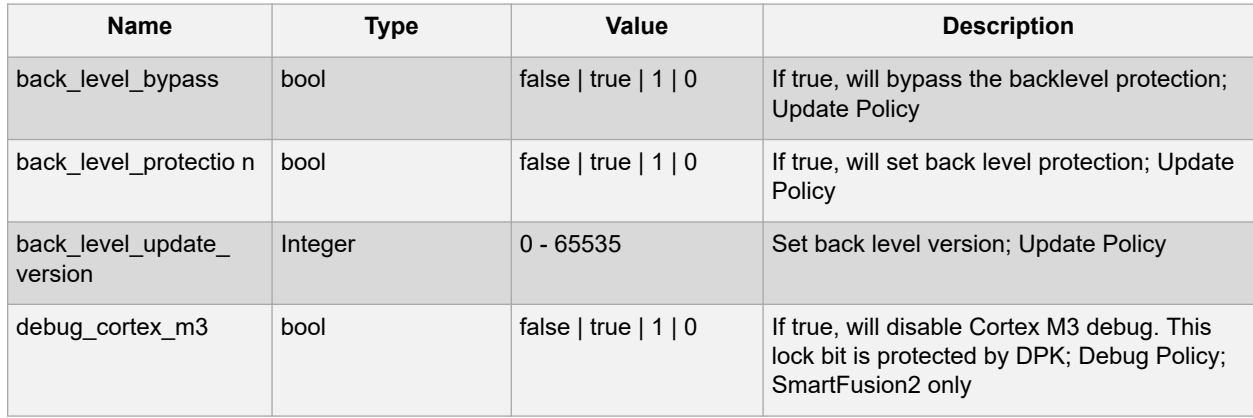

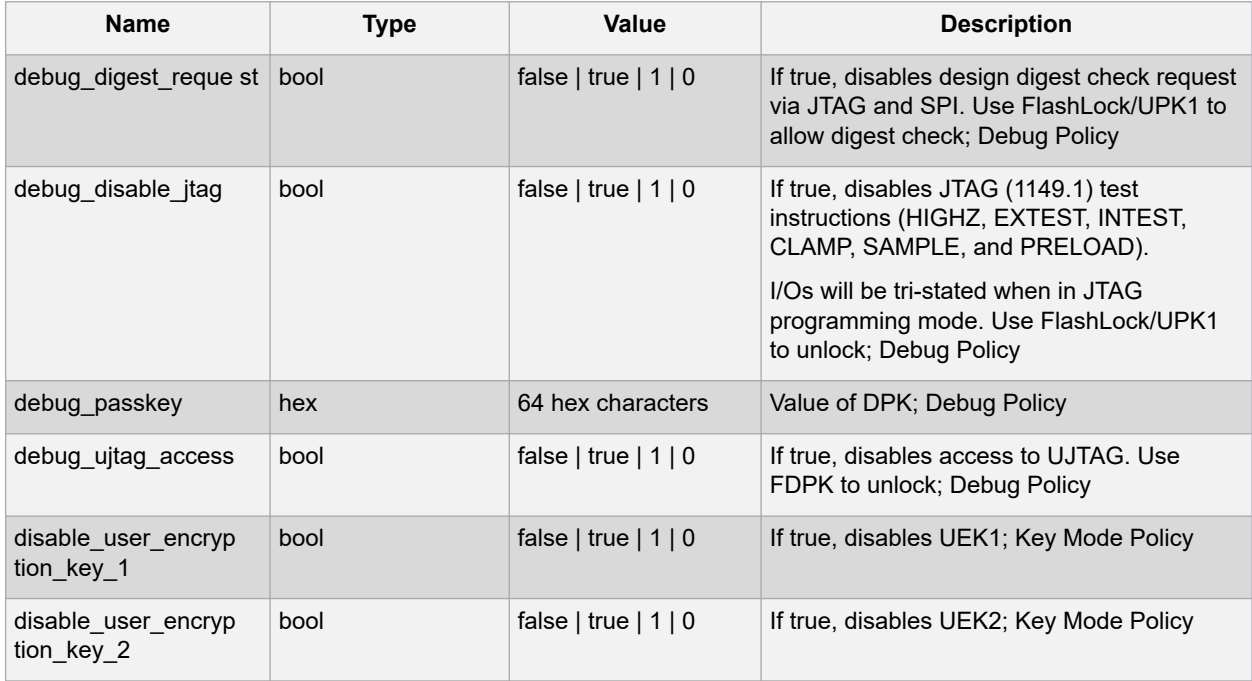

# **Libero® SoC v2021.1 Command Tools**

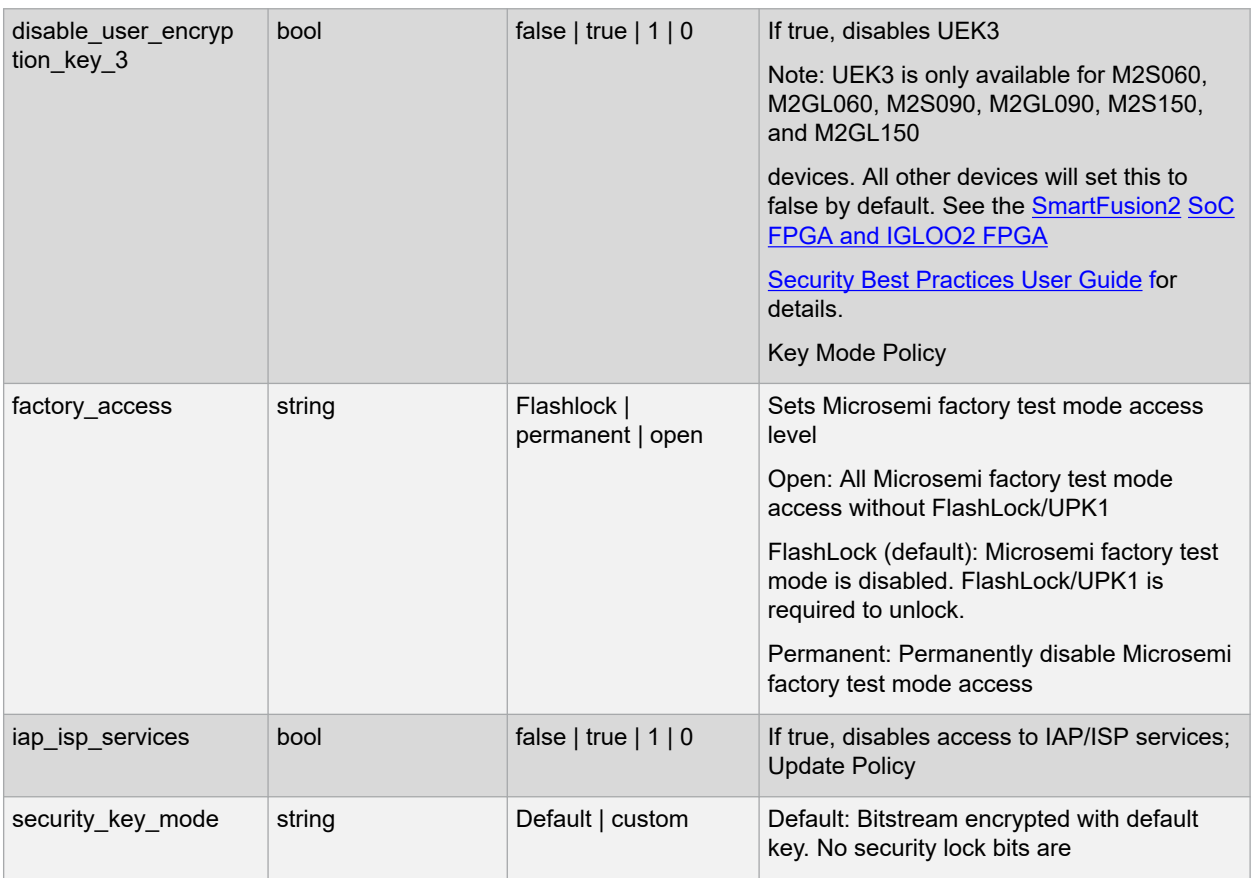

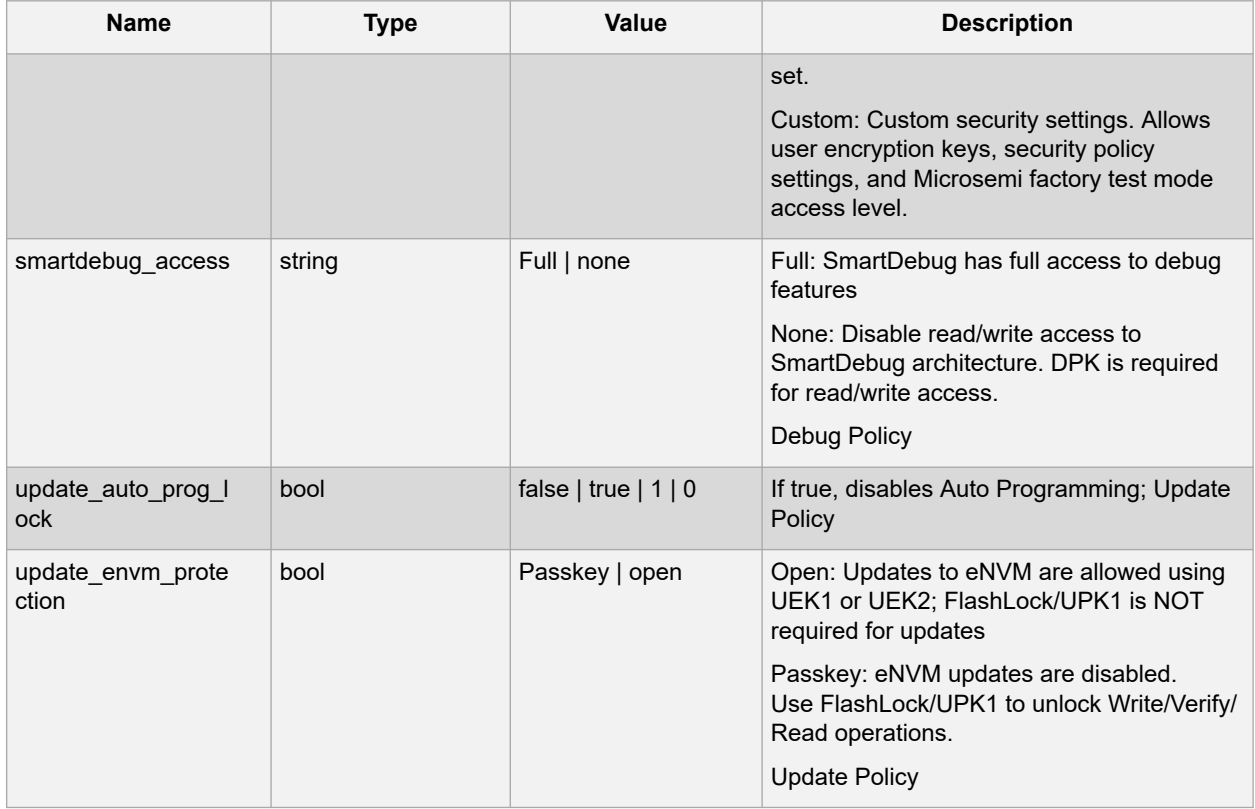

# **Libero® SoC v2021.1 Command Tools**

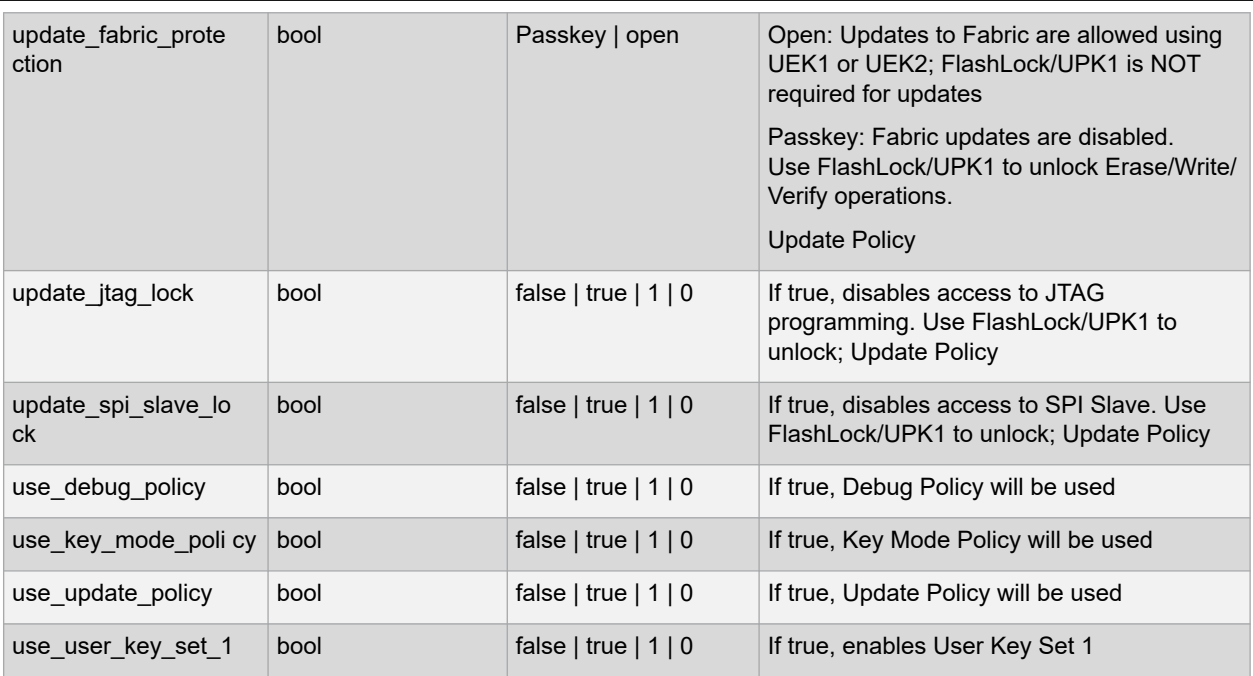

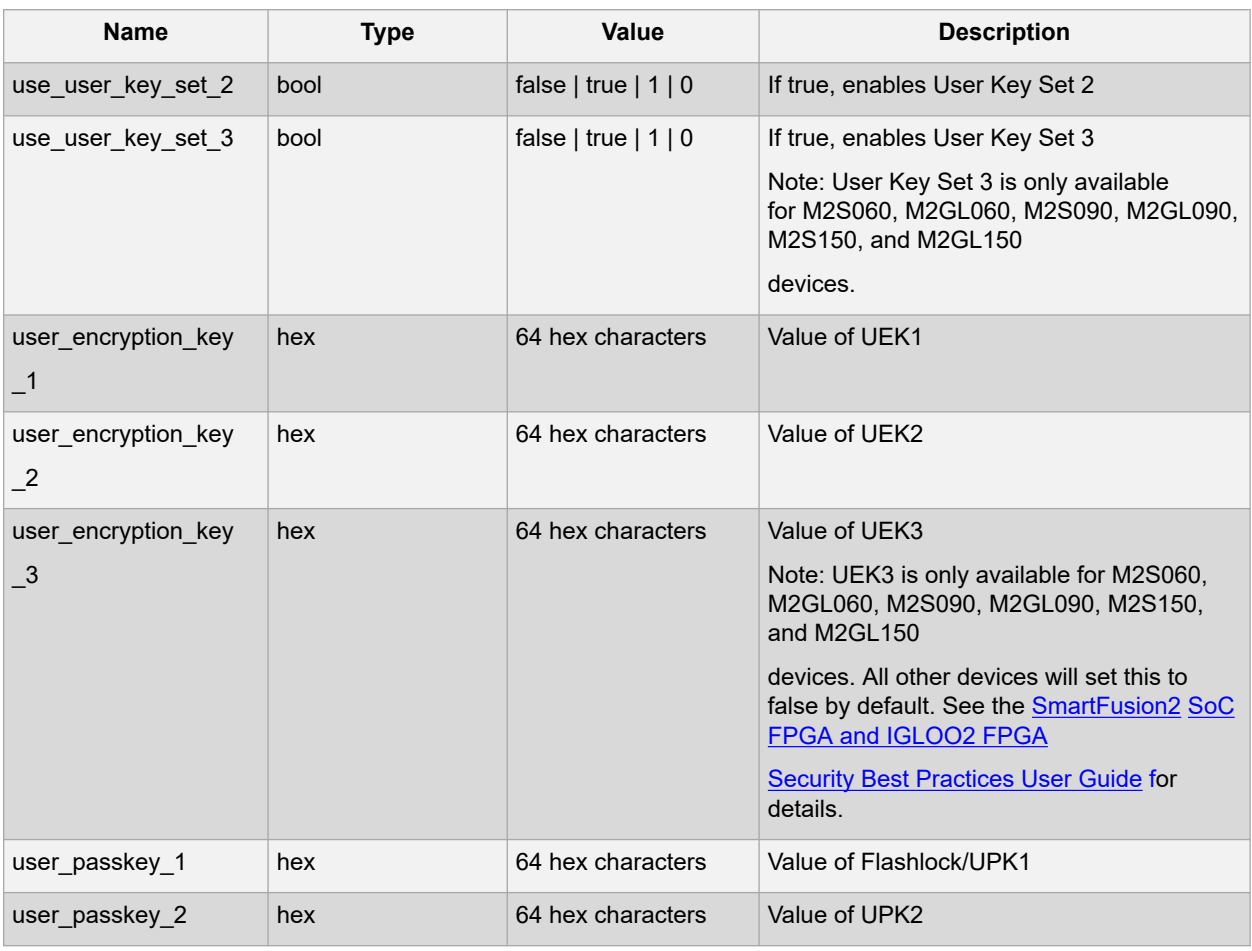

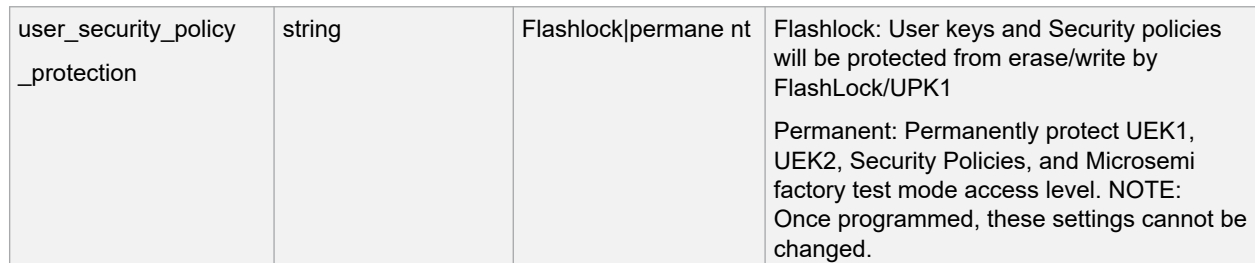

#### **5.17.2 Supported Families** SmartFusion2 IGLOO2

## **5.17.3 Example**

configure tool \ -name {SPM} \ -params {back level bypass:false} \ -params {back level protection: false} \ -params {back\_level\_update\_version:} \ -params {debug cortex m3:false} \ -params {debug digest request:false} \ -params {debug\_disable\_jtag:false} \ -params {debug passkey:} \ -params {debug ujtag access:false} \ -params {disable user encryption key 1:false} \ -params {disable user encryption key 2:false} \ -params {disable\_user\_encryption\_key\_3:false} \ -params {factory access:flashlock} \ -params {iap isp services: true} \ -params {security key mode:custom} \ -params {smartdebug access:full} \ -params {update auto prog lock:true} \ -params {update envm protection:passkey} \ -params {update fabric protection:passkey} \ -params {update jtag lock:false} \ -params {update\_spi\_slave\_lock:false} \ -params {use debug policy:false} \ -params {use key mode policy:false} \ -params {use update policy:false} \ -params {use user key set 1:true} \ -params {use\_user\_key\_set\_2:false} \ -params {use\_user\_key\_set\_3:false} \ -params
# **Libero® SoC v2021.1 Command Tools**

```
{user_encryption_key_1:9E108123949848EC7453336DFBBC0CAE60C8541C2AFA7010FA209F7396F3EA1
7}
\sqrt{2}-params {user encryption key 2:} \
-params {user_encryption_key_3:} \
-params
{user_passkey_1:B52EED23B1C4C5BAE1384791CE4F7A069D940A6933329A0A9CE5B24E21C13D39} \
-params {user passkey 2:} \
-params {user security policy protection: flashlock}
```
# **5.17.4 Return**

Returns 0 on success and 1 on failure.

# **5.18 SYNTHESIZE**

SYNTHESIZE is a command tool used in configure\_tool and run\_tool. Configure\_tool is a general-purpose Tcl command that allows you to configure a tool's parameters and values prior to executing the tool. The run\_tool Tcl command then executes the specified tool with the configured parameters.

[-params {*name*:*value*}]

run tool -name {SYNTHESIZE}

To synthesize your design in Libero SoC, you first configure the synthesize tool with the configure\_tool command and then execute the command with the run\_tool command.

The following tables list the parameter names and values.

# **5.18.1 configure\_tool –name {SYNTHESIZE} parameter:value pair**

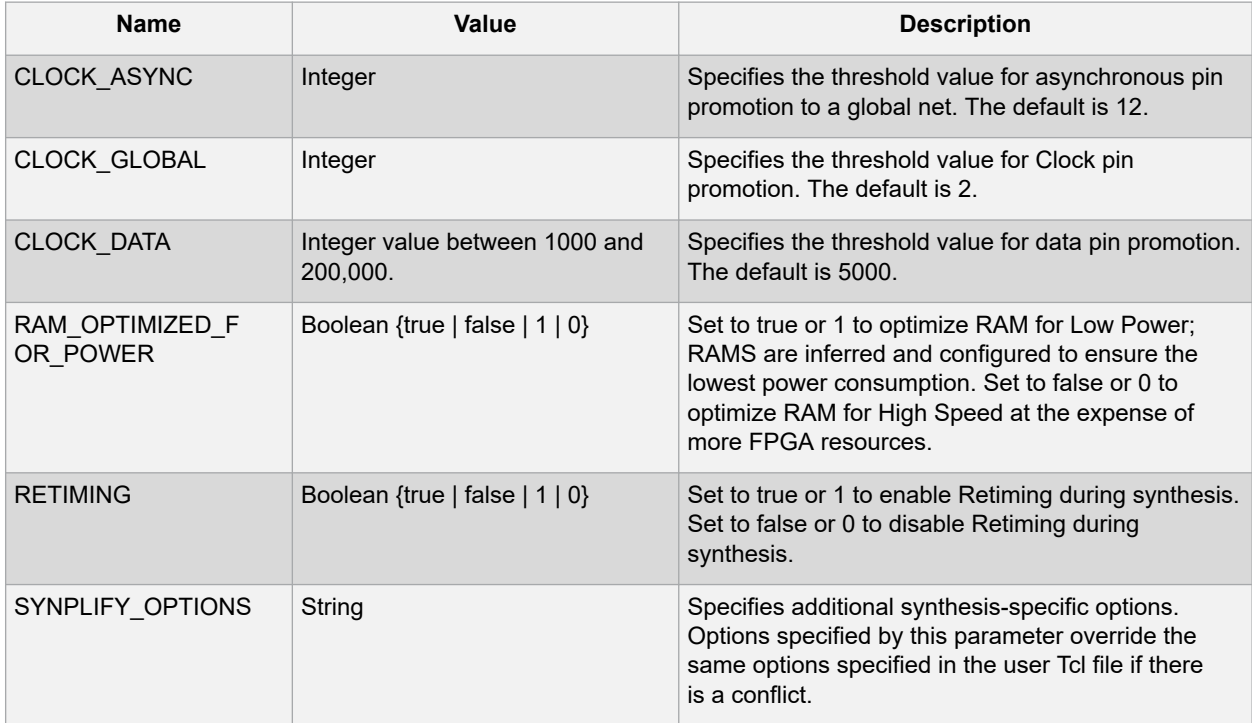

# **Libero® SoC v2021.1**

# **Command Tools**

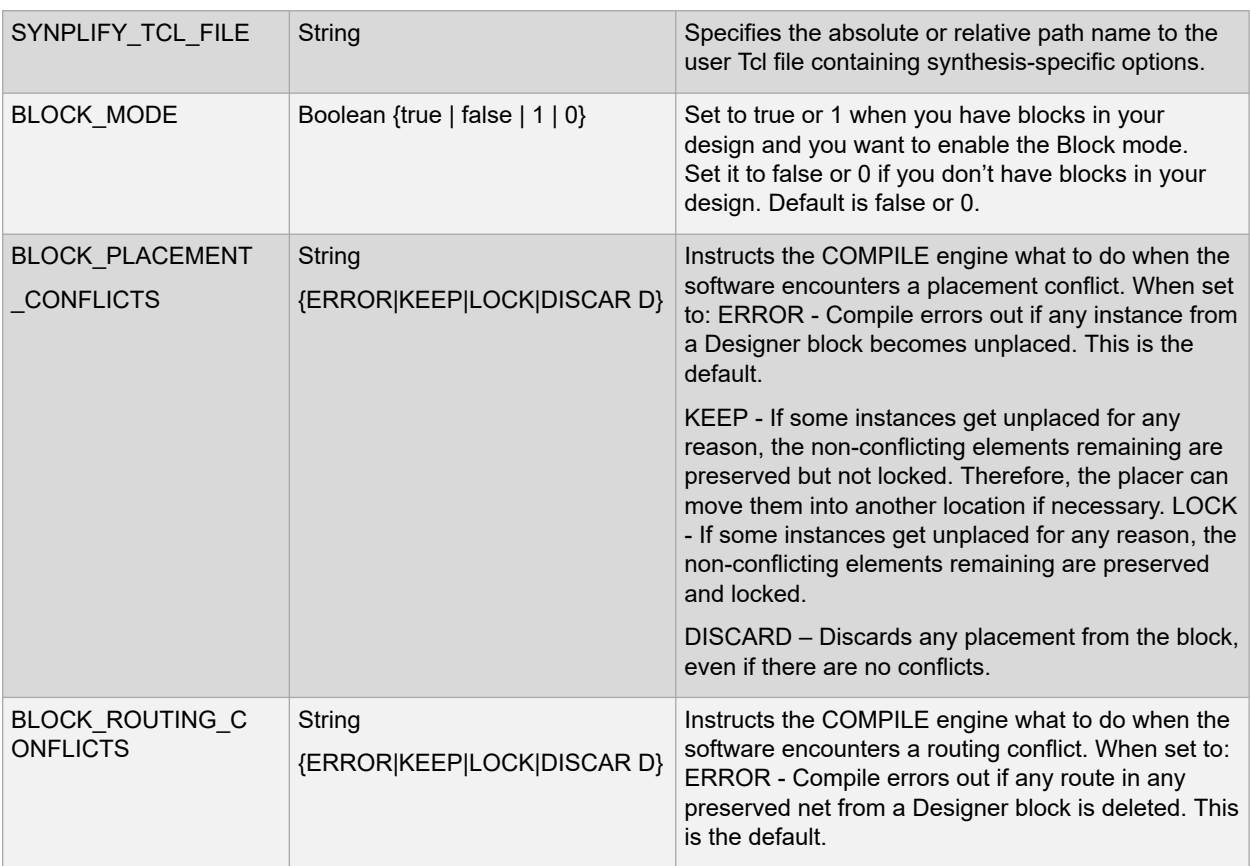

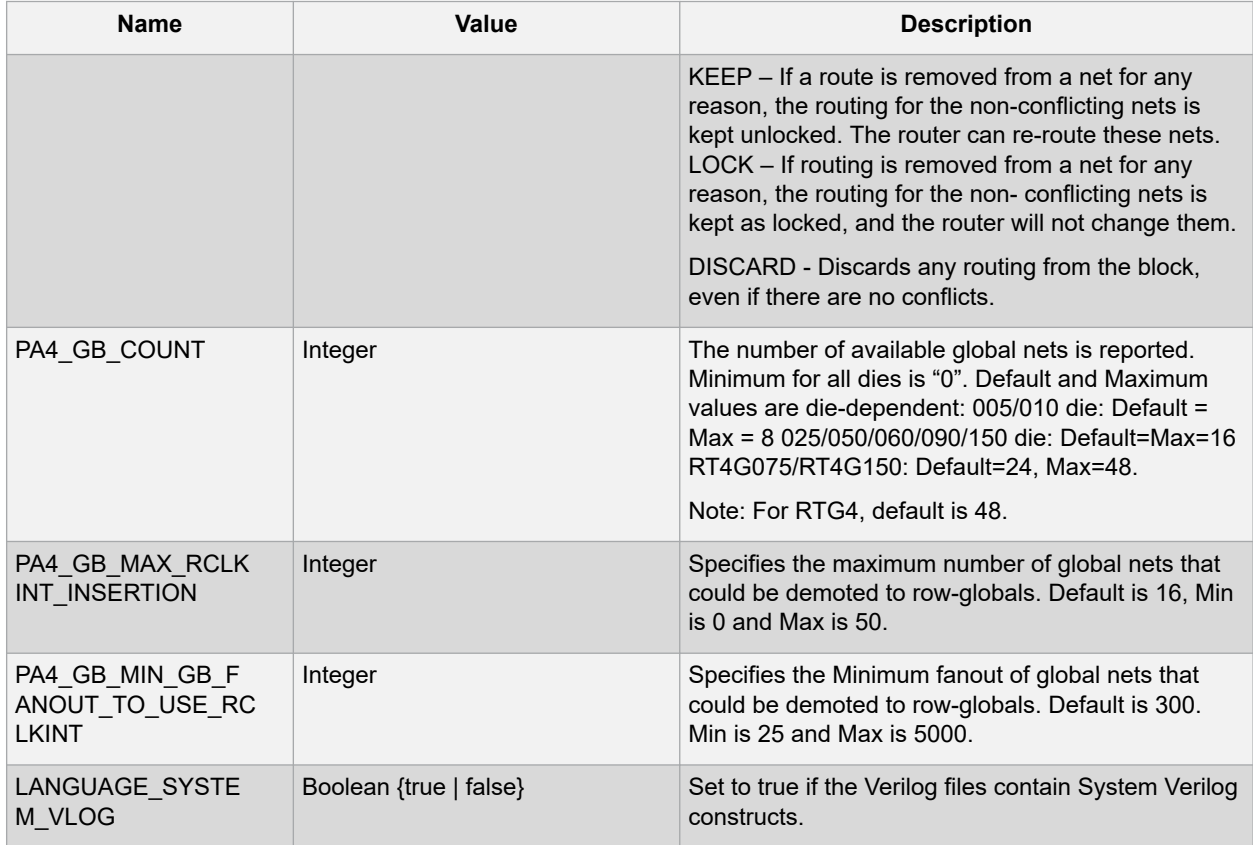

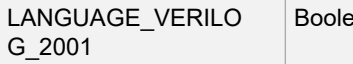

ean {true | false} state if Verilog files contain Verilog 2001 constructs.

# **5.18.2 run\_tool –name {SYNTHESIZE}**

Supported Families

SmartFusion2 IGLOO2 RTG4

### **5.18.3 Example**

configure tool -name {SYNTHESIZE} -params {BLOCK MODE:false}\ -params {BLOCK\_PLACEMENT\_CONFLICTS:ERROR} –params\ {BLOCK\_ROUTING\_CONFLICTS:ERROR} -params {CLOCK\_ASYNC:12}\ -params {CLOCK\_DATA:5010} -params {CLOCK\_GLOBAL:2} –params\ –params {PA4\_GB\_MAX\_RCLKINT\_INSERTION:16} –params\ {PA4\_GB\_MIN\_GB\_FANOUT\_TO\_USE\_RCLKINT:299} –params\ {RAM\_OPTIMIZED\_FOR\_POWER:false} -params {RETIMING:false} -params {SYNPLIFY OPTIONS: set option -run prop extract 1; set option -maxfan 10000; set option -clock globalthreshold 2; set option -async globalthreshold 12; set option -globalthreshold 5000; set\_option -low\_power\_ram\_decomp 0;}\ -params {SYNPLIFY\_TCL\_FILE:C:/Users/user1/Desktop/tclflow/synthesis/test.tcl} run\_tool –name {SYNTHESIZE} #Takes no parameters

#### **5.18.4 Return**

configure tool -name {SYNTHESIZE}

Returns 0 on success and 1 on failure.

run tool -name {SYNTHESIZE}

Returns 0 on success and 1 on failure.

# **5.19 USER\_PROG\_DATA (SmartFusion2, IGLOO2)**

configure tool -name {USER PROG DATA}

-params {*name*:*value*}

-params {*name*:*value*}

USER\_PROG\_DATA is a command tool used in configure\_tool. Configure\_tool -name {USER\_PROG\_DATA} sets the Design Version and Silicon Signature in your device.

The following table lists the parameter names and values.

# **5.19.1 configure\_tool –name {USER\_PROG\_DATA} parameter:value pair**

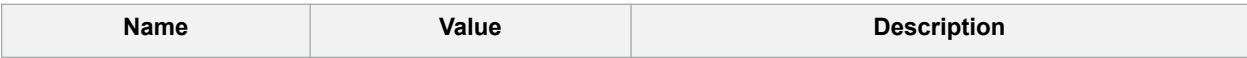

# **Libero® SoC v2021.1**

# **Command Tools**

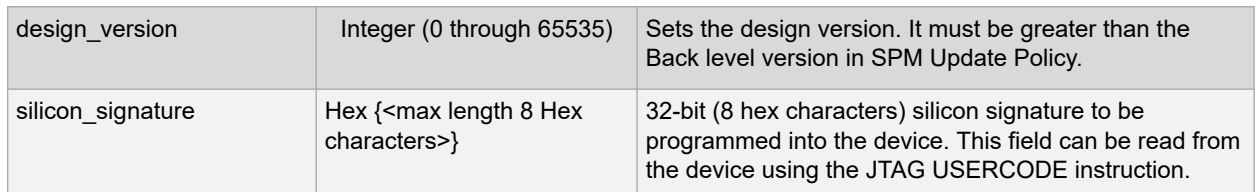

### **5.19.2 Supported Families**

SmartFusion2, IGLOO2

#### **5.19.3 Example**

configure tool -name {USER PROG DATA}\ -params {design version:255}\ -params {silicon signature:abcdffff}

#### **5.19.4 Return**

Returns 0 on success and 1 on failure.

# **5.20 VERIFYPOWER**

VERIFYPOWER is a command tool used in run\_tool. The command run\_tool passes a script file that contains power-specific Tcl commands to the VERIFYPOWER command and executes it.

run tool -name {VERIFYPOWER} -script {power analysis.tcl}

#### where

<power\_analysis.tcl> is a script that contains power-specific Tcl commands. You can include power-specific Tcl commands to generate power reports. See the sample power analysis Tcl Script below for details.

# **5.20.1 Return**

Returns 0 on success and 1 on failure.

### **5.20.2 Supported Families**

SmartFusion2 IGLOO2 RTG4

#### **5.20.3 Example**

run\_tool -name {VERIFYPOWER} -script {<power\_analysis.tcl>}

### **5.20.4 Sample power\_analysis Tcl Script <power\_analysis.tcl>**

The following example changes SmartPower operating condition settings from the default to 40C junction temperature and 1.25V VDD.

It then creates a report called A4P5000\_uSRAM\_POWER\_64X18\_power\_report.txt.

# Change from pre-defined temperature and voltage mode (COM,IND,MIL) to SmartPower custom

smartpower\_set\_temperature\_opcond -use "design" smartpower\_set\_voltage\_opcond -voltage "VDD" -use "design"

# Set the custom temperature to 40C ambient temperature.

smartpower temperature opcond set design wide -typical 40 -best 40 -worst 40

#### # Set the custom voltage to 1.25V

smartpower\_voltage\_opcond\_set\_design\_wide -voltage "VDD" -typical 1.25 -best 1.25 worst 1.25

# **5.21 VERIFYTIMING**

VERIFYTIMING is a command tool used in run\_tool. Run\_tool passes a script file that contains timing- specific Tcl commands to the VERIFYTIMING command and executes it.

run\_tool -name {VERIFYTIMING} –script {*timing.tcl*}

#### where

<timing.tcl> is a script that contains SmartTime-specific Tcl commands. You can include SmartTime- specific Tcl commands to create user path sets and to generate timing reports. See sample the Sample SmartTime Tcl Script below for details.

#### **5.21.1 Supported Families**

SmartFusion2 IGLOO2 RTG4

# **5.21.2 Example**

run\_tool –name {VERIFYTIMING} –script {<timing.tcl>}

# **5.21.3 Return**

Returns 0 on success and 1 on failure.

#### **Sample SmartTime Tcl Script <***timing.tcl***>**

```
# Create user path set -from B_reg
create set -name from B reg \
-source {B_reg*[*]:CLK} \
-sink {\*}# Create user set -from A, B, C
create set -name from in ports \setminus-source (A B C)-sink {*}
# Generate Timing Reports report \
-type timing \
-analysis min \
-format text \
-max_paths 10 \
-print paths yes \
-max expanded paths 10 \
-include user sets yes \
min_timing.rpt
# Export SDC
write_sdc -scenario {Primary} exported.sdc
#save the changes
save
```
# **6. MSS Tcl Commands**

# **6.1 mss\_configure\_envm**

This command is used to specify a .cfgfile with all clients info in the ENVM core instance of the MSS component.

```
mss_configure_envm \
-component name {component name} \
-cfg_file {file_path}
```
# **Arguments**

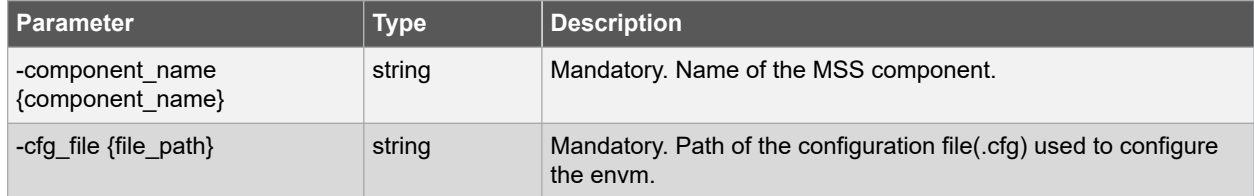

# **Example**

mss\_configure\_envm -component\_name {test\_sb\_MSS} -cfg\_file{./ENVM.cfg}

# **6.2 mss\_configure\_instance**

#### **Description**

This command is used to configure the parameters of a core instance inside the MSS component.

```
mss_configure_instance \
-component name {component name} \
-instance name {instance name} \
-params{param:value list}
```
#### **Arguments**

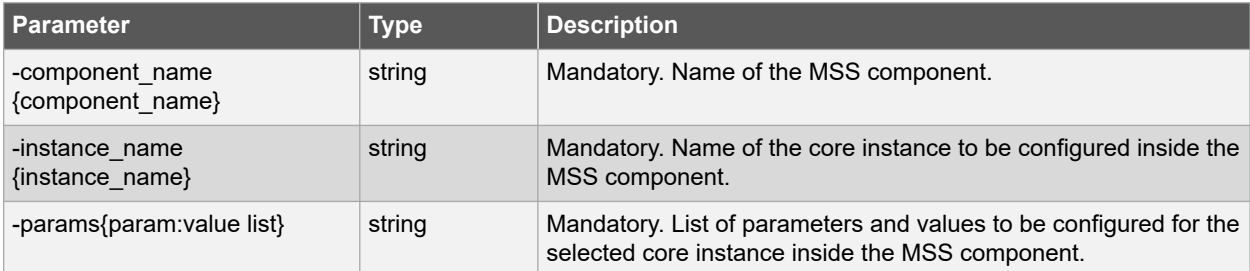

#### **Example**

```
mss configure instance -component name {test sb MSS} -instance name {CC} -params {\
"CACHE_ENABLED:false"
"CC_CACHE_REGION:128MB_0001" }
```
# **6.3 mss\_disable\_instance**

#### **Description**

This command is used to disable a core instance inside the MSS component.

```
mss disable instance \setminus-component name {component name} \
-instance name {instance name}
```
# **Arguments**

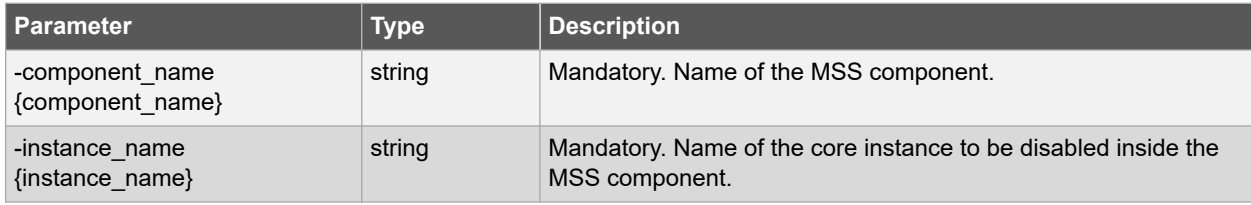

#### **Example**

mss disable instance -component name {test sb MSS} -instance name {I2C 1}

# **6.4 mss\_enable\_instance**

### **Description**

This command is used to enable a core instance inside the MSS component.

```
mss enable instance \backslash-component name {component name} \
-instance_name {instance_name}
```
#### **Arguments**

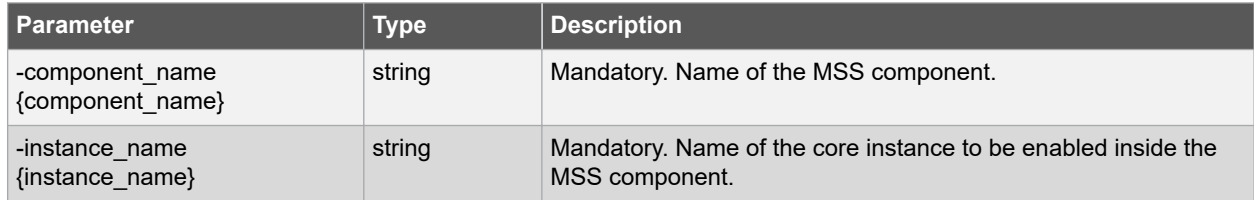

### **Example**

```
mss_enable_instance -component_name {test_sb_MSS} -instance_name {MMUART_0}
```
# **6.5 mss\_save\_instance\_config**

#### **Description**

This command is used to save the configuration of a core instance inside the MSS component specified using the 'mss\_configure\_instance' command.

```
mss save instance config \setminus-component name {component name} \
-instance name {instance name}
```
# **Arguments**

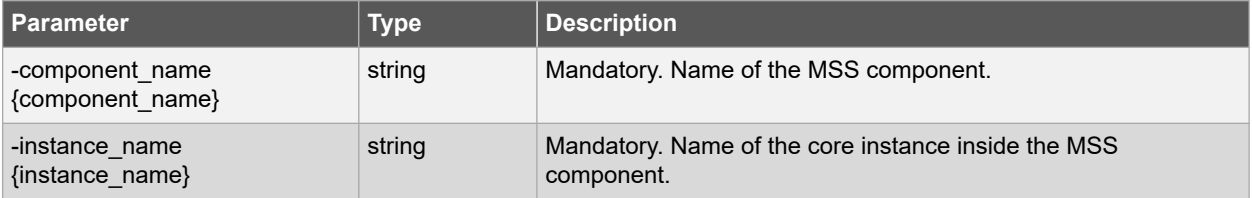

#### **Example**

mss\_save\_instance\_config -component\_name {test\_sb\_MSS} -instance\_name {CAN}

# **7. SmartTime Tcl Commands**

# **7.1 all\_inputs**

# **Description**

This Tcl command returns an object representing all input and inout pins in the current design. This command is usually used with a command which puts the same attributes on input ports. If you want only certain ports, use get\_ports.

all inputs

# **Arguments**

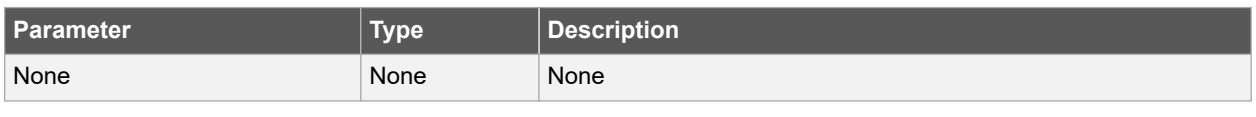

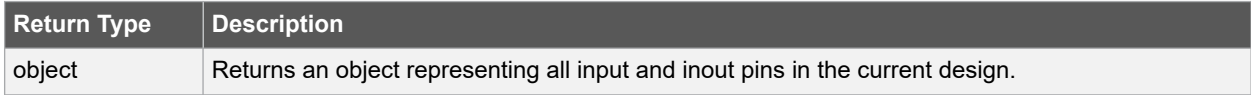

# **Supported Families**

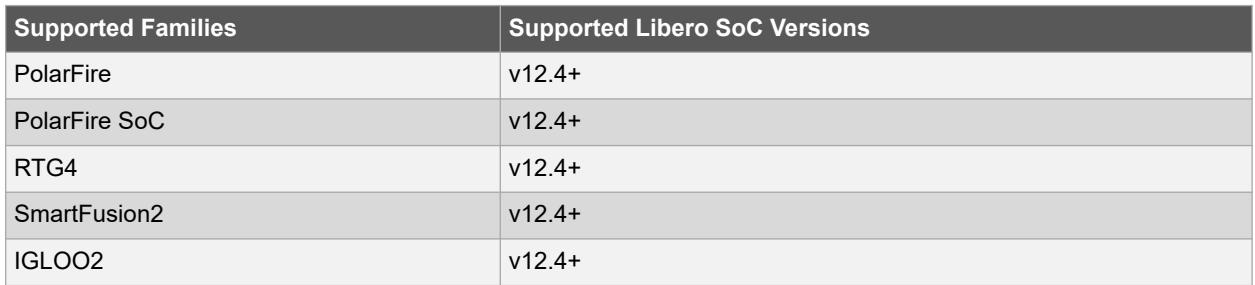

### **Exceptions**

You can only use this command as part of a -from, -to argument in the following Tcl commands: set min delay, set max delay, set multicycle path, and set false path. It cannot be used with -through option.

#### **Example**

The following example sets a maximum delay by constraining all paths from all\_inputs to ck1 clock with a delay less then 2 ns.

set\_max\_delay 2 -from [all\_inputs] -to [get\_clocks ck1]

# **Related Examples on GitHub**

• [all\\_inputs](https://github.com/MicrochipTech/Libero-SoC-Design-Suite-Tcl-Examples/tree/basic_tcl_examples/SmartTime/all_inputs)

# **7.2 all\_outputs**

### **Description**

This Tcl command returns an object representing all output and inout pins in the current design. This command is usually used with a command which puts the same attributes on output ports. If you want only certain ports, use get\_ports command.

all\_outputs

# **Arguments**

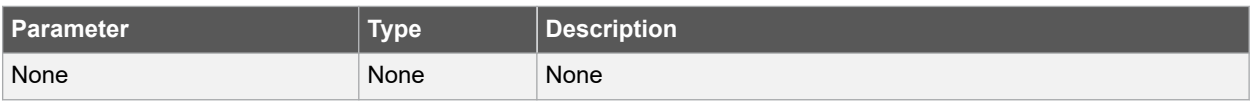

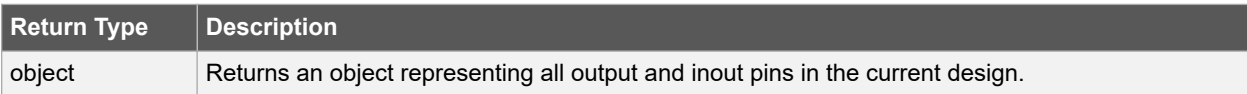

### **Supported Families**

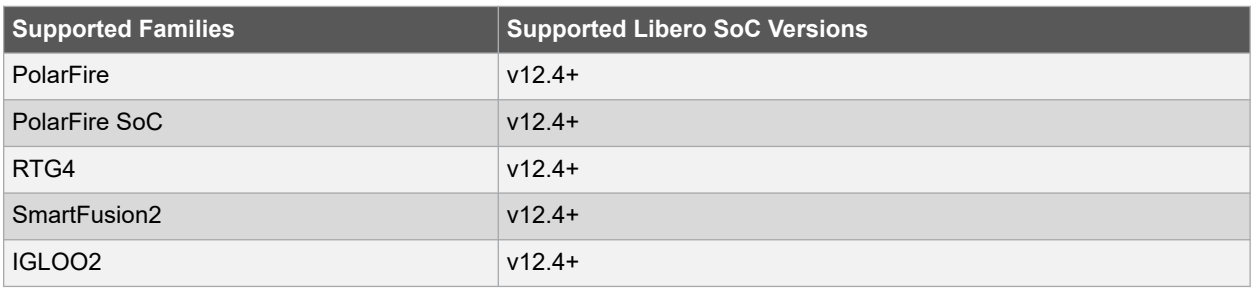

# **Exceptions**

You can only use this command as part of a  $-$ from,  $-$ to argument in the following Tcl commands: set min delay, set\_max\_delay, set\_multicycle\_path, and set\_false\_path. It cannot be used with -through option.

#### **Example**

The following example sets a maximum delay by constraining all paths from all inputs to all outputs with a delay less then 2 ns.

```
set max delay 2 -from [all inputs] -to [all outputs]
```
# **Related Examples on GitHub**

• [all\\_outputs](https://github.com/MicrochipTech/Libero-SoC-Design-Suite-Tcl-Examples/tree/basic_tcl_examples/SmartTime/all_outputs)

# **7.3 all\_registers**

# **Description**

This Tcl command returns an object representing register pins or register cells (default) in the current scenario based on the given parameters. If you do not specify an option, this command returns an object representing registers cells.

```
all registers [-clock clock name ] [-async pins] \
[-output pins] [-data pins] [-clock pins]
```
# **Arguments**

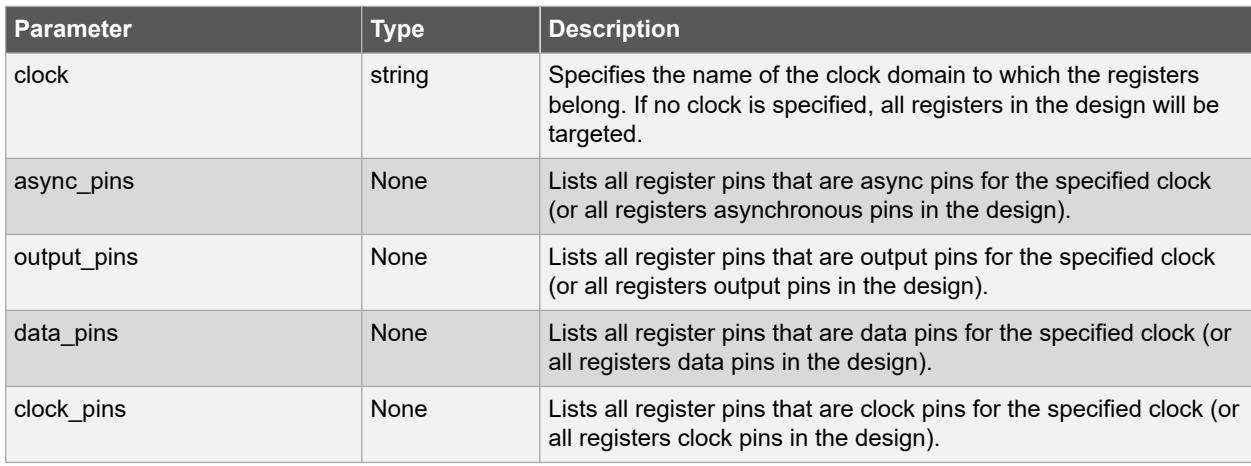

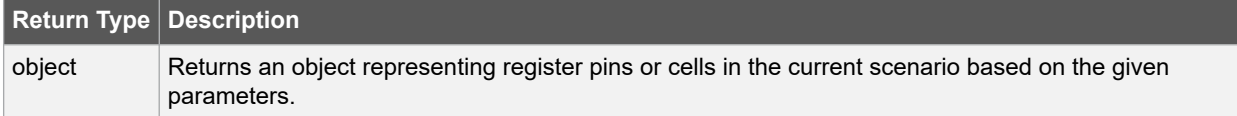

# **Error Codes**

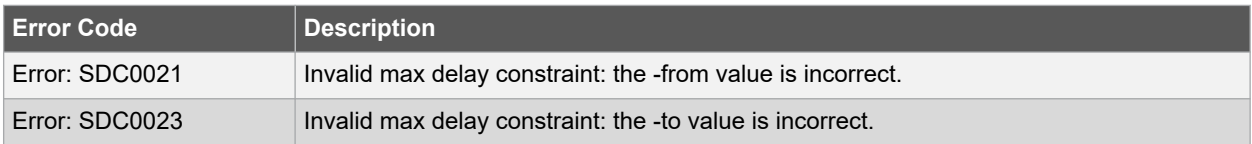

# **Supported Families**

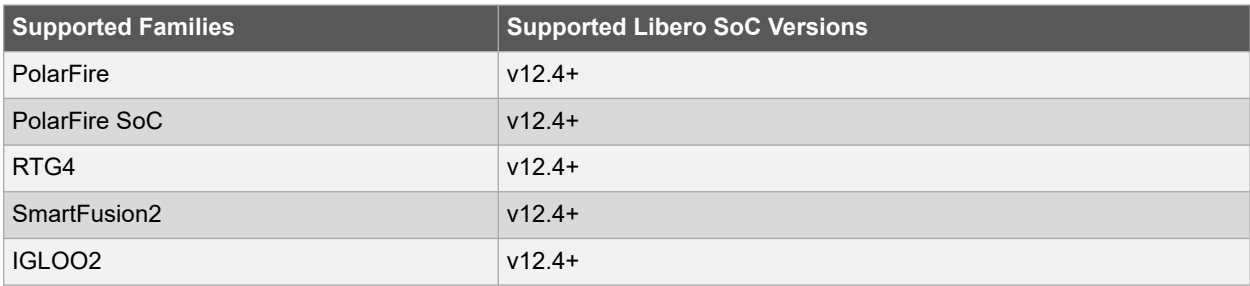

# **Exceptions**

You can only use this command as part of a -from, -to argument in the following Tcl commands: set\_min\_delay, set\_max\_delay, set\_multicycle\_path, and set\_false\_path.

### **Example**

The following example sets a maximum delay by constraining all paths from ff\_m:CLK or ff\_s2:CLK to ff\_m:Q pin with a delay less than 2.000 ns.

```
set max delay 2.000 -from { ff m:CLK ff s2:CLK } \
-to [all registers -clock pins -clock {ff m:Q}]
```
#### **Related Examples on GitHub**

• [all\\_registers](https://github.com/MicrochipTech/Libero-SoC-Design-Suite-Tcl-Examples/tree/basic_tcl_examples/SmartTime/all_registers)

# <span id="page-191-0"></span>**7.4 check\_constraints**

#### **Description**

This Tcl command checks all timing constraints in the current scenario for validity. This command performs the same checks as when the constraint is entered through SDC or Tcl.

When a constraint file is checked, the Constraint Checker does the following:

- checks the syntax.
- compares the design objects (pins, cells, nets, ports) in the constraint file versus the design objects in the netlist (RTL or post-layout ADL netlist). Any discrepancy (e.g., constraints on a design object which does not exist in the netlist) are flagged as errors and reported in the \*\_sdc.log file.

check\_constraints

### **Supported Families**

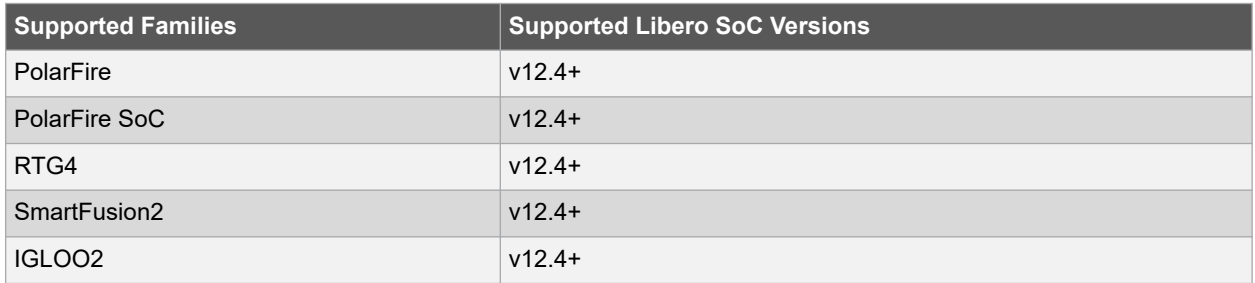

#### **Example**

The following example checks timing constraints in the current scenario.

check\_constraints

# **7.5 clone\_scenario**

#### **Description**

This Tcl command creates a timing scenario with the new scenario name, which includes a copy of all constraints in the original scenario. The new scenario is then added to the list of scenarios. You must provide a unique name (that is, it cannot already be used by another timing scenario).

Note: It is recommended to use the organize tool files command instead of clone scenario.

clone scenario original new scenario name

#### **Arguments**

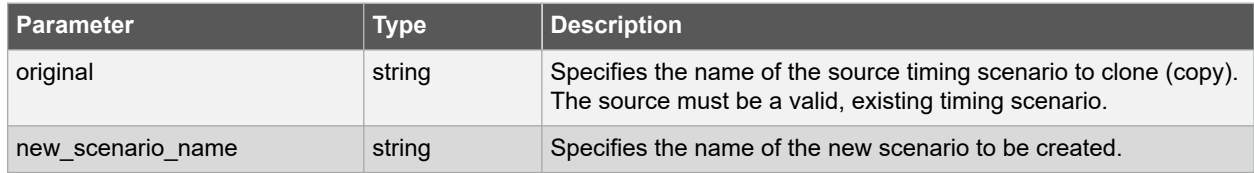

### <span id="page-192-0"></span>**Supported Families**

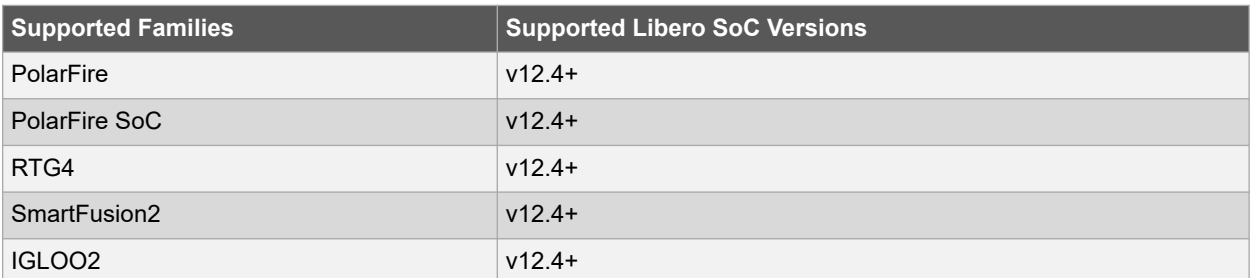

#### **Example**

The following example creates a new timing scenario with the name "my\_new\_scenario by duplicating an existing one (primary).

clone scenario primary my new scenario

#### **See Also**

- [7.8 create\\_scenario](#page-197-0)
- [7.46 remove\\_scenario](#page-238-0)
- [7.48 rename\\_scenario](#page-240-0)

# **Related Examples on GitHub**

• [clone-scenario](https://github.com/MicrochipTech/Libero-SoC-Design-Suite-Tcl-Examples/tree/basic_tcl_examples/SmartTime/clone_scenario)

# **7.6 create\_clock**

#### **Description**

This Tcl command creates a clock constraint on the specified sources in the current design, or a virtual clock if no source other than a name is specified. It also defines its period and waveform. The static timing analysis tool uses this information to propagate the waveform across the clock network to the clock pins of all sequential elements driven by this clock source.

The clock information is also used to compute the slacks in the specified clock domain that drive optimization tools such as place-and-route.

```
create clock [ -name clock name ] [-add] -period period value \
[ -waveform edge_list ][ source_objects ]
```
#### **Arguments**

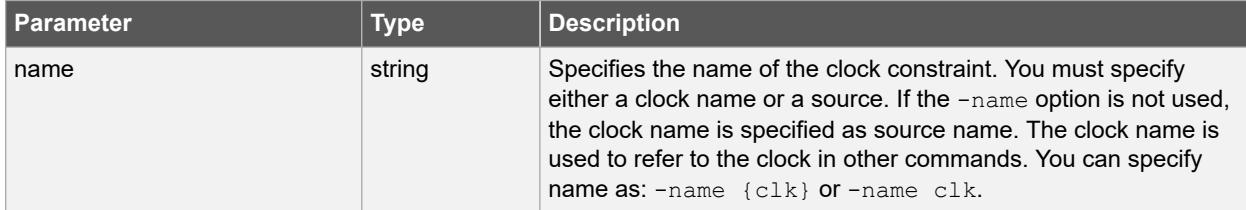

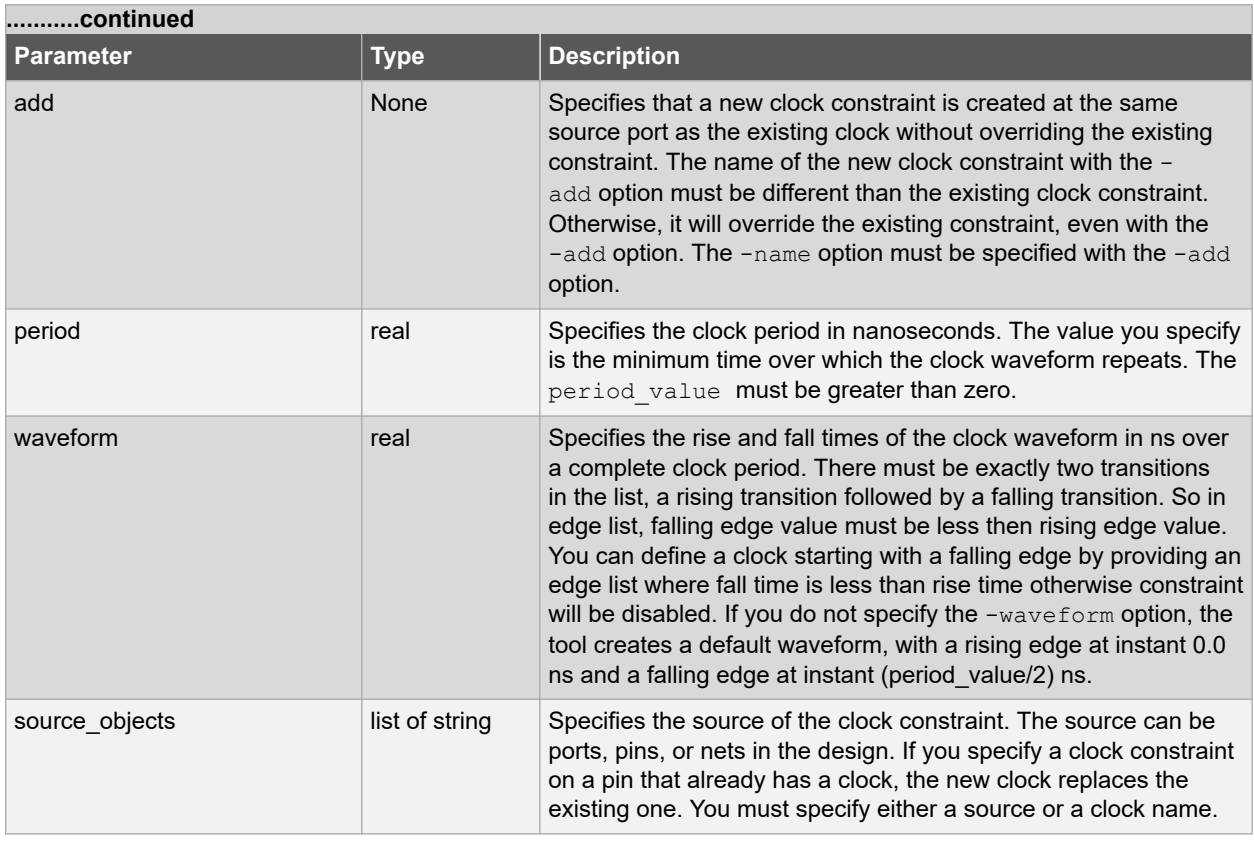

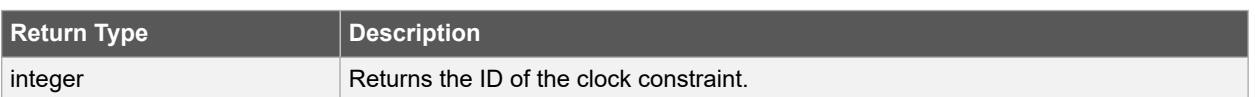

# **Error Codes**

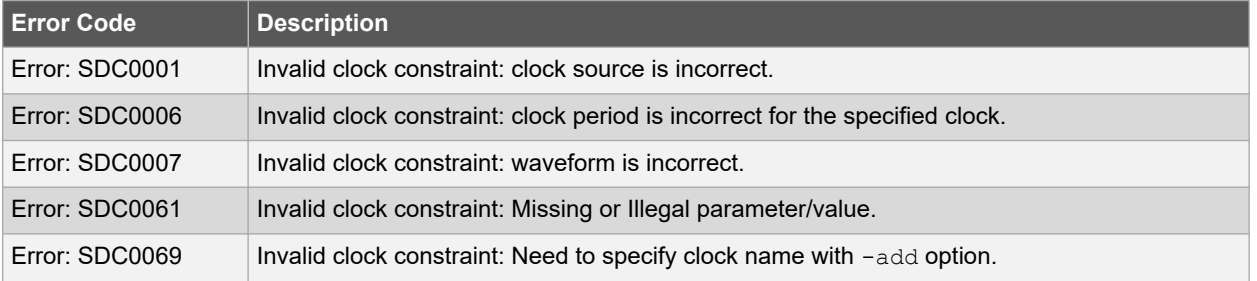

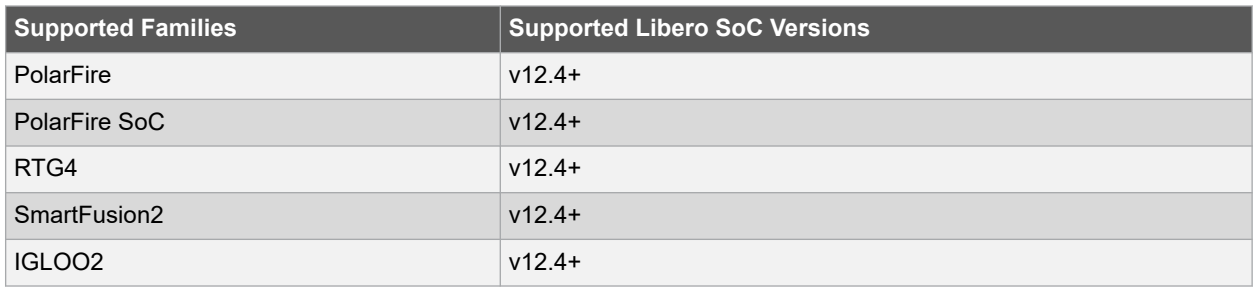

<span id="page-194-0"></span>The following example creates two clocks, one on port CK1 with a period of 6, and the other on port CK2 with a period of 6, a rising edge at 0, and a falling edge at 3.

```
create clock -name {my_user_clock} -period 6 CK1
```
create clock -name {my other user clock} -period 6 -waveform {0 3} {CK2}

The following example creates a clock on port CK3 with a period of 7, a rising edge at 2, and a falling edge at 4:

create clock -period 7 -waveform {2 4} [get ports {CK3}]

The following example creates a new clock constraint clk2, in addition to clk1, on the same source port clk1 without overriding it.

```
create clock -name clk1 -period 10 -waveform {0 5} [get ports clk1]
```
create clock -name clk2 -add -period 20 -waveform {0 10} [get ports clk1]

The following example does not add a new clock constraint, even with the -add option, but overrides the existing clock constraint because of the same clock names.

**Note:**  To add a new clock constraint in addition to the existing clock constraint on the same source port, the clock names must be different.

create clock -name clk1 -period 10 -waveform {0 5} [get ports clk1]

create clock -name clk1 -add -period 50 -waveform {0 25} [get ports clk1]

#### **Related Examples on GitHub**

• [create\\_clock](https://github.com/MicrochipTech/Libero-SoC-Design-Suite-Tcl-Examples/tree/basic_tcl_examples/SmartTime/create_clock)

# **7.7 create\_generated\_clock**

#### **Description**

This Tcl command creates a generated clock in the current design at a declared source by defining its frequency with respect to the frequency at the reference pin. The static timing analysis tool uses this information to compute and propagate its waveform across the clock network to the clock pins of all sequential elements driven by this source.

The generated clock information is also used to compute the slacks in the specified clock domain that drive optimization tools such as place-and-route.

```
create generated clock [-name clock name ] [-add] [-master clock clock name ] -source
reference_pin
[- divide_by divide_factor ] [-multiply_by multiply_factor ] [-invert] source [-edges values ]
[-edge shift values ]
```
#### **Arguments**

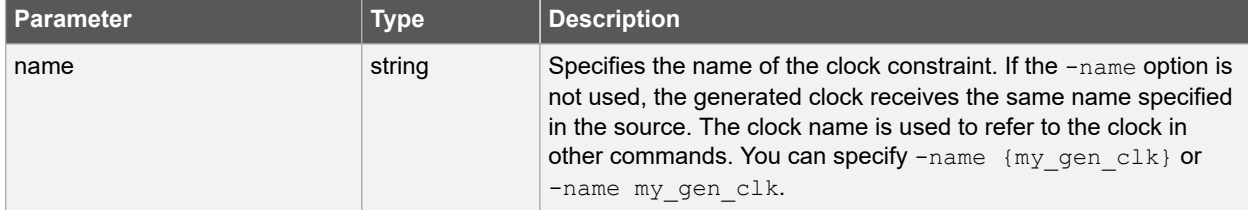

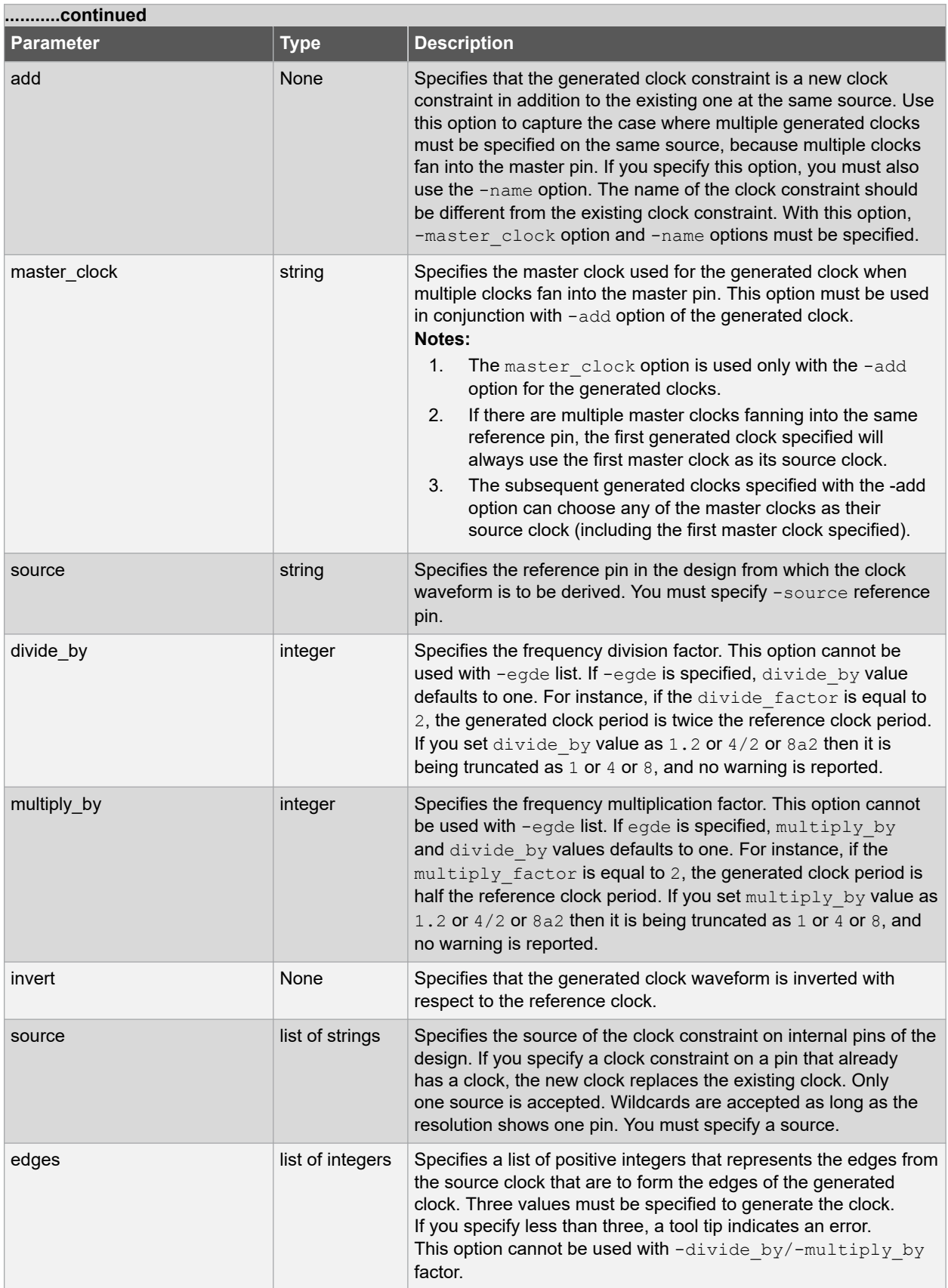

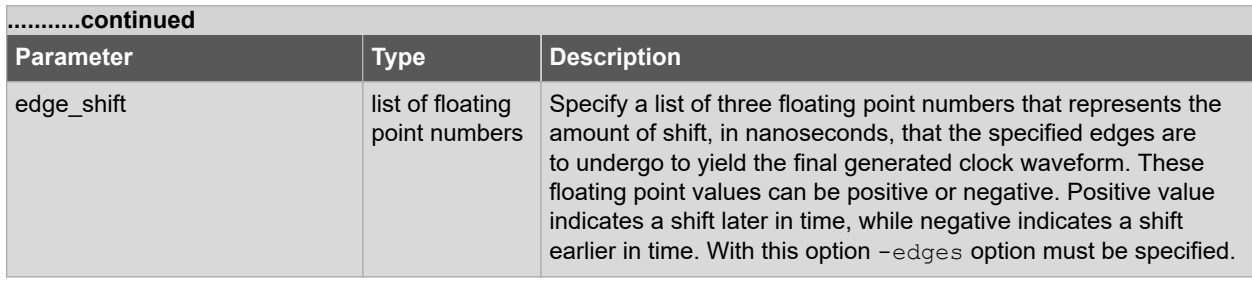

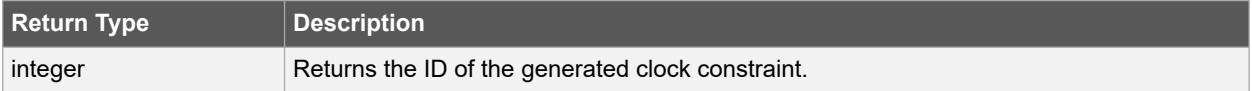

# **Error Codes**

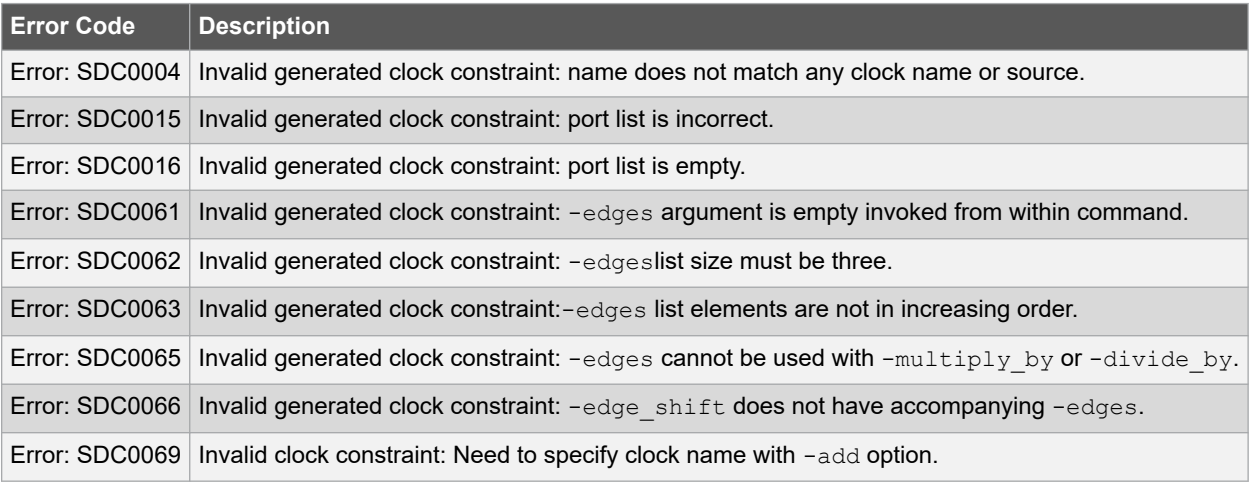

#### **Supported Families**

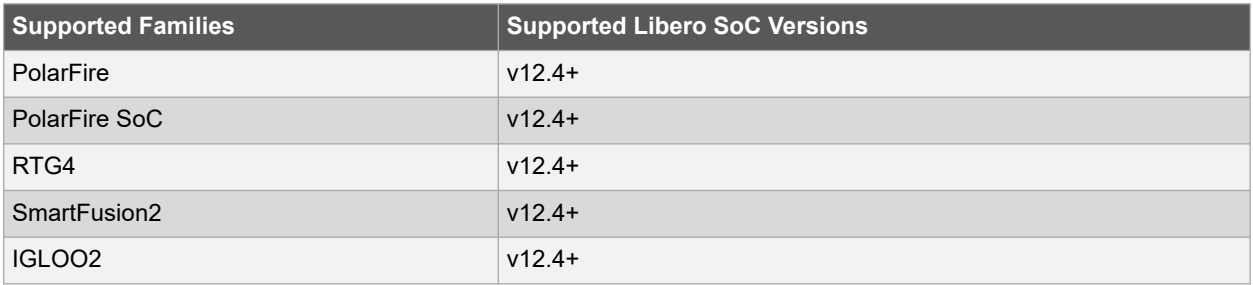

# **Example**

The following example creates a generated clock on pin  $U1/reg1:Q$  with a period twice as long as the period at the reference port CLK.

create generated clock -name {my user clock} -divide by 2 -source \ [get\_ports {CLK}] U1/reg1:Q

The following example creates a generated clock at the primary output of myPLL with a period 3⁄4 of the period at the reference pin clk.

```
create_generated_clock –divide_by 3 –multiply_by 4 -source clk [get_pins {myPLL:CLK1}]
```
<span id="page-197-0"></span>The following example creates a new generated clock gen2 in addition to gen1 derived from same master clock as the existing generated clock, and the new constraint is added to pin  $r1/CLK$ .

```
create generated clock -name gen1 -multiply by 1 -source [get ports clk1] \setminus[get_pins r1/CLK]
create generated clock -name gen2 -add -master clock clk1 -source [get ports clk1] \setminus-multiply_by 2 [get_pins r1/CLK]
```
The following example does not create a new generated clock constraint in addition to the existing clock, but will override even with the -add option enabled, because the same names are used.

```
create generated clock -name gen2 -source [get ports clk1] -multiply by 3 \setminus[get_pins r1/CLK]
create generated clock -name gen2 -source [get ports clk1] -multiply by 4 \setminus-master\_clock clk1 -add [get_pins r1/CLK]
```
#### **See Also**

- [7.6 create\\_clock](#page-192-0)
- 7.40 remove generated clock

#### **Related Examples on GitHub**

• [create\\_generated\\_clock](https://github.com/MicrochipTech/Libero-SoC-Design-Suite-Tcl-Examples/tree/basic_tcl_examples/SmartTime/create_generated_clock)

# **7.8 create\_scenario**

#### **Description**

This Tcl command creates a new timing scenario with the specified name. You must provide a unique name (that is, it cannot already be used by another timing scenario).

A timing scenario is a set of timing constraints used with a design. Scenarios enable you to easily refine the set of timing constraints used for Timing-Driven Place-and-Route, so as to achieve timing closure more rapidly.

This command creates an empty timing scenario with the specified name and adds it to the list of scenarios.

**Note:**  It is recommended to use the organize\_tool\_files command instead of this command.

create\_scenario name

#### **Arguments**

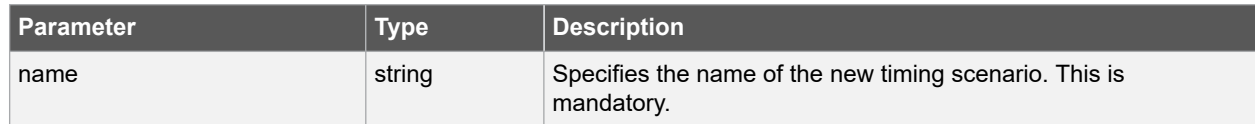

#### **Error Codes**

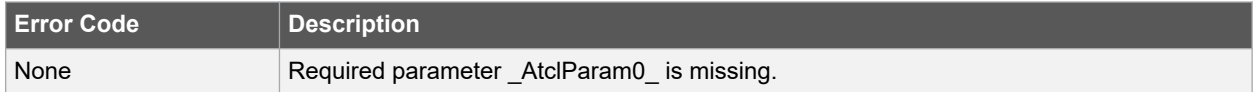

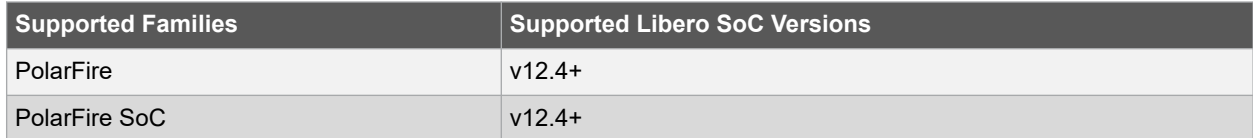

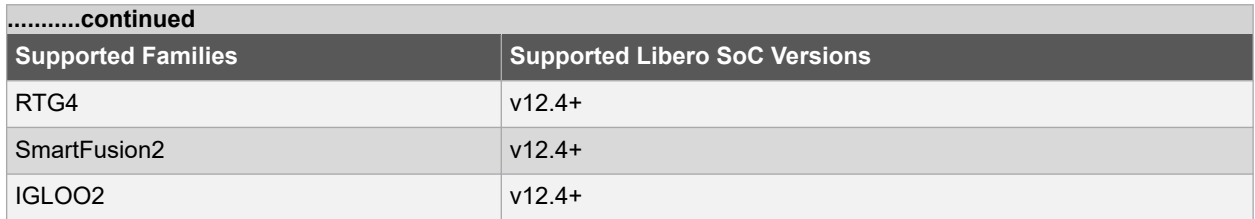

The following example creates a new timing scenario with the "scenario\_A" name.

create\_scenario scenario\_A

#### **Related Examples on GitHub**

• create scenario

### **See Also**

- 7.5 clone scenario
- 7.31 list scenario
- [7.46 remove\\_scenario](#page-238-0)
- 7.48 rename scenario

# **7.9 create\_set**

#### **Description**

This Tcl command creates a set of paths to be analyzed. Use the arguments to specify which paths to include. To create a set that is a subset of a clock domain, specify it with the  $-clock$  and  $-type$  arguments. To create a set that is a subset of an inter-clock domain set, specify it with the -source clock and -sink clock arguments. To create a set that is a subset (filter) of an existing named set, specify the set to be filtered with the -parent set argument.

```
create set\ -name <name>\ -parent set <name>\ -type <set type>\ -clock <clock name> \ -
source<sup>-</sup>clock <clock name>\ -sink clock <clock name>\ -in<sup>to</sup> out\ -source <port/pin pattern> \
-sink <port/pin pattern>
```
#### **Arguments**

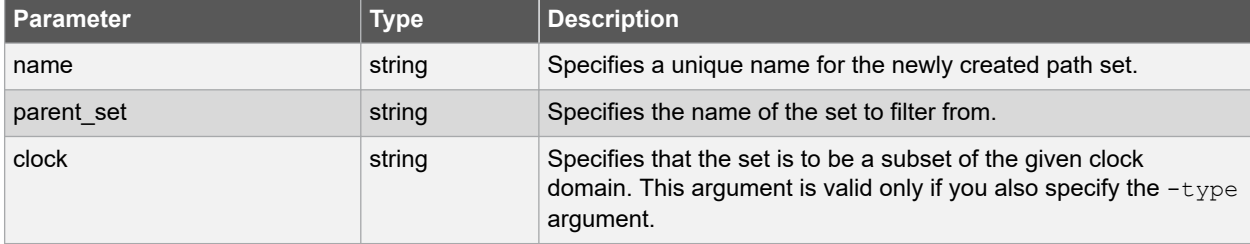

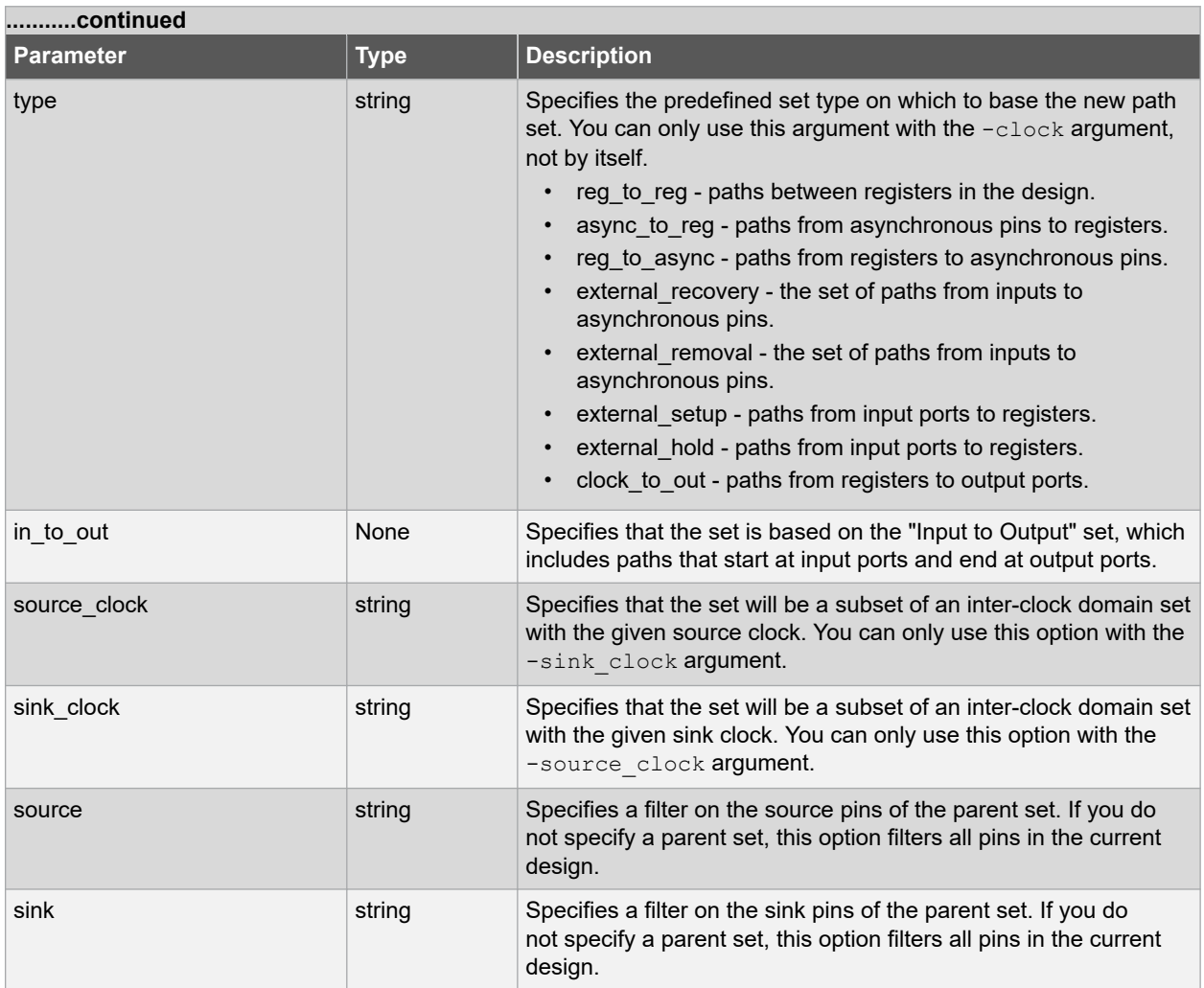

### **Supported Families**

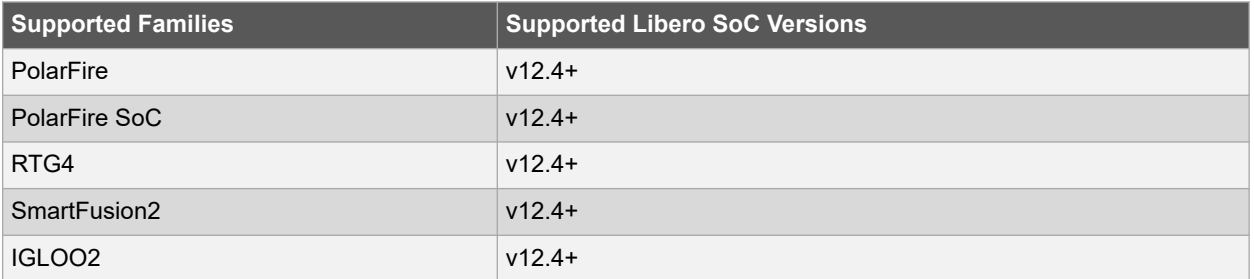

### **Example**

The following example creates set with "my\_user\_set" name. Filters all C\* ports and D\* pins in the current design.

create set -name { my\_user\_set } -source {  $C^*$  } -sink {  $D^*$  }

The following example creates set with "my\_other\_user\_set" name that is a subset (filter) of an existing "my\_user\_set" set.

create\_set -name { my\_other\_user\_set } –parent\_set { my\_user\_set } –source { CL\* }

The following example creates set with "another\_set" name which is the subset of an inter-clock domain set with the given source clock.

```
create set -name { another_set } -source_clock { EXTERN_CLOCK } \
–sink_clock { MY_GEN_CLOCK }
```
#### **Related Examples on GitHub**

• create set

#### **See Also**

• 7.47 remove set

# **7.10 expand\_path**

#### **Description**

This is SmartTime-specific Tcl command displays expanded path information (path details) for paths. The paths to be expanded are identified by the parameters required to display these paths with list\_paths. For example, to expand the first path listed with list\_paths -clock {MYCLOCK} -type {register to register}, use the command expand\_path -clock {MYCLOCK} -type {register to register}. Path details contain the pin name, type, net name, cell name, operation, delay, total delay, and edge as well as the arrival time, required time, and slack. These details are the same as details available in the SmartTime Expanded Path window.

```
expand path \
-index value \
-set name \
-clock clock_name \
-type set_type \
-analysis {max| min} \
-format {csv | text} \
-from clock clock name \
-to clock clock name
```
#### **Arguments**

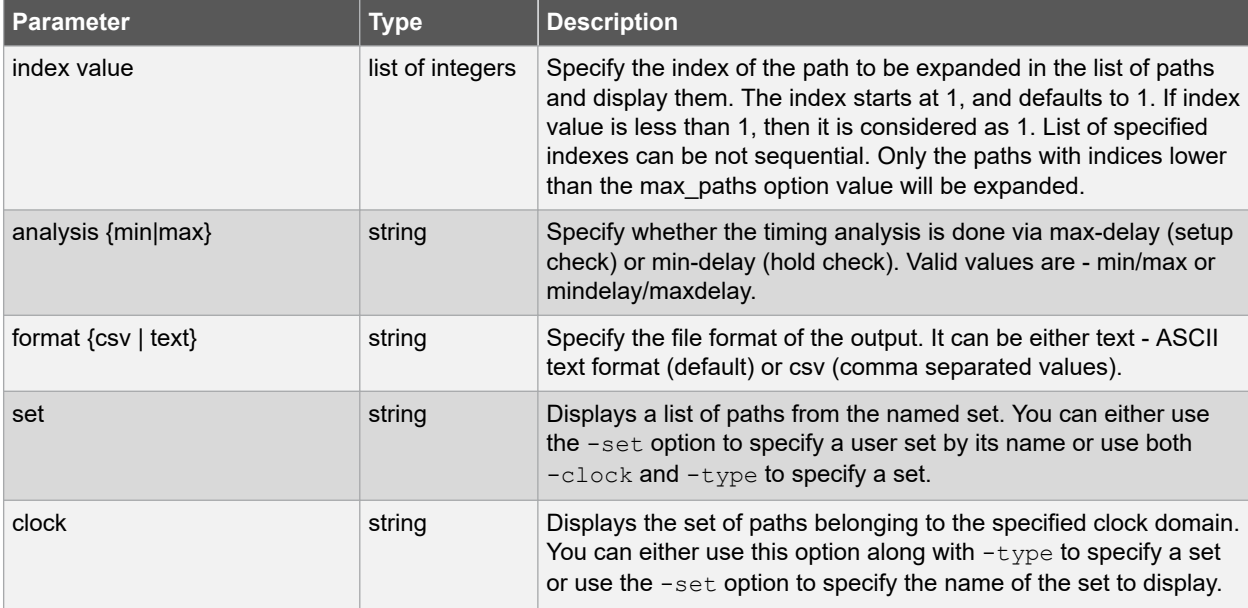

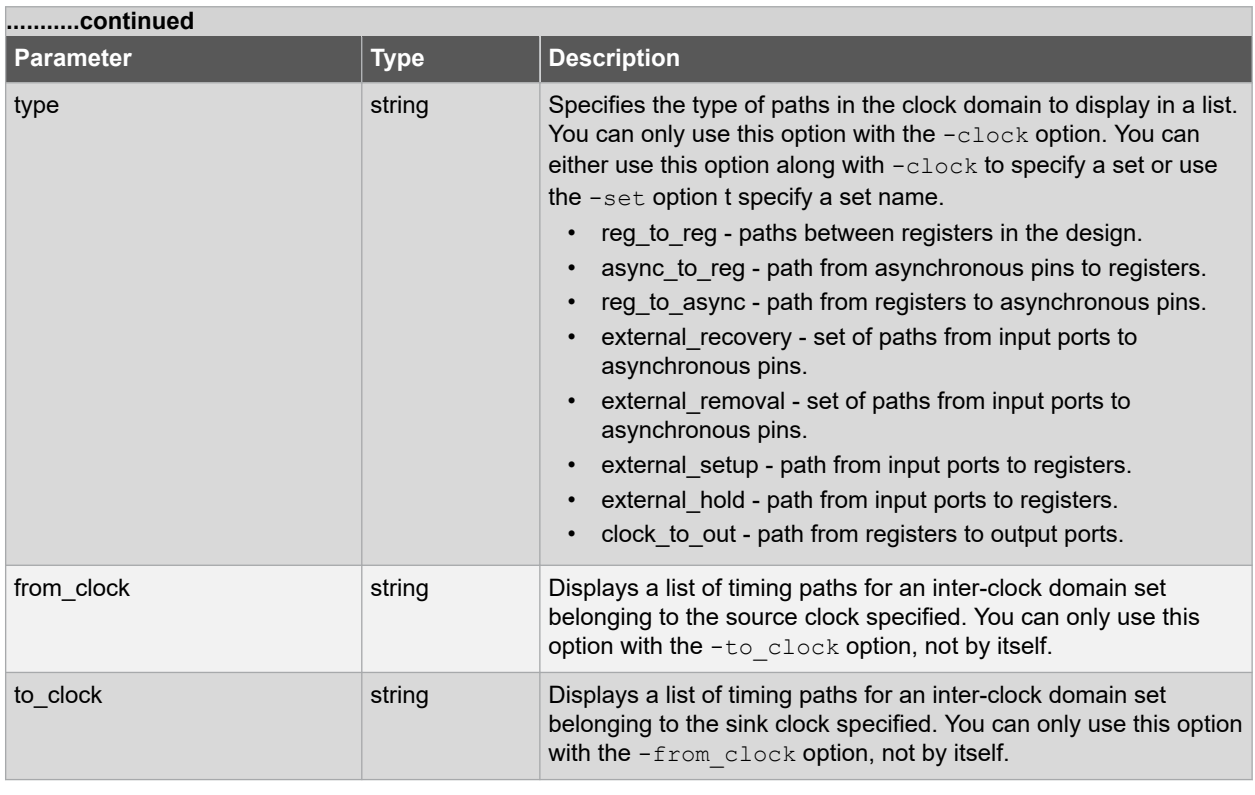

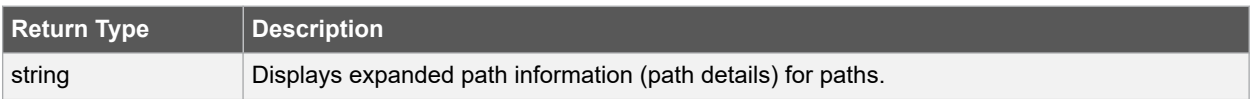

### **Supported Families**

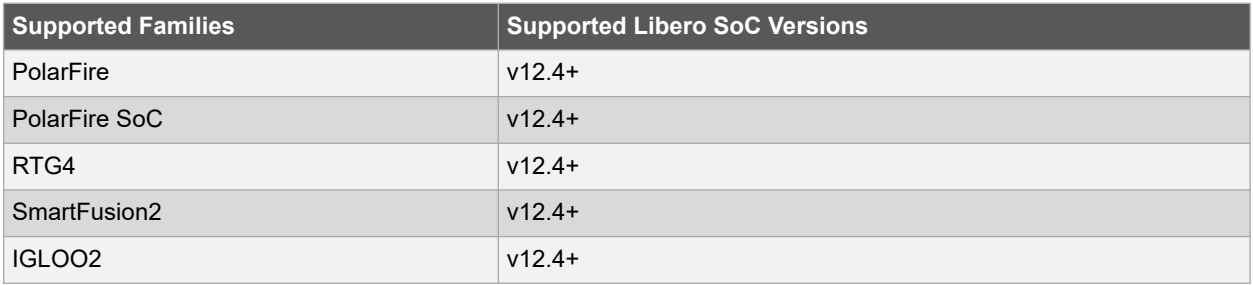

# **Example**

The following example displays first expanded path information (path details) for paths between registers in the design.

puts [expand path -clock { myclock } -type { reg to reg }]

The following example displays expanded paths details with 1, 2 and 3 indexes from list of paths.

puts [expand\_path -clock { myclock } -type { reg\_to\_reg } -index { 1 2 3 } -format text]

### **Related Examples on GitHub**

• expand path

### **See Also**

• [7.30 list\\_paths](#page-218-0)

# **7.11 get\_cells**

## **Description**

This Tcl command returns a collection of instance (cell) objects in the current design that match a specified search pattern. You can only use this command as part of a  $-$ from,  $-t$ o argument in the following Tcl commands:  $\text{set\_max}$ delay, set multicycle path, and set false path. Wildcards can be used to select multiple cells at once. If no objects match the criteria, the empty string is returned.

get cells pattern

### **Arguments**

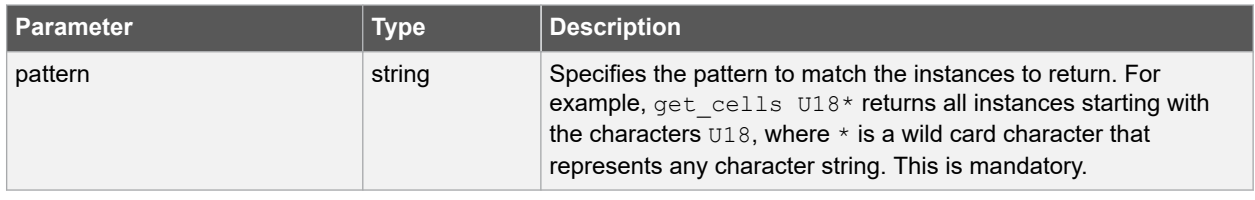

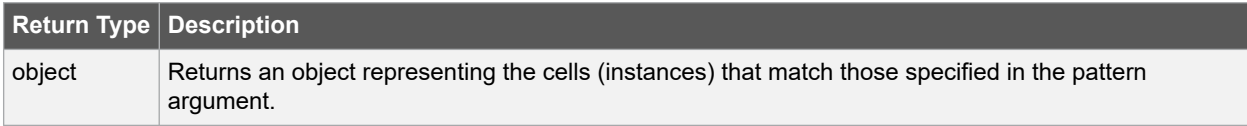

# **Error Codes**

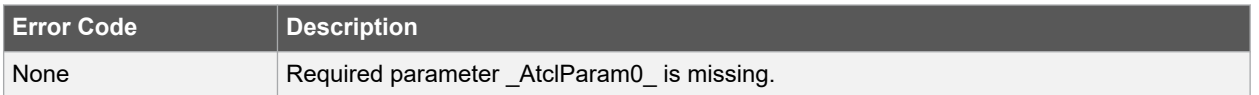

# **Supported Families**

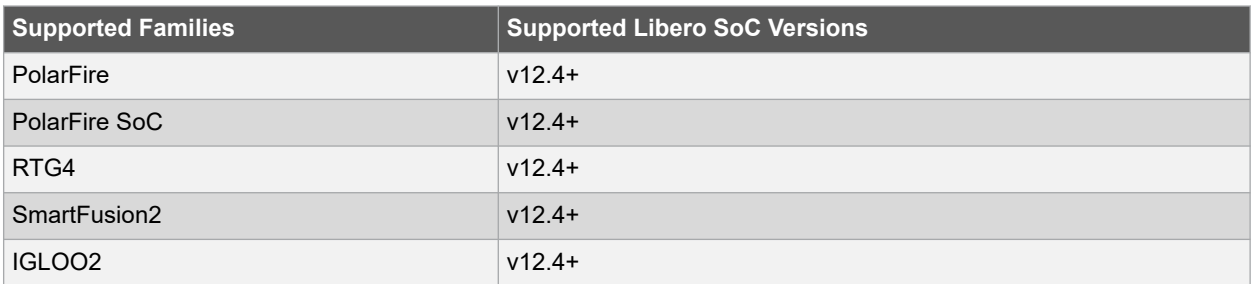

# **Example**

The following example sets maximum delay constraining all paths from reg\* cells to out ports with a delay less than 2 ns.

set max delay 2 -from [get cells {reg\*}] -to [get ports {out}]

# **Related Examples on GitHub**

• [get\\_cells](https://github.com/MicrochipTech/Libero-SoC-Design-Suite-Tcl-Examples/tree/basic_tcl_examples/SmartTime/get_cells)

### **See Also**

- 7.12 get\_clocks
- $\cdot$  7.14 get nets
- [7.15 get\\_pins](#page-206-0)
- 7.16 get ports

# **7.12 get\_clocks**

### **Description**

This Tcl command returns an object representing the clock(s) that match those specified in the current timing scenario. Wildcards can be used to select multiple clocks at once. If no objects match the criteria, the empty string is returned.

- If this command is used as a  $-$ from argument in either the set maximum (set max delay), or set minimum delay (set min delay), false path (set false path), and multicycle constraints (set multicycle path), the clock pins of all the registers related to this clock are used as path start points.
- If this command is used as a  $-t_0$  argument in either the set maximum (set\_max\_delay), or set minimum delay (set min delay), false path (set false path), and multicycle constraints (set multicycle path), the synchronous pins of all the registers related to this clock are used as path endpoints.

get clocks pattern

### **Arguments**

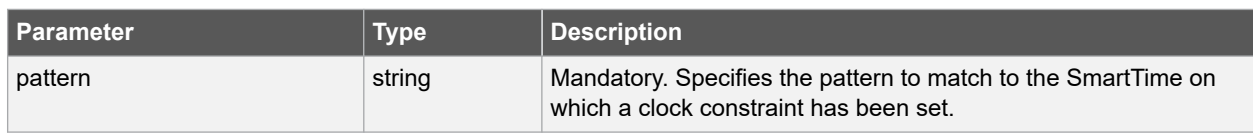

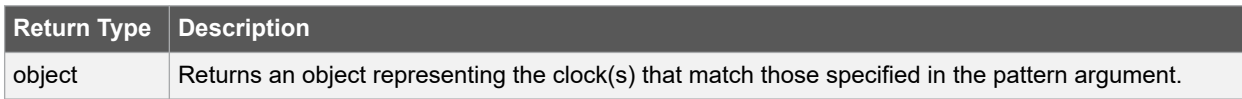

### **Error Codes**

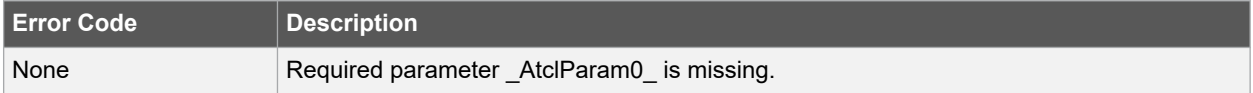

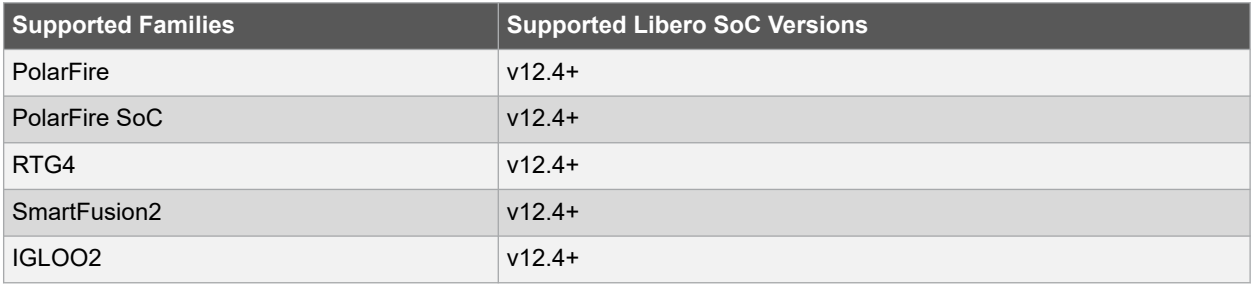

The following example sets maximum delay constraining all paths from datal port to ck1 clock with a delay less then 2 ns.

```
set max delay -from [get ports datal] -to [get clocks ck1]
```
#### **Related Examples on GitHub**

• [get\\_clocks](https://github.com/MicrochipTech/Libero-SoC-Design-Suite-Tcl-Examples/tree/basic_tcl_examples/SmartTime/get_clock)

#### **See Also**

- 7.6 create clock
- [7.7 create\\_generated\\_clock](#page-194-0)

# **7.13 get\_current\_scenario**

#### **Description**

This Tcl command returns the name of the current timing scenario.

get current scenario

# **Arguments**

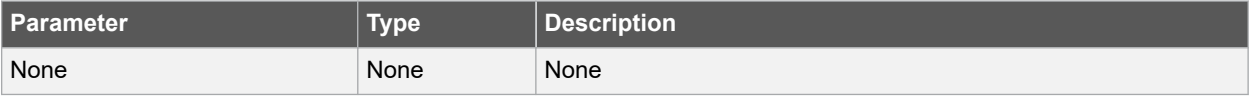

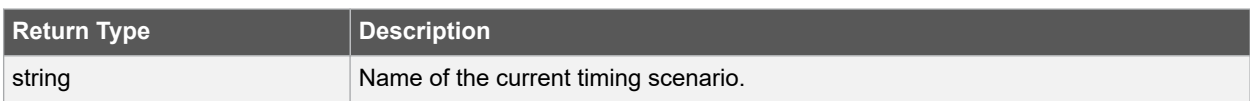

### **Supported Families**

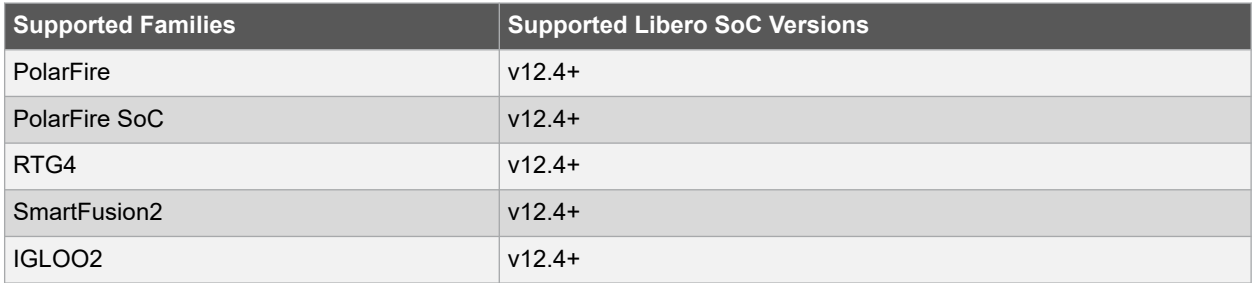

# **Example**

With this command we get the name of the current timing scenario.

get\_current\_scenario

#### **Related Examples on GitHub**

• [get\\_current\\_scenario](https://github.com/MicrochipTech/Libero-SoC-Design-Suite-Tcl-Examples/tree/basic_tcl_examples/SmartTime/get_current_scenario)

### **See Also**

• [7.8 create\\_scenario](#page-197-0)

- <span id="page-205-0"></span>• [7.55 set\\_current\\_scenario](#page-252-0)
- [7.46 remove\\_scenario](#page-238-0)
- [7.48 rename\\_scenario](#page-240-0)

# **7.14 get\_nets**

# **Description**

This Tcl command returns a collection of nets matching the pattern you specify. You can only use this command as source objects in create clock (create clock) or create generated clock (create generated clock) constraints and as -through arguments in the set false path, set minimum delay, set maximum delay, and set multicycle path constraints. Wildcards can be used to select multiple nets at once. If no objects match the criteria, the empty string is returned.

get\_nets pattern

# **Arguments**

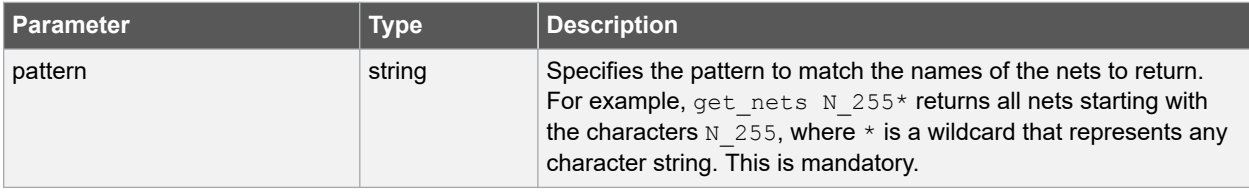

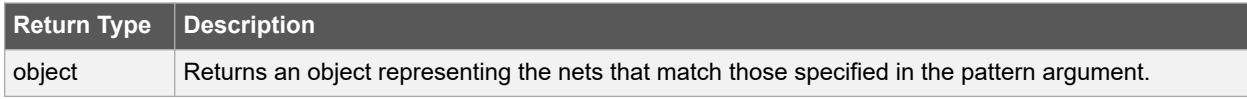

# **Error Codes**

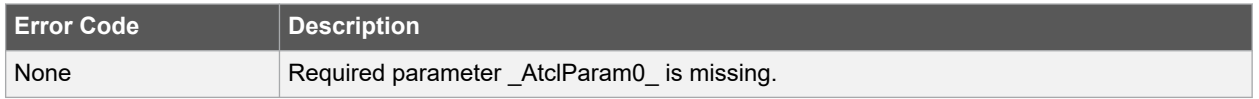

### **Supported Families**

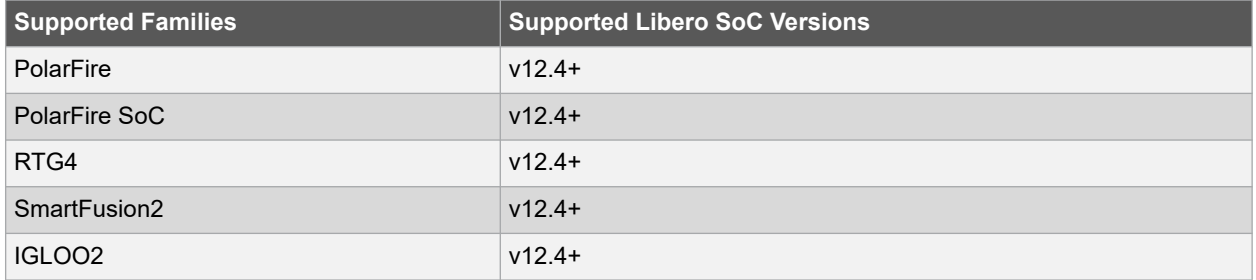

# **Example**

The following example sets maximum delay constraining all paths from RDATA1 port passing -through net chkp1 net chkqi nets.

set max delay 2 -from [get ports RDATA1] -through [get nets {net chkp1 net chkqi}]

<span id="page-206-0"></span>The following example specifies all paths through the nets Tblk/rm/n\* to be false.

set\_false\_path –through [get\_nets {Tblk/rm/n\*}]

The following example creates a clock on cknet net with a period of 2.5 ns.

create clock -name mainCLK -period 2.5 [get nets {cknet}]

#### **Related Examples on GitHub**

• [get\\_nets](https://github.com/MicrochipTech/Libero-SoC-Design-Suite-Tcl-Examples/tree/basic_tcl_examples/SmartTime/get_nets)

### **See Also**

- [7.6 create\\_clock](#page-192-0)
- [7.7 create\\_generated\\_clock](#page-194-0)
- [7.58 set\\_false\\_path](#page-255-0)
- [7.61 set\\_min\\_delay](#page-261-0)
- [7.60 set\\_max\\_delay](#page-259-0)
- [7.62 set\\_multicycle\\_path](#page-263-0)

# **7.15 get\_pins**

#### **Description**

This Tcl command returns an object representing the pin(s) that match those specified in the pattern argument. Wildcards can be used to select multiple pins at once. If no objects match the criteria, the empty string is returned.

get\_pins pattern

#### **Arguments**

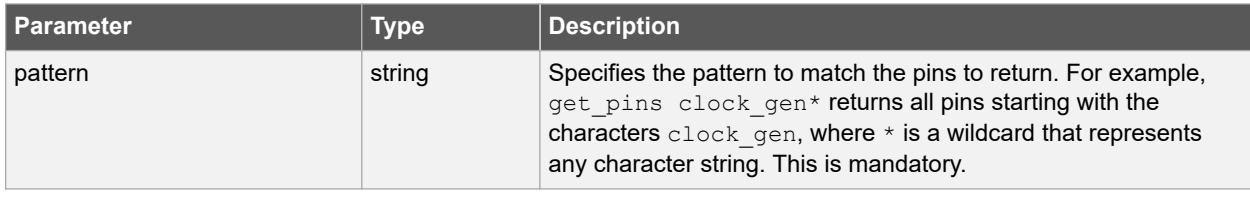

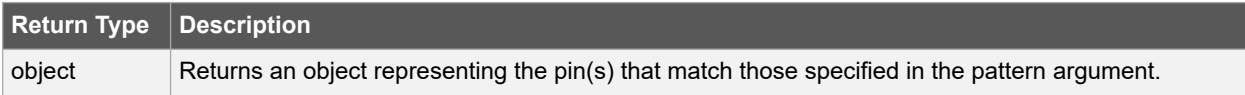

#### **Error Codes**

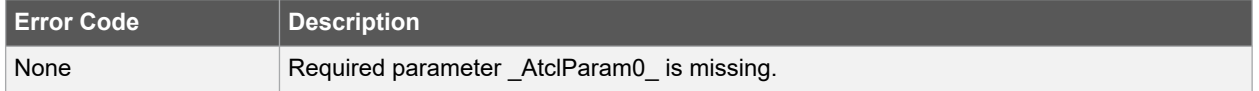

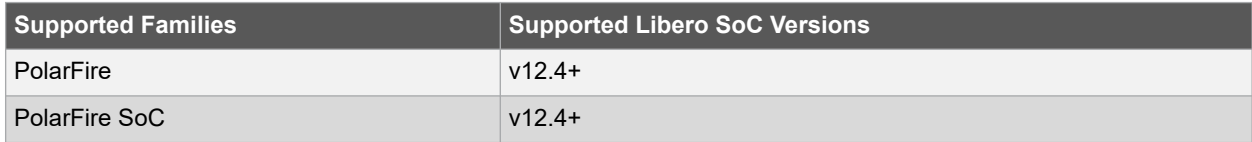

<span id="page-207-0"></span>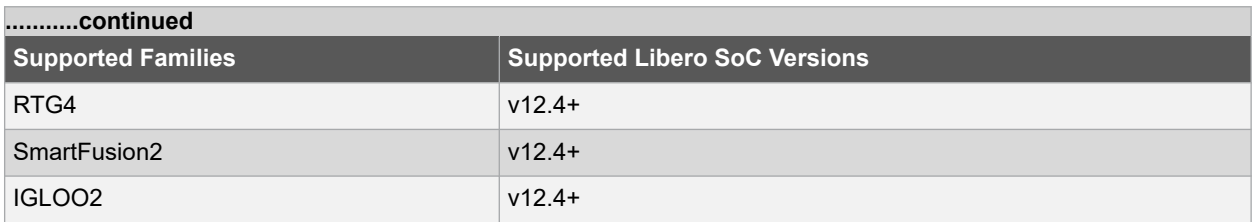

The following example creates a clock on pin clock  $gen/reg2:Q$  with a period of 10 ns.

create clock -period 10 [get pins clock gen/reg2:Q]

#### **Related Examples on GitHub**

• get pins

# **See Also**

- 7.6 create clock
- [7.7 create\\_generated\\_clock](#page-194-0)
- [7.58 set\\_false\\_path](#page-255-0)
- 7.61 set min delay
- [7.60 set\\_max\\_delay](#page-259-0)
- [7.62 set\\_multicycle\\_path](#page-263-0)

# **7.16 get\_ports**

# **Description**

This Tcl command returns an object representing the port(s) that match those specified in the pattern argument. Wildcards can be used to select multiple ports at once. If no objects match the criteria, the empty string is returned.

get ports pattern

#### **Arguments**

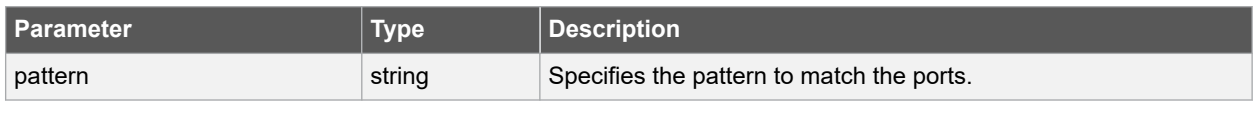

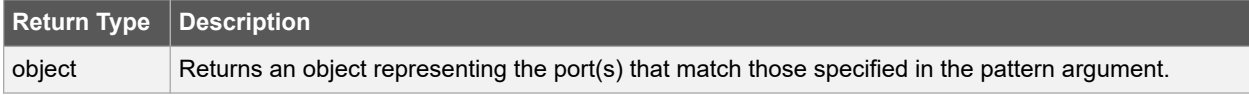

### **Error Codes**

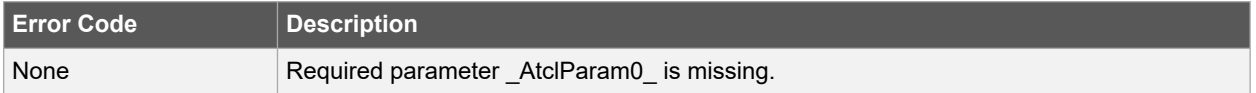

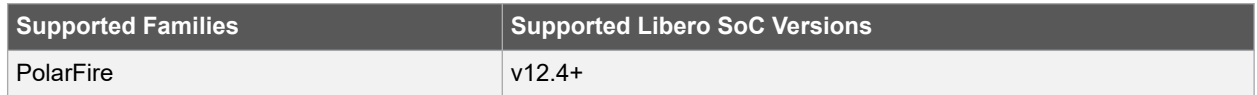

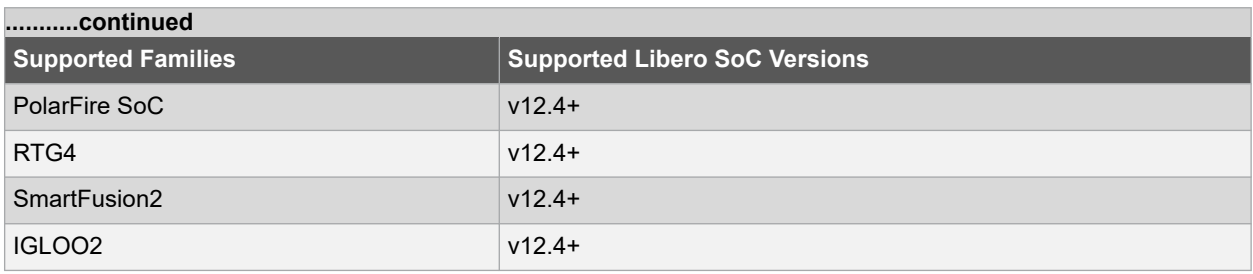

The following example creates a clock on port CK1 with a period of 10 ns.

create\_clock -period 10 [get\_ports CK1]

#### **Related Examples on GitHub**

• [get\\_ports](https://github.com/MicrochipTech/Libero-SoC-Design-Suite-Tcl-Examples/tree/basic_tcl_examples/SmartTime/get_ports)

### **See Also**

- [7.6 create\\_clock](#page-192-0)
- [7.7 create\\_generated\\_clock](#page-194-0)
- 7.59 set input delay
- [7.64 set\\_output\\_delay](#page-268-0)
- [7.58 set\\_false\\_path](#page-255-0)
- 7.61 set min delay
- [7.60 set\\_max\\_delay](#page-259-0)
- [7.62 set\\_multicycle\\_path](#page-263-0)

# **7.17 list\_clock\_groups**

#### **Description**

This Tcl command returns the details for all the existing clock groups in the current timing constraint scenario.

list\_clock\_groups

#### **Arguments**

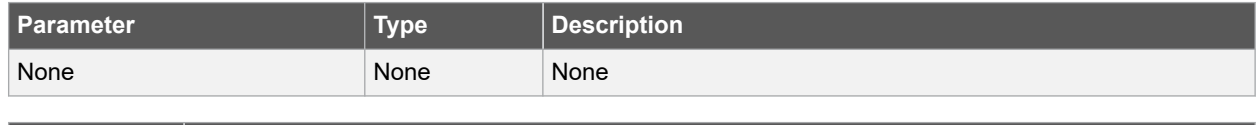

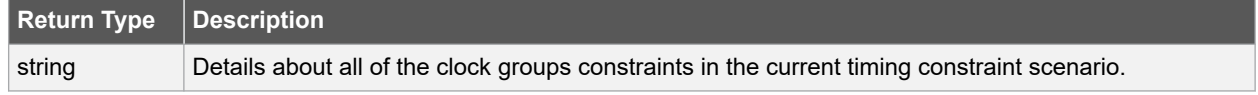

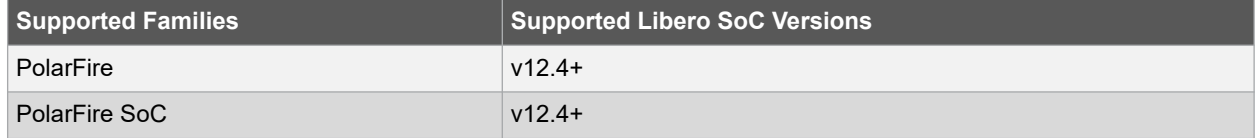

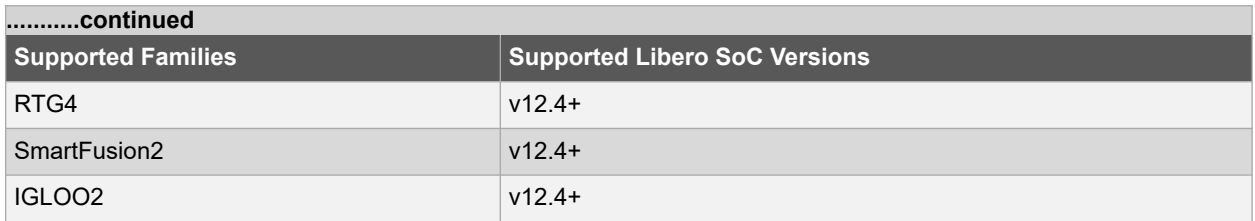

With this command we get the details about all of the existing clock groups in the current timing constraint scenario.

puts [list\_clock\_groups]

#### **Related Examples on GitHub**

• list clock groups

### **See Also**

- 7.51 set clock groups
- [7.35 remove\\_clock\\_groups](#page-224-0)

# **7.18 list\_clock\_latencies**

#### **Description**

This Tcl command returns details about all of the clock latencies in the current timing constraint scenario.

list\_clock\_latencies

### **Arguments**

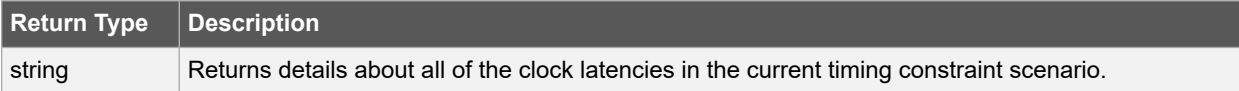

#### **Supported Families**

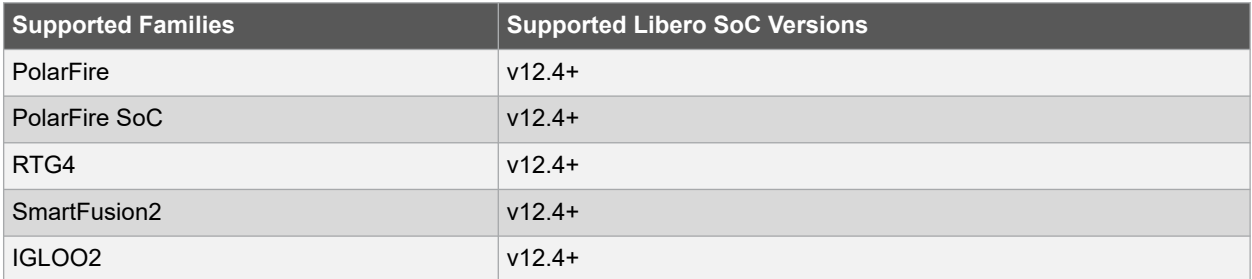

### **Example**

With this command we get the details about all of the clock latencies in the current timing constraint scenario.

```
puts [list_clock_latencies]
```
# **Related Examples on GitHub**

• list clock latencies

### **See Also**

- [7.52 set\\_clock\\_latency](#page-247-0)
- [7.36 remove\\_clock\\_latency](#page-225-0)

# **7.19 list\_clock\_uncertainties**

#### **Description**

This Tcl command returns details about all of the clock uncertainties in the current timing constraint scenario.

```
list clock uncertainties
```
#### **Arguments**

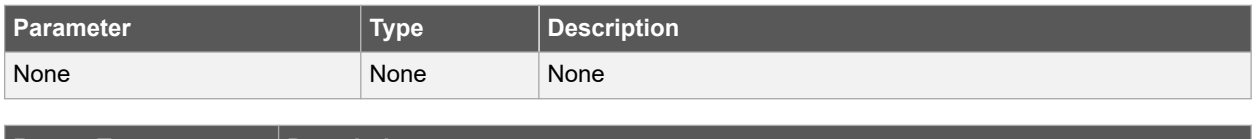

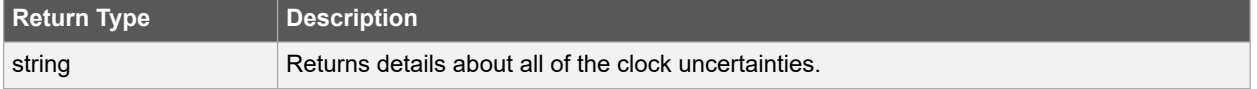

### **Supported Families**

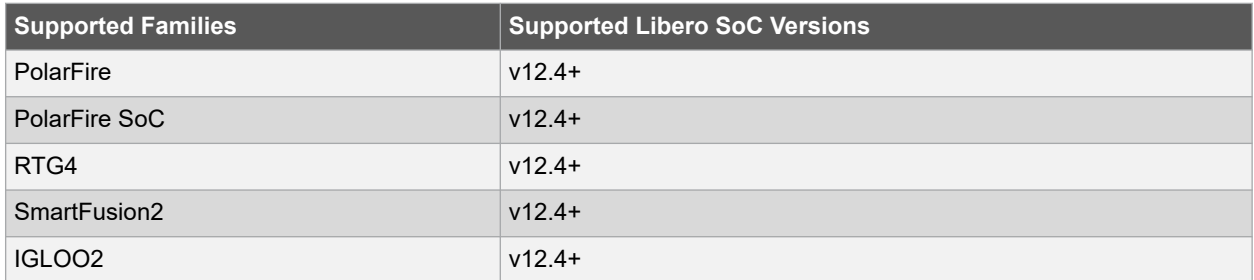

#### **Example**

With this command we get the details about all of the clock uncertainties in the current timing constraint scenario.

```
puts [list_clock_uncertainties]
```
#### **Related Examples on GitHub**

• [list\\_clock\\_uncertainties](https://github.com/MicrochipTech/Libero-SoC-Design-Suite-Tcl-Examples/tree/basic_tcl_examples/SmartTime/list_clock_uncertainties)

### **See Also**

- [7.54 set\\_clock\\_uncertainty](#page-249-0)
- [7.37 remove\\_clock\\_uncertainty](#page-226-0)

# **7.20 list\_clocks**

# **Description**

This Tcl command returns details about all of the clock constraints in the current timing constraint scenario.

list\_clocks

### **Arguments**

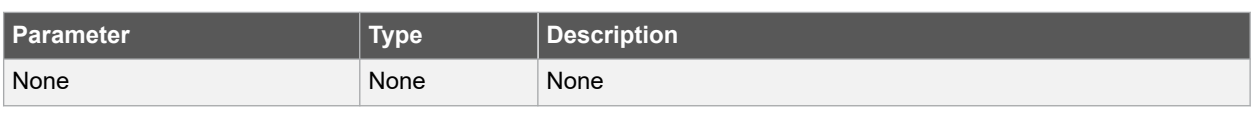

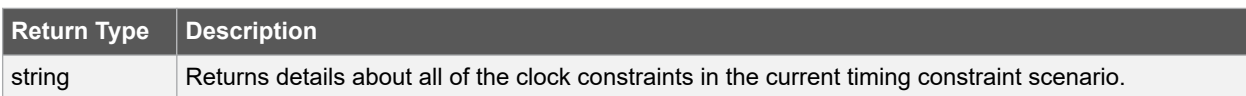

# **Supported Families**

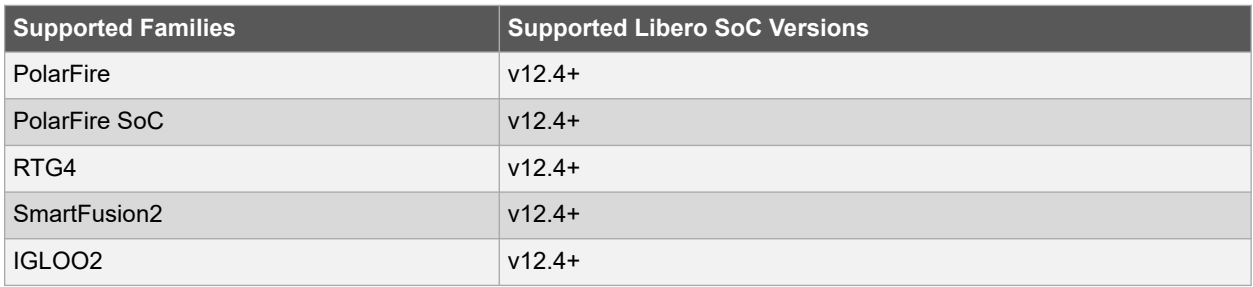

# **Example**

The following example displays the details about all of the clock constraints in the current timing constraint scenario.

```
puts [list_clocks]
```
# **Related Examples on GitHub**

• [list\\_clocks](https://github.com/MicrochipTech/Libero-SoC-Design-Suite-Tcl-Examples/tree/basic_tcl_examples/SmartTime/list_clocks)

# **See Also**

- [7.6 create\\_clock](#page-192-0)
- [7.34 remove\\_clock](#page-222-0)

# **7.21 list\_disable\_timings**

#### **Description**

This Tcl command returns the list of disable timing constraints for the current scenario.

list\_disable\_timings

# **Arguments**

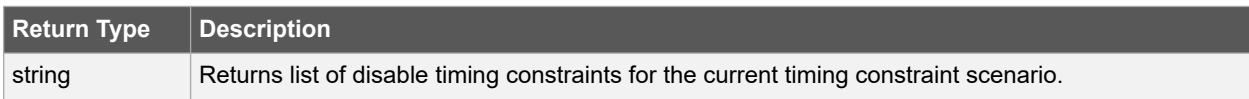

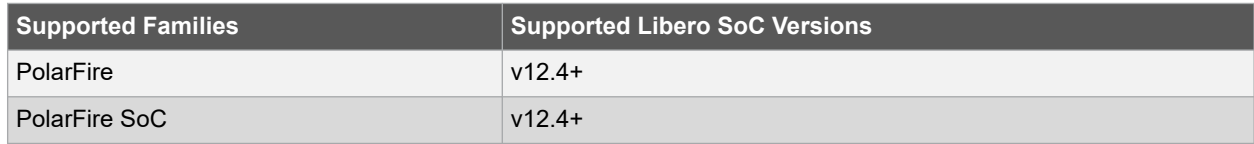

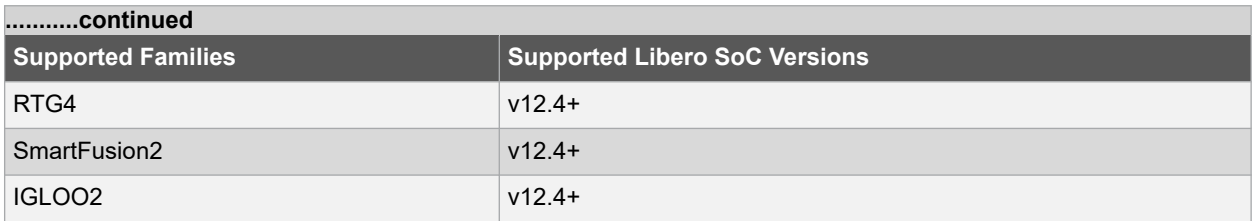

With this command we get the disable timing constraints in the current timing constraint scenario.

puts [list\_disable\_timings]

#### **Related Examples on GitHub**

• list disable timings

### **See Also**

- 7.56 set disable timing
- [7.38 remove\\_disable\\_timing](#page-228-0)

# **7.22 list\_false\_paths**

#### **Description**

This Tcl command returns details about all of the false paths in the current timing constraint scenario.

list\_false\_paths

### **Arguments**

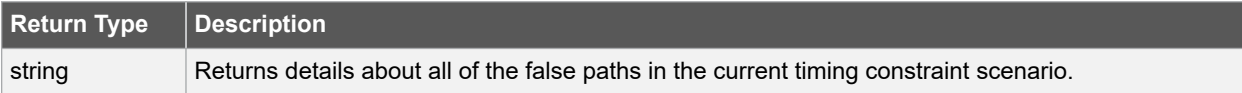

### **Supported Families**

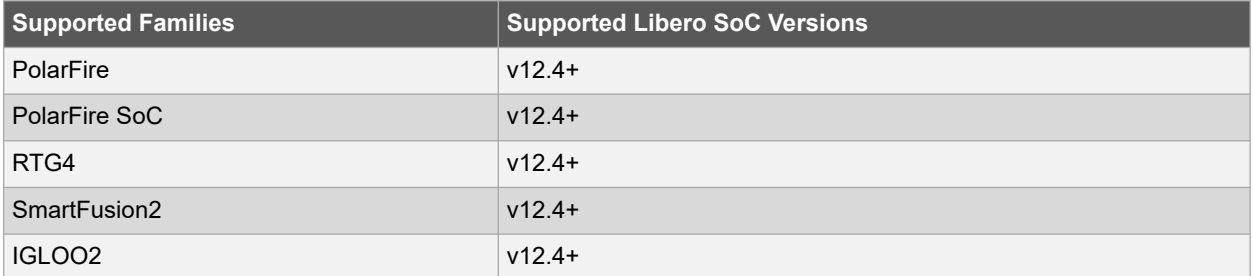

### **Example**

With this command we get the details about all of the false paths in the current timing constraint scenario.

puts [list\_false\_paths]

### **Related Examples on GitHub**

• list false paths

### **See Also**

- [7.58 set\\_false\\_path](#page-255-0)
- [7.39 remove\\_false\\_path](#page-229-0)

# **7.23 list\_generated\_clocks**

# **Description**

This Tcl command returns details about all of the generated clock constraints in the current timing constraint scenario.

list generated clocks

#### **Arguments**

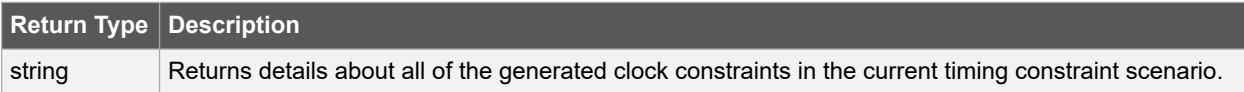

#### **Supported Families**

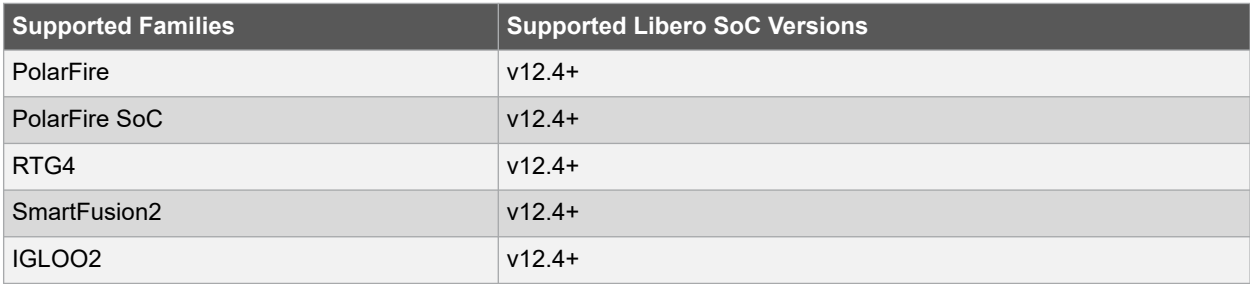

#### **Example**

The following example displays the details about all of the generated clock constraints in the current timing constraint scenario.

puts [list\_generated\_clocks]

# **Related Examples on GitHub**

• [list\\_generated\\_clocks](https://github.com/MicrochipTech/Libero-SoC-Design-Suite-Tcl-Examples/tree/basic_tcl_examples/SmartTime/list_generated_clocks)

### **See Also**

- [7.7 create\\_generated\\_clock](#page-194-0)
- [7.40 remove\\_generated\\_clock](#page-231-0)

# **7.24 list\_input\_delays**

#### **Description**

This Tcl command returns details about all of the input delay constraints in the current timing constraint scenario.

list\_input\_delays

### **Arguments**

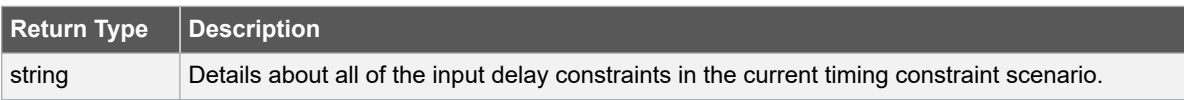

### **Supported Families**

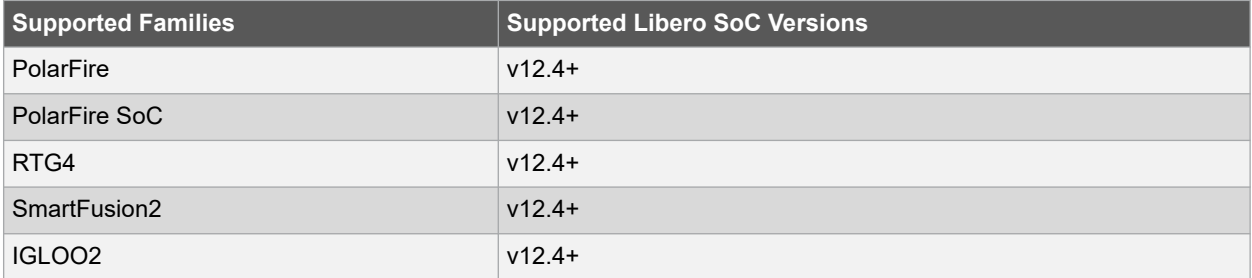

#### **Example**

With this command we get the details about all of the input delay constraints in the current timing constraint scenario.

puts [list\_input\_delays]

# **Related Examples on GitHub**

• [list\\_input\\_delays](https://github.com/MicrochipTech/Libero-SoC-Design-Suite-Tcl-Examples/tree/basic_tcl_examples/SmartTime/list_input_delays)

#### **See Also**

- [7.41 remove\\_input\\_delay](#page-232-0)
- [7.59 set\\_input\\_delay](#page-257-0)

# **7.25 list\_max\_delays**

#### **Description**

This Tcl command returns details about all of the maximum delay constraints in the current timing constraint scenario.

list\_max\_delays

# **Arguments**

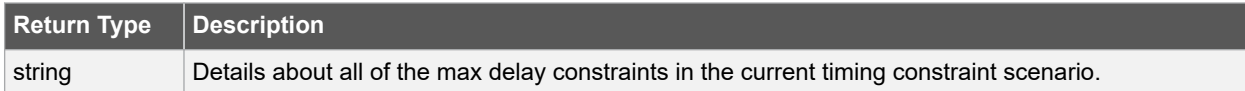

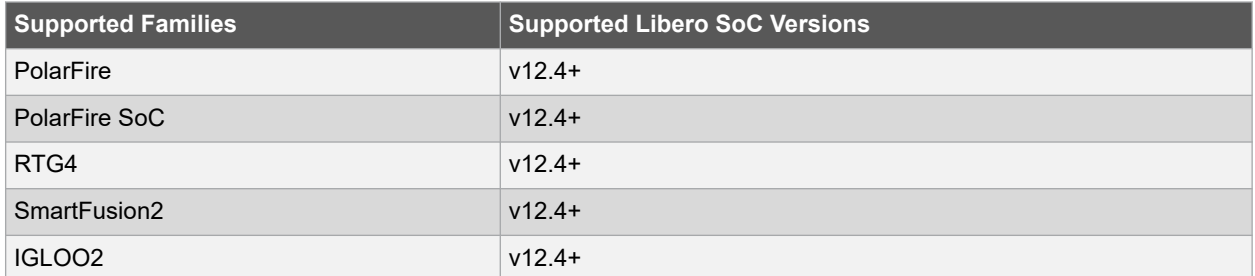

With this command we get the details about all of the maximum delay constraints in the current timing constraint scenario.

puts [list max delays]

#### **Related Examples on GitHub**

• [list\\_max\\_delays](https://github.com/MicrochipTech/Libero-SoC-Design-Suite-Tcl-Examples/tree/basic_tcl_examples/SmartTime/list_max_delays)

#### **See Also**

- [7.42 remove\\_max\\_delay](#page-233-0)
- 7.60 set max delay

# **7.26 list\_min\_delays**

#### **Description**

This Tcl command returns details about all of the minimum delay constraints in the current timing constraint scenario.

list\_min\_delays

# **Arguments**

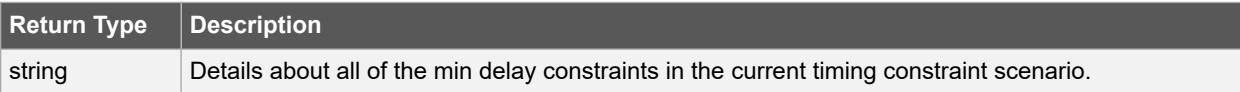

#### **Supported Families**

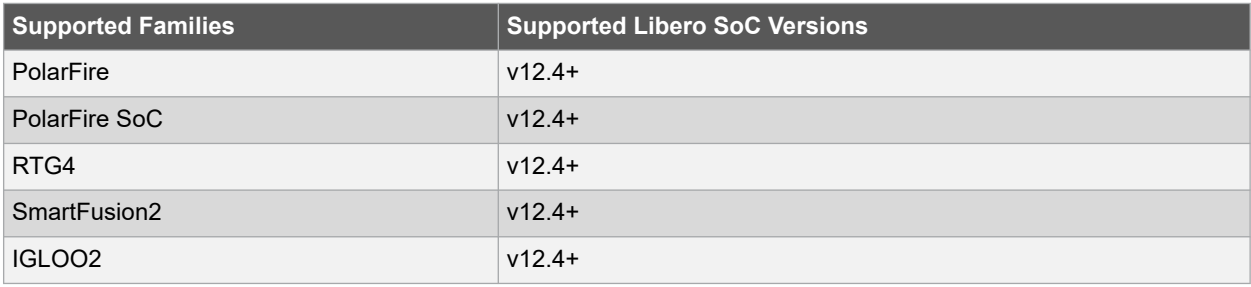

#### **Example**

With this command we get the details about all of the minimum delay constraints in the current timing constraint scenario.

puts [list\_min\_delays]

#### **Related Examples on GitHub**

• list min delays

#### **See Also**

- 7.43 remove min delay
- [7.61 set\\_min\\_delay](#page-261-0)
# **7.27 list\_multicycle\_paths**

## **Description**

This Tcl command returns details about all of the multicycle paths in the current timing constraint scenario.

list multicycle paths

# **Arguments**

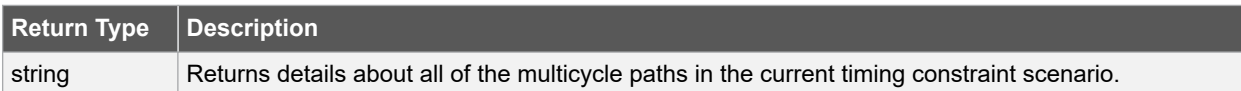

# **Supported Families**

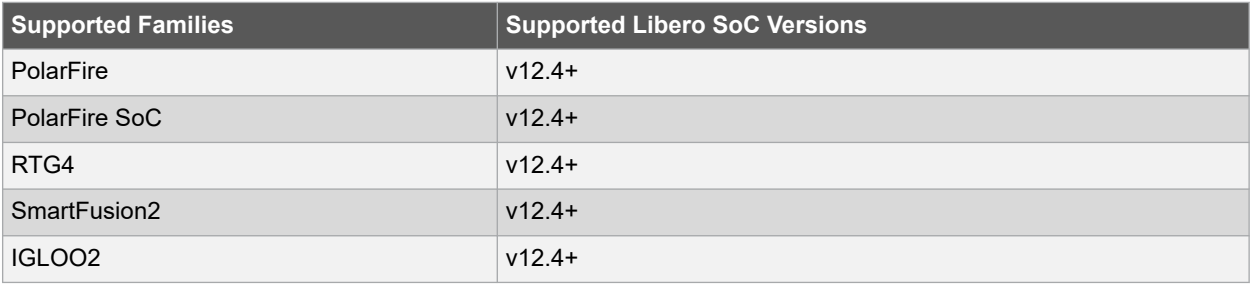

# **Example**

With this command we get the details about all of the multicycle paths constraints in the current timing constraint scenario.

puts [list\_multicycle\_paths]

## **Related Examples on GitHub**

• [list\\_multicycle\\_paths](https://github.com/MicrochipTech/Libero-SoC-Design-Suite-Tcl-Examples/tree/basic_tcl_examples/SmartTime/list_multicycle_paths)

#### **See Also**

- [7.44 remove\\_multicycle\\_path](#page-235-0)
- [7.62 set\\_multicycle\\_path](#page-263-0)

# **7.28 list\_objects**

#### **Description**

This Tcl command returns a list of object matching the parameter. Objects can be nets, pins, ports, clocks or instances.

list\_objects <object>

# **Arguments**

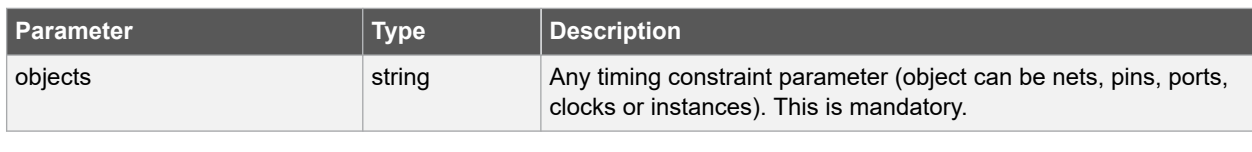

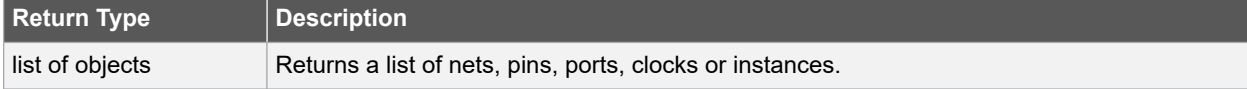

# **Error Codes**

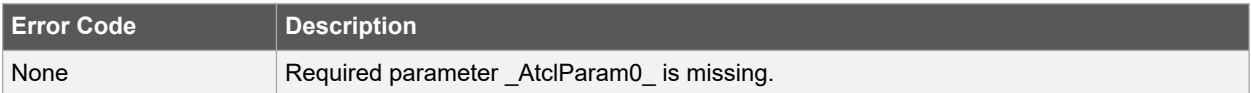

## **Supported Families**

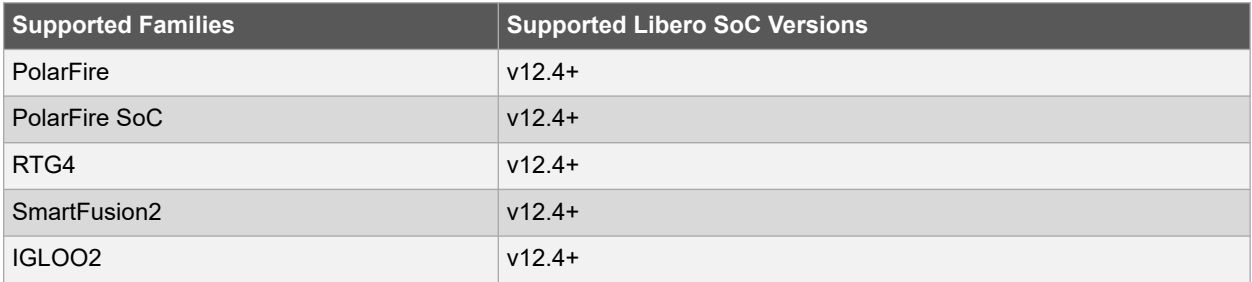

## **Example**

The following example lists all the inputs in your design.

list\_objects [all\_inputs]

You can also use wildcards to filter your list, as in the following command.

list objects [get ports a\*]

# **Related Examples on GitHub**

• [list\\_objects](https://github.com/MicrochipTech/Libero-SoC-Design-Suite-Tcl-Examples/tree/basic_tcl_examples/SmartTime/list_objects)

# **7.29 list\_output\_delays**

#### **Description**

This Tcl command returns details about all of the output delay constraints in the current timing constraint scenario.

list output delays

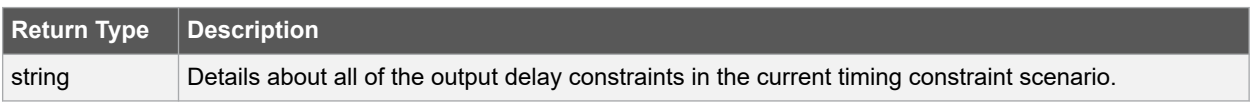

## **Supported Families**

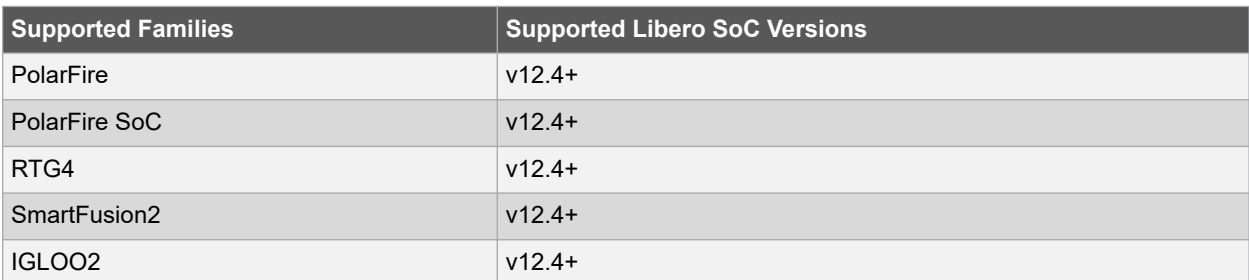

#### **Example**

With this command we get the details about all of the output delay constraints in the current timing constraint scenario.

```
puts [list_output_delays]
```
# **Related Examples on GitHub**

• list output delays

# **See Also**

- 7.45 remove output delay
- [7.64 set\\_output\\_delay](#page-268-0)

# **7.30 list\_paths**

#### **Description**

This SmartTime-specific Tcl command returns a list of the n worst paths matching the arguments. The number of paths returned can be changed using the set\_options -limit\_max\_paths <value> command.

```
list paths \
-analysis \langlemax | min> \
-format <csv | text> \
-set <name> \
-clock <clock name> \
-type <set type> \
-from clock <clock name> \
-to_clock <clock name> \
-in to out \setminus-From \overline{p}port/pin pattern> \
-to <port/pin pattern>
```
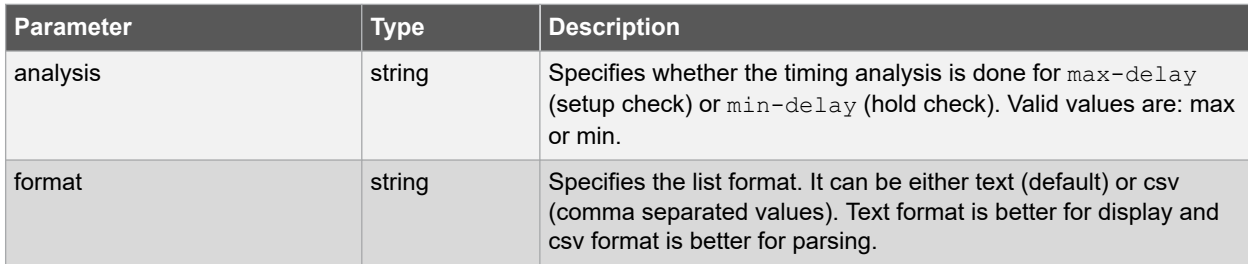

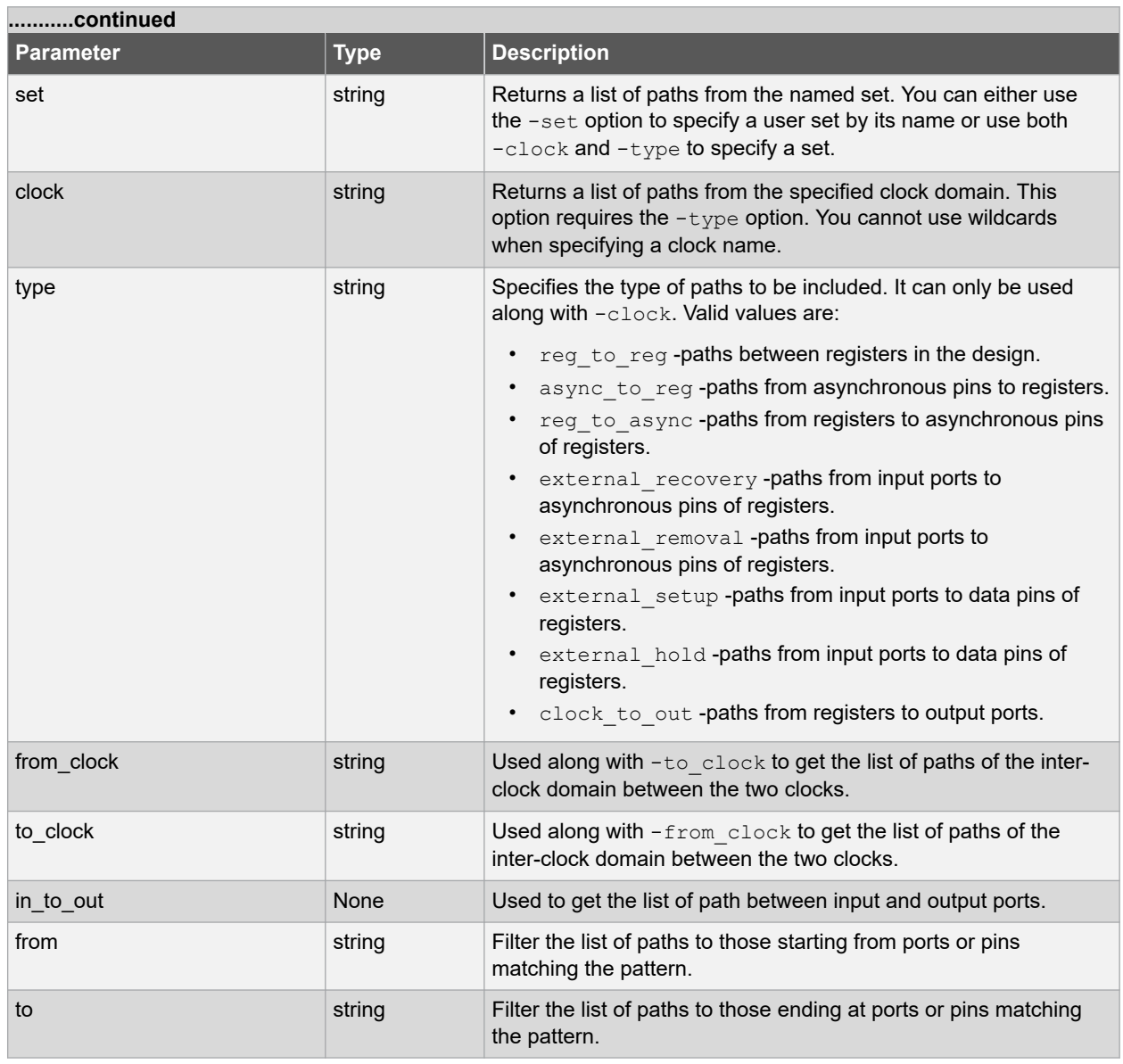

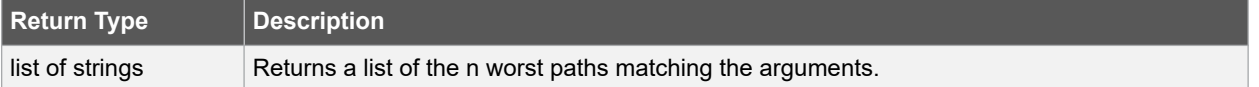

# **Supported Families**

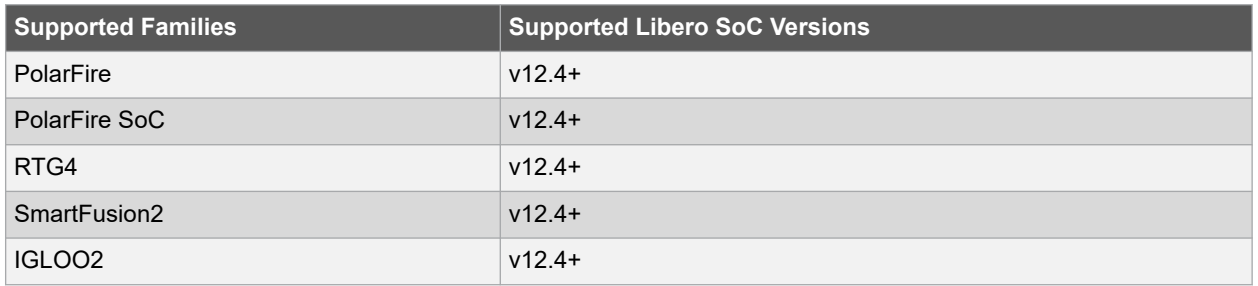

## **Example**

The following command displays the list of register to register paths of clock domain clk1.

```
puts [ list_paths -clock clk1 -type reg_to_reg ]
```
#### **Related Examples on GitHub**

• [list\\_paths](https://github.com/MicrochipTech/Libero-SoC-Design-Suite-Tcl-Examples/tree/basic_tcl_examples/SmartTime/list_paths)

# **7.31 list\_scenario**

#### **Description**

This Tcl command returns a list of names of all of the available timing scenarios.

list scenario name

# **Arguments**

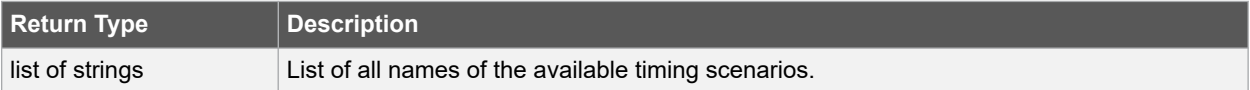

#### **Supported Families**

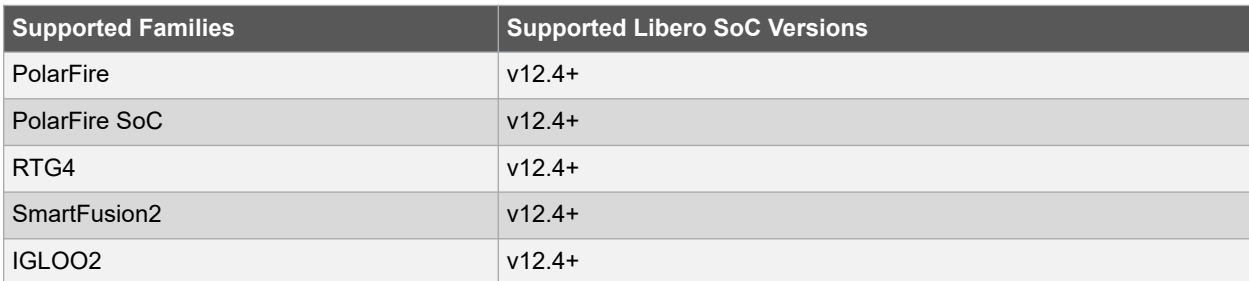

# **Example**

With this command we get the list of available timing scenario names.

list\_scenario

## **Related Examples on GitHub**

• [list\\_scenario](https://github.com/MicrochipTech/Libero-SoC-Design-Suite-Tcl-Examples/tree/basic_tcl_examples/SmartTime/list_scenarios)

# **See Also**

- [7.5 clone\\_scenario](#page-191-0)
- [7.55 set\\_current\\_scenario](#page-252-0)
- 7.13 get current scenario
- 7.46 remove scenario
- [7.48 rename\\_scenario](#page-240-0)

# **7.32 read\_sdc**

# **Description**

The read\_sdc Tcl command evaluate an SDC file, adding all constraints to the specified scenario (or the current/ default one if none is specified). Existing constraints are removed if -add is not specified.

```
read_sdc \
-add \
-scenario scenario name \
-netlist ( user | optimized ) \
-pin separator ( : | / ) )
-ignore_errors file_name
```
# **Arguments**

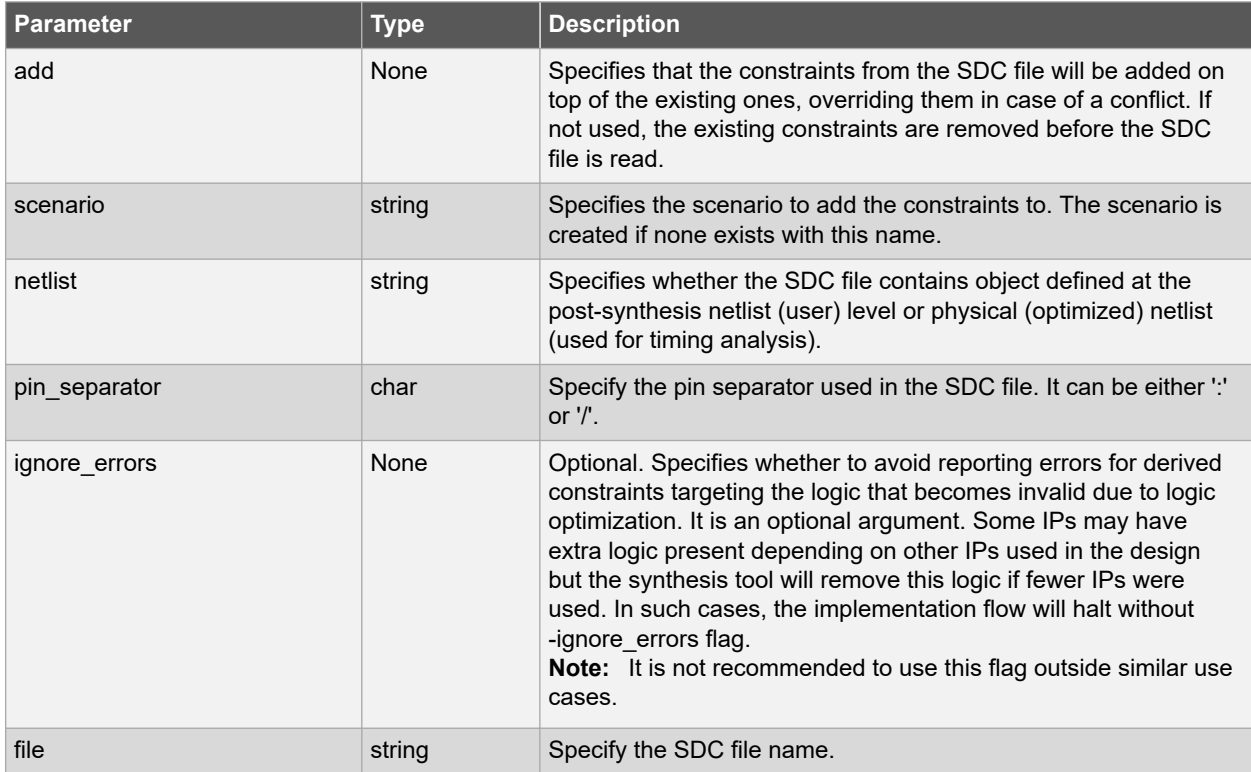

## **Supported Families**

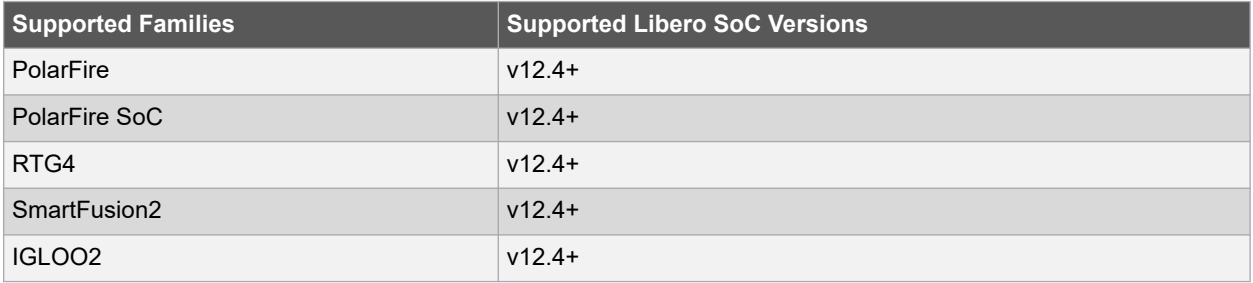

#### **Example**

The following command removes all constraints from the current/default scenario and adds all constraints from design.sdc file to it.

read\_sdc design.sdc

# **7.33 remove\_all\_constraints**

#### **Description**

This Tcl command removes all timing constraints from analysis.

remove\_all\_constraints

#### **Supported Families**

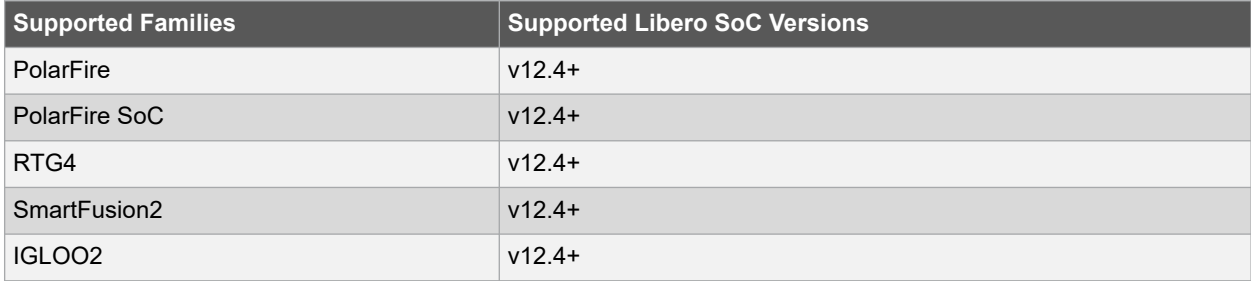

#### **Example**

The following example removes all timing constraints from analysis.

remove\_all\_constraints

#### **Related Examples on GitHub**

• remove all constraints

#### **See Also**

• 7.4 check constraints

# **7.34 remove\_clock**

#### **Description**

This Tcl command removes the specified clock constraint from the current timing scenario. If the specified name does not match a clock constraint in the current scenario, or if the specified ID does not refer to a clock constraint, this command fails.

Do not specify both the clock and port names and the constraint ID.

remove clock -name clock name | -id constraint ID

# **Arguments**

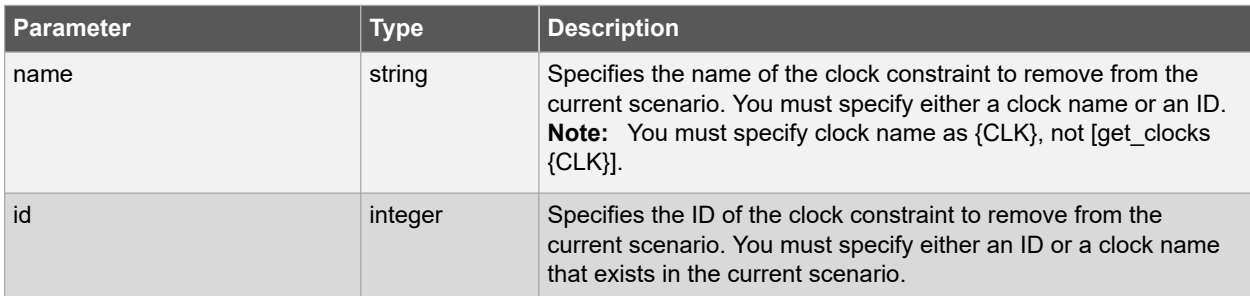

# **Error Codes**

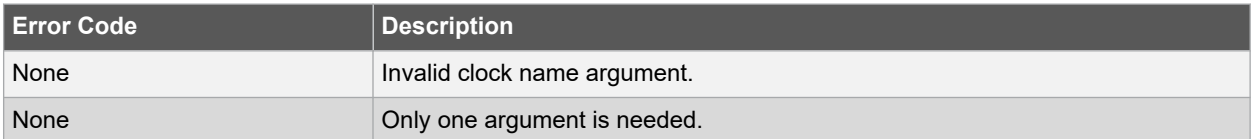

## **Supported Families**

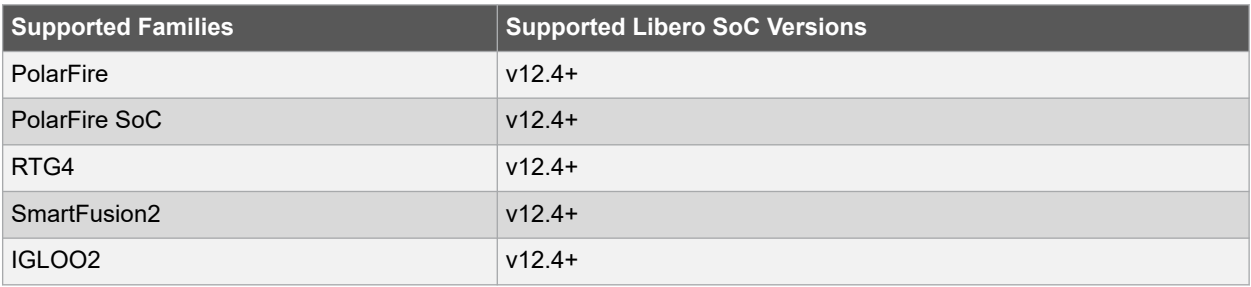

# **Exceptions**

You cannot use wildcards when specifying a clock names.

# **Example**

The following example removes the clock constraint named "my\_user\_clock".

remove\_clock -name my\_user\_clock

The following example removes the clock constraint using its ID.

set clockId [create clock -name my user clock -period 2]

remove\_clock –id \$clockId

#### **Related Examples on GitHub**

• remove clock

# **See Also**

- 7.6 create clock
- [7.7 create\\_generated\\_clock](#page-194-0)

# <span id="page-224-0"></span>**7.35 remove\_clock\_groups**

#### **Description**

This Tcl command removes a clock group by specifying its name or its group ID. If the arguments do not match, or if the ID does not refer to a clock group, the command fails.

**Note:**  The exclusive flag is not needed when removing a clock group by ID. These flags are mutually exclusive. Only one can be specified.

```
remove clock groups [-id constraint ID | -name groupname ] \setminus[-physically_exclusive | -logically_exclusive | -asynchronous]
```
# **Arguments**

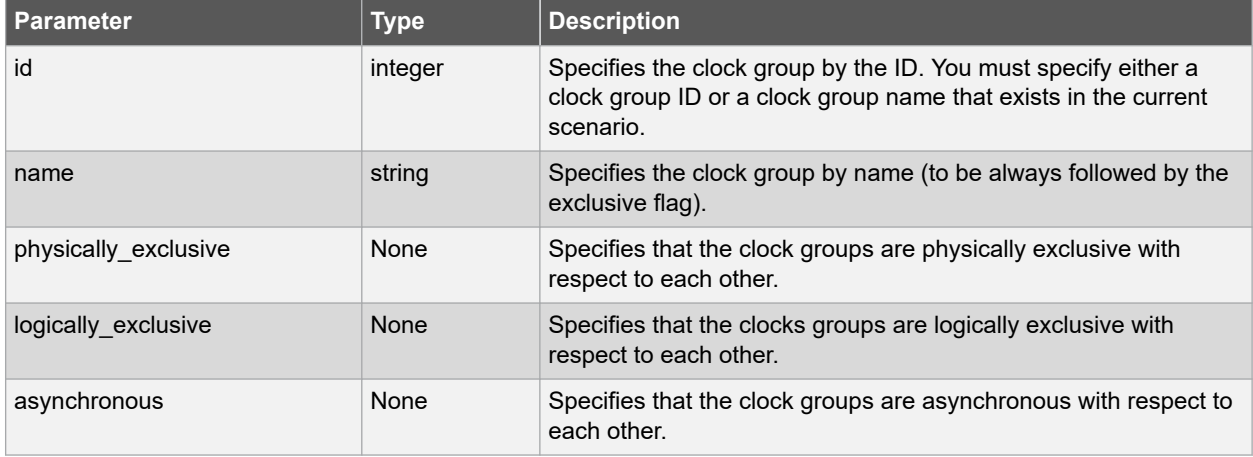

#### **Error Codes**

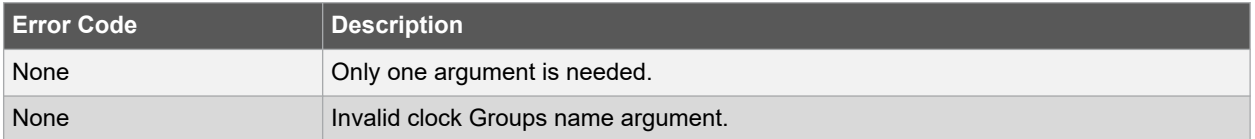

#### **Supported Families**

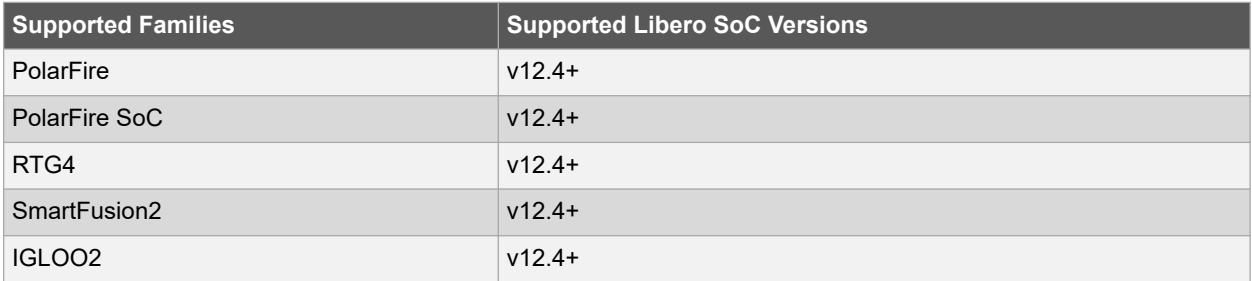

#### **Exceptions**

You cannot use wildcards when specifying a clock groups name.

#### **Example**

The following commands removes clock groups with the "mygroup3" names and the clock groups with 12 IDs.

```
remove_clock_groups -name mygroup3 -physically_exclusive
```
remove\_clock\_groups id 12

#### **Related Examples on GitHub**

• [remove\\_clock\\_groups](https://github.com/MicrochipTech/Libero-SoC-Design-Suite-Tcl-Examples/tree/basic_tcl_examples/SmartTime/remove_clock_groups)

#### **See Also**

- [7.51 set\\_clock\\_groups](#page-245-0)
- 7.17 list clock groups

# **7.36 remove\_clock\_latency**

#### **Description**

This Tcl command removes a clock source latency from the specified clock and from all edges of the clock. If the specified name does not match a generated clock constraint in the current scenario, or if the specified ID does not refer to a generated clock constraint, this command fails.

Do not specify both the clock and port names and the constraint ID.

remove clock latency -source clock name | -id constraint ID

#### **Arguments**

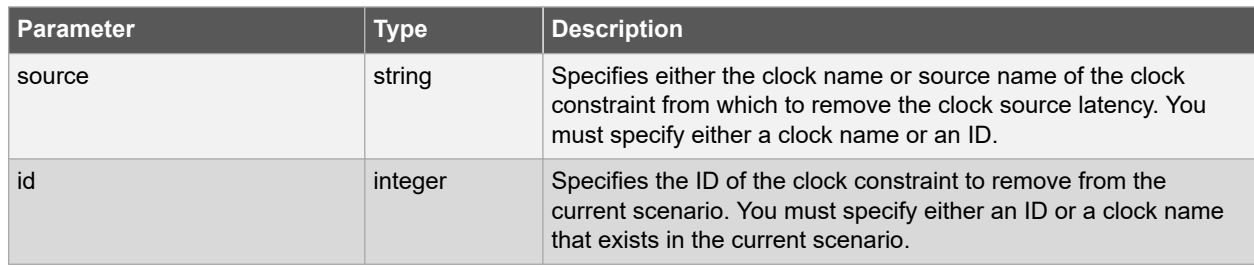

# **Error Codes**

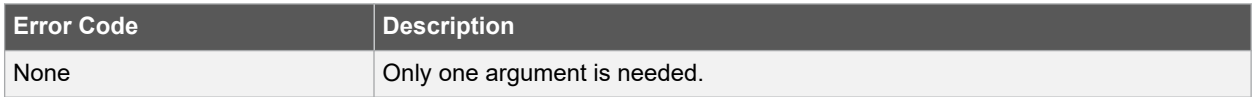

#### **Supported Families**

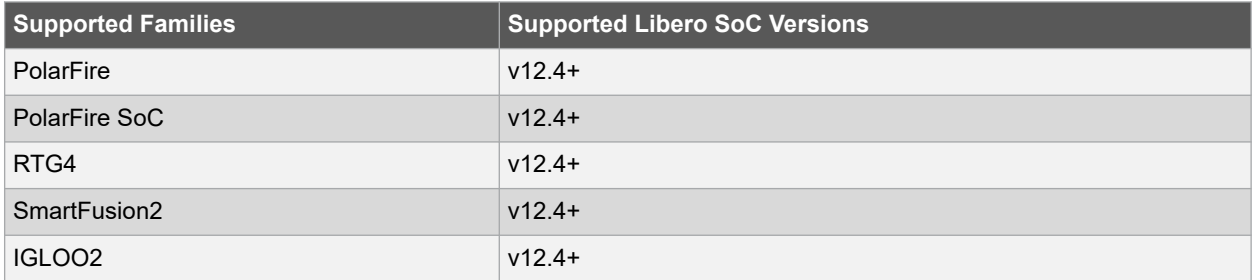

# **Exceptions**

You cannot use wildcards when specifying the clock names.

#### **Example**

The following example removes the clock source latency from the specified clock.

```
remove_clock_latency -source [get_clocks {my_clock} ]
```
#### **Related Examples on GitHub**

• [remove\\_clock\\_latency](https://github.com/MicrochipTech/Libero-SoC-Design-Suite-Tcl-Examples/tree/basic_tcl_examples/SmartTime/remove_clock_latency)

#### **See Also**

• [7.52 set\\_clock\\_latency](#page-247-0)

# **7.37 remove\_clock\_uncertainty**

#### **Description**

This Tcl command removes a clock-to-clock uncertainty from the current timing scenario by specifying either its exact arguments or its ID.

If the specified arguments do not match clocks with an uncertainty constraint in the current scenario, or if the specified ID does not refer to a clock-to-clock uncertainty constraint, this command fails. Do not specify both the exact arguments and the ID.

```
remove_clock_uncertainty -from | -rise_from | -fall_from from_clock_list -to | -rise_to | \
-fall to to clock list -setup {value} -hold {value} | -id constraint ID
```
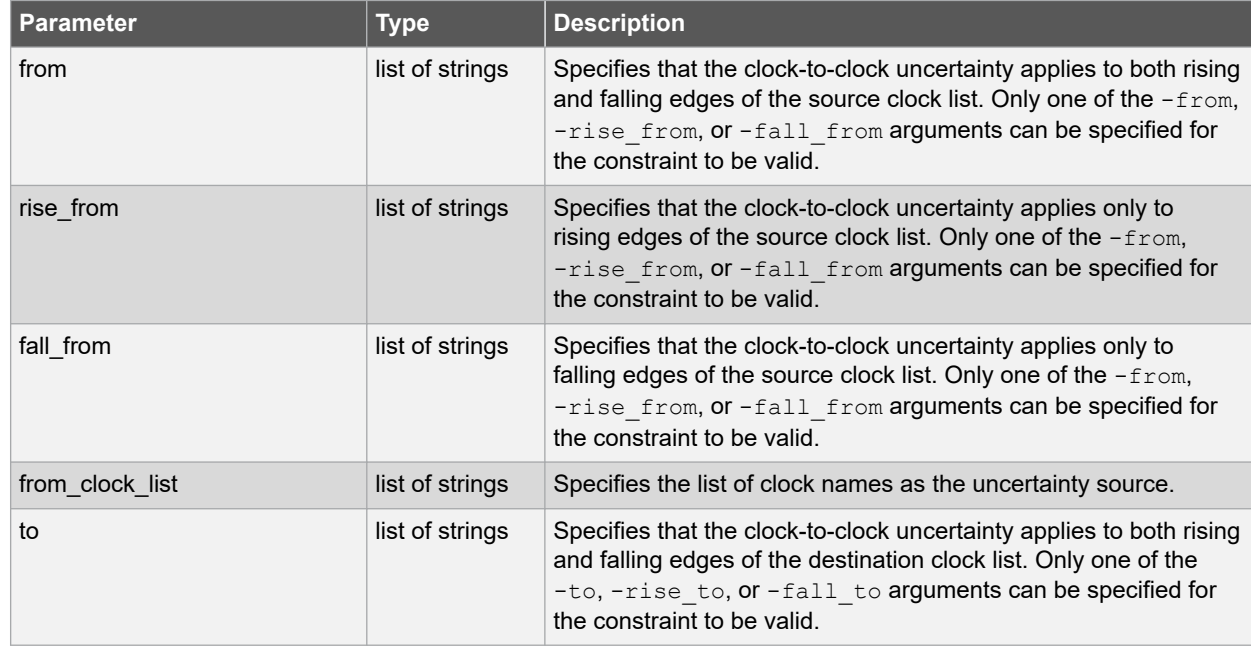

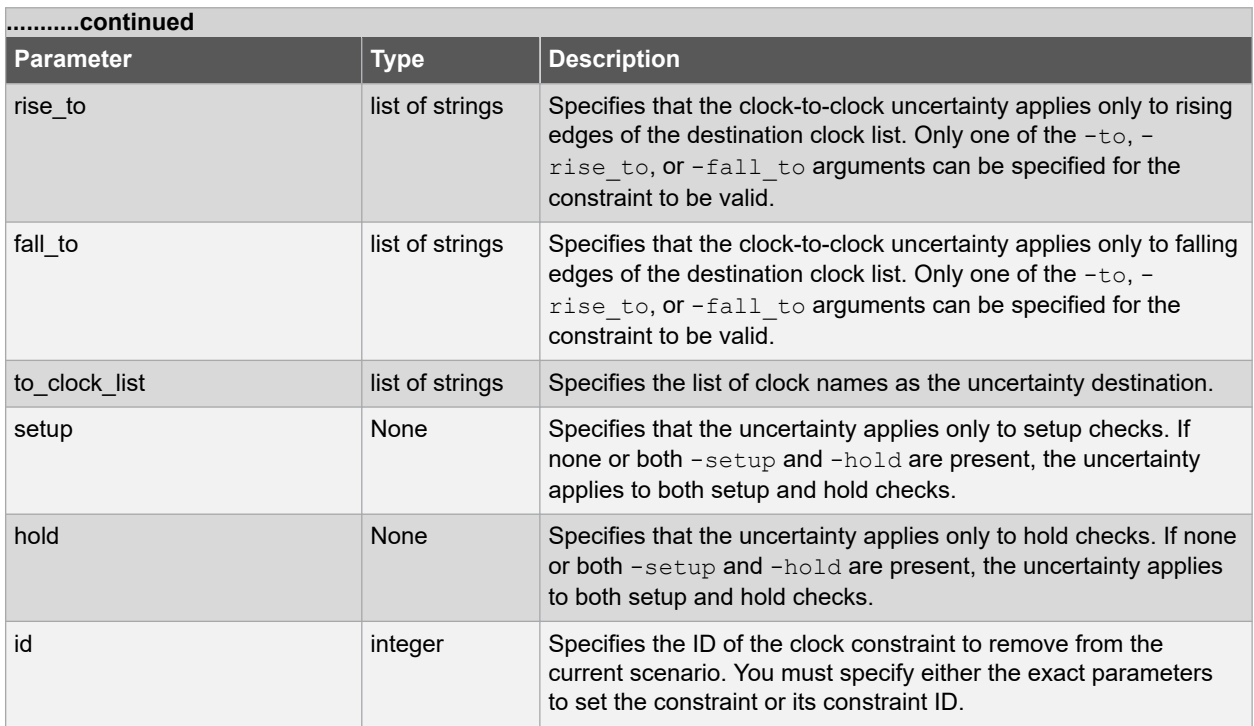

# **Error Codes**

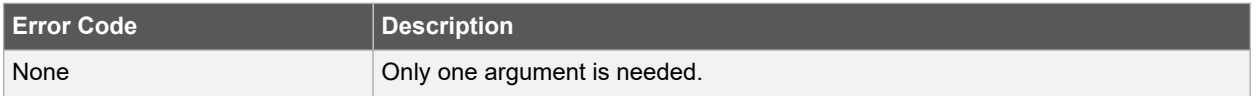

# **Supported Families**

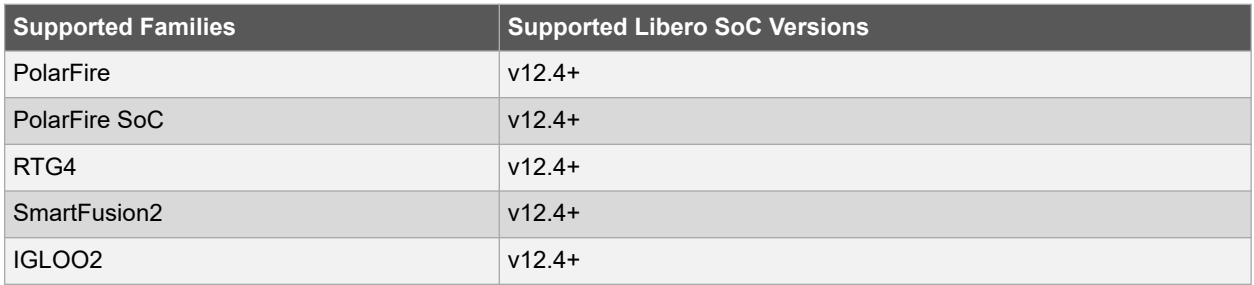

# **Example**

The following example removes uncertainties from Clk1 clock to Clk2 clock domains.

```
remove_clock_uncertainty -from [ get-clock {Clk1} ] -to [ get_clock {Clk2} ]
```
The following example removes uncertainties between Clk1, Clk2, Clk3 and Clk4 clock domains with specific edges.

```
remove_clock_uncertainty -from [ get_clocks {Clk1} ] -fall_to [ get_clocks {Clk2 Clk3} ] -
setup
remove clock uncertainty 4.3 -fall from [ get clocks {Clk1 Clk2} ] -rise to [ get clocks {*} ]
remove_clock_uncertainty 0.1 -rise_from [ get_clocks {Clk1 Clk2} ] \
-fall_to [ get_clocks {Clk3 Clk4} ] -setup
remove clock uncertainty 5 -rise from [ get clocks {Clk1} ] -to [ get clocks {*} ]
remove clock uncertainty -id $clockId
```
#### **Related Examples on GitHub**

• [remove\\_clock\\_uncertainty](https://github.com/MicrochipTech/Libero-SoC-Design-Suite-Tcl-Examples/tree/basic_tcl_examples/SmartTime/remove_clock_uncertainty)

## **See Also**

- [7.19 list\\_clock\\_uncertainties](#page-210-0)
- 7.54 set clock uncertainty

# **7.38 remove\_disable\_timing**

#### **Description**

This Tcl command removes a disable timing constraint by specifying its arguments, or its ID. If the arguments do not match a disable timing constraint, or if the ID does not refer to a disable timing constraint, the command fails.

remove disable timing -from value -to value name -id constraint ID

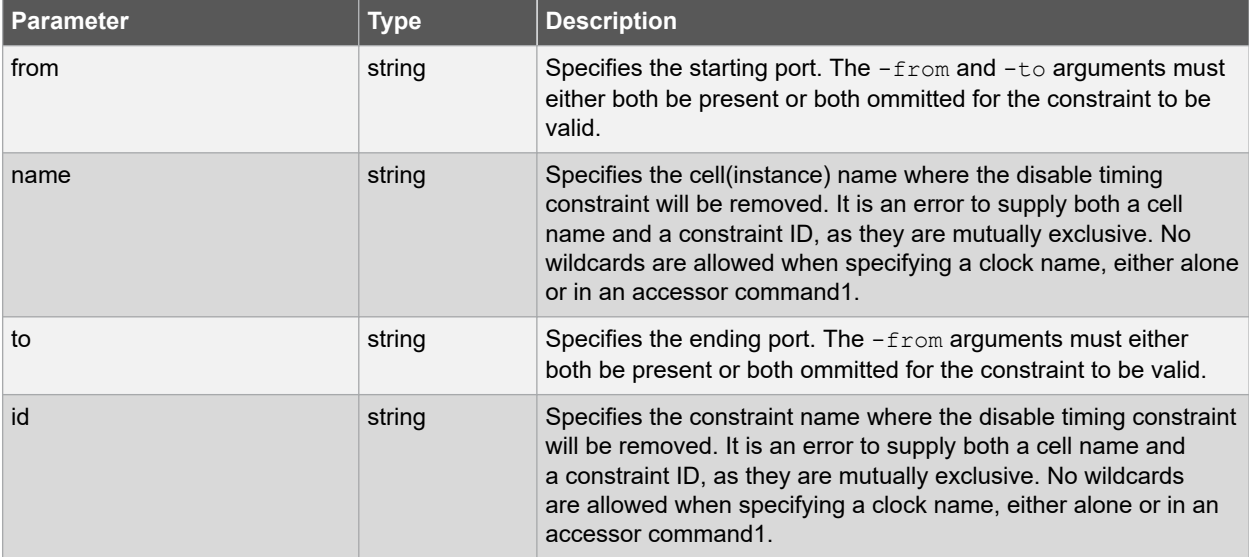

## **Error Codes**

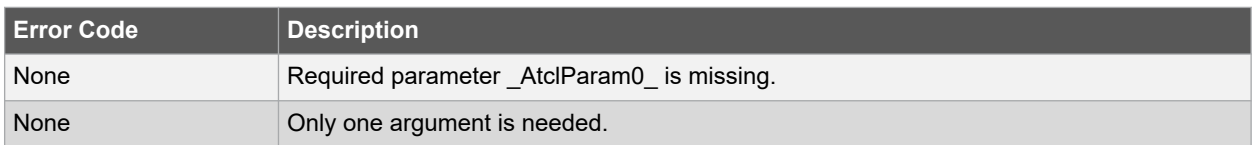

#### **Supported Families**

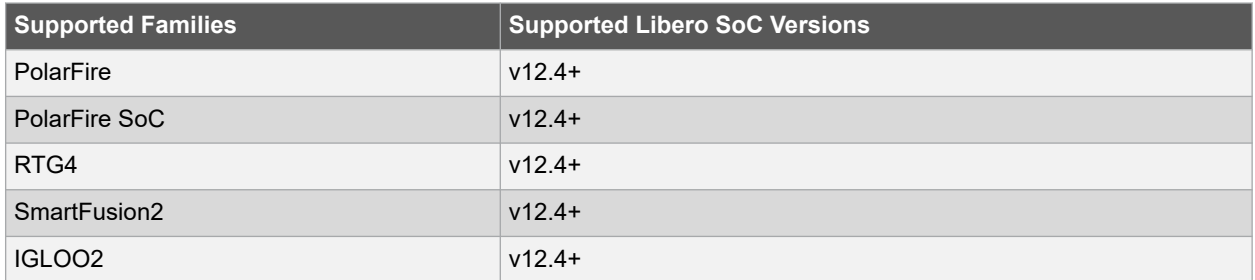

#### **Exceptions**

You cannot use wildcards when specifying a clock name, either alone or in an accessor command such as get\_pins or get\_ports.

#### **Example**

The following example removes disable timing constraint between A and Y ports.

remove\_disable\_timing -from A -to Y -id new\_constraint

#### **Related Examples on GitHub**

• [remove\\_disable\\_timing](https://github.com/MicrochipTech/Libero-SoC-Design-Suite-Tcl-Examples/tree/basic_tcl_examples/SmartTime/remove_disable_timing)

# **See Also**

- [7.56 set\\_disable\\_timing](#page-253-0)
- 7.21 list disable timings

# **7.39 remove\_false\_path**

#### **Description**

This Tcl command removes a false path constraint from the current timing scenario by specifying either its exact arguments or its ID. If the arguments do not match a false path constraint in the current scenario, or if the specified ID does not refer to a false path constraint, this command fails.

**Note:**  Do not specify both false path arguments and the constraint ID.

remove false path [-from from list] [-to to list] [-through through list] | -id constraint ID

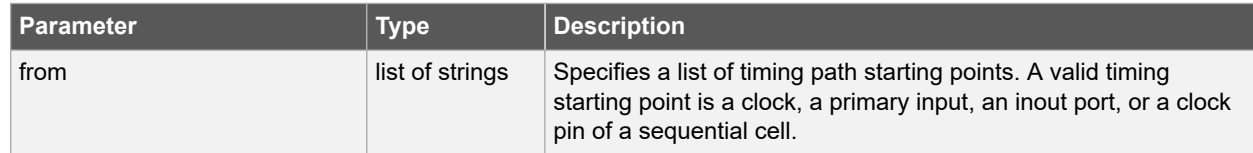

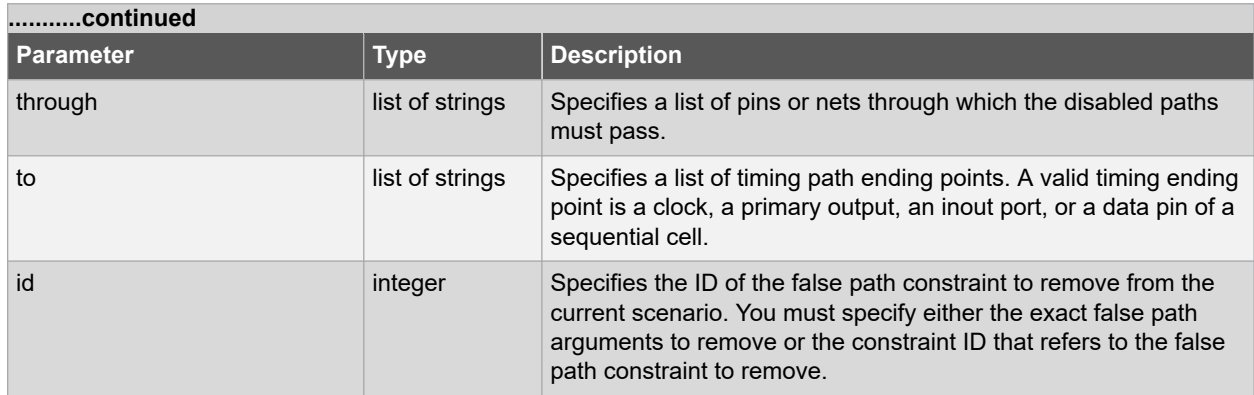

# **Error Codes**

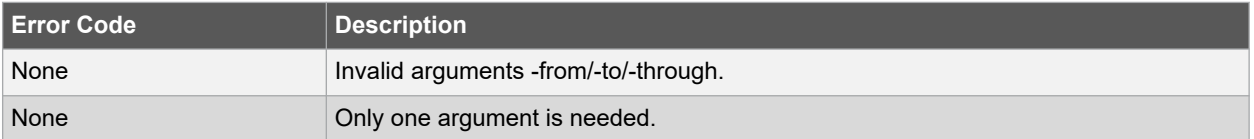

# **Supported Families**

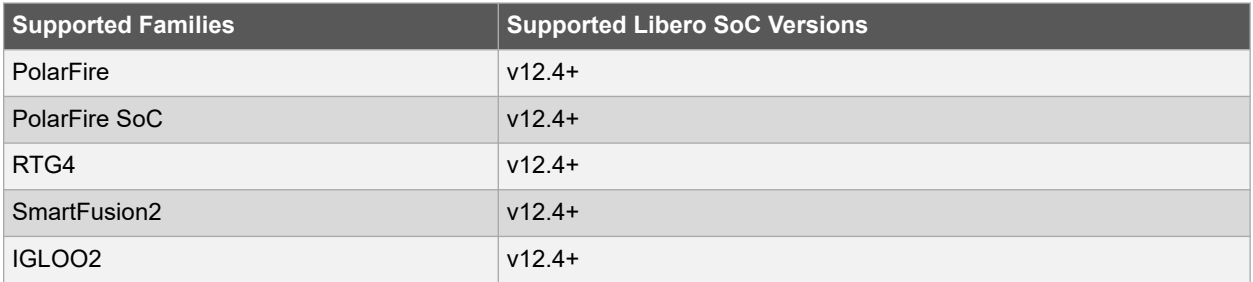

#### **Exceptions**

You cannot use wildcards when specifying a clock name, either alone or in an accessor command such as get\_pins or get\_ports.

# **Example**

The following example specifies all false path to remove.

```
remove_false_path -through U0/U1:Y
```
The following example removes the false path constraint using its id.

```
set fpId [set false path -from [get clocks c*] -through {topx/reg/*} \
-to [get ports out15] ]
```
remove\_false\_path -id \$fpId

# **Related Examples on GitHub**

• [remove\\_false\\_path](https://github.com/MicrochipTech/Libero-SoC-Design-Suite-Tcl-Examples/tree/basic_tcl_examples/SmartTime/remove_false_path)

# **See Also**

• [7.58 set\\_false\\_path](#page-255-0)

# **7.40 remove\_generated\_clock**

#### **Description**

This Tcl command removes the specified generated clock constraint from the current scenario. If the specified name does not match a generated clock constraint in the current scenario, or if the specified ID does not refer to a generated clock constraint, this command fails.

Do not specify both the clock and port names and the constraint ID.

remove\_generated\_clock -name clock\_name | -id constraint\_ID

# **Arguments**

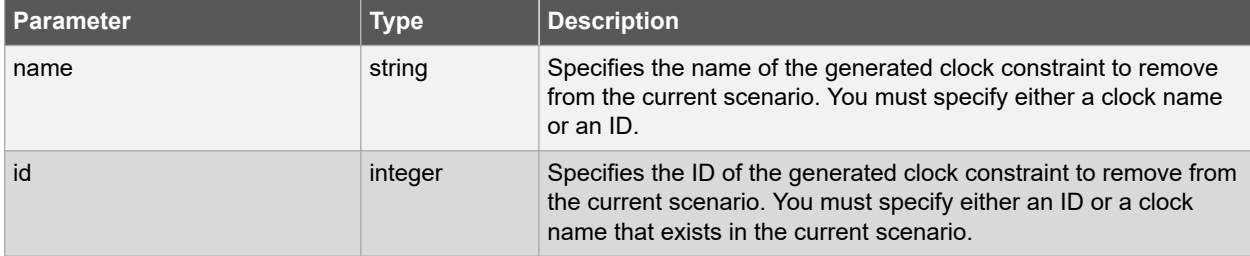

#### **Error Codes**

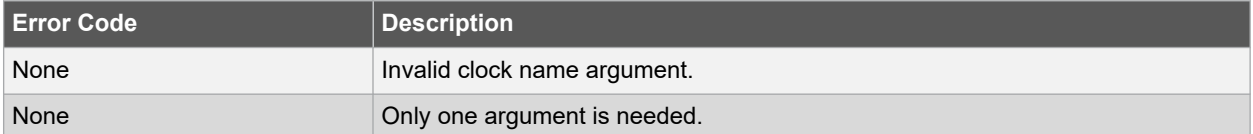

# **Supported Families**

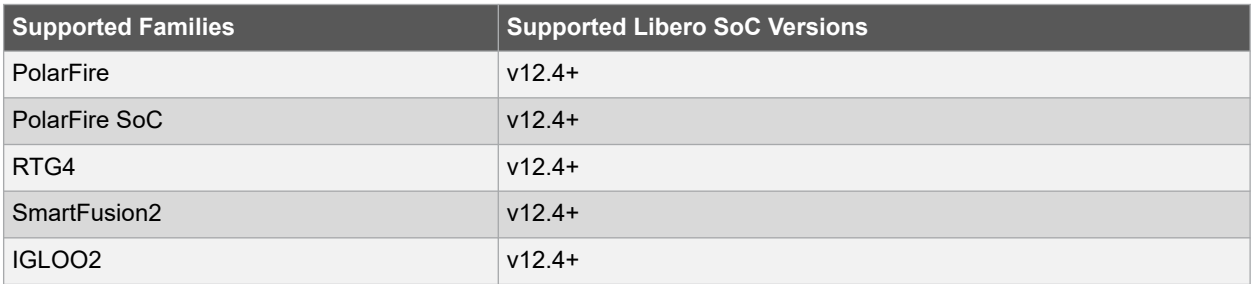

#### **Exceptions**

You cannot use wildcards when specifying a clock names.

#### **Example**

The following example removes the generated clock constraint named "my\_user\_clock".

remove\_generated\_clock -name my\_user\_clock

#### **Related Examples on GitHub**

• [remove\\_generated\\_clock](https://github.com/MicrochipTech/Libero-SoC-Design-Suite-Tcl-Examples/tree/basic_tcl_examples/SmartTime/remove_generated_clock)

# **See Also**

• [7.7 create\\_generated\\_clock](#page-194-0)

# **7.41 remove\_input\_delay**

# **Description**

This Tcl command removes an input delay by specifying both the clocks and port names or the ID of the input delay constraint to remove. If the clocks and port names do not match an input delay constraint in the current scenario, or if the specified ID does not refer to an input delay constraint, this command fails.

Do not specify both the clock and port names and the constraint ID.

remove input delay -clock clock name port pin list | -id constraint ID

## **Arguments**

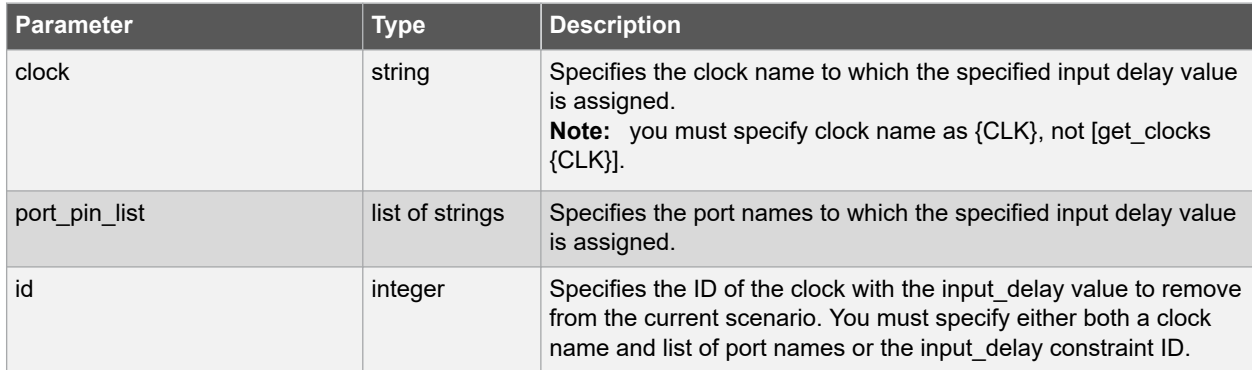

# **Error Codes**

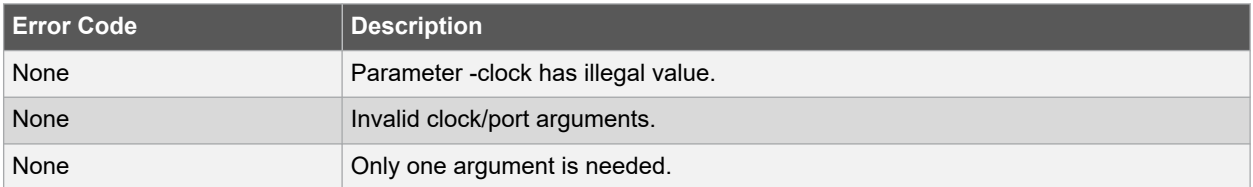

# **Supported Families**

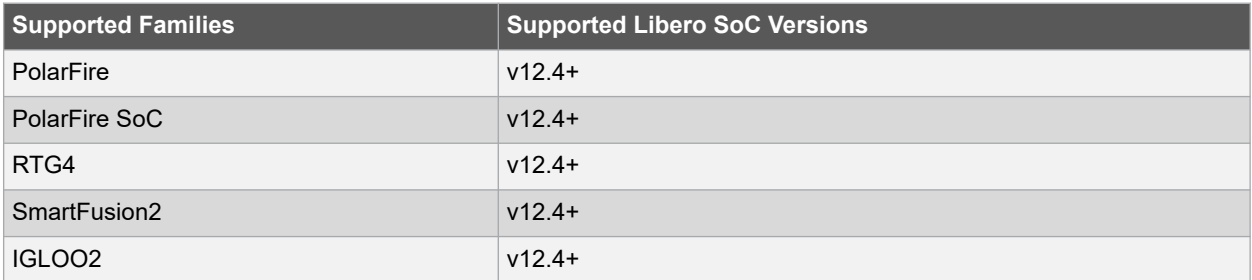

# **Exceptions**

You cannot use wildcards when specifying a clock or port names, either alone or in an accessor command.

# **Example**

The following example removes the input delay from CLK1 on port data1.

```
remove_input_delay -clock [get_clocks CLK1] [get_ports data1]
```
#### **Related Examples on GitHub**

• remove input delay

#### **See Also**

• 7.59 set input delay

# **7.42 remove\_max\_delay**

#### **Description**

This Tcl command removes a maximum delay constraint from the current timing scenario by specifying either its exact arguments or its ID. If the arguments do not match a maximum delay constraint in the current scenario, or if the specified ID does not refer to a maximum delay constraint, this command fails.

Do not specify both maximum delay arguments and the constraint ID.

```
remove_max_delay [-from from_list] [-to to_list] [-through through_list]
```

```
remove_max_delay -id constraint_ID
```
## **Arguments**

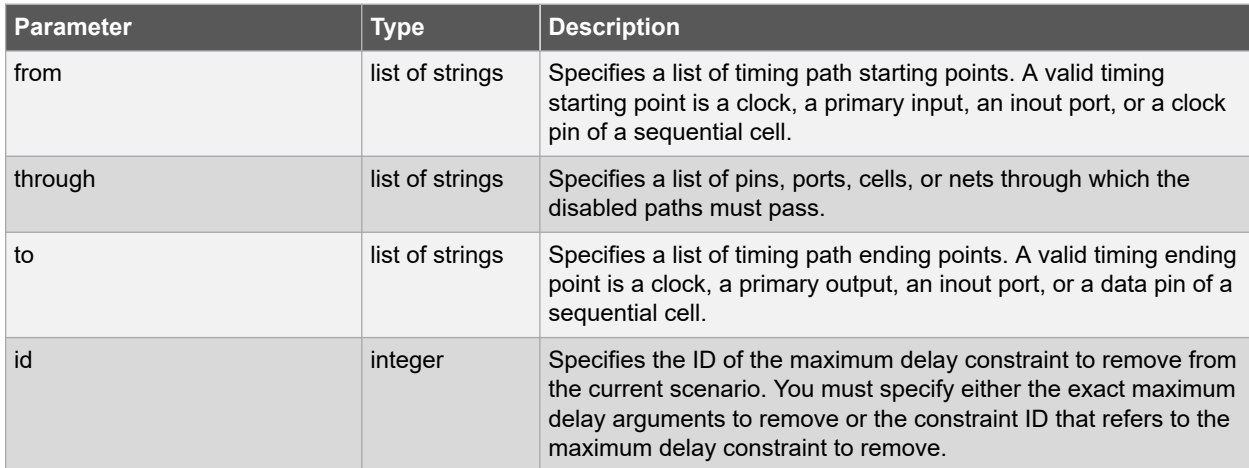

# **Error Codes**

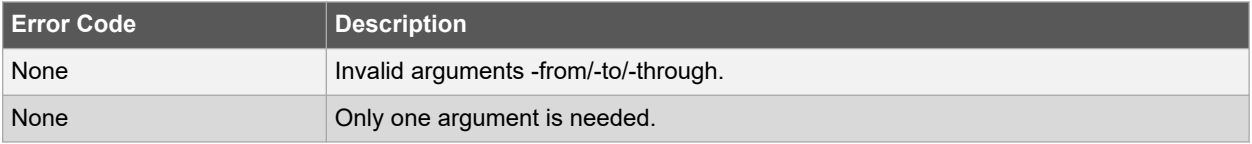

## **Supported Families**

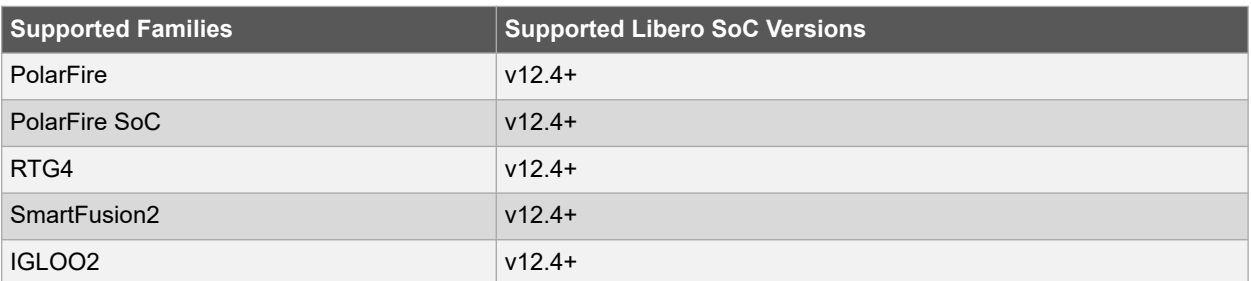

#### **Exceptions**

You cannot use wildcards when specifying a clock or port name, either alone or in an accessor command.

#### **Example**

The following example specifies a range of maximum delay constraints to remove.

remove max delay -through U0/U1:Y

#### **Related Examples on GitHub**

• [remove\\_max\\_delay](https://github.com/MicrochipTech/Libero-SoC-Design-Suite-Tcl-Examples/tree/basic_tcl_examples/SmartTime/remove_max_delay)

# **See Also**

- [7.60 set\\_max\\_delay](#page-259-0)
- 7.61 set min delay
- 7.43 remove\_min\_delay

# **7.43 remove\_min\_delay**

#### **Description**

This Tcl command removes a minimum delay constraint from the current timing scenario by specifying either its exact arguments or its ID. If the arguments do not match a minimum delay constraint in the current scenario, or if the specified ID does not refer to a minimum delay constraint, this command fails.

Do not specify both minimum delay arguments and the constraint ID.

```
remove min delay [-from from list] [-to to list] [-through through list]
```

```
remove_min_delay -id constraint_ID
```
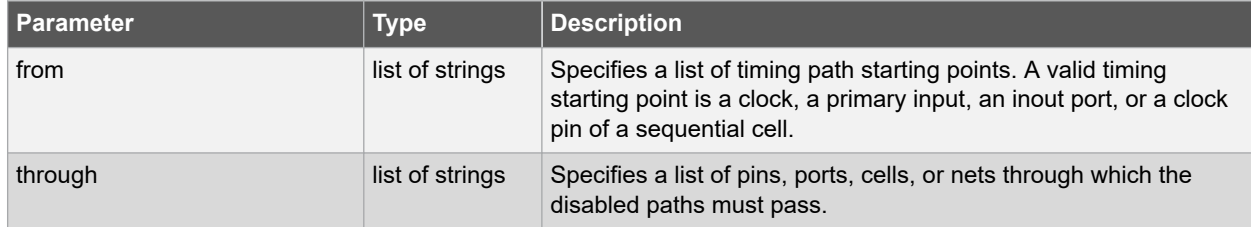

<span id="page-235-0"></span>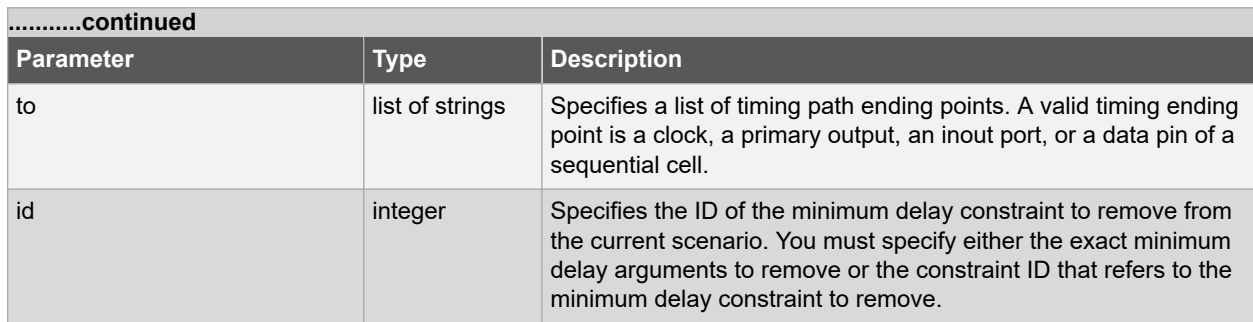

# **Error Codes**

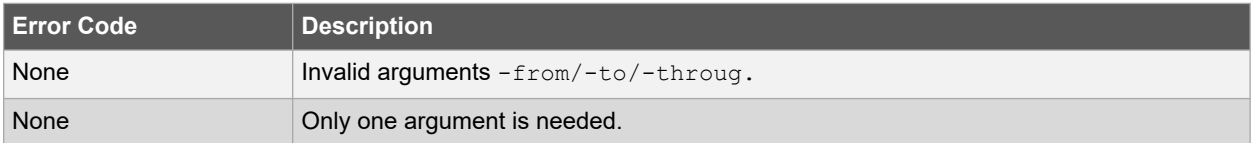

#### **Supported Families**

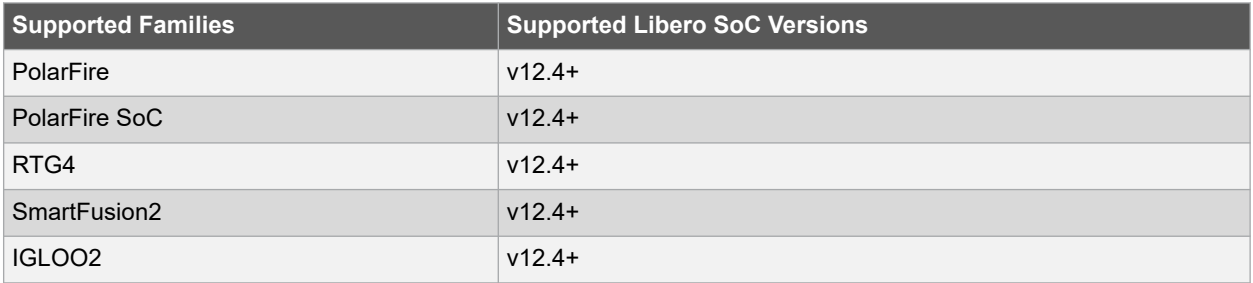

# **Exceptions**

You cannot use wildcards when specifying a clock or port name, either alone or in an accessor command.

# **Example**

The following example specifies a range of minimum delay constraints to remove.

remove\_min\_delay -through U0/U1:Y

# **Related Examples on GitHub**

• remove min delay

# **See Also**

• 7.61 set min delay

# **7.44 remove\_multicycle\_path**

#### **Description**

This Tcl command removes a multicycle path constraint from the current timing scenario by specifying either its exact arguments or its ID. If the arguments do not match a multicycle path constraint in the current scenario, or if the specified ID does not refer to a multicycle path constraint, this command fails.

# **Note:**  Do not specify both multicycle path arguments and the constraint ID.

```
remove_multicycle_path [-from from_list] [-to to_list] [-through through_list]
```
remove multicycle path -id constraint ID

# **Arguments**

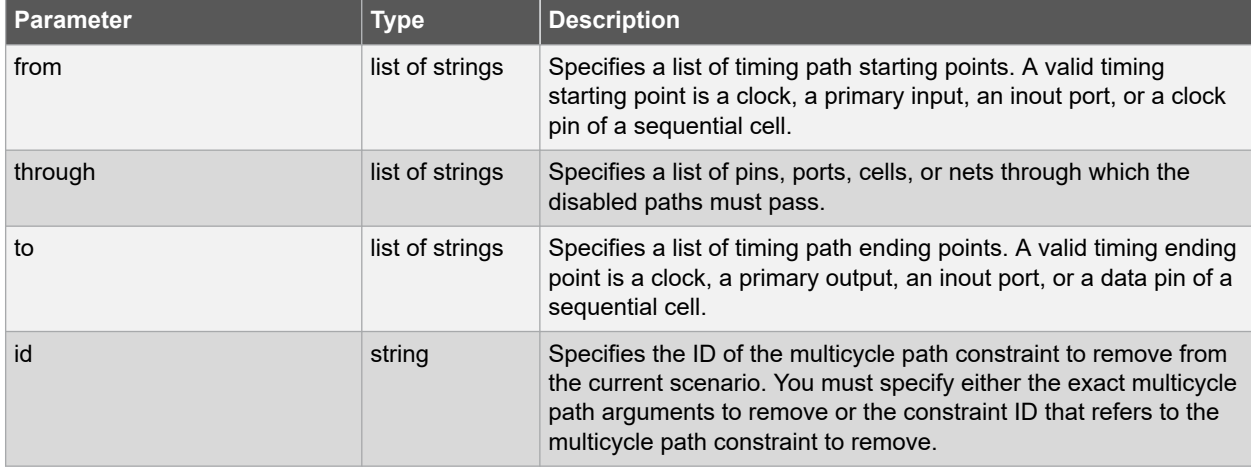

# **Error Codes**

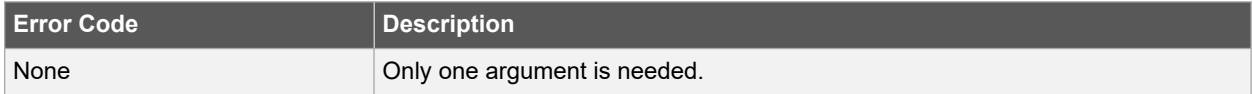

## **Supported Families**

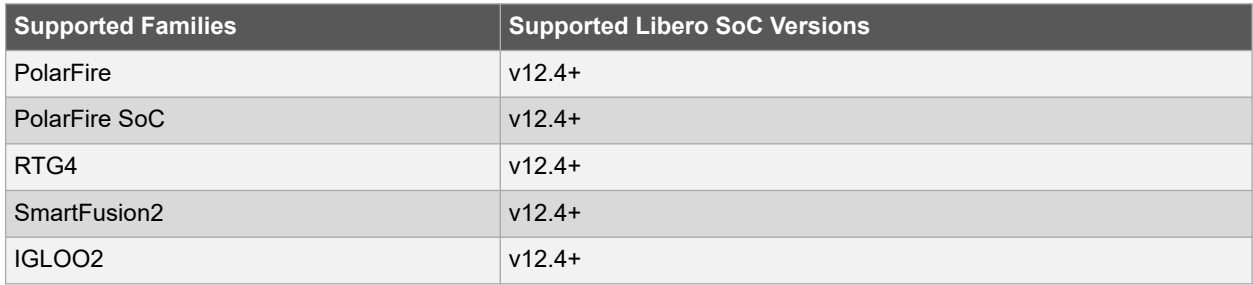

## **Exceptions**

You cannot use wildcards when specifying a clock name, either alone or in an accessor command such as get pins or get\_ports.

## **Example**

The following example specifies all multicycle paths between reg1 and reg2 to 3 cycles for setup check.

```
remove multicycle path -from [get pins {reg1}] -to [get pins {reg2}]
```
#### **Related Examples on GitHub**

• [remove\\_multicycle\\_path](https://github.com/MicrochipTech/Libero-SoC-Design-Suite-Tcl-Examples/tree/basic_tcl_examples/SmartTime/remove_multicycle_path)

#### <span id="page-237-0"></span>**See Also**

• [7.62 set\\_multicycle\\_path](#page-263-0)

# **7.45 remove\_output\_delay**

#### **Description**

This Tcl command removes an output delay by specifying both the clocks and port names or the ID of the output\_delay constraint to remove. If the clocks and port names do not match an output delay constraint in the current scenario, or if the specified ID does not refer to an output delay constraint, this command fails. **Note:**  Do not specify both the clock and port names and the constraint ID.

remove output delay -clock clock name port pin list

remove\_output\_delay -id constraint\_ID

# **Arguments**

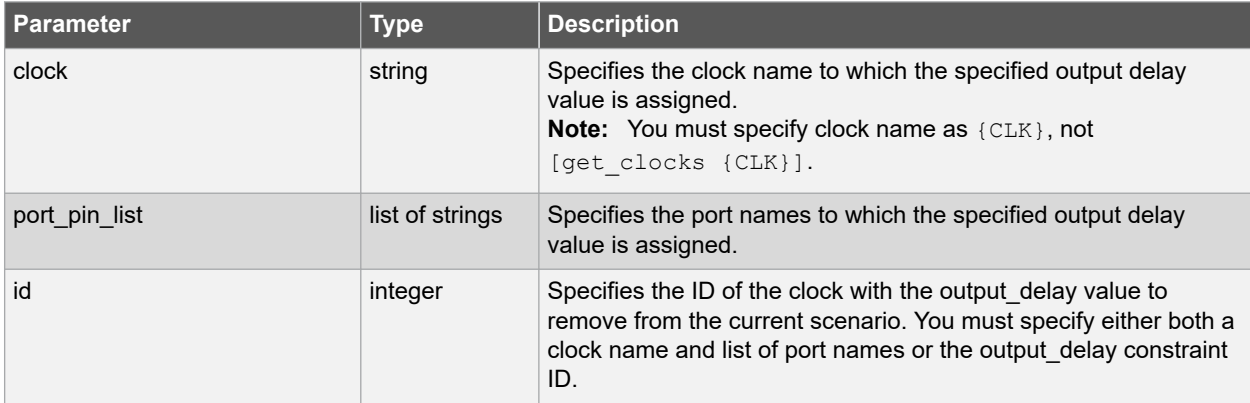

# **Error Codes**

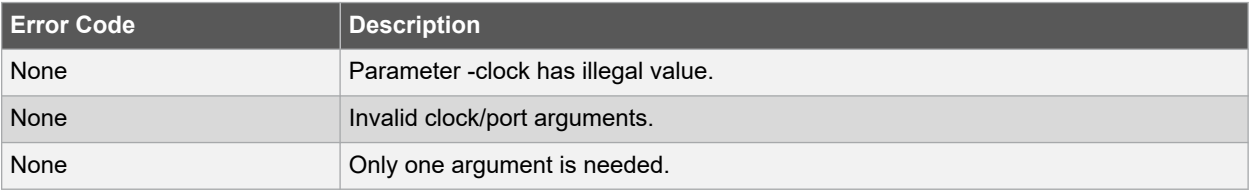

# **Supported Families**

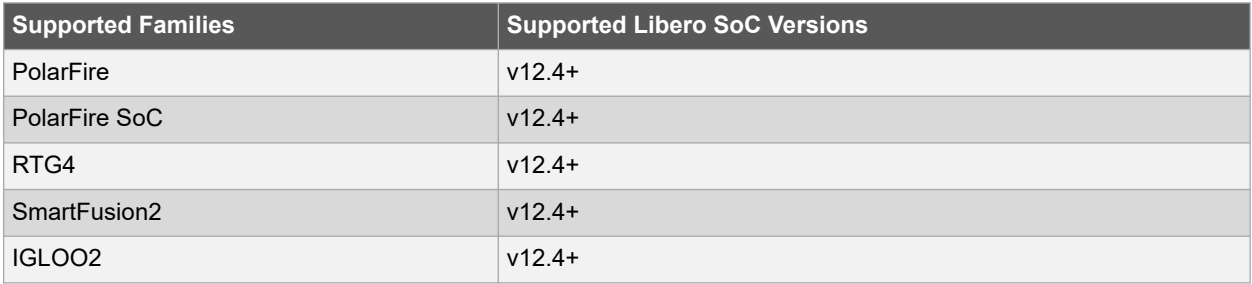

# **Exceptions**

You cannot use wildcards when specifying a clock or port names, either alone or in an accessor command.

# <span id="page-238-0"></span>**Example**

The following example removes the output delay from CLK1 on port out1.

```
remove_output_delay -clock {CLK1} [get_ports out1]
```
## **Related Examples on GitHub**

• [remove\\_output\\_delay](https://github.com/MicrochipTech/Libero-SoC-Design-Suite-Tcl-Examples/tree/basic_tcl_examples/SmartTime/remove_output_delay)

#### **See Also**

• 7.64 set output delay

# **7.46 remove\_scenario**

#### **Description**

This Tcl command removes a scenario from the constraint database and removes it to the list of scenarios.

remove\_scenario name

## **Arguments**

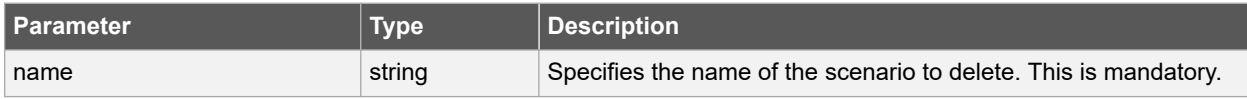

# **Error Codes**

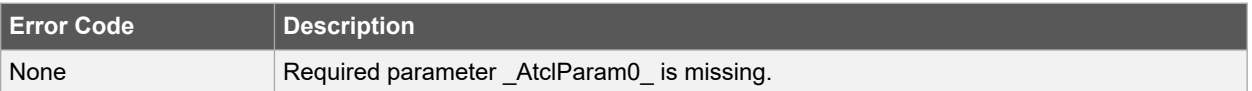

# **Supported Families**

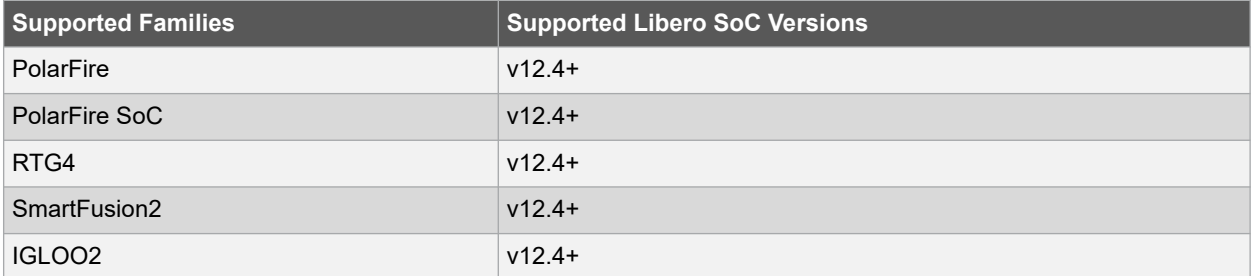

#### **Exceptions**

You cannot use wildcards when specifying a set name to remove.

#### **Example**

The following command removes the scenario named my\_scenario.

remove\_scenario my\_scenario

#### **Related Examples on GitHub**

• [remove\\_scenario](https://github.com/MicrochipTech/Libero-SoC-Design-Suite-Tcl-Examples/tree/basic_tcl_examples/SmartTime/remove_scenario)

## **See Also**

- [7.8 create\\_scenario](#page-197-0)
- [7.5 clone\\_scenario](#page-191-0)
- [7.48 rename\\_scenario](#page-240-0)

# **7.47 remove\_set**

# **Description**

This Tcl command removes a set of paths from analysis. Only user-created sets can be deleted.

remove\_set -name name

## **Arguments**

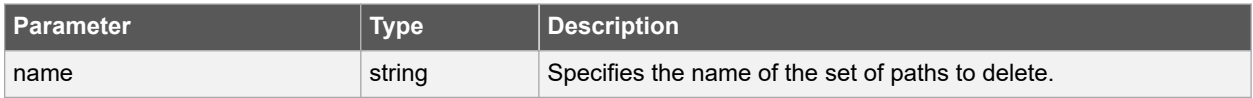

# **Error Codes**

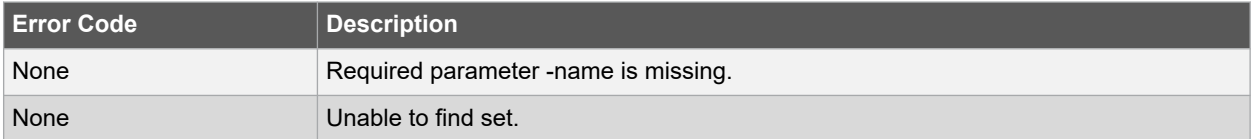

#### **Supported Families**

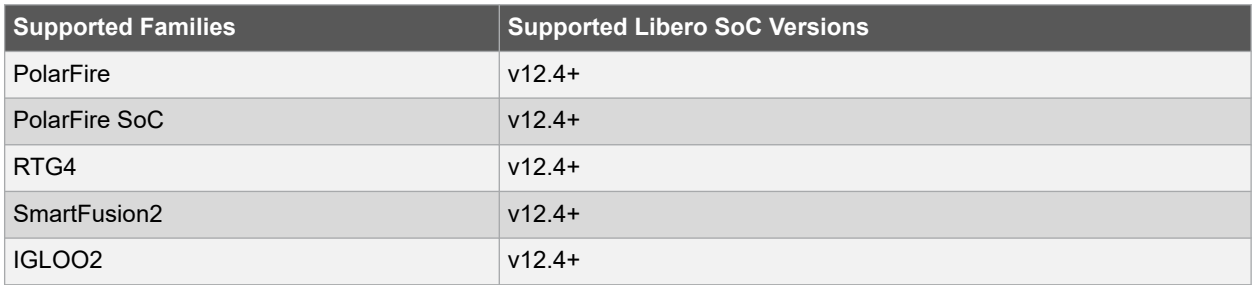

## **Exceptions**

You cannot use wildcards when specifying a set name.

#### **Example**

The following command removes the set named my\_set.

remove\_set -name my\_set

## **Related Examples on GitHub**

• [remove\\_set](https://github.com/MicrochipTech/Libero-SoC-Design-Suite-Tcl-Examples/tree/basic_tcl_examples/SmartTime/remove_set)

#### **See Also**

• [7.9 create\\_set](#page-198-0)

# <span id="page-240-0"></span>**7.48 rename\_scenario**

#### **Description**

This Tcl command renames an existing timing scenario to a new name. You must provide a unique name (that is, it cannot already be used by another timing scenario) for the new name.

Note: It is recommended to use the organize tool files command instead of this command.

rename\_scenario old\_name new\_name

#### **Arguments**

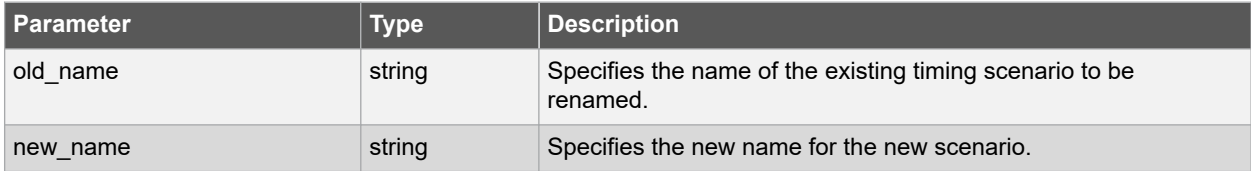

#### **Supported Families**

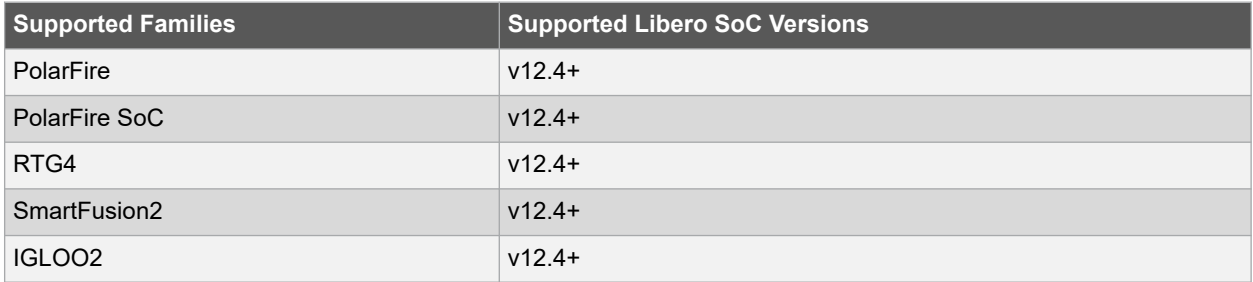

#### **Example**

The following command renames the "my\_old\_scenario" scenario name into a "my\_new\_scenario" new name.

rename scenario my old scenario my new scenario

## **Related Examples on GitHub**

• rename scenario

#### **See Also**

- 7.8 create scenario
- 7.5 clone scenario
- [7.46 remove\\_scenario](#page-238-0)

# **7.49 report**

#### **Description**

This SmartTime-specific tcl command specifies the type of reports to be generated and the type of Analysis(Max Delay or Min Delay) Performed to generate the reports. Using this command you can generate the following types of reports:

- Timer report This report displays the timing information organized by clock domain.
- Timing Violations report This flat slack report provides information about constraint violations.
- Bottleneck report This report displays the points in the design that contribute to the most timing violations.
- Datasheet report This report describes the characteristics of the pins, I/O technologies, and timing properties in the design.
- Constraints Coverage report This report displays the overall coverage of the timing constraints set on the current design.
- Combinational Loop report This report displays loops found during initialization.
- Clock Domain Crossing report This report analyzes timing paths that cross from one clock domain (the source clock) to another clock domain (the destination clock).

If the specified parameter/value is not correct incorrect this command fails.

```
report -type (timing | violations | datasheet | bottleneck | constraints_coverage |
combinational_loops | cdc) \
-analysis \langle \max| \min \rangle-format (csv|text) \
<filename> \
timing options \
-max parallel paths <number> \
-max paths <number> \
-print summary (yes|no)
-use_slack_threshold (yes|no) \
-slack threshold <double> \
-print paths (yes|no) \
-max_expanded_paths <number> \
-inc\overline{1}ude user<sup>_</sup>sets (yes|no) \
-include_clock_domains (yes|no) \
-select clock domains <clock name list> \
-limit \overline{max} paths (yes|no)
-include_pin_to_pin (yes|no) \
bottleneck options \ 
-cost_type (path_count|path_cost) \
-max instances <number>
-from <port/pin pattern> \
-to <port/pin pattern> \
-set type <set_type> \
-set name <set name> \
-clock <clock name> \
-from clock <clock name> \
-to clock <clock name> \
-in_to_out \
```
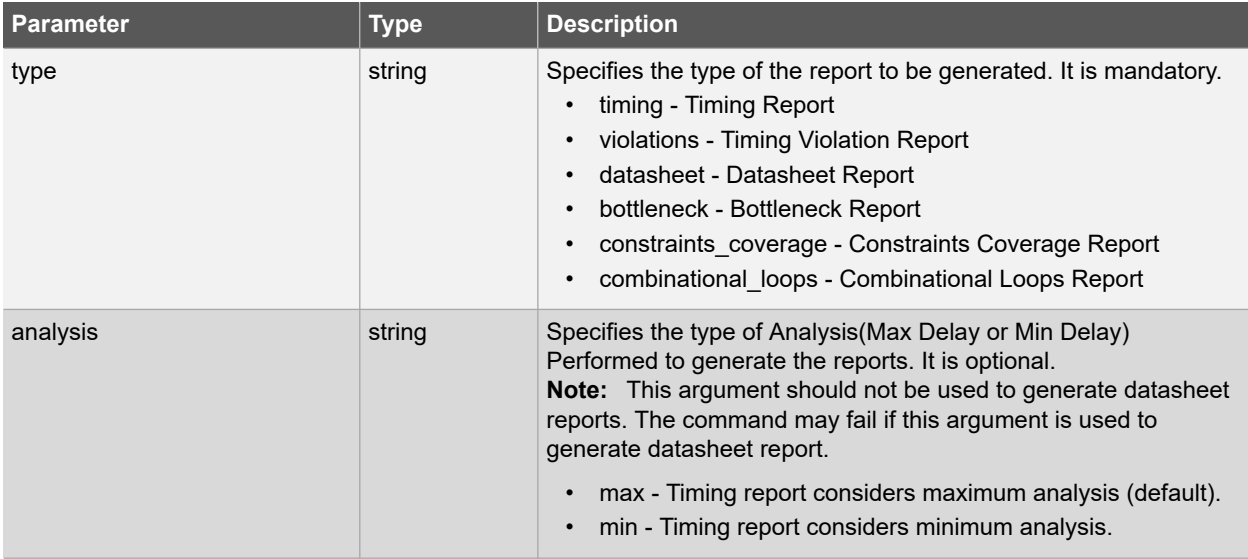

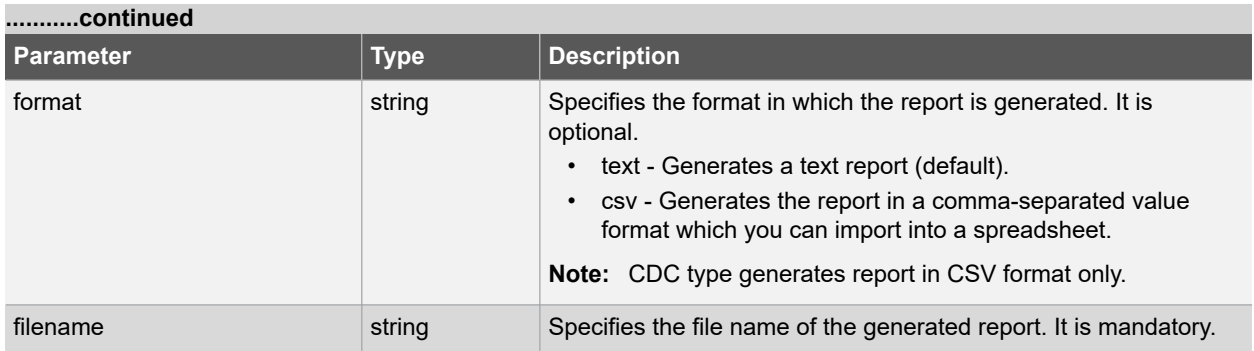

# **Table 7-1. Timing Options and Values**

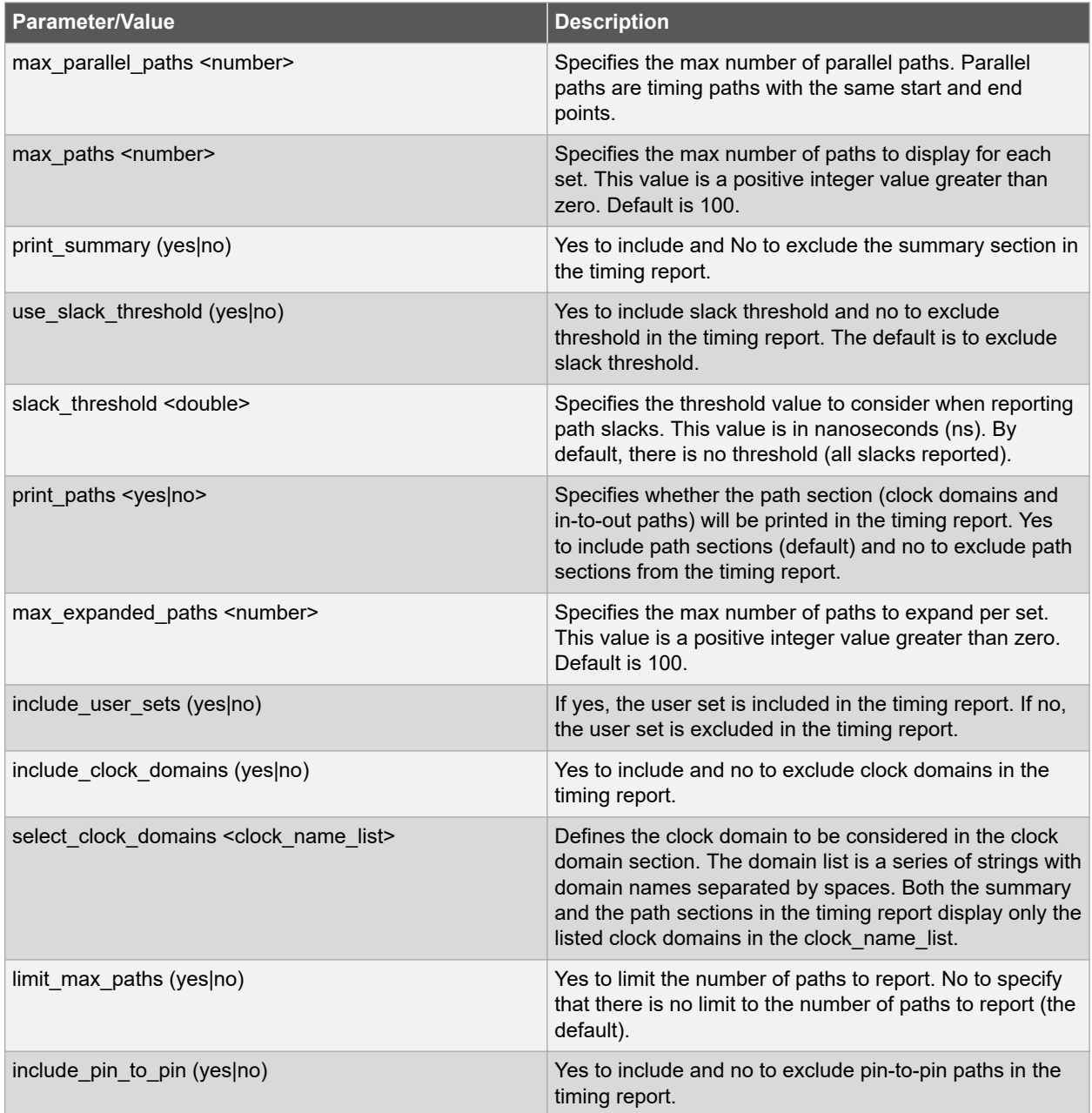

# **Libero® SoC v2021.1**

# **SmartTime Tcl Commands**

# **Table 7-2. Bottleneck Options and Values**

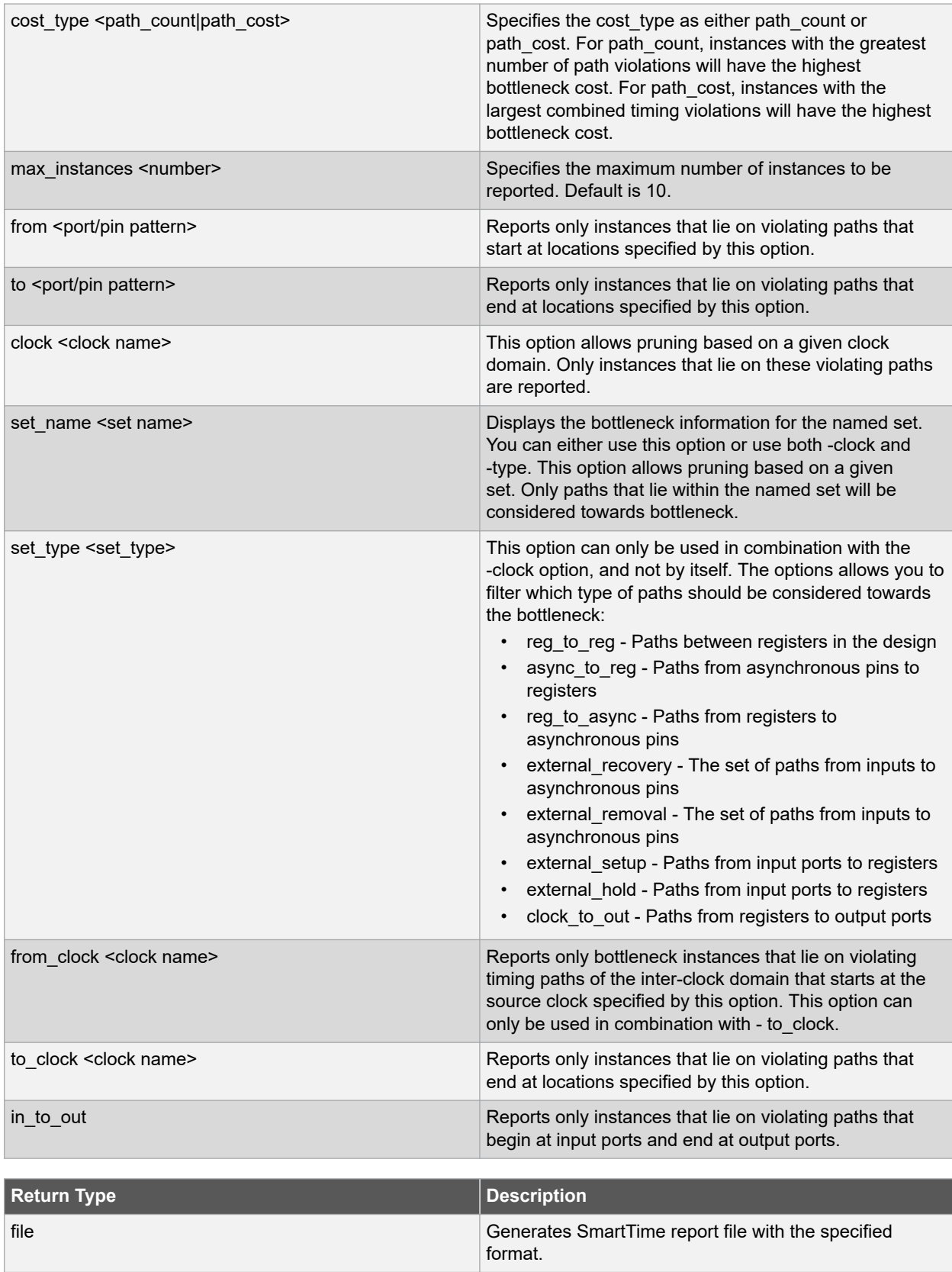

**Error Codes**

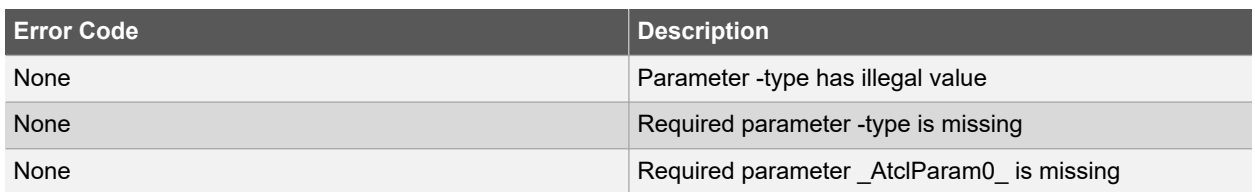

# **Supported Families**

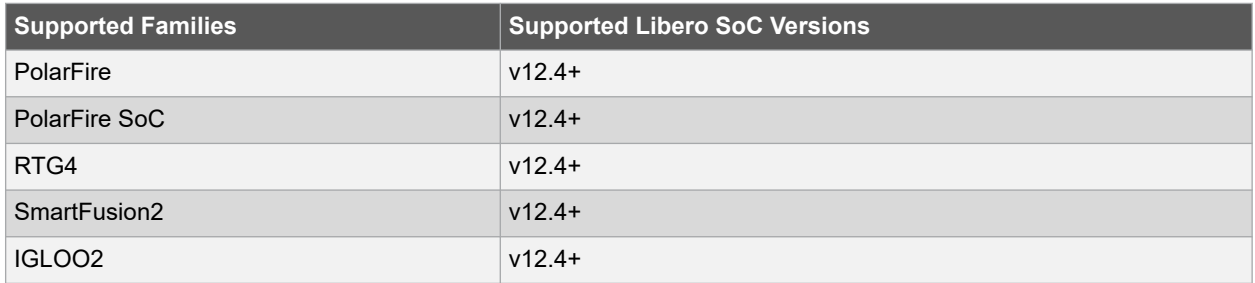

## **Example**

The following example generates a timing violation report named timing\_viol.txt. The report considers an analysis using maximum delays and does not filter paths based on slack threshold. It reports two paths per section and one expanded path per section:

```
report \
-type violations \
-analysis max \
-use slack threshold no \
-limit_max_paths yes \
-max paths 2 \
-\text{max} expanded paths 1 \
 timing viol.txt
```
The following example generates a datasheet report named datasheet.csv in CSV format:

report -type datasheet -format csv datasheet.csv

#### **Related Examples on GitHub**

• [report](https://github.com/MicrochipTech/Libero-SoC-Design-Suite-Tcl-Examples/tree/basic_tcl_examples/SmartTime/report)

# **7.50 save**

#### **Description**

This SmartTime-specific command saves all changes made prior to this command. This includes changes made on constraints, options, and sets.

save

#### **Supported Families**

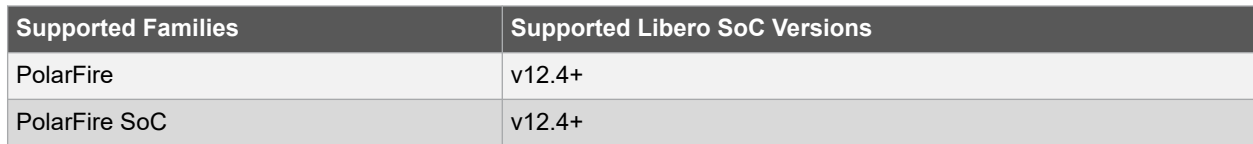

<span id="page-245-0"></span>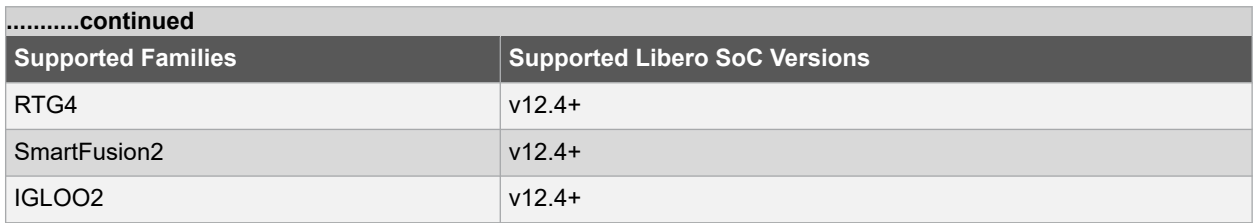

#### **Example**

The following script sets the maximum number of paths reported by list\_paths to 10, reads an SDC file, and save both the option and the constraints into the design project.

```
set options -limit max paths 10
read sdc somefile.sdc
save
```
**Related Examples on GitHub**

• [save](https://github.com/MicrochipTech/Libero-SoC-Design-Suite-Tcl-Examples/tree/basic_tcl_examples/SmartTime/save)

# **7.51 set\_clock\_groups**

#### **Description**

This is an SDC command which disables timing analysis between the specified clock groups. No paths are reported between the clock groups in both directions. Paths between clocks in the same group continue to be reported.

**Note:**  If you use the same name and the same exclusive flag of a previously defined clock group to create a new clock group, the previous clock group is removed and a new one is created in its place. The exclusive flags for the arguments above are all mutually exclusive. Only one can be specified.

```
set clock groups [-name name ] \
[-physically exclusive | -logically exclusive | -asynchronous] \
[-comment comment_string ] \
-group clock_list
```
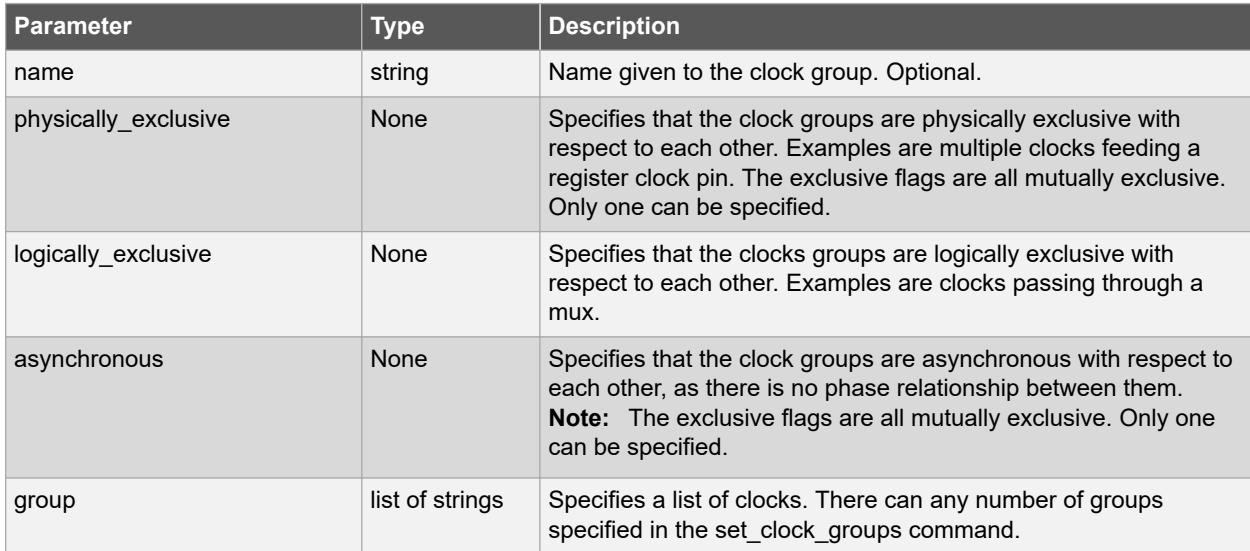

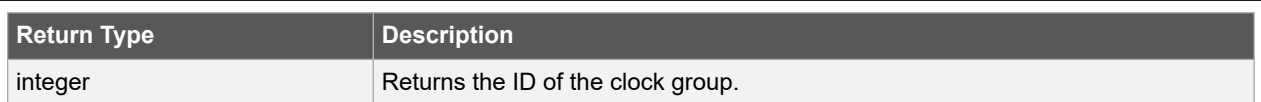

## **Error Codes**

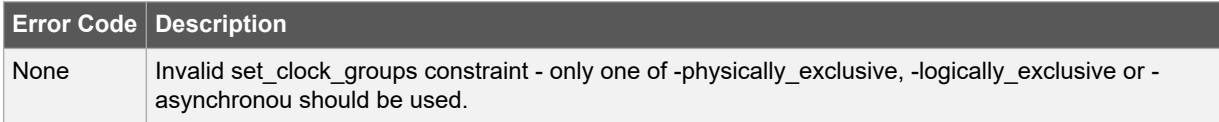

#### **Supported Families**

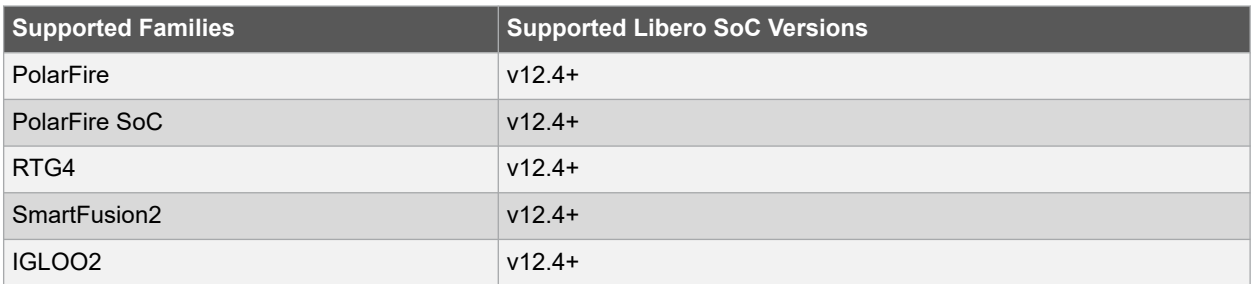

#### **Example**

1. Here, there are three synchronous clocks receiving data from an asynchronous clock.<br>DFN1\_0

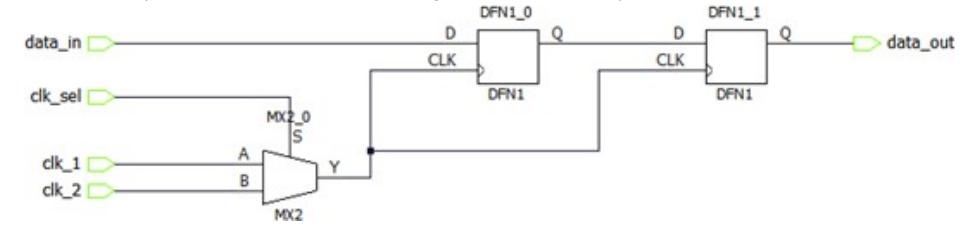

SDC:

```
create clock -name clk 1 -period 5 [ get ports clk 1 ]
create clock -name clk 2 -period 10 [ get ports clk 2 ]
set clock groups -logically exclusive -group clk 1 -group clk 2
```
2. Here, there are three synchronous clocks receiving data from an asynchronous clock.<br>synchronizer\_0

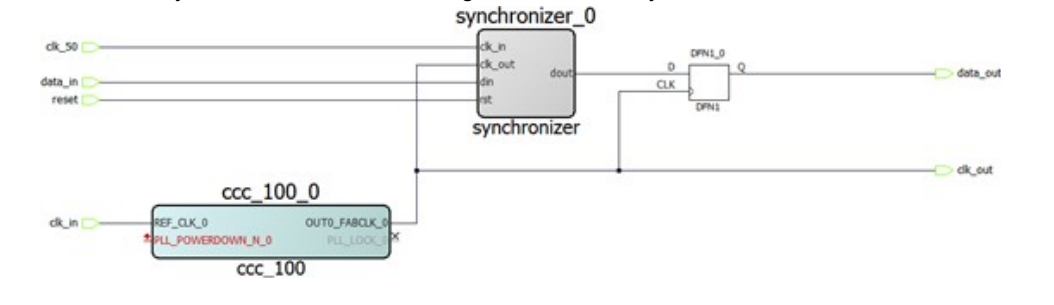

# SDC:

```
create clock -name clk in -period 10 [ get ports clk in ]
create clock -name clk 50 -period 20 [ get ports clk 50 ]
create generated clock -name ccc 100 -divide by 2 \setminus-source [ get pins ccc 100 0/ccc 100 0/pll inst 0/REF CLK 0 ] \setminus[ get pins ccc 100 0/ccc 100 0/pll inst 0/OUT0 ] \
create_generated_clock -name clk_out -divide_by 1 \
-source [ get_pins { ccc_100_0/ccc_100_0/pll_inst 0/OUT0 } ] \
[ get ports clk out ]
set clock groups -asynchronous -group { clk in ccc 100 clk out } -group clk 50
```
#### <span id="page-247-0"></span>**Related Examples on GitHub**

• [set\\_clock\\_groups](https://github.com/MicrochipTech/Libero-SoC-Design-Suite-Tcl-Examples/tree/basic_tcl_examples/SmartTime/set_clock_groups)

#### **See Also**

- [7.17 list\\_clock\\_groups](#page-208-0)
- [7.35 remove\\_clock\\_groups](#page-224-0)

# **7.52 set\_clock\_latency**

#### **Description**

This Tcl command defines the delay between an external clock source and the definition pin of a clock within SmartTime.

Clock source latency defines the delay between an external clock source and the definition pin of a clock within SmartTime. It behaves much like an input delay constraint. You can specify both an "early" delay and a "late" delay for this latency, providing an uncertainty which SmartTime propagates through its calculations. Rising and falling edges of the same clock can have different latencies. If only one value is provided for the clock source latency, it is taken as the exact latency value, for both rising and falling edges.

set clock latency -source [-rise] [-fall] [-early] [-late] delay clock

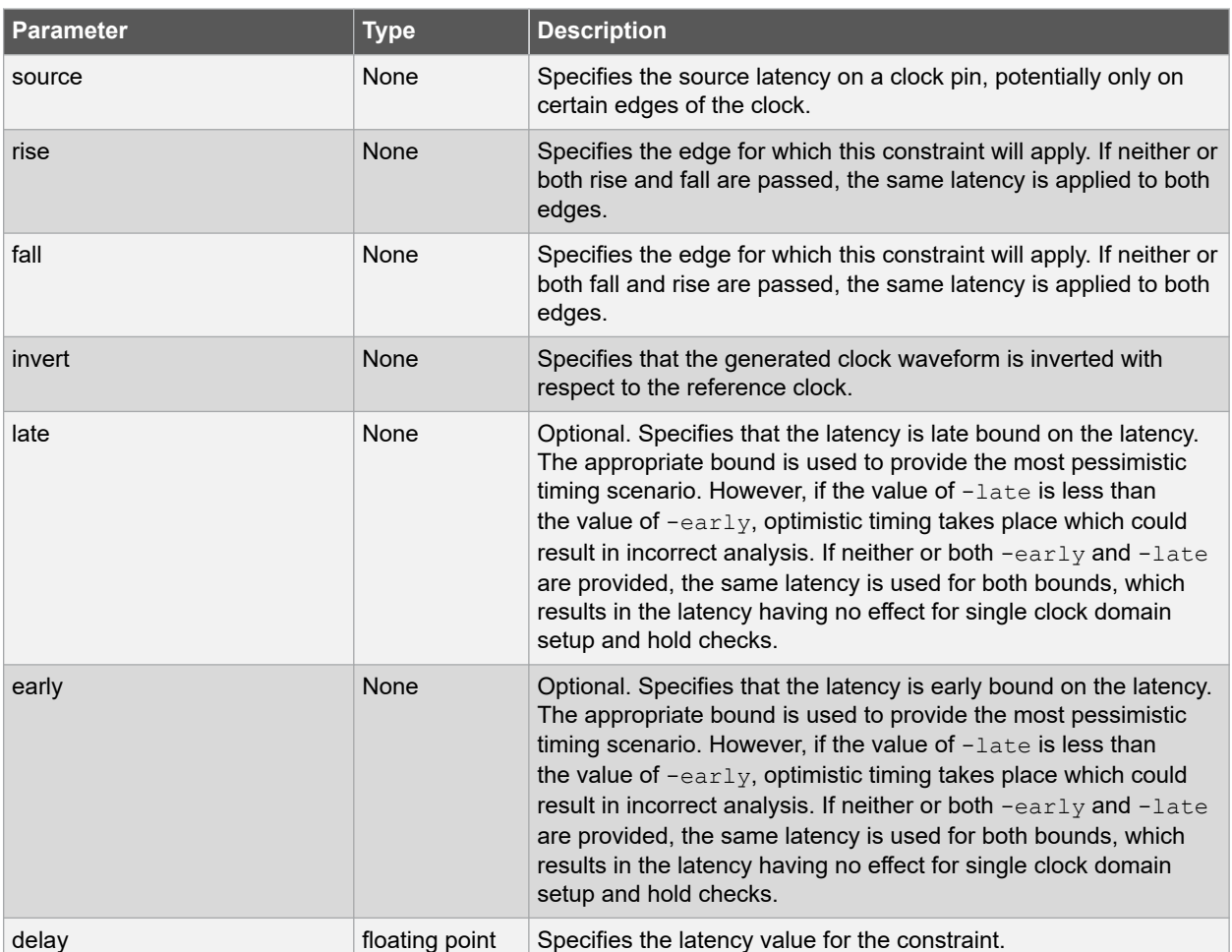

# **...........continued Parameter Type Description** clock string Specifies the clock to which the constraint is applied. This clock must be constrained.

# **Error Codes**

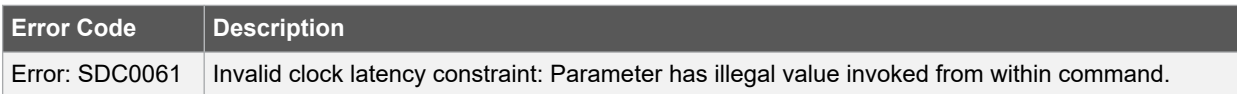

## **Supported Families**

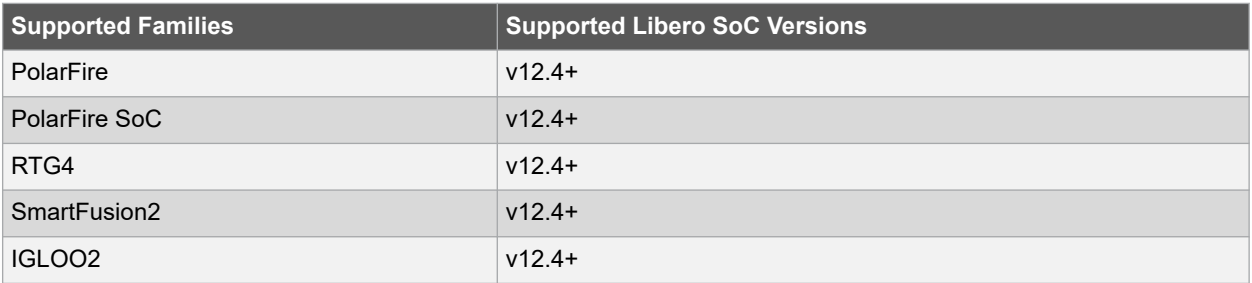

#### **Example**

The following example sets an early clock source latency of 0.4 on the rising edge of main\_clock. It also sets a clock source latency of 1.2, for both the early and late values of the falling edge of main\_clock. The late value for the clock source latency for the falling edge of main\_clock remains undefined.

```
set clock latency -source -rise -early 0.4 { main clock }
```

```
set clock latency -source -fall 1.2 { main clock }
```
#### **Related Examples on GitHub**

• [set\\_clock\\_latency](https://github.com/MicrochipTech/Libero-SoC-Design-Suite-Tcl-Examples/tree/basic_tcl_examples/SmartTime/set_clock_latency)

#### **See Also**

- 7.6 create clock
- [7.7 create\\_generated\\_clock](#page-194-0)

# **7.53 set\_clock\_to\_output**

# **Description**

This SDC command defines the timing budget available inside the FPGA for an output relative to a clock.

```
set_clock_to_output delay_value -clock clock_ref [–max] [–min] output_list
```
# <span id="page-249-0"></span>**Arguments**

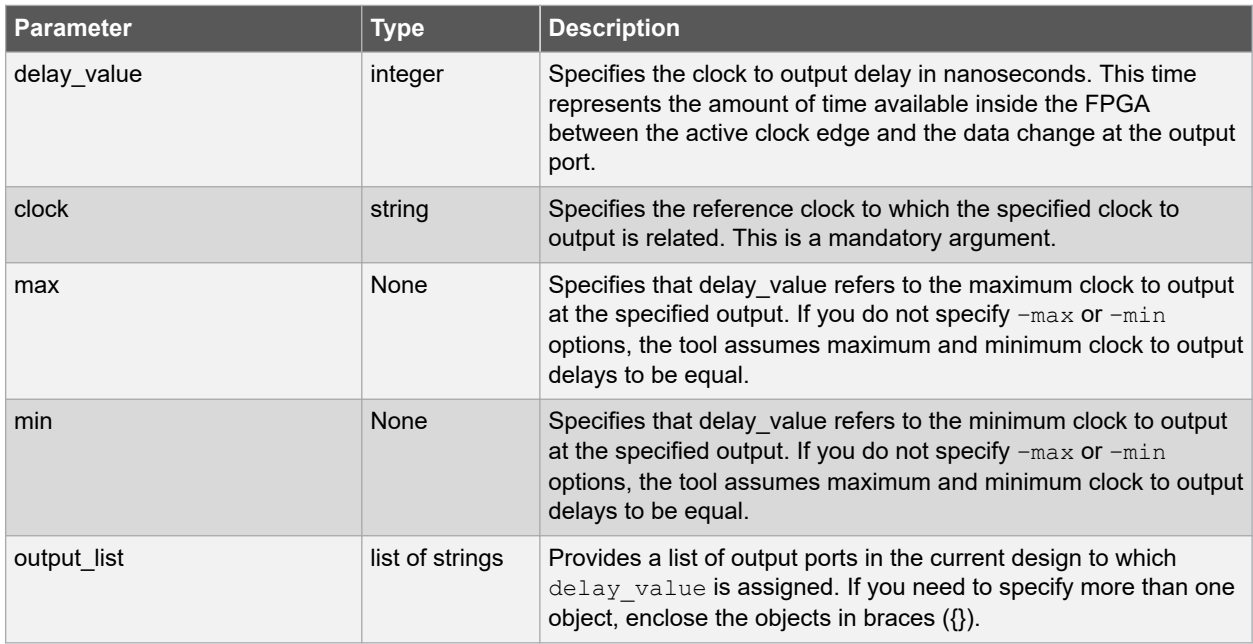

# **Error Codes**

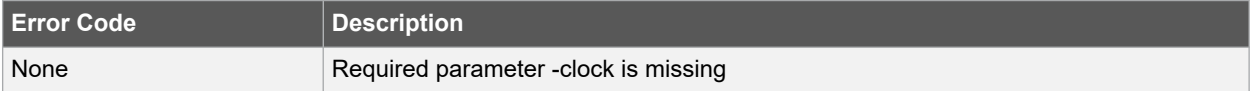

# **Supported Families**

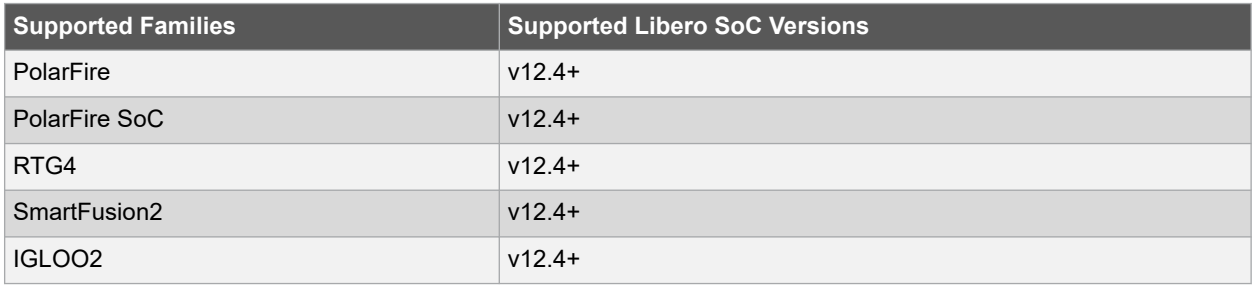

# **Example**

The following example sets an output delay of 0.3 ns for port Q relative to the CLK1 clock.

set clock\_to\_output -max 0.3 -clock { clk } [ get\_ports { Q } ]

# **Related Examples on GitHub**

• [set\\_clock\\_to\\_output](https://github.com/MicrochipTech/Libero-SoC-Design-Suite-Tcl-Examples/tree/basic_tcl_examples/SmartTime/set_clock_to_output)

# **7.54 set\_clock\_uncertainty**

# **Description**

This Tcl command specifies simple clock uncertainty for single clock and clock-to-clock uncertainty between two clocks (from and to).

The set\_clock\_uncertainty command sets the timing uncertainty of clock networks. It can be used to model clock jitter or add guard band in timing analysis. Either simple clock uncertainty or clock-to-clock uncertainty can be specified. Simple clock uncertainty can be set on a clock or on any pin in the clock network. It will then apply to any path with the capturing register in the forward cone of the uncertainty. If multiple simple uncertainty applies to a register, the last one (in the propagation order from the clock source to the register) is used. Clock-to-clock uncertainty applies to inter-clock paths. Both "from" clock and "to" clock must be specified. Clock-to-clock uncertainty has higher priority than simple uncertainty. If both are set (a clock-to-clock uncertainty and a simple clock uncertainty on the "to" clock), the simple clock uncertainty will be ignored for inter-clock paths, only the clock-to-clock uncertainty will be used.

set clock uncertainty [-setup] [-hold] uncertainty [object list -from from clock | -rise from rise from clock | -fall from fall from clock -to to clock | -rise to rise to clock  $\vert$ -fall to fall to clock ]

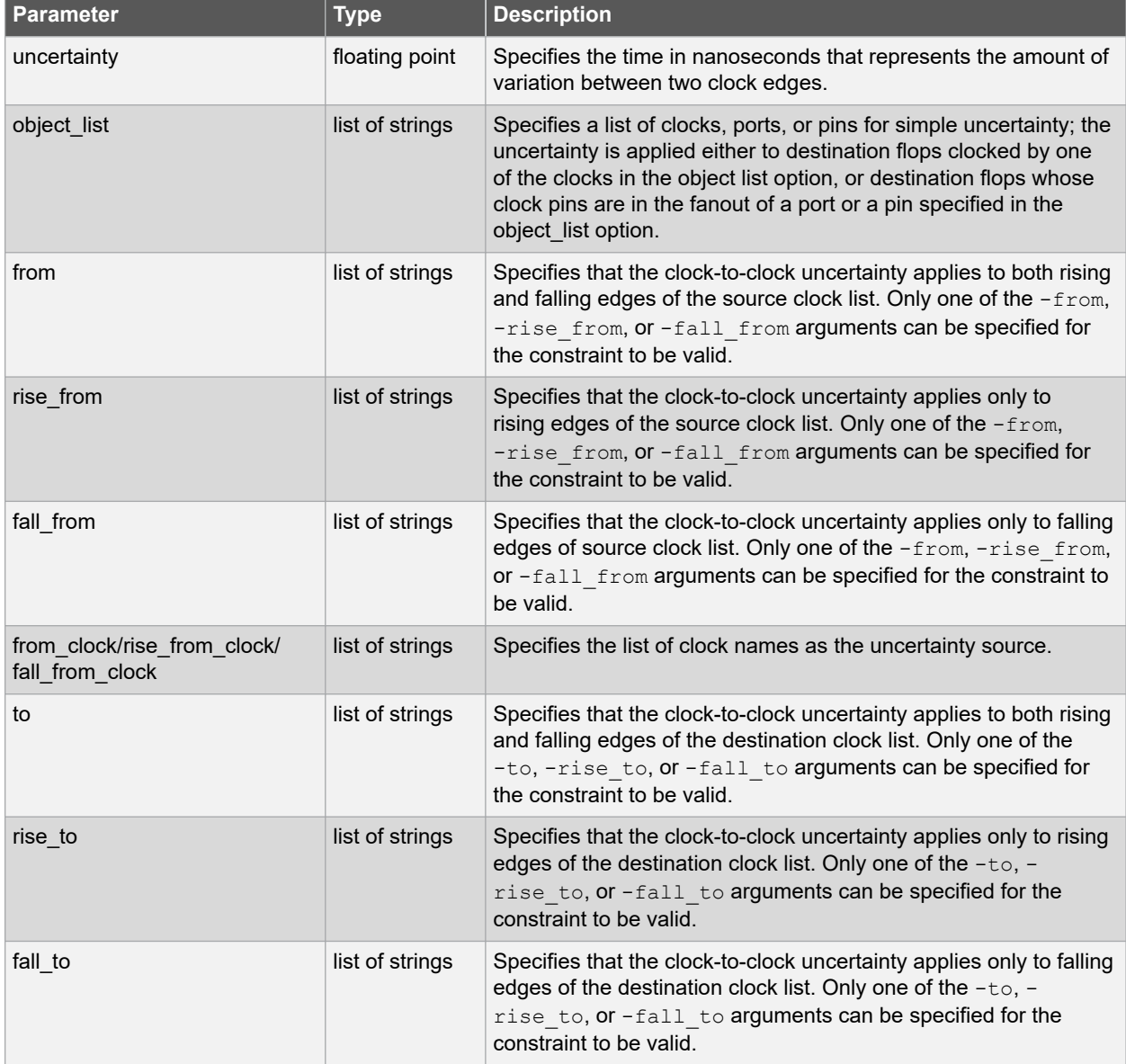

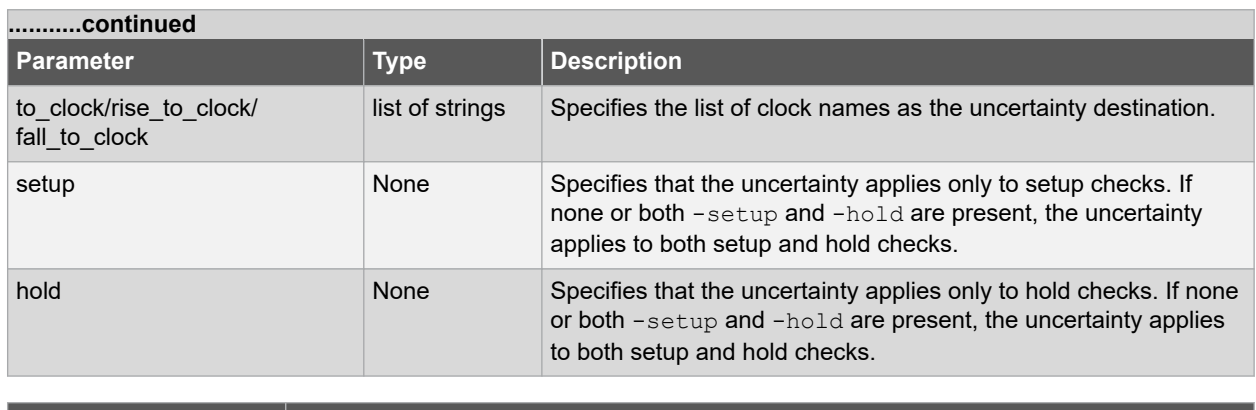

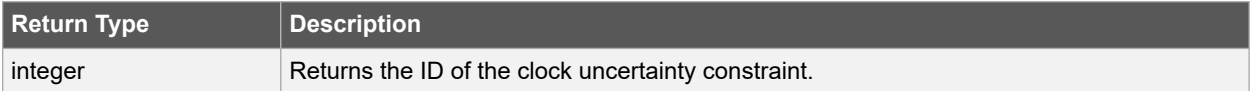

#### **Supported Families**

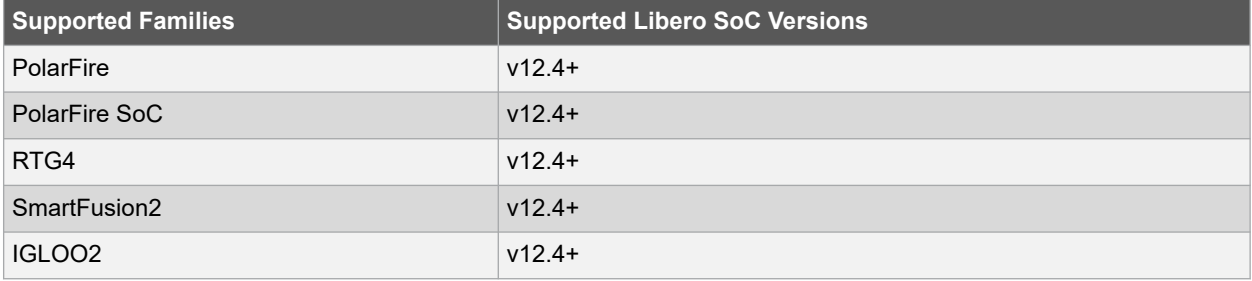

## **Example**

Simple Clock Uncertainty constraint examples.

The following example specifies uncertainty of 2 ns.

set clock uncertainty 2 [get clocks clk]

The following example specifies setup uncertainty of 2 ns.

set\_clock\_uncertainty 2 -setup [get\_clocks clk]

Clock to Clock Uncertainty constraint examples:

The following example specifies uncertainties of 10ns between Clk1 and Clk2 clock domains.

set\_clock\_uncertainty 10 -from [get\_clocks { Clk1 }] -to [get\_clocks { Clk2 }]

The following example specifies setup uncertainties between Clk1 and {Clk2 Clk3} clock domains with specific edges.

```
set clock uncertainty 0 -from [get clocks { Clk1 }] -fall to [get clocks { Clk2 Clk3 }] -setup
set clock uncertainty 4.3 -fall from [get clocks { Clk1 Clk2 }] -rise to *
set_clock_uncertainty 0.1 -rise_from [ get_clocks { Clk1 Clk2 }] \
-fall to [get clocks { Clk3 Clk4 }] -setup
set clock uncertainty 5 -rise from [get clocks {Clk1}] -to [ get clocks {*} ]
```
#### **Related Examples on GitHub**

• [set\\_clock\\_uncertainty](https://github.com/MicrochipTech/Libero-SoC-Design-Suite-Tcl-Examples/tree/basic_tcl_examples/SmartTime/set_clock_uncertainty)

#### **See Also**

- 7.19 list clock uncertainties
- [7.37 remove\\_clock\\_uncertainty](#page-226-0)

## **7.55 set\_current\_scenario**

#### **Description**

This Tcl command specifies the timing scenario for the Timing Analyzer to use. All commands that follow this command will apply to the specified timing scenario. A timing scenario is a set of timing constraints used with a design. If the specified scenario is already the current one, this command has no effect.

After setting the current scenario, constraints can be listed, added, or removed, the checker can be invoked on the set of constraints, and so on.

This command uses the specified timing scenario to compute timing analysis.

**Note:** It is recommended to use the organize tool files command instead of this command.

set current scenario name

#### **Arguments**

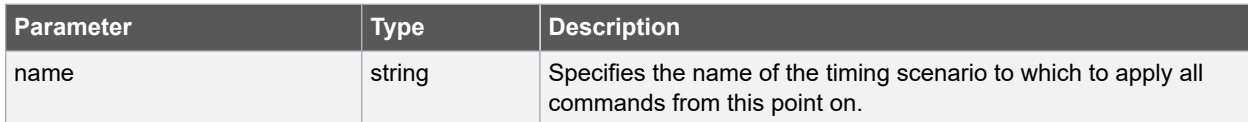

#### **Supported Families**

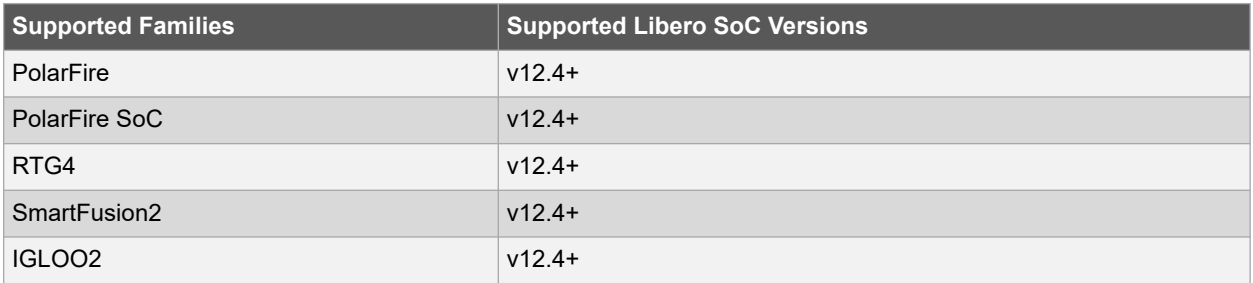

#### **Example**

The following command sets "scenario\_A" as current scenario of the timing scenario.

```
set current scenario scenario A
```
#### **Related Examples on GitHub**

• [set\\_current\\_scenario](https://github.com/MicrochipTech/Libero-SoC-Design-Suite-Tcl-Examples/tree/basic_tcl_examples/SmartTime/set_current_scenario)

#### **See Also**

- [7.8 create\\_scenario](#page-197-0)
- [7.13 get\\_current\\_scenario](#page-204-0)
- 7.46 remove scenario

• [7.48 rename\\_scenario](#page-240-0)

## **7.56 set\_disable\_timing**

#### **Description**

This Tcl command disables timing arcs within a cell(instance) and returns the ID of the created constraint if the command succeeded. To specify a Disable Timing constraint, open the Set Constraint to Disable Timing Arcs dialog box in the following way: Choose Disable Timing from the Constraints drop-down menu (Constraints > Disable Timing).

**Note:**  This constraint is for the Place and Route tool and the Verify Timing tool. It is ignored by the Synthesis tool.

set disable timing -from value -to value name

### **Arguments**

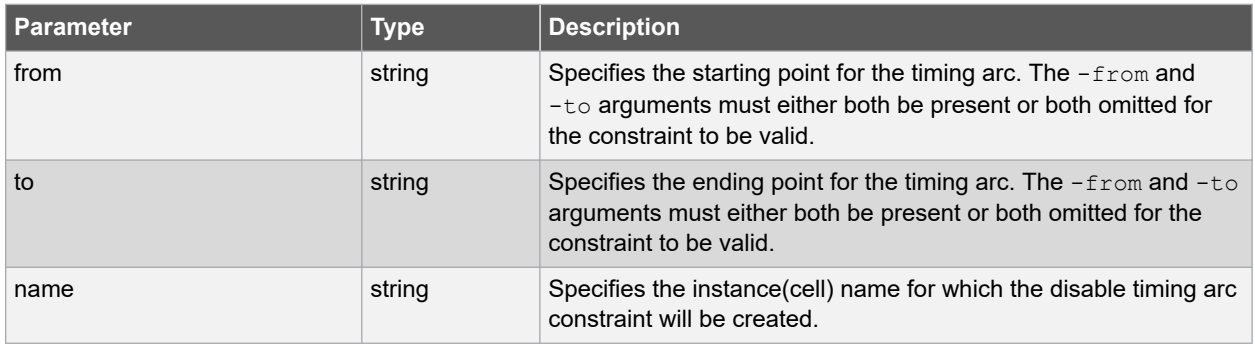

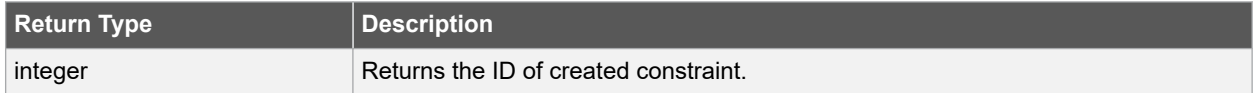

#### **Error Codes**

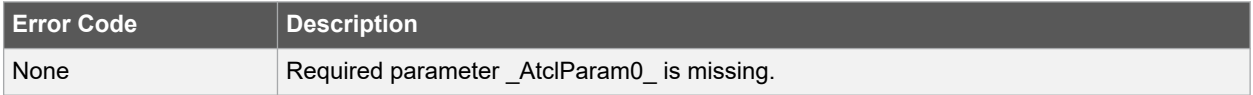

#### **Supported Families**

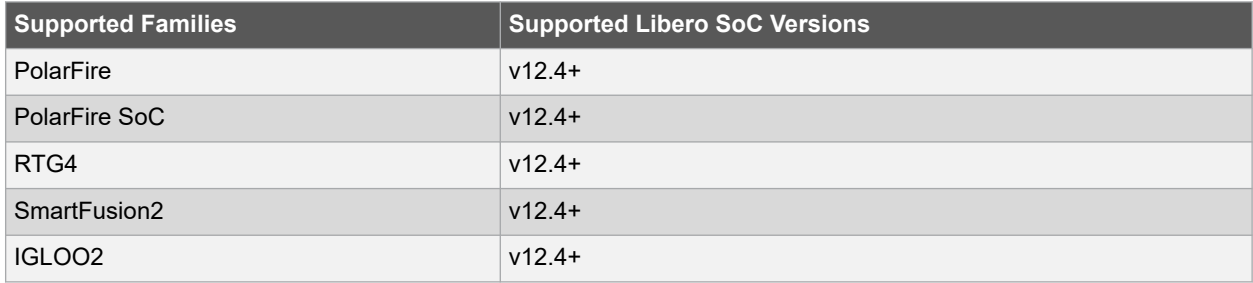

### **Example**

The following example disables timing arcs within A to Y.

```
set disable timing -from A -to Y a2
```
### **Related Examples on GitHub**

• [set\\_disable\\_timing](https://github.com/MicrochipTech/Libero-SoC-Design-Suite-Tcl-Examples/tree/basic_tcl_examples/SmartTime/set_disable_timing)

#### **See Also**

• [7.38 remove\\_disable\\_timing](#page-228-0)

## **7.57 set\_external\_check**

### **Description**

This SDC command defines the external setup and hold delays for an input relative to a clock.

set\_external\_check delay\_value -clock clock\_ref [–setup] [–hold] input\_list

### **Arguments**

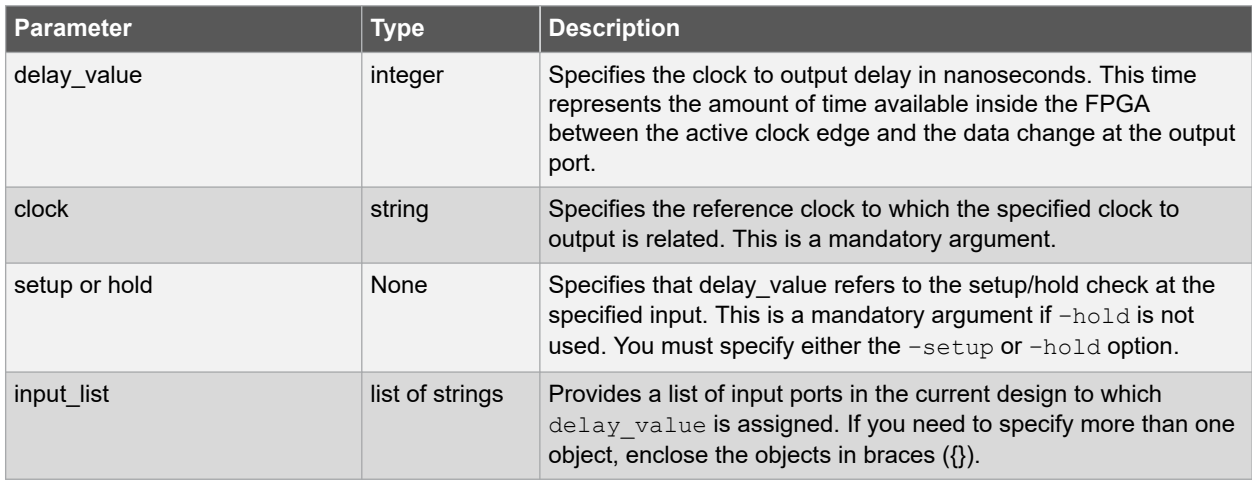

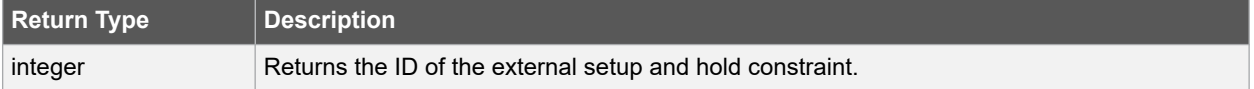

### **Error Codes**

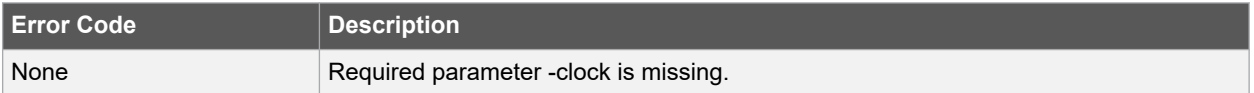

### **Supported Families**

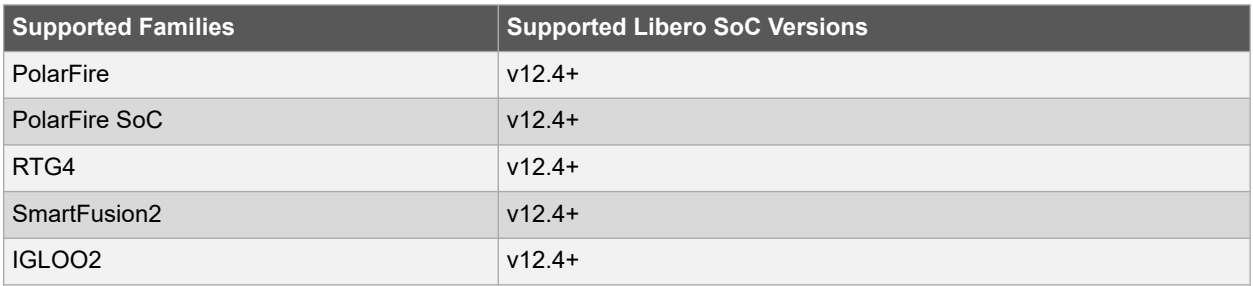

### **Example**

The following example sets an external setup delay with 0.2 ns for A input port.

```
set_external_check -setup 0.2 -clock { clk } [ get_ports { A } ]
```
#### **Related Examples on GitHub**

• set external check

#### **See Also**

• 7.59 set input delay

## **7.58 set\_false\_path**

#### **Description**

This Tcl command identifies paths that are considered false and excluded from the timing analysis in the current timing scenario. The set false path command identifies specific timing paths as being false. The false timing paths are paths that do not propagate logic level changes. This constraint removes timing requirements on these false paths so that they are not considered during the timing analysis. The path starting points are the input ports or register clock pins, and the path ending points are the register data pins or output ports. This constraint disables setup and hold checking for the specified paths.

The false path information always takes precedence over multiple cycle path information and overrides maximum delay constraints. If more than one object is specified within one -through option, the path can pass through any objects.

You must specify at least one of the  $\text{-from}, \text{-to}, \text{or } \text{-through arguments}$  for this constraint to be valid.

set false path [-ignore errors] [-from from list ] [-through through list ] [-to to list ]

#### **Arguments**

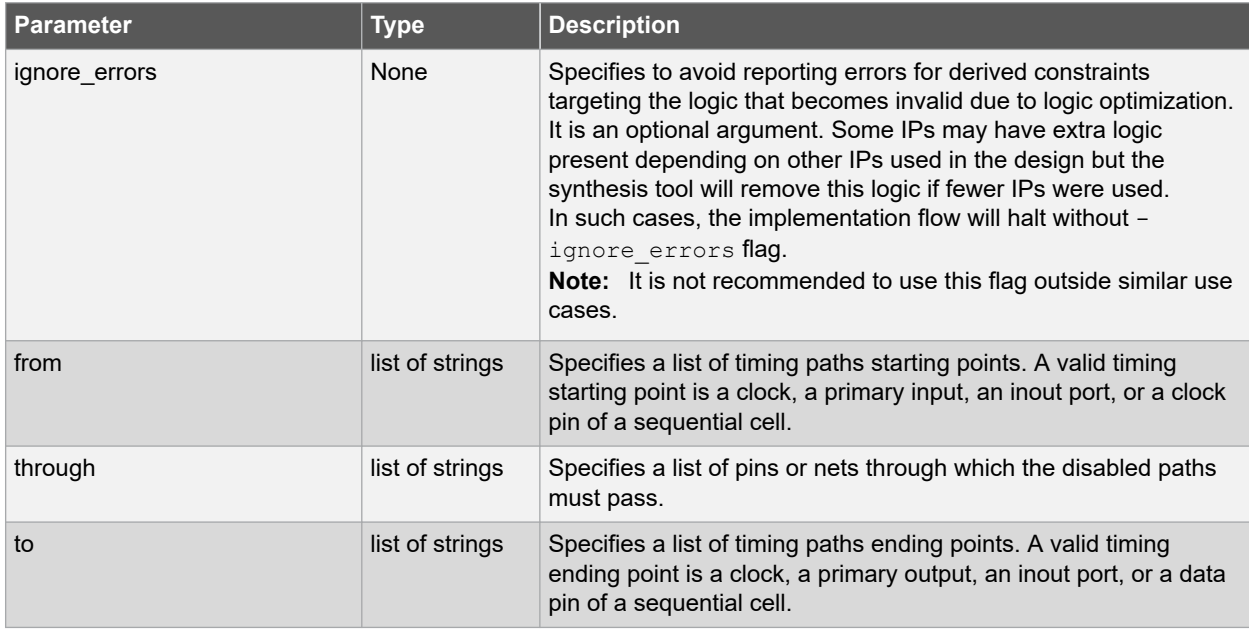

# **Libero® SoC v2021.1 SmartTime Tcl Commands**

# **Return Type Description** None None

### **Error Codes**

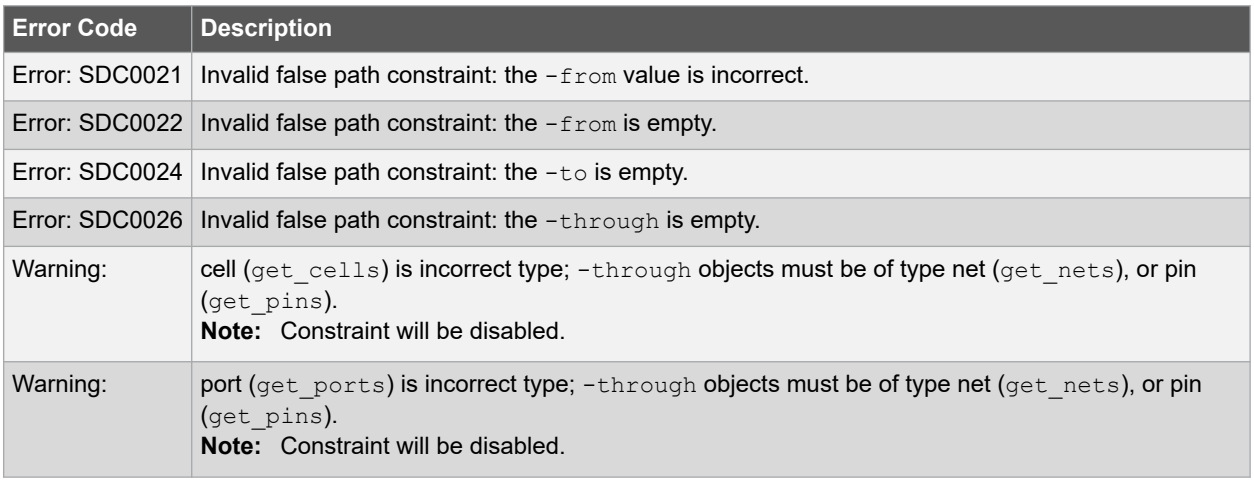

### **Supported Families**

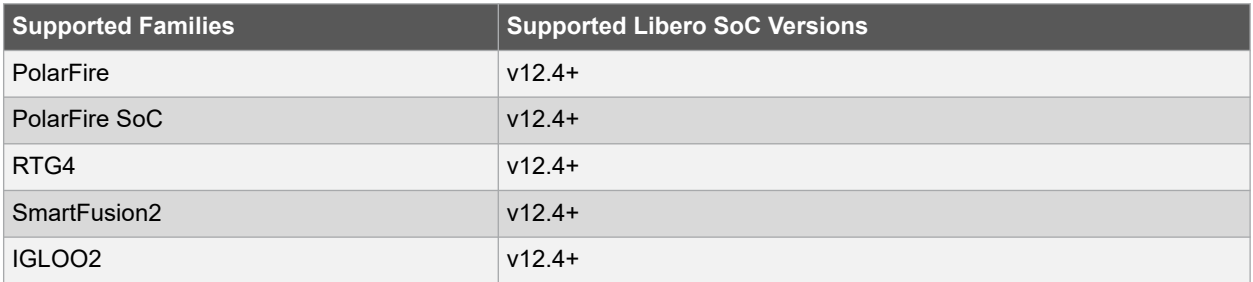

### **Example**

The following example specifies all paths from clock pins of the registers in clock domain  $\text{clk1}$  to data pins of a specific register in clock domain  $c1k2$  as false paths.

set false path -from [get clocks {clk1}] -to reg 2:D

The following example specifies all paths through the pin U0/U1:Y to be false.

set false path -through U0/U1:Y

The following example specifies a derived false path constraint through the PCIe Demo 0/SYSRESET\_POR/ POWER ON RESET N pin.

```
set false path -ignore errors -through [ get pins {PCIe Demo 0/SYSRESET POR/
POWER ON RESET N } ]
```
### **Related Examples on GitHub**

• [set\\_false\\_path](https://github.com/MicrochipTech/Libero-SoC-Design-Suite-Tcl-Examples/tree/basic_tcl_examples/SmartTime/set_false_path)

#### **See Also**

• [7.39 remove\\_false\\_path](#page-229-0)

## <span id="page-257-0"></span>**7.59 set\_input\_delay**

### **Description**

This Tcl command creates an input delay on a port list by defining the arrival time of an input relative to a clock in the current scenario.

The set input delay command sets input path delays on input ports relative to a clock edge. This usually represents a combinational path delay from the clock pin of a register external to the current design. For in/out (bidirectional) ports, you can specify the path delays for both input and output modes. The tool adds input delay to path delay for paths starting at primary inputs.

A clock is a singleton that represents the name of a defined clock constraint. This can be:

- a single port name used as source for a clock constraint.
- a single pin name used as source for a clock constraint; for instance  $\text{req1:CLK}$ . This name can be hierarchical (for instance, toplevel/block1/reg2:CLK).
- an object accessor that will refer to one clock: [get\_clocks {clk}].

#### **Notes:**

- The behavior of the -add\_delay option is identical to that of PrimeTime(TM).
- If, using the -add delay mechanism, multiple constraints are otherwise identical, except they specify different -max or -min values
	- $-$  the surviving  $-max$  constraint will be the maximum of the  $-max$  values.
	- $-$  the surviving  $-min$  constraint will be the minimum of the  $-min$  values.

```
set_input_delay delay_value -clock clock_ref [–max] [–min] [–clock_fall] [-rise] [-fall] [-
add delay]
input_list
```
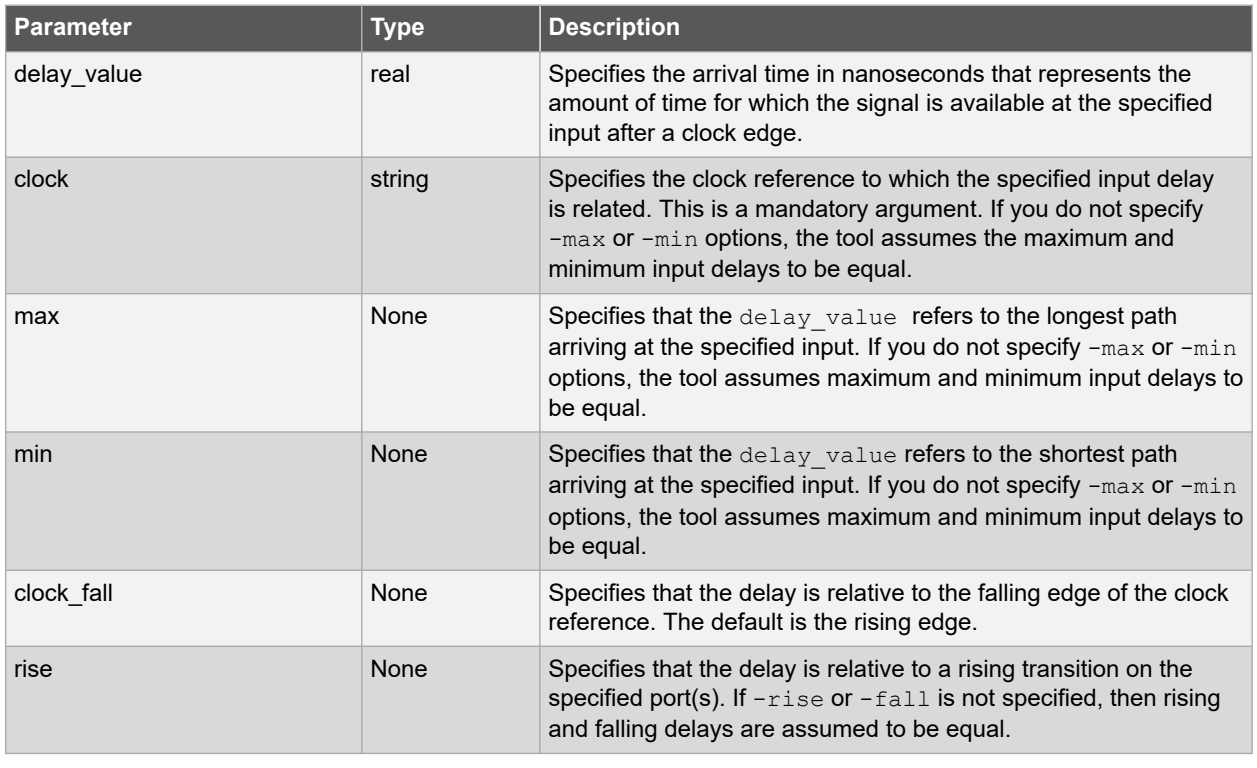

### **Arguments**

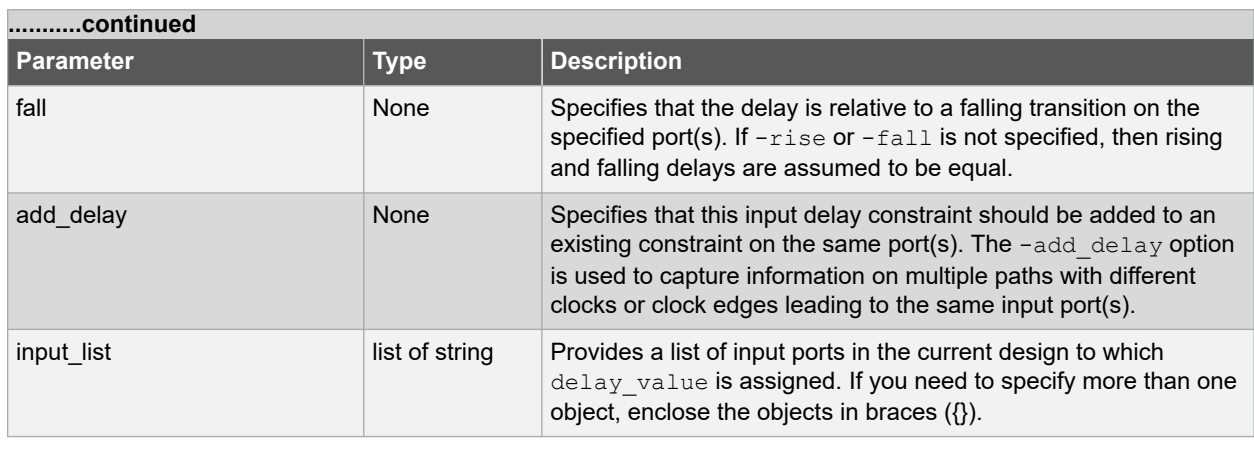

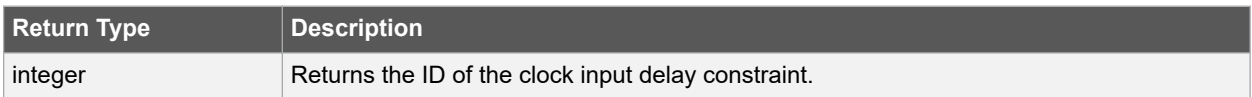

### **Error Codes**

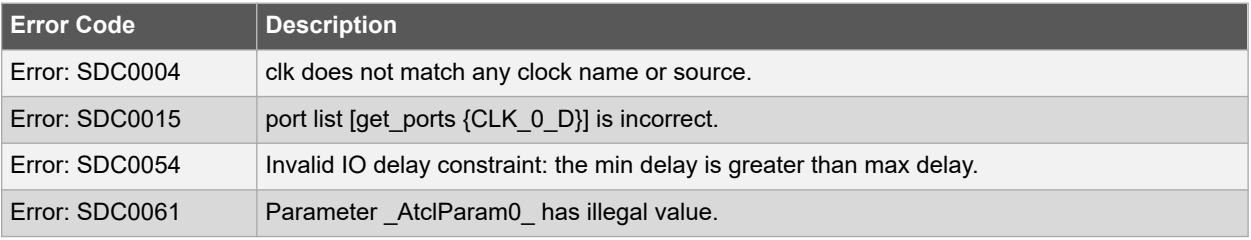

### **Supported Families**

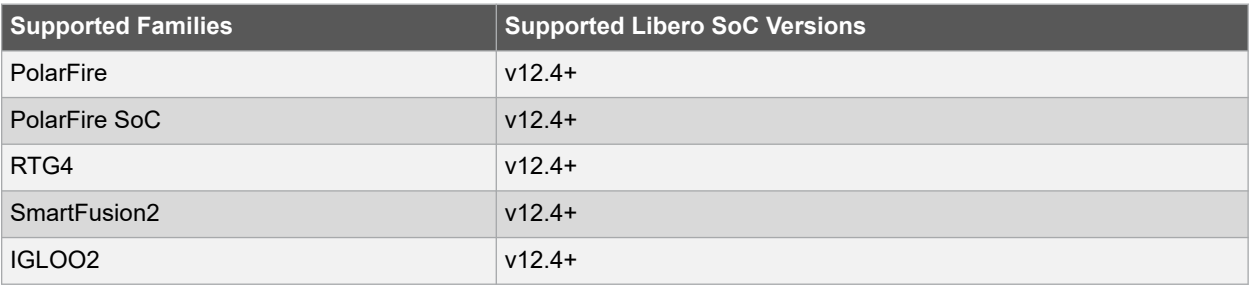

### **Example**

The following example sets an input delay of 1.2ns for port data1 relative to the rising edge of CLK1.

set input delay 1.2 -clock [get clocks CLK1] [get ports data1]

The following example sets a different maximum and minimum input delay for port IN1 relative to the falling edge of CLK2.

```
set_input_delay 1.0 -clock_fall -clock CLK2 –min {IN1}
set input delay 1.4 -clock fall -clock CLK2 -max {IN1}
```
<span id="page-259-0"></span>The following example demonstrates an override condition of two constraints. The first constraint is overridden because the second constraint specifies a different clock for the same input.

```
set input delay 1.0 -clock CLK1 -max {IN1}
set input delay 1.4 -clock CLK2 -max {IN1}
```
The next example is almost the same as the previous one, however, in this case, the user has specified -add delay, so both constraints will be honored.

```
set input delay 1.0 -clock CLK1 -max {IN1}
```
set input delay 1.4 -add delay -clock CLK2 -max {IN1}

The following example is more complex:

- All constraints are for an input to port PAD1 relative to a rising edge clock CLK2. Each combination of  $\{-{\rm rise}$ ,  $-fall$   $x$   $(-max, -min)$  generates an independent constraint. But the max rise delay of 5 and the max rise delay of 7 interfere with each other.
- For a -max option, the maximum value overrides all lower values. Thus the first constraint will be overridden and the max rise delay of 7 will survive.

```
set input delay 5 -max -rise -add delay [get clocks CLK2] [get ports PAD1] # will be
overridden
set_input_delay 3 -min -fall -add_delay [get_clocks CLK2] [get_ports PAD1]
set input delay 3 -max -fall -add delay [get clocks CLK2] [get ports PAD1]
set input delay 7 -max -rise -add delay [get clocks CLK2] [get ports PAD1]
```
### **Related Examples on GitHub**

• set input delay

#### **See Also**

- 7.64 set output delay
- 7.41 remove input delay
- 7.45 remove output delay

## **7.60 set\_max\_delay**

#### **Description**

This Tcl command specifies the required maximum delay for timing paths in the current design. The path length for any startpoint in from list to any endpoint in to list must be less than the delay value. The timing engine automatically derives the individual maximum delay targets from clock waveforms and port input or output delays. For more information, refer to the create clock, set input delay, and set output delay commands. The maximum delay constraint is a timing exception. This constraint overrides the default single cycle timing relationship for one or more timing paths. This constraint also overrides a multi-cycle path constraint.

You must specify at least one of the  $-$ from,  $-$ to, or  $-$ through arguments for this constraint to be valid.

set max delay delay value [-from from list ] [-to to list ] [-through through list ]

### **Arguments**

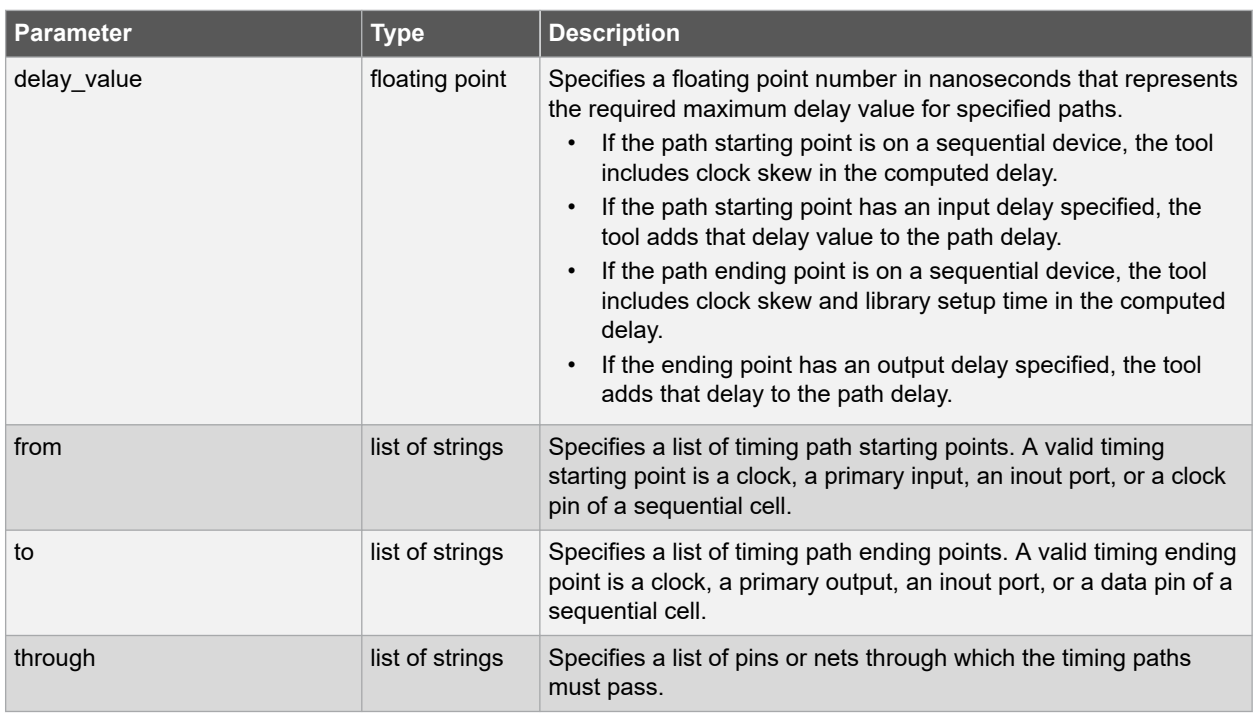

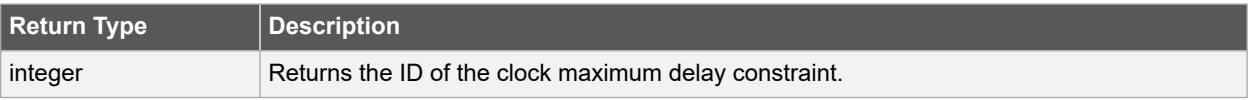

### **Error Codes**

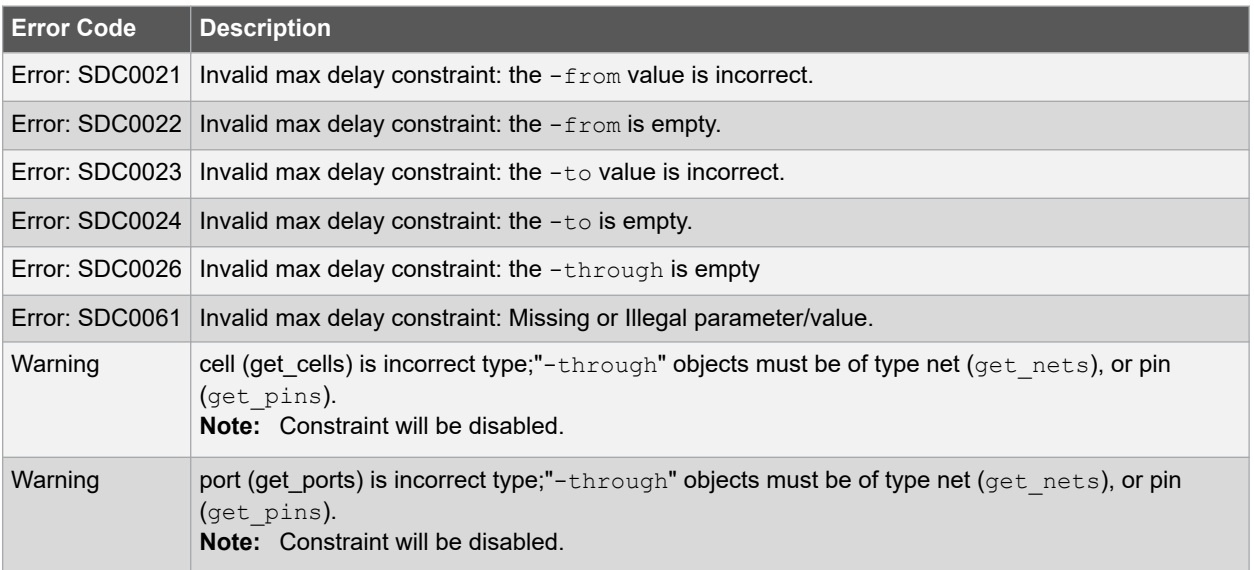

## **Supported Families**

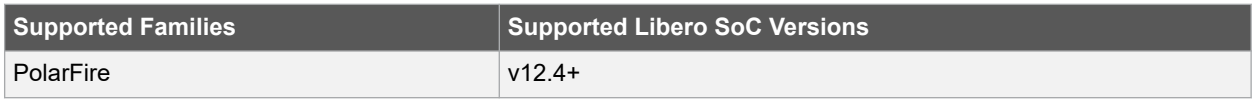

<span id="page-261-0"></span>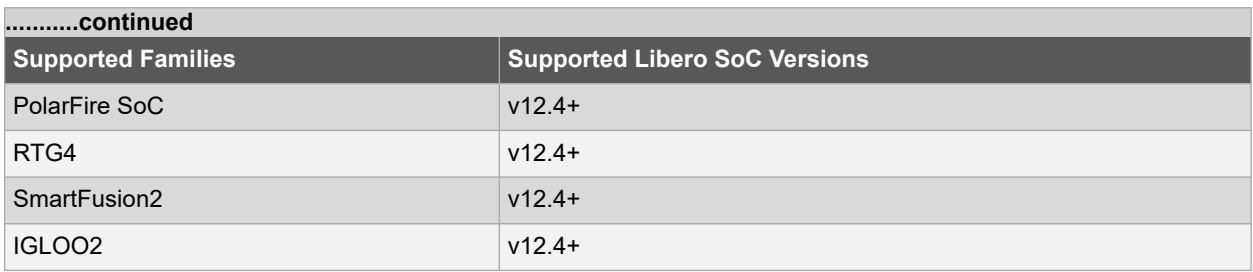

#### **Example**

The following example sets a maximum delay by constraining all paths from ffla:CLK or fflb:CLK to ff2e:D with a delay less than 5 ns.

set max delay 5 -from {ff1a:CLK ff1b:CLK} -to {ff2e:D}

The following example sets a maximum delay by constraining all paths to output ports whose names start by "out" with a delay less than 3.8 ns.

set max delay 3.8 -to [get ports out\*]

#### **Related Examples on GitHub**

• set max delay

### **See Also**

- 7.60 set max delay
- 7.42 remove max delay

## **7.61 set\_min\_delay**

#### **Description**

This Tcl command specifies the required minimum delay for timing paths in the current design. The path length for any startpoint in from list to any endpoint in to list must be less than the delay value. The timing engine automatically derives the individual minimum delay targets from clock waveforms and port input or output delays. For more information, refer to the create clock, set input delay, and set output delaycommands. The minimum delay constraint is a timing exception. This constraint overrides the default single cycle timing relationship for one or more timing paths. This constraint also overrides a multi-cycle path constraint.

You must specify at least one of the  $-$ from,  $-$ to, or  $-\text{through}$  arguments for this constraint to be valid.

set min delay delay value [-from from list ] [-to to list ] [-through through list ]

### **Arguments**

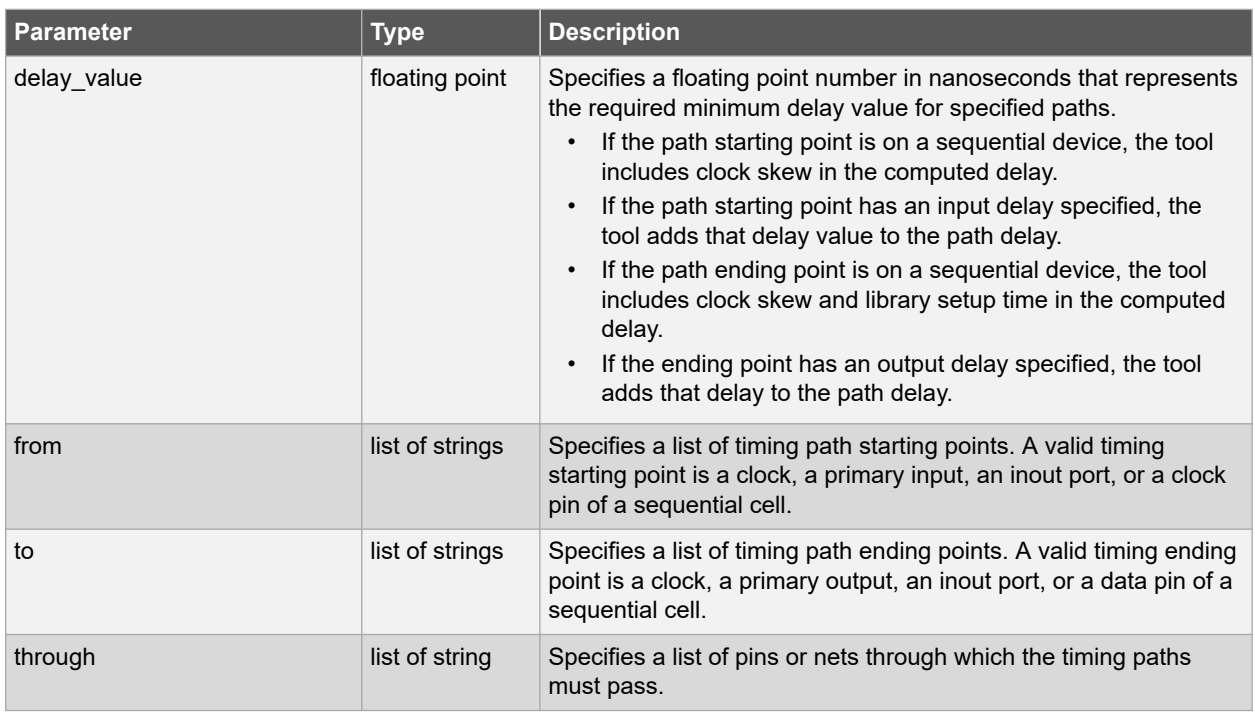

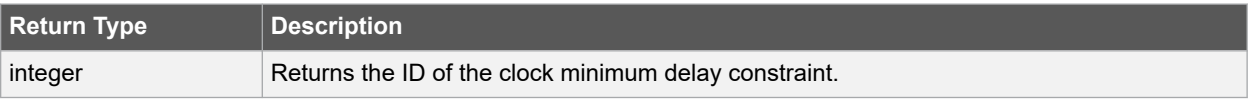

### **Error Codes**

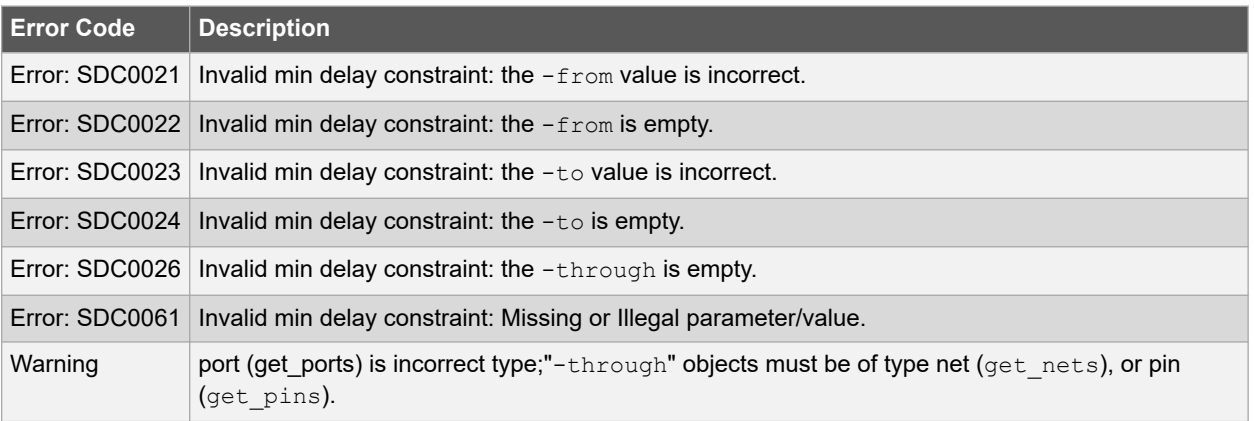

## **Supported Families**

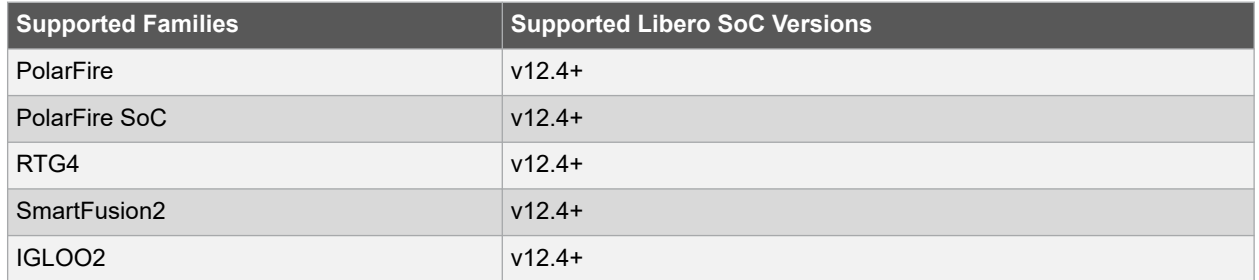

#### **Example**

The following example sets a minimum delay by constraining all paths from ffla:CLK or ff1b:CLK to ff2e:D with a delay less than 5 ns.

set min delay 5 -from {ff1a:CLK ff1b:CLK} -to {ff2e:D}

The following example sets a minimum delay by constraining all paths to output ports whose names start by "out" with a delay less than 3.8 ns.

```
set min delay 3.8 -to [get ports out*]
```
### **Related Examples on GitHub**

• [set\\_min\\_delay](https://github.com/MicrochipTech/Libero-SoC-Design-Suite-Tcl-Examples/tree/basic_tcl_examples/SmartTime/set_min_delay)

### **See Also**

- 7.61 set min delay
- 7.42 remove max delay

## **7.62 set\_multicycle\_path**

#### **Description**

Defines a path that takes multiple clock cycles in the current scenario. Setting multiple cycle paths constraint overrides the single cycle timing relationships between sequential elements by specifying the number of cycles that the data path must have for setup or hold checks. If you change the multiplier, it affects both the setup and hold checks.

False path information always takes precedence over multiple cycle path information. A specific maximum delay constraint overrides a general multiple cycle path constraint. If you specify more than one object within one -through option, the path passes through any of the objects.

You must specify at least one of the  $-$ from,  $-$ to, or  $-$ through arguments for this constraint to be valid.

```
set multicycle path ncycles [-setup] [-hold] [-setup only] [-from from list] \setminus[-through through list ] [-to to list]
```
#### **Arguments**

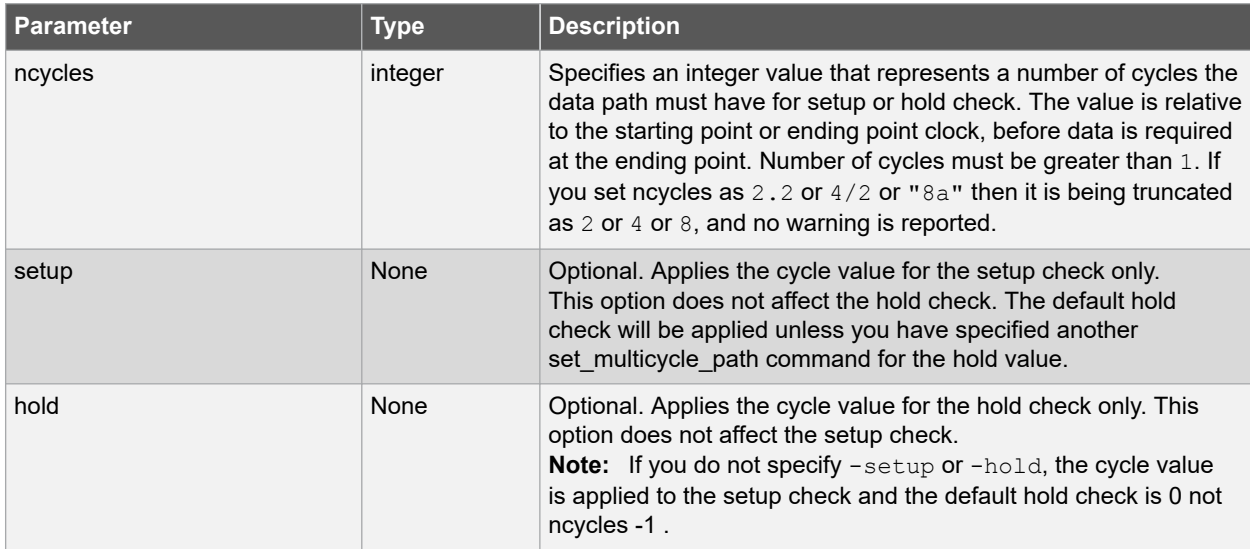

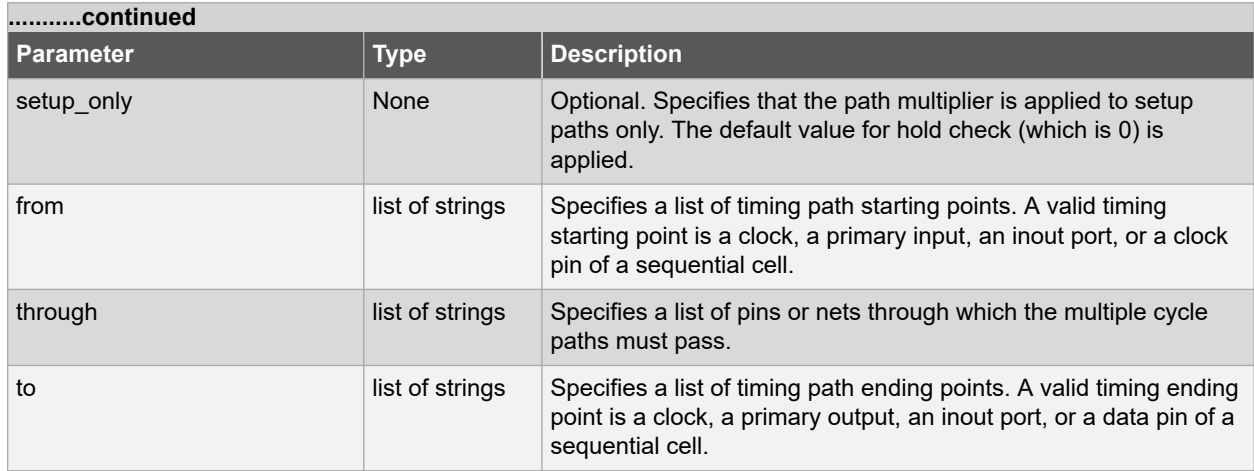

### **Error Codes**

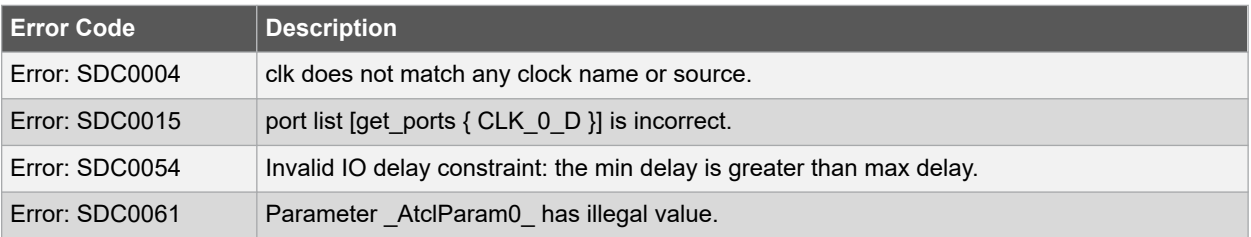

### **Supported Families**

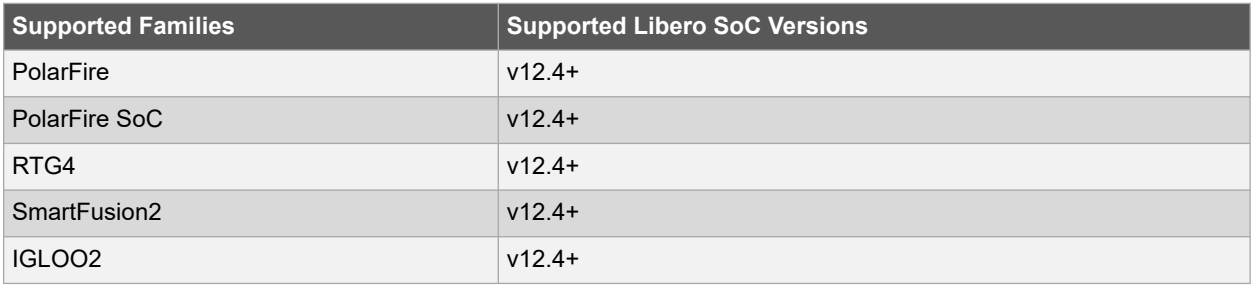

#### **Exceptions**

Multiple priority management is not supported in Microchip SoC designs. All multiple cycle path constraints are handled with the same priority.

#### **Example**

The following example sets all paths between reg1 and reg2 to 3 cycles for setup check. Hold check is measured at the previous edge of the clock at reg2.

set\_multicycle\_path 3 -from [get\_pins {reg1}] –to [get\_pins {reg2}]

The following example specifies that four cycles are needed for setup check on all paths starting at the registers in the clock domain ck1. Hold check is further specified with two cycles instead of the three cycles that would have been applied otherwise.

```
set_multicycle_path 4 -setup -from [get_clocks {ck1}]
set_multicycle_path 2 -hold -from [get clocks {ck1}]
```
# **Libero® SoC v2021.1 SmartTime Tcl Commands**

The following example specifies that four cycles are needed for setup only check on all paths starting at the registers in the clock domain REF\_CLK\_0.

set\_multicycle\_path -setup\_only 4 -from [ get\_clocks { REF\_CLK\_0 } ]

#### **Related Examples on GitHub**

• set multicycle path

#### **See Also**

• 7.44 remove multicycle path

## **7.63 set\_options**

#### **Description**

This SmartTime-specific Tcl command sets options for timing analysis which can be changed in the SmartTime Options dialog box in the SmartTime GUI. All of the options from SmartTime are passed on to place-and-route tool, and some affect timing-driven place-and-route.

```
set options \
[-max_opcond value ] \
[-min_opcond value ]
[-interclockdomain analysis value ] \
[-use_bibuf_loopbacks value ] \
[-enable_recovery_removal_checks value ] \
[-break_at_async value ] \
[-filter when slack below value ] \ \ \[-filter_when_slack_above value ] \
[-remove_slack_filters] \
[-limit max paths value ] \
[-expan\overline{d} clock network value ] \
[-expand_parallel paths value ] \
[-analysis scenario value ] \setminus[-tdpr_scenario value ] \
[-reset]
```
## **Arguments**

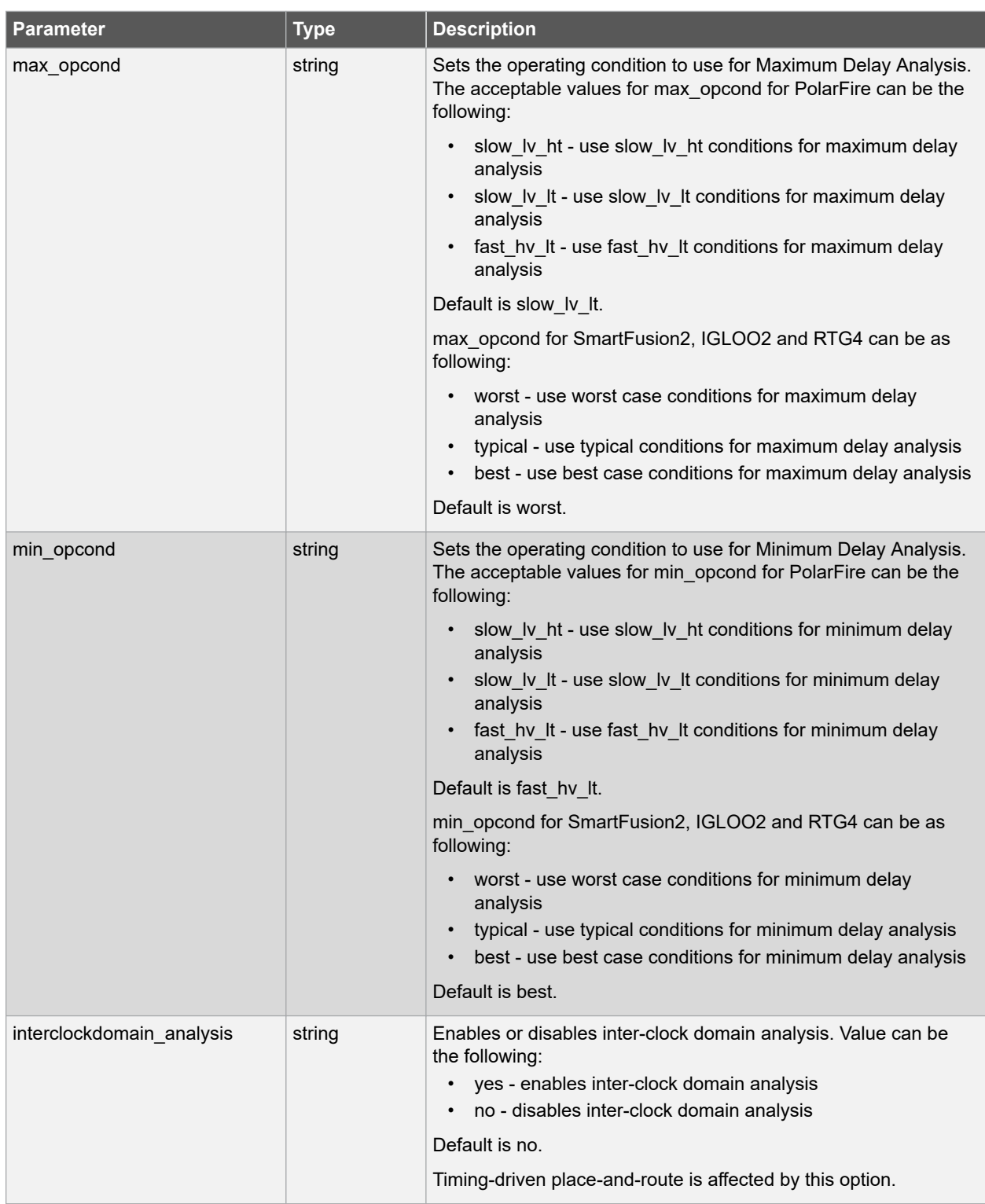

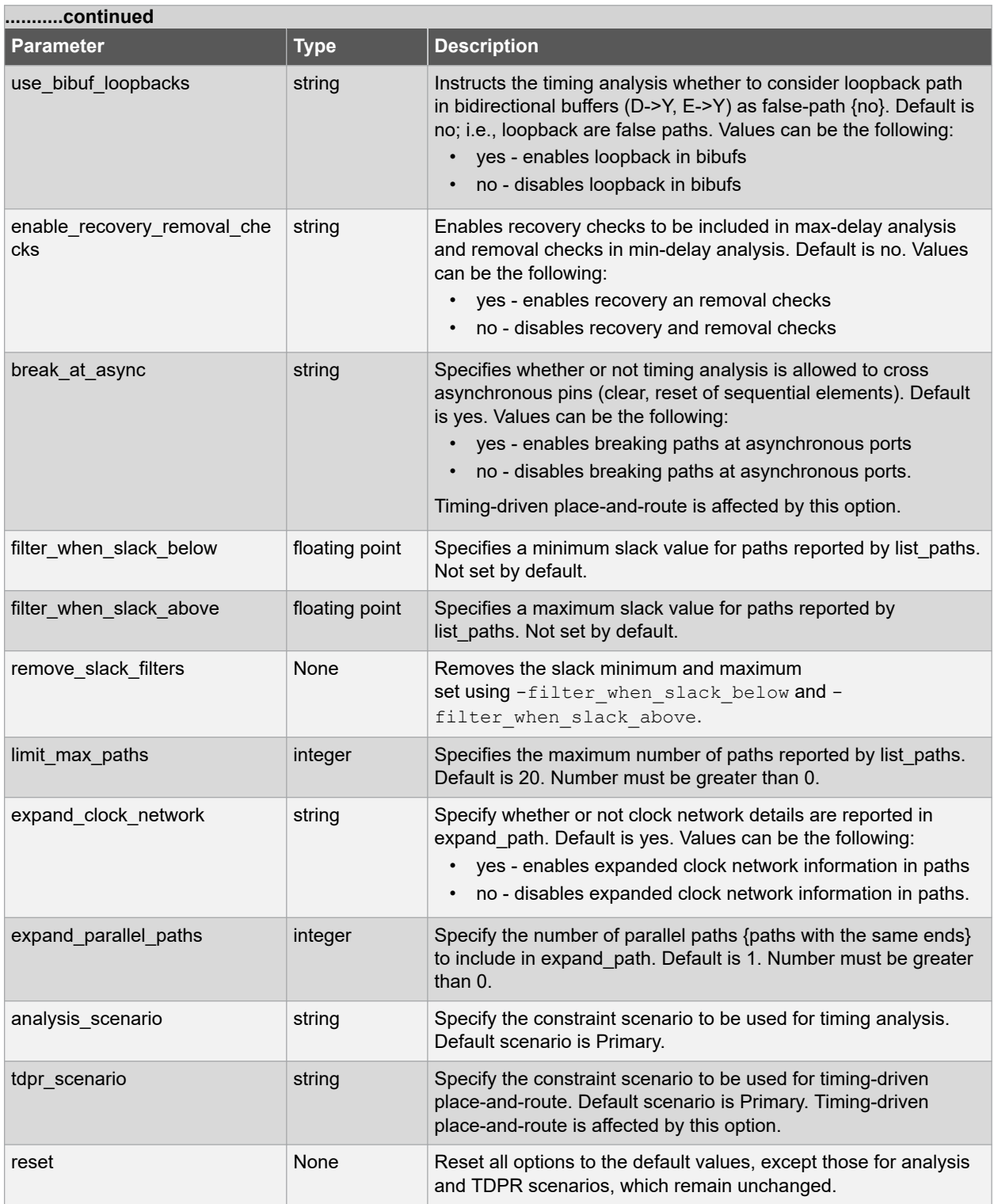

## **Supported Families**

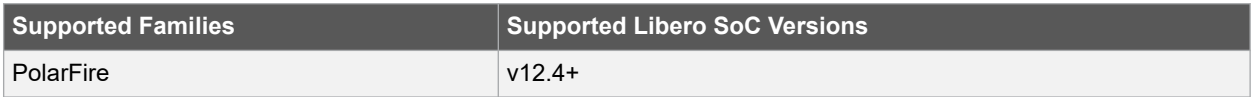

<span id="page-268-0"></span>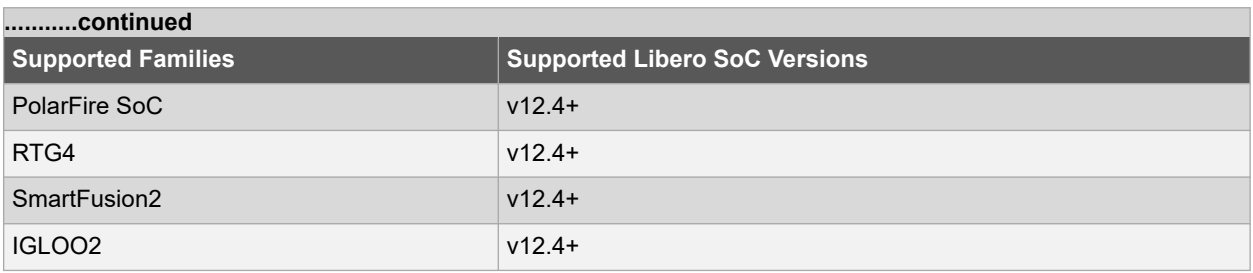

#### **Example**

The following script commands the timing engine to use best operating conditions for both max-delay analysis and min-delay analysis:

```
set options -max opcond {best} -min opcond {best}
set_options -max_opcond {fast_hv_lt} -min_opcond {fast_hv_lt}
```
The following script changes the scenario used by timing-driven place-and-route and saves the change in the Libero project for place-and-route tools to see the change.

set\_options -tdpr\_scenario {My\_TDPR Scenario}

#### **Related Examples on GitHub**

• [set\\_options](https://github.com/MicrochipTech/Libero-SoC-Design-Suite-Tcl-Examples/tree/basic_tcl_examples/SmartTime/set_options)

### **7.64 set\_output\_delay**

#### **Description**

This Tcl command defines the output delay of an output relative to a clock in the current scenario.

The set output delay command sets output path delays on output ports relative to a clock edge. Output ports have no output delay unless you specify it. For in/out (bidirectional) ports, you can specify the path delays for both input and output modes. The tool adds output delay to path delay for paths ending at primary outputs.

#### **Notes:**

- The behavior of the -add delay option is identical to that of PrimeTime(TM).
- If, using the -add delay mechanism, multiple constraints are otherwise identical, except they specify different -max or -min values.
	- $-$  the surviving  $-max$  constraint will be the maximum of the  $-max$  values.
	- the surviving -min constraint will be the minimum of the -min values.

```
set output delay [-max] [-min] delay value -clock clock ref [-clock fall] [-rise] [-fall] \
[-add delay] output list
```
#### **Arguments**

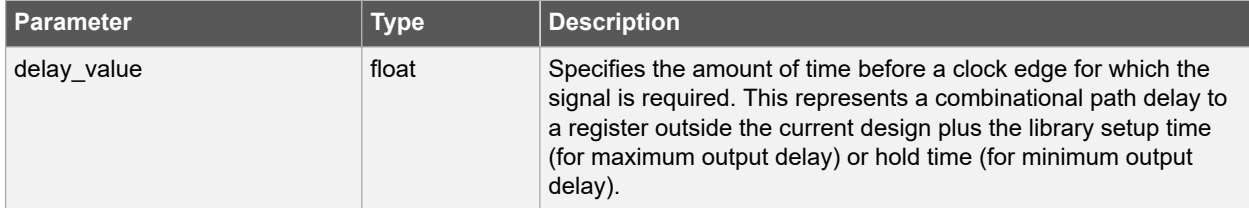

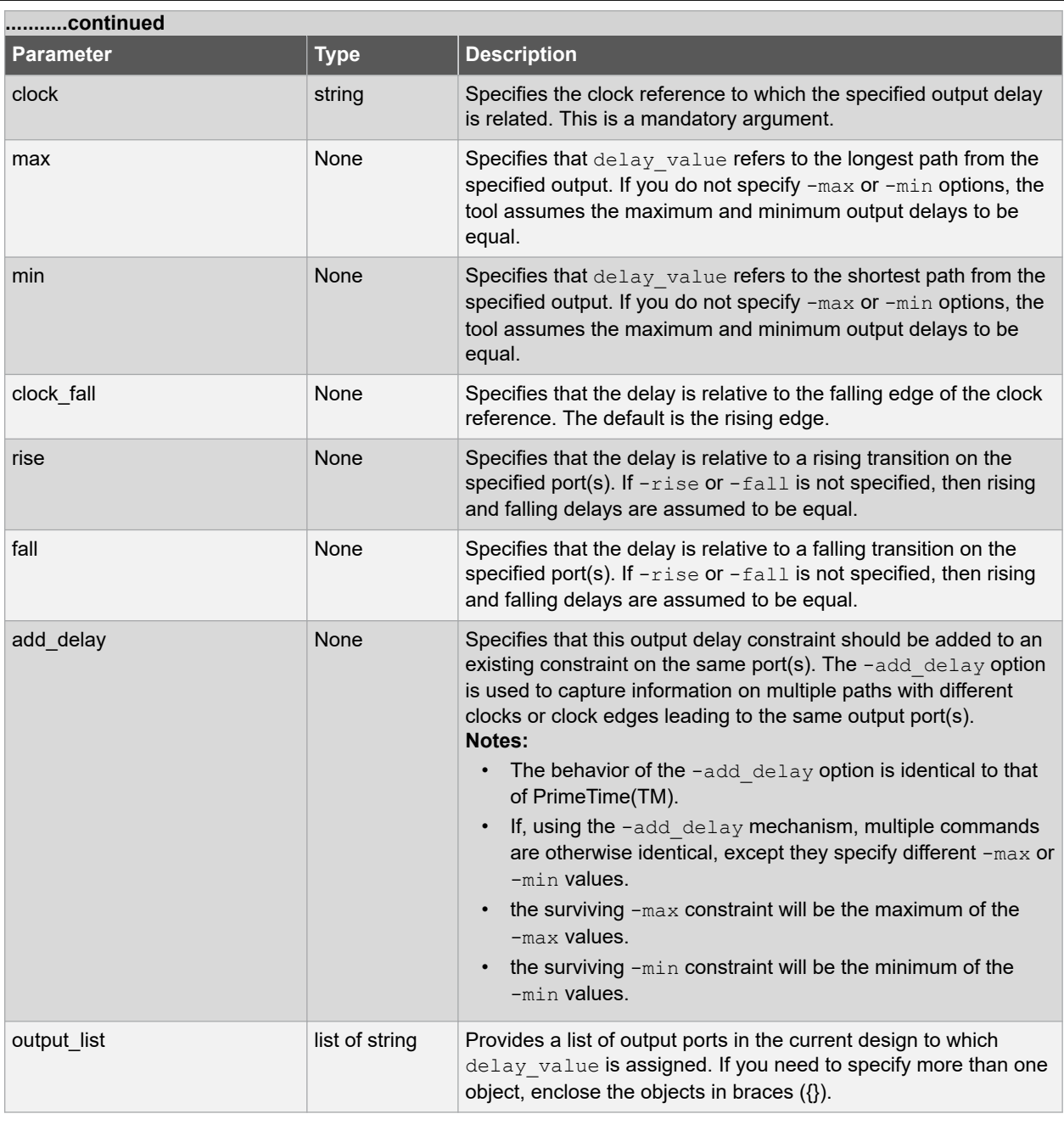

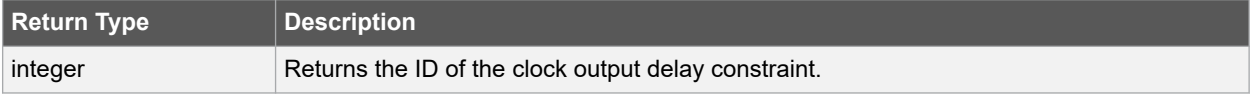

### **Error Codes**

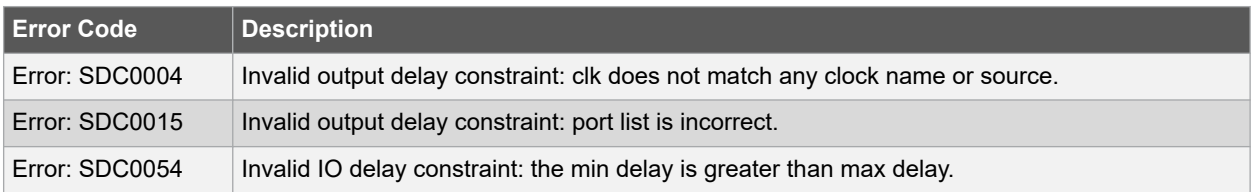

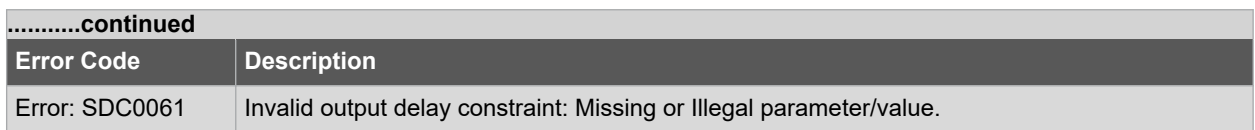

#### **Supported Families**

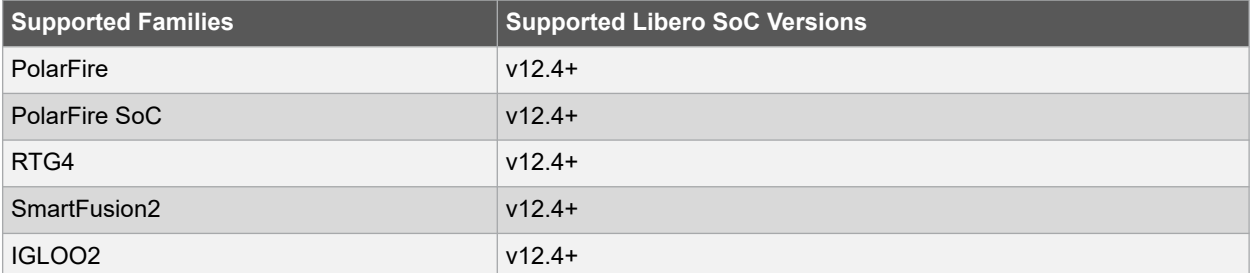

#### **Example**

The following example sets an output delay of 1.2ns for port OUT1 relative to the rising edge of CLK1.

set output delay 1.2 -clock [get clocks CLK1] [get ports OUT1]

The following example sets a different maximum and minimum output delay for port OUT1 relative to the falling edge of CLK2.

set output delay -min {OUT1} 1.0 -clock fall -clock CLK2 set\_output\_delay -max {OUT1} 1.4 -clock\_fall -clock CLK2

The following example demonstrates an override condition of two constraints. The first constraint is overridden because the second constraint specifies a different clock for the same output.

set output delay 1.0 {OUT1} -clock CLK1 -max set\_output\_delay 1.4 {OUT1} -clock CLK2 -max

The next example is almost the same as the previous one, however, in this case, the user has specified -add delay, so both constraints will be honored.

set\_output\_delay 1.0 {OUT1} -clock CLK1 -max set\_output\_delay 1.4 {OUT1} -add\_delay -clock CLK2 -max

The following example is more complex:

- All constraints are for an output to port PAD1 relative to a rising edge clock CLK2. Each combination of {-rise, -fall} x {-max, -min} generates an independent constraint. But the max rise delay of 5 and the max rise delay of 7 interfere with each other.
- For a -max option, the maximum value overrides all lower values. Thus the first constraint will be overridden and the max rise delay of 7 will survive.

```
set output delay 5 [get clocks CLK2] [get ports PAD1] -max -rise -add delay # will be
overridden
set output delay 3 [get clocks CLK2] [get ports PAD1] -min -fall -add delay
set_output_delay 3 [get_clocks CLK2] [get_ports PAD1] -max -fall -add_delay
set_output_delay 7 [get_clocks CLK2] [get_ports PAD1] -max -rise -add_delay
```
#### **Related Examples on GitHub**

• [set\\_output\\_delay](https://github.com/MicrochipTech/Libero-SoC-Design-Suite-Tcl-Examples/tree/basic_tcl_examples/SmartTime/set_output_delay)

#### **See Also**

• [7.59 set\\_input\\_delay](#page-257-0)

• [7.41 remove\\_input\\_delay](#page-232-0)

## **7.65 write\_sdc**

### **Description**

This Tcl command writes timing constraints into an SDC file. If multiple constraint scenarios are defined, -scenario allows the user to specify which scenario to write. By default, the current scenario is written.

```
write sdc \backslash-scenario scenario_name \
-pin separator ( : | / ) )
file name
```
### **Arguments**

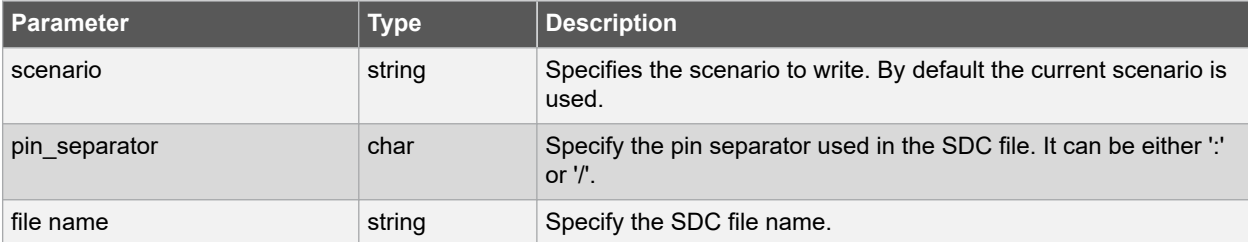

### **Supported Families**

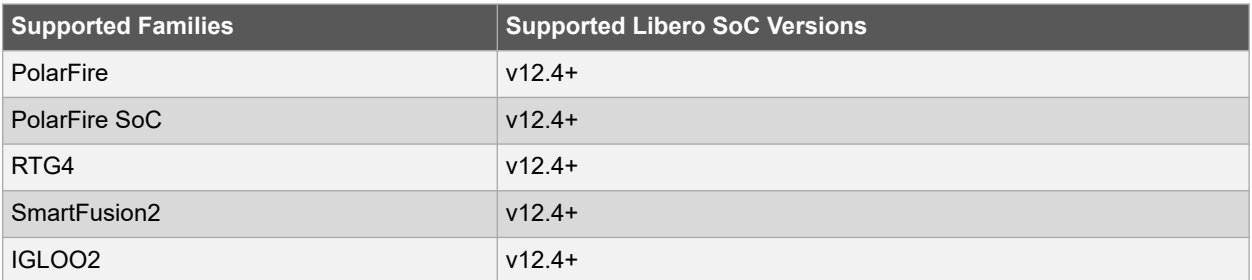

### **Example**

The following script merges two SDC files and writes the result into a third SDC file.

```
read_sdc first.sdc
read_sdc -add second.sdc
write sdc margin.sdc
```
### **See Also**

• [7.32 read\\_sdc](#page-221-0)

## **8. SmartPower Tcl Commands**

### **8.1 smartpower\_add\_new\_scenario**

Tcl command; creates a new scenario.

smartpower\_add\_new\_scenario -name {*value*} -description {*value*} -mode {*value*}

### **8.1.1 Arguments**

-name {*value*}

Specifies the name of the new scenario.

-description {*value*}

Specifies the description of the new scenario.

-mode {*<operating mode>:<duration>*}+

Specifies the mode(s) and duration(s) for the specified scenario.

#### **8.1.2 Examples**

This example creates a new scenario called myscenario: smartpower add new scenario -name "MyScenario" -mode "Custom\_1:50.00" "Custom\_2:25.00" -mode "Active:25.00"

## **8.2 smartpower\_add\_pin\_in\_domain**

smartpower add pin in domain -pin name {*pin\_name*} -pin\_type {*value*} -domain name {*domain\_name*} -domain\_type {*value*}

Tcl command; adds a pin into a clock or set domain.

#### **8.2.1 Arguments**

-pin\_name {*pin\_name*}

Specifies the name of the pin to add to the domain.

-pin\_type {*value*}

Specifies the type of the pin to add. The following table shows the acceptable values for this argument:

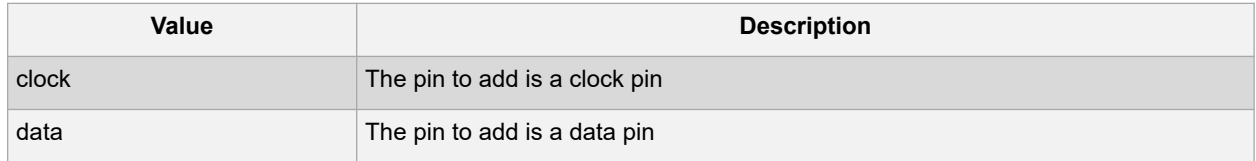

```
-domain_name {domain_name}
```
Specifies the name of the domain in which to add the specified pin.

-domain\_type {*value*}

Specifies the type of domain in which to add the specified pin. The following table shows the acceptable values for this argument:

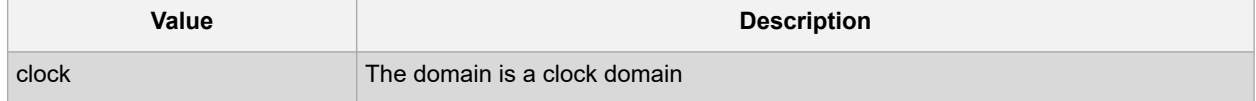

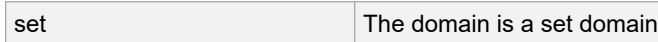

### **8.2.2 Notes**

- The domain name must be a name of an existing domain.
	- $-$  The pin name must be a name of a pin that exists in the design.

### **8.2.3 Examples**

The following example adds a clock pin to an existing Clock domain:

```
smartpower add pin in domain -pin name { XCMP3/U0/U1:Y } -pin type {clock} -
domain_name
```
{clk1} -domain\_type {clock}

The following example adds a data pin to an existing Set domain:

```
smartpower add pin in domain -pin name {XCMP3/U0/U1:Y} -pin type {data} -domain name
{myset} -domain_type {set}
```
## **8.3 smartpower\_battery\_settings**

This SmartPower Tcl command sets the battery capacity in SmartPower. The battery capacity is used to compute the battery life of your design.

smartpower battery settings -capacity {decimal value}

### **8.3.1 Parameters**

-capacity {*decimal value*} Value must be a positive decimal. This parameter is mandatory.

### **8.3.2 Exceptions**

None

#### **8.3.3 Returns**

This command does not return a value.

### **8.3.4 Usage**

The following table lists the parameters for the command, their types, and the values they can be set to.

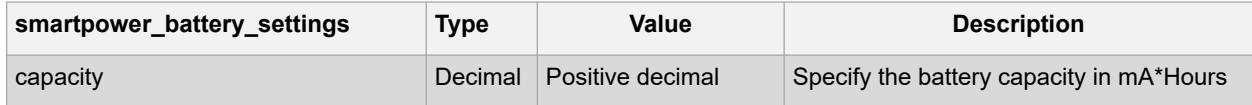

#### **8.3.5 Example**

This example sets the battery capacity to 1800 mA \* Hours.

smartpower\_battery\_settings –capacity {1800}

### **8.4 smartpower\_change\_clock\_statistics**

```
smartpower change clock statistics -domain name {value} -clocks freq {value} -
clocks_proba {value} -registers_freq {value} -registers_proba {value} -set_reset_freq
```
{*value*} -set\_reset\_proba {*value*} -primaryinputs\_freq {*value*} -primaryinputs\_proba {*value*} - combinational\_freq {*value*} -combinational\_proba {*value*}

Tcl command; changes the default frequencies and probabilities for a specific domain.

### **8.4.1 Arguments**

-domain\_name{*value*}

Specifies the domain name in which to initialize frequencies and probabilities.

-clocks\_freq {*value*}

Specifies the user input frequency in Hz, KHz, or MHz for all clocks.

-clocks\_proba {*value*}

Specifies the user input probability in % for all clocks.

-registers\_freq {*value*}

Specifies the user input frequency (in Hz, KHz, or MHz) or the toggle rate (in %). If the unit is not provided and toggle rate is active, the value is handled as a toggle rate; if toggle rate is not active, the value is handled as a frequency.

-registers\_proba {*value*}

Specifies the user input probability in % for all registers.

-set\_reset\_freq {*value*}

Specifies the user input frequency (in Hz, KHz, or MHz) or the toggle rate (in %). If the unit is not provided and toggle rate is active, the value is handled as a toggle rate; if toggle rate is not active, the value is handled as a frequency.

-set reset proba {*value*}

Specifies the user input probability in % for all set/reset nets.

-primaryinputs\_freq {*value*}

Specifies the user input frequency (in Hz, KHz, or MHz) or the toggle rate (in %). If the unit is not provided and toggle rate is active, the value is handled as a toggle rate; if toggle rate is not active, the value is handled as a frequency.

-primaryinputs\_proba {*value*}

Specifies the user input probability in % for all primary inputs.

-combinational\_freq {*value*}

Specifies the user input frequency (in Hz, KHz, or MHz) or the toggle rate (in %). If the unit is not provided and toggle rate is active, the value is handled as a toggle rate; if toggle rate is not active, the value is handled as a frequency.

-combinational\_proba {*value*}

Specifies the user input probability in % for all combinational combinational output.

**Note**: This command is associated with the functionality of [Initialize frequencies and probabilities](https://coredocs.s3.amazonaws.com/Libero/12_3_0/Tool/smartpower_ug.pdf#page%3D22) dialog box.

### **8.4.2 Examples**

The following example initializes all clocks with:

```
smartpower change clock statistics -domain name {my domain} -clocks freq {10 MHz} -
clocks_proba {20} -registers_freq {10 MHz} -registers_proba {20} -set_reset_freq {10
MHz} -set_reset_proba {20} -primaryinputs_freq {10 MHz} -primaryinputs_proba {20} -
combinational_freq {10 MHz} -combinational_proba {20}
```
## **8.5 smartpower\_change\_setofpin\_statistics**

smartpower change setofpin statistics -domain name {*value*} -data freq {*value*} data\_proba {*value*}

Tcl command; changes the default frequencies and probabilities for a specific set.

### **8.5.1 Arguments**

-domain\_name{*value*}

Specifies the domain name in which to initialize data frequencies and probabilities.

-data\_freq {*value*}

Specifies the user input data frequency in Hz, KHz, or MHz for all sets of pins.

-data\_proba {*value*}

Specifies the user input data probability in % for all sets of pins.

#### **8.5.2 Notes**

This command is associated with the functionality of **Initialize** frequencies and probabilities dialog box.

### **8.5.3 Examples**

The following example initializes all clocks withs:

```
smartpower change setofpin statistics -domain name {my domain} -data freq {10 MHz} -
data_proba {20}
```
## **8.6 smartpower\_commit**

Tcl command; saves the changes to the design file.

smartpower\_commit

### **8.6.1 Arguments**

None

### **8.6.2 Examples**

smartpower\_commit

## **8.7 smartpower\_compute\_vectorless**

This Tcl command executes a vectorless analysis of the current operating mode.

#### **8.7.1 Arguments**

None

#### **8.7.2 Example**

smartpower\_compute\_vectorless

## **8.8 smartpower\_create\_domain**

Tcl command; creates a new clock or set domain.

smartpower create domain -domain type {*value*} -domain name {*domain name*}

#### **8.8.1 Arguments**

-domain\_type {*value*}

Specifies the type of domain to create. The following table shows the acceptable values for this argument:

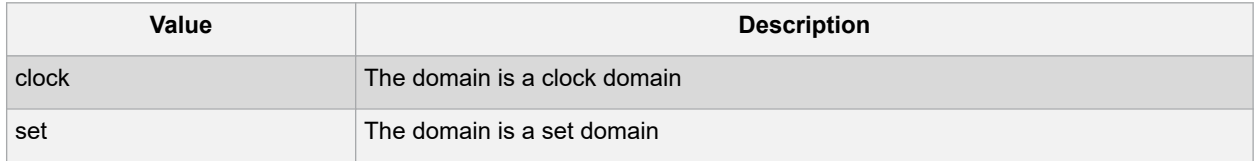

-domain\_name {*domain\_name*}

Specifies the name of the new domain.

#### **8.8.2 Notes**

The domain name cannot be the name of an existing domain. The domain  $type$  must be either clock or set.

#### **8.8.3 Examples**

The following example creates a new clock domain named "clk2": smartpower create domain -domain type {clock} -domain\_name {clk2} The following example creates a new set domain named "myset": smartpower create domain -domain type {set} -domain name {myset}

## **8.9 smartpower\_edit\_scenario**

#### Tcl command; edits a scenario.

```
smartpower edit scenario -name {value} -description {value} -mode {value} -new name
{value}
```
### **8.9.1 Arguments**

-name {*value*}

#### Specifies the name of the scenario.

-description {*value*}

#### Specifies the description of the scenario.

-mode {*<operating mode>:<duration>*}

Specifies the mode(s) and duration(s) for the specified scenario.

-new\_name {*value*}

Specifies the new name for the scenario

#### **8.9.2 Examples**

#### This example edits the name of myscenario to finalscenario:

smartpower edit scenario -name myscenario -new name finalscenario

## **8.10 smartpower\_export\_mpe\_report**

#### **Description**

This command exports the Microsemi Power Estimation (MPE) report in XML format.

smartpower export mpe report -filename {file name.xml}

### **Arguments**

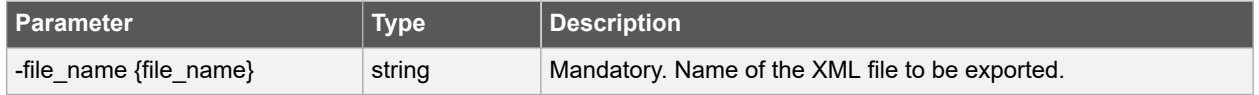

#### **Example**

smartpower export mpe report -filename mpe report.xml

## **8.11 smartpower\_import\_vcd**

```
import vcd -file "VCD file" [-opmode "mode name"] [-with vectorless "TRUE | FALSE"]
[- partial_parse\ "TRUE | FALSE"] [-start_time "decimal value"] [-end_time "decimal
value"]
\
```

```
[-auto_detect_top_level_name "TRUE | FALSE"] [-top_level_name "top level name"] [-
glitch_filtering\ "false | auto | true"] [-glitch_threshold "integer value"] [-
stop time "decimal value"]
```
This SmartPower Tcl command imports into SmartPower a VCD file generated by a simulation tool. SmartPower extracts the frequency and probability information from the VCD.

#### **8.11.1 Parameters**

-file "VCD file"

Value must be a file path. This parameter is mandatory.

[-opmode "mode name"]

Value must be a string. This parameter is optional.

[-with\_vectorless "TRUE | FALSE"]

Value must be a boolean. This parameter is optional.

[-partial parse "TRUE | FALSE"]

Value must be a boolean. This parameter is optional.

[-start time "decimal value"]

Value must be a positive decimal. This parameter is optional.

[-end time "decimal value"]

Value must be a positive decimal. This parameter is optional.

[-auto\_detect\_top\_level\_name "TRUE | FALSE"] Value must be a boolean. This parameter is optional. [-top level name "top level name"]

Value must be a string. This parameter is optional.

[-glitch filtering "false | auto | true"]

Value must be one of false | auto | true. This parameter is optional.

[-glitch threshold "integer value"]

Value must be a positive integer. This parameter is optional.

#### **8.11.2 Exceptions**

None

#### **8.11.3 Returns**

This command does not return a value. Usage

This section lists all the parameters for the command, their types, and the values they can be set to. The default value is always listed first.

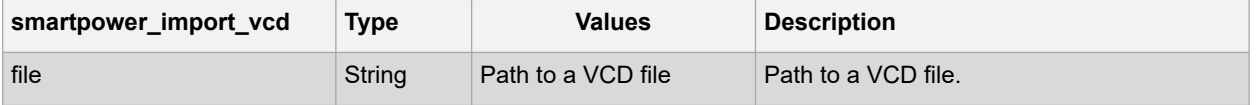

# **Libero® SoC v2021.1 SmartPower Tcl Commands**

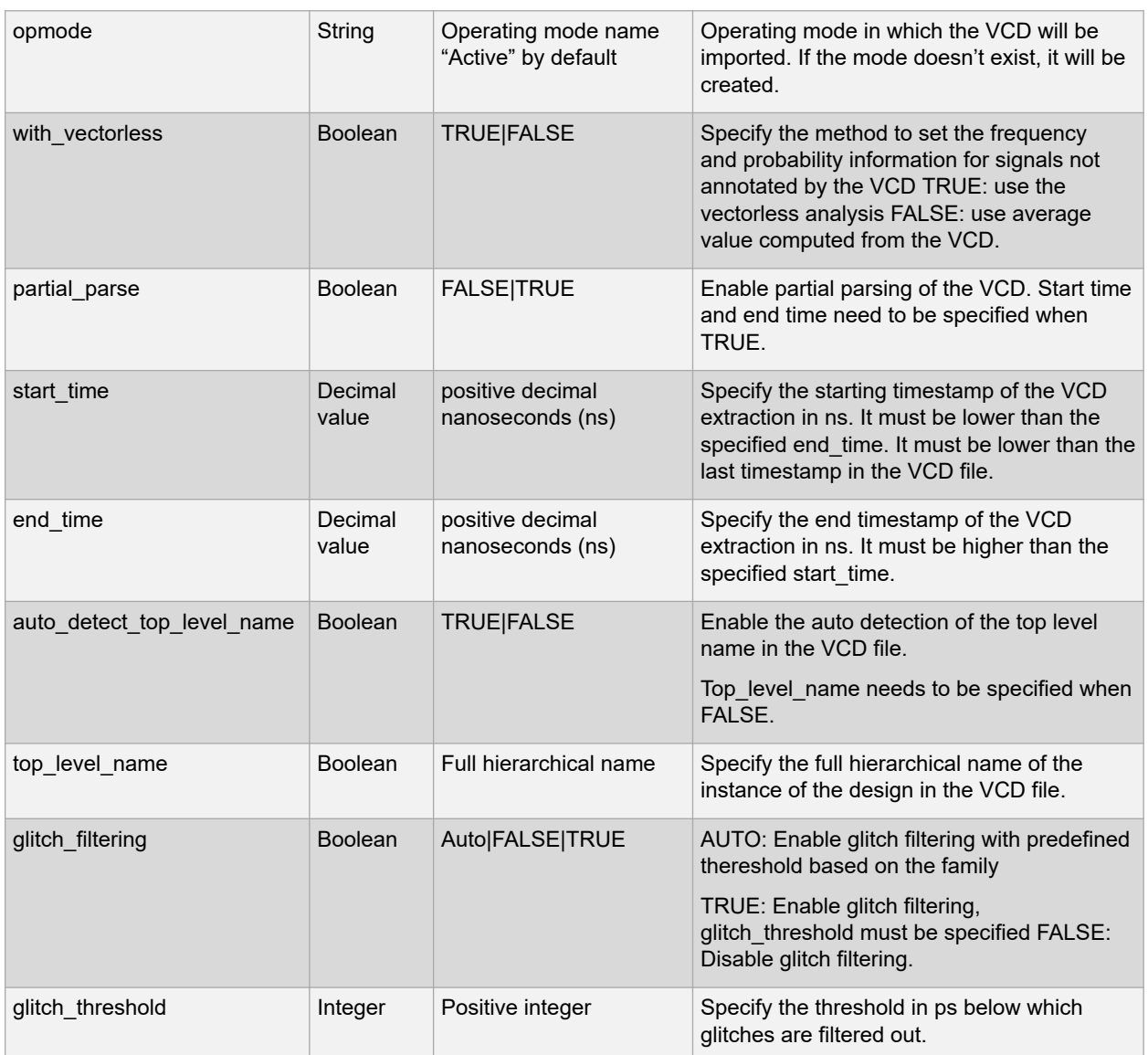

### **8.11.4 Examples**

The Tcl command below imports the power.vcd file generated by the simulator into SmartPower:

smartpower import vcd -file "../../simulation/power.vcd"

The Tcl command below extracts information between 1ms and 2ms in the simulation, and stores the information into a custom mode:

smartpower\_import\_vcd –file "../../simulation/power.vcd" –partial\_parse TRUE – start time 1000000 –end time 2000000 –opmode "power 1ms to 2ms"

## **8.12 smartpower\_init\_do**

```
smartpower_init_do -with {value} -opmode {value} -clocks {value} -registers {value}
- set_reset {value} -primaryinputs {value} -combinational {value} -enables {value} -
othersets
```
{*value*}

Tcl command; initializes the frequencies and probabilities for clocks, registers, set/reset nets, primary inputs, combinational outputs, enables and other sets of pins, and selects a mode for initialization.

### **8.12.1 Arguments**

-with{*value*}

This sets the option of [initializing frequencies and probabilities](https://coredocs.s3.amazonaws.com/Libero/12_4_0/Tool/smartpower_ug.pdf#page%3D21) with vectorless analysis or with fixed values. The following table shows the acceptable values for this argument:

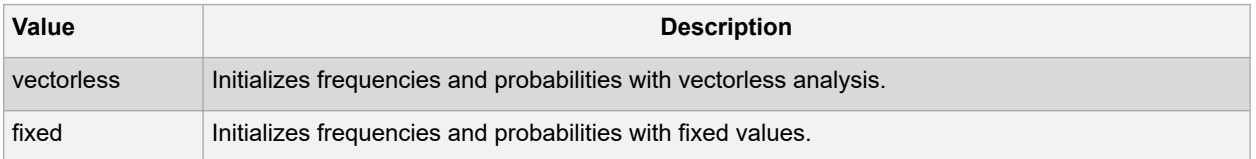

```
-opmode {value}
```
Optional; specifies the mode in which to initialize frequencies and probabilities. The value must be Active or Flash\*Freeze.

-clocks {*value*}

This sets the option of [initializing frequencies and probabilities f](https://coredocs.s3.amazonaws.com/Libero/12_4_0/Tool/smartpower_ug.pdf#page%3D21)or all clocks. The following table shows the acceptable values for this argument:

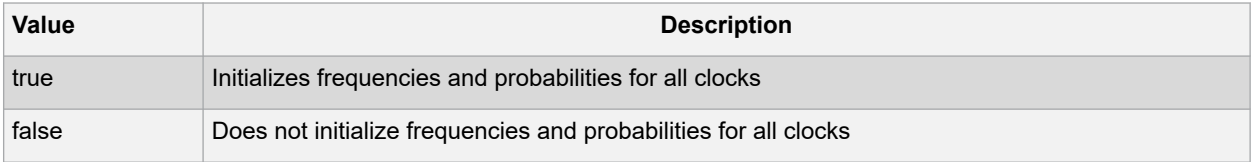

-registers {*value*}

This sets the option of [initializing frequencies and probabilities f](https://coredocs.s3.amazonaws.com/Libero/12_4_0/Tool/smartpower_ug.pdf#page%3D21)or all registers. The following table shows the acceptable values for this argument:

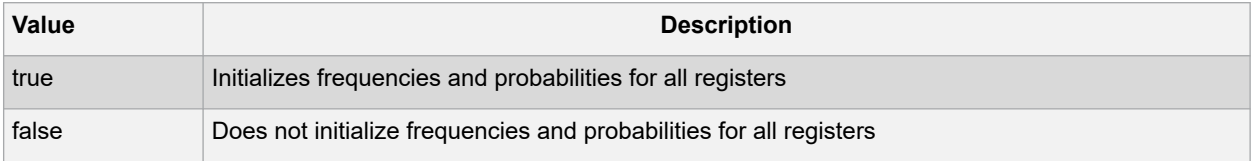

-set\_reset {*value*}

This sets the option of [initializing frequencies and probabilities f](https://coredocs.s3.amazonaws.com/Libero/12_4_0/Tool/smartpower_ug.pdf#page%3D21)or all set/reset nets. The following table shows the acceptable values for this argument:

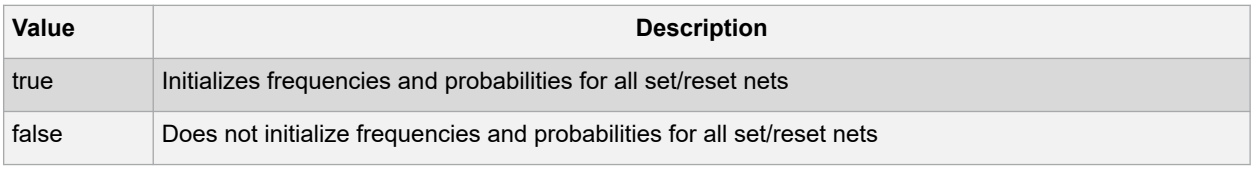

#### -primaryinputs{*value*}

This sets the option of [initializing frequencies and probabilities f](https://coredocs.s3.amazonaws.com/Libero/12_4_0/Tool/smartpower_ug.pdf#page%3D21)or all primary inputs. The following table shows the acceptable values for this argument:

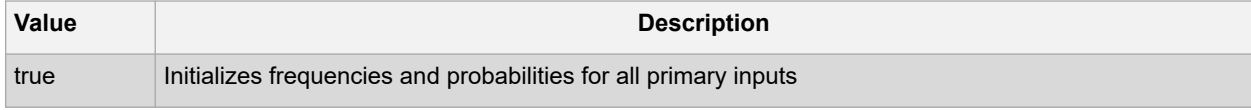

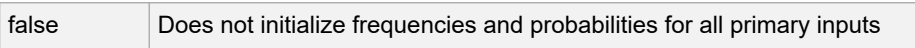

-combinational {*value*}

This sets the option of [initializing frequencies and probabilities f](https://coredocs.s3.amazonaws.com/Libero/12_4_0/Tool/smartpower_ug.pdf#page%3D21)or all combinational outputs. The following table shows the acceptable values for this argument:

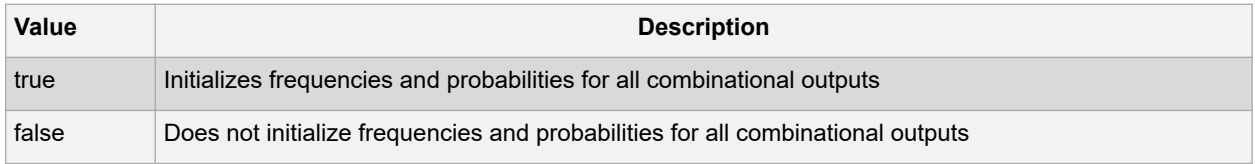

-enables {*value*}

This sets the option of [initializing frequencies and probabilities f](https://coredocs.s3.amazonaws.com/Libero/12_4_0/Tool/smartpower_ug.pdf#page%3D21)or all enable sets of pins. The following table shows the acceptable values for this argument:

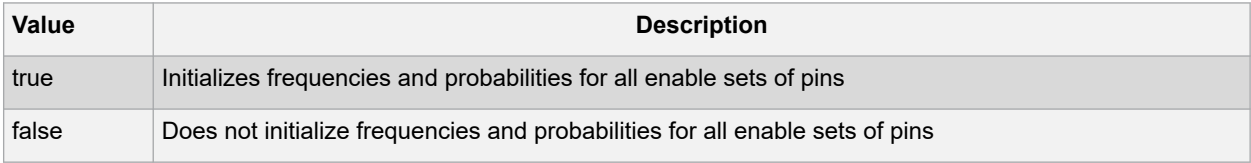

-othersets {*value*}

This sets the option of [initializing frequencies and probabilities f](https://coredocs.s3.amazonaws.com/Libero/12_4_0/Tool/smartpower_ug.pdf#page%3D21)or all other sets of pins. The following table shows the acceptable values for this argument:

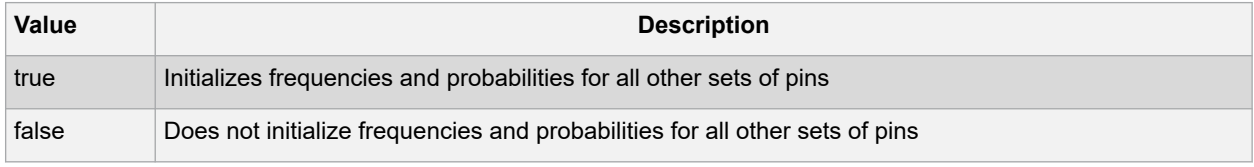

**Note:** This command is associated with the functionality of [Initialize frequencies and probabilities dialog box.](https://coredocs.s3.amazonaws.com/Libero/12_4_0/Tool/smartpower_ug.pdf#page%3D21)

### **8.12.2 Examples**

The following example initializes all clocks with:

```
smartpower init do -with {vectorless} -opmode {my_mode} -clocks {true} -registers
{true}
-asynchronous {true} -primaryinputs {true} -combinational {true} -enables {true} -
othersets {true}
```
## **8.13 smartpower\_init\_set\_clocks\_options**

```
smartpower_init_set_clocks_options -with_clock_constraints {value} -
with default values {value} -freq {value} -duty cycle {value}
```
Tcl command; initializes the clock frequency options of all clock domains.

### **8.13.1 Arguments**

-with\_clock\_constraints {*value*}

This sets the option of initializing the clock frequencies with frequency constraints from SmartTime. The following table shows the acceptable values for this argument:

**Value Description**

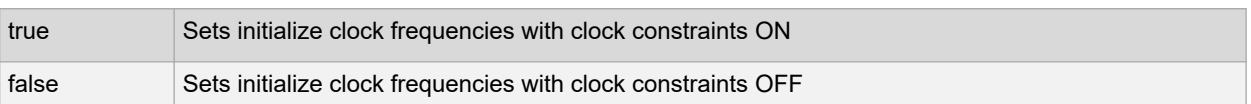

-with\_default\_values {*value*}

This sets the option of initializing the clock frequencies with a user input default value. The following table shows the acceptable values for this argument:

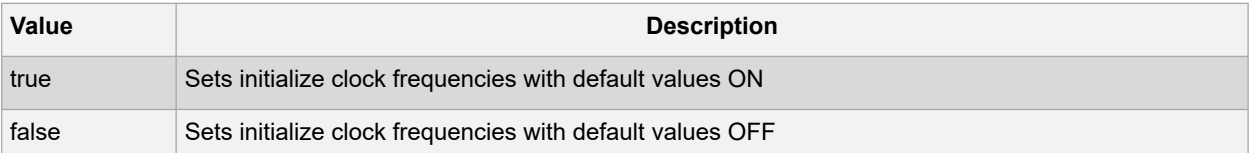

```
-freq {value}
```
Specifies the user input frequency in Hz, KHz, or MHz.

```
-duty_cycle {value}
```
Specifies the user input duty cycles in %.

### **8.13.2 Notes**

This command is associated with the functionality of [Initialize frequencies and probabilities dialog box.](https://coredocs.s3.amazonaws.com/Libero/12_3_0/Tool/smartpower_ug.pdf#page%3D22)

#### **8.13.3 Examples**

```
The following example initializes all clocks after executing smartpower_init_do with -clocks {true}:
smartpower init set clocks options -with clock constraints {true} -with default values
{true} -freq {10 MHz} -duty cycle {20}
```
### **8.14 smartpower\_init\_set\_combinational\_options**

Tcl commands; initializes the frequency and probability of all combinational outputs.

```
smartpower_init_set_combinational_options -freq {value} -proba {value}
```
### **8.14.1 Arguments**

```
-freq {value}
```
Specifies the user input frequency (in Hz, KHz, or MHz) or the toggle rate (in %). If the unit is not provided and toggle rate is active, the value is handled as a toggle rate; if toggle rate is not active, the value is handled as a frequency.

-proba {*value*}

Specifies the user input probability in %.

### **8.14.2 Notes**

This command is associated with the functionality of [Initialize frequencies and probabilities dialog box.](https://coredocs.s3.amazonaws.com/Libero/12_3_0/Tool/smartpower_ug.pdf#page%3D22)

### **8.14.3 Examples**

The following example initializes all combinational signals after executing **smartpower** init do with combinational {true}:

smartpower init set combinational options -freq {10 MHz} -proba {20}

## **8.15 smartpower\_init\_set\_enables\_options**

Tcl command; initializes the clock frequency of all enable clocks with the initialization options.

smartpower init set enables options -freq {*value*} -proba {*value*}

#### **8.15.1 Arguments**

-freq {*value*}

Specifies the user input frequency (in Hz, KHz, or MHz).

-proba {*value*}

Specifies the user input probability in %.

### **8.15.2 Notes**

This command is associated with the functionality of [Initialize frequencies and probabilities dialog box.](https://coredocs.s3.amazonaws.com/Libero/12_3_0/Tool/smartpower_ug.pdf#page%3D22)

### **8.15.3 Examples**

The following example initializes all clocks after executing **smartpower\_init\_do** with -enables

{true}:

smartpower init set enables options -freq {10 MHz} -proba {20}

### **8.16 smartpower\_init\_set\_primaryinputs\_options**

Tcl command; initializes the frequency and probability of all primary inputs.

smartpower\_init\_set\_primaryinputs\_options -freq {*value*} -proba {*value*}

### **8.16.1 Arguments**

#### -freq {*value*}

Specifies the user input frequency (in Hz, KHz, or MHz) or the toggle rate (in %). If the unit is not provided and toggle rate is active, the value is handled as a toggle rate; if toggle rate is not active, the value is handled as a frequency.

-proba {*value*}

Specifies the user input probability in %.

#### **8.16.2 Notes**

This command is associated with the functionality of [Initialize frequencies and probabilities dialog box.](https://coredocs.s3.amazonaws.com/Libero/12_3_0/Tool/smartpower_ug.pdf#page%3D22)

### **8.16.3 Examples**

The following example initializes all primary inputs after executing smartpower\_init\_do with - primaryinputs {true}:

smartpower init set primaryinputs options -freq {10 MHz} -proba {20}

## **8.17 smartpower\_init\_set\_registers\_options**

Tcl command; initializes the frequency and probability of all register outputs.

smartpower init set registers options -freq {*value*} -proba {*value*}

### **8.17.1 Arguments**

-freq {*value*}

Specifies the user input frequency (in Hz, KHz, or MHz) or the toggle rate (in %). If the unit is not provided and toggle rate is active, the value is handled as a toggle rate; if toggle rate is not active, the value is handled as a frequency.

-proba {*value*}

Specifies the user input probability in %.

### **8.17.2 Notes**

This command is associated with the functionality of [Initialize frequencies and probabilities dialog box.](https://coredocs.s3.amazonaws.com/Libero/12_3_0/Tool/smartpower_ug.pdf#page%3D22)

### **8.17.3 Exceptions**

None

### **8.17.4 Examples**

The following example initializes all register outputs after executing **smartpower\_init\_do** with - registers {true}:

```
smartpower_init_set_registers_options -freq {10 MHz} -proba {20}
```
## **8.18 smartpower\_init\_setofpins\_values**

Tcl command; initializes the frequency and probability of all sets of pins.

```
smartpower_init_setofpins_values -domain_name {name} -freq {value} -proba {value}
```
### **8.18.1 Arguments**

-domain\_name{*name*}

Specifies the set of pins that will be initialized. The following table shows the acceptable values for this argument:

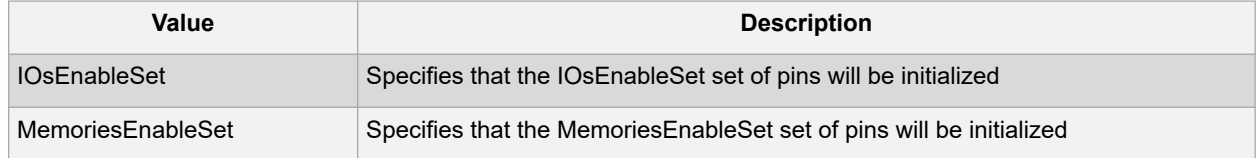

-freq {*value*}

Specifies the user input frequency in Hz, MHz, or KHz.

```
-proba {value}
```
Specifies the user input probability in %.

### **8.18.2 Notes**

This command is associated with the functionality of [Initialize frequencies and probabilities dialog box.](https://coredocs.s3.amazonaws.com/Libero/12_3_0/Tool/smartpower_ug.pdf#page%3D22)

### **8.18.3 Examples**

The following example initializes all primary inputs after executing smartpower init do with - othersets {true}:

```
smartpower init setofpins values -domain name {IOsEnableSet} -freq {10 MHz} -proba
{20}
```
### **8.19 smartpower\_remove\_all\_annotations**

Tcl command; removes all initialization annotations for the specified mode. *value*}

### **8.19.1 Arguments**

-opmode {*value*}

Removes all initialization annotations for the specified mode, where value must be Active or Flash\*Freeze.

### **8.19.2 Notes**

This command is associated with the functionality of Initialize frequencies and probabilities dialog box.

### **8.19.3 Examples**

The following example initializes all clocks with opmode Acitve:

```
smartpower_remove_all_annotations -opmode {Active}
```
## **8.20 smartpower\_remove\_file**

Tcl command; removes a VCD file from the specified mode or all operating mode. Frequency and probability information of signals annotated by the VCD are set back to the default value.

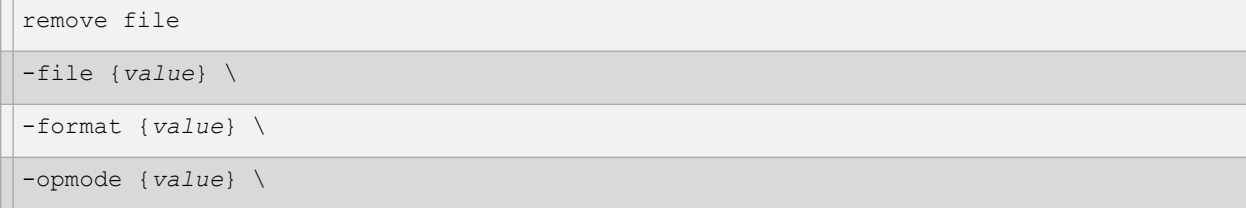

### **8.20.1 Arguments**

-file {*value*}

Specifies the file to be removed. This is mandatory.

```
-format VCD
```
Specifies that the type to be removed is a VCD file. This is mandatory.

[-opmode {*value*}]

Specifies the operating mode. This is optional. The following table shows the acceptable values for this argument:

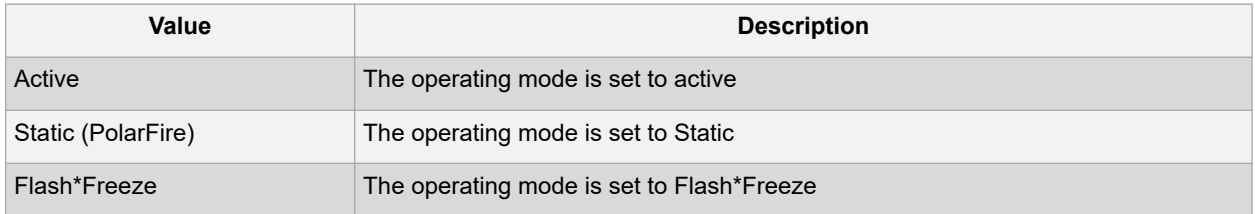

### **8.20.2 Examples**

This example removes the file test.vcd from the Active mode.

smartpower\_remove\_file -file "test.vcd" -format VCD -opmode "Active" This example removes the VCD file power1.vcd from all operating modes: smartpower remove file -file "power1.vcd" -format VCD

## **8.21 smartpower\_remove\_scenario**

Tcl command; removes a scenario from the current design.

smartpower remove scenario -name {*value*}

### **8.21.1 Arguments**

-name {*value*}

Specifies the name of the scenario.

### **8.21.2 Examples**

This example removes a scenario from the current design:

```
smartpower remove scenario -name myscenario
```
## **8.22 smartpower\_report\_power**

```
smartpower report power\ [-powerunit {value}] \
[-frequnit {value}] \ [-opcond {value}] \
[-opmode {value}] \ [-toggle {value}] \
[-power_summary {value}] \ [-rail_breakdown{value}] \ [-type_breakdown{ value}] \ [-
clock_breakdown{value}] \
[-thermal_summary {value}] \ [-battery_life {value}] \
[-opcond_summary {value}] \ [-clock_summary {value}] \ [-style {value}] \
[-sortorder {value}] \ [-sortby {value}] \
[-instance_breakdown {value}] \ [-power_threshold {value}] \
[-filter_instance {value}] \ [-min_power {number}] \
[-max_instance {integer >= 0}] \ [-activity_sortorder {value}] \ [-activity_sortby
{value}] \
[-activity_summary {value}] \
[-frequency_threshold {value}] \ [-filter_pin {value}] \
[-min_frequency {value}] \ [-max_pin {value}] \
[-enablerates_sortorder {value}] \ [-enablerates_sortby {value}] \
[-enablerates_summary {value}] \
```
Tcl command; creates a Power report, which enables you to determine if you have any power consumption problems in your design. It includes information about the global device and SmartPower preferences selection, and hierarchical detail (including gates, blocks, and nets), with a block-by-block, gate-by-gate, and net-by-net power summary SmartPower results.

```
[-with_annotation_coverage {value}] \
{filename}
```
### **8.22.1 Arguments**

-powerunit {*value*}

Specifies the unit in which power is set. The following table shows the acceptable values for this argument:

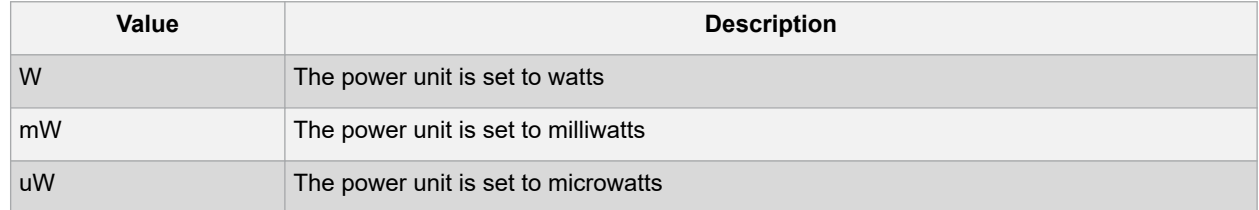

-frequnit {*value*}

Specifies the unit in which frequency is set. The following table shows the acceptable values for this argument:

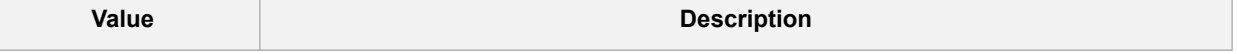

# **Libero® SoC v2021.1 SmartPower Tcl Commands**

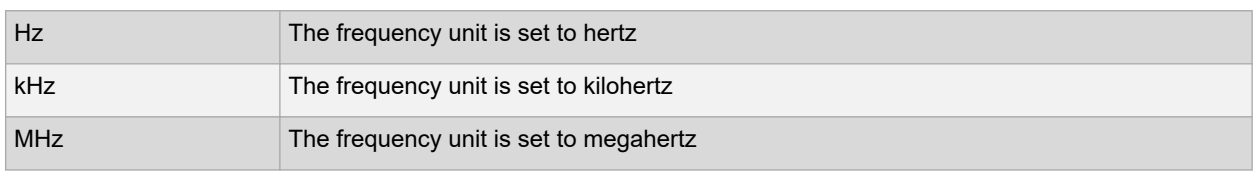

-opcond {*value*}

Specifies the operating condition. The following table shows the acceptable values for this argument:

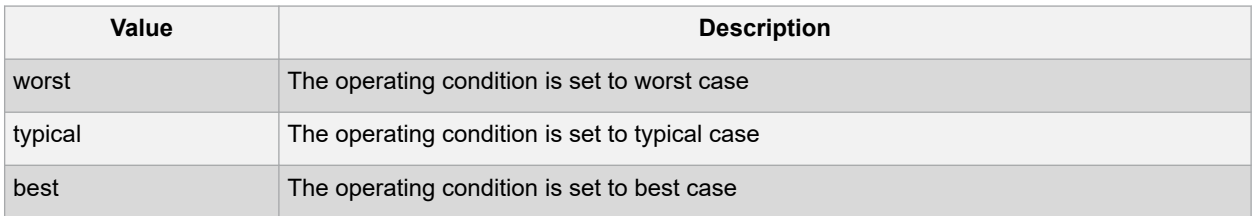

#### -opmode {*value*}

Specifies the operating mode. The following table shows the acceptable values for this argument:

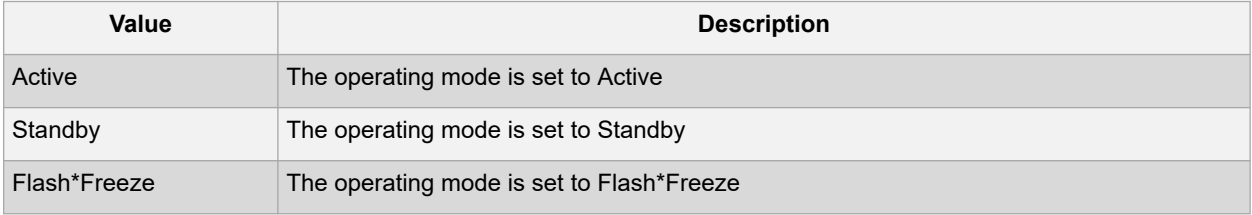

#### -toggle {*value*}

Specifies the toggle. The following table shows the acceptable values for this argument:

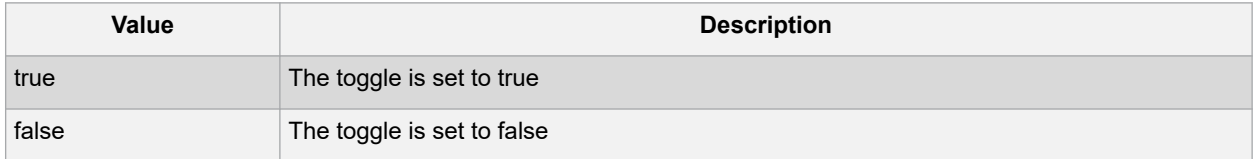

-power\_summary {*value*}

Specifies whether to include the power summary, which shows the static and dynamic values in the report. The following table shows the acceptable values for this argument:

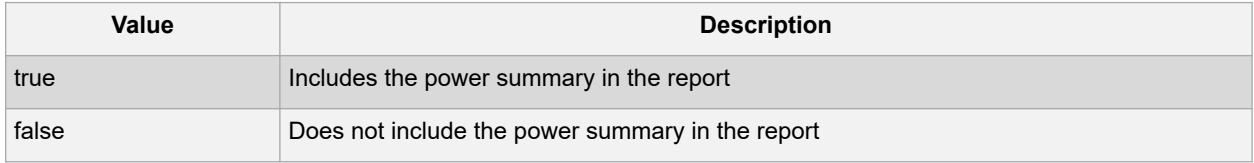

#### -rail\_breakdown {*value*}

Specifies whether to include the breakdown by rail summary in the report. The following table shows the acceptable values for this argument:

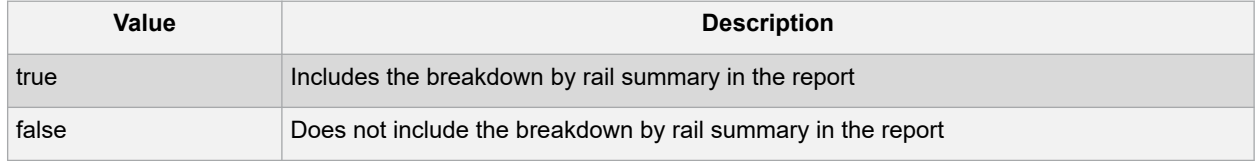

#### -type\_breakdown {*value*}

Specifies whether to include the breakdown by type summary in the report. The following table shows the acceptable values for this argument:

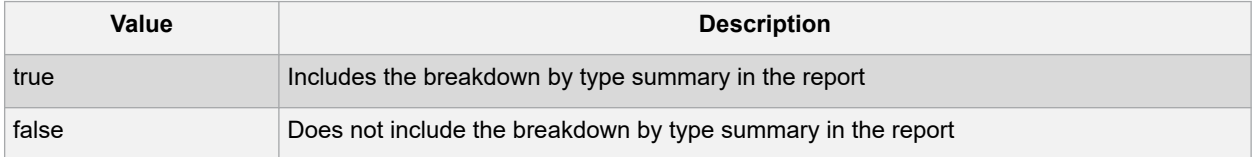

#### -clock\_breakdown {*value*}

Specifies whether to include the breakdown by clock domain in the report. The following table shows the acceptable values for this argument:

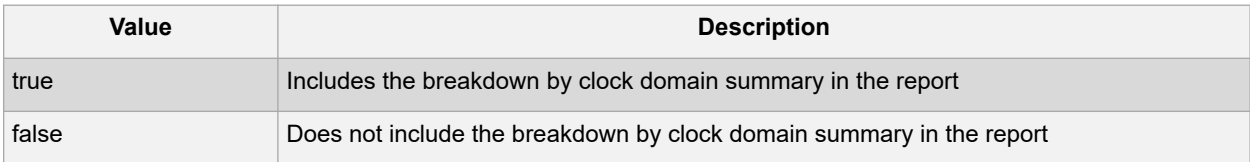

-thermal\_summary {*value*}

Specifies whether to include the thermal summary in the report. The following table shows the acceptable values for this argument:

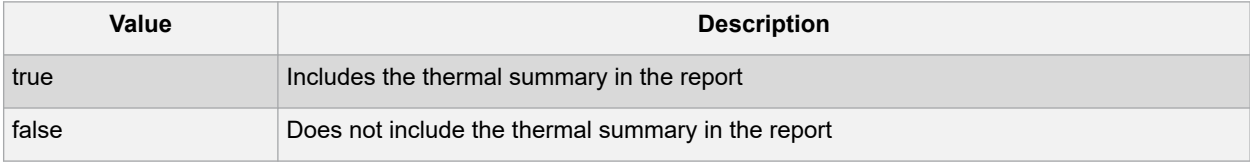

-battery\_life {*value*}

Specifies whether to include the battery life summary in the report. The following table shows the acceptable values for this argument:

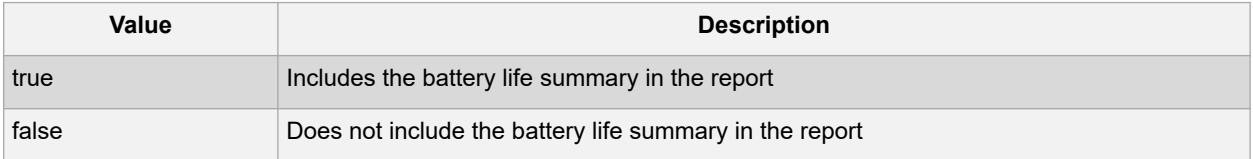

-opcond\_summary {*value*}

Specifies whether to include the operating conditions summary in the report. The following table shows the acceptable values for this argument:

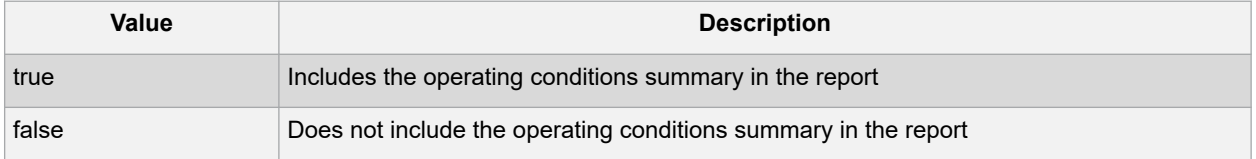

-clock\_summary {*value*}

Specifies whether to include the clock domains summary in the report. The following table shows the acceptable values for this argument:

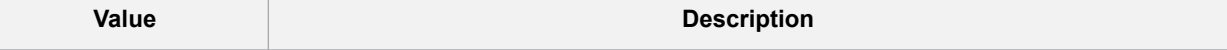
# **Libero® SoC v2021.1 SmartPower Tcl Commands**

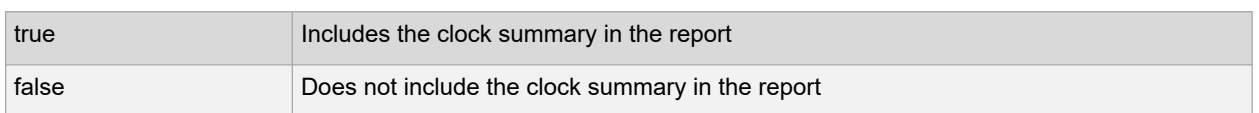

#### -style {*value*}

Specifies the format in which the report will be exported. The following table shows the acceptable values for this argument:

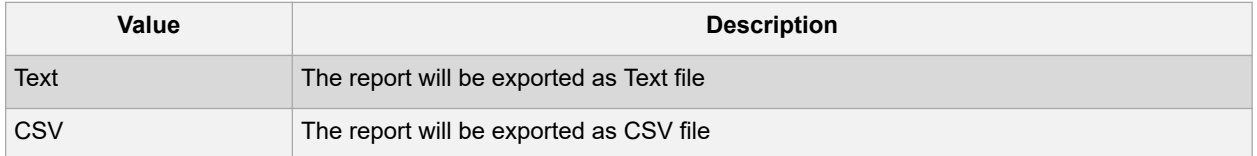

#### -sortby {*value*}

Specifies how to sort the values in the report. The following table shows the acceptable values for this argument:

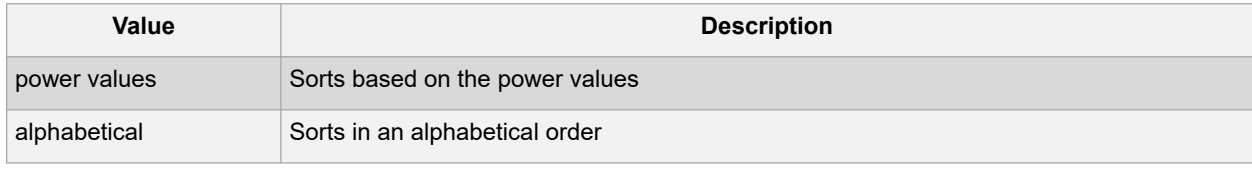

#### -sortorder {*value*}

Specifies the sort order of the values in the report. The following table shows the acceptable values for this argument:

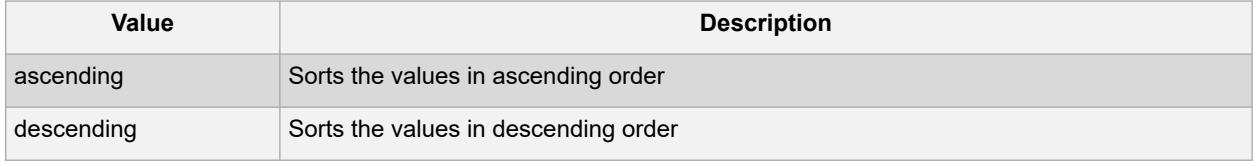

#### -instance\_breakdown {*value*}

Specifies whether to include the breakdown by instance in the report. The following table shows the acceptable values for this argument:

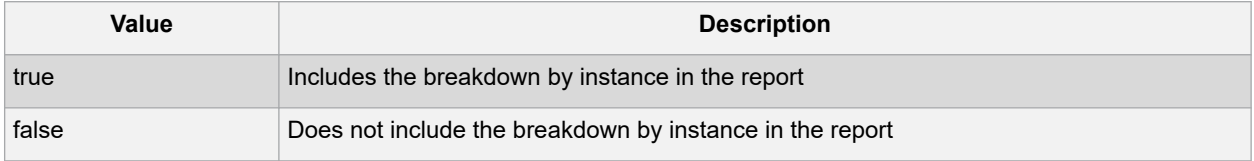

-power\_threshold {*value*}

This specifies whether to include only the instances that consume power above a certain minimum value. When this command is set to true, the -min\_power argument must also be used to specify that only the instances that consume power above this minimum power value are the ones that are included in the report. The following table shows the acceptable values for this argument:

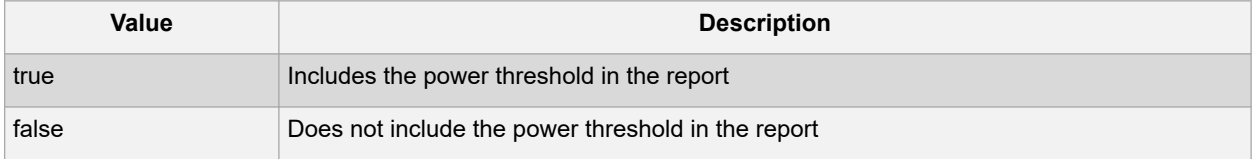

-filter\_instance {*value*}

This specifies whether to have a limit on the number of instances to include in the Power report. When this command is set to true, the  $-max$  instance argument must also be used to specify the maximum number of instances to be included into the Power report. The following table shows the acceptable values for this argument:

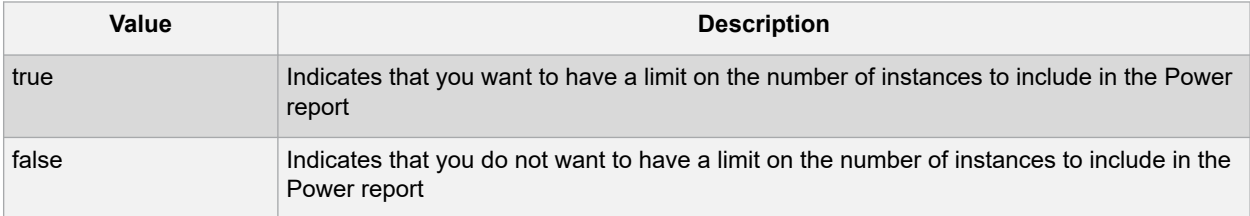

```
-min_power {number}
```
Specifies which block to expand based on the minimum power value of a block.

```
-max_instance {integer >= 0}
```
Sets the maximum number of instances to a specified integer greater than or equal to 0 (zero). This will limit the maximum number of instances to be included in the Power report.

-activity\_sortorder {*value*}

Specifies the sort order for the activity summary. The following table shows the acceptable values for this argument:

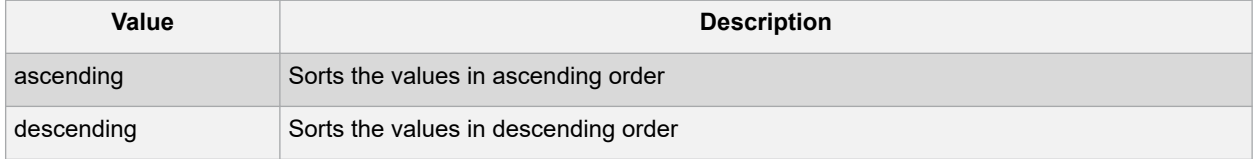

-activity\_sortby {*value*}

Specifies how to sort the values for the activity summary. The following table shows the acceptable values for this argument:

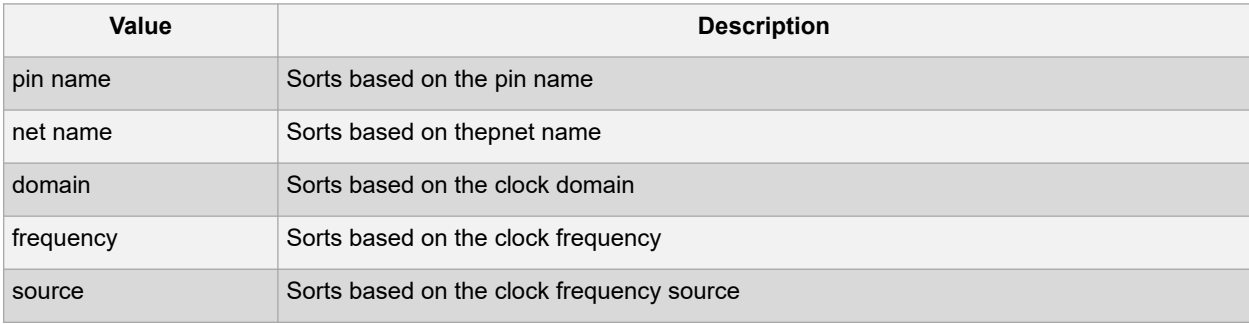

```
-activity_summary {value}
```
Specifies whether to include the activity summary in the report. The following table shows the acceptable values for this argument:

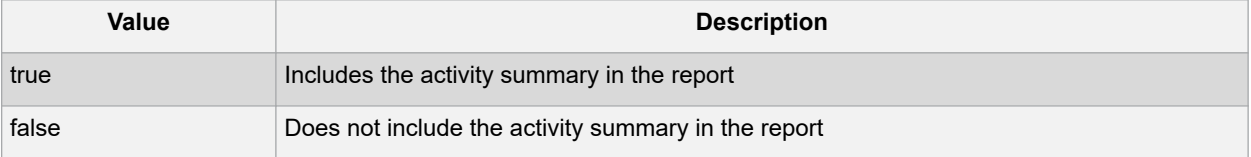

-frequency\_threshold {*value*}

Specifies whether to add a frequency threshold. The following table shows the acceptable values for this argument:

# **Libero® SoC v2021.1 SmartPower Tcl Commands**

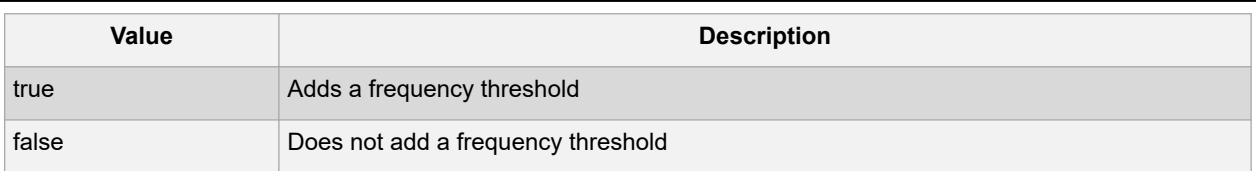

-filter\_pin {*value*}

Specifies whether to filter by maximum number of pins. The following table shows the acceptable values for this argument:

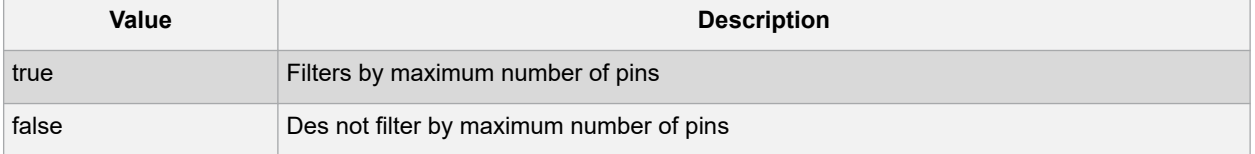

```
-min_frequency {value}
```
Sets the minimum frequency to {decimal value [unit { Hz | KHz | MHz}]}.

```
-max_pin {value}
```
Sets the maximum number of pins.

```
-enablerates_sortorder {value}
```
Specifies the sort order for the probabilities summary. The following table shows the acceptable values for this argument:

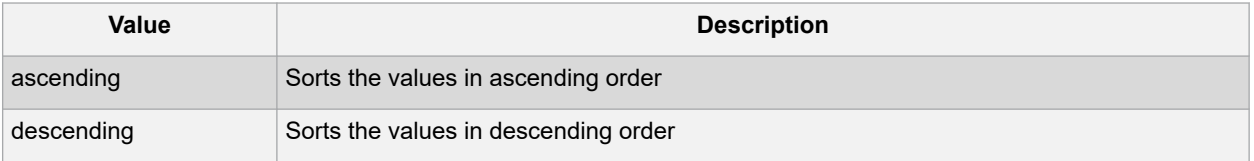

-enablerates\_sortby {*value*}

Specifies how to sort the values for the probabilities summary. The following table shows the acceptable values for this argument:

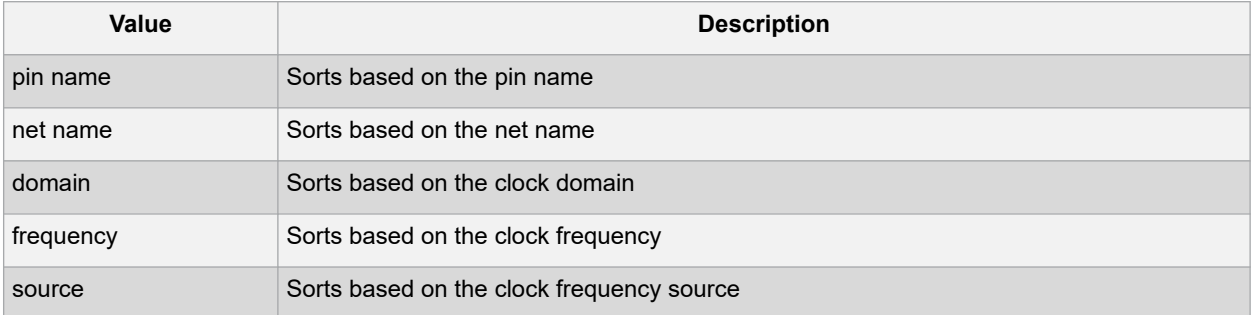

-enablerates\_summary {*value*}

Specifies whether to include the probabilities summary in the report. The following table shows the acceptable values for this argument:

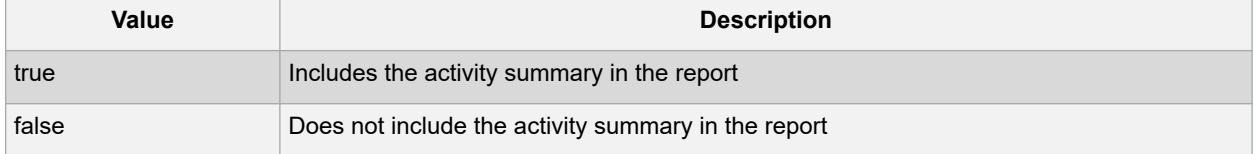

-with\_annotation\_coverage {*value*}

Specifies whether to include the annotation coverage summary in the report. The following table shows the acceptable values for this argument:

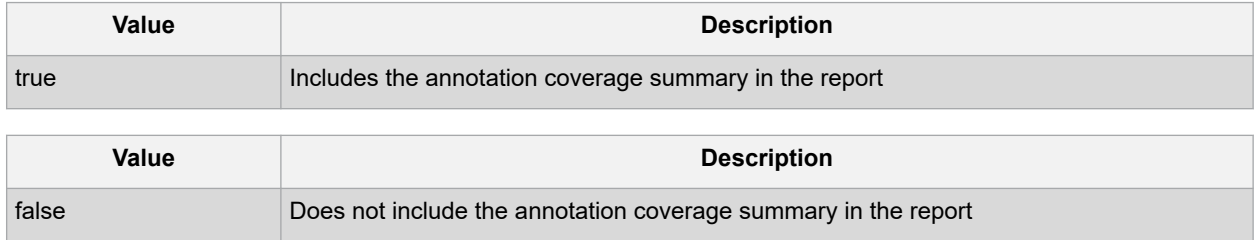

{*filename*}

Specifies the name of the report.

# **8.22.2 Notes**

• The following arguments have been removed. Running the script will trigger a warning message: Warning: Invalid argument: -argname "argvalue" Ignored. Ignore the warning. -annotated pins {value}

-stat pow {value}

-dyn pow {value}

- Flash\*Freeze, Sleep, and Shutdown are available only for certain families and devices.
	- Worst and Best are available only for certain families and devices.

# **8.22.3 Examples**

This example generates a Power report named report.rpt.

```
smartpower report power -powerunit "uW" -frequnit "MHz" -opcond "Typical" -opmode
"Active" -toggle "TRUE" -rail breakdown "TRUE" -battery life "TRUE" -style "Text" -
power summary "TRUE" -activity sortby "Source" text report.txt
```
# **8.23 smartpower\_set\_mode\_for\_pdpr**

This SmartPower Tcl command sets the operating mode used by the Power Driven Place and Route (PDPR) tool during power optimization.

smartpower set mode for pdpr -opmode {value}

## **8.23.1 Parameters**

-opmode {*value*}

Value must be a valid operating mode. This parameter is mandatory.

Sets the operating mode for your power driven place and route.

## **8.23.2 Exceptions**

None

## **8.23.3 Return Value**

This command does not return a value.

## **8.23.4 Examples**

This example sets the Active mode as the operating mode for Power Driven Place and Route.

set mode for pdpr -opmode "Active"

This example creates a custom mode and set it to be used by Power Driven Place and Route (PDPR).

smartpower\_add\_new\_custom\_mode –name "MyCustomMode" \

–description "for PDPR" –base\_mode "Active" smartpower\_set\_mode\_for\_pdpr –opmode "MyCustomMode

# **8.24 smartpower\_set\_operating\_condition**

Tcl command; sets the operating conditions used in SmartPower to one of the pre-defined types.

smartpower set operating condition -opcond {*value*}

# **8.24.1 Arguments**

#### Examples

-opcond {*value*}

Specifies the value of the operating condition. The following table shows the acceptable values for this argument:

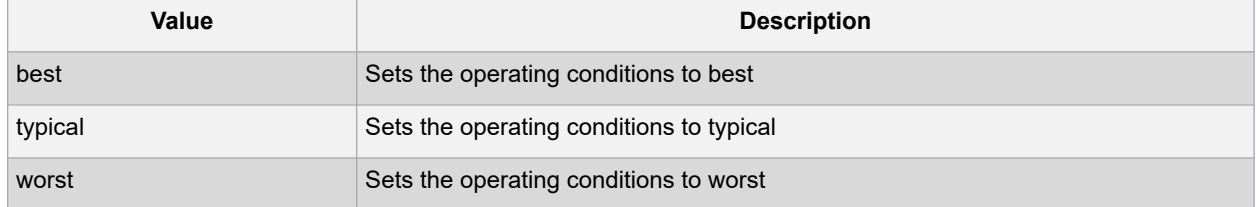

This example sets the operating conditions to best:

smartpower set operating condition -opcond {*best*}

# **8.25 smartpower\_set\_operating\_conditions**

```
smartpower set operating conditions "still air | 1.0 mps | 2.5 mps | custom" -heatsink
"None | custom | 10mm_Low_Profile | 15mm_Medium_Profile | 20mm_High_Profile" -
boardmodel "None_Conservative | JEDEC_2s2p" [-teta_ja "decimal value"] [-teta_sa
"decimal value"]
```
Tcl command; sets the operating conditions used in SmartPower.

# **8.25.1 Arguments**

-still\_air {*value*}

Specifies the value for the still air operating condition. The following table shows the acceptable values for this argument:

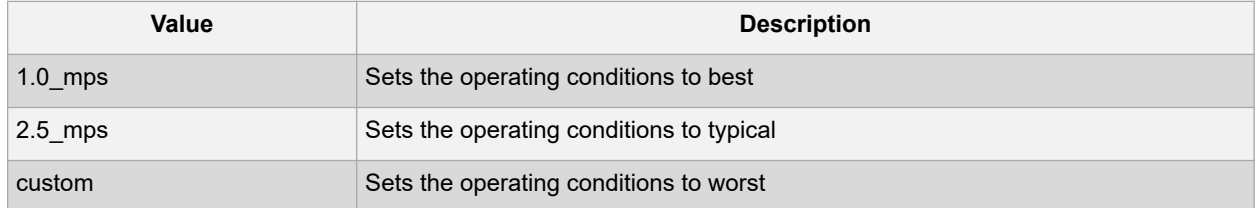

-heatsink {*value*}

Specifies the value of the operating condition. The following table shows the acceptable values for this argument:

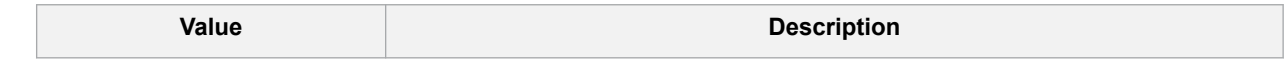

# **Libero® SoC v2021.1 SmartPower Tcl Commands**

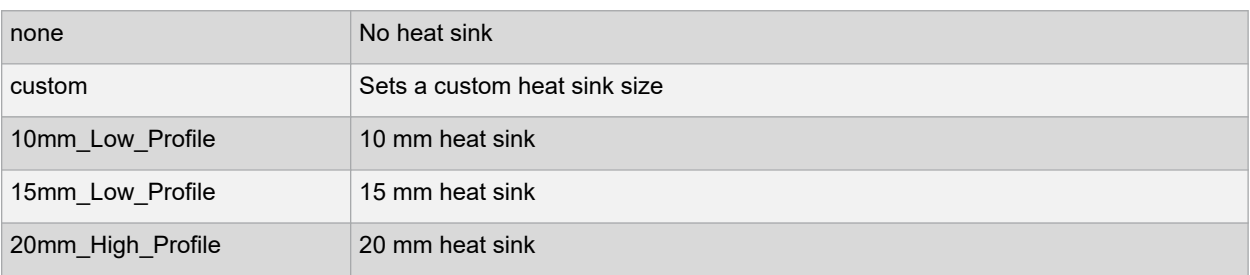

-boardmodel {*value*}

Specifies your board model. The following table shows the acceptable values for this argument:

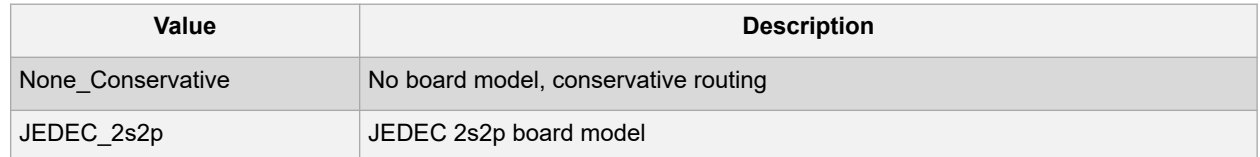

-teta\_ja {*decimal\_value*}

Optional; sets your teta ja value; must be a positive decimal

-teta\_sa {*decimal\_value*}

Optional; sets your teta sa value; must be a positive decimal.

## **8.25.2 Examples**

This example sets the operating conditions to best:

```
set operating conditions -airflow "still air" -heatsink "None" -boardmodel
"None Conservative "
```
# **8.26 smartpower\_set\_process**

Tcl command; sets the process used in SmartPower to one of the pre-defined types.

smartpower\_set\_process -process {*value*}

## **8.26.1 Arguments**

-process {*value*}

Specifies the value of the operating condition. The following table shows the acceptable values for this argument:

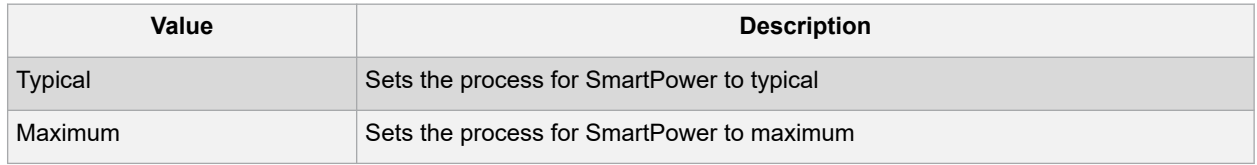

## **8.26.2 Examples**

This example sets the operating conditions to typical:

smartpower\_set\_process -process {*Typical*}

# **8.27 smartpower\_set\_temperature\_opcond**

Tcl command; sets the temperature in the operating conditions to one of the pre-defined types.

smartpower\_set\_temperature\_opcond -use{*value*}

# **8.27.1 Arguments**

#### -use{*value*}

Specifies the temperature in the operating conditions. The following table shows the acceptable values for this argument:

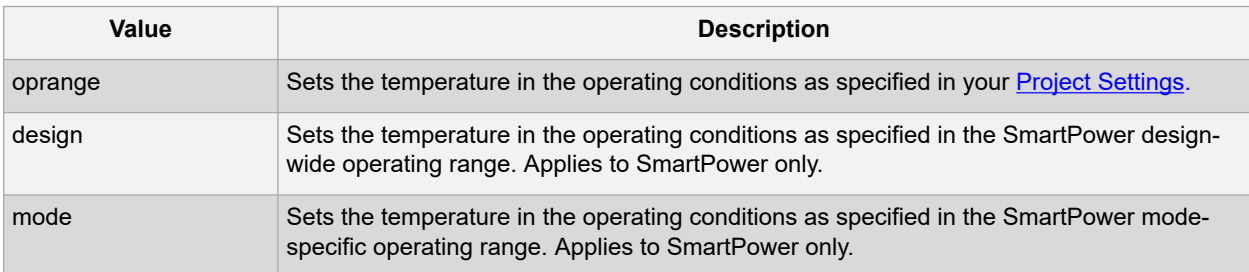

## **Examples**

This example sets the temperature in the operating conditions as specified in the custom mode-settings:

```
smartpower set temperature opcond -use{mode}
```
# **8.28 smartpower\_set\_thermalmode**

Tcl command; sets the mode of computing junction temperature.

smartpower set thermalmode -mode {value}

# **8.28.1 Arguments**

-mode{*value*}

Specifies the mode in which the junction temperature is computed. The following table shows the acceptable values for this argument:

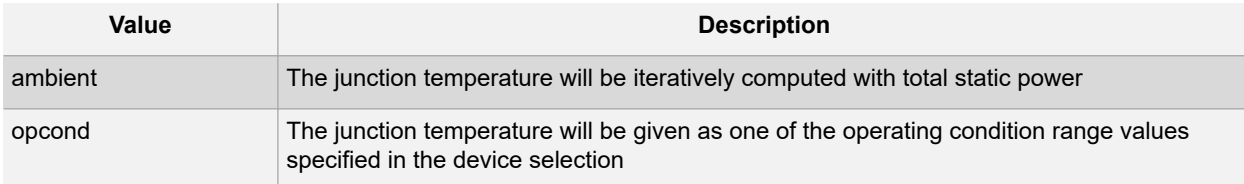

## **Note:**

To compute the junction temperature, set the smartpower\_set\_thermalmode, smartpower\_set\_tambient and smartpower\_set\_cooling commands. The junction temperature will be updated when an output command is executed, such as report (Power).

# **8.28.2 Examples**

The following example sets the computing of the junction temperature to ambient mode:

```
smartpower set thermalmode -mode {ambient}
```
# **8.29 smartpower\_set\_voltage\_opcond**

Tcl command; sets the voltage in the operating conditions.

smartpower\_set\_voltage\_opcond -voltage{*value*} -use{*value*}

## **Arguments**

-

```
voltage{value
```
}

Specifies the voltage supply in the operating conditions. The following table shows the acceptable values for this argument:

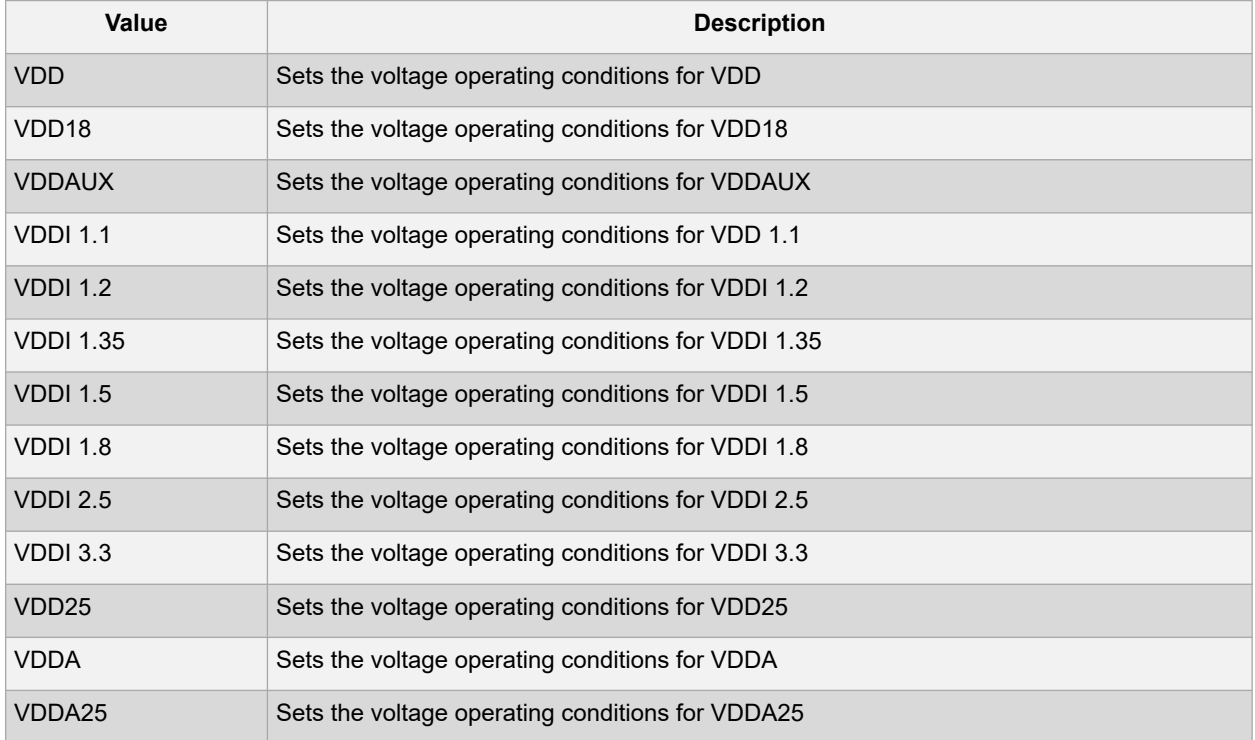

### -use{*value*}

Specifies the voltage in the operating conditions for each voltage supply. The following table shows the acceptable values for this argument:

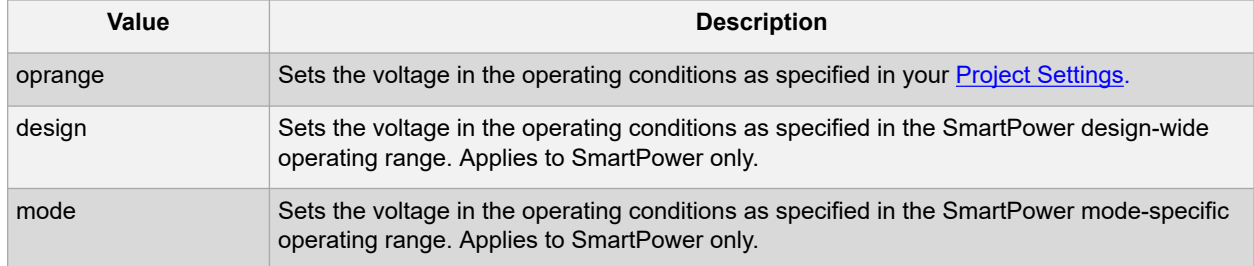

# **8.29.1 Examples**

This example sets the VCCA as specified in the SmartPower mode-specific settings:

smartpower\_set\_voltage\_opcond -voltage{*vcca*} -use{*mode*}

# **8.30 smartpower\_temperature\_opcond\_set\_design\_wide**

```
smartpower_temperature_opcond_set_design_wide -best{value} -typical{value} -
worst{value} - thermal_mode{value}
```
Tcl command; sets the temperature for SmartPower design-wide operating conditions.

# **8.30.1 Arguments**

Examples

-best{*value*}

Specifies the best temperature (in degrees Celsius) used for design-wide operating conditions.

-typical{*value*}

Specifies the typical temperature (in degrees Celsius) used for design-wide operating conditions.

-worst{*value*}

Specifies the worst temperature (in degrees Celsius) used for design-wide operating conditions.

-thermal\_mode{*value*}

Specifies the mode in which the junction temperature is computed. The following table shows the acceptable values for this argument:

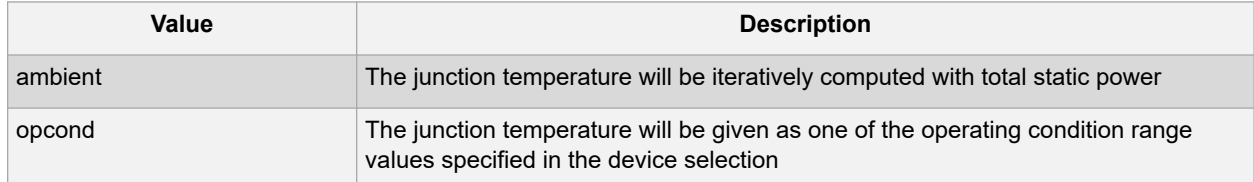

This example sets the temperature for design-wide operating conditions to Best 20, Typical 30, and Worst 60:

smartpower temperature opcond set design wide -best{20} -typical{30} -worst{60}

# **8.31 smartpower\_temperature\_opcond\_set\_mode\_specific**

smartpower temperature opcond set mode specific -opmode{*value*} -thermal mode{*value*} best{*value*} -typical{*value*} -worst{*value*} -thermal\_mode{*value*}

Tcl command; sets the temperature for SmartPower mode-specific operating conditions.

## **8.31.1 Arguments**

-opmode {*value*}

Specifies the operating mode. The following table shows the acceptable values for this argument:

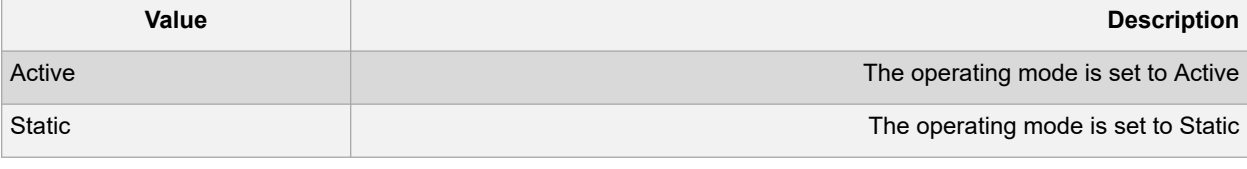

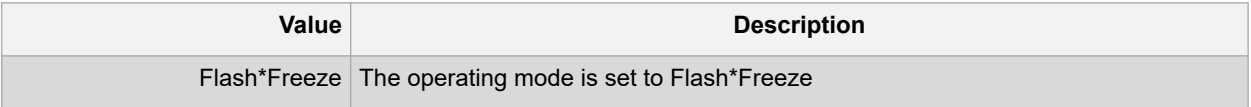

-thermal\_mode{*value*}

Specifies the mode in which the junction temperature is computed. The following table shows the acceptable values for this argument:

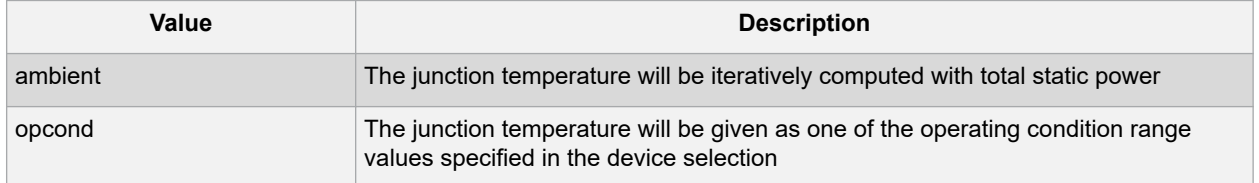

-best{*value*}

Specifies the best temperature (in degrees Celsius) for the selected mode.

-typical{*value*}

Specifies the typical temperature (in degrees Celsius) for the selected mode.

-worst{*value*}

Specifies the worst temperature (in degrees Celsius) for the selected mode.

## **8.31.2 Examples**

This example sets the temperature for mode-specific operating conditions for mode1:

```
smartpower temperature opcond set mode specific -mode{mode1} -best{20} -typical{30} -
worst{60}
```
# **8.32 smartpower\_voltage\_opcond\_set\_design\_wide**

```
smartpower_voltage_opcond_set_design_wide -voltage{value} -best{value} -typical{value}
- worst{value}
```
Tcl command; sets the voltage settings for SmartPower design-wide operating conditions.

# **8.32.1 Arguments**

-voltage{*value*}

Specifies the voltage supply in the operating conditions. The following table shows the acceptable values for this argument:

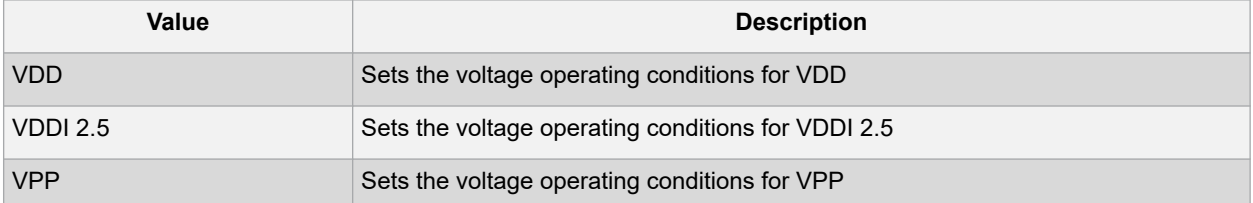

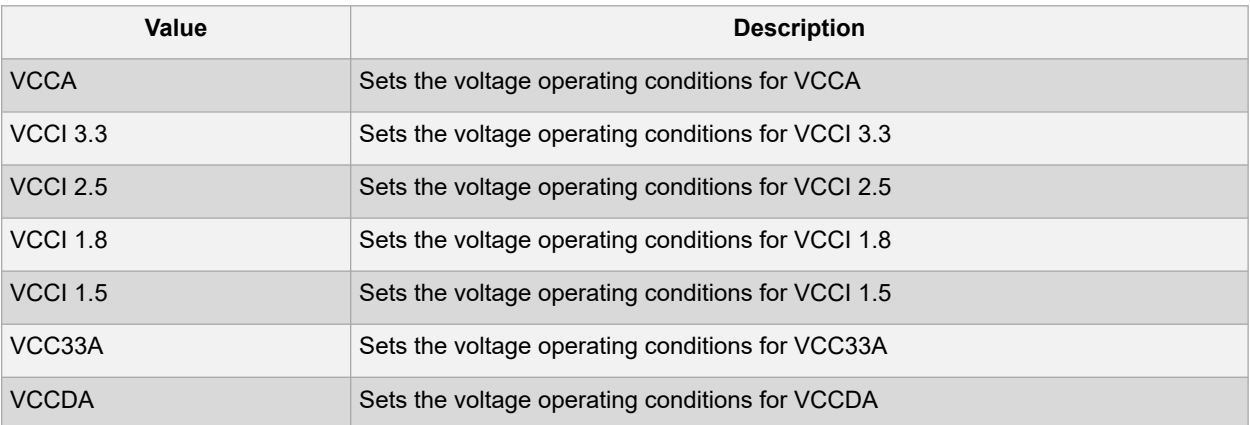

-best{*value*}

Specifies the best voltage used for design-wide operating conditions.

-typical{*value*}

Specifies the typical voltage used for design-wide operating conditions.

-worst{*value*}

Specifies the worst voltage used for design-wide operating conditions.

# **8.32.2 Examples**

This example sets VCCA for design-wide to best 20, typical 30 and worst 40:

```
smartpower voltage opcond set design wide -voltage{VCCA} -best{20} -typical{30} -
worst{40}
```
# **8.33 smartpower\_voltage\_opcond\_set\_mode\_specific**

```
smartpower voltage opcond set mode specific -opmode{value} -voltage{value} -
best{value} - typical{value} -worst{value}
```
Tcl command; sets the voltage settings for SmartPower mode-specific use operating conditions.

## **8.33.1 Arguments**

-opmode {*value*}

Use this option to specify the mode from which the operating conditions are extracted to generate the report.

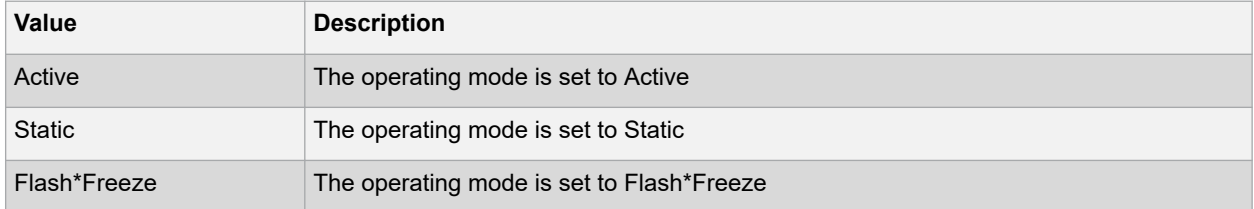

-voltage{*value*}

Specifies the voltage in the operating conditions. The following table shows the acceptable values for this argument:

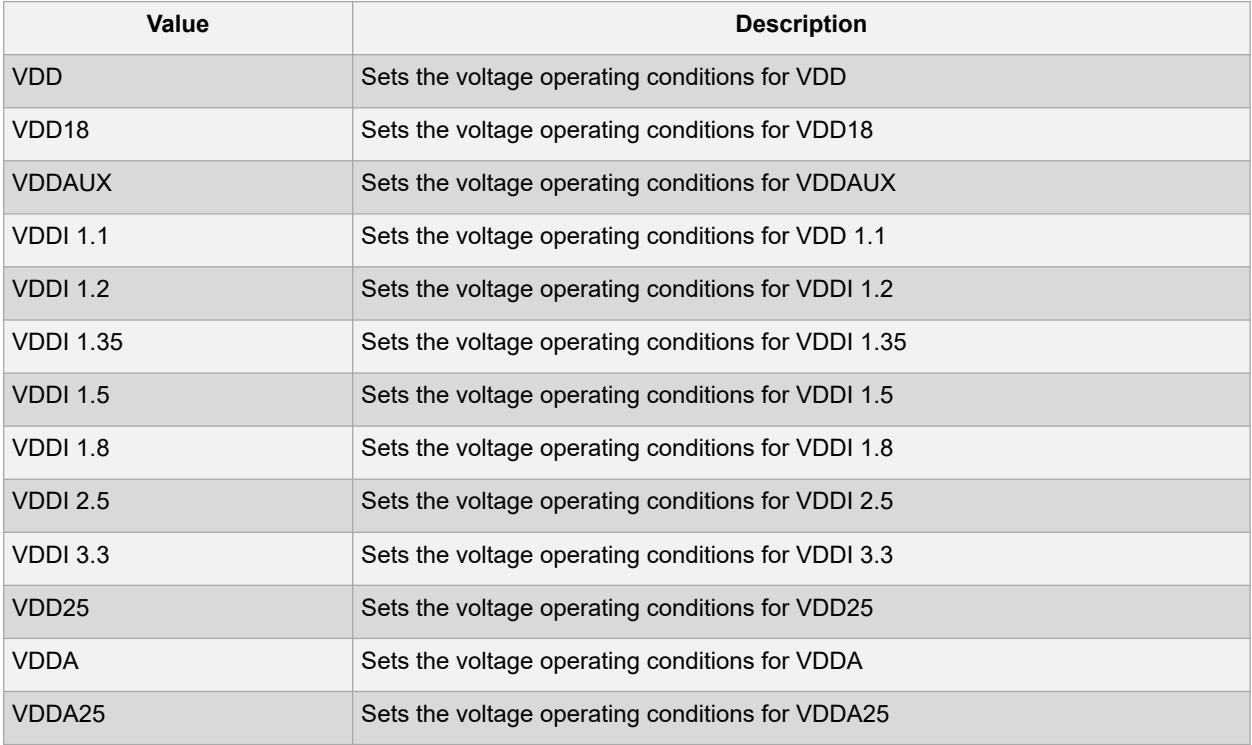

-best{*value*}

Specifies the best voltage used for mode-specific operating conditions.

-typical{*value*}

Specifies the typical voltage used for mode-specific operating conditions.

-worst{*value*}

Specifies the worst voltage used for mode-specific operating conditions.

# **8.33.2 Examples**

This example sets the voltage for the static mode and sets best to 20, typical to 30 and worst to 40:

```
smartpower_voltage_opcond_set_mode_specific -opmode{active} -voltage{VCCA} -best{20} -
typical{30} -worst{40}
```
# **9. FlashPro Express Tcl Commands**

None None None

# **9.1 close\_project**

## **Description**

This Tcl command closes the FlashPro or FlashPro Express project. Equivalent to clicking the Project menu, and choosing Close Job Project.

close\_project

# **Arguments**

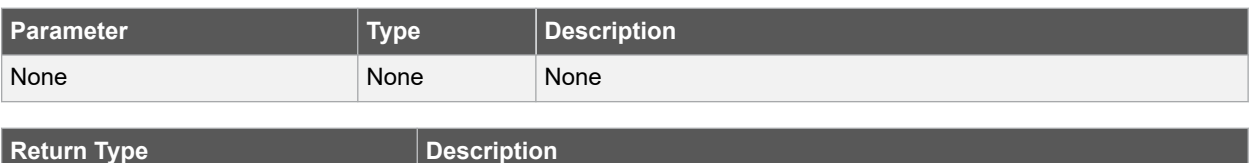

## **Error Codes**

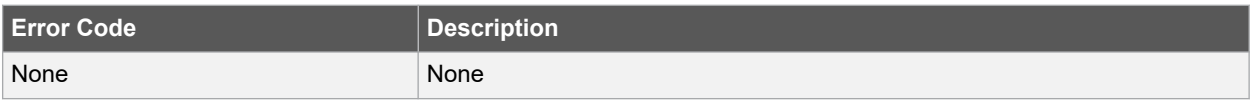

# **Supported Families**

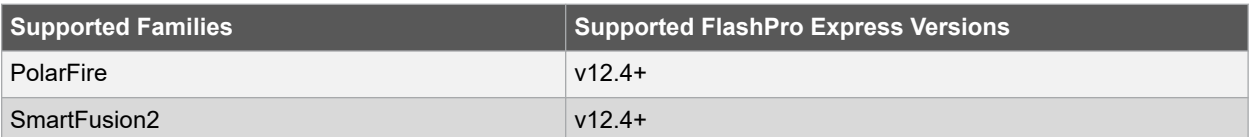

## **Example**

This command closes the FlashPro/FlashPro Express project:

close\_project

## **See Also**

• open\_project

# **9.2 configure\_flashpro3\_prg**

## **Description**

This Tcl command changes FlashPro3 programmer settings. You can configure FlashPro programmer in Libero SoC Software or via this command in FlashPro Express software. You will be able to set VPUMP voltage for the programmer and force TCK drop down list of frequencies you want to use for the programming. Similarly other programmer such as FlashPro4/5/6 can also be selected and related options can be set.

```
configure flashpro3 prg [-vpump {ON | OFF}] \
[-clk_mode {discrete_clk | free_running_clk}] \
```

```
[-force_freq {ON | OFF}] \
[-freq {freq}]
```
## **Arguments**

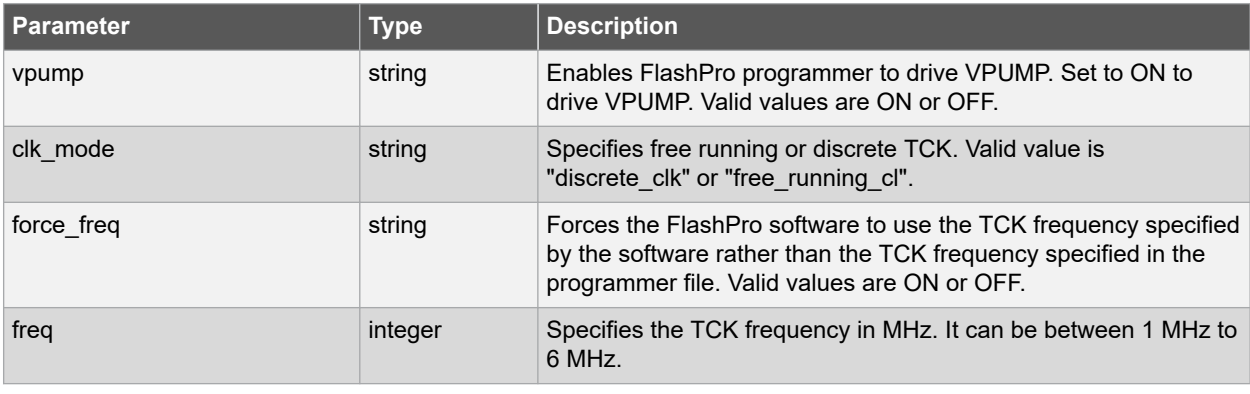

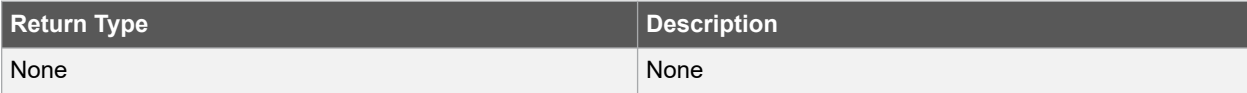

## **Error Codes**

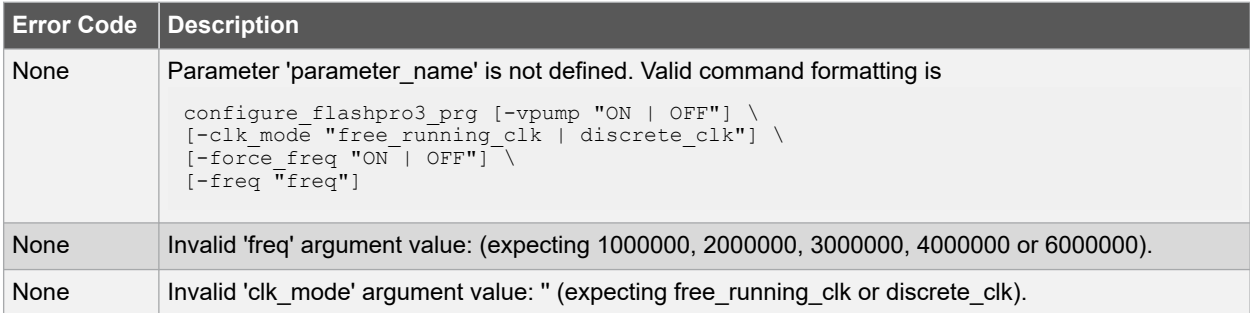

## **Supported Families**

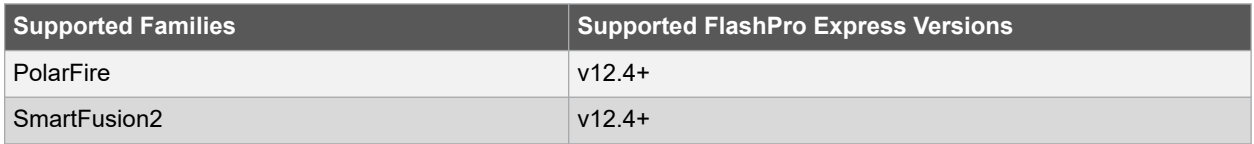

## **Example**

The following example sets the VPUMP option to ON, TCK to free running, and uses the TCK frequency specified in the programmer file (force\_freq is set to OFF):

```
configure flashpro3 prg -vpump {ON} \
-clk mode {free running clk} \
-force_freq {OFF} -freq {4}
```
The following example sets VPUMP to ON, TCK to discrete, forces the FlashPro software to use the TCK frequency specified in the software (-force\_freq is set to ON) at a frequency of 2 MHz:

```
configure flashpro3 prg -vpump {ON} \
-clk_mode {discrete_clk} \
-force freq {ON} -freq {2}
```
# **See Also**

- configure\_flashpro4\_prg
- configure\_flashpro5\_prg
- configure\_flashpro6\_prg

# **9.3 configure\_flashpro4\_prg**

## **Description**

This Tcl command changes FlashPro4 programmer settings. You can configure FlashPro programmer in Libero SoC Software or wia this command in FlashPro Express software. You will be able to set VPUMP voltage for the programmer and force TCK drop down list of frequencies you want to use for the programming. Similarly other programmer such as FlashPro3/5/6 can also be selected and related options can be set

```
configure flashpro4 prg [-vpump {ON|OFF}] \
[-clk_mode {discrete_clk | free_running_clk}] \
[-force_freq {ON|OFF}] \
[-freq {freq}]
```
## **Arguments**

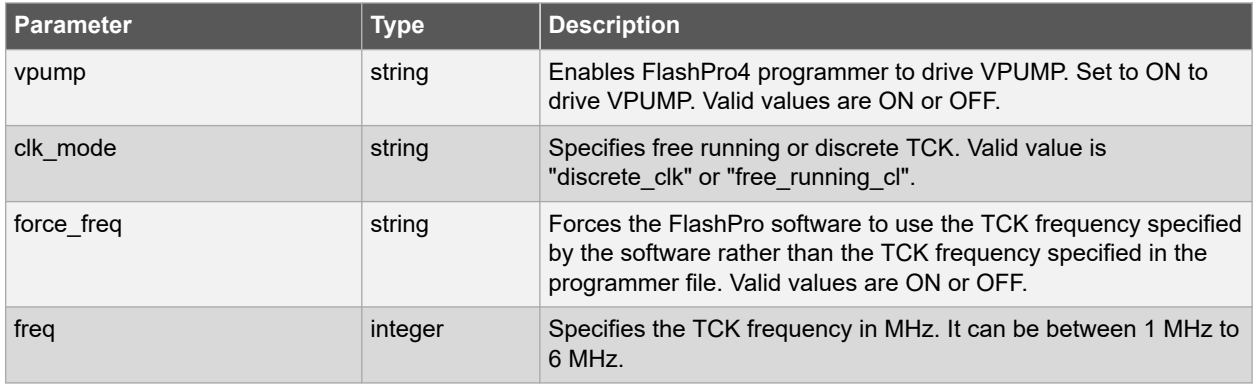

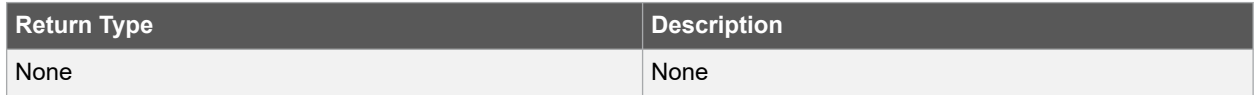

# **Error Codes**

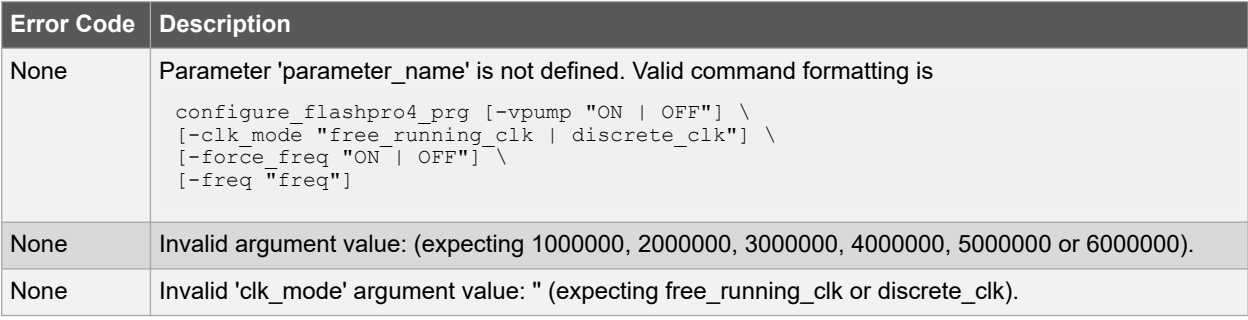

## **Supported Families**

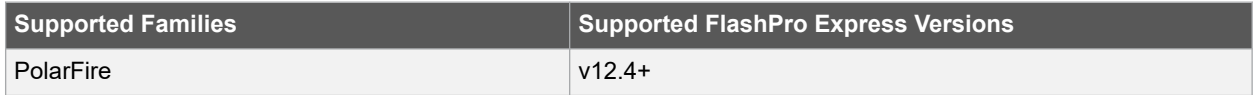

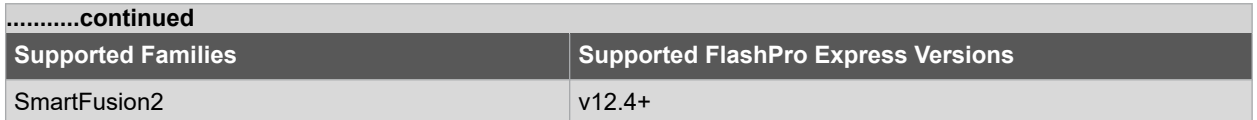

## **Example**

The following example sets the VPUMP option to ON and uses a free running TCK at a frequency of 4 MHz (force\_freq is set to OFF):

```
configure flashpro4 prg -vpump {ON} \
-clk mode {free running clk} \
-force freq {OFF} \
-freq \overline{\{4\}}
```
The following example sets the VPUMP option to ON, uses a discrete TCK and sets force freq to ON at 2 MHz:

```
configure flashpro4 prg -vpump {ON} \
-clk_mode {discrete_clk} \
-force_freq {ON} \
-freq \overline{\{2\}}
```
## **See Also**

- configure\_flashpro3\_prg
- configure\_flashpro5\_prg
- configure flashpro6 prg

# **9.4 configure\_flashpro5\_prg**

#### **Description**

This Tcl command changes FlashPro5 programmer settings. You can configure FlashPro programmer in Libero SoC Software or wia this command in FlashPro Express software. You will be able to set TCK/SCK frequency from the drop down list of frequencies you want to use for the programming.

```
configure flashpro5 prg \
-force freq {ON} \
 -freq {freq}
```
#### **Arguments**

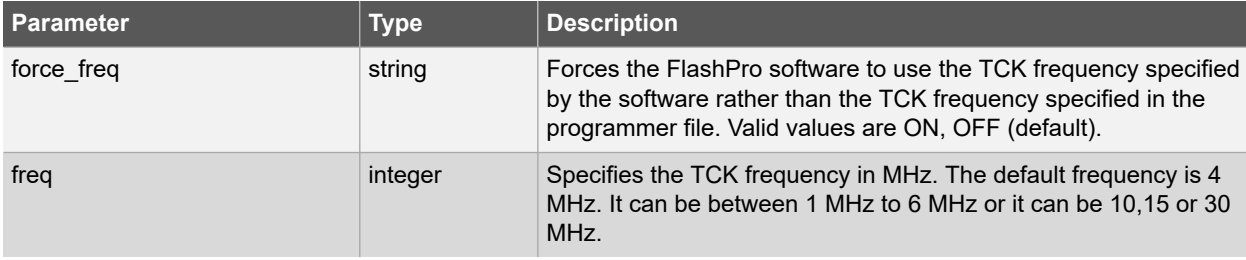

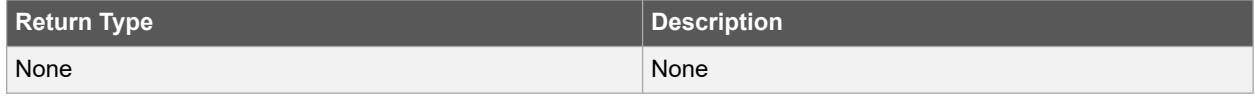

## **Error Codes**

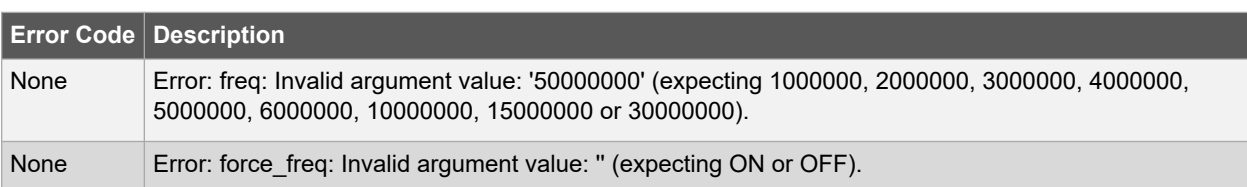

# **Supported Families**

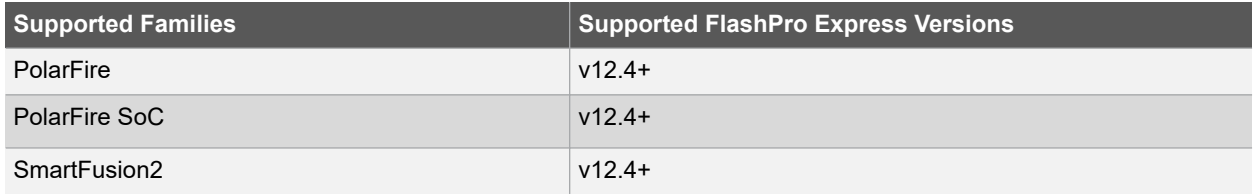

# **9.5 configure\_flashpro6\_prg**

# **Description**

This Tcl command changes FlashPro6 programmer settings. You can configure FlashPro6 programmer in Libero SoC Software or via this command in FlashPro Express software. You will be able to set VPUMP voltage for the programmer and force JTAG (Joint Test Action Group) or SPI (Serial Peripheral Interface bus) clock from the TCK (JTAG clock) or SCK (SPI clock) drop down list of frequencies you want to use for the programming. Similarly other programmer such as FlashPro5/4/3 can also selected and related options can be set.

```
configure flashpro6 prg [-vpump {ON | OFF} ] \
[-force freq \{ON | OFF}] \setminus[-freq "freq"] \
[-force_sck_freq {ON | OFF} \
[-sck_freq "sck_freq"]
```
# **Arguments**

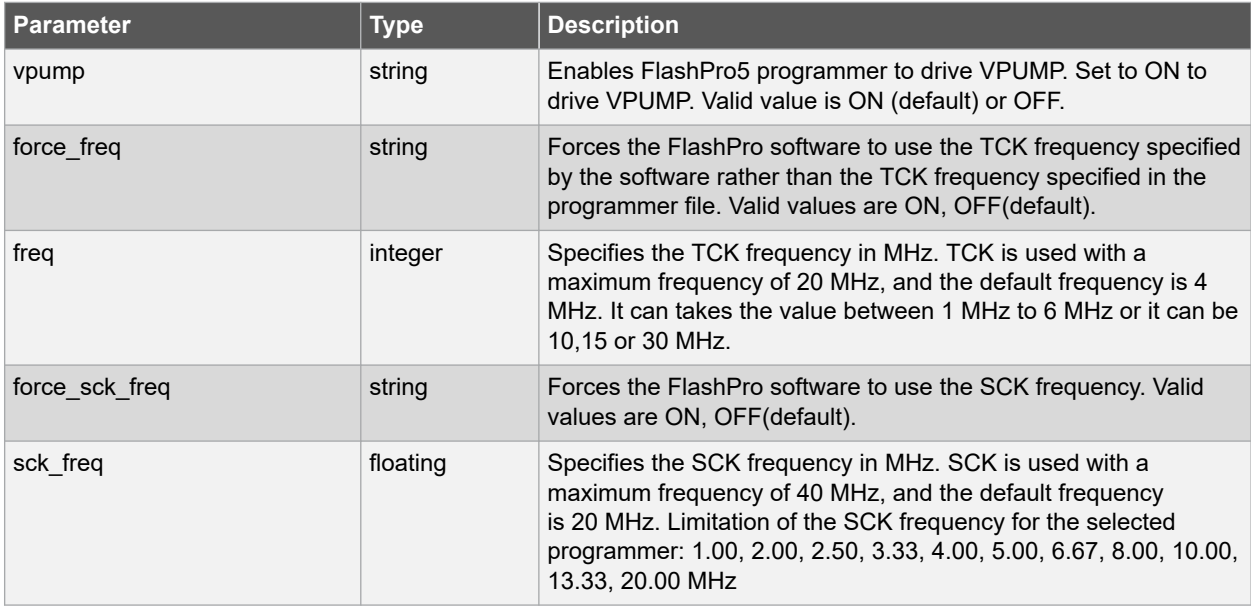

# **Libero® SoC v2021.1 FlashPro Express Tcl Commands**

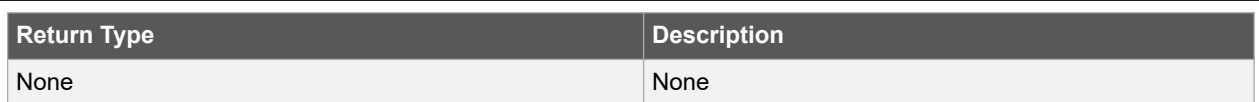

## **Error Codes**

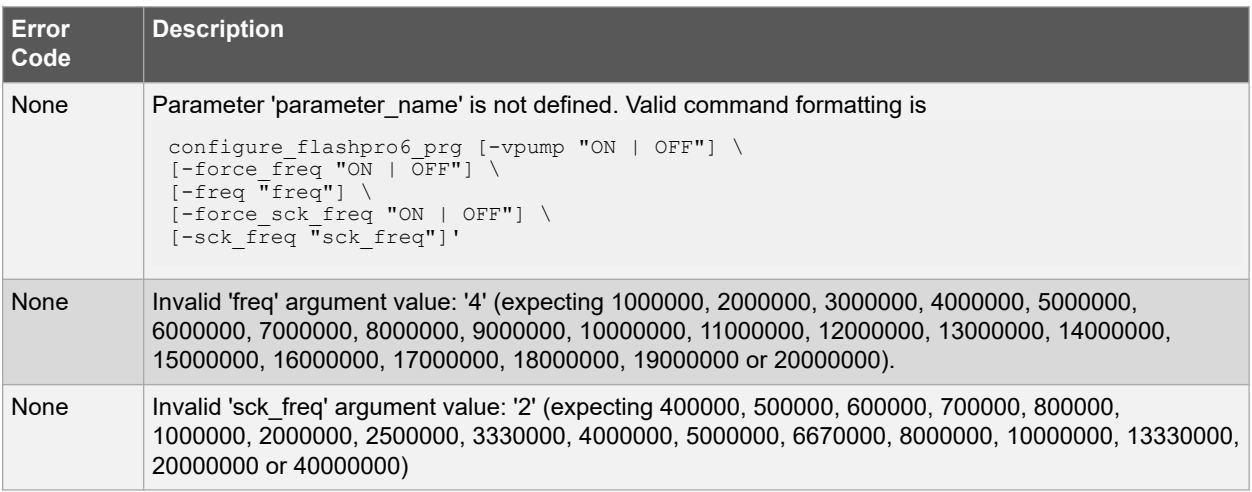

#### **Supported Families**

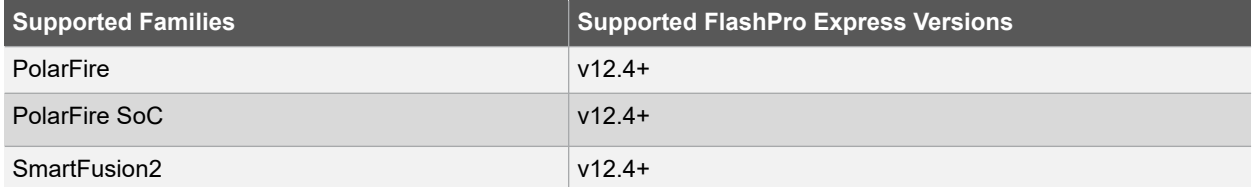

## **Example**

The following example sets TCK at a frequency of 4 MHz and sets force\_freq to OFF:

configure flashpro6 prg -force freq {OFF} -freq {4}

The following example sets SCK at a frequency of 2 MHz and sets force\_sck\_freq to ON:

configure\_flashpro6\_prg -force\_sck\_freq {ON} -sck\_freq {2}

#### **See Also**

- configure\_flashpro3\_prg
- configure\_flashpro4\_prg
- configure flashpro5 prg

# **9.6 create\_job\_project**

# **Description**

This Tcl command creates FlashPro Express job using the programming job exported from Libero.

```
create job project -job project location {job project location} \setminus-job file \overline{\{\text{path and name of job} \} } \setminus-overwrite value
```
# **Arguments**

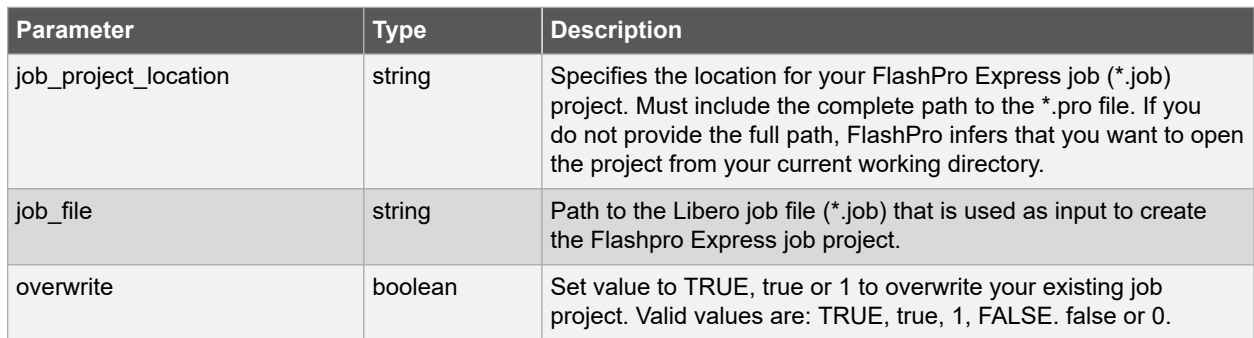

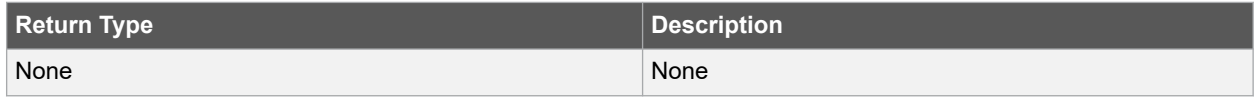

## **Error Codes**

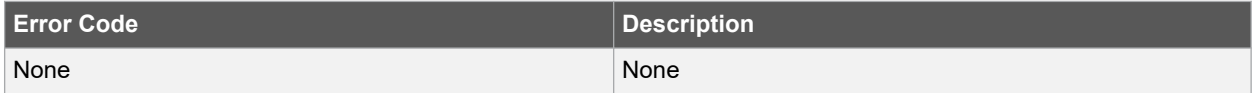

## **Supported Families**

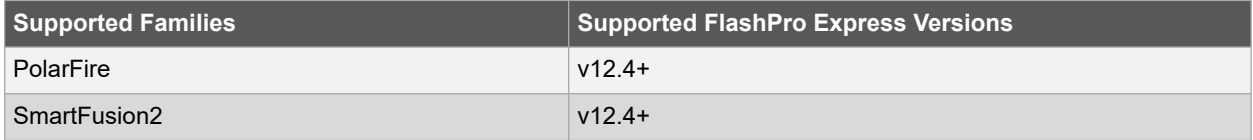

# **Example**

The following example creates a job project named test.job in the \fpexpress directory. It does not overwrite the existing job project:

```
create job project \
-job project location {D:\fpexpress} \
-job_file {D:\test\designer\test\export\test.job} –overwrite 0
```
## **See Also**

• open\_project

# **9.7 dump\_tcl\_support**

## **Description**

This Tcl command loads the list of supported FlashPro or FlashPro Express Tcl commands.

```
dump_tcl_support -file {filename}
```
# **Arguments**

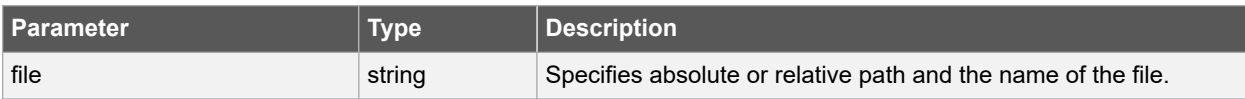

# **Libero® SoC v2021.1 FlashPro Express Tcl Commands**

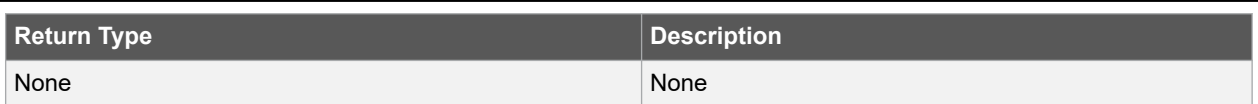

**Error Codes**

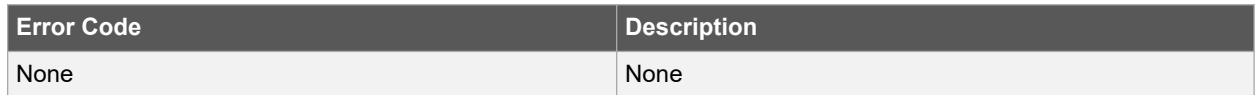

### **Supported Families**

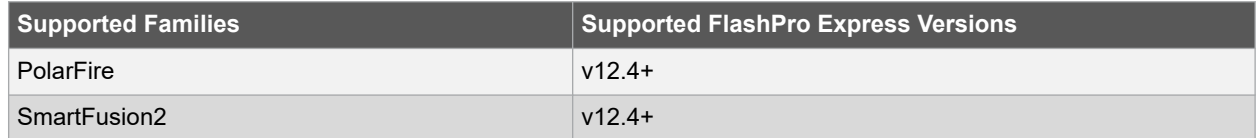

#### **Example**

The following example dumps your Tcl commands inot the file 'tcldump.tcl' and generates 'tcldump\_syntax\_error.tcl':

```
dump_tcl_support -file {tcldump.tcl}
```
# **9.8 enable\_prg**

#### **Description**

This Tcl command enables or disables the programmer specified. It will give error if the programmer specified for the -name option is not connected to that machine.

```
enable_prg \
-name {programmer id} \
-enable {value}
```
## **Arguments**

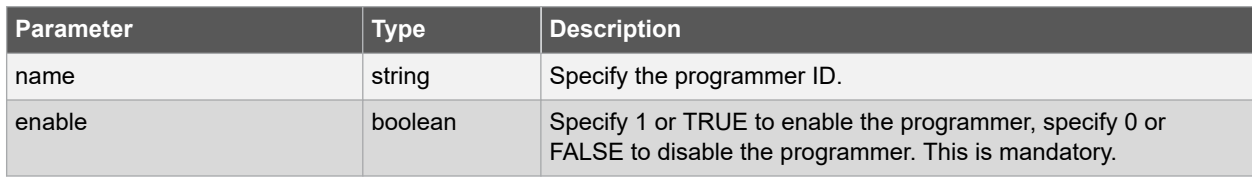

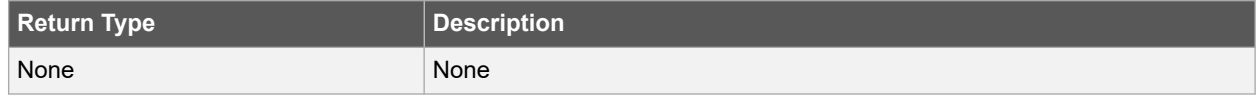

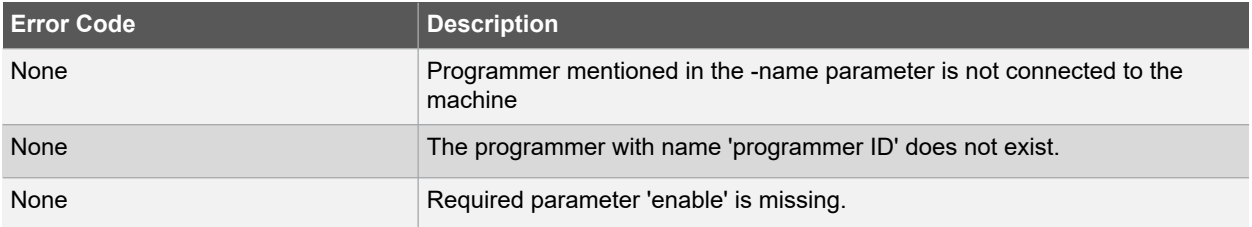

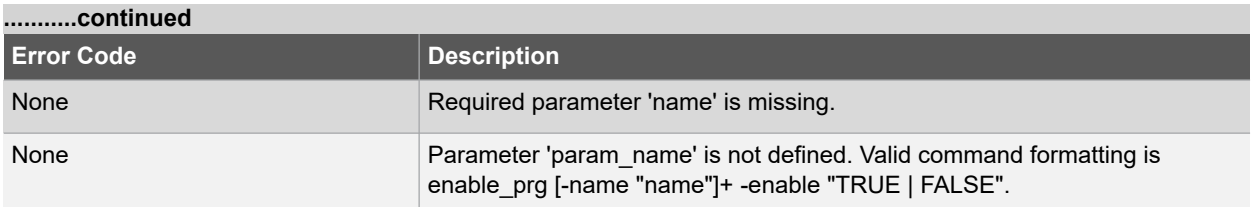

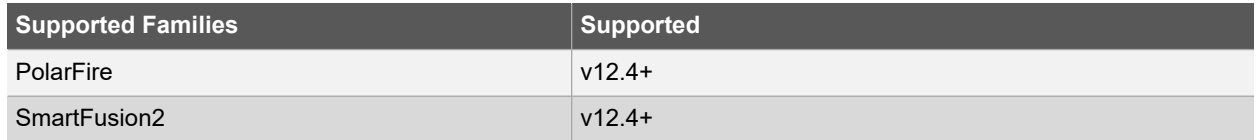

## **Example**

The following command enables the programmer with programmer ID 13802A15:

```
enable_prg -name {13802A15} -enable 1
```
# **9.9 enable\_prg\_type**

## **Description**

This Tcl command enables or disables the programmer of the type specified in the option -prg\_type. If there are multipe programmers of same type connected to the machine, then use the enable\_prg TCL command.

```
enable_prg_type \
-prg type {programmer type} \
-enable <value>
```
## **Arguments**

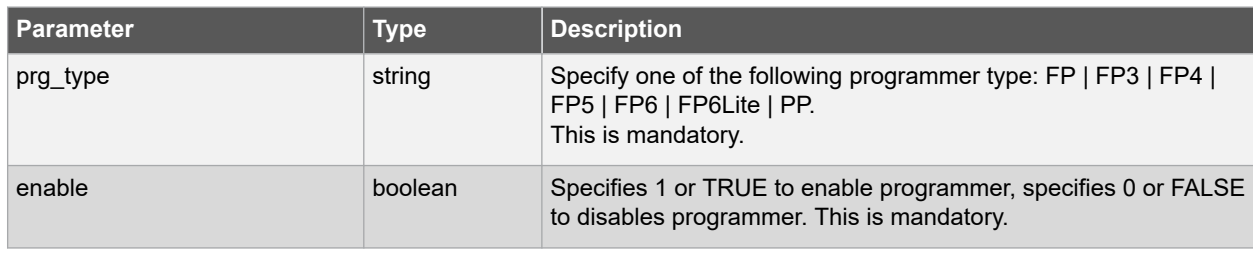

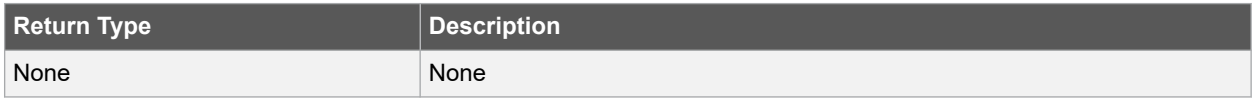

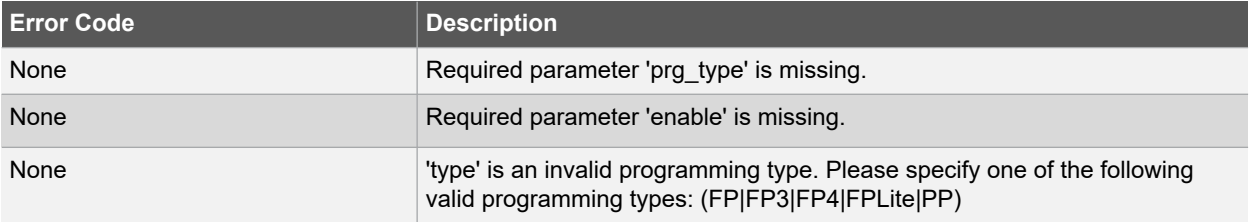

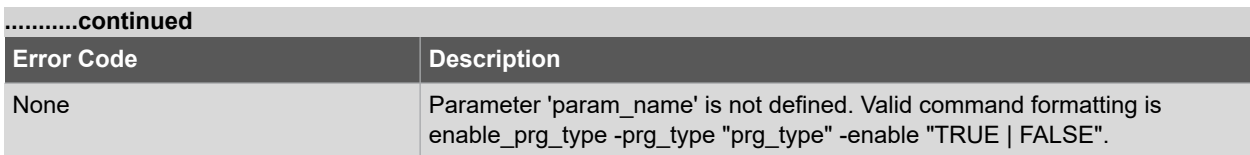

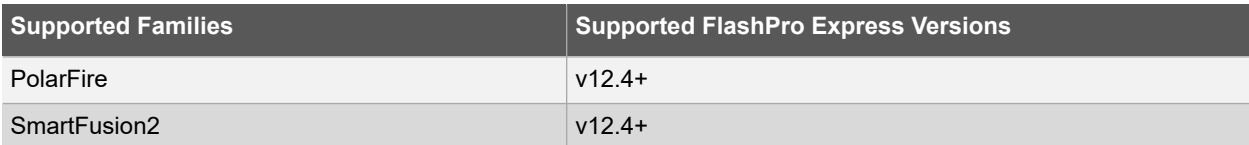

## **Example**

The following command enables the programmer with programmer type FP6:

```
enable_prg_type -prg_type FP6 -enable TRUE
```
## **See Also**

- enable\_prg
- ping\_prg

# **9.10 export\_script**

### **Description**

This Tcl command explicitly exports the Tcl command equivalents of the current FlashPro Express session. With this command you can re-execute the same commands interactively or in batch.

You must supply a file name with the -file parameter and the -relative\_path parameter to specify whether an absolute or relative path is used in the exported script file.

```
export script \
-file \overline{\{\text{absolute or relative path to expected file}} \
-relative path <value>
```
## **Arguments**

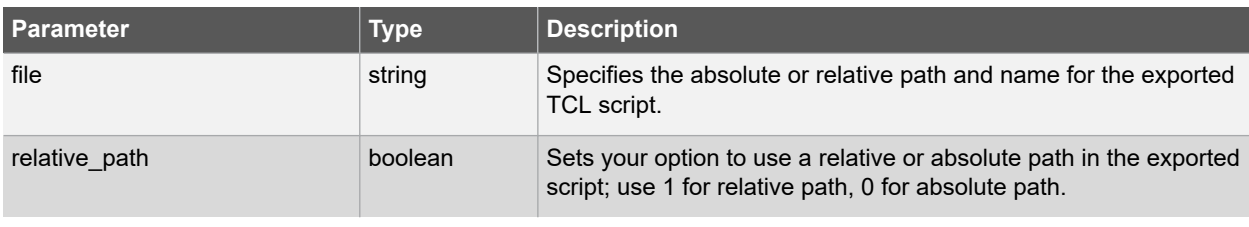

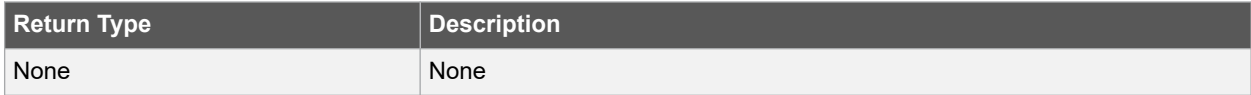

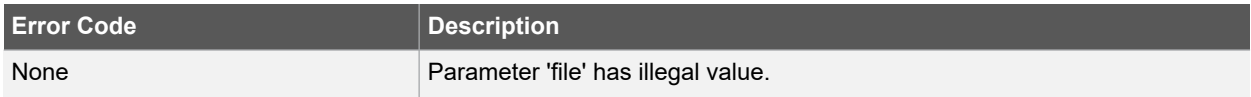

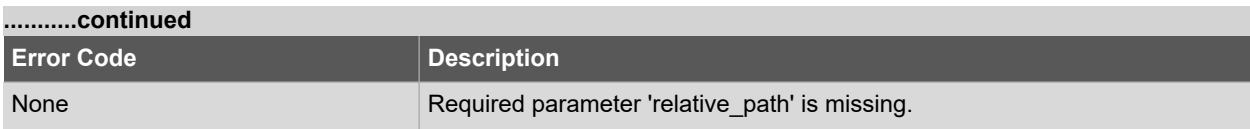

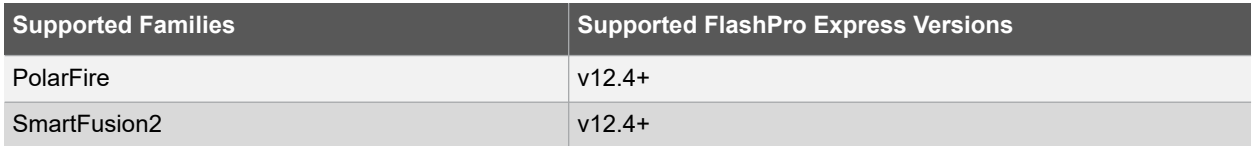

## **Example**

The following command exports the Tcl command equivalents of the current FlashPro Express session in exported.tcl:

```
export_script -file {./exported.tcl} -relative_path 1
```
# **9.11 open\_project**

# **Description**

This Tcl command opens FlashPro Express project (\*.pro) that was created in FPExpress.

```
open_project -project {path and name of the project file} \
[-connect_programmers value]
```
## **Arguments**

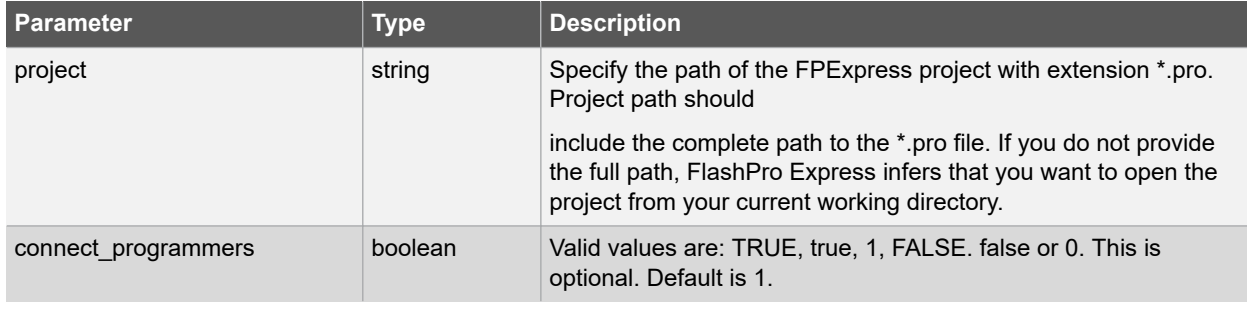

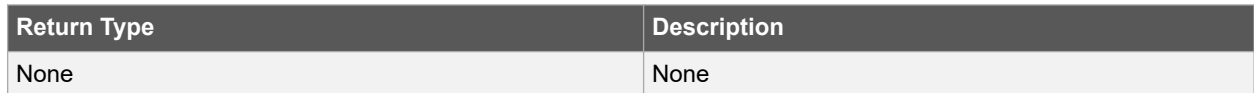

# **Error Codes**

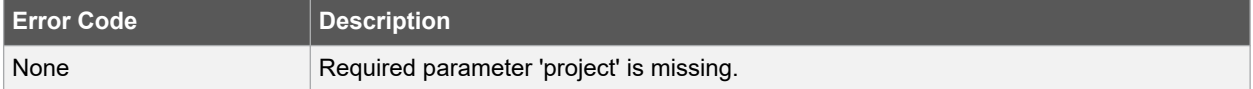

# **Supported Families**

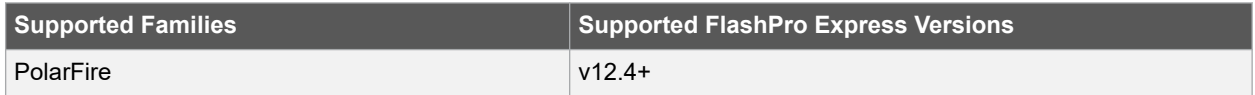

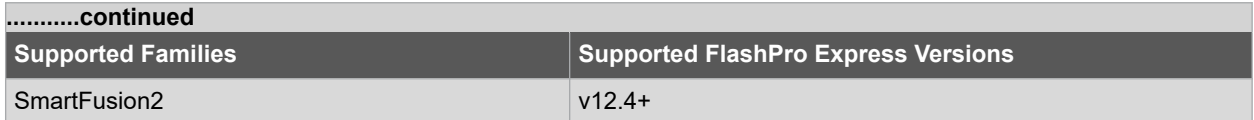

## **Example**

This command opens the 'FPPrj1.pro' project from the FPProject1 directory:

open\_project -project {./FPProject1/FPPrj1.pro} -connect\_programmers 1

#### **See Also**

• close\_project

# **9.12 ping\_prg**

#### **Description**

This is the FlashPro-specific tcl command that pings one or more programmers. Right-click a programmer and choose Ping.

**Note:**  You can click the Refresh/Rescan for Programmers button to quickly ping new programmers.

ping\_prg -name {name}

## **Arguments**

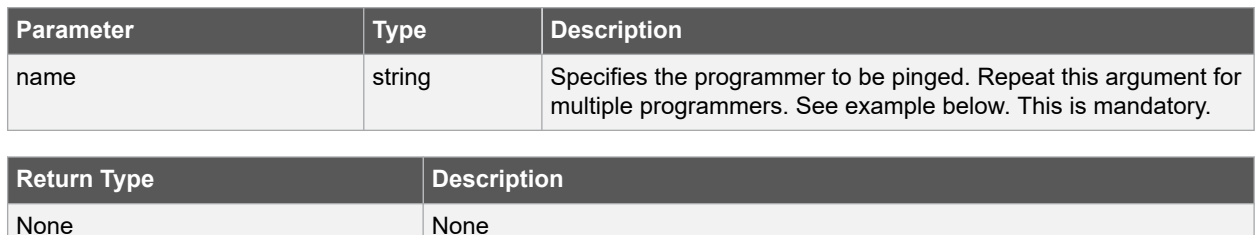

### **Error Codes**

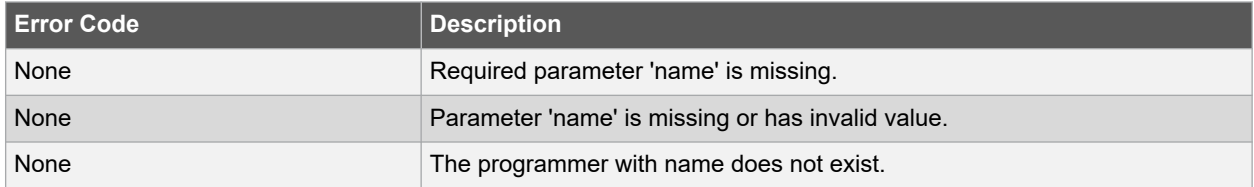

## **Supported Families**

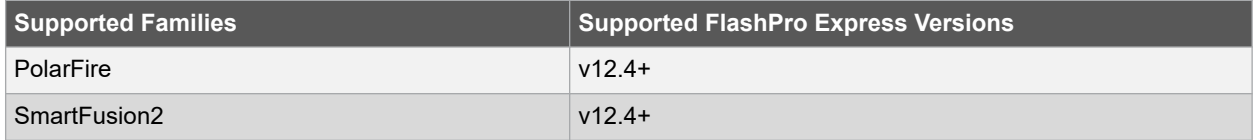

#### **Example**

The following example pings the programmers 'FP300085' and 'FP30086':

```
ping_prg -name {FP300085} -name {FP300086}
```
## **See Also**

• ping\_prg

# **9.13 refresh\_prg\_list**

## **Description**

This Tcl command refreshes the programmer list. This is most often used to have FlashPro or FlashPro Express detect a programmer that you have just connected.

refresh\_prg\_list

## **Arguments**

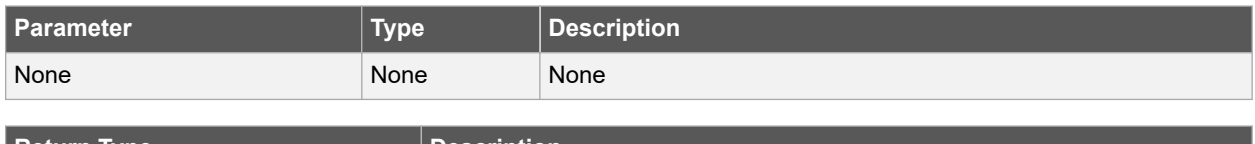

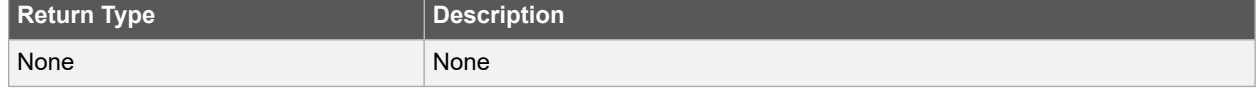

## **Error Codes**

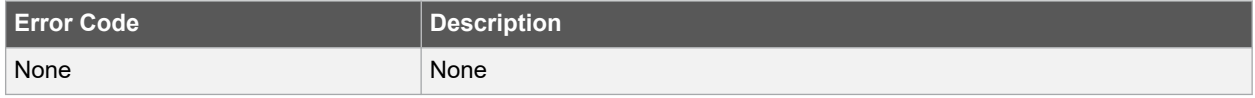

## **Supported Families**

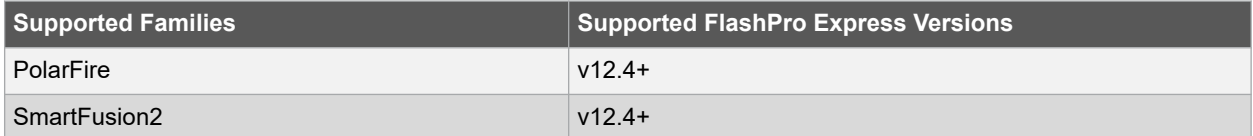

## **Example**

This command refreshes programmers list:

refresh\_prg\_list

# **9.14 remove\_prg**

#### **Description**

This Tcl command removes the programmer from the programmer list. Right-click a programmer to Ping, Self-Test, Scan, Check Chain or Remove it from the list.

remove\_prg -name { name }

## **Arguments**

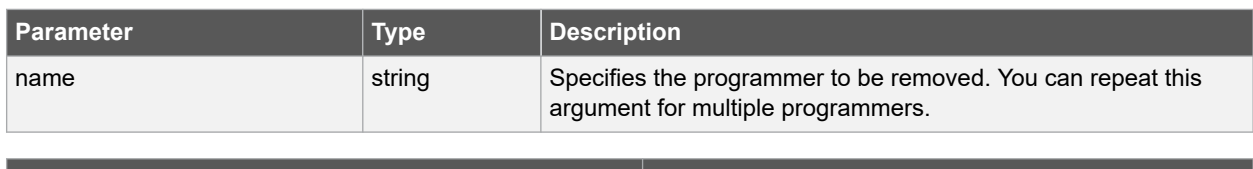

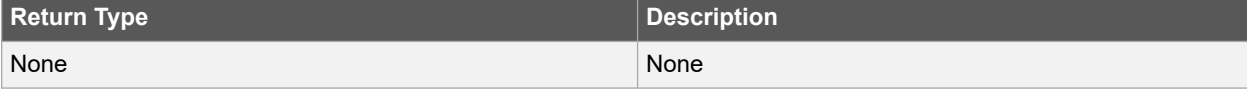

# **Error Codes**

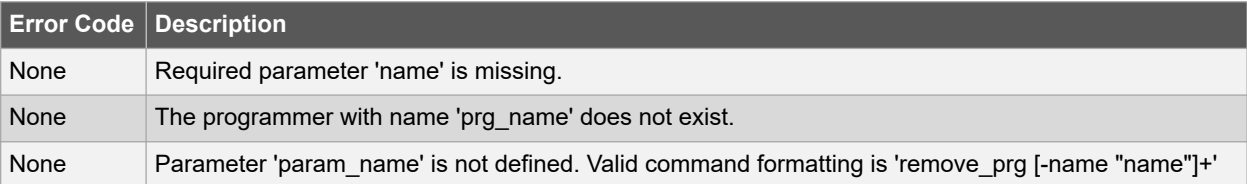

## **Supported Families**

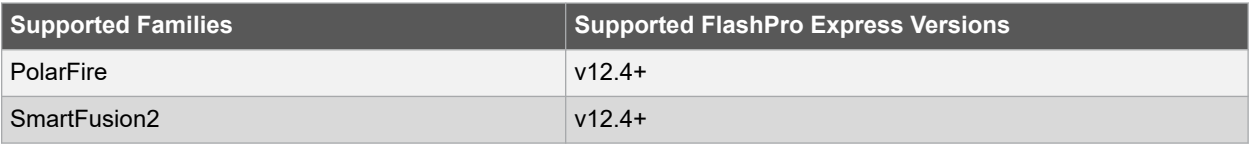

## **Example**

The following example removes the programmer '03178' from the programmer list:

```
set prg_name "03178"
remove_prg -name "$prg_name"
```
# **9.15 run\_selected\_actions**

## **Description**

FlashPro-specific Tcl command. Runs the selected action on the specified programmer and returns the exit code from the action. If no programmer name is specified, the action is run on all connected programmers. Only one exit code is returned, so return code cannot be used when action is run on more than one programmer. A programming file must be loaded.

```
run selected_actions [-name "name"] \
[-force_rtg4_erase "TRUE | FALSE"] \
[-prog_spi_flash "TRUE | FALSE"] \
[-disable_prog_design "TRUE | FALSE"] \
[-spi flash image "spi flash image"]
[-spi_flash_action "spi_flash_action"]
```
## **Arguments**

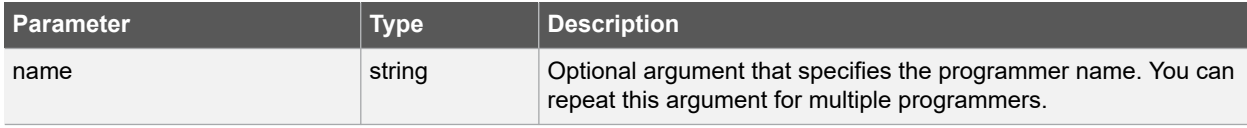

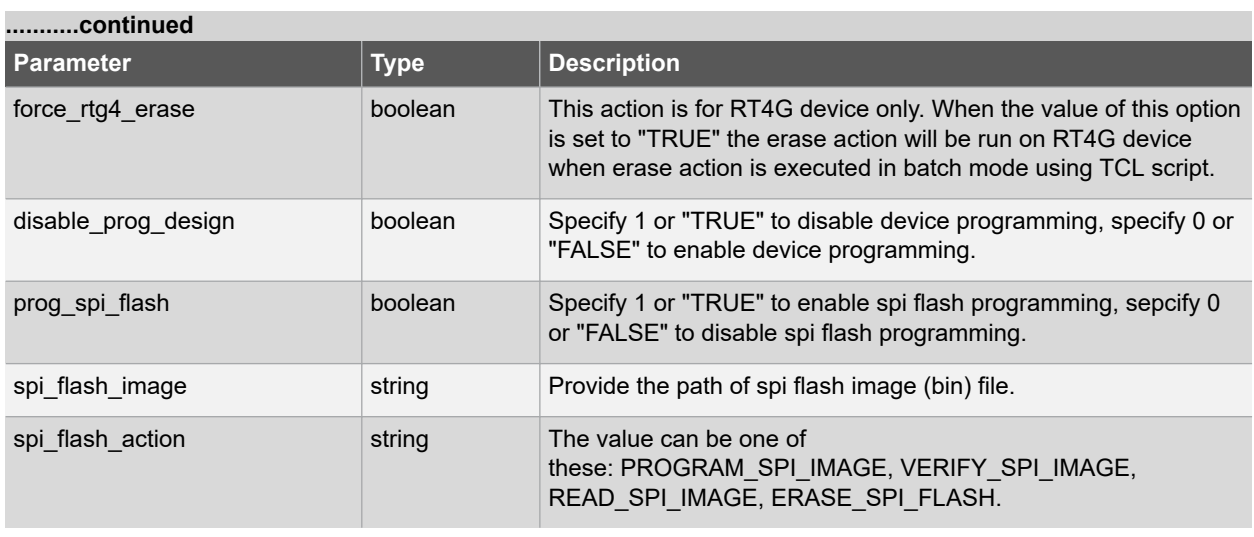

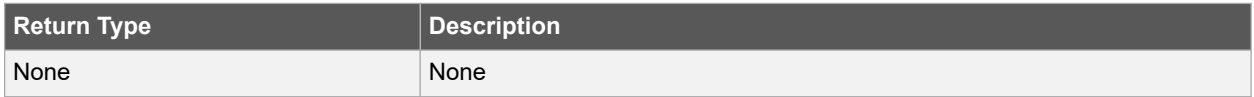

# **Error Codes**

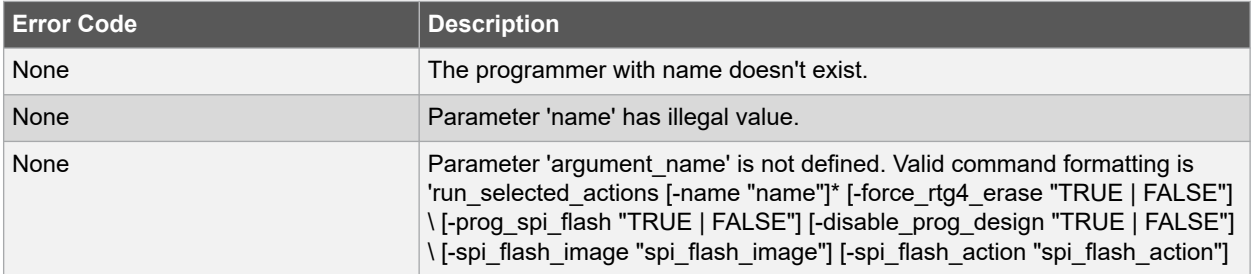

# **Supported Families**

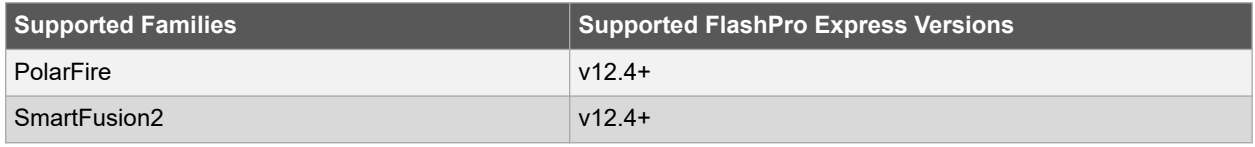

# **Example**

The following example runs the selected actionS on the programmers 'FP30085' and 'FP30086':

run\_selected\_actions -name {FP300085} -name {FP300086}

# **See Also**

• set\_programming\_action

# **9.16 save\_log**

# **Description**

This Tcl command saves your FlashPro or FlashPro Express log file. Equivalent to clicking the Project menu, and choosing Export Log File.

save\_log -file {absolute or relative path of log file}

#### **Arguments**

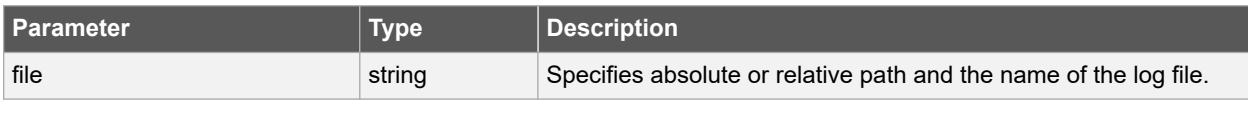

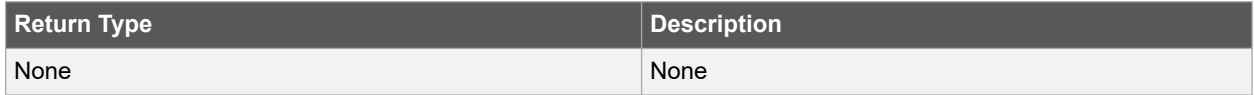

## **Error Codes**

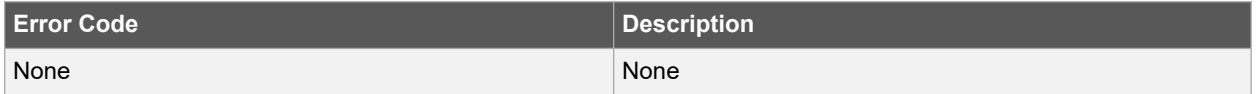

## **Supported Families**

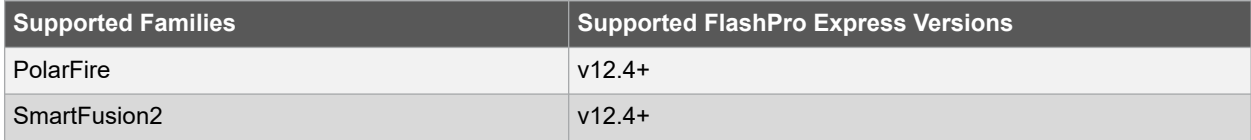

## **Example**

The following example saves the log file with the name 'my\_logfile.log':

save log -file {my logfile.log}

# **9.17 save\_project**

#### **Description**

This Tcl command saves the FlashPro or FlashPro Express project. Equivalent to clicking the Project menu, and choosing Save Job Project.

save project

## **Arguments**

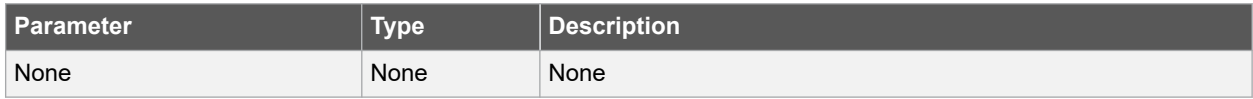

# **Libero® SoC v2021.1 FlashPro Express Tcl Commands**

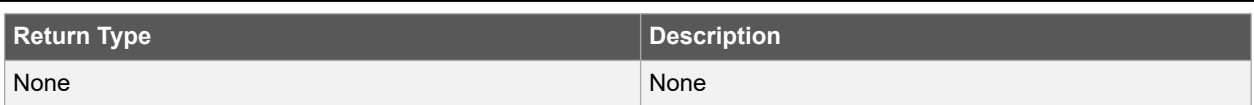

**Error Codes**

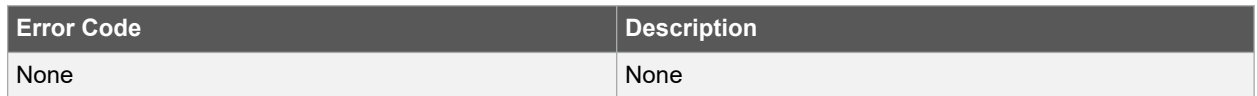

## **Supported Families**

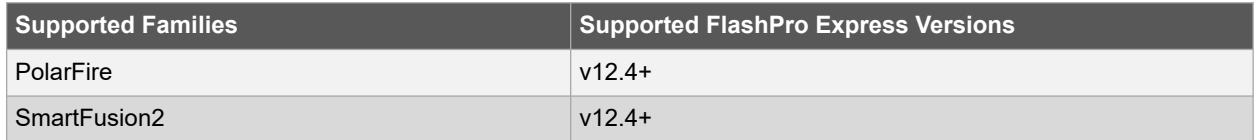

#### **Example**

Saves the FlashPro/FlashPro Express job in your current working directory:

save project

# **9.18 scan\_chain\_prg**

## **Description**

This Tcl command shows how the devices are ordered in the chain in the Log window. The scan chain operation scans and analyzes the JTAG chain connected to programmer(s) you have selected and checks that chain scanned matches the chain configured in FlashPro Express. To scan a chain: Right-click the programmer you want to scan and choose Scan and check chain. i.e. Device 1: 2A54CF1 Mfr: Microsemi Part: M2AA090T or Device 2: Unknown. In single mode, this command runs scan chain on a programmer. In chain mode, this command runs scan and check chain on a programmer if devices have been added in the grid.

scan\_chain\_prg -name { programmer\_name }

## **Arguments**

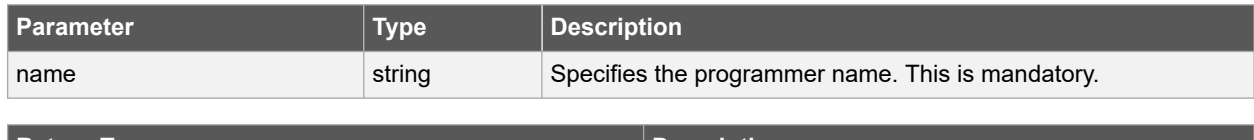

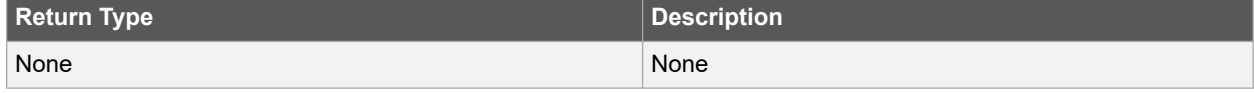

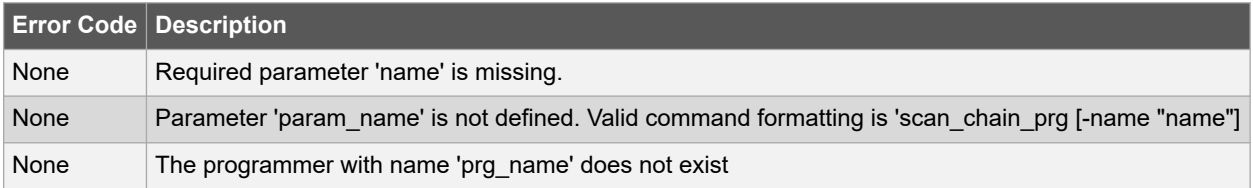

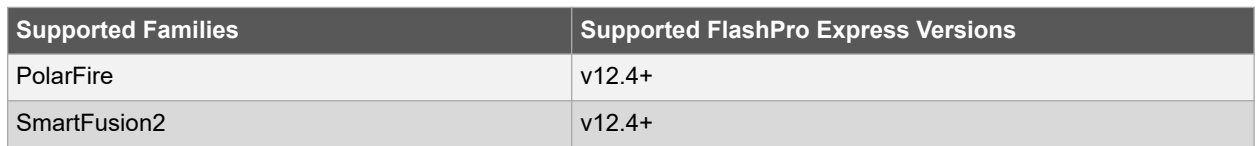

#### **Example**

The following example runs scan chain on a single programmer (single mode) named 'E21428R':

set prg name {E21428R} scan\_chain\_prg -name "\$prg\_name"

# **9.19 self\_test\_prg**

#### **Description**

This Tcl command Runs Self-Test on a programmer. Right-click a programmer to Ping, Self-Test, Scan, Check Chain or Remove it from the list.

**Note:**  You must connect the programmer to the self-test board that comes with your programmer before performing a self-test. Self-test is not supported with FlashPro5/4 programmers. These programmers are rigorously tested at the factory during production.

self\_test\_prg -name { name }

## **Arguments**

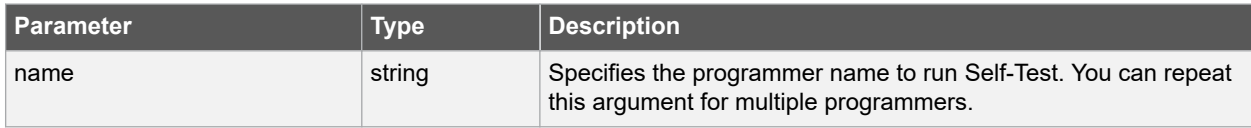

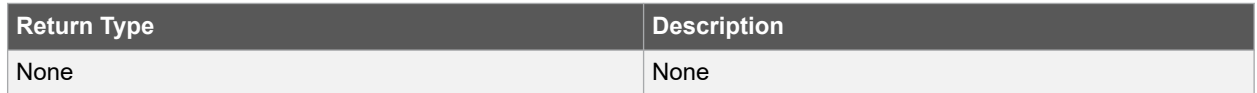

### **Error Codes**

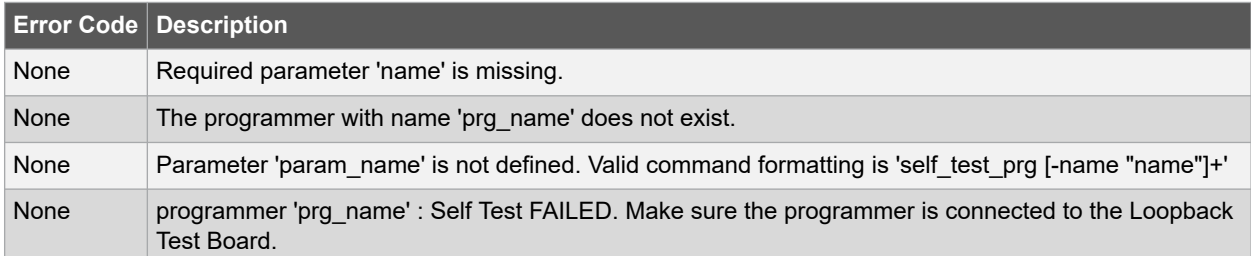

#### **Supported Families**

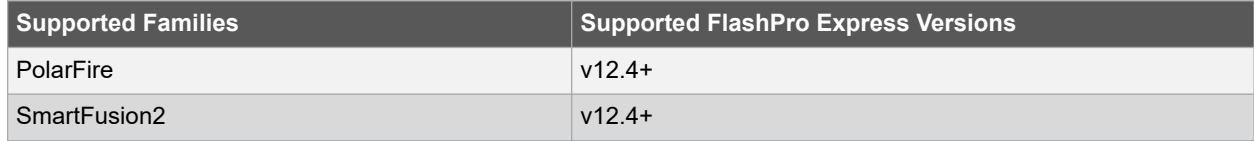

## **Example**

The following example runs Self-Test on a '03A178' programmer from the programmer list:

```
set prg_name "03A178"
self_test_prg -name "$prg_name"
```
# **9.20 set\_prg\_name**

#### **Description**

This Tcl command changes the user name of a programmer. Enter the new programmer name in the Programmer window to rename the programmer. By default, the programmer name is the same as the programmer ID.

```
set prg name -name { name } -new name { new name }
```
## **Arguments**

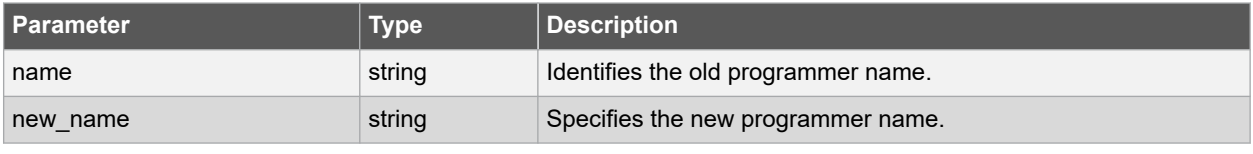

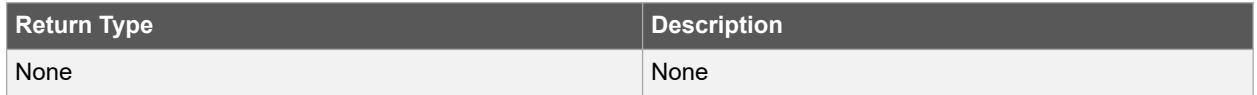

# **Error Codes**

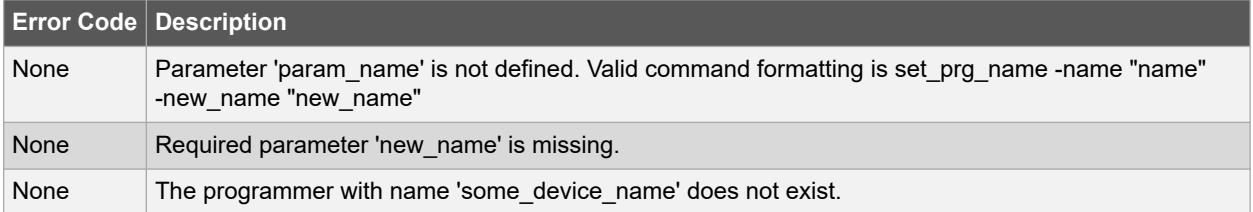

#### **Supported Families**

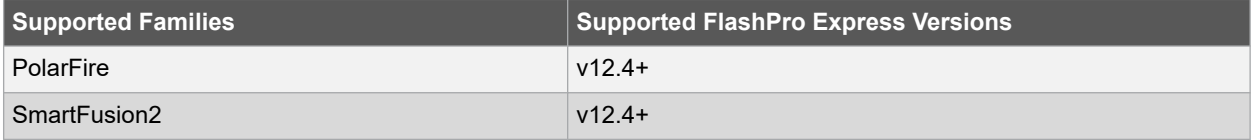

## **Example**

The following example changes the name of the programmer 'FP300086' to 'FP3Prg2':

```
set prj_name "FP300086"
set prg name -name "$prj name" -new name {FP3Prg2}
```
# **9.21 set\_programming\_action**

# **Description**

This is the FlashPro-specific tcl command. Selects the action for a device. The device name parameter must be specified only in chain programming mode. A programming file must be loaded. The device must be a Microchip device.

set\_programming\_action [ -name {name} ] -action { action }

# **Arguments**

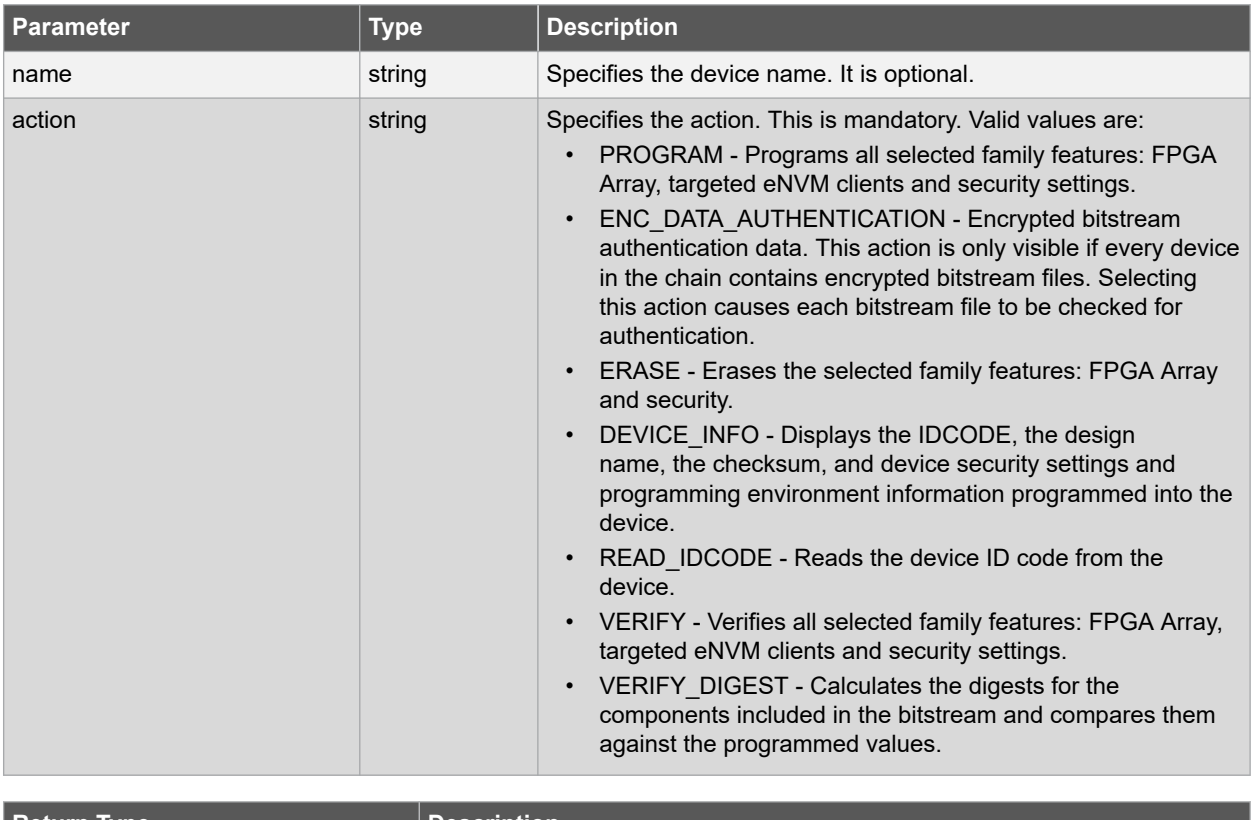

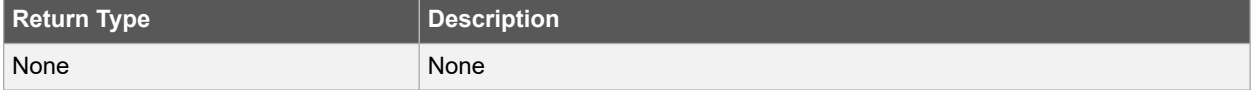

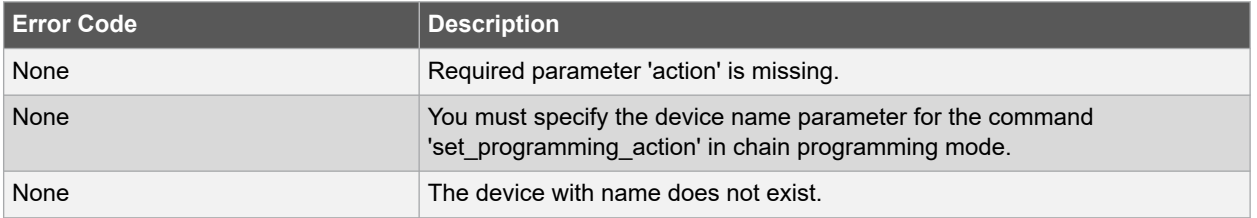

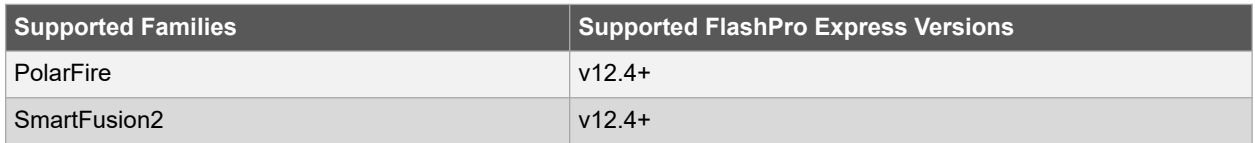

#### **Example**

The following example sets the programming action in single programming mode::

```
set programming action -action {PROGRAM}
```
And in chain programming mode:

```
set programming action -name {MyDevice1} -action {ERASE}
```
### **See Also**

• set\_programming\_action

# **9.22 set\_programming\_file**

## **Description**

This Tcl command Sets the programming file for a device. Either the -file or the -no\_file flag must be specified. A programming file must be loaded(exported from Libero). The device must be a Microchip device.

```
set programming file [-name {name}] \
-file {absolute or relative path and the name of file} \
[-no_file]
```
## **Arguments**

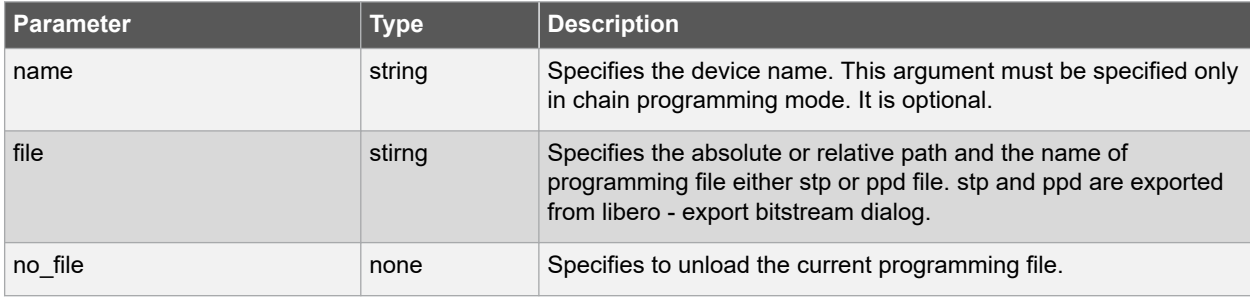

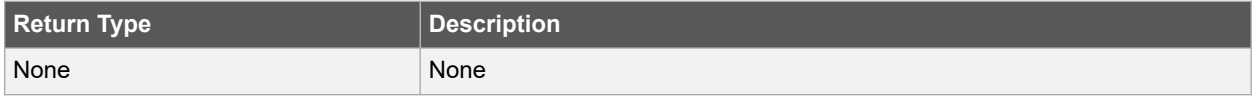

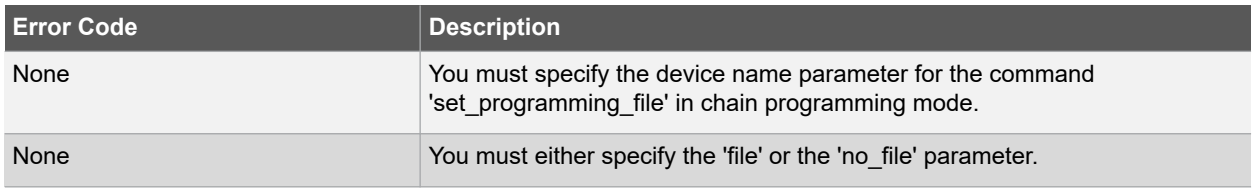

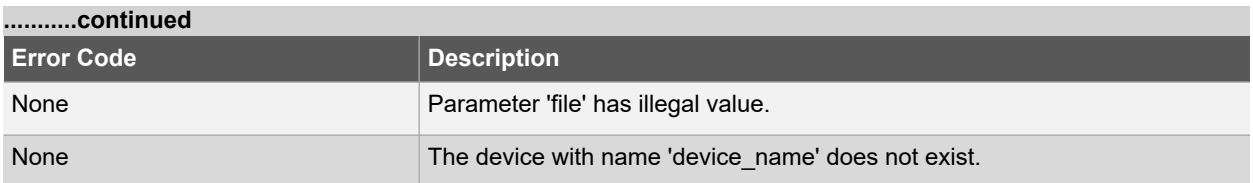

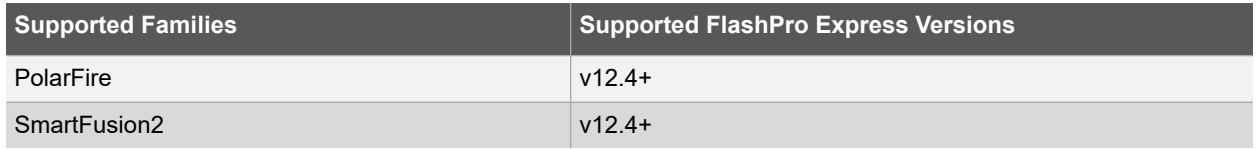

#### **Exceptions**

Must be a Microchip device.

#### **Example**

The following command sets "e:/test/test.ppd" programming file in single programming mode:

```
set programming file -file {e:/test/test.ppd}
```
The following command sets "e:/test/test.stp" programming file in chain programming mode:

```
set programming file -name {MyDevice1} -file {e:/test/test.stp}
set programming file -name {MyDevice1} -no file
```
# **9.23 set\_programming\_interface**

## **Description**

This Tcl command is used to select JTAG or SPI\_SLAVE interface for programming.

```
set programming interface -interface {interface}
```
## **Arguments**

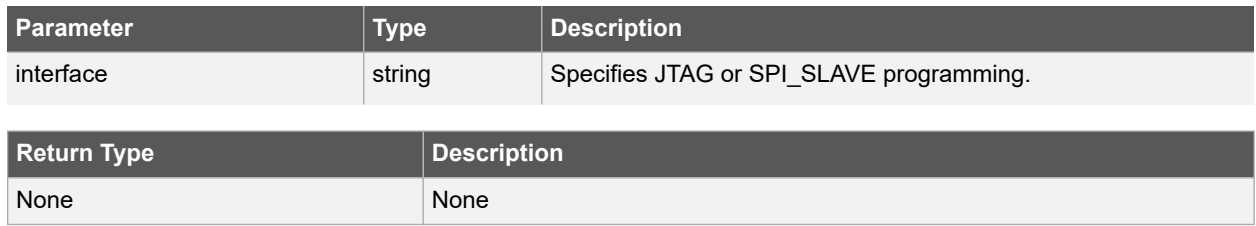

## **Error Codes**

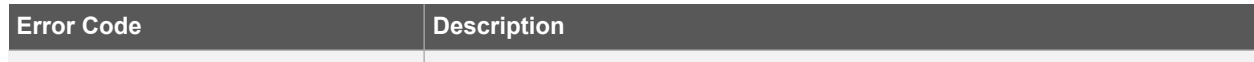

# **Supported Families**

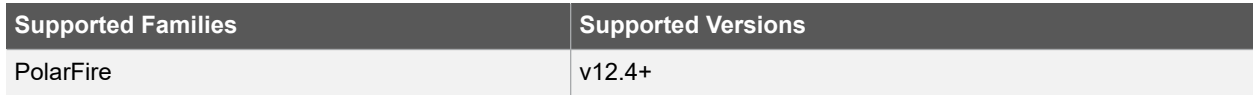

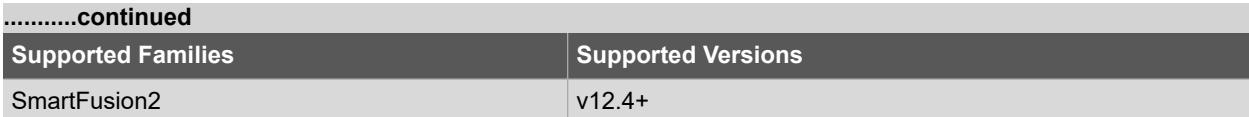

## **Example**

The following example selects SPI\_SLAVE programming:

set programming interface -interface {spi\_slave}

## **See Also**

#### •

# **9.24 set\_spi\_flash\_action**

#### **Description**

This Tcl command specifies SPI Flash programming action. You can program, verify or erase SPI Flash using this command.

set spi flash action [-name {name}] -spi flash action {action}

## **Arguments**

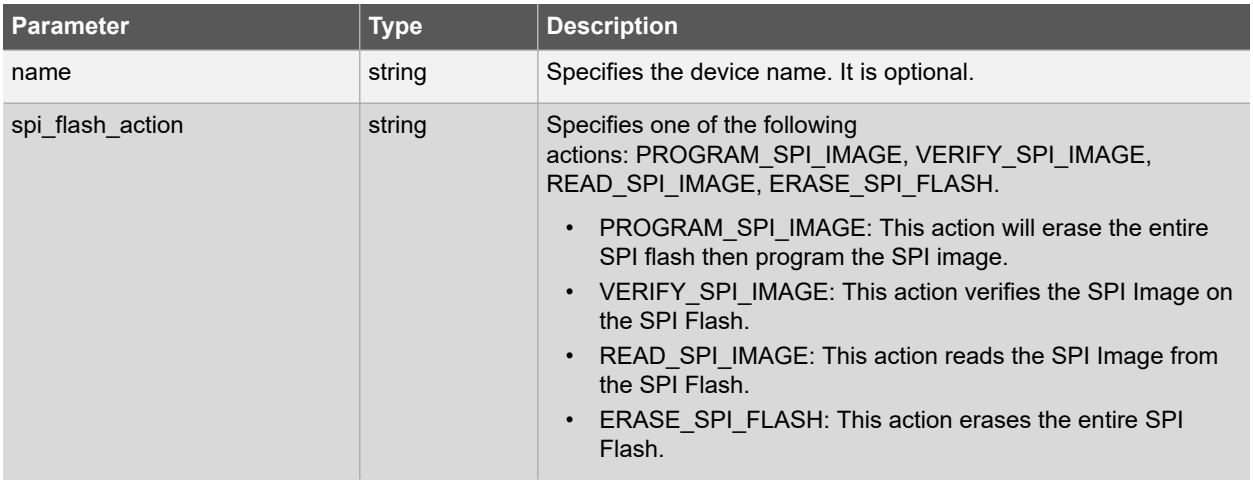

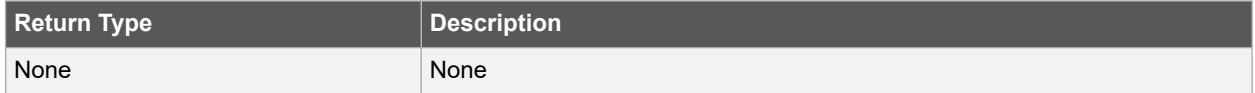

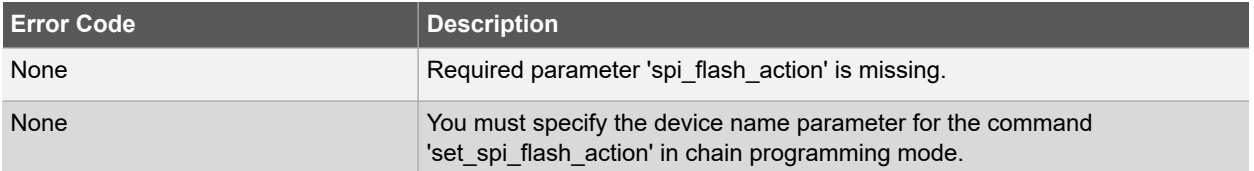

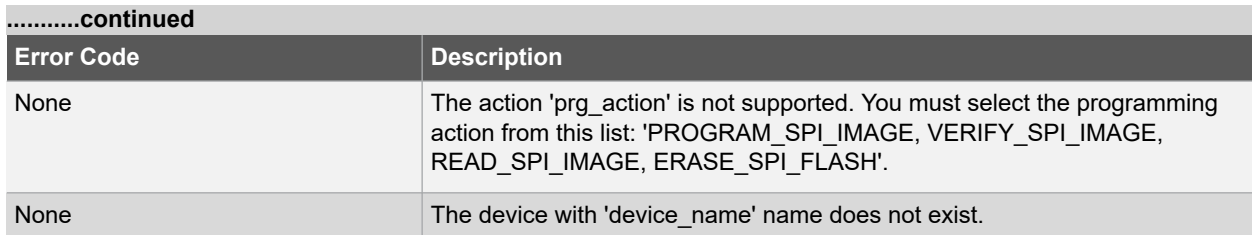

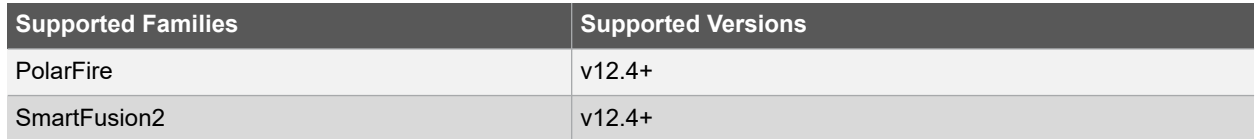

## **Example**

The following example sets the "VERIFY\_SPI\_IMAGE" SPI Flash programming action in single programming mode, verifies the SPI Image on the SPI Flash:

set spi flash action -name {MPFS250T ES} \ -spi\_flash\_action {VERIFY\_SPI\_IMAGE}

# **9.25 set\_spi\_flash\_file**

### **Description**

This Tcl command specifies SPI Flash programming file(.bin) to be associated with the device.

```
set spi flash file [-name {name}] \
-file {path and the name of the programming file} \
-no_file
```
# **Arguments**

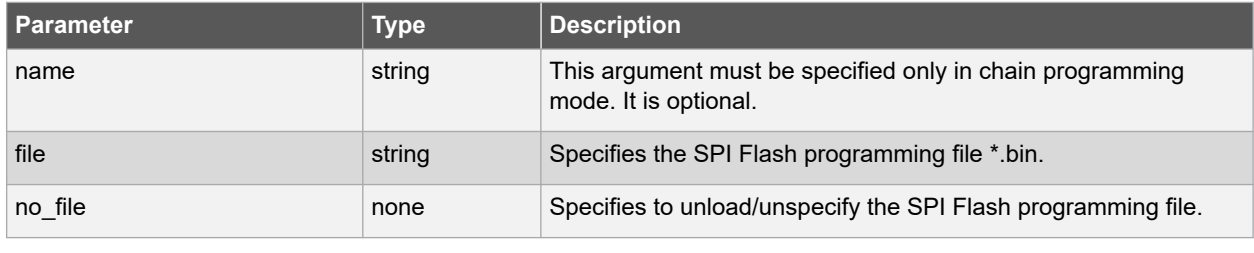

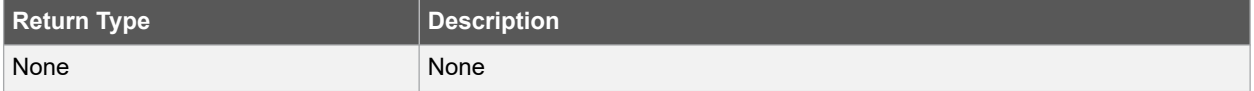

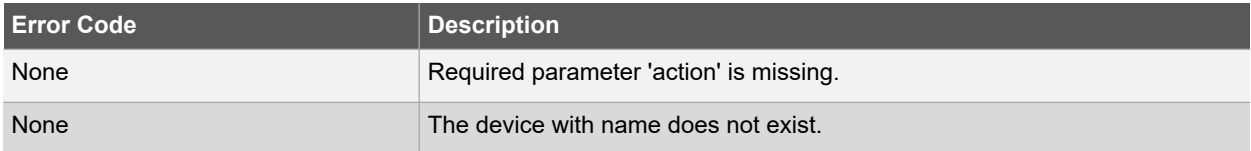
## **Supported Families**

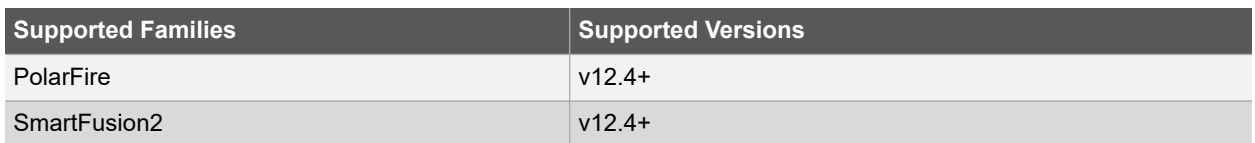

## **Example**

The following example sets the "VERIFY\_SPI\_IMAGE" SPI Flash programming action in single programming mode:

```
set spi flash file -name {MPFS250T ES} \
-spi_flash_action {VERIFY_SPI_IMAGE}
```
# **10. SmartDebug Tcl Commands**

## **10.1 add\_probe\_insertion\_point**

This Tcl command adds probe points to be connected to user-specified I/Os for probe insertion flow.

add\_probe\_insertion\_point –net *net\_name* -driver *driver* -pin *package\_pin\_name* -port *port name*

## **10.1.1 Arguments**

-net *net\_name*

Name of the net used for probe insertion.

-driver *driver*

Driver of the net.

-pin *package\_pin\_name*

Package pin name (i.e. I/O to which the net will be routed during probe insertion).

-port *port\_name*

User-specified name for the probe insertion point.

### **10.1.2 Example**

add probe insertion point -net {count out c[0]} -driver {Counter 8bit 0 count out[0]: $Q$ } - pin {H5} -port {Probe Insert0}

## **10.2 add\_to\_probe\_group**

Tcl command; adds the specified probe points to the specified probe group.

add\_to\_probe\_group -name *probe\_name* -group *group\_name*

## **10.2.1 Arguments**

-name *probe\_name*

Specifies one or more probes to add.

-group *group\_name*

Specifies name of the probe group.

## **10.2.2 Example**

add\_to\_probe\_group -name out[5]:out[5]:Q \ -name grp1.out[3]:out[3]:Q \ -name out.out[1].out[1]: $Q \setminus$ -group my\_new\_grp

## **10.3 construct\_chain\_automatically**

This Tcl command automatically starts chain construction for the specified programmer.

construct\_chain\_automatically -name {*programmer\_name*}

### **10.3.1 Arguments**

-name

Specify the device (programmer) name. This argument is mandatory.

### **10.3.2 Example**

#### *For a single programmer:*

construct\_chain\_automatically -name {21428}

See Also [scan\\_chain\\_prg](#page-337-0) [enable\\_device](#page-353-0) [set\\_debug\\_programmer](#page-339-0) [set\\_device\\_name](#page-356-0) [set\\_programming\\_file](#page-358-0) [set\\_programming\\_action](#page-358-0) [run\\_selected\\_actions](#page-337-0)

## **10.4 create\_probe\_group**

Tcl command; creates a new probe group.

create\_probe\_group -name *group\_name*

## **10.4.1 Arguments**

-name *group\_name*

Specifies the name of the new probe group.

PolarFire

## **10.4.2 Example**

create\_probe\_group -name my\_new\_grp

## **10.5 delete\_active\_probe**

Tcl command; deletes either all or the selected active probes. **Note**: You cannot delete an individual probe from the Probe Bus. delete\_active\_probe -all | -name *probe\_name*

#### **10.5.1 Arguments**

-all

Deletes all active probe names.

-name *probe\_name*

Deletes the selected probe names.

### **10.5.2 Example**

delete -all <- deletes all active probe names delete -name out[5]:out[5]:Q \ -name my grp1.out[1]:out[1]:Q #deletes the selected probe names delete -name my grp1 \ -name my bus #deletes the group, bus and their members.

## **10.6 enable\_device**

This Tcl command enables or disables a device in the chain. When the device is disabled, it is bypassed. The device must be a Microsemi device.

```
enable_device -name {device_name} -enable {1 | 0}
```
#### **10.6.1 Arguments**

-name

Specify the device name. This argument is mandatory.

-enable

Specify the enable device. This argument is mandatory.

#### **10.6.2 Example**

enable device -name {MPF300 (T\_ES|TS\_ES)} -enable 1

#### **10.6.2.1 See Also**

construct chain automatically scan chain prg

[set\\_debug\\_programmer](#page-339-0) [set\\_device\\_name](#page-356-0) [set\\_programming\\_file](#page-358-0) [set\\_programming\\_action](#page-358-0) [run\\_selected\\_actions](#page-337-0)

### **10.7 event\_counter**

The event counter Tcl command runs on signals that are assigned to channel A on the live probe, and displays the total events. It can be run before or after setting the live probe signal to channel A. The user specifies the duration to run the event counter command.

event\_counter -run -stop –after *duration\_in\_seconds*

#### **10.7.1 Arguments**

-run

Run event\_counter.

-stop

Stop event\_counter.

-after *duration\_in\_seconds*

Duration to stop event counter. Specified by the user. This argument is required when  $\text{-stop}$  is specified.

### **10.7.2 Example**

```
set live probe -probeA {count out c[0]:Counter 8bit 0 count out[0]:Q} -probeB {}
event counter -run event counter -stop -after 10
```
## **10.8 export\_smart\_debug\_data**

```
export_smart_debug_data [device_components] [bitstream_components] [-file_name {file}
[- export_dir {dir}] [-force_rtg4_otp 0 | 1]
```
Tcl command; exports debug data for the SmartDebug application.

The command corresponds to the Export SmartDebug Data tool in Libero. The command creates a file with the extension "ddc" that contains data based on selected options. This file is used by SmartDebug (standalone application) to create a new SmartDebug project, or it can be imported into a device in SmartDebug (standalone application).

- If you do not specify any design components, all components available in the design will be included by default except the bitstream components.
- The generate bitstream parameter is required if you want to generate bitstream file and include it in the exported file.
	- You must specify the bitstream components you want to include in the generated bitstream file or all available components will be included.
	- If you choose to include bitstream, and the design has custom security, the custom security bitstream component must be included.

### **10.8.1 Arguments**

#### *device\_components*

The following device components can be selected. Specify "1" to include the component, and "0" if you do not want to include the component.

```
-probes <1|0>
-package_pins <1|0>
-memory_blocks <1|0>
-security data <1|0>
-chain < 1|0>-programmer_settings <1|0>
-ios_states <1|0>
bitstream_components
```
The following bitstream components can be selected. Specify "1" to include the component, and "0" if you do not want to include the component.

```
-generate_bitstream <1|0>
-bitstream_security <1|0>
-bitstream fabric <1|0>
-bitstream_snvm <1|0>
-file_name file
```
Name of exported file with extension "ddc".

-export\_dir *dir*

Location where DDC file will be exported. If omitted, design export folder will be used.

## **10.8.2 Example**

The following examples shows the export\_smart\_debug\_data command with all parameters.

```
SmartFusion2, IGLOO2, RTG4 example:
```

```
export_smart_debug_data \
-file_name {sd1} \
-export dir {d:\sd prj\test3T\designer\sd1\export} \
-force rtg4 otp 1 \
-probes 1 \
-package_pins 0 \
-memory blocks 1 \
-envm data 0 \
-security_data 1 \
-chain 1 \ \backslash-programmer settings 1 \
-ios states 1 \backslash-generate bitstream 0 \
-bitstream_security 0 \
-bitstream_fabric 0 \
```
-bitstream envm 0

#### *PolarFire example:*

```
export_smart_debug_data \
-file name "top" \
-export_dir "./" \
-probes 1 \
-package pins 0 \
-memory blocks 1 \
-security data 1 \
-chain 1 \setminus-programmer_settings 1 \
-ios states 1 \backslash-generate bitstream 1 \
-bitstream security 0 \backslash-bitstream fabric 1 \backslash-bitstream snvm 1
The following example shows the command with no parameters:
```
export smart debug data

## **10.9 fhb\_control**

#### fhb\_control

```
-halt -clock_domain clkDomName(s)/all
```
-run -clock\_domain *clkDomName(s)*

-step *number\_of\_steps* -clock\_domain *clkDomName(s)*

-reset -clock\_domain *clkDomName(s)*

```
-arm_trigger –trigger_signal liveProbePoint –trigger_edge_select rising -delay value -
clock_domain clkDomName(s)
```
This Tcl command provides FPGA Hardware Breakpoint (FHB) feature capability for SmartDebug.

```
-disarm trigger -clock_domain clkDomName(s)/all
–capture_waveform number_of_steps -vcd_file target_file_name
–clock_domain_status -clock_domain clkDomName(s)/all
```
### **10.9.1 Arguments**

## -halt

Specifies to halt the clock.

-clock\_domain *clkDomName(s)/all*

Specifies clock domain names to halt. Can be single or multiple clock domains, halted in order specified by user.

-run

Specifies to run the clock.

-clock\_domain *clkDomName(s)*

Specifies clock domain names to run. Can be single or multiple clock domains, releasing the user clock based on order specified.

-step *number\_of\_steps*

Specifies to step the clock "number of steps" times. Minimum value is 1.

-clock\_domain *clkDomName(s)*

Specifies clock domain names to step. Can be single or multiple clock domains.

-reset

Specifies to reset FHB configuration for the specified clock domain.

-clock\_domain *clkDomName(s)*

Specifies clock domain names to reset. Can be single or multiple clock domains.

-arm\_trigger

Specifies to arm FHB configuration for the specified clock domain.

-trigger\_signal *liveProbePoint*

Set the trigger signal to arm the FHBs.

-trigger\_edge\_select *rising*

Specifies the trigger signal edge to arm the FHBs. FHBs will be armed on rising edge of trigger signal.

-delay *value*

-clock\_domain *clkDomName(s)*

Specifies clock domain names to be armed by the trigger signal. Can be single or multiple clock domains.

-disarm\_trigger

Specifies to disarm FHB configuration for the specified clock domain.

-clock\_domain *clkDomName(s)*

Specifies clock domain names to be reset by the trigger signal. Can be single or multiple clock domains.

-capture\_waveform *number\_of\_steps*

Specifies to capture waveform of all the added signals to active probes in the specified clock domain for number\_of\_steps.

• vcd\_file *target\_file\_name*

Target file to save the data and see the waveform.

-clock\_domain\_status *clkDomName(s)/all*

Specifies to read and display status of specified clock domain(s). Can be single or multiple clock domains.

#### **10.9.2 Examples**

```
fhb_control –halt –clock_domain {"FCCC_0/GL0_INST " "FCCC_0/GL1_INST" } fhb_control
–run –clock_domain {"FCCC_0/GL0_INST " "FCCC_0/GL1_INST" } fhb_control –step –
clock_domain {"FCCC_0/GL0_INST " "FCCC_0/GL1_INST" } fhb_control –reset –clock_domain
{"FCCC_0/GL0_INST " "FCCC_0/GL1_INST" }
```
fhb control –arm trigger –trigger signal  $\{q\ 0\ c[14]:count\ 1\ q[14]:Q\}$ 

-trigger edge select {rising} - delay 0 - clock domain {"FCCC\_0/GL0\_INST"}

fhb control -disarm trigger -trigger signal  $\{q\ 0\ c[14]:count\ 1\ q[14]:Q\}$ 

–trigger\_edge\_select {rising} – delay 0 – clock\_domain {"FCCC\_0/GL0\_INST"} fhb\_control -capture waveform {10} -vcd file {D:/wvf location/waveform.vcd}

# **Libero® SoC v2021.1 SmartDebug Tcl Commands**

```
fhb_control - clock_domain_status - clock_domain { "FCCC_0/GL0_INST" "FCCC_0/GL1_INST"
"FCCC_0/GL2_INST" }
```
## **10.10 frequency\_monitor**

The frequency\_monitor Tcl command calculates the frequency of a signal that is assigned to live probe A.

run\_frequency\_monitor -signal *signal\_name* –time *duration*

### **10.10.1 Arguments**

-signal *signal\_name*

Specifies the signal name.

–time *duration*

Specifies the duration to run the command. The value can be 0.1, 1, 5, 8, or 10.

## **10.11 get\_programmer\_info**

This Tcl command lists the IDs of all FlashPRO programmers connected to the machine.

get\_programmer\_info

This command takes no arguments.

#### **10.11.1 Example**

set a [get programmer info]

## **10.12 load\_active\_probe\_list**

Tcl command; loads the list of probes from the file.

load\_active\_probe\_list –file *file\_path*

## **10.12.1 Arguments**

-file *file\_path*

The input file location.

## **10.12.2 Example**

load\_active\_probe\_list -file "./my\_probes.txt"

## **10.13 loopback\_mode**

This Tcl command applies loopback to a specified lane.

loopback\_mode -lane {*Physical\_Location*} -apply -type {*loopback\_type*}

## **10.13.1 Arguments**

-lane {*Physical\_Location*}

Specify the physical location of the lane.

-apply

Apply specified loopback to specified lane.

-type {*loopback\_type*}

Specify the loopback type to apply.

### **10.13.2 Examples**

loopback mode -lane {Q3 LANE2} -apply -type {EQ-NearEnd} loopback mode -lane {Q3\_LANE0} -apply -type {EQ-FarEnd} loopback\_mode -lane {Q0\_LANE0} -apply -type {CDRFarEnd} loopback\_mode -lane {Q0\_LANE1} -apply -type {NoLpbk} loopback\_mode -lane {Q1\_LANE2} -apply -type {EQ-FarEnd} loopback\_mode -lane {Q1\_LANE0} -apply -type  ${Nolpbk}$  loopback mode -lane  ${Q2}$  LANE2} -apply -type  ${EQ-NearEnd}$  loopback mode -lane {Q2\_LANE3} -apply -type {CDRFarEnd}

## **10.14 move\_to\_probe\_group**

Tcl command; moves the specified probe points to the specified probe group.

**Note**: Probe points related to a bus cannot be moved to another group.

move\_to\_probe\_group -name *probe\_name* -group *group\_name*

### **10.14.1 Arguments**

-name *probe\_name*

Specifies one or more probes to move.

-group *group\_name*

Specifies name of the probe group.

#### **10.14.2 Example**

```
move to probe group -name out[5]:out[5]:Q \setminus-name grp1.out[3]:out[3]:Q \
-group my_grp2
```
## **10.15 optimize\_dfe**

This Tcl command supports the Optimize DFE feature in SmartDebug.

```
optimize_dfe -dfe_algorithm <type of dfe algorithm> -lane <lane(s) configured in the
design>
```
## **10.15.1 Arguments**

-dfe\_algorithm

This command executes Dfe Algorithm with type of dfe algorithm and lanes as input. Algorithm selection has two options:

software based – executes DfeSs.tcl script xcvr based –executes internal Dfe Auto Calibration. This argument is mandatory.

-lane

List of lane(s) configured in the design. This argument is mandatory.

#### **10.15.2 Examples**

```
optimize dfe -lane {"Q2_LANE0"} -dfe algorithm {software based} optimize dfe -lane
{"Q2_LANE0"} -dfe_algorithm {xcvr_based} optimize_dfe -lane {"Q2_LANE0" "Q0_LANE0"} -
dfe algorithm {xcvr based}
```
## **10.16 pcie\_config\_space**

This Tcl command displays the value of the entered parameter in the SmartDebug log window and return thes

register:field value to the Tcl.

pcie\_config\_space -pcie\_block\_name {*pcie\_block\_name*} -param\_name {*param name*}

#### **10.16.1 Arguments**

-pcie block name {*pcie block name*}

Complete logical hierarchy of the PCIE block whose status is to be read from the device. This parameter is mandatory.

-param\_name {*param name*}

Parameter name to read from the device. This parameter is mandatory.

## **10.16.2 Example**

pcie config space -pcie block name {sb 0/CM1 Subsystem/my pcie 0} -param name {neg\_max\_payload}

*Output Display in SmartDebug window:* 512 bytes

*Return value to the tcl script:* 0x2

## **10.17 pcie\_ltssm\_status**

This Tcl command displays the current LTSSM state from the PLDA core in the SmartDebug log window and returns the register:field value to the Tcl.

pcie\_ltssm\_status -pcie\_block\_name {*pcie\_block\_name*}

### **10.17.1 Arguments**

-pcie\_block\_name {*pcie\_block\_name*}

Complete logical hierarchy of the PCIE block whose status is to be read from the device. This parameter is mandatory.

### **10.17.2 Example**

pcie ltssm\_status -pcie\_block\_name {sb\_0/CM1\_Subsystem/my\_pcie\_0}

*Output Display in SmartDebug window:* Configuration.Linkwidth.start

*Return value to the tcl script:* 0x2

## **10.18 plot\_eye**

This Tcl command is used to plot eye and export eye plots.

plot eye -lane {*lane\_instance\_name*} -export\_dir {*location\_path*}

### **10.18.1 Arguments**

-lane

Specify the lane instance name.

-export dir

Specify the path to the location where the file is to be exported.

### **10.18.2 Example**

plot eye -lane {Q2 LANE0} - export dir {E:\designs\G5\SERDES\ export.txt}

## **10.19 program\_probe\_insertion**

This Tcl command runs the probe insertion flow on the selected nets.

program\_probe\_insertion

This command takes no arguments.

## **10.20 read\_active\_probe**

read\_active\_probe [-deviceName *device\_name*] [-name *probe\_name*] [-group\_name *bus\_name*| *group\_name*] [- value\_type b|h][-file *file\_path*]

Tcl command; reads active probe values from the device. The target probe points are selected by the select active probe command.

#### **10.20.1 Arguments**

-deviceName *device\_name*

Parameter is optional if only one device is available in the current configuration.

-name *probe\_name*

Instead of all probes, read only the probes specified. The probe name should be prefixed with bus or group name if the probe is in the bus or group.

-group\_name *bus\_name* | *group\_name*

Instead of all probes, reads only the specified buses or groups specified here.

-value type b | h

Optional parameter, used when the read value is stored into a variable as a string.  $b = binary$ 

 $h = hex$ 

-file *file\_path*

Optional. If specified, redirects output with probe point values read from the device to the specified file.

**Note**: When the user tries to read at least one signal from the bus/group, the complete bus or group is read. The user is presented with the latest value for all the signals in the bus/group.

## **10.20.2 Example**

read active probe -group name {bus1} read active probe -group name {group1} To save into variable:

set a [read\_active\_probe -group\_name {bus\_name} -value\_type h] #save read data in hex string

If read values are stored into a variable without specifying value type parameter, it saves values as a binary string by default.

Example

set a [read active probe ] #sets variable a as binary string of read values after read active probe command.

## **10.21 read\_lsram**

Tcl command; reads a specified block of large SRAM from the device.

## **10.21.1 Physical block**

```
read_lsram -name block_name -fileName file_name
```
### **10.21.2 Arguments**

-name *block\_name*

Specifies the name for the target block.

-fileName *file\_name*

Optional; specifies the output file name for the data read from the device.

### **10.21.3 Exceptions**

- Array must be programmed and active
- Security locks may disable this function

### **10.21.4 Example**

Reads the LSRAM Block Fabric\_Logic\_0/U2/F\_0\_F0\_U1/ramtmp\_ramtmp\_0\_0/INST\_RAM1K20\_IP from the PolarFire device and writes it to the file output.txt.

```
read_lsram -name {Fabric_Logic_0/U2/F_0_F0_U1/ramtmp_ramtmp_0_0/INST_RAM1K20_IP} –
fileName {output.txt}
```
## **10.21.5 Logical block**

read\_lsram -logicalBlockName *block\_name* -port *port\_name*

#### **10.21.6 Arguments**

-logicalBlockName *block\_name*

Specifies the name for the user defined memory block.

-port *port\_name*

Specifies the port for the memory block selected. Can be either Port A or Port B.

#### **10.21.7 Example**

read lsram -logicalBlockName {Fabric Logic  $0/U2/F$  0 F0 U1} -port {Port A}

## **10.22 read\_usram**

Tcl command; reads a uSRAM block from the device.

#### **10.22.1 Physical block**

read\_usram [-name *block\_name*] -fileName *file\_name*

## **10.22.2 Arguments**

-name *block\_name*

Specifies the name for the target block.

-fileName *file\_name*

Optional; specifies the output file name for the data read from the device.

### **10.22.3 Exceptions**

- Array must be programmed and active
- Security locks may disable this function

#### **10.22.4 Example**

Reads the uSRAM Block Fabric\_Logic\_0/U3/F\_0\_F0\_U1/ramtmp\_ramtmp\_0\_0/INST\_RAM64x12\_IP from the PolarFire device and writes it to the file sram\_block\_output.txt.

read usram -name {Fabric Logic 0/U3/F 0 F0 U1/ramtmp\_ramtmp\_0\_0/INST\_RAM64x12\_IP} – fileName {output.txt}

#### **10.22.5 Logical block**

read\_usram -logicalBlockName *block\_name* -port *port\_name*

#### **10.22.6 Arguments**

-logicalBlockName *block\_name*

Specifies the name of the user defined memory block.

-port *port\_name*

Specifies the port of the memory block selected. Can be either Port A or Port B.

## **10.22.7 Example**

read usram -logicalBlockName {Fabric Logic 0/U3/F 0 F0 U1} -port {Port A}

## **10.23 remove\_from\_probe\_group**

Tcl command; removes the specified probe points from the group. That is, the removed probe points won't be associated with any probe group.

**Note**: Probes cannot be removed from the bus.

remove\_from\_probe\_group -name *probe\_name*

#### **10.23.1 Arguments**

-name *probe\_name*

Specifies one or more probe points to remove from the probe group.

#### **10.23.2 Example**

The following command removes two probes from my\_grp2.

Move out of probe group -name my grp2.out[3]:out[3]:Q \ -name my grp2.out[3]:out[3]:Q

## **10.24 remove\_probe\_insertion\_point**

This Tcl command deletes an added probe from the probe insertion UI.

remove\_probe\_insertion\_point –net *net\_name* -driver *driver*

## **10.24.1 Arguments**

-net *net\_name*

Name of the existing net which is added using the add probe insertion point command.

-driver *driver*

Driver of the net.

## **10.24.2 Example**

```
remove_probe_insertion_point -net {count_out_c[0]} -driver
{Counter_8bit_0_count_out[0]:Q}
```
## <span id="page-337-0"></span>**10.25 run\_selected\_actions**

This Tcl command is used to run the selected action for a device.

run\_selected\_actions

This command takes no arguments.

#### **10.25.1 Example**

set programming action -name {MPF300(T\_ES|TS\_ES)} -action {DEVICE\_INFO} set programming action -name {M2S/M2GL090(T|TS|TV)} -action {ERASE}

#### **10.25.1.1 See Also**

[construct\\_chain\\_automatically](#page-352-0)

scan\_chain\_prg [enable\\_device](#page-353-0) [set\\_debug\\_programmer](#page-339-0) [set\\_device\\_name](#page-356-0) [set\\_programming\\_file](#page-358-0) [set\\_programming\\_action](#page-358-0)

## **10.26 save\_active\_probe\_list**

Tcl command; saves the list of active probes to a file.

save active probe list -file *file path* 

#### **10.26.1 Arguments**

-file *file\_path*

The output file location.

## **10.26.2 Example**

save active probe list -file "./my probes.txt"

## **10.27 scan\_chain\_prg**

In single mode, this Tcl command runs scan chain on a programmer. In chain mode, this Tcl command runs scan and check chain on a programmer if devices have been added in the grid.

```
scan chain prg -name {programmer name}
```
#### **10.27.1 Arguments**

-name

Specify the device (programmer) name. This argument is mandatory.

## **10.27.2 Example**

scan chain prg -name {21428}

#### **10.27.2.1 See Also**

[construct\\_chain\\_automatically](#page-352-0) [enable\\_device](#page-353-0) [set\\_debug\\_programmer](#page-339-0) [set\\_device\\_name](#page-356-0) [set\\_programming\\_file](#page-358-0) [set\\_programming\\_action](#page-358-0) run\_selected\_actions

## **10.28 scan\_ecc\_memories**

This Tcl command scans and reports any errors detected in the PolarFire, PolarFire SoC, and RTG4 TPSRAM blocks that have ECC enabled.

```
scan ecc memories -filename {file name}
```
#### <span id="page-338-0"></span>**10.28.1 Arguments**

#### -filename

Specify the name of the file where output is redirected. This argument is mandatory.

## **10.28.2 Example**

```
scan ecc memories -filename {./output.txt}
```
## **10.29 select\_active\_probe**

Tcl command; manages the current selection of active probe points to be used by active probe READ operations. This command extends or replaces your current selection with the probe points found using the search pattern.

```
select_active_probe [-deviceName device_name] [–name probe_name_pattern] [-reset true|
false]
```
#### **10.29.1 Arguments**

-deviceName *device\_name*

Parameter is optional if only one device is available in the current configuration..

-name *probe\_name\_pattern*

Specifies the name of the probe. Optionally, search pattern string can specify one or multiple probe points. The pattern search characters "\*" and "?" also can be specified to filter out the probe names.

-reset *true | false*

Optional parameter; resets all previously selected probe points. If name is not specified, empties out current selection.

## **10.29.2 Example**

The following command selects three probes. In the below example, "grp1" is a group and "out" is a bus..

```
Select active probe -name out[5]:out[5]:Q Select active probe -name
out.out[1]:out[1]:O \ \-name out.out[3]:out[3]:Q \
-name out.out[5]:out[5]:Q
```
## **10.30 set\_live\_probe**

Tcl command; set live probe channels A and/or B to the specified probe point(s). At least one probe point must be specified. Only exact probe name is allowed (i.e. no search pattern that may return multiple points).

set\_live\_probe [-deviceName *device\_name*] [–probeA *probe\_name*] [–probeB *probe\_name*]

#### **10.30.1 Arguments**

-deviceName *device\_name*

Parameter is optional if only one device is available in the current configuration or set for debug (see SmartDebug user guide for details).

-probeA *probe\_ name*

Specifies target probe point for the probe channel A.

-probeB *probe\_ name*

Specifies target probe point for the probe channel B.

### <span id="page-339-0"></span>**10.30.2 Exceptions**

- The array must be programmed and active
- Active probe read or write operation will affect current settings of Live probe since they use same probe circuitry inside the device
- Setting only one Live probe channel affects the other one, so if both channels need to be set, they must be set from the same call to set\_live\_probe
- Security locks may disable this function
- In order to be available for Live probe, ProbeA and ProbeB I/O's must be reserved for Live probe respectively

### **10.30.3 Example**

Sets the Live probe channel A to the probe point A12 on device MPF300TS ES.

set live probe [-deviceName MPF300TS\_ES] [-probeA A12]

## **10.31 set\_debug\_programmer**

This Tcl command is used to set the debug programmer.

set debug programmer -name {*programmer name*}

### **10.31.1 Arguments**

-name

Specify the programmer. This argument is mandatory.

### **10.31.2 Example**

set debug programmer -name {S201YQST1V}

### **10.31.2.1 See Also**

[construct\\_chain\\_automatically](#page-352-0) [scan\\_chain\\_prg](#page-337-0) enable device set device name set programming file set programming action [run\\_selected\\_actions](#page-337-0)

## **10.32 set\_programming\_action**

This Tcl command is used to select the action for a device.

set programming action [-name {*device\_name*}] -action {*procedure action*}

## **10.32.1 Arguments**

-name

Specify the device name. This argument is mandatory.

-action

Specify the programming action. This argument is mandatory.

### **10.32.2 Example**

set programming action -name {MPF300(T ES|TS ES)} -action {DEVICE INFO} set programming action -name {M2S/M2GL090(T|TS|TV)} -action {ERASE}

## **10.32.2.1 See Also**

[construct\\_chain\\_automatically](#page-352-0) scan\_chain\_prg

[enable\\_device](#page-353-0) set\_debug\_programmer [set\\_device\\_name](#page-356-0) [set\\_programming\\_file](#page-358-0) [run\\_selected\\_actions](#page-337-0)

## **10.33 set\_programming\_file**

This Tcl command is used to set the programming file for a device. Either the file or the no file flag must specified. A programming file must be loaded. The device must be a Microsemi device.

set programming file –name {device name} –file {stapl file name with path}

#### **10.33.1 Arguments**

-name

Specify the device name. This argument is mandatory.

-file

Specify the *file* path. This argument is mandatory.

#### **10.33.2 Example**

set programming file -name {MPF300(T\_ES|TS\_ES)} -file {D:/export/CM1\_PCIE\_TOP\_default\_uic\_12\_200\_0\_12.stp}

#### **10.33.2.1 See Also**

[construct\\_chain\\_automatically](#page-352-0) [scan\\_chain\\_prg](#page-337-0) enable device set debug programmer [set\\_device\\_name](#page-356-0) [set\\_programming\\_action](#page-358-0) [run\\_selected\\_actions](#page-337-0)

## **10.34 smartbert\_test**

This Tcl command is used for the following:

- Start a Smart BERT test
- Stop a Smart BERT test
- Reset error count

#### **10.34.1 smartbert\_test -start**

This Tcl command starts a Smart BERT test with a specified pattern on a specified lane.

smartbert test -start -pattern {*pattern type*} -lane {*Physical Location*}

#### **10.34.2 Arguments**

-start

Start the Smart BERT test.

pattern {*pattern\_type*}

Specify the pattern type of the Smart BERT test.

-lane{*Physical\_Location*}

Specify the physical location of the lane.

-EQ-NearEndLoopback

Enable EQ-Near End Loopback on specified lane.

#### **10.34.3 Examples**

```
smartbert_test -start -pattern {prbs9} -lane {Q0_LANE3} smartbert_test -start -pattern
{prbs23} -lane {Q3_LANE2} smartbert_test -start -pattern {prbs7} -lane {Q3_LANE1}
smartbert test -start -pattern {prbs31} -lane {Q1 LANE2} -EQ-NearEndLoopback
smartbert_test -start -pattern {prbs9} -lane {Q2_LANE2} -EQ-NearEndLoopback
smartbert test -start -pattern {prbs15} -lane {Q2 LANE3} -EQ-NearEndLoopback
```
#### **10.34.4 smartbert\_test -stop**

This Tcl command stops a Smart BERT test on a specified lane.

smartbert test -stop -lane {*Physical Location*}

#### **10.34.5 Arguments**

-stop

Stop the smart BERT test.

-lane {*Physical\_Location*}

Specify the physical location of the lane.

## **10.34.6 Examples**

smartbert test -stop -lane {Q0 LANE0} smartbert test -stop -lane {Q0 LANE3} smartbert test -stop -lane {Q3 LANE2} smartbert test -stop -lane {Q3 LANE1} smartbert test -stop -lane {Q1 LANE2} smartbert test -stop -lane {Q2 LANE2} smartbert test -stop -lane {Q2 LANE3}

#### **10.34.7 smartbert\_test -reset\_counter**

This Tcl command resets a lane error counter.

smartbert test -reset counter -lane {*Physical Location*}

#### **10.34.8 Arguments**

-reset counter

Reset lane error counter on hardware and cumulative error count on the UI.

-lane {*Physical\_Location*}

Specify the physical location of the lane.

### **10.34.9 Examples**

```
smartbert test -reset counter -lane {Q0 LANE0} smartbert test -reset counter -
lane {Q3_LANE2} smartbert_test -reset_counter -lane {Q2_LANE3} smartbert_test -
reset counter -lane {Q2 LANE2} smartbert test -reset counter -lane {Q1 LANE2}
smartbert test -reset counter -lane {Q3 LANE1}
```
## **10.35 static\_pattern\_transmit**

This Tcl command starts and stops a Static Pattern Transmit.

```
static_pattern_transmit -start -lane {Physical_Location} -pattern {pattern_type} -
value
```
{*user\_pattern\_value*}

#### **10.35.1 static\_pattern\_transmit -start**

Parameters

-start

Start the Static Pattern Transmit.

-lane {*Physical\_Location*}

Specify physical location of lane.

-pattern {*pattern\_type*}

Specify pattern\_type of Static Pattern Transmit.

-value {*user\_pattern\_value*

Specify user\_pattern\_value in hex if pattern\_type selected is custom.

#### **10.35.2 Examples**

```
static pattern transmit -start -lane {Q0 LANE0} -pattern {fixed}
static pattern transmit -start -lane {Q0 LANE2} -pattern {maxrunlength} -value
{} static_pattern_transmit -start -lane {Q3_LANE2} -pattern {custom} -value
{df} static_pattern_transmit -start -lane {Q3_LANE0} -pattern {fixed} -value {}
static_pattern_transmit -start -lane {Q1_LANE1} -pattern {custom} -value {4578}
static pattern transmit -start -lane {Q1 LANE2} -pattern {fixed} -value {}
static_pattern_transmit -start -lane {Q2_LANE2} -pattern {maxrunlength} -value {}
static pattern transmit -start -lane {Q2 LANE1} -pattern {custom} -value {abcdef56}
```
### **10.35.3 static\_pattern\_transmit -stop**

static pattern transmit -stop -lane {*Physical Location*}

#### **10.35.4 Parameters**

-stop

Stop the Static Pattern Transmit.

-lane {*Physical\_Location*}

Specify physical location of lane.

#### **10.35.5 Examples**

## **10.36 ungroup**

```
static pattern transmit -stop -lane {Q0 LANE0} static pattern transmit -stop -lane
{Q0_LANE2} static_pattern_transmit -stop -lane {Q3_LANE2} static_pattern_transmit
-stop -lane {Q3 LANE0} static pattern transmit -stop -lane {Q1 LANE1}
static pattern transmit -stop -lane {Q1 LANE2} static pattern transmit -stop -lane
{Q2_LANE2} static_pattern_transmit -stop -lane {Q2_LANE1}
```
Tcl command; disassociates the probes as a group.

nngroup -name *group\_name*

## **10.36.1 Arguments**

-name *group\_name*

Name of the group.

#### **10.36.2 Example**

ungroup –name my\_grp4

## **10.37 unset\_live\_probe**

Tcl command; discontinues the debug function and clears live probe A, live probe B, or both probes (Channel A/Channel B). An all zeros value is shown in the oscilloscope.

unset live probe -probeA 1 -probeB 1 [-deviceName *device name*]

## **10.37.1 Arguments**

-probeA

Live probe Channel A.

#### -probeB

#### Live probe Channel B.

-deviceName *device\_name*

Parameter is optional if only one device is available in the current configuration or set for debug (see the [SmartDebug](https://coredocs.s3.amazonaws.com/Libero/12_4_0/Tool/smartdebug_ug.pdf) [User Guide for Libero o](https://coredocs.s3.amazonaws.com/Libero/12_4_0/Tool/smartdebug_ug.pdf)r the [SmartDebug User Guide for PolarFire](https://coredocs.s3.amazonaws.com/Libero/12_4_0/Tool/pf_smartdebug_ug.pdf) for details).

#### **10.37.2 Exceptions**

- The array must be programmed and active.
- Active probe read or write operation affects current of Live Probe settings, because they use the same probe circuitry inside the device.
- Security locks may disable this function.

#### **10.37.3 Example**

The following example unsets live probe Channel A from the device MPF300TS\_ES.

unset\_live\_probe -probeA 1[-deviceName MPF300TS\_ES]

## **10.38 uprom\_read\_memory**

This Tcl command reads a uPROM memory block from the device.

read\_uprom\_memory –startAddress {*hex\_value*} –words {*integer\_value*}

### **10.38.1 Arguments**

-startAddress *hex\_value*

Specifies the start address of the uPROM memory block.

-words *integer\_value*

Specifies the number of 9-bit words.

## **10.38.2 Example**

read\_uprom\_memory –startAddress {0xA} –words {100}

## **10.39 write\_active\_probe**

write\_active\_probe [-deviceName *device\_name*] –name *probe\_name* -value *true|false* -group\_name *group\_bus\_name* -group\_value "*hex-value*" | "*binary-value*"

Tcl command; sets the target probe point on the device to the specified value. The target probe point name must be specified.

## **10.39.1 Arguments**

-deviceName *device\_name*

Parameter is optional if only one device is available in the current configuration.

-name *probe\_name*

Specifies the name for the target probe point. Cannot be a search pattern.

-value *true | false hex-value | binary-value*

Specifies values to be written. True = High

False = Low

-group\_name *group\_bus\_name*

Specify the group or bus name to write to complete group or bus.

-group\_value "*hex-value*" | "*binary-value*"

Specify the value for the complete group or bus.

Hex-value format : " <size>'h<value>" Binary-value format: " <size>'b<value>"

### **10.39.2 Example**

write active probe -name out[5]:out[5]: $Q$  -value true <-- write to a single probe write active probe -name grp1.out[3]:out[3]:Q -value low <-- write to a probe in the group write active probe -group name grp1 -group value "8'hF0" <-- write the value to complete group

write active probe -group name out -group value "8'b11110000" \

-name out [2]:out [2]:Q -value true <-- write multiple probes at the same time.

## **10.40 write\_lsram**

Tcl command; writes a word into the specified large TPSRAM location.

#### **10.40.1 Physical block**

write\_lsram –name *block\_name*] –offset *offset\_value* –tpsramValue *integer\_value*

#### **10.40.2 Arguments**

-name *block\_name*

Specifies the name for the target block.

-offset *offset\_value*

Offset (address) of the target word within the memory block.

-tpsramValue *integer\_value*

Word to be written to the target location. Minimum value is 0 and may go up to 511. TPSRAM block has an aspect ratio of 512x40 (ECC disabled) and 512x33 (ECC enabled). SmartDebug enhanced the physical block view to read and write as 40-bit and 33-bit data.

### **10.40.3 Exceptions**

- Array must be programmed and active
- The maximum value that can be written depends on the configuration of memory blocks
- Security locks may disable this function

### **10.40.4 Example**

```
write_lsram_-name {PF_TPSRAM_0/top_PF_TPSRAM_0_PF_TPSRAM_R0C0/INST_RAM1K20_IP} -offset
```
38 -tpsramValue {DEAFBEEDDA}

```
write_lsram -logicalBlockName block_name -port port_name -offset 1 offset_value -
logicalValue
```
*hexadecimal\_value*

#### **10.40.5 Logical block**

### **Arguments**

-logicalBlockName *block\_name*

Specifies the name of the user defined memory block.

-port *port\_name*

Specifies the port of the memory block selected. Can be either Port A or Port B.

#### -offset *offset\_value*

Offset (address) of the target word within the memory block.

-logicalValue *hexadecimal\_value*

Specifies the hexadecimal value to be written to the memory block. Size of the value is equal to the width of the output port selected.

## **10.40.6 Example**

```
write lsram -logicalBlockName {Fabric Logic 0/U2/F 0 F0 U1} -port {Port A} -offset 1 -
logicalValue {00FFF}
```
## **10.41 write\_usram**

Tcl command; writes a 12-bit word into the specified uSRAM location.

#### **10.41.1 Physical block**

write\_usram –name *block\_name*] –offset *offset\_value* –value *integer\_value*

#### **10.41.2 Arguments**

-name *block\_name*

Specifies the name for the target block.

-offset *offset\_value*

Offset (address) of the target word within the memory block.

-value *integer\_value*

1. bit value to be written.

#### **10.41.3 Exceptions**

- Array must be programmed and active
- The maximum value that can be written is 0x1FF
- Security locks may disable this function

### **10.41.4 Example**

Writes a value of 0x291 to the device PolarFire in the Fabric Logic 0/U3/F 0 F0 U1/ramtmp ramtmp 0 0/ INST\_RAM64x12\_IP with an offset of 0.

```
write lsram -name {Fabric Logic 0/U3/F 0 F0 U1/ramtmp ramtmp 0 0/INST RAM64x12 IP} -
offset 0 -value 291
```
write\_usram -logicalBlockName *block\_name* -port *port\_name* -offset *offset\_value*  logicalValue

*hexadecimal\_value*

## **10.41.5 Logical block**

Arguments

-logicalBlockName *block\_name*

Specifies the name of the user defined memory block.

-port *port\_name*

Specifies the port of the memory block selected. Can be either Port A or Port B.

-offset *offset\_value*

Offset (address) of the target word within the memory block.

<span id="page-346-0"></span>-logicalValue *hexadecimal\_value*

Specifies the hexadecimal value to be written to the memory block. Size of the value is equal to the width of the output port selected.

#### **10.41.6 Example**

```
write usram -logicalBlockName {Fabric Logic 0/U3/F 0 F0 U1} -port {Port A} -offset 1 -
logicalValue {00FFF}
```
## **10.42 xcvr\_read\_register**

This Tcl command reads SCB registers and their field values. Read value is in hex format. This command is used in SmartDebug Signal Integrity.

```
xcvr_read_register –inst_name <inst_name> –reg_name [<reg_name> |
<reg_name:field_name>]
```
#### **10.42.1 Arguments**

-inst\_name <*inst\_name*>

Specify the lane instance name used in the design.

-reg\_name <*reg\_name*> or <*reg\_name*:*field\_name*>

Specify the <*reg\_name*> for register name or <*reg\_name*>:<*field\_name*> for the register's field.

## **10.42.2 Examples**

#### Reading pcslane's 32-bit register LNTV\_R0:

xcvr read register -inst name {CM1\_PCIe\_SS\_0/PF\_PCIE\_0/LANE1} -reg\_name {LNTV\_R0}

#### Output:

Register Name: LNTV\_R0 value: 0x12

The 'xcvr write register' command succeeded.

#### **10.42.3 Reading Register LNTV\_R0 field LNTV\_RX\_GEAR (i.e. 0th bit of 32-bit register):**

xcvr\_read\_register -inst\_name {CM1\_PCIe\_SS\_0/PF\_PCIE\_0/LANE1} -reg\_name

{LNTV\_R0:LNTV\_RX\_GEAR}

#### Output:

```
Register Name: LNTV R0:LNTV RX GEAR, Value: 0x0 The 'xcvr read register' command
succeeded.
```
#### **10.42.4 Exception:**

#### SOFT\_RESET Register

The SOFT\_RESET register is an SCB read/write register containing information such as block ID and Map IDs. It is also used to provide a pulsed reset to the SCB registers. It is a group-specific register.

The SOFT\_RESET register is available with the four groups (pma\_lane, pma\_cmn, pcslane, and pcscmn). To read or write this register or its field value, "group name" must be added before "SOFT\_RESET".

-reg\_name <*group name>* <*SOFT RESET*> for register name

or

[<*group name*>\_<*SOFT\_RESET*>:field\_name] for register field name

where <*group name*> can be PCS, PCSCMN, PMA, or PMA\_CMN.

#### **10.42.5 Examples**

Reading all four groups' SOFT\_RESET register and its field BLOCKID

#### 10.42.5.1 Reading the PCS SOFT\_RESET register and its field BLOCKID (i.e. 16th to 31st bit):

xcvr read register -inst name SmartBERT L4 0/PF XCVR 0/LANE0 -reg name {PCS\_SOFT\_RESET}

#### Output:

Register Name: PCS SOFT RESET, Value: 0x300100 The 'xcvr read register' command succeeded.

### **10.42.5.2 Reading field BLOCKID:**

xcvr\_read\_register -inst\_name SmartBERT\_L4\_0/PF\_XCVR\_0/LANE0 -reg\_name

{PCS\_SOFT\_RESET:BLOCKID}

#### Output:

Register Name: PCS SOFT RESET:BLOCKID, Value: 0x30 The 'xcvr read register' command succeeded.

### **10.42.5.3 Reading PCSCMN's SOFT\_RESET register and its field BLOCKID (i.e. 16th to 31st bit):**

xcvr read register -inst name SmartBERT L4 0/PF XCVR 0/LANE0 -reg name

{PCSCMN\_SOFT\_RESET}

Register Name: PCSCMN SOFT RESET, Value: 0x340100 The 'xcvr read register' command succeeded.

#### **10.42.5.4 Reading field BLOCKID:**

xcvr\_read\_register -inst\_name SmartBERT\_L4\_0/PF\_XCVR\_0/LANE0 -reg\_name

{PCSCMN\_SOFT\_RESET:BLOCKID}

#### Output:

Register Name: PCSCMN\_SOFT\_RESET:BLOCKID, Value: 0x34 The 'xcvr\_read\_register' command succeeded.

#### **10.42.5.5 Reading PMA's SOFT\_RESET register and its field BLOCKID (i.e. 16th to 31st bit):**

xcvr read register -inst name SmartBERT L4 0/PF XCVR 0/LANE0 -reg name {PMA\_SOFT\_RESET}

#### Output:

Register Name: PMA SOFT RESET, Value: 0x1300100 The 'xcvr read register' command succeeded.

#### **10.42.5.6 Reading field BLOCKID:**

xcvr\_read\_register -inst\_name SmartBERT\_L4\_0/PF\_XCVR\_0/LANE0 -reg\_name

{PMA\_SOFT\_RESET:BLOCKID}

#### Output:

Register Name: PMA\_SOFT\_RESET:BLOCKID, Value: 0x130 The 'xcvr\_read\_register' command succeeded.

#### **10.42.5.7 Reading PMA\_CMN's SOFT\_RESET register and it's field BLOCKID (i.e. 16th to 31st bit):**

xcvr read register -inst name SmartBERT L4 0/PF XCVR 0/LANE0 -reg name

{PMA\_CMN\_SOFT\_RESET}

#### Output:

Register Name: PMA CMN SOFT RESET, Value: 0x1340100 The 'xcvr read register' command succeeded.

#### **10.42.5.8 Reading field BLOCKID:**

xcvr\_read\_register -inst\_name SmartBERT\_L4\_0/PF\_XCVR\_0/LANE0 -reg\_name

{PMA\_CMN\_SOFT\_RESET:BLOCKID}

Output:

Register Name: PMA CMN SOFT RESET: BLOCKID, Value: 0x134 The 'xcvr\_read\_register' command succeeded.

## **10.42.5.9 See Also**

xcvr\_write\_register

## **10.43 xcvr\_write\_register**

xcvr\_write\_register –inst\_name <*inst\_name*> –reg\_name [<*reg\_name*> | <*reg\_name*:*field\_name*>] – value {*write\_value*}

This Tcl command writes SCB registers and their field values. Write value is in hex format. This command is used in SmartDebug Signal Integrity.

#### **10.43.1 Arguments**

–inst\_name <*inst\_name>*

Specify the lane instance name used in the design.

–reg\_name <*reg\_name*> or <*reg\_name*:*field\_name*>

Specify the <reg\_name> for register name or <reg\_name>:<field\_name> for the register's field.

-value <*write\_value*>

Specify the value in hex format.

#### **10.43.2 Examples**

Writing pcscmn's 32-bit register GSSCLK\_CTRL

```
xcvr write register -inst name {CM1_PCIe_SS_0/PF_PCIE_0/LANE1} -reg_name {GSSCLK_CTRL}
- value 0xffffffff
```
Output:

```
Register Name: GSSCLK CTRL value: 0xffffffff The 'xcvr write register' command
succeeded.
```
## **10.43.3 Writing Register GSSCLK\_CTRL field MCLK\_GSSCLK\_2\_SEL i.e. 16th to 20th bits (5 bits) of 32-bit register**

```
xcvr_write_register -inst_name {CM1_PCIe_SS_0/PF_PCIE_0/LANE1} \
```
-reg\_name {GSSCLK\_CTRL:MCLK\_GSSCLK\_2\_SEL} -value 0x6

#### Output:

```
Register Name: GSSCLK CTRL:MCLK GSSCLK 2 SEL value: 0x6 The 'xcvr write register'
command succeeded.
```
## **10.43.4 Exception:**

SOFT\_RESET Register

The SOFT\_RESET register is an SCB read/write register containing information such as block ID and Map IDs. It is also used to provide a pulsed reset to the SCB registers. It is a group-specific register.

The SOFT\_RESET register is available with the four groups (pma\_lane, pma\_cmn, pcslane, and pcscmn). To read or write this register or its field value, "group name" must be added before "SOFT\_RESET".

-reg\_name <*group name*>\_<*SOFT\_RESET*> for register name

#### or

[<*group name*>\_<*SOFT\_RESET*>:field\_name] for register field name

where <*group name*> can be PCS, PCSCMN, PMA, or PMA\_CMN

#### **10.43.5 Examples**

Writing all four groups' SOFT\_RESET register and its field PERIPH

#### **10.43.5.1 Writing to the PCS SOFT\_RESET register (32-bits) and its field PERIPH (i.e. 8th bit):**

xcvr write register -inst name SmartBERT L4 0/PF XCVR 0/LANE0 -reg name {PCS\_SOFT\_RESET}

-value 0xffffffff

#### Output:

Register Name: PCS SOFT RESET value: 0xffffffff The 'xcvr write register' command succeeded.

#### **10.43.5.2 Writing to field PERIPH:**

xcvr\_write\_register -inst\_name SmartBERT\_L4\_0/PF\_XCVR\_0/LANE0 -reg\_name {PCS\_SOFT\_RESET:PERIPH} -value 0x1

#### Output:

Register Name: PCS SOFT RESET: PERIPH value: 0x1 The 'xcvr write register' command succeeded.

#### **10.43.5.3 Writing to PCSCMN's SOFT\_RESET register (32-bits) its field PERIPH (i.e. 8th bit):**

xcvr write register -inst name SmartBERT L4 0/PF XCVR 0/LANE0 -reg name

{PCSCMN\_SOFT\_RESET} -value 0xffffffff

#### Output:

Register Name: PCSCMN\_SOFT\_RESET\_value: 0xffffffff The 'xcvr\_write\_register' command succeeded.

#### **10.43.5.4 Writing to field PERIPH:**

xcvr write register -inst name SmartBERT L4 0/PF XCVR 0/LANE0 -reg name

{PCSCMN\_SOFT\_RESET:PERIPH} -value 0x1

#### Output:

Register Name: PCSCMN\_SOFT\_RESET:PERIPH\_value: 0x1\_The 'xcvr\_write\_register' command succeeded.

#### **10.43.5.5 Writing to PMA's SOFT\_RESET register its field PERIPH (i.e. 8th bit):**

xcvr write register -inst name SmartBERT L4 0/PF XCVR 0/LANE0 -reg name {PMA\_SOFT\_RESET}

-value 0xffffffff

#### Output:

Register Name: PMA\_SOFT\_RESET\_value: 0xffffffff The 'xcvr\_write\_register' command succeeded.

#### **10.43.5.6 Writing to field PERIPH:**

xcvr\_write\_register -inst\_name SmartBERT\_L4\_0/PF\_XCVR\_0/LANE0 -reg\_name

```
{PMA_SOFT_RESET:PERIPH} -value 0x1
```
## Output:

Register Name: PMA\_SOFT\_RESET:PERIPH\_value: 0x1 The 'xcvr\_write\_register' command succeeded.

## **10.43.5.7 Writing to PMA\_CMN's SOFT\_RESET register its field PERIPH (i.e. 8th bit):**

xcvr\_write\_register -inst\_name SmartBERT\_L4\_0/PF\_XCVR\_0/LANE0 -reg\_name

{PMA\_CMN\_SOFT\_RESET} -value 0xffffffff

Output:

Register Name: PMA\_CMN\_SOFT\_RESET value: 0xffffffff

The 'xcvr write register' command succeeded.

#### **10.43.5.8 Writing to field PERIPH:**

xcvr write register -inst name SmartBERT L4 0/PF XCVR 0/LANE0 -reg name

{PMA\_CMN\_SOFT\_RESET:PERIPH} -value 0x1

### Output:

Register Name: PMA\_CMN\_SOFT\_RESET:PERIPH\_value: 0x1 The 'xcvr\_write\_register' command succeeded.

#### **10.43.5.9 See Also**

xcvr read register

# **11. Configure JTAG Chain Tcl Commands**

These commands take a script that contains JTAG chain configuration-specific Tcl commands and passes them to FlashPro Express for execution.

Note that these commands cannot be executed directly from Libero.

## **11.1 add\_actel\_device**

Adds an Actel device to the chain. Either the *file* or *device* parameter must be specified. Chain programming mode must have been set.

add\_actel\_device [-file {*filename*}] [-device {*device*}] -name{*name*}

## **11.1.1 Arguments**

Where:

-file{*filename*}

Specifies a programming filename.

-device{*device*}

Specifies the device family (such as MPF300).

-name{*name*}

Specifies the device user name.

## **11.1.2 Exceptions**

None

## **11.1.3 Example**

```
add actel device -file {e:/design/stp/TOP.stp} -name {MyDevice1} add actel device -
device {MPF300} –name {MyDevice2}
```
## **11.2 add\_non\_actel\_device**

Adds a non-Actel device in the chain. Either the file, or (-tck And -ir) parameters must be specified. The Chain programming mode must have been set.

add\_non\_actel\_device [-file {*file*}] [-ir {*ir*}] [-tck {*tck*}] [-name {*name*}]

## **11.2.1 Arguments**

-file {*filename*}

Specifies a BSDL file.

-ir {*ir*}

Specifies the IR length.

-tck {*tck*}

Specifies the maximum TCK frequency (in MHz).

-name {*name*}

Specifies the device user name.

### **11.2.2 Exceptions**

None

### <span id="page-352-0"></span>**11.2.3 Examples**

```
add non actel device -file {e:/design/bsdl/DeviceX.bsdl } -name {MyDevice3}
add non actel device -ir 8 - tck 5 -name {MyDevice4}
```
## **11.3 add\_non\_actel\_device\_to\_database**

Imports settings via a BSDL file that adds non-Actel or non-Microsemi devices to the device database so that they are recognized during scan chain and auto-construction operations.

add non actel device to database [-file {bsdl filename}]

## **11.3.1 Arguments**

-file {bsdl\_filename}

Specifies the path to the BSDL file and the BSDL filename add to the database.

## **11.3.2 Supported Families**

All non-Microsemi and non-Actel families

### **11.3.3 Exceptions**

N/A

### **11.3.4 Examples**

The following example uses a BSDL file to add a non-Microsemi (1502AS J44) device to the device database:

add non actel device to database -file {c:/bsdl/atmel/1502AS J44.bsd}

The following example uses a BSDL file to add a non-Microsemi (80200) device to the device database:

add non actel device to database -file {c:/bsdl/intel/80200 v1.0.bsd}

## **11.4 construct\_chain\_automatically**

Automatically starts chain construction for the specified programmer.

construct chain automatically[(-name {*name*})+]

### **11.4.1 Arguments**

-name {*name*} Specifies the programmer(s) name(s).

## **11.4.2 Exceptions**

N/A

## **11.4.3 Example**

Example for one programmer:

construct chain automatically -name {21428}

Example for two programmers:

construct chain automatically -name {21428} -name {00579}

## **11.5 copy\_device**

Copies a device in the chain to the clipboard. Chain programming mode must be set. See the [paste\\_device](#page-354-0) [command](#page-354-0) for more information.

copy\_device (-name {name})\*

### <span id="page-353-0"></span>**11.5.1 Arguments**

-name {name}

Specifies the device name. Repeat this argument to copy multiple devices.

### **11.5.2 Exceptions**

None

### **11.5.3 Example**

The example copies the device 'mydevice1' to the same location with a new name 'mydevice2'.

copy device -name {MyDevice1} -name {MyDevice2}

## **11.6 cut\_device**

Removes one or more devices from the chain. It places the removed device in the clipboard. Chain programming mode must be set to use this command. See the paste device command for more information.

```
cut device (-name {name})*
```
#### **11.6.1 Arguments**

-name {*name*}

Specifies the device name. You can repeat this argument for multiple devices.

#### **11.6.2 Exceptions**

None

## **11.6.3 Example**

The following example removes the devices 'mydevice1' and 'mydevice2' from the chain.

```
cut device -name {MyDevice1} -name {MyDevice2}
```
## **11.7 enable\_device**

Enables or disables a device in the chain (if the device is disabled, it is bypassed). Chain programming mode must be set. The device must be a Microsemi device.

enable device -name {*name*} -enable {TRUE|FALSE}

### **11.7.1 Arguments**

-name {*name*}

Specifies your device name

-enable {TRUE|FALSE}

Specifies whether the device is to be enabled or disabled. If you specify multiple devices, this argument applies to all specified devices. (TRUE = enable. FALSE = disable)

### **11.7.2 Exceptions**

None

#### **11.7.3 Example**

The following example disables the device 'mydevice1' in the chain.

enable device -name {MyDevice1} -enable {FALSE}

## <span id="page-354-0"></span>**11.8 paste\_device**

Pastes the devices that are on the clipboard in the chain, immediately above the *position\_name* device, if this parameter is specified. Otherwise it places the devices at the end of the chain. The chain programming mode must be enabled.

```
paste device [-position name {position name}]
```
## **11.8.1 Arguments**

-position\_name {*position\_name*}

Optional argument that specifies the name of a device in the chain.

## **11.8.2 Exceptions**

None

## **11.8.3 Examples**

The following example pastes the devices on the clipboard immediately above the device 'mydevice3' in the chain.

```
paste device -position name {MyDevice3}
```
## **11.9 remove\_device**

Removes the device from the chain. Chain programming mode must be set.

remove\_device (-name {*name*})\*

## **11.9.1 Arguments**

-name {*name*}

Specifies the device name. You can repeat this argument for multiple devices.

## **11.9.2 Exceptions**

None

## **11.9.3 Example**

Remove a device 'M2S050T' from the chain:

remove device (-name {M2S050T})\*

## **11.10 remove\_non\_actel\_device\_from\_database**

Removes settings for non-Microsemi or non-Actel device from the device database.

remove non actel device from database [-name {*device name*}]

## **11.10.1 Arguments**

-name {*device\_name*}

Specifies the non-Actel or non-Microsemi device name to be removed from the database. You can repeat this argument for multiple devices.

## **11.10.2 Supported Families**

Non-Microsemi and non-Actel devices

## **11.10.3 Exceptions**

None

## **11.10.4 Example**

The following example removes the F1502AS\_J44 device from the database:

remove non actel device from database -name {F1502AS J44}

The following example removes the SA2\_PROCESSOR device from the database:

remove non actel device from database -name {SA2 PROCESSOR}

## **11.11 select\_libero\_design\_device**

This command selects the Libero design device for the Programming Connectivity and Interface tool within Libero. This command is needed when the tool cannot automatically resolve the Libero design device when there are two or more identical devices that match the Libero design device in the configured JTAG chain.

select libero design device -name {*device name*}

### **11.11.1 Arguments**

-name {*device\_name*}

Specifies a user-assigned unique device name in the JTAG chain.

#### **11.11.2 Exceptions**

None

#### **11.11.3 Example**

```
select libero design device –name {M2S050TS (2)} select libero design device –name
{my_design_device}
```
#### **11.11.4 Note**

This Tcl command is typically used in a Tcl command script file that is passed to the Libero run\_tool command.

```
run tool -name {CONFIGURE CHAIN} -script {<flashPro cmd>.tcl}
```
## **11.12 set\_bsdl\_file**

Sets a BSDL file to a non-Microsemi device in the chain. Chain programming mode must have been set. The device must be a non-Microsemi device.

set\_bsdl\_file -name {*name*} -file {*file*}

### **11.12.1 Arguments**

name {*name*}

Specifies the device name.

```
-file {file}
```
Specifies the BSDL file.

#### **11.12.2 Supported Families**

Any non-Microsemi device supported by FlashPro Express.

**11.12.3 Exceptions**

None

## **11.12.4 Example**

The following example sets the BSDL file /design/bsdl/NewBSDL2.bsdl to the device 'MyDevice3':

set bsdl file -name {MyDevice3} -file {e:/design/bsdl/NewBSDL2.bsdl}

## <span id="page-356-0"></span>**11.13 set\_device\_ir**

Sets the IR length of a non-Microsemi device in the chain. Chain programming mode must be set. The device must be a non-Microsemi device.

set device ir -name {*name*} -ir {*ir*}

### **11.13.1 Arguments**

-name {*name*}

Specifies the device name.

-ir {*ir*}

Specifies the IR length.

### **11.13.2 Supported Families**

Any non-Microsemi device supported by FlashPro Express.

#### **11.13.3 Exceptions**

None

## **11.13.4 Example**

The following example sets the IR length to '2' for the non-Microsemi device 'MyDevice4':

set device ir -name {MyDevice4} -ir {2}

## **11.14 set\_device\_name**

Changes the user name of a device in the chain. Chain programming mode must be set .

set device name -name {*name*} -new name {*new name*}

### **11.14.1 Arguments**

-name {*name*}

Identifies the old device name.

-new\_name {*new\_name*}

Specifies the new device name.

## **11.14.2 Exceptions**

None

## **11.14.3 Example**

The following example changes the user name of the device from 'MyDevice4' to 'MyDevice5':

set device name -name {MyDevice4} -new name {MyDevice5}

## **11.15 set\_device\_order**

Sets the order of the devices in the chain to the order specified. Chain programming mode must have been set. Unspecified devices will be at the end of the chain.

set device order (-name {*name*})\*

## **11.15.1 Arguments**

-name {*name*}

Specifies the device name. To specify a new order you must repeat this argument and specify each device name in the order desired.

### **11.15.2 Exceptions**

None

## **11.15.3 Example**

The following example sets the device order for 'MyDevice1', 'MyDevice2', 'MyDevice3', and 'MyDevice4'. 'MyDevice2' is unspecified so it moves to the end of the chain.

set device order –name {MyDevice3} –name {MyDevice1} –name {MyDevice4}

#### the new order is:

MyDevice3 MyDevice1 MyDevice4 MyDevice2

## **11.16 set\_device\_tck**

Sets the maximum TCK frequency of a non-Microsemi device in the chain. Chain programming mode must be set. The device must be a non-Microsemi device.

set\_device\_tck -name {*name*} -tck {*tck*}

### **11.16.1 Arguments**

-name {*name*}

Specifies the device name.

-tck {*tck*}

Specifies the maximum TCK frequency (in MHz).

#### **11.16.2 Supported Families**

Any non-Microsemi device supported by FlashPro Express.

### **11.16.3 Exceptions**

None

## **11.16.4 Example**

The following example sets the maximum TCK frequency of the non-Microsemi device 'MyDevice4':

set device tck -name {MyDevice4} -tck {2.25}

## **11.17 set\_device\_type**

Changes the family of a Microsemi device in the chain. The device must be a Microsemi device. The device parameter below is now optional.

set device type -name {*name*} -type {*type*}

## **11.17.1 Arguments**

-name {*name*}

Identifies the name of the device you want to change.

-type {*type*}

Specifies the device family.

#### **11.17.2 Exceptions**

None

### <span id="page-358-0"></span>**11.17.3 Example**

The following example sets the device 'MyDevice2' to the type MPF300.

set device type -name {MyDevice2} -type {MPF300}

## **11.18 set\_programming\_action**

This Tcl command is used to select the action for a device.

set programming action [-name {*device\_name*}] -action {*procedure action*}

### **11.18.1 Arguments**

-name

Specify the device name. This argument is mandatory.

-action

Specify the programming action. This argument is mandatory.

## **11.18.2 Example**

set programming action -name {MPF300(T\_ES|TS\_ES)} -action {DEVICE\_INFO} set programming action -name {M2S/M2GL090(T|TS|TV)} -action {ERASE}

#### **11.18.2.1 See Also**

[construct\\_chain\\_automatically](#page-352-0) [scan\\_chain\\_prg](#page-337-0)

[enable\\_device](#page-353-0) [set\\_debug\\_programmer](#page-339-0) [set\\_device\\_name](#page-356-0) set\_programming\_file [run\\_selected\\_actions](#page-337-0)

## **11.19 set\_programming\_file**

This Tcl command is used to set the programming file for a device. Either the file or the no\_file flag must specified. A programming file must be loaded. The device must be a Microsemi device.

set programming file –name {device name} –file {stapl file name with path}

## **11.19.1 Arguments**

-name

Specify the device name. This argument is mandatory.

-file

Specify the *file* path. This argument is mandatory.

#### **11.19.2 Example**

set programming file -name {MPF300(T\_ES|TS\_ES)} -file {D:/export/CM1\_PCIE\_TOP\_default\_uic\_12\_200\_0\_12.stp}

### **11.19.2.1 See Also**

[construct\\_chain\\_automatically](#page-352-0) [scan\\_chain\\_prg](#page-337-0)

[enable\\_device](#page-353-0) [set\\_debug\\_programmer](#page-339-0) [set\\_device\\_name](#page-356-0) set\_programming\_file [run\\_selected\\_actions](#page-337-0)

# **12. System Builder Tcl Commands**

## **12.1 is\_synthesis\_enabled**

### **Description**

Tcl query to determine if a project can be synthesized. The source is an . edn file.

```
is synthesis enabled
```
## **Arguments**

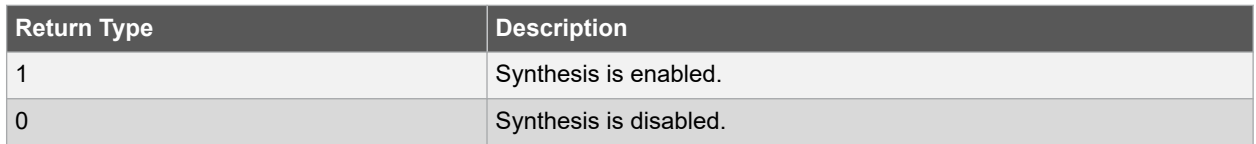

### **Example**

```
set p [is synthesis enabled]
puts "$p"
```
# **12.2 sb\_configure\_page**

## **Description**

This Tcl command is used to configure the parameters of a System Builder component page.

```
sb_configure_page \
-component_name {component_name} \
-page_name {page_name} \
[-params {param_list}]
```
#### **Arguments**

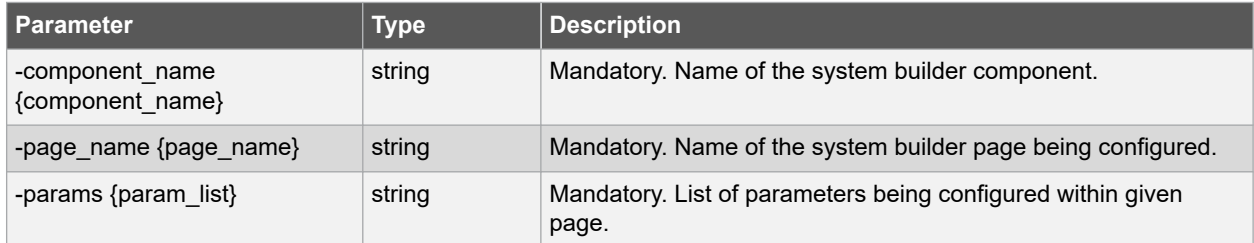

## **Example**

```
sb_configure_page_-component_name {sb} -page_name{DEVICEFEATURES} -params {USE_ENVM:1}
```
## **12.3 sb\_add\_core**

#### **Description**

This Tcl command is used to add cores to Master/Slave subsystems in the **Peripherals** page of the System Builder component.

**Notes:** There are two types of cores that can be added using the sb add core command.

- 1. One type is of actual cores like CoreI2C, CoreGPIO with fixed core versions available in the **Peripherals** page. If, for example, CoreI2C is added to a subsystem with core name specified as i2c peripheral and a core count of 4, then the actual instance names of Corel2C added will be i2c peripheral 0, i2c peripheral 1, i2c peripheral 2 and i2c peripheral 3 in the generated design.
- 2. Second type of cores are Fabric AMBA Slave and Fabric AMBA Master. Adding them to a subsystem will configure the bus core of the subsystem to enable and expose master/slave interfaces of the bus core on the generated System Builder component to be connected to actual masters/slaves in the fabric. If, for example, Fabric AMBA Slave configured as AHBLite (AMBA INTERFACE TYPE: AHBLITE) is added to a subsystem with core\_name specified as ahb\_slave and a core count of 4, then the CoreAHBLite bus core of that subsystem will be configured to enable and expose 4 AHBLite slave bus interfaces with names ahb\_slave, ahb\_slave\_1, ahb\_slave\_2 and ahb\_slave\_3 on the System Builder component to be connected to actual slave peripherals in the fabric.

```
sb_add_core \
-component name {component name} \
-core_vlnv {vendor:library:name:version} \
[-core\_name~\{core\_name\}]-subsystem name {subsystem name}
```
#### **Arguments**

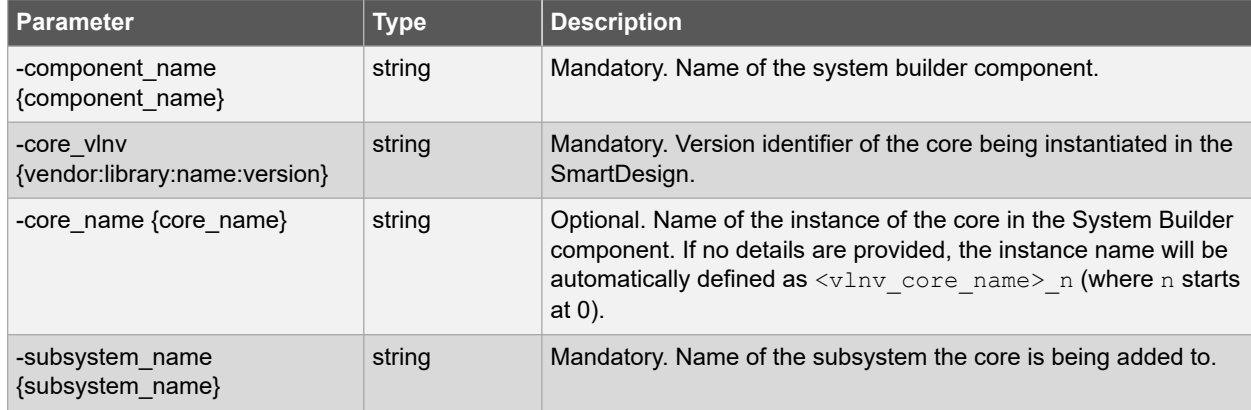

#### **Example**

sb\_add\_core -component\_name {sb} -core\_vlnv {Actel:SystemBuilder:AMBA\_SLAVE:0.0.102} core name {AMBA\_SLAVE  $\overline{0}$ } -subsystem name {FIC0\_Master\_Subsystem}

## **12.4 sb\_configure\_core**

#### **Description**

This Tcl command is used to configure cores that are already added to Master/Slave subsystem in the **Peripherals** page of the System Builder component.

```
sb configure core \
-component name {component name} \
```

```
[-core_name {core_name}] \
[-params {param list}]
```
#### **Arguments**

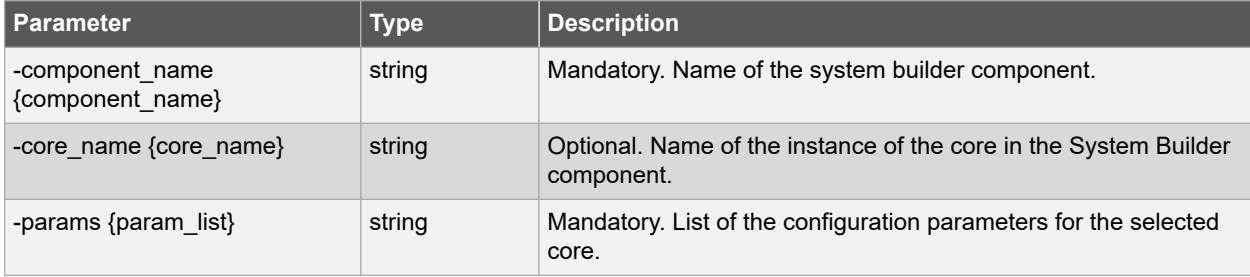

#### **Example**

sb\_configure\_core -component\_name {sb} -core\_name {AMBA\_SLAVE\_0} -params {"AMBA\_INTERFACE\_TYPE:AHBLITE" "NUM\_OF\_INTERRUPTS:0"}

## **12.5 sb\_configure\_core\_count**

#### **Description**

This command is used to specify the number of instances of a core already added to Master/Slave subsystem in the **Peripherals** page of the System Builder component. All instances will have the same configuration. **Notes:** There are two types of cores that can be added using the sb add core command.

- 1. One type is of actual cores like CoreI2C, CoreGPIO with fixed core versions available in the **Peripherals** page. If, for example, CoreI2C is added to a subsystem with core name specified as i2c peripheral and a core count of 4, then the actual instance names of CoreI2C added will be i2c peripheral 0, i2c peripheral 1, i2c peripheral 2 and i2c peripheral 3 in the generated design.
- 2. Second type of cores are Fabric AMBA Slave and Fabric AMBA Master. Adding them to a subsystem will configure the bus core of the subsystem to enable and expose master/slave interfaces of the bus core on the generated System Builder component to be connected to actual masters/slaves in the fabric. If, for example, Fabric AMBA Slave configured as AHBLite(AMBA INTERFACE TYPE: AHBLITE) is added to a subsystem with core name specified as ahb slave and a core count of 4, then the CoreAHBLite bus core of that subsystem will be configured to enable and expose 4 AHBLite slave bus interfaces with names ahb slave, ahb slave 1, ahb\_slave\_2 and ahb\_slave\_3 on the System Builder component to be connected to actual slave peripherals in the fabric.

```
sb configure core count \
-component_name {component name} \
-core vlnv {vendor:library:name:version} \
[-core name {core name}] \
-subsystem_name {subsystem_name}
```
#### **Arguments**

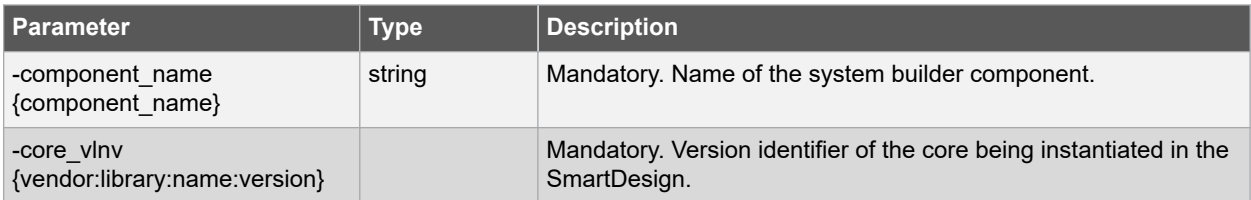

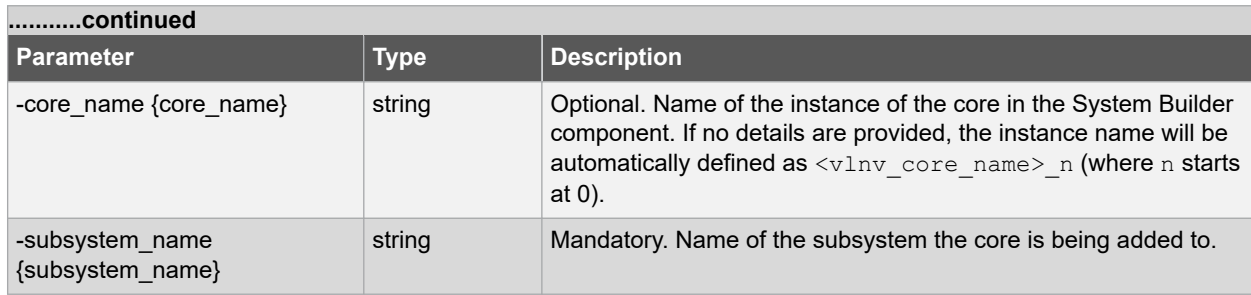

#### **Example**

sb\_configure\_core\_count -component\_name {sb} -core\_name {AMBA\_SLAVE\_0} -count {2}

### **12.6 sb\_move\_core**

#### **Description**

This Tcl command is used to move cores from one Subsystem to another in the **Peripherals** page of System Builder. In the exported Tcl description file of a System Builder component, the only scenario where this command will be seen is when the Fabric DDR is used and is moved from its default 'Fabric DDR Subsystem' to a different Subsystem in the **Peripherals** page.

**Note:**  In a System Builder design, if the Fabric External DDR Memory (FDDR) is enabled on the **Device Features** page, then the Fabric DDR Subsystem is automatically enabled with the core Fabric\_DDR\_RAM added to it in the **Peripherals** page.

A Fabric AMBA Master configured as AXI or AHBLite can be added to the Fabric DDR Subsystem to enable a fabric master to access external DDR memory using FDDR. Alternatively, the Fabric DDR RAM can also be moved (drag and drop) to other Subsystems in the Peripherals page so that the master(s) in that Subsystem will also be able to access external DDR memory using FDDR.

For example, the Fabric\_DDR\_RAM can be moved from its default 'Fabric DDR Subsystem' to 'MSS FIC\_0 - MSS Master Subsystem' (FIC0\_Master\_Subsystem) which will enable Cortex-M3 in the MSS to access external DDR memory using FDDR via FIC\_0 Master address space. The Tcl command sb\_move\_core will be used to capture the action of moving the Fabric DDR RAM to a different Subsystem in the exported Tcl description for a System Builder component.

```
sb_move_core \
-component name {component name} \
[-core_name {core_name}] \
-subsystem name {subsystem name}
```
#### **Arguments**

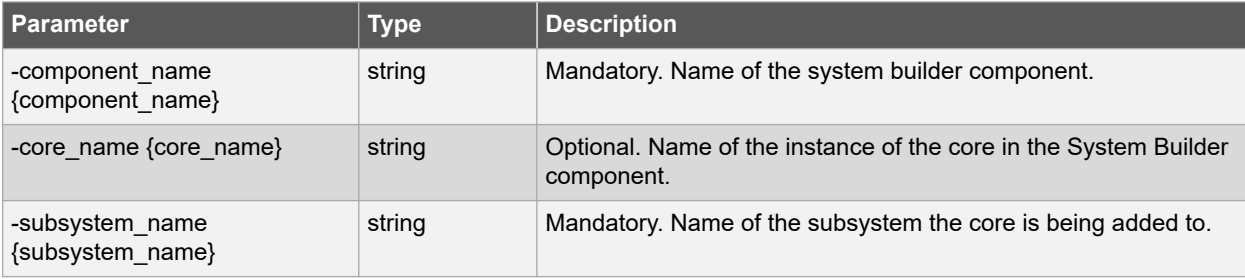

#### **Example**

```
sb_move_core -component_name {sb} -core_name {Fabric_DDR_RAM} -subsystem_name
{FIC0_Master_Subsystem}
```
### **12.7 sb\_enable\_core**

#### **Description**

This Tcl command is used to enable the cores/bus interfaces in various subsystems of the **Peripherals** page of the System Builder component (excluding the MSS Peripherals).

```
sb_enable_core \
-component_name {component_name} \
[-core_name {core_name}]
```
#### **Arguments**

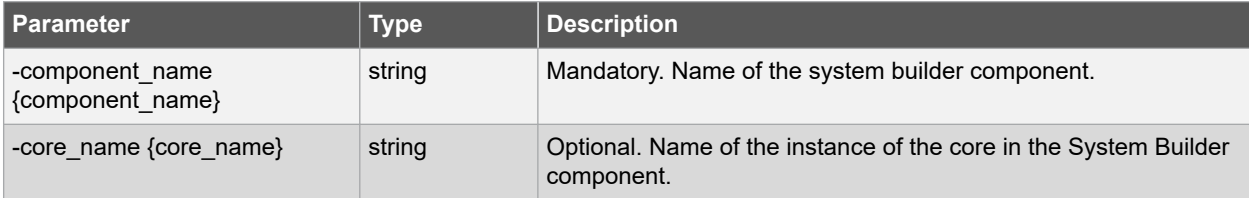

#### **Example**

sb\_enable\_core -component\_name {sb} -core\_name {FIC\_0\_AMBA\_MASTER}

### **12.8 sb\_disable\_core**

#### **Description**

This Tcl command is used to disable the cores/bus interfaces in various subsystems of the **Peripherals** page of the System Builder component (excluding the MSS Peripherals).

```
sb_disable_core \
-component name {component name} \
[-core_name {core_name}]
```
#### **Arguments**

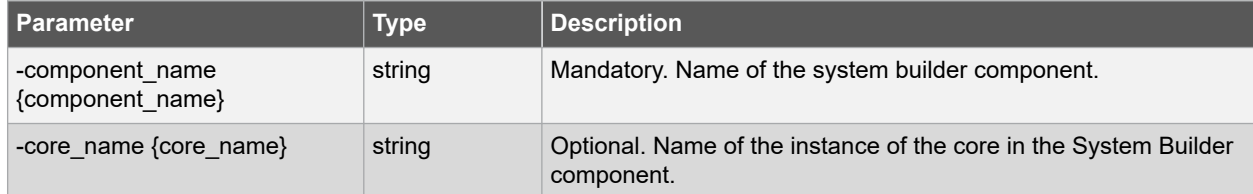

#### **Example**

```
sb_disable_core -component_name {sb} -core_name {FIC_0_AMBA_MASTER}
```
## **12.9 sb\_enable\_peripheral**

#### **Description**

This Tcl command is used to enable the MSS peripherals in various subsystems of the **Peripherals** page of the System Builder component.

**Note:**  By default, MSS\_GIO, MSS\_USB, MSS\_MAC and MSS\_CAN are disabled in all devices. Use the sb enable peripheral command to enable the required peripheral.

sb\_enable\_peripheral \ -component name {component name} \ [-peripheral name {peripheral name}]

#### **Arguments**

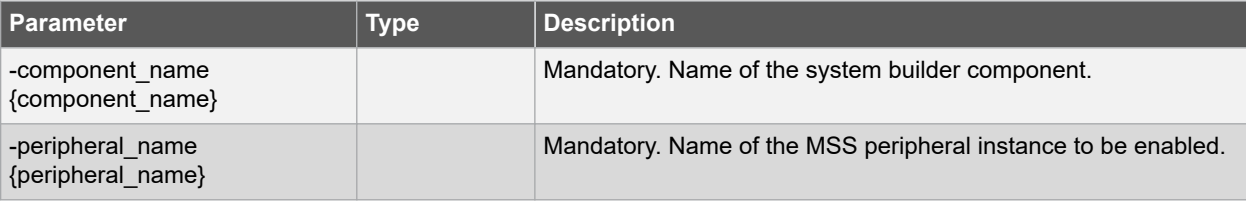

#### **Example**

```
sb_enable_peripheral -component_name {sb} -peripheral_name {MSS_SPI_0}
```
## **12.10 sb\_disable\_peripheral**

#### **Description**

This Tcl command is used to disable the MSS peripherals in various subsystems of the **Peripherals** page of the System Builder component.

**Note:**  By default, MSS\_MMUART\_0/1, MSS\_I2C\_0/1, MSS\_SPI\_0/1 are enabled in all devices. Use the sb disable peripheral command to disable the peripherals that are not needed.

```
sb_disable_peripheral \
-component_name {component name} \
[-peripheral name {peripheral name}]
```
#### **Arguments**

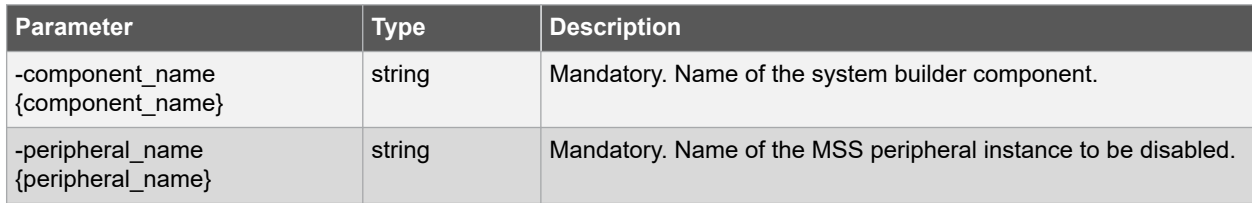

#### **Example**

```
sb disable peripheral -component name {sb} -peripheral name {MSS SPI 0}
```
## **12.11 sb\_configure\_peripheral**

#### **Description**

This Tcl command is used to configure the MSS peripherals in various subsystems of the **Peripherals** page of the System Builder component.

```
sb_configure_peripheral \
-component name {component name} \
```

```
[-peripheral name {peripheral name}]
[-params {param_list}]
```
#### **Arguments**

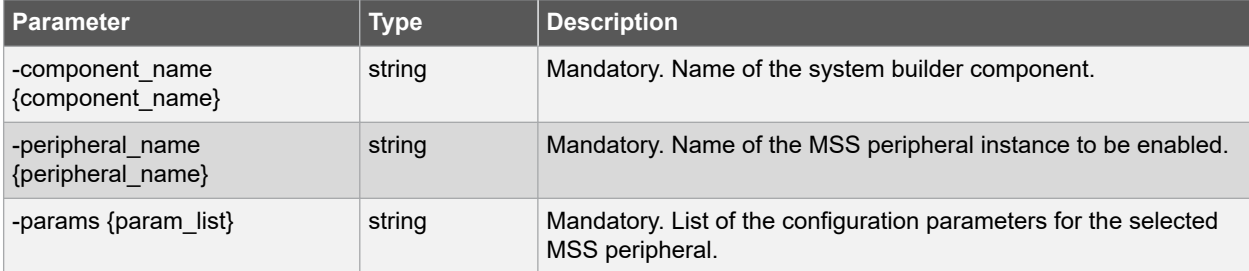

#### **Example**

```
sb_configure_peripheral -component_name {sb} -peripheral_name {MM_UART_0} -params 
{"MODE:MODE_ASYNC" "MODE_DUPLEX:MODE_FULL" "MODEM_MUX:MUX_IO" "TX_RX_MUX:MUX_IO" 
"USE_MODEM:false" }
```
## **12.12 sb\_set\_fic\_direct\_mode**

#### **Description**

This Tcl command is used to set/unset the Fabric Interface Controller (FIC) direct mode in the **Peripherals** page of the System Builder component.

```
sb set fic direct mode \
-component name {component name} \
-mode {true|false}
```
#### **Arguments**

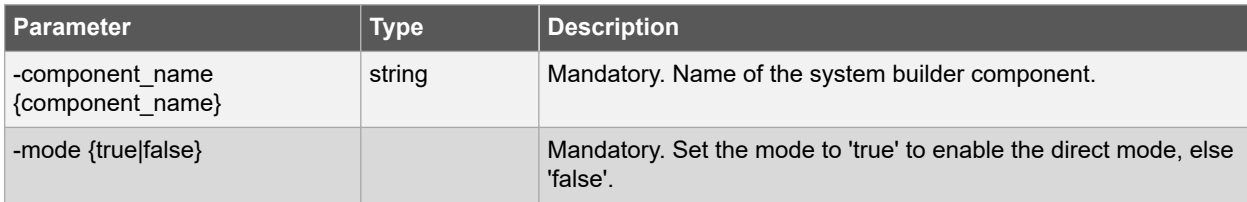

#### **Example**

sb set fic direct mode -component name {sb} -mode {true}

## **12.13 sb\_configure\_envm**

#### **Description**

This Tcl command is used to specify a .cfg file with all clients information in the **ENVM** tab of the **Memories** page in the System Builder component.

```
sb configure envm \
-component_name {component_name} \
-cfg_file {file_path}
```
#### **Arguments**

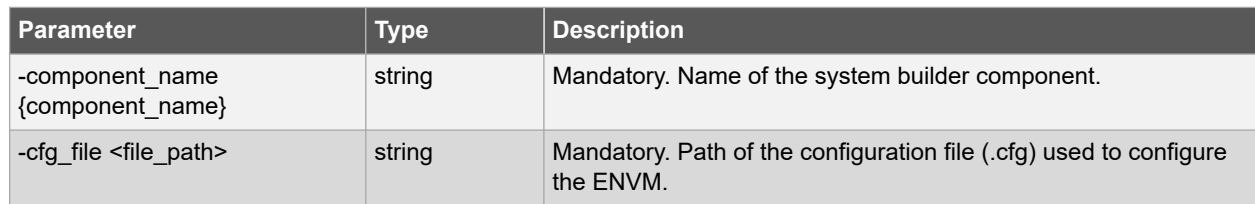

#### **Example**

sb configure envm -component name {sb} -cfg file{./ENVM.cfg}

## **12.14 open\_sb\_component**

#### **Description**

This Tcl command opens a System Builder component. You must open a System Builder component before you can configure any of its pages using the  $sb *$  commands.

Note: To create a System Builder design, the create and configure core command must be used, but with empty params. This creates an ungenerated System Builder component with default configuration. Then before configuring any of the System Builder pages, the System Builder component needs to be opened using the open sb component command.

```
open_sb_component \
-component_name {component_name}
```
#### **Arguments**

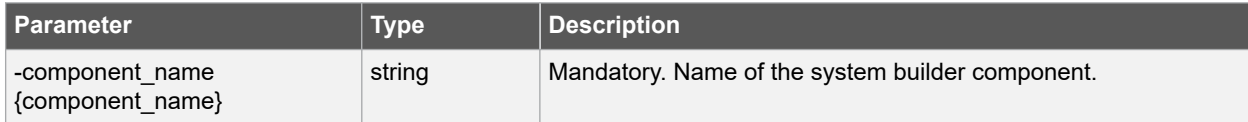

#### **Example**

```
open_sb_component -component_name
```
## **12.15 generate\_sb\_component**

#### **Description**

This Tcl command is used to generate a System Builder component.

```
generate sb component \
-component_name {component_name}
```
#### **Arguments**

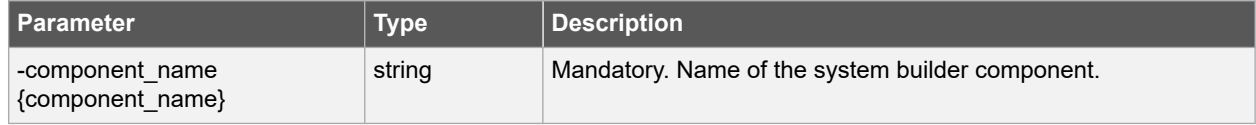

#### **Example**

generate\_sb\_component -component\_name {sb}

## **12.16 close\_sb\_component**

#### **Description**

Close a System Builder component. You must close the System Builder component after you are done with configuring all its pages and generating it.

close\_sb\_component \ -component name {component name}

#### **Arguments**

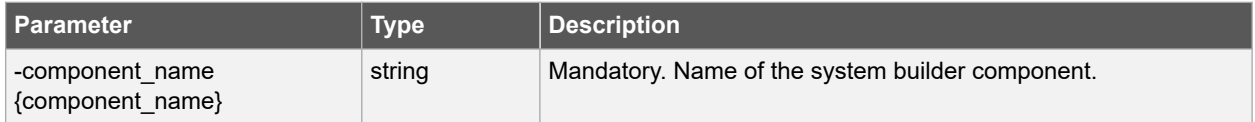

#### **Example**

close\_sb\_component -component\_name {sb}

# **13. Revision History**

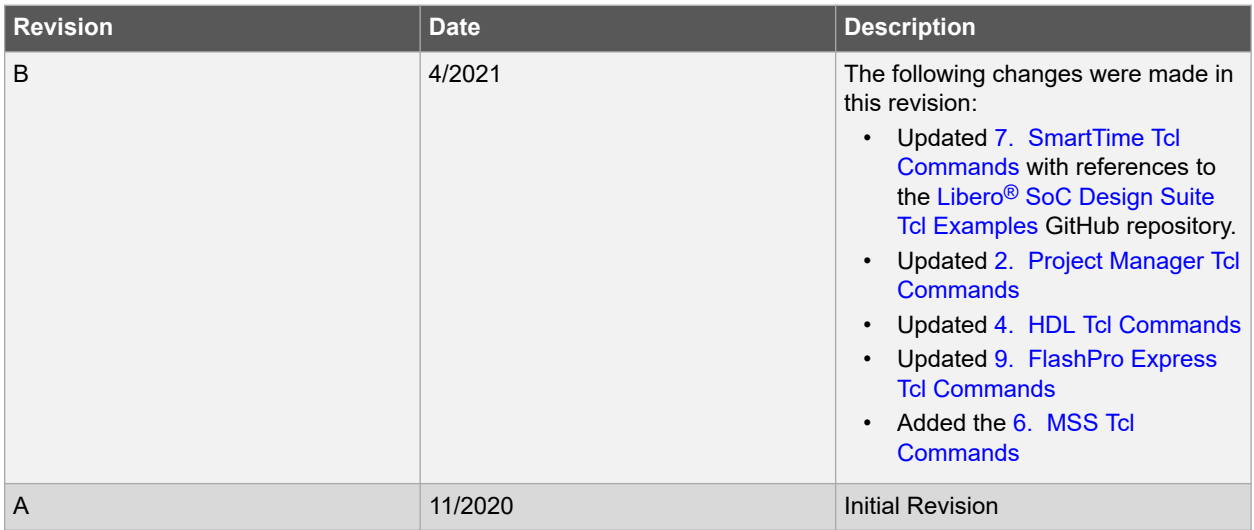

## **14. Microchip FPGA Technical Support**

Microchip FPGA Products Group backs its products with various support services, including Customer Service, Customer Technical Support Center, a website, and worldwide sales offices. This section provides information about contacting Microchip FPGA Products Group and using these support services.

## **14.1 Customer Service**

Contact Customer Service for non-technical product support, such as product pricing, product upgrades, update information, order status, and authorization.

- From North America, call **800.262.1060**
- From the rest of the world, call **650.318.4460**
- Fax, from anywhere in the world, **650.318.8044**

## **14.2 Customer Technical Support**

Microchip FPGA Products Group staffs its Customer Technical Support Center with highly skilled engineers who can help answer your hardware, software, and design questions about Microchip FPGA Products. The Customer Technical Support Center spends a great deal of time creating application notes, answers to common design cycle questions, documentation of known issues, and various FAQs. So, before you contact us, please visit our online resources. It is very likely we have already answered your questions.

You can communicate your technical questions through our Web portal and receive answers back by email, fax, or phone. Also, if you have design problems, you can upload your design files to receive assistance. We constantly monitor the cases created from the web portal throughout the day. When sending your request to us, please be sure to include your full name, company name, and your contact information for efficient processing of your request.

Technical support can be reached at [soc.microsemi.com/Portal/Default.aspx](https://soc.microsemi.com/Portal/Default.aspx).

For technical support on RH and RT FPGAs that are regulated by International Traffic in Arms Regulations (ITAR), log in at [soc.microsemi.com/Portal/Default.aspx,](https://soc.microsemi.com/Portal/Default.aspx) go to the **My Cases** tab, and select **Yes** in the ITAR drop-down list when creating a new case. For a complete list of ITAR-regulated Microchip FPGAs, visit the ITAR web page.

You can track technical cases online by going to [My Cases](http://www.microsemi.com/soc/mycases/).

### **14.3 Website**

You can browse a variety of technical and non-technical information on the Microchip FPGA Products Group [home](http://www.microsemi.com/soc) [page](http://www.microsemi.com/soc), at [www.microsemi.com/soc.](http://www.microsemi.com/soc)

### **14.4 Outside the U.S.**

Customers needing assistance outside the US time zones can either contact technical support a[t \(https://](https://soc.microsemi.com/Portal/Default.aspx) [soc.microsemi.com/Portal/Default.aspx\)](https://soc.microsemi.com/Portal/Default.aspx) or contact a local sales office.

Visit [About Us](https://www.microsemi.com/salescontacts) for [sales office listings](http://www.microsemi.com/salescontacts) and [corporate contacts](http://www.microsemi.com/index.php?option=com_content&view=article&id=137&catid=9&Itemid=747).

## **The Microchip Website**

Microchip provides online support via our website at [www.microchip.com/](http://www.microchip.com/). This website is used to make files and information easily available to customers. Some of the content available includes:

- **Product Support** Data sheets and errata, application notes and sample programs, design resources, user's guides and hardware support documents, latest software releases and archived software
- **General Technical Support** Frequently Asked Questions (FAQs), technical support requests, online discussion groups, Microchip design partner program member listing
- **Business of Microchip** Product selector and ordering guides, latest Microchip press releases, listing of seminars and events, listings of Microchip sales offices, distributors and factory representatives

## **Product Change Notification Service**

Microchip's product change notification service helps keep customers current on Microchip products. Subscribers will receive email notification whenever there are changes, updates, revisions or errata related to a specified product family or development tool of interest.

To register, go to [www.microchip.com/pcn](http://www.microchip.com/pcn) and follow the registration instructions.

# **Customer Support**

Users of Microchip products can receive assistance through several channels:

- Distributor or Representative
- Local Sales Office
- Embedded Solutions Engineer (ESE)
- Technical Support

Customers should contact their distributor, representative or ESE for support. Local sales offices are also available to help customers. A listing of sales offices and locations is included in this document.

Technical support is available through the website at: [www.microchip.com/support](http://www.microchip.com/support)

## **Microchip Devices Code Protection Feature**

Note the following details of the code protection feature on Microchip devices:

- Microchip products meet the specifications contained in their particular Microchip Data Sheet.
- Microchip believes that its family of products is secure when used in the intended manner and under normal conditions.
- There are dishonest and possibly illegal methods being used in attempts to breach the code protection features of the Microchip devices. We believe that these methods require using the Microchip products in a manner outside the operating specifications contained in Microchip's Data Sheets. Attempts to breach these code protection features, most likely, cannot be accomplished without violating Microchip's intellectual property rights.
- Microchip is willing to work with any customer who is concerned about the integrity of its code.
- Neither Microchip nor any other semiconductor manufacturer can guarantee the security of its code. Code protection does not mean that we are guaranteeing the product is "unbreakable." Code protection is constantly evolving. We at Microchip are committed to continuously improving the code protection features of our products. Attempts to break Microchip's code protection feature may be a violation of the Digital Millennium Copyright Act. If such acts allow unauthorized access to your software or other copyrighted work, you may have a right to sue for relief under that Act.

## **Legal Notice**

Information contained in this publication is provided for the sole purpose of designing with and using Microchip products. Information regarding device applications and the like is provided only for your convenience and may be superseded by updates. It is your responsibility to ensure that your application meets with your specifications.

THIS INFORMATION IS PROVIDED BY MICROCHIP "AS IS". MICROCHIP MAKES NO REPRESENTATIONS OR WARRANTIES OF ANY KIND WHETHER EXPRESS OR IMPLIED, WRITTEN OR ORAL, STATUTORY OR OTHERWISE, RELATED TO THE INFORMATION INCLUDING BUT NOT LIMITED TO ANY IMPLIED WARRANTIES OF NON-INFRINGEMENT, MERCHANTABILITY, AND FITNESS FOR A PARTICULAR PURPOSE OR WARRANTIES RELATED TO ITS CONDITION, QUALITY, OR PERFORMANCE.

IN NO EVENT WILL MICROCHIP BE LIABLE FOR ANY INDIRECT, SPECIAL, PUNITIVE, INCIDENTAL OR CONSEQUENTIAL LOSS, DAMAGE, COST OR EXPENSE OF ANY KIND WHATSOEVER RELATED TO THE INFORMATION OR ITS USE, HOWEVER CAUSED, EVEN IF MICROCHIP HAS BEEN ADVISED OF THE POSSIBILITY OR THE DAMAGES ARE FORESEEABLE. TO THE FULLEST EXTENT ALLOWED BY LAW, MICROCHIP'S TOTAL LIABILITY ON ALL CLAIMS IN ANY WAY RELATED TO THE INFORMATION OR ITS USE WILL NOT EXCEED THE AMOUNT OF FEES, IF ANY, THAT YOU HAVE PAID DIRECTLY TO MICROCHIP FOR THE INFORMATION. Use of Microchip devices in life support and/or safety applications is entirely at the buyer's risk, and the buyer agrees to defend, indemnify and hold harmless Microchip from any and all damages, claims, suits, or expenses resulting from such use. No licenses are conveyed, implicitly or otherwise, under any Microchip intellectual property rights unless otherwise stated.

## **Trademarks**

The Microchip name and logo, the Microchip logo, Adaptec, AnyRate, AVR, AVR logo, AVR Freaks, BesTime, BitCloud, chipKIT, chipKIT logo, CryptoMemory, CryptoRF, dsPIC, FlashFlex, flexPWR, HELDO, IGLOO, JukeBlox, KeeLoq, Kleer, LANCheck, LinkMD, maXStylus, maXTouch, MediaLB, megaAVR, Microsemi, Microsemi logo, MOST, MOST logo, MPLAB, OptoLyzer, PackeTime, PIC, picoPower, PICSTART, PIC32 logo, PolarFire, Prochip Designer, QTouch, SAM-BA, SenGenuity, SpyNIC, SST, SST Logo, SuperFlash, Symmetricom, SyncServer, Tachyon, TimeSource, tinyAVR, UNI/O, Vectron, and XMEGA are registered trademarks of Microchip Technology Incorporated in the U.S.A. and other countries.

AgileSwitch, APT, ClockWorks, The Embedded Control Solutions Company, EtherSynch, FlashTec, Hyper Speed Control, HyperLight Load, IntelliMOS, Libero, motorBench, mTouch, Powermite 3, Precision Edge, ProASIC, ProASIC Plus, ProASIC Plus logo, Quiet-Wire, SmartFusion, SyncWorld, Temux, TimeCesium, TimeHub, TimePictra, TimeProvider, WinPath, and ZL are registered trademarks of Microchip Technology Incorporated in the U.S.A.

Adjacent Key Suppression, AKS, Analog-for-the-Digital Age, Any Capacitor, AnyIn, AnyOut, Augmented Switching, BlueSky, BodyCom, CodeGuard, CryptoAuthentication, CryptoAutomotive, CryptoCompanion, CryptoController, dsPICDEM, dsPICDEM.net, Dynamic Average Matching, DAM, ECAN, Espresso T1S, EtherGREEN, IdealBridge, In-Circuit Serial Programming, ICSP, INICnet, Intelligent Paralleling, Inter-Chip Connectivity, JitterBlocker, maxCrypto, maxView, memBrain, Mindi, MiWi, MPASM, MPF, MPLAB Certified logo, MPLIB, MPLINK, MultiTRAK, NetDetach, Omniscient Code Generation, PICDEM, PICDEM.net, PICkit, PICtail, PowerSmart, PureSilicon, QMatrix, REAL ICE, Ripple Blocker, RTAX, RTG4, SAM-ICE, Serial Quad I/O, simpleMAP, SimpliPHY, SmartBuffer, SMART-I.S., storClad, SQI, SuperSwitcher, SuperSwitcher II, Switchtec, SynchroPHY, Total Endurance, TSHARC, USBCheck, VariSense, VectorBlox, VeriPHY, ViewSpan, WiperLock, XpressConnect, and ZENA are trademarks of Microchip Technology Incorporated in the U.S.A. and other countries.

SQTP is a service mark of Microchip Technology Incorporated in the U.S.A.

The Adaptec logo, Frequency on Demand, Silicon Storage Technology, and Symmcom are registered trademarks of Microchip Technology Inc. in other countries.

GestIC is a registered trademark of Microchip Technology Germany II GmbH & Co. KG, a subsidiary of Microchip Technology Inc., in other countries.

All other trademarks mentioned herein are property of their respective companies.

 $\textcircled{\tiny{\textcirc}}$  2021, Microchip Technology Incorporated, Printed in the U.S.A., All Rights Reserved.

ISBN: 978-1-5224-7922-2

# **Quality Management System**

For information regarding Microchip's Quality Management Systems, please visit [www.microchip.com/quality](http://www.microchip.com/quality).

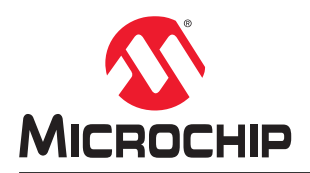

# **Worldwide Sales and Service**

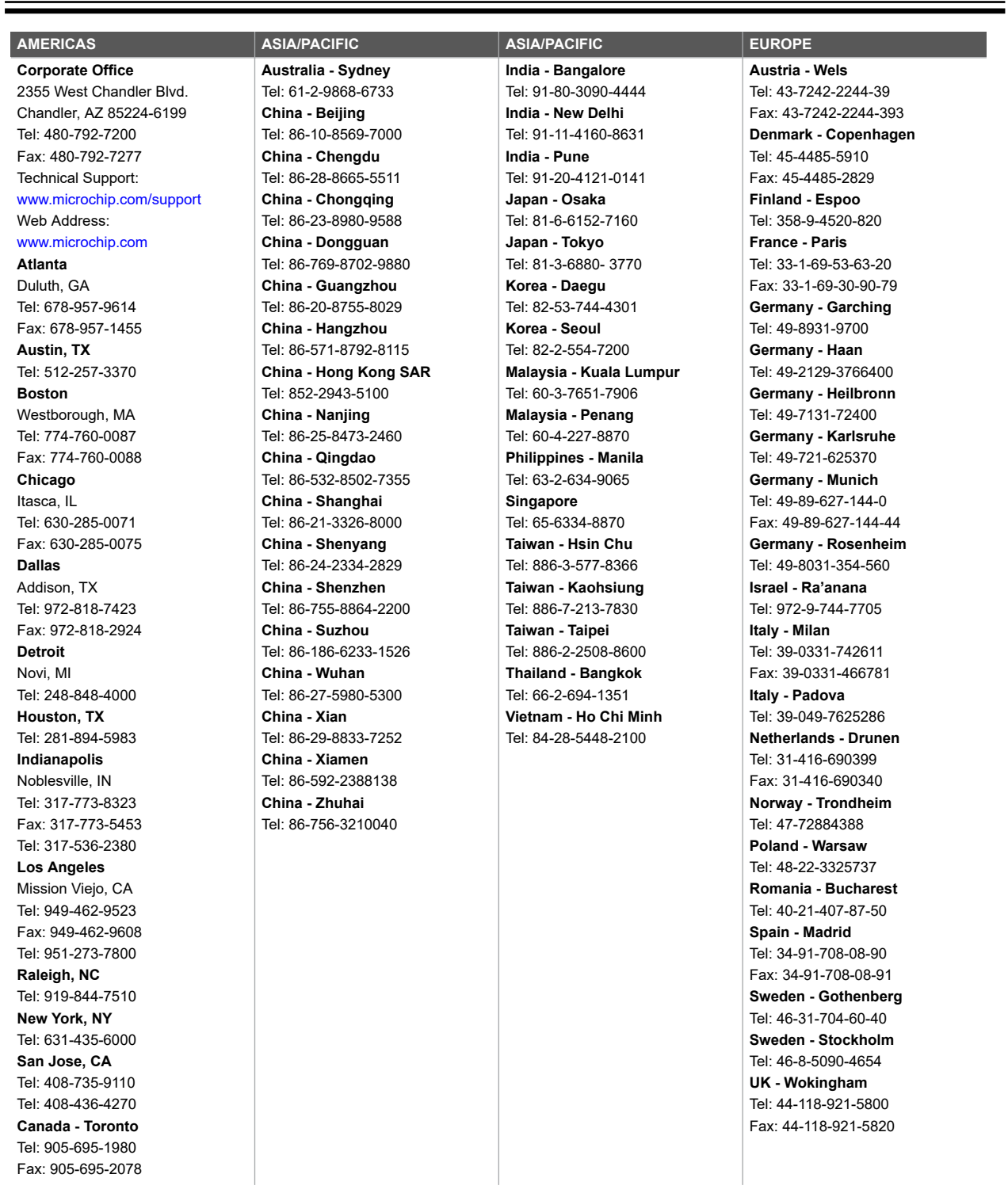